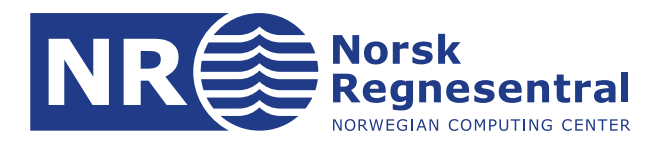

# **COHIBA User Manual Version 7.0**

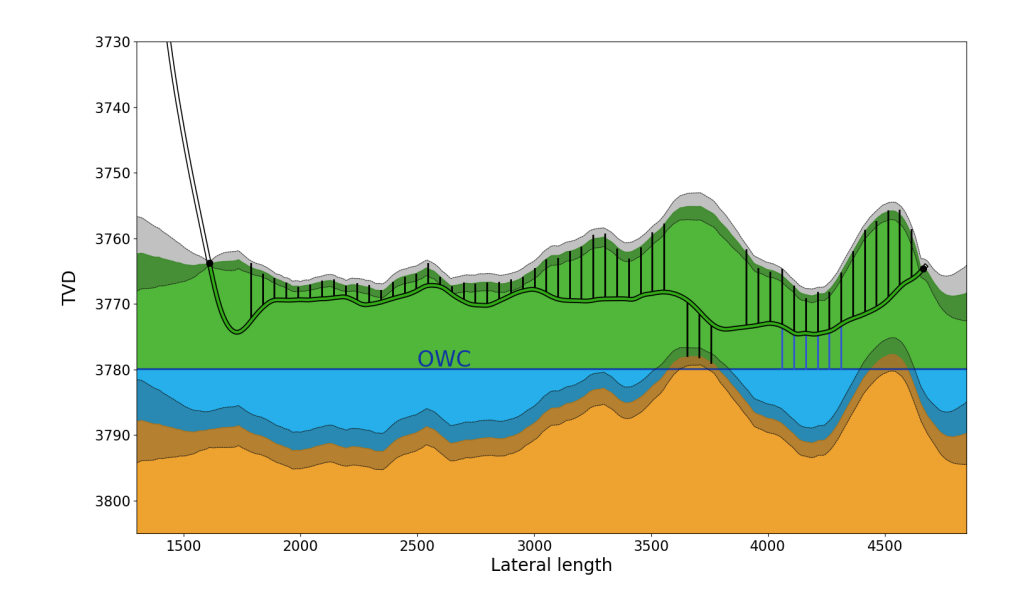

Note

#### **Note no SAND/04/21**

**Authors Petter Abrahamsen Pål Dahle Vegard Berg Kvernelv**

**Audun Sektnan Ariel Almendral Vázquez Ingrid Aarnes**

**Date May 5, 2021**

**Note no<br>Authors<br>Date**<br>
Copyright:<br>
Norsk Regnesentral © Copyright: Norsk Regnesentral

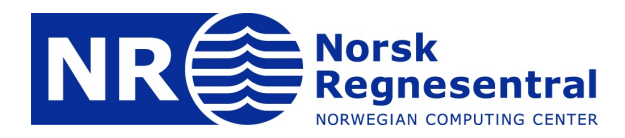

#### **Norwegian Computing Center**

Norsk Regnesentral (Norwegian Computing Center, NR) is a private, independent, non-profit foundation established in 1952. NR carries out contract research and development projects in information and communication technology and applied statistical-mathematical modelling. The clients include a broad range of industrial, commercial and public service organisations in the national as well as the international market. Our scientific and technical capabilities are further developed in co-operation with The Research Council of Norway and key customers. The results of our projects may take the form of reports, software, prototypes, and short courses. A proof of the confidence and appreciation our clients have in us is given by the fact that most of our new contracts are signed with previous customers.

**Norsk Regnesentral** Norwegian Computing Center Postboks 114, Blindern NO-0314 Oslo, Norway

**Besøksadresse** Office address Gaustadalléen 23 NO-0373 Oslo, Norway

Telefon · telephone  $(+47)$  22 85 25 00  $\overline{\mathsf{Telefaks}} \cdot \mathsf{telefax}$  $(+47)$  22 69 76 60

 $Internet \cdot internet$ www.nr.no E-post · e-mail  $nr@nr.no$ 

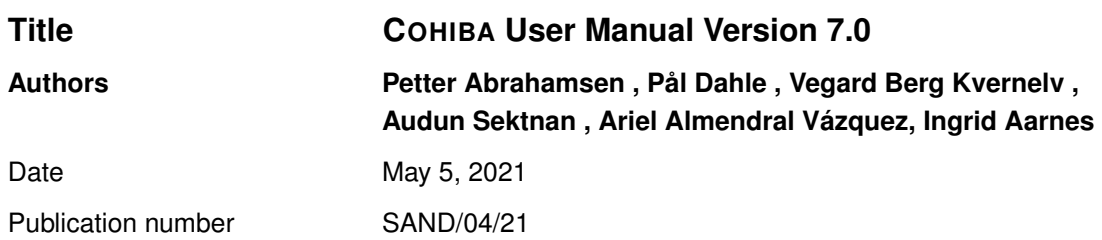

#### **Abstract**

This user manual describes the COHIBA surface modeling software. It consists of:

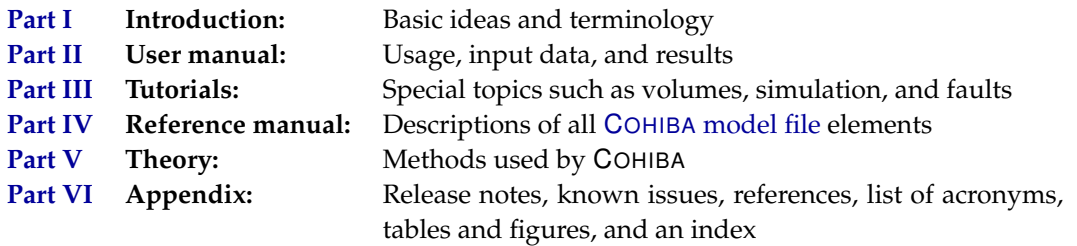

Advanced topics and technicalities are marked by the warning symbol  $\triangle$  in the right margin. COHIBA [model file](#page-30-0) elements marked by this warning symbol should be used with some care.

The latest version of this document is available at: [www.nr.no/COHIBA.](http://www.nr.no/COHIBA) For COHIBA support contact [Pal.Dahle@nr.no](mailto:Pal.Dahle@nr.no) or [Ariel.Almendral.Vazque@nr.no.](mailto:Ariel.Almendral.Vazquez@nr.no)

The following scientists at Norwegian Computing Center has contributed to the development of COHIBA:

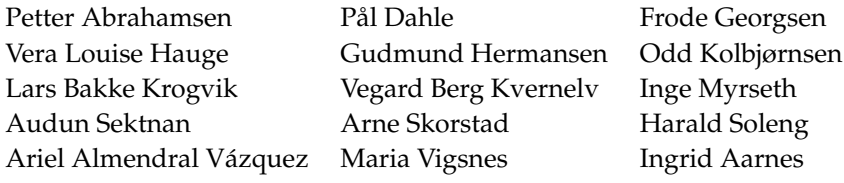

The front page shows a cross section along a horizontal well. The black dots are well points and the vertical lines are *distance data* usually obtained from [deep directional re](#page-243-0)[sisitivity \(DDR\)](#page-243-0) data. See [Section 8.5](#page-74-0) for more details on distance data and [Figure 8.12](#page-76-0) for an explanation of the front page picture.

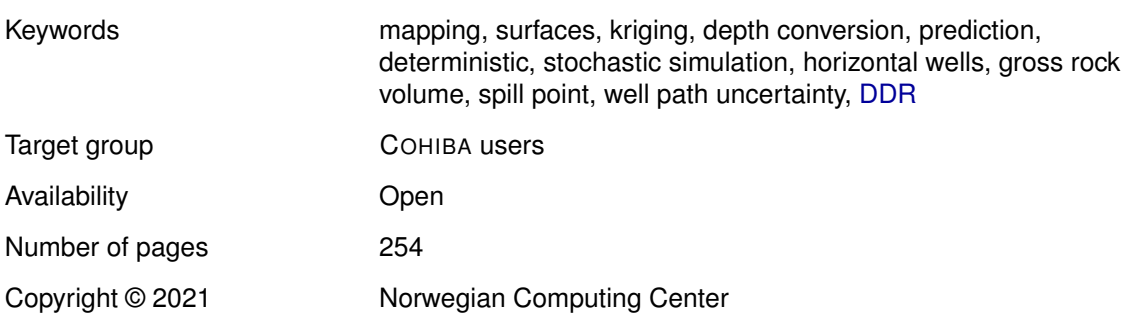

## **Contents**

## **[I Introduction](#page-7-0) 1 1 [What is C](#page-8-0)OHIBA?** . . . . . . . . . . . . . . . . . . . . . . . . . **2** 1.1 COHIBA [basic idea](#page-8-1) . . . . . . . . . . . . . . . . . . . . . . 2 1.2 COHIBA [main features](#page-9-0) . . . . . . . . . . . . . . . . . . . . . 3 1.3 COHIBA [methodology](#page-16-0) . . . . . . . . . . . . . . . . . . . . . 10 1.4 COHIBA [input data](#page-17-0) . . . . . . . . . . . . . . . . . . . . . . 11 1.5 [Quality control](#page-18-0) . . . . . . . . . . . . . . . . . . . . . . . . 12 1.6 [Robust estimation of trends](#page-18-1) . . . . . . . . . . . . . . . . . . . 13 1.7 [Platforms and portability](#page-19-0) . . . . . . . . . . . . . . . . . . . . 13 1.8 [The name](#page-19-1) . . . . . . . . . . . . . . . . . . . . . . . . . 13 **2 [Terminology and concepts](#page-20-0)** . . . . . . . . . . . . . . . . . . . . . **14 [II User manual](#page-24-0) 18 3 [Getting started](#page-25-0)** . . . . . . . . . . . . . . . . . . . . . . . . . . **19 4 COHIBA [command line options](#page-28-0)**. . . . . . . . . . . . . . . . . . . . **22** 4.1 [Specifying the random seed](#page-28-1) . . . . . . . . . . . . . . . . . . . 22 4.2 [Specifying number of realizations](#page-28-2) . . . . . . . . . . . . . . . . . 22 4.3 [Spill point detection](#page-28-3) . . . . . . . . . . . . . . . . . . . . . . 22 **5 The COHIBA [model file](#page-30-0)** . . . . . . . . . . . . . . . . . . . . . . . **24** 5.1 [Editing the C](#page-30-1)OHIBA model file . . . . . . . . . . . . . . . . . . 24 5.2 [Errors reading the C](#page-30-2)OHIBA model file . . . . . . . . . . . . . . . 24 **6 [Files and directories](#page-32-0)** . . . . . . . . . . . . . . . . . . . . . . . **26** 6.1 [File directory structure](#page-32-1) . . . . . . . . . . . . . . . . . . . . . 26 6.2 [Surface file formats](#page-34-0) . . . . . . . . . . . . . . . . . . . . . . 28 6.3 [Well data file formats](#page-34-1) . . . . . . . . . . . . . . . . . . . . . 28 **7 The COHIBA [output](#page-39-0)** . . . . . . . . . . . . . . . . . . . . . . . . **33** 7.1 [Output surfaces and maps](#page-39-1) . . . . . . . . . . . . . . . . . . . 33

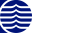

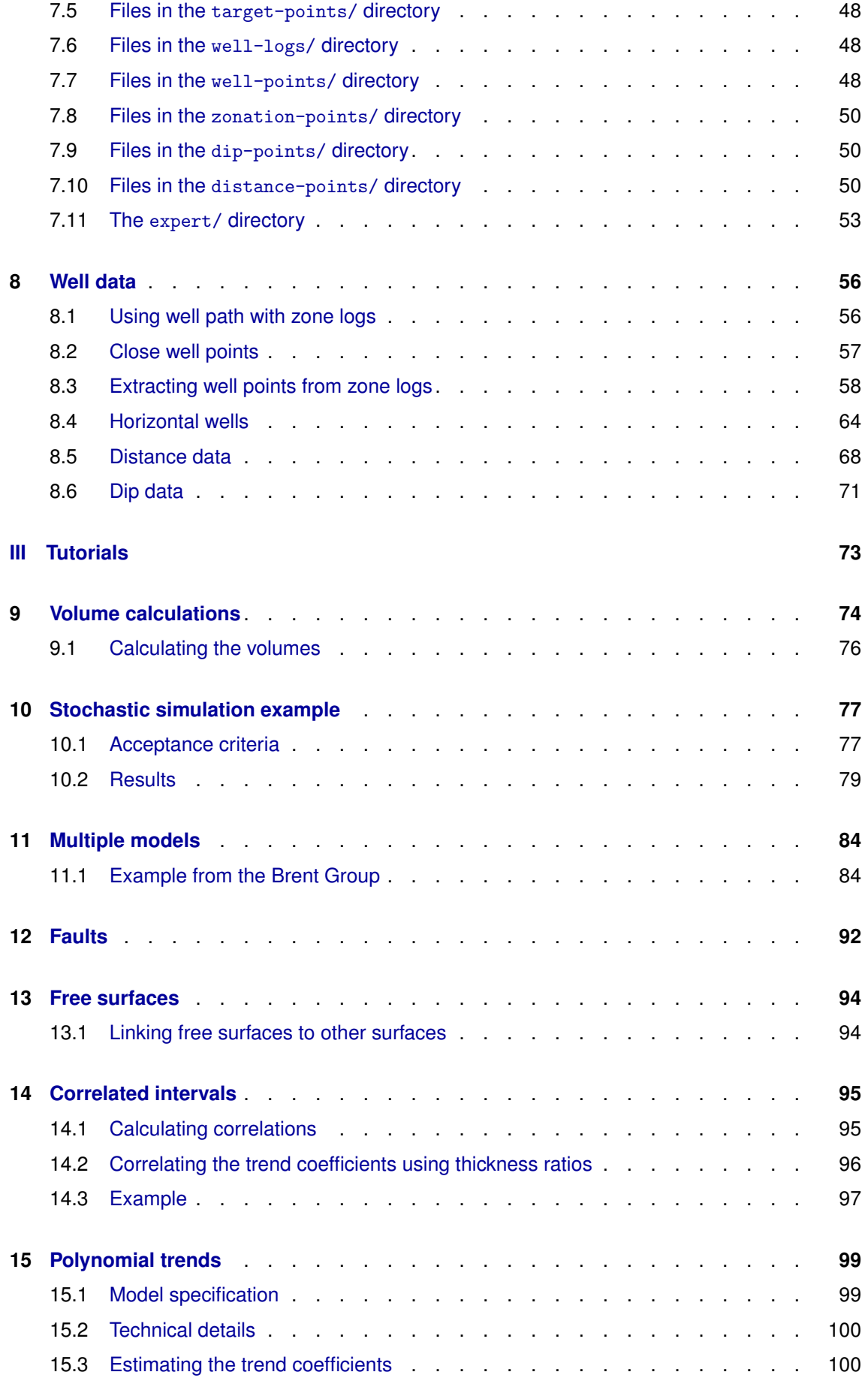

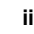

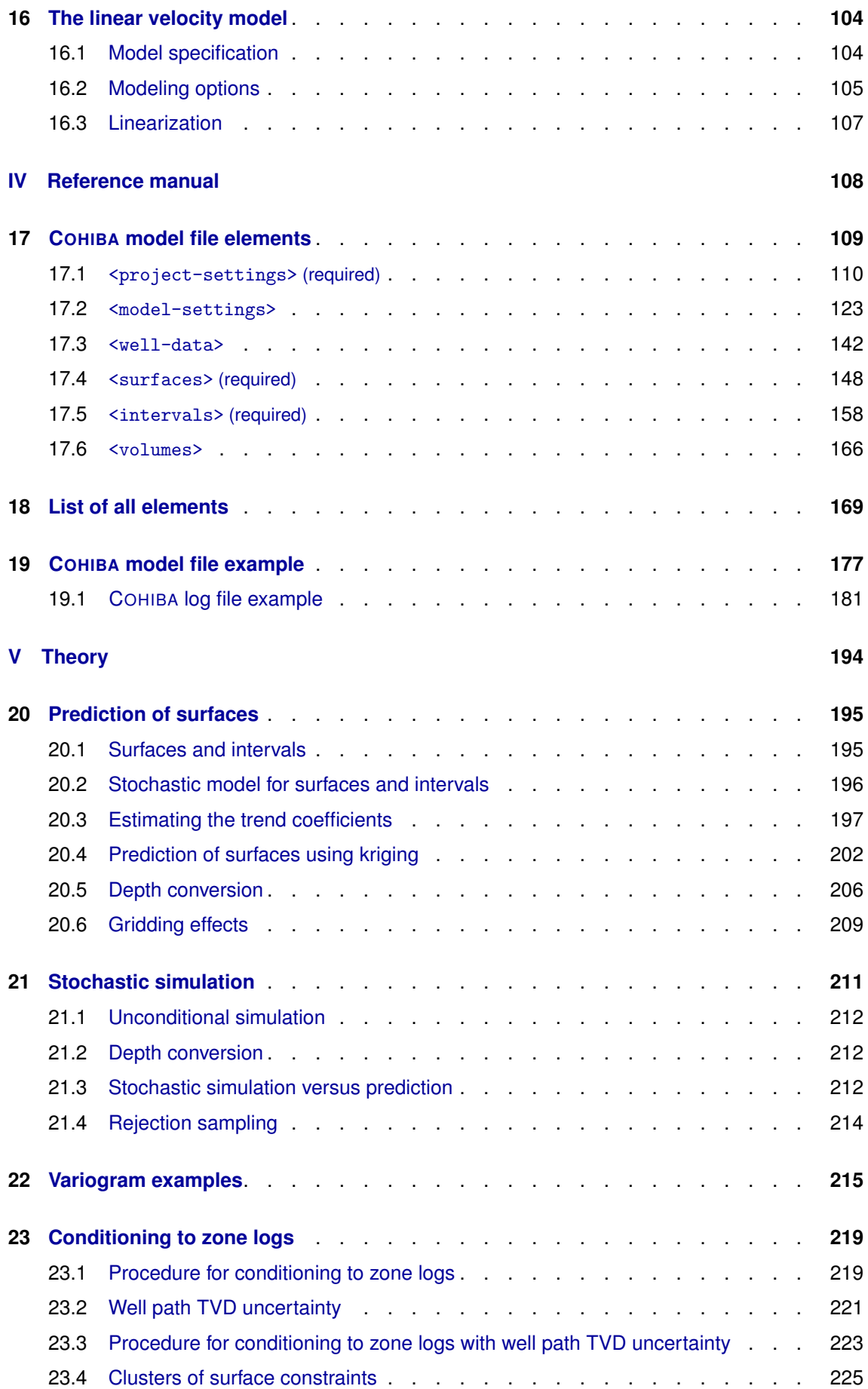

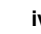

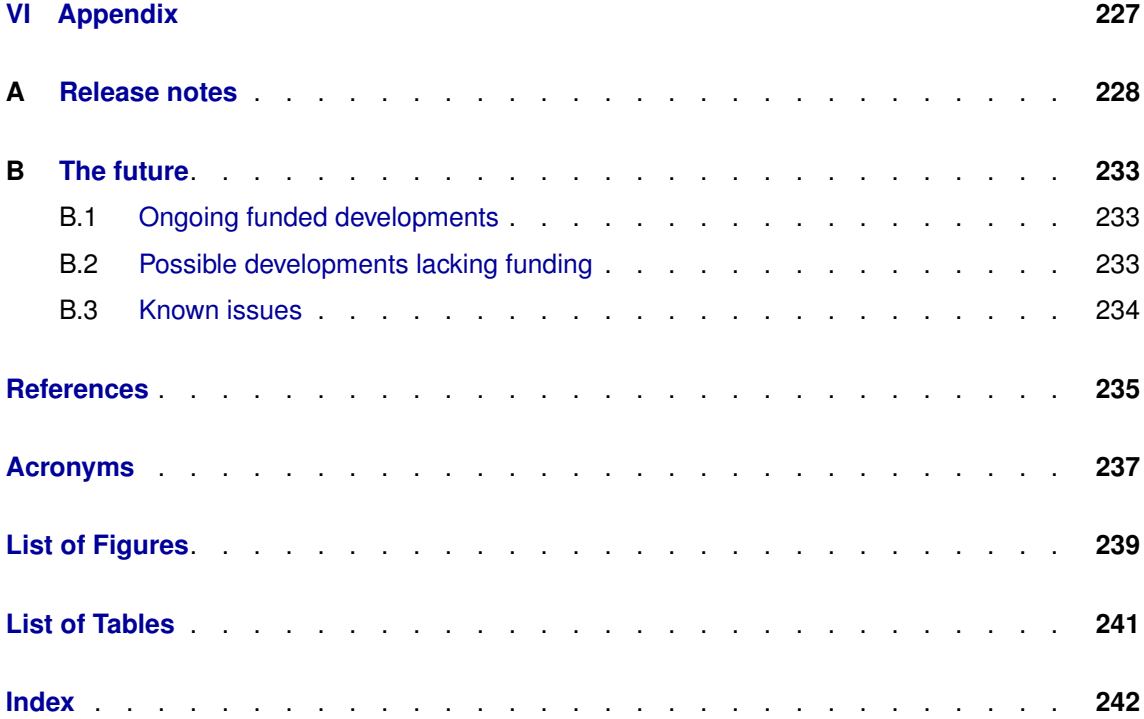

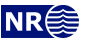

# <span id="page-7-0"></span>**Part I Introduction**

## <span id="page-8-0"></span>**1 What is COHIBA?**

COHIBA is a computer program that provides a fast and accurate method for generating a set of deterministic surfaces using prediction, or a set of random realizations of the surfaces using stochastic simulation. COHIBA can use information from:

- Surface observations in wells (well points)
- Horizontal well paths with zone logs
- Distance data from well path to surface
- Dip at well points
- Travel time maps
- Interval velocity models
- Geological interpretation of depositional thickness
- Spill point depth

COHIBA uses the available data in a consistent manner to minimize the uncertainty. The accuracy is further improved by linking together all surfaces in a consistent multi-layered model.

COHIBA provides two ways of evaluating uncertainty:

- A local depth uncertainty at every surface location can be calculated.
- Stochastic (Monte Carlo) surface realizations can be generated. A set of these span the uncertainty range.

COHIBA can update uncertain well paths to ensure consistency with the surfaces. This is done by modifying the [true vertical depth \(TVD\)](#page-244-0) values along the well paths.

<span id="page-8-1"></span>COHIBA can calculate the volumes between surfaces and hydrocarbon contacts.

### **1.1 COHIBA basic idea**

Surfaces are modeled as a sum of a *trend* and a *residual*. The trend captures the large scale shape of the surface and the residual captures (small) deviations between the trend and the unknown *true* surface. This is illustrated here:

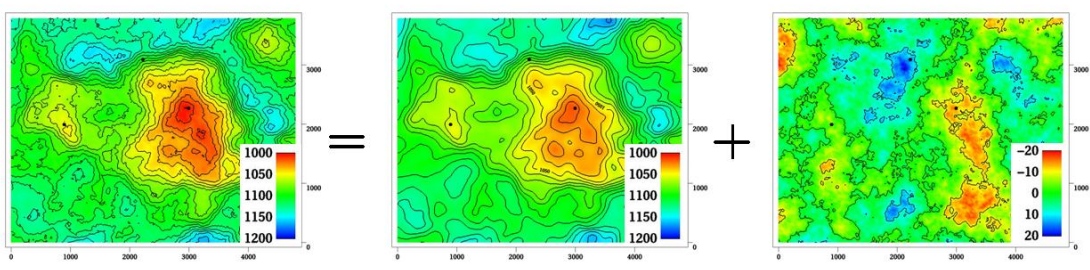

The trend can be a single known map or a linear combination of many known maps. The trend determines the main shape of the surface so the choice of trend maps is very important. The residual is usually small compared to the trend. The residual is specified by a residual uncertainty and a spatial continuity determined by a variogram. The residual is in principle unknown and random.

COHIBA will adjust the specified trends to match well data. The remaining difference will be described by the residual. The residual will be irregular and random for stochastic simulation,

 $Depth = trend + residual$ 

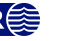

just like the figure above. For deterministic surfaces, the residual surface is a smooth interpolation of the residuals at the wells. This is illustrated on [page 17.](#page-22-0)

### <span id="page-9-0"></span>**1.2 COHIBA main features**

**Deterministic surfaces.** COHIBA finds the most likely surface given all available data. This is called prediction of surfaces and is typically used for well planning. The prediction uncertainty can be calculated and displayed as a map. A predicted deterministic surface with corresponding prediction uncertainty is illustrated here:

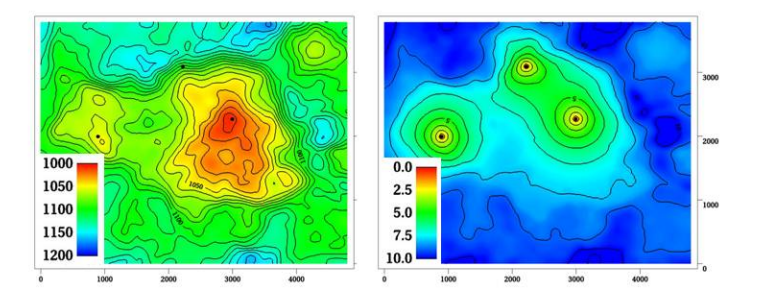

Note how the prediction uncertainty drops to zero at the three well points. COHIBA always use [standard deviation \(SD\)](#page-244-1) to quantify uncertainty.

**Stochastic surfaces.** COHIBA can generate one or many stochastic realizations that are consistent with all available data. The stochastic realizations are generated using stochastic simulation. Stochastic simulation is sometimes called Monte Carlo simulation. Stochastic realizations are typically used for sensitivity, uncertainty, and volumetric studies. Three stochastic simulations are illustrated here:

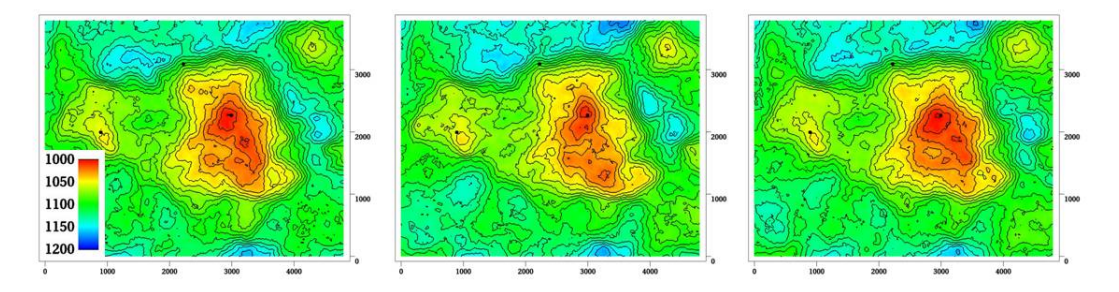

The average of a large set of stochastic simulations will approximate a deterministic surface obtained using prediction<sup>[1](#page-9-1)</sup>. The [SD](#page-244-1) of a large set of stochastic simulations will approximate the prediction uncertainty.

Stochastic simulated surfaces should look like the true surface. The details are of course not correct since they are unknown and random, but the irregularity should have the same geometric properties as the true surface.

It is impossible to see where the stochastic simulated surfaces are conditioned on well data provided the specified residual is consistent with the well data. That is, the specified residual has a realistic uncertainty. COHIBA provides an estimate of this.

It is common to say that the realizations from stochastic simulations are *equiprobable*. This is true in the sense that they all have probability zero. However, they are not equally *likely*. It is in principle possible to calculate how likely each simulated surface is. The most likely surface is the deterministic surface obtained using prediction. It is irrelevant how likely a

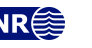

<span id="page-9-1"></span><sup>1.</sup> See [Section 21.3](#page-218-2) for a discussion on why the average will be different from the deterministic surface.

simulated surface is. For practical purposes they can be treated as having identical statistical properties.

It is possible to add *acceptance criteria* to the simulated realizations. These are typically related to restrictions on the spill point of the surfaces. If the surface fail to meet the acceptance criteria, the realization is rejected, and new realizations are generated until the acceptance criteria is fulfilled.

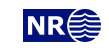

**Horizontal wells.** COHIBA ensures that surfaces are correctly positioned according to zone logs in horizontal wells. COHIBA uses an advanced technique where surfaces are conditioned to constraints along the well paths. This ensures correct location of surfaces and reduction of the surface uncertainty along the wells. Here is an example to show the effect of using information from well paths:

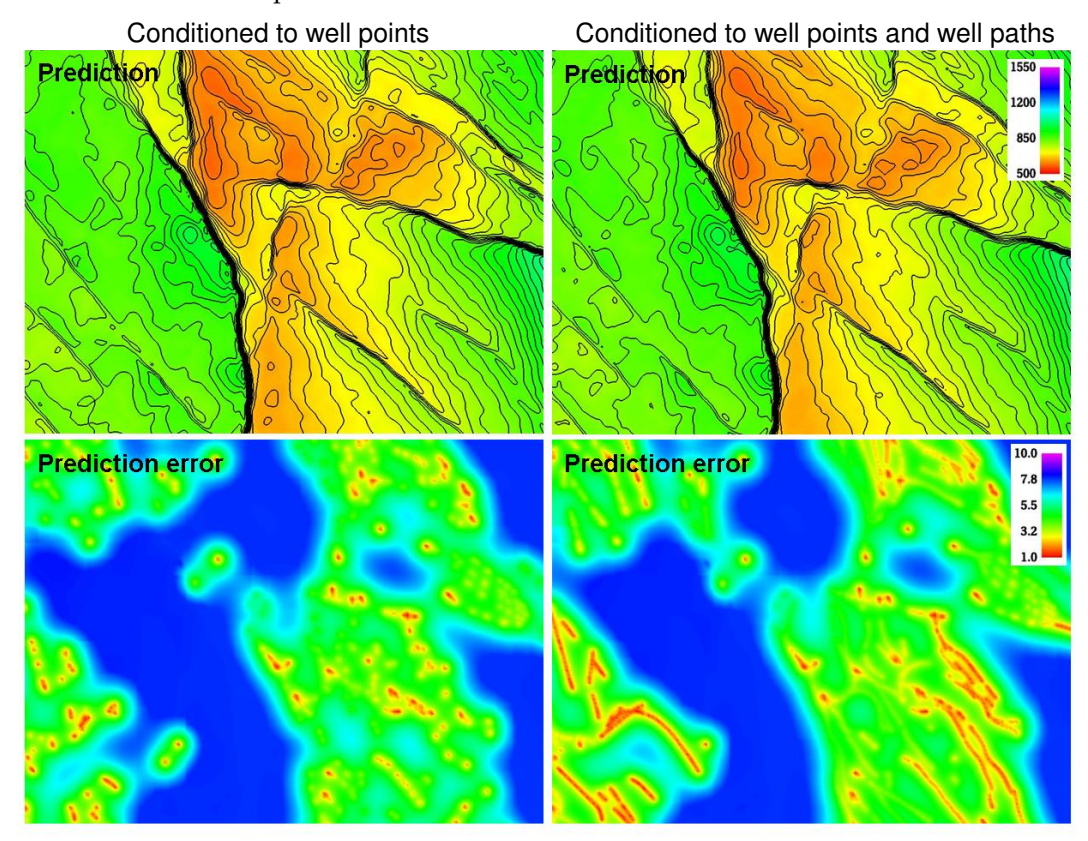

The two upper figures are the deterministic surfaces and the two lower figures are the corresponding prediction uncertainties. The deterministic surfaces have changed and the prediction uncertainty is significantly reduced along the well paths.

This approach works in complex situations with many surfaces and layers and will ensure correct results even when well paths follow very thin layers.

If a well path [TVD](#page-244-0) uncertainty is specified, then COHIBA will modify the [TVD](#page-244-0) values along the well path to improve consistency and accuracy of well paths and surfaces. As well path [TVD](#page-244-0) uncertainty increases along the well path modifications are typically larger at the well toe than at the well heel. Modifications are done such that well paths remain smooth. This also applies to multilateral wells.

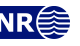

**Multi layer models.** COHIBA considers models for all surfaces (reflecting and non-reflecting) in a stratigraphic model *simultaneously*. This has two nice implications:

1. A particular surface is constrained by observations from surfaces above and below. This improves precision and reduces the uncertainty. The impact of observations below a surface is illustrated here:

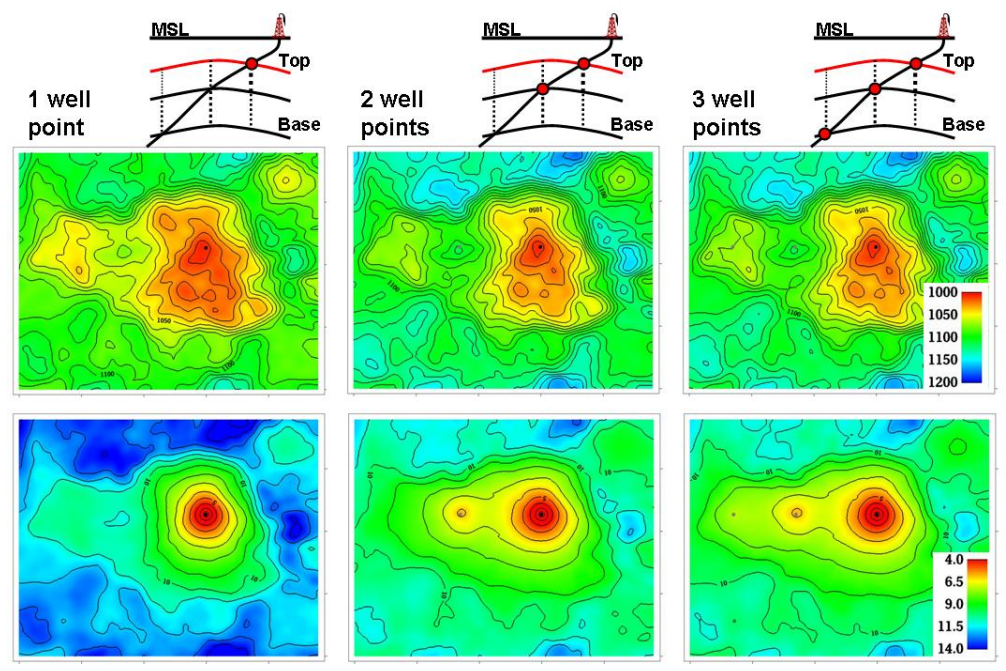

The illustration shows the top surface (and its prediction uncertainty) from a model with three surfaces. This is the red surface in the schematic cross sections above the contoured maps. The three columns show how the deterministic (prediction) surface and prediction uncertainty are modified as a deviated well is drilled into the two lower surfaces. The lateral location of the well points are easily seen on the prediction uncertainty maps. It is clearly seen that the prediction uncertainty is reduced by the observations of deeper surfaces.

2. Sufficient well data are well points and zone logs. Unobserved interval thicknesses in deviating or horizontal wells are not needed.

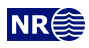

**Ambiguous multi layer models.** It is sometimes unclear when it is best to add layers from above or from below. This is solved by specifying multiple models and let COHIBA automatically combine the alternatives so that the precision is optimized. A typical example is a layered reservoir outlined by two accurate seismic reflectors. COHIBA solves this by automatically fitting the layers inside the envelope of seismic reflectors. This is illustrated here:

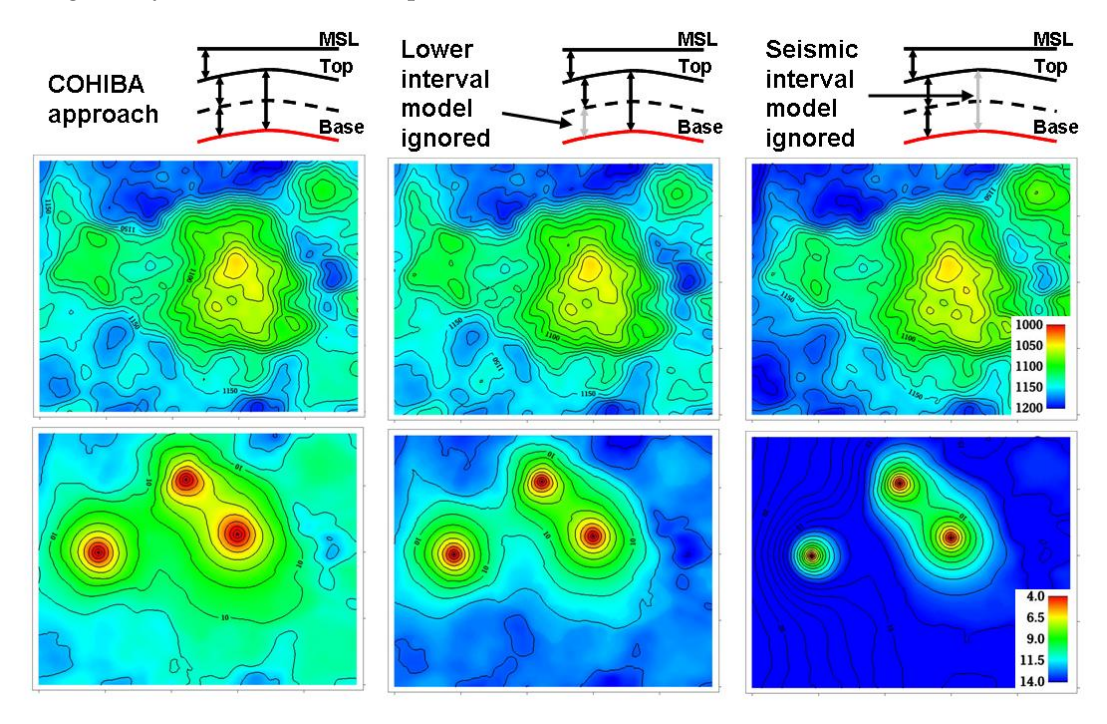

The illustration shows the base surface (and its prediction uncertainty) from a model with three surfaces. This is the red surface in the schematic cross sections above the contoured maps. The top and base surfaces are seismic reflectors. The intermediate surface (dashed line) is not a seismic reflector. The left figures show how COHIBA handles this situation. The two figures in the middle show a typical solution where the model for the lowest layer is ignored. The figures to the right shows what happens if the information from the seismic travel times between the top and base surfaces is ignored.

[Section 11](#page-90-0) includes a discussion of multiple models.

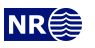

**Depth conversion.** Seismic reflectors are described using interpreted travel time maps, often using [two-way travel time \(TWT\)](#page-244-2) in milliseconds, and an interval velocity model for each interval. The interval velocity model can be fitted to depth observations taking prior information and spatial correlation into account.

Example of two alternative depth conversion models:

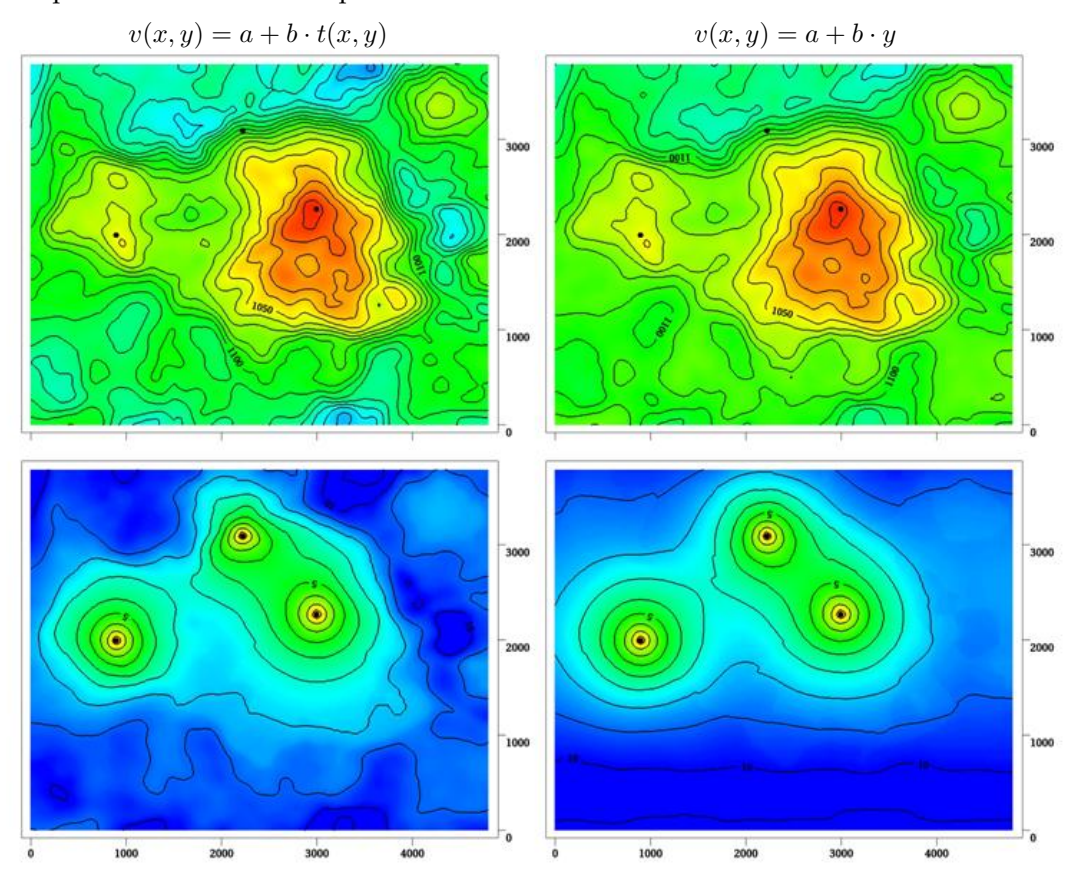

The left deterministic surface and prediction uncertainty are obtained using an interval velocity that increase with the travel time,  $t(x, y)$ . The right figure shows a result using a northsouth interval velocity trend (depend on the  $y$ -coordinate). Both interval velocity trends are fitted to the three well points.

- **Interval velocity maps.** Interval velocities from e.g. stacking velocities can be used as the interval velocity model in the depth conversion.
- **The linear velocity model.** This model is linear in depth but non-linear in travel time. Both  $V_0$ and  $k$  will be fitted to all well data, including horizontal wells. See [Section 16.](#page-110-0)
- **Isochores.** Reservoir layers are typically described by smooth isochores or trends. Isochores are fitted to depth observations taking prior information and spatial correlation into account.

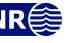

**Spill point detection.** Spill point and the corresponding trapped area can be found for any surface. Spill points can be detected in a single imported surface or on any surface generated by COHIBA. Here is an example of a spill point and the corresponding trap:

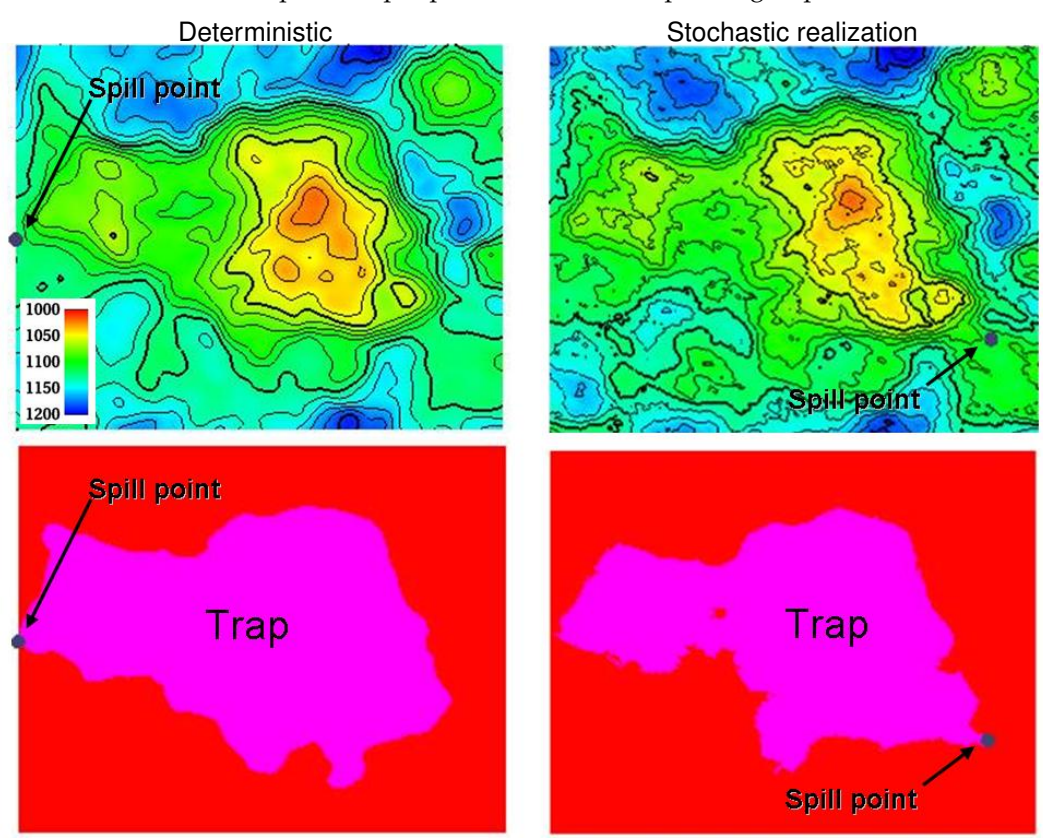

The spill point is detected and written to file (x-, y-, and [TVD-](#page-244-0)coordinate). Also the trapped area can be written to an output grid file. Note that the spill point for the predicted and the simulated surfaces can be quite different.

**Volume calculations.** The gross rock volume between two surfaces and two hydrocarbon contacts can be calculated. The results are volumes in cubic meters and rock column maps. It is possible to ensure that the hydrocarbon contact is consistent with the spill point and that only trapped or connected volumes are considered. Average maps from multiple stochastic realizations are generated:

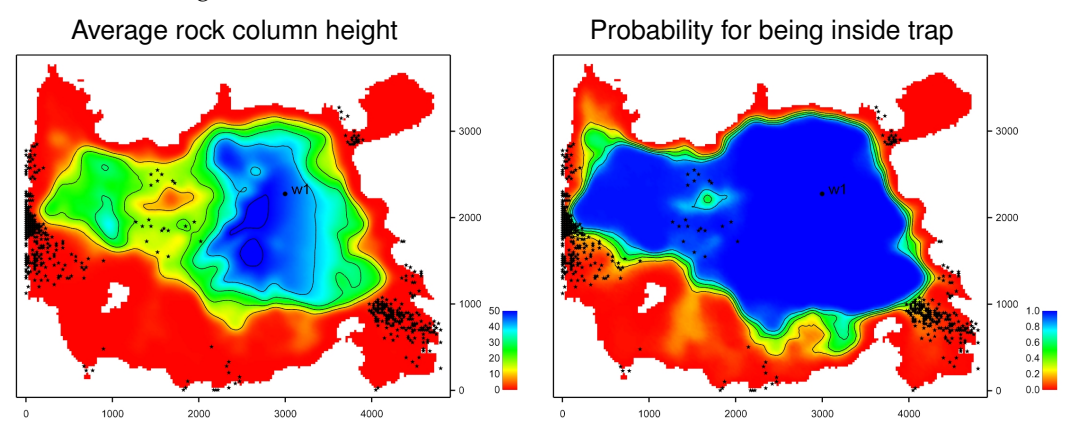

These maps are the average of 1000 realizations. The small black dots are the 1000 different spill points. For an extensive discussion of the possibilities see [Section 10.](#page-83-0)

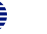

## <span id="page-16-0"></span>**1.3 COHIBA methodology**

Deterministic surfaces are obtained using *kriging* for prediction, and stochastic simulation (Monte Carlo) is used for creating alternative realizations. The conditioning data are the well data while seismic data and isochores can be included as trend maps. Kriging with trend maps fitted to well points are called *universal kriging* or *kriging with trends*. COHIBA also offers *Bayesian kriging* which is more robust when few well points are available. For more information on kriging and stochastic simulation see for instance the books by [Isaaks and Srivastava](#page-241-1) [\(1989\)](#page-241-1), [Cressie](#page-241-2) [\(1993\)](#page-241-2), [Chilés and Delfiner](#page-241-3) [\(1999\)](#page-241-3), and [Lantuéjoul](#page-242-0) [\(2002\)](#page-242-0). COHIBA uses multiple linear regression (see e.g. [Weisberg,](#page-242-1) [1985\)](#page-242-1) to fit the trends to well points. Spatial correlations are taken into account so that the information from closely located well points are given less importance than well points scattered evenly in the area.

Different surfaces are *covariates* so cokriging is used if more than one surface is considered. The interval velocities are also correlated to the surfaces. Therefore surfaces and interval velocities are also covariates.

The residuals (differences between data and trends) are assumed to be *Gaussian random fields* allowing a fast and accurate [FFT](#page-243-2) stochastic simulation technique [\(Abrahamsen et al.,](#page-241-4) [2018\)](#page-241-4). Experience has shown that the Gaussian assumption is reasonable as long as well points are consistent with trends for isochores and interval velocities.

The basic methods for handling several surfaces and intervals simultaneously were developed by [Abrahamsen](#page-241-5) [\(1993\)](#page-241-5). The extension to handling alternative ways of combining layers to obtain a surface was published by [Abrahamsen](#page-241-6) [\(2005\)](#page-241-6). The original idea on how to constrain the surfaces to zone logs along well paths was published by [Abrahamsen and Benth](#page-241-7) [\(2001\)](#page-241-7). COHIBA combines all these ideas into a consistent and robust framework for accurate surface prediction.

Spill point detection can be applied to any surface in the model or to a single imported surface. The algorithm is described in [Abrahamsen et al.](#page-241-8) [\(2000\)](#page-241-8). The algorithm requires a starting point known to belong to the trap.

Kriging requires the solution of linear equation system the size of the number of well data. The number of well data can be many thousands so calculations can take a lot of time for large so COHIBA splits the well data into overlapping subsets to reduce [CPU](#page-243-3) time. The approach is similar to the ideas presented in [Vigsnes et al.](#page-242-2) [\(2017\)](#page-242-2).

Some theoretical details are supplied in [Part V.](#page-200-0)

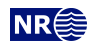

## <span id="page-17-0"></span>**1.4 COHIBA input data**

#### **Well data:**

#### **Well paths with zone logs:**

- Well points are extracted and surfaces will be adjusted according to the zone log information. This includes ensuring consistency with horizontal wells.
- It is possible to specify the well path [TVD](#page-244-0) uncertainty. This is the vertical component of the well path *positioning* uncertainty.

#### **Well points:**

- Locations of intersections between well paths and surfaces.
- It is possible to specify a well point [TVD](#page-244-0) pick uncertainty. This is the vertical component of the pick (measurement) uncertainty along the well path.

#### **Distance points:**

• Vertical distance between a point along a well path and a surface. These are typically obtained from [DDR](#page-243-0) measurements.

#### **Dip:**

- Dip angle of a surface at a well point and the azimuth direction.
- Uncertainty of the dip angle.

#### **Travel time maps:**

- Interpreted travel time maps for seismic reflectors.
- Uncertainty in the interpreted travel time maps either as a constant value (say 4 ms) or as a map describing the interpretation in different areas.
- Variograms describing the spatial correlation of the uncertainty for each travel time map.

#### **Interval velocity models:**

- Interval velocity trend. Typical example is  $v(x, y) = a + b \cdot t(x, y)$ , where a and b are trend coefficients, and  $t(x, y)$  is the seismic travel time at location  $(x, y)$ . (Any linear function of maps can be used.)
- Interval velocity maps.
- Uncertainty in interval velocities either as a constant value or as a map.
- Variograms describing the spatial correlation of the uncertainty for each interval velocity.

#### **Interval thickness models:**

- Interval thickness trend. Any linear trends of coordinates and known maps are possible. For instance:  $\Delta z(x, y) = a + b \cdot x + c \cdot y + d \cdot m(x, y)$ , where a, b, c, and d are trend coefficients and  $m(x, y)$  is any known map.
- Interval thickness trend using an isochore map:  $\Delta z(x, y) = a \cdot m(x, y)$ , where  $m(x, y)$  is a user specified isochore map. Note that pinch outs are possible so  $m(x, y)$  can be zero in large areas.
- Uncertainty in interval thickness either as a constant value or as a map.
- Variograms describing the spatial correlation of the uncertainty for each interval thickness.
- **Ordering of surfaces.** The surfaces in the model must be ordered according to their depth. This makes it possible to check if well observations are in correct order. Moreover, this ensures that erosion, onlap, and pinch outs, can be handled properly. Free surfaces [\(Section 13\)](#page-100-0) do not have any ordering.

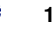

## <span id="page-18-0"></span>**1.5 Quality control**

COHIBA has methods for performing [quality control \(QC\)](#page-243-4) of the input data. Conflicts and ambiguities in the data are handled automatically and reported, so that actions can be taken when necessary. [QC](#page-243-4) includes:

- **Model conflicts.** Well points that are in conflict with the model are flagged. Well points are removed if the conflict may corrupt the results.
	- *Outliers*. These are well points that fit the model assumptions poorly. This can be caused by errors in the well data or by inconsistencies between well data and model assumptions. The red point in the following figure could be an outlier:

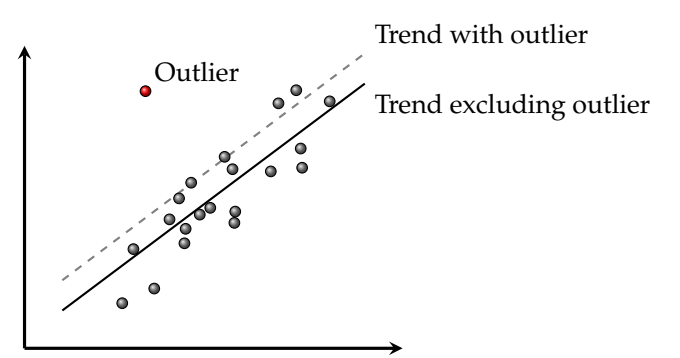

Outliers will often have significant impact on the trends and cause "bulls eyes" in surfaces. Outliers are classified as *outlier*, *severe outlier*, *error* or *extreme error* depending on severity. Outliers are tagged, severe outliers are given a well point [TVD](#page-244-0) pick uncertainty, and errors and extreme errors are excluded from all calculations. See [Section 20.3.5.1](#page-206-0) for details on how outliers are classified.

• *Leverage points*. These are data that *could* be outliers but influence the trend model so strongly that they appear to fit nicely. The following picture shows how a leverage point (the green point) will influence the regression line:

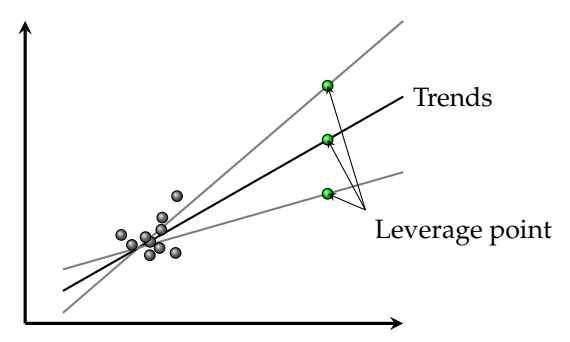

- **Conflicting observations.** A common problem is that two or more well points are at the same location. There are two ways to handle this, depending on the situation:
	- 1. If two well points are identical (same well, same surface, same [TVD\)](#page-244-0), only one well point is kept in the calculations.
	- 2. If two well points are identical except for different [TVD](#page-244-0) values they are retained but given a well point [TVD](#page-244-0) pick uncertainty determined by their [TVD](#page-244-0) difference.

<span id="page-18-1"></span>Detected outliers, leverage points, and conflicts are flagged for inspection. In severe cases COHIBA removes data that otherwise would corrupt the surfaces. The results from the COHIBA [QC](#page-243-4) are reported in several files. The most important ones are the COHIBA [log file](#page-43-1) and [wellpoints.csv](#page-49-0). The COHIBA output is described in [Section 7.](#page-39-0)

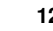

## **1.6 Robust estimation of trends**

The trends are fitted to well points using (generalized) linear regression. Outliers and leverage points may corrupt the fitted trends. Therefore, outliers that are classified as errors or extreme errors are removed prior to the fitting of the trend. This is done in an iterative way: First the trends are fitted using all well points and outliers are classified. Extreme errors are removed oneby-one and the trends are re-fitted to the remaining well points. This is repeated until there are no extreme errors left. Finally, all the remaining well points classified as errors are removed and the trends are re-estimated.

The iterative method of fitting the trends ensures a complete removal of inconsistent data so that trends becomes reasonable. Note that well points classified as errors or extreme errors are also removed from the kriging step where the trends are locally fitted to the well points.

Well points removed from the estimation are flagged and reported. It is recommended to inspect the log files provided by COHIBA to check for errors and inconsistencies. The log files can be read into and analyzed in e.g. Excel..

## <span id="page-19-0"></span>**1.7 Platforms and portability**

COHIBA has been developed and tested on 64 bits Linux and Windows. 32 bits operating systems are not supported. We recommend Windows 7 and later and Red Hat Enterprise Linux 5 or later, but Windows XP/Vista and any Linux distribution using kernel 2.6 or newer should work.

In this manual, directory paths are specified using the slash: /. On Windows systems the backslash,  $\backslash$ , is the normal directory separator used in paths. COHIBA will usually accept both alternatives on both platforms. This is slightly dependent om context since Windows usually, but not always, accept both directory separators.

## <span id="page-19-1"></span>**1.8 The name**

COHIBA is an acronym for **Co**rrelated **H**orizon **I**ntervals and **B**ayesian **A**nalysis. But more important it is a nice word that is easy to remember. [Cohiba](https://en.wikipedia.org/wiki/Cohiba_(cigar_brand)) is also known to be the most luxurious Cuban cigar. The previous versions of COHIBA were called HORIZON.

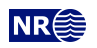

## <span id="page-20-0"></span>**2 Terminology and concepts**

This manual contains a lot of terminology. Some of these concepts, such as *interval*, are commonly used words but they have specific meaning in this document. This section tries to define exactly what is meant when certain words are used in this manual.

- **Surface.** The surfaces in COHIBA are a set of depth surfaces in a specific depth order. The depth may coincide in pinch out situations. Every surface has a unique name used to identify the surface and data that belongs to it. A surface can be a *seismic reflector* with an associated travel time map. Surfaces can be *erosive* to surfaces below, and *onlapped* by surfaces above.
- **Interval.** An interval in COHIBA has a top surface and a base surface. The top and base surfaces are two arbitrary surfaces but they must be in correct depth order (top above base). Any surface can be both a top surface and a base surface in several intervals. A common example is to have one interval spanning the whole reservoir and a set of smaller intervals spanning each individual reservoir zone. This is illustrated here:

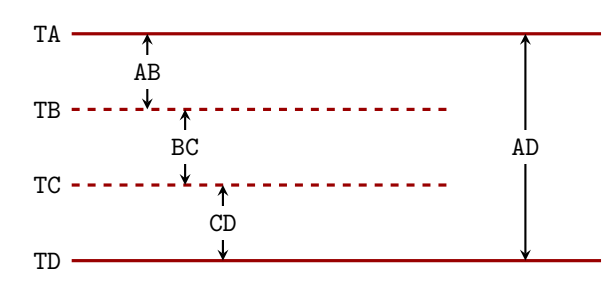

The figure shows a schematic cross section of surfaces (TA, TB, TC, TD) and intervals (AB, BC, CD, AD). Note that surface TA is the top for intervals AB and AD, and surface TD is the base of intervals AD and CD.

Intervals are the most important building blocks in COHIBA. Surfaces are obtained by adding (or subtracting) the relevant intervals above (or below). The depth to any surface is the sum of interval thicknesses. The user must specify the depth sequence of the surfaces, the top and base surface for each interval, and how to build the interval thickness models. From this information, COHIBA knows how to assemble the intervals to obtain the surfaces in the best possible way.

**Model.** A model in COHIBA means a *stochastic model* for the intervals and the surfaces. The model is made up of two parts: The trend and the residual. Trends describe large scale behavior whereas the residual describes variations around the trend on a smaller lateral scale (typically less than 2000 m). This is illustrated by the following picture:

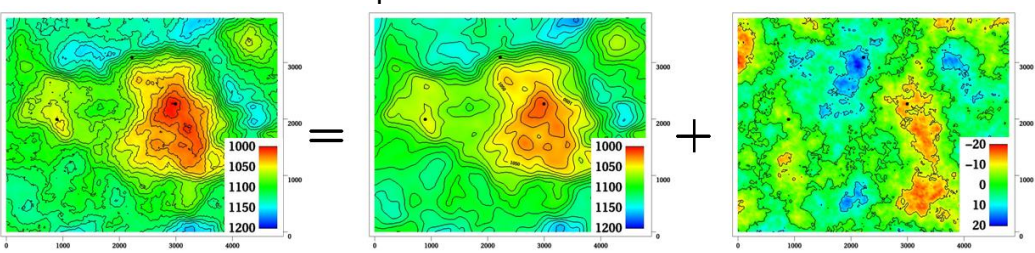

 $Depth = trend + residual$ 

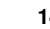

This trend is obtained from a seismic travel time map and a model for the interval velocity trend. The residual is a stochastic simulation of a possible realization of the mismatch between the trend and the real depth to the surface.

Given the model *and* the available data, COHIBA can predict or simulate the depth to surfaces.

**Trend.** The trend for a thickness can be constructed as a linear combination of known *trend maps* such as

$$
\Delta z = a \cdot 1 + b \cdot x + c \cdot y + d \cdot m(x, y).
$$

The three first trend maps, 1, x, and y, are simple, but the last trend map,  $m(x, y)$ , could for instance include a sedimentological interpretation of the depositional thickness. The values a, b, c, and d are called *trend coefficients*.

Similarly, interval velocity trends are used in combination with travel time maps for seismic depth conversion.

COHIBA supports any number of trend maps in the linear combination. But, most trends are quite simple and usually contains one or two trend maps.

**Trend coefficients.** The trend coefficients are assumed to have a Gaussian distribution. COHIBA offers three options of determining the values of the trend coefficients:

- 1. COHIBA can adjust the trend coefficients to the well points using linear regression by minimizing the [generalized least squares \(GLS\).](#page-243-5) This is similar to ordinary least squares but it takes into account the variation in precision of the well observations and their spatial clustering. This approach requires that there are enough well points. Otherwise, the estimation might fail or give very uncertain results. This option amounts to using *universal kriging*.
- 2. The user can specify the trend coefficients. This amounts to *simple kriging*.
- 3. COHIBA can make a balance between a *prior specification* by the user and the estimates obtained from adapting the trend coefficients to data using linear regression. This is the recommended approach since it handles few (even zero) well points and will approach universal kriging if there is a lot of well points. This approach is called *Bayesian kriging*.

The differences between the three ways of specifying the coefficients and the corresponding kriging types are illustrated here:

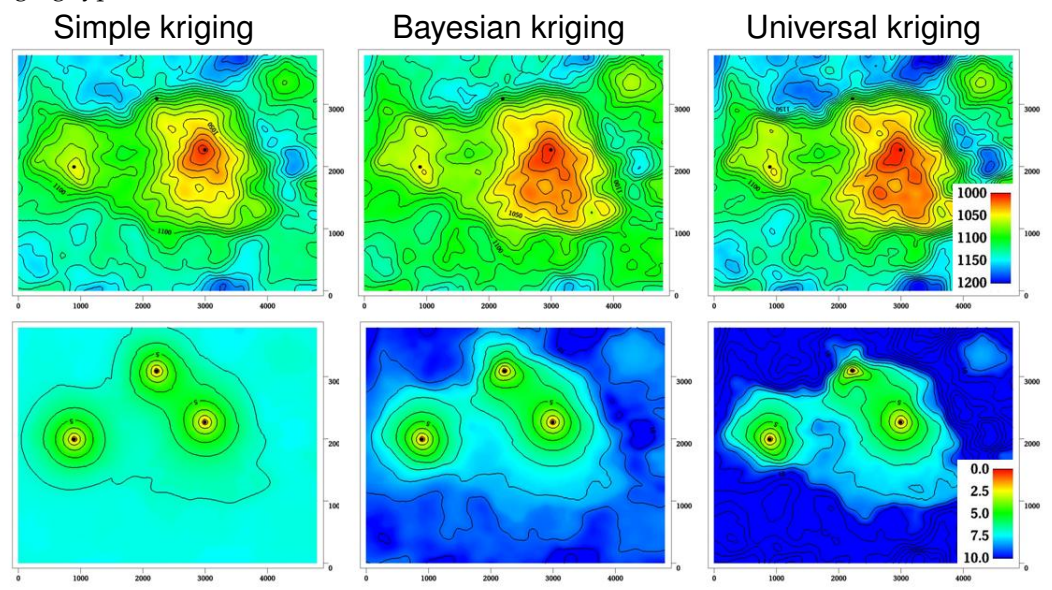

The upper row contains the surface depths and the lower row the corresponding prediction uncertainty. There are two trend coefficients in this example that corresponds to surface

**COHIBA User Manual Version 7.0 <b>NR**<sup> $\leq$ </sup> 15

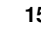

depth and surface curvature respectively. There are only three well points in this example and that makes it difficult to estimate the coefficients accurately. In particular the trend coefficient determining the curvature is very uncertain. This is clearly seen on the prediction uncertainty for universal kriging. The opposite extreme is simple kriging where the trend coefficients are assumed to be known. Bayesian kriging is a balance between the two extremes. Universal kriging is unbiased and will perform better with more well points. Simple kriging will adapt locally to additional well points but the trend coefficients initial prior guess will not be modified by additional well points.

The user must specify a prior distribution for the trend coefficients. This amounts to specifying the prior mean values (expectation) and the prior uncertainty [\(SD\)](#page-244-1) for each trend coefficient. The prior specifications are not used by the universal kriging approach. However, it is very important to always specify reasonable values for the prior mean values because these are used when evaluating depth uncertainties caused by travel time uncertainty and interval velocity uncertainty.

- **Trend map.** The individual trend map(s) must be chosen by the user. This is where the geophysical and geological knowledge enters. Good choices of trend maps will reduce the residual uncertainty and therefore improve precision. The trend maps can be a simple constant (say 200 meters) or complex maps related to geophysical measurements and geological interpretations.
- **Residual.** The residual is added to the trend to capture the difference between the trend and reality. The residual is assumed to be a *Gaussian random field* with known properties that must be specified by the user. The properties include a variogram (spatial correlation function) and an uncertainty [\(SD\)](#page-244-1). The variogram determines the continuity and smoothness of the residual whereas the uncertainty is a measure of how much we believe in our trend. The uncertainty can be specified by a single value or by a map.

There are three types of residuals used by COHIBA:

- 1. For seismic reflectors, a *travel time residual* must be specified. This residual describes the interpretation uncertainty. Typical uncertainties are in the range 2–20 msec.
- 2. For a velocity interval, the *interval velocity residual* must be specified. Typical uncertainties are in the range 10–200 m/s.
- <span id="page-22-0"></span>3. For a thickness interval, the *thickness residual* must be specified. Typical uncertainties are 0–50 meters. (0 is used for pinch outs.)

Here is four examples of simulated residuals with different spatial smoothness $^1$  $^1$ :

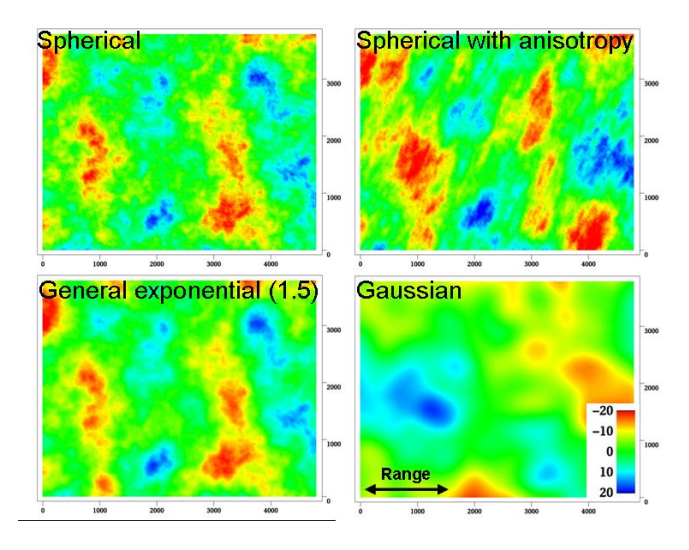

<span id="page-22-1"></span>1. Some additional examples are found in [Section 22.](#page-221-0)

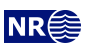

**Depth conversion.** The top and base surfaces of some intervals can be seismic reflectors. COHIBA offers the possibility of specifying interval velocities models rather than interval thickness models. COHIBA will depth convert the travel times using the specified interval velocity model for these intervals. Any mixture of interval thickness and interval velocity models is possible.

An interval velocity trend can typically look like

$$
v = a \cdot 1 + b \cdot t(x, y).
$$

The thickness of the corresponding interval is obtained by multiplying the interval velocity by the travel times for that interval:

$$
\Delta z = \left( a \cdot 1 + b \cdot t(x, y) \right) \cdot \Delta t(x, y).
$$

**Prediction.** Prediction means to find the *most likely* set of surfaces given the model specifications *and* the data. This is a unique set of surfaces. It is common to call this deterministic surfaces.

A surface model is made of two parts, the trend and the residual. Prediction uses the fitted trend and the interpolated residuals at the well points. This is illustrated here:

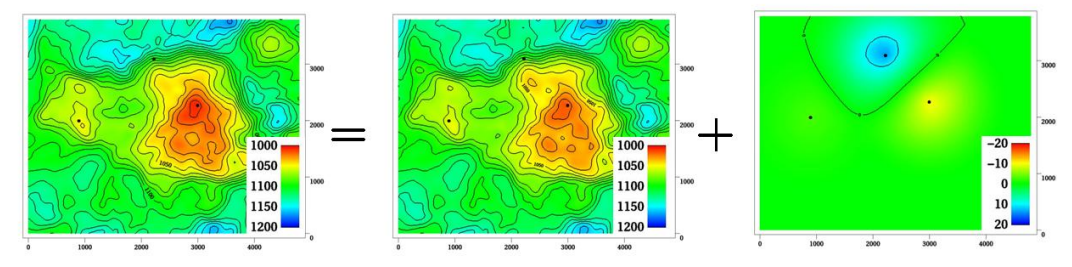

 $Depth = trend + residual$ 

**Stochastic simulation.** Stochastic simulation is a *stochastic* approach where trend coefficients and residuals are sampled from probability distributions to obtain a *realization*. The realization is *conditioned* to data, that is, the realizations are consistent with all the data. A realization is not unique—using a new random seed provides a new set of surfaces. The average of a large set of realizations will coincide with the deterministic surfaces obtained using prediction.

The stochastic simulation can be thought of as a two step procedure. First, the trend coefficients are drawn stochastically from their estimated distribution and multiplied with the trend maps to form the simulated trend. Then the residuals are drawn stochastically according to their spatially correlated distribution and added to the trends. See illustration on [page 14.](#page-20-0)

Note that the uncertainty from the trends have a global impact whereas the uncertainty in the residual is more local. During this process COHIBA ensures that the result is in correspondence with the well data.

- **Uncertainty.** Uncertainty is a somewhat loose term used to describe lack of knowledge, mismatch between reality and model, and the fact that no observations are exact. All COHIBA input concerning uncertainty is given as [standard deviation \(SD\).](#page-244-1) All output concerning uncertainty is also given as [SD.](#page-244-1)
- **Well data.** There are two types of well data used by COHIBA: *Well points* and *well paths* with a *zone log*. Well points are the intersections between a well path and a surface. Well points can be imported directly from a file. Alternatively, well points can be extracted from a well path (well trajectory) using a zone log. COHIBA will detect all zone transitions and record a well point if the transition is associated with a surface. COHIBA can also ensure that the surfaces are located correctly according to the zone log. This is convenient for horizontal wells.

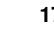

# <span id="page-24-0"></span>**Part II User manual**

## <span id="page-25-0"></span>**3 Getting started**

COHIBA is started from the command line with the COHIBA [model file](#page-30-0) as an argument:

>  $\text{cohiba.} \text{ex} \text{e}^1$  $\text{cohiba.} \text{ex} \text{e}^1$  [model-file.xml](#page-30-0)

A COHIBA project consists of a COHIBA [model file,](#page-30-0) well data, and a set of trend maps. The C[OHIBA](#page-30-0) [model file](#page-30-0) is written using [Extensible Markup Language \(XML\)](#page-244-3) syntax. We start by running a very simple example, with a constant surface and one well point. We follow the steps:

- 1. Copy the COHIBA executable to the current directory and create a sub-directory test/.
- 2. Create a file model-file.xml in test/ using the following COHIBA [model file:](#page-30-0)

```
<cohiba>
  <project-settings>
    <project-directory> test </project-directory>
    <output-grid>
       <format> roxar binary </format>
       <xstart> 448300 </xstart>
       <xlength> 1000 </xlength>
       <ystart> 6736000 </ystart>
       <ylength> 3000 </ylength>
       \langle xinc \rangle 50 \langle xinc \rangle\langle \text{yinc} \rangle 50 \langle \text{yinc} \rangle</output-grid>
  </project-settings>
  <model-settings>
    <mode></mode>
     <kriging-method> bayesian </kriging-method>
  </model-settings>
  <well-data>
    <well-points>
       <files> wellpoints.dat </files>
     </well-points>
  </well-data>
  <surfaces>
    <!-- Specification of surface TopSurf -->
    <surface>
       <name></name>
       <travel-time>
         <value> 1 </value>
         <variogram>
```
<span id="page-25-1"></span>1. Typical names for the COHIBA executable are cohiba\_5.3.\_Win64\_CompanyName.exe (Windows) or cohiba\_5.3.0\_Linux64\_RH6\_CompanyName (Linux). These files can of course be renamed.

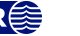

```
<type> spherical </type>
          <range></range>
          <SD> 0.01 </SD>
        </variogram>
      \langletravel-time>
      <output>
        <depth></depth>
        <depth-uncertainty> yes </depth-uncertainty>
        <depth-trend> yes </depth-trend>
      </output>
    </surface>
  </surfaces>
  <intervals>
    <interval>
      <top></top>
      </base>
      <interval-type> velocity </interval-type>
      <trend>
        <coefficient-mean> 1.0 </coefficient-mean>
        <coefficient-SD> 0.1 </coefficient-SD>
        <value> 1000 </value>
      </trend>
      <variogram>
        <type> spherical </type>
        <range></range>
        <SD> 5 </SD>
      </variogram>
    </interval>
  </intervals>
</cohiba>
```
3. Create the directory test/input/ and create a COHIBA [well points file](#page-38-0) called wellpoints.dat in test/input/ with the following content:

TopSurf well 448800 6737500 1220 0.0

4. From the command line type: cohiba.exe test/model-file.xml

COHIBA will start by reading the COHIBA [model file,](#page-30-0) model-file.xml, and generate output and surfaces according to the specifications. In this case, COHIBA is asked to make a deterministic surface called TopSurf using Bayesian kriging. This will make the surface interpolate the well point with coordinates (448800, 6737500, 1220). Several directories are created under test/output/: [surfaces/](#page-39-1), [log-files/](#page-43-0), and [well-points/](#page-54-1). The depth map d\_TopSurf.rxb, the depth uncertainty map de\_TopSurf.rxb and the depth trend map dt\_TopSurf.rxb are written to the directory [surfaces/](#page-39-1) using the R[OXAR BINARY](#page-34-2) grid format. Log files are written under [log-files/](#page-43-0) and [well-points/](#page-54-1) contains R[OXAR ATTRIBUTES TEXT](#page-34-3) files.

In [Section 9: Sampling well paths and logs](#page-44-0) of the screen output you may find the following table:

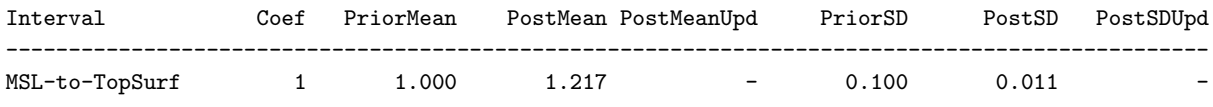

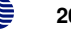

This shows prior and posterior mean and [SDs](#page-244-1) for the trend coefficient. The single data at 1220 m has moved the prior guess at 1000 m to 1217.3 m and the uncertainty has dropped from  $0.1 \times 1000 \,\text{m} = 100 \,\text{m}$  to  $0.011 \times 1000 \,\text{m} = 11.1 \,\text{m}$ . This uncertainty should be compared to the residual uncertainties:  $0.01 s \times 1000 \text{ m/s} = 10 \text{ m}$  (travel time) and  $5 \text{ m/s} \times 1 \text{ s} = 5 \text{ m}$  (interval velocity). Combining these gives a total uncertainty of  $(10^2 \,\text{m}^2 + 5^2 \,\text{m}^2)^{1/2} = 11.2 \,\text{m}$ . This is not a coincidence. A larger residual uncertainty would imply less impact from the well point and a larger posterior [SD.](#page-244-1)

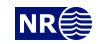

## <span id="page-28-0"></span>**4 COHIBA command line options**

The normal way of running COHIBA is with a single COHIBA [model file](#page-30-0) as the argument:

```
> cohiba.exe model-file.xml
```
<span id="page-28-1"></span>The COHIBA [model file](#page-30-0) can of course have any name.

## **4.1 Specifying the random seed**

COHIBA offers a few ways of setting the random seed for stochastic simulation. One option is to use the flag -s:

```
> cohiba.exe -s 123 model-file.xml
```
where 123 is the random seed. The random seed can also be specified in the random seed file (default is [seed.dat](#page-116-2)) or in the COHIBA [model file](#page-30-0) using the [<seed>](#page-116-2) element.

## <span id="page-28-2"></span>**4.2 Specifying number of realizations**

COHIBA can generate a set of simulated realizations in one run. There are two options for specifying the number of realizations. It can be given in the command line using the -n option:

> [cohiba.exe](#page-25-0) -n 100 [model-file.xml](#page-30-0)

where 100 is the number of realizations. The number of realizations can also be specified in the COHIBA [model file](#page-30-0) using the [<number-of-realizations>](#page-129-3) element.

## <span id="page-28-3"></span>**4.3 Spill point detection**

COHIBA can find the spill point of a surface using [<spill-point>](#page-158-0). COHIBA also has a special mode where it reads a single surface and reports the spill point:

```
> cohiba.exe -g spillpointgrid.rxb
```
The essential output will look like:

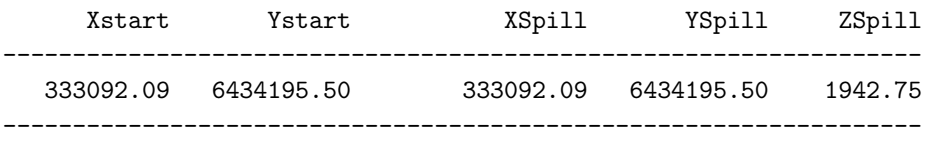

The input file with an added prefix, trap\_, is written to file. This file contains ones inside the trap and zeros outside the trap.

The format of the input file is automatically detected. The output file has the same format as the input file. The possible file formats are described in [Section 6.2.](#page-34-0)

The following command line options are available:

*Flag:* -g *Description:* Input surface file. Trigger the spill point detection algorithm for a single surface. *Argument:* A string specifying the input file name. *Default:* No default.

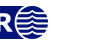

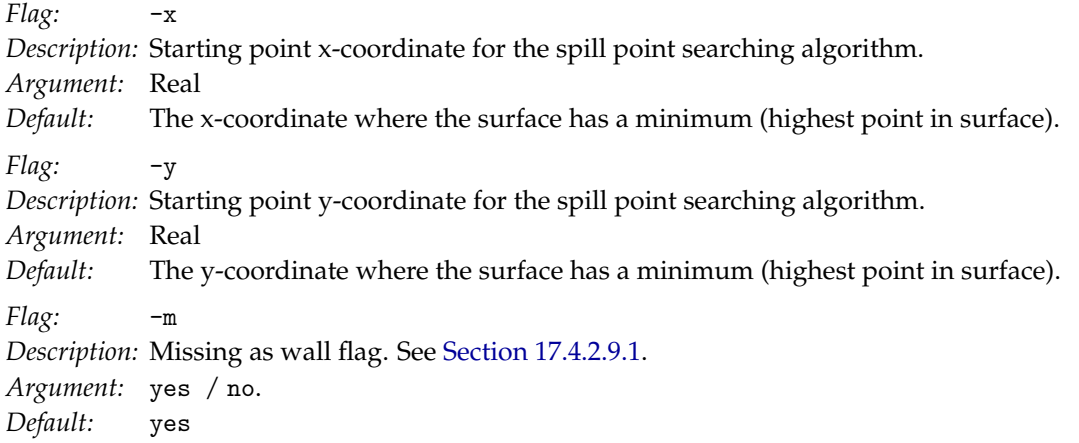

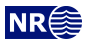

## <span id="page-30-0"></span>**5 The COHIBA model file**

The COHIBA model file is an [XML](#page-244-3) file. The file name is typically model-file.xml. The basic [XML](#page-244-3) syntax for one *element* is

```
<name>
 argument
\langle/name\rangle
```
where name is the name of the element and the argument is a value (text, number) or other elements. Often argument contains further elements in a nested structure. Comments in [XML](#page-244-3) starts with <!-- and ends with -->. A comment can not include '--' for historical reasons. COHIBA also accept # as a start-of-comment symbol. Text after # on the same line is ignored when interpreting the COHIBA model file.

The COHIBA model file is divided into six major elements:

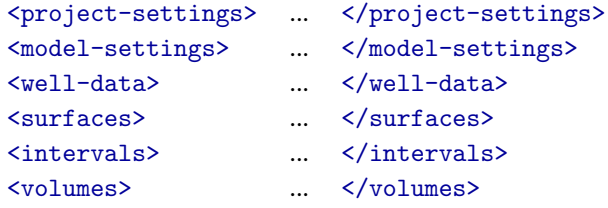

There is a hierarchy of elements belonging to each of these six main elements. The sequence of the elements within a hierarchy is arbitrary<sup>[1](#page-30-3)</sup> but it is recommended to stick to the suggested order to avoid confusion. [Figure 5.1](#page-31-0) shows an example of the skeleton of a COHIBA model file.

Note that many of the elements can be repeated. E.g. there will be one [<surface>](#page-154-1)...[</surface>](#page-154-1) element for every depth surface considered in the model.

A detailed description of all COHIBA [model file](#page-30-0) elements is provided in [Section 17.](#page-115-0) Most elements are optional and default values are provided if the element is omitted.

A list of all the COHIBA [model file](#page-30-0) elements is provided in [Section 18.](#page-175-0)

<span id="page-30-1"></span>An extensive example of a COHIBA [model file](#page-30-0) is given in [Section 19.](#page-183-0)

### **5.1 Editing the COHIBA model file**

An [XML](#page-244-3) file is a simple text file and almost any text editor (WordPad, Notepad, Word, Emacs,...) can edit the file. However, the structure of the [XML](#page-244-3) file is easier to read in a more specialized [XML](#page-244-3) editor. For instance the Microsoft [XML](#page-244-3) [Notepad 2007](http://www.microsoft.com/download/en/details.aspx?id=7973) or [Notepad++](http://notepad-plus-plus.org/) text editors may be freely downloaded.

### <span id="page-30-2"></span>**5.2 Errors reading the COHIBA model file**

COHIBA will detect most spelling and syntax errors in the COHIBA [model file.](#page-30-0) If COHIBA encounters an error corrupting the structure of the [XML](#page-244-3) syntax, then a message will be issued to screen and the COHIBA [log file.](#page-43-1) The message can look like:

XML error: ln 287, col 1

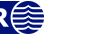

<span id="page-30-3"></span><sup>1.</sup> An important exception is the order of surfaces. These *must* be specified in correct stratigraphic order (with the exception of free surfaces, cf. [<free-surface>](#page-155-0)) to obtain correct ordering of the generated surfaces.

```
<cohiba>
   <project-settings>
      :
   </project-settings>
   <model-settings>
       :
   </model-settings>
   <well-data>
      :
   </well-data>
   <surfaces> # Surfaces MUST be listed in stratigraphic order
       <reference>
           :
       \langlereference>
       <surface>
          :
       </surface>
       :
   </surfaces>
   <intervals>
       <interval>
          :
       </interval>
       :
   </intervals>
   <volumes>
       <volume>
          :
       </volume>
      :
   </volumes>
</cohiba>
```
Figure 5.1. Skeleton of a COHIBA [model file.](#page-30-0)

```
while parsing 'benchmark/model_file.xml'.
Error reading end tag of <project-settings>: found </cohiba>
Fatal error: Could not read XML file
In this case, the final tag, </project-settings>, was forgotten.
If COHIBA finds an unknown element a message will be issued. It can look like:
Error: Unknown tag <variograms> encountered at line 274, column 7.
Select one of: <name>, <top>, <br/> <br/> <br/> <br/> <top>>nerval-type>, <trend>, <variogram>,
                <correlations> or <output>
Parsing error on line 264. Missing <variogram> entry under <interval>
```
Fatal error: Invalid model file.

In this case the [<variogram>](#page-156-2) element has been misprinted as <variograms>. Note that COHIBA suggests the possible supported element names.

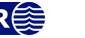

## <span id="page-32-0"></span>**6 Files and directories**

### <span id="page-32-1"></span>**6.1 File directory structure**

COHIBA reads a lot of information from files and writes results to numerous files. It is partly up to the user to organize the input files in a convenient way. [Figure 6.1](#page-32-2) shows an overview of the recommended directory structure and some input files and [Figure 6.2](#page-33-0) shows an overview of output files and directories.

<span id="page-32-2"></span>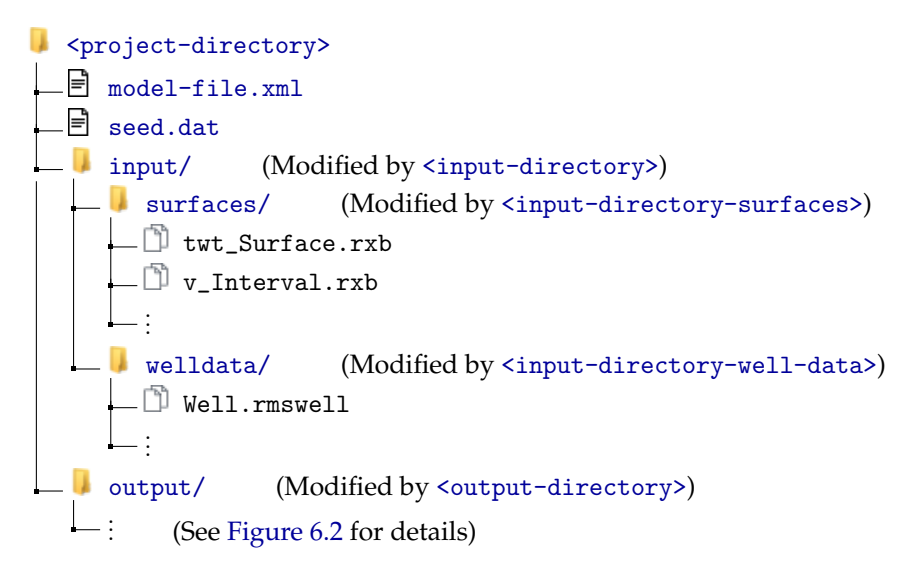

Figure 6.1. Recommended and default directory structure. Surface, Interval, and Well will be replaced by specified surface, interval and well names.

The three top directories can be specified in the COHIBA [model file](#page-30-0) using elements [<project-directory>](#page-116-1), [<input-directory>](#page-117-0), and [<output-directory>](#page-117-3). If a project directory has not been specified by the user, it defaults to the current working directory. The default input directory is [input/](#page-117-0) and the default output directory is [output/](#page-39-0).

By default, input surfaces are stored in surfaces/ and well data in welldata/ in the [<input-directory>](#page-117-0). The default values for these sub-directories can be overridden using [<input-directory-surfaces>](#page-117-1) and [<input-directory-well-data>](#page-117-2).

Results are by default stored in [output/](#page-39-0) that contains a lot of sub-directories. See [Figure 6.2](#page-33-0) for an overview and [Section 7](#page-39-0) for details. All sub-directories and most of the output files have fixed names and can not be modified by the user.

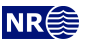

<span id="page-33-0"></span>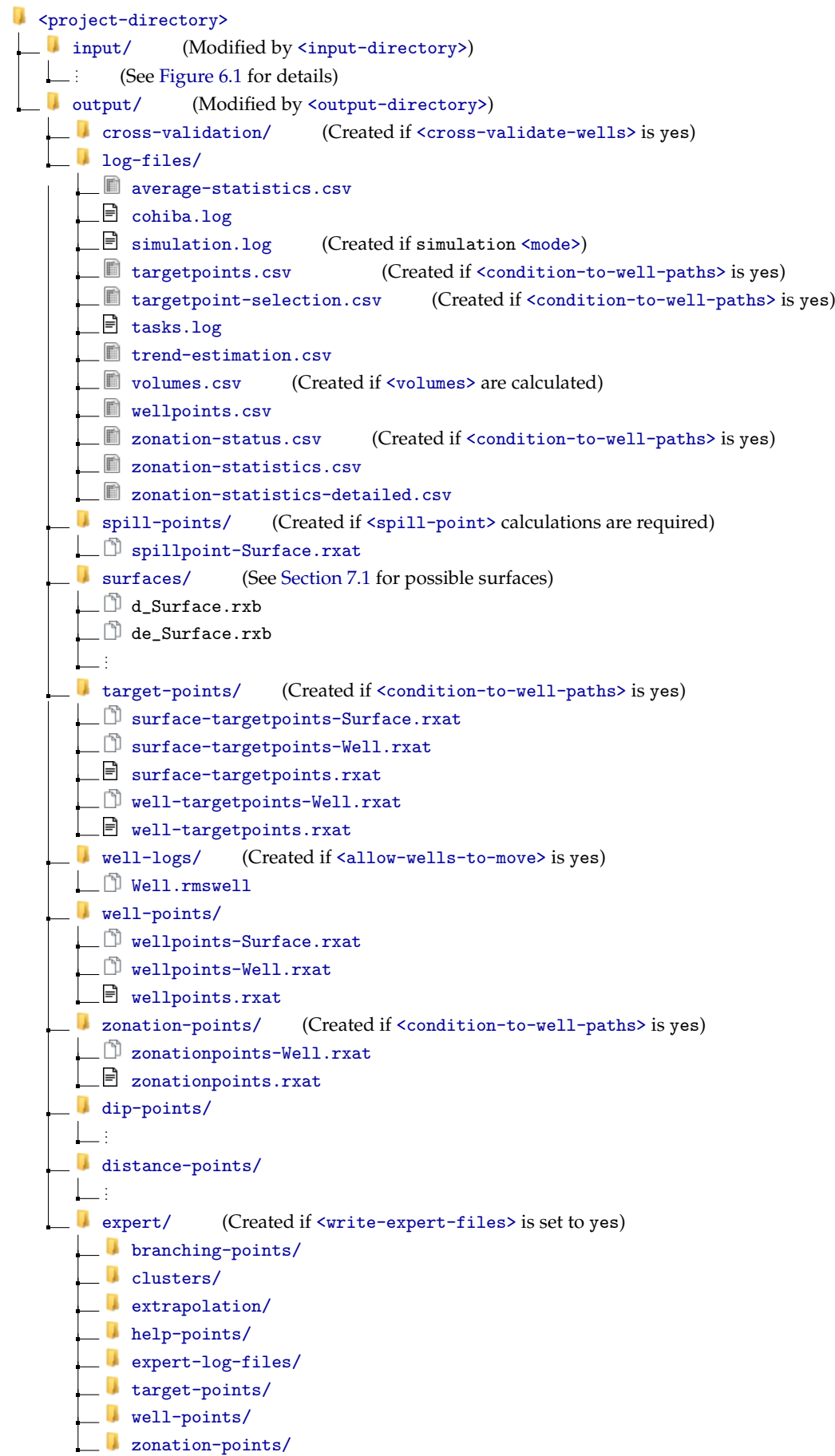

Figure 6.2. Output directory structure. Surface and Well will be replaced by specified surface and well names.

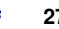

### <span id="page-34-0"></span>**6.2 Surface file formats**

COHIBA represents surfaces as regular grids. The following grid file formats are supported:

- <span id="page-34-2"></span>**ROXAR BINARY** This is a binary file format that supports rotated grids. File extensions for output is .rxb. This is the default format.
- <span id="page-34-4"></span>**ROXAR TEXT** This is an [ASCII](#page-243-6) text file format that supports rotated grids. File extensions for output is .rxt.
- **STORM BINARY** This is a binary file format that does not support rotated grids. File extensions for output is .storm.
- **ROXAR PATCH BINARY** This is a binary file format that supports general surfaces given as overlapping surface patches. This is the format that ROXAR RMS and COHIBA use to exchange surface data for use in the ROXAR RMS structural model.

**Constant** Allows to define a constant surface value in the COHIBA [model file.](#page-30-0)

ROXAR RMS supports all these grid file formats. Petrel supports R[OXAR BINARY](#page-34-2) and R[OXAR](#page-34-4)  $TEXT^1$  $TEXT^1$  $TEXT^1$ .

The input file formats are automatically detected when reading from file. The format detection does not depend on the file extensions.

<span id="page-34-1"></span>The output file format and grid dimension are specified by [<output-grid>](#page-119-0).

### **6.3 Well data file formats**

#### **6.3.1 Well path with logs**

Well path with zone log files contain the well path (x-coordinate, y-coordinate, [TVD\)](#page-244-0), zone logs and other logs along the well path. COHIBA supports

- <span id="page-34-7"></span>**ROXAR RMS well:** This [ASCII](#page-243-6) text format is used for input and output. Output files use the extension .rmswell.
- **LAS 2.0 well:** This [ASCII](#page-243-6) text format is used for input and output. The Log [ASCII](#page-243-6) Standard (LAS) file format is documented by [www.cwls.org/las/.](http://www.cwls.org/las/) The standard file extension is .las.

ROXAR RMS and Petrel support both file formats<sup>[2](#page-34-6)</sup>.

The input well log files are specified using [<files>](#page-148-1) under the [<wells>](#page-148-2) element. COHIBA detects the file formats automatically. Wells are exported in the same file format as they were imported.

See [Section 7.6](#page-54-0) for details on well files exported to [well-logs/](#page-54-0).

#### **6.3.2 Well points file formats**

COHIBA supports three well points formats:

- <span id="page-34-3"></span>**ROXAR ATTRIBUTES TEXT:** This is a flexible [ASCII](#page-243-6) text format that supports any number of attributes. This file format is recommended for input of well points. This format is used for output using the file extension .rxat. This input format is described in [Table 6.1.](#page-36-0)
- **PETREL POINT WELL DATA:** This is an [ASCII](#page-243-6) text format that can be used for input. It is similar to ROXAR ATTRIBUTES TEXT but does not require x-, y- and [TVD-](#page-244-0)coordinates if [measured](#page-243-7) [depth \(MD\)](#page-243-7) is specified. A commonly used file extension is .ppwd. This input format is described in [Table 6.2.](#page-37-0)

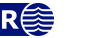

<span id="page-34-5"></span><sup>1.</sup> Petrel use the old names Irap classic grid (BINARY[/\(ASCII\)\)](#page-243-6) for R[OXAR BINARY](#page-34-2) and R[OXAR TEXT](#page-34-4).

<span id="page-34-6"></span><sup>2.</sup> Petrel uses the old name Irap RMS well [\(ASCII\)](#page-243-6) for ROXAR [RMS](#page-34-7) WELL.

**COHIBA well points:** This is an [ASCII](#page-243-6) text format described in [Table 6.3.](#page-38-0) This format can be used for input. A commonly used file extension is .dat.

Input well points file(s) are specified using the [<well-points>](#page-151-0) element. File formats are detected automatically.

#### **6.3.3 CSV-files**

These are [ASCII](#page-243-6) text files containing [comma-separated-values \(CSV\)](#page-243-8) used for output.

The format can be modified using [<csv-file-style>](#page-128-0). Using fixed with is convenient when looking at files in normal text editors. It is recommended to choose comma-separated (the default) before trying to import files into a spreadsheet<sup>[3](#page-35-0)</sup>. Note that COHIBA uses a dot "." as the decimal mark in numerical values. This require some extra care if the spreadsheet uses a comma "," as the decimal mark.

Typical files are [trend-estimation.csv](#page-46-3) and the [wellpoints.csv](#page-49-0) that are intended for [QC.](#page-243-4) The file extension is .csv.

#### **6.3.4 xyz-files**

This is a simple [ASCII](#page-243-6) text file format that contains the x-coordinate, y-coordinate and [TVD](#page-244-0) on each row. The file extension is .xyz. All xyz-files are found in the [expert/](#page-59-0) directory. The file name will generally explain the content. Typical examples are [zonationpoints-special.xyz](#page-61-0) and [targetpoints-Surface.xyz](#page-60-2). These files are numerous and is not written unless [<write-xyz-point-files>](#page-127-0) is set to yes.

#### **6.3.5 Undefined values**

Undefined values are marked by missing codes that differ for various file formats. COHIBA detects and handles missing codes automatically. For [ASCII](#page-243-6) output files, COHIBA uses the missing code -99999.0 for depths and coordinates and -999.0 for log values.

<span id="page-35-0"></span>3. Import of [CSV](#page-243-8) files into Excel is best done from the Data ribbon (Office 2016 and Office 2019).

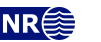
<span id="page-36-0"></span>Table 6.1. The R[OXAR ATTRIBUTES TEXT](#page-34-0) well points file format is an [ASCII](#page-243-0) text file format with one row per well point. The three first columns always specify x-coordinate, y-coordinate and [TVD.](#page-244-0) The next columns are specified in the header by a single line containing column type (String, Float, or Discrete) and a text description of the column. There can be any number of columns and the order of the columns is arbitrary. The file extension is [.rxat](#page-34-1).

For input files, there *must* be columns "String Surface" and "String Well" to identify surface and well names. It is also mandatory to specify "Float Well point TVD pick uncertainty". The "Float Well path TVD uncertainty" is optional. If well path [TVD](#page-244-0) uncertainty is specified there must be a column containing "Float Measured depth". Uncertainties are specified as [SD.](#page-244-1)

Dip data can be specified using additional columns "Float Surface dip angle" and "Float Surface azimuth of dip". The dip uncertainty [\(SD\)](#page-244-1) can be specified using "Float Surface dip angle uncertainty". All angles are in degrees. See [Section 8.6](#page-77-0) for more details on dip data.

Uncertainties:

```
Float Measured depth
String Surface
String Well
Float Well point TVD pick uncertainty
Float Well path TVD uncertainty
535045.09 6742547.10 1255.12 1275.12 "Top A" w1 0.00 0.00
535045.09 6742511.36 1383.87 1403.87 "Top B" w1 0.00 0.00
535045.09 6742515.42 1400.23 1420.23 "Top C" w1 0.00 0.00
532273.48 6737634.37 1194.15 1219.15 "Top A" w2 0.00 0.00
532223.72 6737667.37 1284.10 1309.10 "Top B" w2 0.00 0.00
532203.58 6737694.37 1301.15 1326.15 "Top C" w2 0.00 0.00
536393.00 6736356.62 1155.23 1175.23 "Top A" w3 0.00 0.00
536194.01 6736389.87 1255.60 1275.60 "Top B" w3 0.00 0.00
536168.78 6736397.00 1300.75 1320.75 "Top C" w3 0.00 0.00
```

```
Dip data:
```

```
Float Measured depth
String Surface
String Well
Float Surface dip angle
Float Surface azimuth of dip
Float Surface dip angle uncertainty
473379.88 6771838.49 4026.35 4051.07 Top_Tarbert_2 34_11-1 4.9 137.0 0.0
468480.24 6770010.41 4184.01 7085.98 Top_Tarbert_2 34_11-A-14 5.8 162.0 2.0
474979.30 6771359.53 4024.49 4709.01 Top_Tarbert_2 34_11-A-10 7.7 236.0 3.0
473764.96 6773641.35 4009.58 4544.00 Top_Tarbert_2 34_11-A-6 19.0 154.0 5.0
473745.00 6775034.11 3969.76 5371.48 Top_Tarbert_2 34_11-A-7 7.1 83.8 0.3
471482.30 6773490.45 3916.17 4715.49 Top_Tarbert_2 34_11-A-15 5.6 94.0 1.0
```
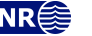

Table 6.2. The P[ETREL](#page-34-2) POINT WELL DATA is an [ASCII](#page-243-0) text file with one row for each well point. The header specify the columns in the file. The format is identical to the R[OXAR ATTRIBUTES TEXT](#page-34-0) format except for small differences in the header. See [Table 6.1](#page-36-0) for a comparison.

Example:

# Petrel Point Well Data format # Not all attributes are necessary # i.e.X, Y and Z can be left out, as they are derived from md and the well # The attributes can also have a different order than described here # Lines starting with # are comments VERSION 1 BEGIN HEADER x y z Measured depth Well Fault block Contrast surface Distance to contrast Distance to contrast uncertainty Mismatch END HEADER 449000.00 6737050.00 1020.00 -999.00 "w4" "-" "C" -4.00 3.00 -1.13 449050.00 6737050.00 1020.00 -999.00 "w4" "-" "C" -4.00 3.00 -0.23 449100.00 6737050.00 1020.00 -999.00 "w4" "-" "C" -4.00 3.00 0.02 449150.00 6737050.00 1020.00 -999.00 "w4" "-" "C" -4.00 3.00 0.34 449200.00 6737050.00 1020.00 -999.00 "w4" "-" "C" -6.00 3.00 -0.36 449250.00 6737050.00 1020.00 -999.00 "w4" "-" "C" -6.00 3.00 0.16 449300.00 6737050.00 1020.00 -999.00 "w4" "-" "C" -8.00 3.00 -0.60 449350.00 6737050.00 1020.00 -999.00 "w4" "-" "C" -8.00 3.00 -0.60

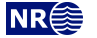

<span id="page-38-0"></span>Table 6.3. The COHIBA well points file format use one line for each observation. The two first columns identify the observations by surface name and well name. The next three columns specify the well point coordinates in space, and the last column allows a [TVD](#page-244-0) pick uncertainty [\(SD\)](#page-244-1). The ordering of the observations is arbitrary and has no effect on the generated surfaces. Lines beginning with a # are treated as comments. The entries can be separated by blanks, tabs or commas. Do not mix comma separated values and white space separated values in the same file.

White space separated (space and/or tabs):

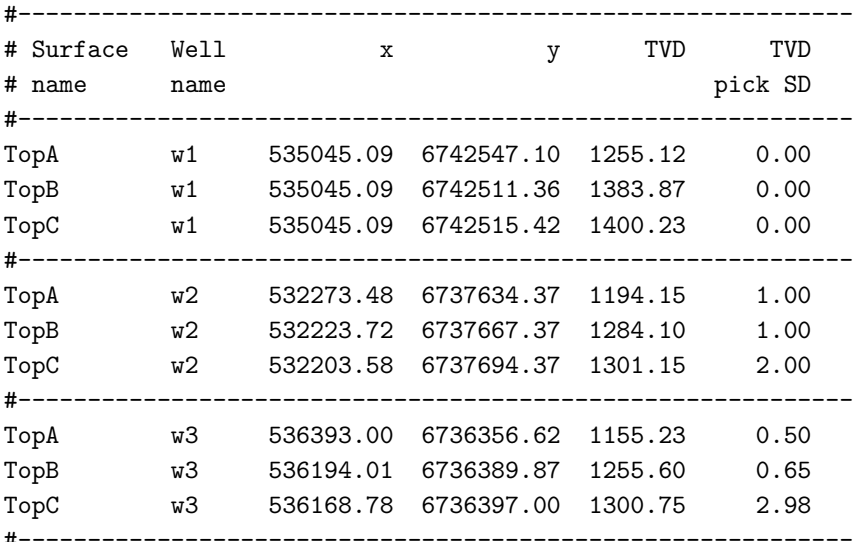

Comma separated:

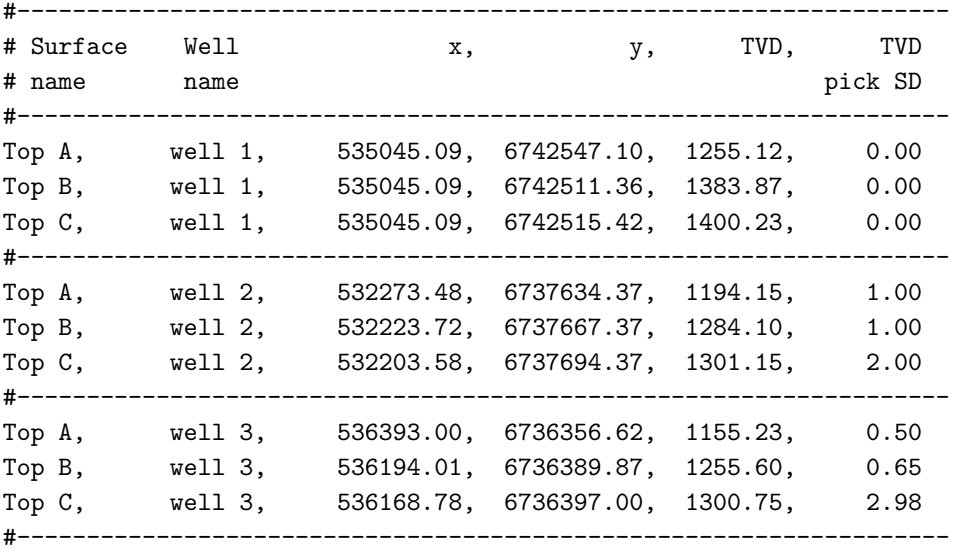

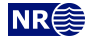

# <span id="page-39-2"></span>**7 The COHIBA output**

COHIBA stores results in multiple files in subdirectories under the output/ directory. The output/ directory is changed using [<output-directory>](#page-117-0). The sub-directories are [log-files/](#page-43-0), [surfaces/](#page-39-0), [spill-points/](#page-53-0), [well-logs/](#page-54-0), [well-points/](#page-54-1), [zonation-points/](#page-54-2), [dip-points/](#page-56-0), [target-points/](#page-53-1), and [expert/](#page-59-0). See [Figure 6.2](#page-33-0) for an overview. Necessary directories are created if they are not already present. COHIBA will overwrite existing files and directories.

The main result of COHIBA are the maps saved in [surfaces/](#page-39-0). The log files in [log-files/](#page-43-0) contain important information on the quality of results.

Well data used for generating the surfaces are saved in formats convenient for visualization and [QC.](#page-243-1) The files are stored in directories [well-points/](#page-54-1), [zonation-points/](#page-54-2), and [target-points/](#page-53-1).

The outcome of the spill point detection algorithm is a set of trap surfaces under [surfaces/](#page-39-0), and spill points in [spill-points/](#page-53-0). The [spill-points/](#page-53-0) directory is only created when spill points are required.

The [well-logs/](#page-54-0) directory contains updated [TVD](#page-244-0) values. This directory is only generated if [<condition-to-well-paths>](#page-129-0) and [<allow-wells-to-move>](#page-129-1) are both yes.

Note that many predefined file names contains the underscore '. These are replaced by a dash  $'$ -' in this manual<sup>[1](#page-39-1)</sup>.

### <span id="page-39-0"></span>**7.1 Output surfaces and maps**

All output surfaces (maps) are written to files in the surfaces/ directory. The file names contain the name of the surface, interval, or reservoir volume that they relate to. A prefix depending on the type of map and a possible trailing text in stochastic simulation [<mode>](#page-129-2) is appended to the name. See [Table 7.1](#page-41-0) for a list of possible output surfaces (maps). Only depth surfaces are generated by default. A few special surfaces (maps), listed in [Table 7.2,](#page-42-0) are written to the [surfaces/](#page-39-0) directory when they are calculated.

#### **7.1.1 Multiple realizations from stochastic simulation**

By default all realizations are saved to file. A trailing text, \_nnnn, where nnnn is the realization number, is added to the file name. File names could look like:

d\_TopA\_0001.rxb, d\_TopA\_0002.rxb,..., d\_TopA\_9999.rxb trap\_TopA\_0001.rxb, trap\_TopA\_0002.rxb,..., trap\_TopA\_9999.rxb v\_MSL-to-TopA\_0001.rxb, v\_MSL-to-TopA\_0002.rxb,..., v\_MSL-to-TopA\_9999.rxb

Additional digits will be added for realizations beyond realization number 9999. For in-stance: d\_TopA\_10001.rxb. The realization number is only added if [<number-of-realizations>](#page-129-3) is more than one. Suppressing writing of individual realizations is possible using [<write-realization-maps>](#page-126-0).

Stochastic simulation of multiple realizations trigger the construction of empirical mean (average) maps and empirical uncertainty [\(SD\)](#page-244-1) maps if output for the respective maps are requested. These maps are only made if [<number-of-realizations>](#page-129-3) is more than one. These maps are updated and written to file for every finished realization. The mean and uncertainty maps get the trailing

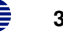

<span id="page-39-1"></span><sup>1.</sup> The reason for using the dash in the file names is that the LATEX typesetting system used for this manual makes it utterly complicated to generate cross-links in the document containing the underscore.

texts \_mean and \_SD in their file names. File names could look like:

d\_TopA\_mean.rxb, d\_TopA\_SD.rxb trap\_TopA\_mean.rxb, trap\_TopA\_SD.rxb v\_MSL-to-TopA\_mean.rxb, v\_MSL-to-TopA\_SD.rxb

For intervals, interval trends, interval velocity and interval velocity trends additional minimum [NEW in 7.0](#page-234-0) and maximum thickness and velocity maps are generated. These have trailing texts \_min and \_max. File names could look like:

t\_TopA-to-TopB\_mean.rxb, t\_TopA-to-TopB\_SD.rxb, t\_TopA-to-TopB\_min.rxb, t\_TopA-to-TopB\_max.rxb.

The mean depth surface will be similar to the predicted depth surface if the number of realiza-tions is large<sup>[2](#page-40-0)</sup>. The empirical uncertainty map and the prediction uncertainty map will also be similar if the number of realizations is large although Monte Carlo noise has larger effect on th empirical uncertainty. If an [<acceptance-criteria>](#page-159-0) apply, there might be a significant difference between the empirical mean depth surface and the corresponding predicted depth surface. This is illustrated in [Figure 10.6](#page-87-0) for the empirical mean and in [Figure 10.7](#page-87-0) for empirical uncertainty.

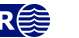

<span id="page-40-0"></span><sup>2.</sup> In principal, the mean depth surface will be identical to the predicted depth surface if the number of realizations goes to infinity.

**Map (on/off element) File prefix Description Surfaces:** [<depth>](#page-161-0) d\_ Deterministic (prediction) or stochastic simulated depth to the surface dependent on the specified [<mode>](#page-129-2). See [Eq. 20.37](#page-209-0) (deterministic) or [Eq. 21.1](#page-217-0) (stochastic simulation). [<depth-trend>](#page-161-1) dt\_ Similar to [<depth>](#page-161-0) but the residual is omitted. See [Eq. 20.23](#page-205-0) (deterministic) or [Eq. 21.2a](#page-217-1) (stochastic simulation). [<depth-residual>](#page-161-2) dr\_ Difference between [<depth>](#page-161-0) and [<depth-trend>](#page-161-1). [<depth-uncertainty>](#page-161-3) de\_ Prediction uncertainty [\(SD\)](#page-244-1) at each point on the surface. No output in stochastic simulation [<mode>](#page-129-2). See [Eq. 20.42a](#page-210-0) – [Eq. 20.42c.](#page-210-1) [<depth-trend-uncertainty>](#page-161-4) dte\_ Uncertainty [\(SD\)](#page-244-1) caused by the uncertainty in trend coefficients. No output in stochastic simulation [<mode>](#page-129-2). See [Eq. 20.24.](#page-206-0) [<depth-residual-uncertainty>](#page-161-5) dre\_ Uncertainty [\(SD\)](#page-244-1) caused by all the residuals in the surface. No output in stochastic simulation [<mode>](#page-129-2). See [Eq. 20.25.](#page-206-1) [<trap>](#page-161-6) trap\_ Trap defined by the spill point calculation. 1 inside trap and 0 outside. [<dip>](#page-162-0) dip\_d\_ Dip map of depth surface. [<dip-trend>](#page-162-1) dip\_dt\_ Dip map of depth trend surface. [<azimuth>](#page-162-2) azimuth\_d\_ Azimuth map of depth surface. Azimuth less than [<min-dip-for-azimuth-calculation>](#page-146-0) (default is 1 degree) is set to undefined. [<azimuth-trend>](#page-162-3) azimuth\_dt\_ Azimuth map of depth trend surface. **Intervals:** [<thickness>](#page-169-0) t\_ Interval thickness computed as the difference between the two depth surfaces defining the interval (specified in  $\langle \text{top} \rangle$  and  $\langle \text{base} \rangle$  elements). [<thickness-trend>](#page-169-1) tt\_ Interval thickness trend computed as the difference between the two depth surface trends defining the interval. See [Eq. 20.4.](#page-202-0) [<thickness-residual>](#page-170-0) tr\_ Interval thickness residual computed as the difference between [<thickness>](#page-169-0) and [<thickness-trend>](#page-169-1). [<velocity>](#page-170-1) v\_ Interval velocity computed as the difference between the two depth surfaces defining the interval divided by the corresponding travel time difference. Unrealistic velocities are removed by smoothing. [<velocity-trend>](#page-170-2) vt\_ The posterior interval velocity trend. See [Eq. 20.48.](#page-212-0) **Volumes:** [<column-map>](#page-174-0) column\_ The rock column height in a reservoir. Unit is determined by [<z-unit>](#page-118-0). See [Eq. 9.1](#page-82-0) in [Sec](#page-82-1)[tion 9.1.](#page-82-1)

<span id="page-41-0"></span>Table 7.1. Output maps found in the [surfaces/](#page-39-0) directory. The only maps that are written by default are surface depths.

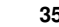

<span id="page-42-0"></span>Table 7.2. Special output maps found in the [surfaces/](#page-39-0) directory. These maps are written when they are calculated.

| File prefix            | Description                                                                                                    |  |
|------------------------|----------------------------------------------------------------------------------------------------|--|
| time_truncated_        | See <make-time-surfaces-consistent> for details.</make-time-surfaces-consistent>                                                                                                    |  |
| Simulated_time_        | Specified <travel-time> plus the simulated travel time resid-<br/>ual (Section 21.2). Generated in stochastic simulation <mode> if<br/><write-realization-maps> and <simulated-time> is yes.</simulated-time></write-realization-maps></mode></travel-time> |  |
| FilteredVelocityTrend_ | See <smoothing-factor-velocity-trends> for details.</smoothing-factor-velocity-trends>                                                                                                    |  |
| FilteredSDMap_         | See <smoothing-factor-sd-maps> for details.</smoothing-factor-sd-maps>                                                                                                    |  |
| Unfiltered_v_          | See <smoothing-factor-calculated-velocities> for details.</smoothing-factor-calculated-velocities>                                                                                                    |  |
| Scaled                 | See <scale-isochores-to-seismic-envelopes> for details.</scale-isochores-to-seismic-envelopes>                                                                                                    |  |
| Scaled_SD_             | See <weight-isochore-package-above> for details.</weight-isochore-package-above>                                                                                                    |  |
| Regridded_             | These are the input trend maps re-gridded to the resolution of the<br>output maps. These maps are generated when there is a mismatch<br>between the input and output grid resolutions.                                                                      |  |

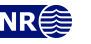

# <span id="page-43-0"></span>**7.2 The log files**

The log files are written to the log-files/ directory under the [output/](#page-39-2) directory. The log files can be used for [QC](#page-243-1) and inspection of COHIBA results. See [Figure 6.2](#page-33-0) for a quick overview of the available log files.

#### <span id="page-43-2"></span>**7.2.1 The** average-statistics.csv **file**

This file is a [CSV](#page-35-0) file containing average statistics for each surface. The columns are explained in [Table 7.3.](#page-43-1)

<span id="page-43-1"></span>Table 7.3. Columns in the [average-statistics.csv](#page-43-2) file.

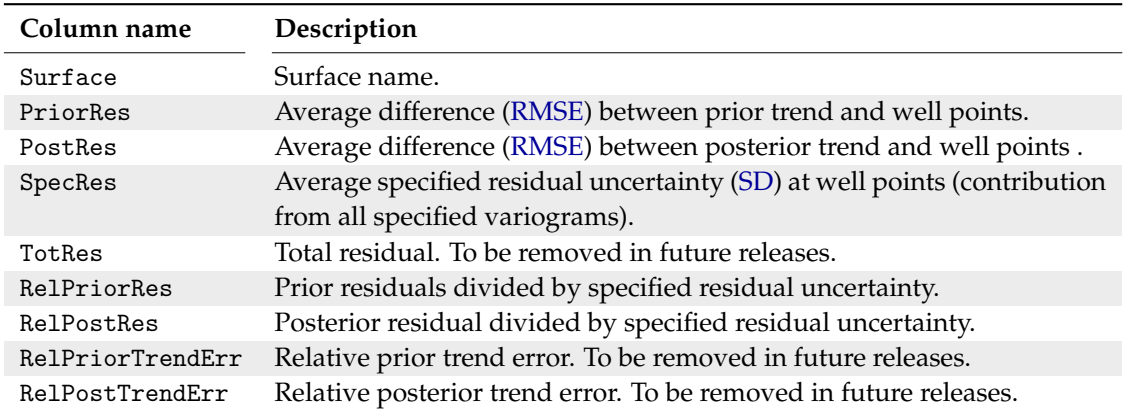

#### <span id="page-43-3"></span>**7.2.2 The COHIBA log file**

The name and content of the COHIBA log file is specified in the [<logfile>](#page-121-0) element. The default name is cohiba.log. An extensive example is given in [Section 19.1.](#page-187-0)

These are the sections in the COHIBA log file:

```
Section 1: Model settings
  model file.<model-settings>.
```
Section 2: Loading input data

Reports what data has been read from file and possible errors. Detail level set by [<data-loading>](#page-122-0).

- Section 3: Pre-processing input data Detail level set by [<pre-processing>](#page-122-1).
- Section 4: The alternative ways to build each surface Reports what intervals are used to build the surfaces. This includes all alternative models and their weights. See [Figure 11.3](#page-94-0) for an example of the output.

Reports how much weight each interval adds to each surface. The weights can be normalized by setting [<normalize-interval-weights-table>](#page-146-1) in [<advanced-settings>](#page-138-0) to yes.

Detail level set by [<surface-models>](#page-123-0).

Section 5: Processing well points

Reports redundant data and possible merging of duplicate well points. Reports potential conflicts and lists well points that have been removed or given additional uncertainty. Reports on pinch outs. Detail level set by [<well-points>](#page-123-1).

# Section 6: Processing erosion/onlap constraints

Reports possible control points that are needed to constrain eroded and onlapping surfaces at observations of the eroding and onlapped surfaces. Detail level set by [<extra-points>](#page-123-2).

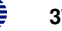

Section 7: Processing distance constraints Reports possible distance data. Detail level set by [<distance-points>](#page-123-3).

<span id="page-44-2"></span>Section 8: Well branching

Reports how different well branches (side tracks) are connected into a single multilateral well. The zonation point at the branching is called a *branching point*. COHIBA automatically identifies all branching points. The branching points are used to ensure consistency when moving uncertain wells (see [Section 8.4.2\)](#page-71-0). Branching points are always added to the zonation points. Inconsistent zone logs in common sections of side tracks are listed. Detail level set by [<well-branching>](#page-123-4).

Section 9: Sampling well paths and logs

Reports on processing of well paths with zone logs. Detail level set by [<well-paths>](#page-123-5).

Section 10: Trend coefficients based on well[/distance] points points Reports the estimated values for the trend coefficients in the trends. Detail level set by [<trend-coefficients>](#page-123-6).

Section 11: Checking specified residual uncertainties

This is a way of checking that the specification of interval uncertainties are consistent with well points. The specified residual uncertainties are compared to residual uncertainties es-timated from well points. This is done by extracting linear combinations<sup>[3](#page-44-0)</sup> of the well points that correspond to observations of the true residual uncertainty.

The specified residual uncertainties for each interval are classified as OK, Low, High, Too low, or Too high. Especially the two latter classifications is a sign of a wrongly specified residual uncertainty.

The identification of useful linear combinations can be time demanding so the element [<check-specified-residual-uncertainties>](#page-130-0) can be used to omit the calculation.

Detail level set by [<residual-uncertainties>](#page-124-0).

Section 12: Well[/distance] points quality control

Reports poor matches between well points and trend model. These are classified as outliers or leverage points. Bias in the residuals is reported. Detail level set by [<outliers>](#page-124-1).

Section 13: Processing dip constraints

Reports dip points where uncertainty is added to resolve conflicts. Uncertainty is added if there is a mismatch between trends and dip data larger than 15°. The same uncertainty is added to all the dip points belonging to a well point. Uncertainty is not added if [<add-dip-uncertainty-for-trend-conflicts>](#page-146-2) is set to no. Detail level set by [<dip-points>](#page-124-2).

- <span id="page-44-1"></span>Section 14.x: Conditioning on well[/distance/dip] points along well paths Reports zonation status for zonation points along the well paths and the associated surface help points used to condition surfaces to the well paths. See [Table 7.4](#page-47-0) for an explanation of the codes used to classify the surface help points. Detail level set by [<well-point-conditioning>](#page-124-3).
- Section 15.x: Finding surface constraints for well path conditioning Reports on help points and surface constraints that will be used to ensure correct condition-ing to zone logs. See [Section 23](#page-225-0) for details. Detail level set by [<help-points>](#page-124-4).

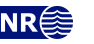

<span id="page-44-0"></span><sup>3.</sup> It is not always possible to find such linear combinations and the number of linear combinations can be few mak-ing the estimates unreliable. The number of such linear combinations are reported. The element [<min-generalized](#page-145-0)[eigenvalue-for-residual-uncert>](#page-145-0) modifies a threshold used for selecting the linear combinations that correspond to the interval.

- Section 16.x Trend coefficients based on well[/distance] points and well paths Reports the estimated values for the trend coefficients in the trends based on well points *and* well paths. Detail level set by [<trend-coefficients>](#page-123-6).
- Section 17.x: Conditioning surfaces on all available points Makes a final report on the quality of the surfaces. Detail level set by [<well-path-conditioning>](#page-124-5).
- Section 18.x: Target point quality control Detail level set by [<target-point-qc>](#page-124-6).
- Section 19.x: Post-process surfaces Detail level set by [<post-processing>](#page-124-7).

<span id="page-45-1"></span>Section 20.x: Checking zonation

Reports possible problems with conditioning surfaces to well paths. Detail level set by [<zonation-checking>](#page-125-0). [Table 7.5](#page-47-0) contain the various status of help points. This is also written to the file [zonation-status.csv](#page-46-0).

Reports length of correct zonation for each zone. Detailed results are also written to [zonation-statistics.csv](#page-46-1) and [zonation-statistics-detailed.csv](#page-46-1) in [log-files/](#page-43-0). A log called Mismatch reports the [TVD](#page-244-0) mismatch. It is added to the output well log files in the [well-logs/](#page-54-0).

Section 21.x: Updated well paths Detail level set by [<updated-well-paths>](#page-125-1).

Section 22.x: Spill points Detail level set by [<spill-points>](#page-125-2).

- Section 23.x: Volume calculations Detail level set by [<volume-calculations>](#page-125-3).
- Section 24.x: Make and export interval thickness maps and velocities Include information about filtering of calculated velocities. Detail level set by [<interval-export>](#page-125-4).

Section 25.x: Export surfaces Reports export of output surfaces. Detail level set by [<surface-export>](#page-125-5).

Section 26: Timings summary Reports the amount of [CPU](#page-243-3) time and real time spent on different operations. Note that the real time can be shorter than the [CPU](#page-243-3) time when using parallel processes. Detail level set by [<timings>](#page-125-6).

<span id="page-45-0"></span>Section 27: Suggested tasks This is a task list of possible problems the user should look into. Detail level set by [<tasks>](#page-126-1).

Section  $14 - 25$  are repeated for every simulated realization. For stochastic simulation  $\langle$ mode>, the realization number, and a possible rejection sampling iteration, is added to the section number:

\*\*\*\*\* Section 18.3.5: Target point quality control

So 15 is the Section number, 3 is the realization number, and 5 is the iteration number. The iteration number is omitted if there are no rejection criteria.

The COHIBA [log file](#page-43-3) is intended for catching problems during execution and for examining the main results. The output to screen is identical to the log file output provided the same detail

levels have been specified. The COHIBA [log file](#page-43-3) can be large. The task list is intended to give a quick way to identify possible problems. The task list is also written to [tasks.log](#page-46-2).

More detailed analysis are provided in the files [trend-estimation.csv](#page-46-3) and the [wellpoints.csv](#page-49-0).

#### **7.2.3 The** simulation.log **file**

This file contains a list of realization number and the random seed used to generate the realization. In case of rejection sampling, the number of rejected realizations are included in the list. This file is only generated in simulation [<mode>](#page-129-2).

#### <span id="page-46-2"></span>**7.2.4 The** tasks.log **file**

This file contains a task list of possible problems the user should look into. Detail level set by [<tasks>](#page-126-1). This is an extraction of the [Section 27: Suggested tasks](#page-45-0) in the COHIBA [log file.](#page-43-3) This file is only generated if there are some suggested tasks.

#### **7.2.5 The** volumes.csv **file**

This file is a [CSV](#page-35-0) file giving a list of calculated volumes. It is formatted for easy import into spreadsheets. The file contains volumes from each [<reservoir-name>](#page-172-0) and [<area-names>](#page-173-0) which is specified in the model file. In case of simulation [<mode>](#page-129-2), the volumes from all realizations are listed. In addition, realization number and seed is included in each row. See [Section 9](#page-80-0) for more details and an example.

#### <span id="page-46-3"></span>**7.2.6 The** trend-estimation.csv **file**

This file is a [CSV](#page-35-0) file that contains an analysis of the trend coefficients. There is one line for each trend coefficient. The file is organized in columns described in [Table 7.6.](#page-48-0) Missing or undefined entries are marked by an '-'.

Use the trend-estimation.csv file to inspect the quality of the trend coefficient estimates. Trend coefficients with low UncertRed might introduce too much uncertainty and could be removed if the t-value (tEstim or tPost) is small.

#### <span id="page-46-4"></span>**7.2.7 The** targetpoint-selection.csv **file**

This is a [CSV](#page-35-0) file with the zonation summary in [Section 14.x: Conditioning on](#page-44-1) [well\[/distance/dip\] points along well paths](#page-44-1) in the COHIBA [log file.](#page-43-3) See [Table 7.4](#page-47-0) for explanation of classification values.

#### <span id="page-46-0"></span>**7.2.8 The** zonation-status.csv **file**

These is a [CSV](#page-35-0) file with the zonation summary in [Section 20.x: Checking zonation](#page-45-1) in the COHIBA [log file.](#page-43-3) See [Table 7.5](#page-47-0) for explanation of classification values. This file is only generated if [<condition-to-well-paths>](#page-129-0) is set to yes (default).

#### <span id="page-46-1"></span>**7.2.9 The** zonation-statistics.csv **and** zonation-statistics-detailed.csv **file**

These files are [CSV](#page-35-0) files that show the length of correct or incorrect zonation for each well (and zone). The files contains the following columns:

Well: Well name

Zone: Zone name (only for zonation-statistics-detailed.csv)

Correct: Length of correct zonation

Incorrect: Length of incorrect zonation

< 1.0: Length of incorrect zonation that is equal or less than 1.0 (of depth units)

> 1.0: Length of incorrect zonation that is more than 1.0 (of depth units)

Avg miss: Average [TVD](#page-244-0) miss for the well path points that have incorrect zonation

Correct (%): Correct length / (Correct length + Incorrect length)

These files are only generated if [<condition-to-well-paths>](#page-129-0) is set to yes (default).

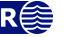

<span id="page-47-0"></span>Table 7.4. Classification of initial zonation status for the well path zonation points and classification of surface help points in [Section 14.x: Conditioning on well\[/distance/dip\] points along well paths](#page-44-1) in the COHIBA [log file](#page-43-3) and in the file [targetpoint-selection.csv](#page-46-4).

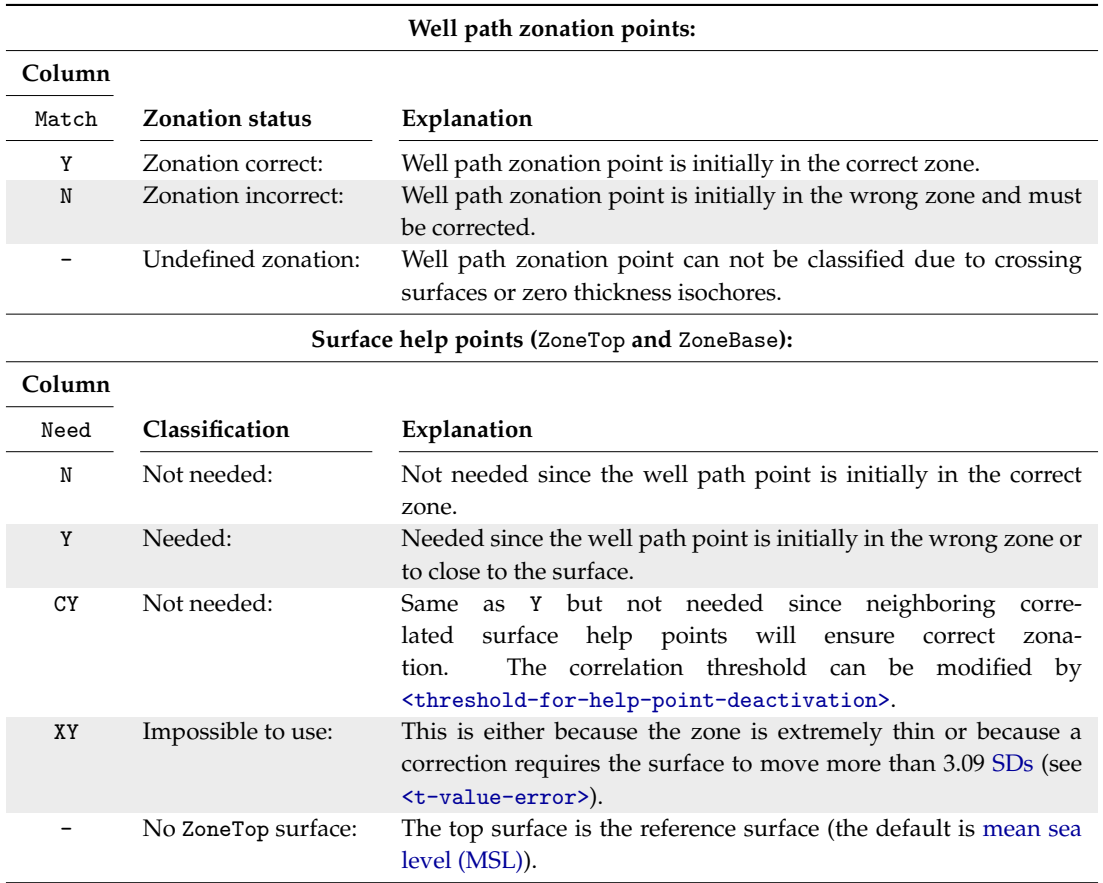

Table 7.5. Classification of final zonation status for the well path zonation points in [Section 20.x: Checking](#page-45-1) [zonation](#page-45-1) in the COHIBA [log file](#page-43-3) and in the file [zonation-status.csv](#page-46-0).

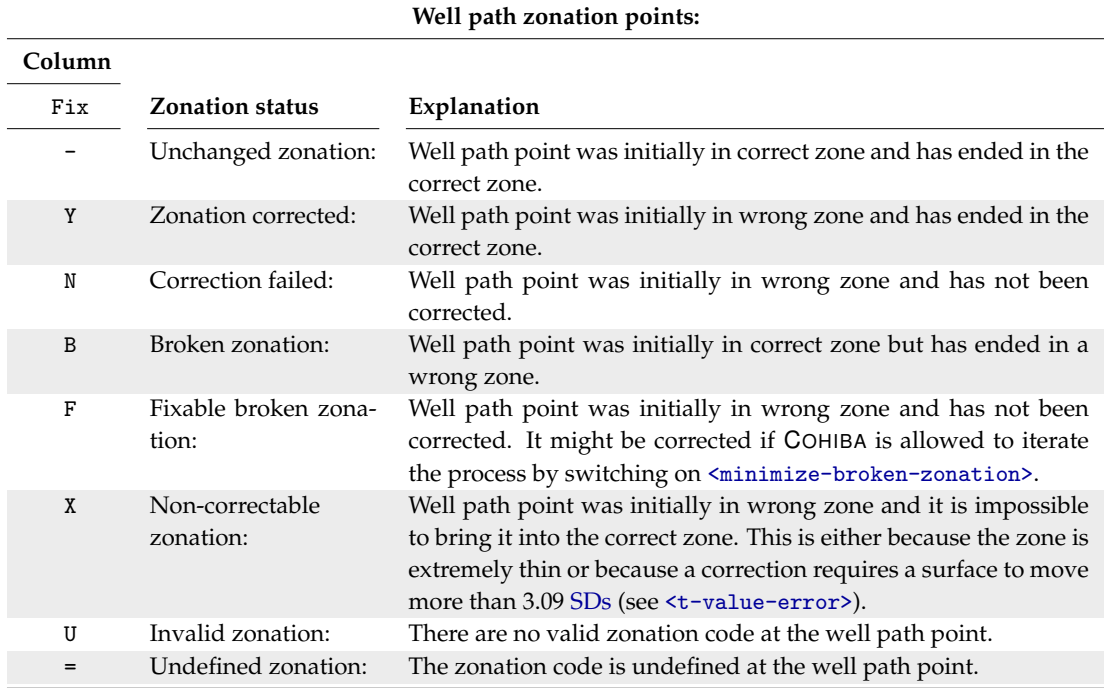

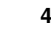

| Tag          | Description                                                                                                    |  |  |
|--------------|----------------------------------------------------------------------------------------------------|--|--|
| Interval     | Interval name.                                                                                                    |  |  |
| TopSurface   | Name of top surface.                                                                                                    |  |  |
| NumObs       | Number of observations in top surface.                                                                                                    |  |  |
| BaseSurface  | Name of base surface.                                                                                                    |  |  |
| NumObs       | Number of observations in base surface.                                                                                                    |  |  |
| Coef         | Coefficient names: a, b, cThe labeling will follow the sequence of the <trend> el-</trend>                                                                                                    |  |  |
|              | ements. Different labels are used for <polynomial-trend> (Cij, Lij, or Mij) and</polynomial-trend>                                                                                                    |  |  |
|              | <linvel-trend> (V0 and k, or al, bl, and cl).</linvel-trend>                                                                                                    |  |  |
| TrendMapMean | The mean of the trend specified by <value>.</value>                                                                                                    |  |  |
| TrendMapSD   | The SD of the trend specified by <value>. This is a measure of the variation in the<br/>trend map. This will be zero if <value> is a constant.</value></value>                                                                                                    |  |  |
| PriorMean    | Prior <coefficient-mean>.</coefficient-mean>                                                                                                    |  |  |
| EstimMean    | Estimated mean value for the trend coefficient. This value is estimated using GLS                                                                                                    |  |  |
|              | which amounts to linear regression where the spatial correlation in the well data is<br>accounted for. This value may fail to exist if there are too few data in some of the                                                                                                    |  |  |
|              | intervals. It is not calculated if simple kriging is specified.                                                                                                    |  |  |
| PostMean     | Posterior mean value for the trend coefficient. This value is estimated using a Bayesian<br>approach which amounts to a weighting between the prior specification and the GLS<br>estimate. Note that this estimate exist even if the GLS estimate fails to exist. It is not<br>calculated unless Bayesian kriging is specified.                                                                                                    |  |  |
| PostMeanUpd  | Posterior mean value for the trend coefficient estimated using well points and informa-<br>tion from the zone-logs along the well path.                                                                                                    |  |  |
| SimMean      | Simulated (Monte Carlo) value for the trend coefficient.<br>The simulated val-<br>ues are drawn from the estimated distribution. For simple kriging it will be<br>identical to the value specified in the <coefficient-mean> element unless the<br/><simulate-simple-kriging-trends> element is given the value yes. Only calculated<br/>in stochastic simulation <mode>.</mode></simulate-simple-kriging-trends></coefficient-mean>                                                                                                    |  |  |
| PriorSD      | Prior SD for the trend coefficient. The value is specified by <coefficient-sd>.</coefficient-sd>                                                                                                    |  |  |
| EstimSD      | Estimated SD for the trend coefficient. This value is estimated using GLS. Not calcu-<br>lated if simple kriging is specified.                                                                                                    |  |  |
| PostSD       | Posterior SD for the trend coefficient. This value is estimated using a Bayesian ap-<br>proach. This value will always be less than PriorSD and EstimSD. Not calculated un-<br>less Bayesian kriging is specified.                                                                                                    |  |  |
| PostSDUpd    | Posterior SD for the trend coefficient estimated using well points and information from<br>the zone-logs along the well path.                                                                                                    |  |  |
| UncertRed    | For universal kriging: (PriorSD - EstimSD)/PriorSD. For Bayesian kriging: (PriorSD-<br>PostSD)/PriorSD. Uncertainty reduction in percent from the prior specification. Value<br>is always in the range 0 to 100 % for Bayesian kriging. For universal kriging negative<br>values occur when the prior specification is more certain than the estimate. A small (or<br>negative) value signals that well data has minor impact. Consider increasing the prior<br>SD of the trend coefficients if well data has minor impact. Consider using Bayesian<br>kriging if a negative value occurs. |  |  |
| tPrior       | PriorMean /PriorSD.                                                                                                    |  |  |
| tEstim       | $ EstimMean  / EstimSD. A large t-value (> 2)$ shows that this is an important trend for<br>explaining depth or interval velocity variations according to the well points. A small<br>value $(< 1)$ shows that the well points does not support the existence of such a trend.<br>Consider removing it.                                                                                                    |  |  |
| tPost        | PostMean /PostSD. See the comments on tEstim. Note that the conclusions using<br>this <i>t</i> -value are less significant since these estimates can be heavily influenced by the a<br>priori specifications.                                                                                                    |  |  |

<span id="page-48-0"></span>Table 7.6. The [trend-estimation.csv](#page-46-3) file. Description of columns. The formulas used are found in [Ta](#page-209-1)[ble 20.2.](#page-209-1)

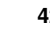

<span id="page-49-0"></span>A summary for each zone is shown in [Section 20.x: Checking zonation](#page-45-1) in the COHIBA [log file.](#page-43-3)

#### **7.2.10 The** wellpoints.csv **file**

This is a [CSV](#page-35-0) file containing an analysis of the well points and how they fit to the surfaces. It also contains a summary of actions taken on well points. There is one line for each well point. See [Table 7.7](#page-50-0) for a detailed description of the columns.

#### **7.2.10.1 Flags in** [wellpoints.csv](#page-49-0)

The user should inspect for possible flags. This is an important [QC](#page-243-1) step that may detect serious errors in data and inconsistencies between data and models.

When two well points are found to be close, COHIBA checks if there is a potential conflict, that is, the slope between the well points is more than 10 %. A potential conflict is flagged in the Conflict column. This typically happens if side tracks have been inconsistently adjusted. A potential conflict might be a serious error and should be checked by the user. A well point can be removed by adding it to the well point file specified in the [<well-points-to-ignore>](#page-151-0) element.

COHIBA automatically adds a well point [TVD](#page-244-0) pick uncertainty to all close well points to ensure numerical stability.<sup>[4](#page-49-1)</sup> This is flagged in the AddUncert column. The amount of uncertainty added can be found by comparing the columns TotPickSD and PickSD. The added uncertainty depends on the [TVD](#page-244-0) difference between the potentially conflicting data.

The LevPoint flag signals that a particular data point is a leverage point. A leverage point has a very strong influence on the trend coefficients in the trends so these data should be inspected to ensure that they are correct. Leverage points are less likely when there is a lot of data.

Mismatches and conflicts between the trend model and the well points are flagged in the Outlier column. If the data had a perfect Gaussian distribution, 5 % of the well points would be classified as outliers. Outliers are classified in four levels depending on severity: *outlier*, *severe outlier*, *error* and *extreme error*. COHIBA adds a well point [TVD](#page-244-0) pick uncertainty to severe outliers, and removes well points that are classified as an error from kriging. Extreme errors are removed from all calculations. COHIBA handles all these situations automatically but it is strongly recommended to look into the reasons for the inconsistency between well points and the trend model.

The final flag in the Deleted column shows the well points that have been deleted prior to the trend estimation. There are three situations when well points are removed: Well points outside the grid boundary are not used, well points are a pinch out between other surfaces, and if the specified residual uncertainty [\(SD\)](#page-244-1) is zero at the well point location.

#### **7.2.10.2 Trend values in** [wellpoints.csv](#page-49-0)

The trend values, columns PriorTrend, EstimTrend PostTrend, and SimTrend, are obtained by evaluating the trends at the well point locations. Some of the trend values might be undefined depending on the [<kriging-method>](#page-129-5) and the [<mode>](#page-129-2) (prediction/simulation).

These values should be compared to the observed [TVD](#page-244-0) in column TVD.

#### **7.2.10.3 Trend uncertainty in** [wellpoints.csv](#page-49-0)

These are given in columns PriorTrendSD, EstimTrendSD and PostTrendSD. These values are obtained by evaluating the impact of the uncertainty in the trend coefficients on the depth uncertainty at the well point locations. Some of these columns may be undefined depending on the [<kriging-method>](#page-129-5) and the [<mode>](#page-129-2) (prediction/simulation). All values are [standard deviation](#page-244-1) [\(SD\)](#page-244-1).

For the Bayesian kriging mode the column TrendSDRed is evaluated. It shows

(PriorTrendSD − PostTrendSD)/PriorTrendSD

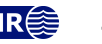

<span id="page-49-1"></span><sup>4.</sup> Well point [TVD](#page-244-0) pick uncertainty is only added if the well point has no initial well pick uncertainty.

<span id="page-50-0"></span>Table 7.7. The [wellpoints.csv](#page-49-0) file. Description of columns. File contains one line for each well point. See [Table 20.1](#page-208-0) for exact formulas. [Table 7.15](#page-58-0) describes additional columns for dip data.

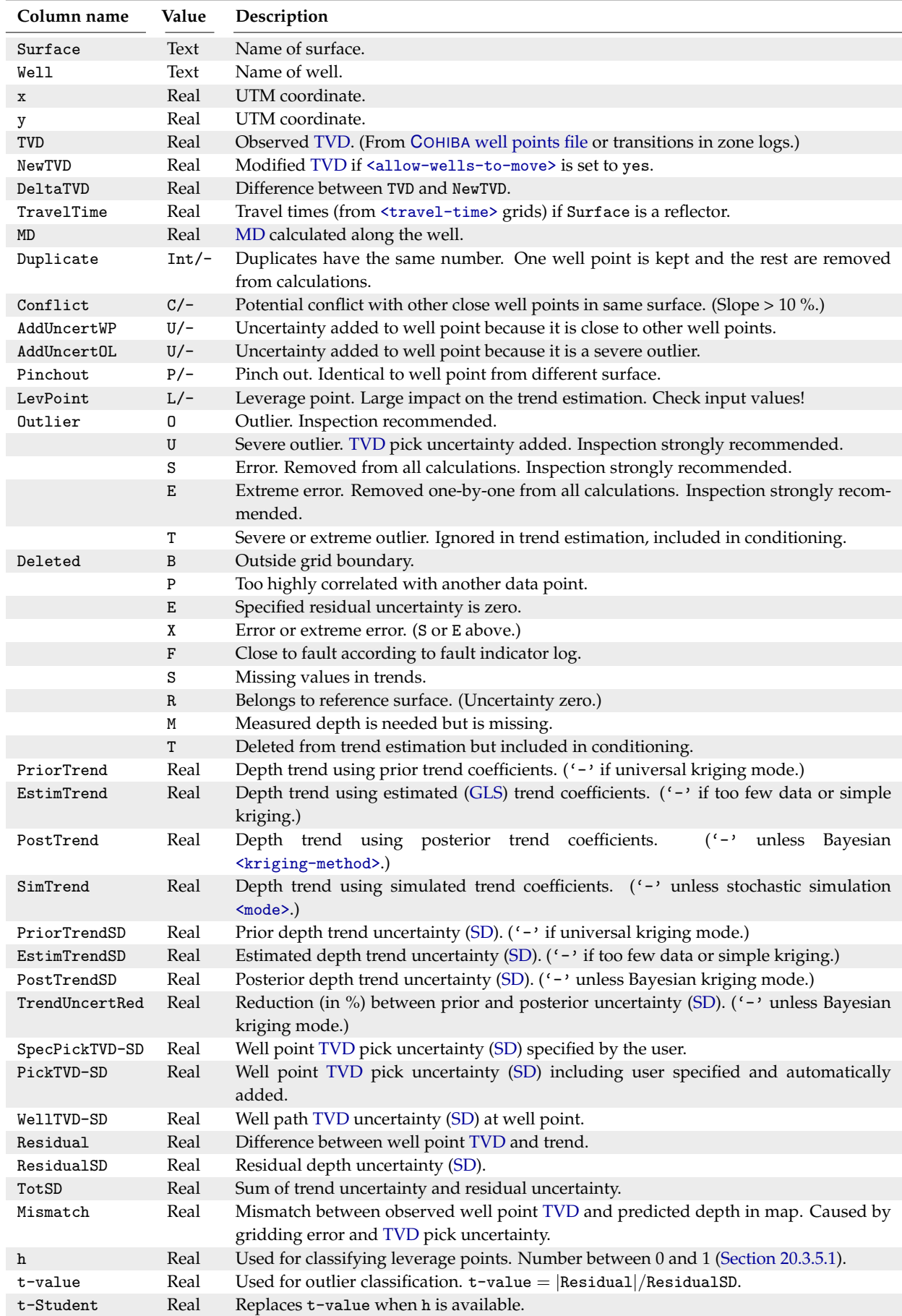

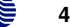

in percent. The value will be between  $0\%$  and  $100\%$ . A small value indicates that well points has minor impact on the estimated trend in this location. Consider increasing the prior [SD](#page-244-1) of the trend coefficients if well data has minor impact on the trend at many locations.

#### **7.2.10.4 Pick uncertainty in** [wellpoints.csv](#page-49-0)

Well point [TVD](#page-244-0) pick uncertainty is specified in the last column in the COHIBA [well points file.](#page-38-0) These uncertainties are reported in column PickSD. COHIBA adds additional pick uncertainty if potential conflicts are detected. The resulting total pick uncertainty is reported in TotPickSD. These are reported as [SDs.](#page-244-1)

The automatically added pick uncertainty [\(SD\)](#page-244-1) is given by

$$
\sqrt{\text{TotPickSD}^2 - \text{PickSD}^2}.
$$

(Variances add linearly.)

#### **7.2.10.5 Residuals and uncertainties in** [wellpoints.csv](#page-49-0)

The column Residual contains the difference between the observed [TVD](#page-244-0) (in TVD column) and the trend. The trend depends on the [<kriging-method>](#page-129-5) and the [<mode>](#page-129-2) (prediction/simulation) specified in the COHIBA [model file.](#page-30-0)

The ResidualSD column shows the model uncertainty obtained by aggregating the uncertainty in all intervals that are needed to obtain this surface. This include uncertainties in travel time, interval velocity, and interval thickness. All these uncertainties are specified in the [<variogram>](#page-156-1) elements.

The TotPickSD column contains the total uncertainties and is a combination of ResidualSD and the uncertainty in the trend (i.e. PostTrendSD with Bayesian kriging mode). Comparing the TotPickSD column to the ResidualSD column shows if it is the local residual uncertainty or the global trend uncertainty that dominates.

The Mismatch column shows the difference between the well point and the prediction obtained by using bilinear interpolation between the four nearest predicted values in the grid. The mismatch is the sum of two factors:

- 1. A *gridding error* that is proportional to the Residual values. The gridding error can be large (several meters) if the residual is large. The gridding error is inevitable unless well points coincide with a grid corner location. See [Figure 20.2](#page-215-0) for an illustration.
- 2. Kriging is not a perfect interpolator when well point [TVD](#page-244-0) pick uncertainties are present. Pick uncertainties can be specified in the COHIBA [well points file](#page-38-0) and the pick uncertainties are estimated from the resolution of the zone logs when well points are calculated from zone logs.

The mismatch between well point [TVD](#page-244-0) values and the predicted surface depth is by default removed in the post processing by adjusting the four grid values closest to each well point. This is not done for well points with a significant [TVD](#page-244-0) pick uncertainty (> 1 meter by default). The ad-justment of the grid values can be turned off using [<make-surfaces-interpolate-well-points>](#page-135-0).

#### **7.2.10.6 Statistical measures for outliers in** [wellpoints.csv](#page-49-0)

Leverage points are well points that influence the estimated trend values strongly. A corrupted leverage point might not be identified as an outlier because the estimates adapts to it. The column h contains the diagonal elements of what is called the hat matrix. This is a by-product of linear regression and can be used to identify leverage points. It is not available if the linear regression fails. See [Section 20.3.5](#page-206-3) for details.

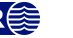

<span id="page-52-2"></span>Table 7.8. Columns in the [mismatch-data.csv](#page-52-0) file.

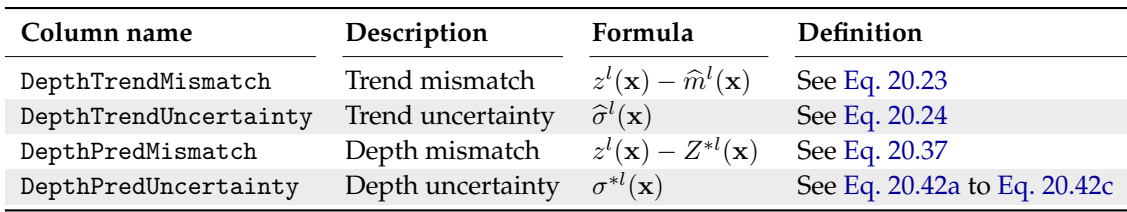

The t column contains the *t*-value for each well point:

 $t = |Residual|/ResidualSD.$ 

The t-value is used for classifying outliers. Large values indicates that there is a severe mismatch between the well point and trend. Values above 1.96 are flagged as outliers, above 2.57 as un-certain, and values above 3.09 is classified as errors<sup>[5](#page-52-1)</sup>. If the well points had a perfect Gaussian distribution this would occur with a frequency of 5 %, 1 %, and 0.2 % respectively.

The tStud column is similar to t but includes a correction for leverage points. This makes it possible to identify leverage points as outliers even though the trend coefficients have adapted  $\bigwedge$ strongly to them.

#### **7.2.11 The** targetpoints.csv **file**

Logs the surface target points used for conditioning on well paths with zone logs. This file is only generated if there are constraints from well paths that COHIBA consider relevant.

### **7.3 Files in the** cross-validation/ **directory**

Cross validation is used to compare the precision of different COHIBA models. The cross validation is performed by leaving one well out of the calculations and compare trends and predictions to the well points in the ignored well. Calculations are repeated for all wells so this may take some time if there are many wells.

Cross validation is triggered by setting [<cross-validate-wells>](#page-130-2) to yes. In this case, the cross-validation/ directory is created and a minimal version of the COHIBA [log file](#page-43-3) is written. All other output is suppressed. The output is written to three files.

#### <span id="page-52-0"></span>**7.3.1 The** mismatch-data.csv **file**

This file contains one line for every well point containing cross validated mismatch and calculated uncertainty. The columns are:

Surface Well x y [TVD](#page-244-0) [MD](#page-243-6) DepthTrendMismatch DepthTrendUncertainty DepthMismatch DepthUncertainty

The non-obvious columns are explained i [Table 7.8.](#page-52-2) This file contains the raw data used to make the cross validated [Root-mean-square error \(RMSE\)](#page-244-2) estimates reported in the files described in the next section.

#### <span id="page-52-3"></span>**7.3.2 The** rmse-mismatch-surfaces.csv **and** rmse-mismatch-wells.csv **files**

These files contain [RMSE](#page-244-2) estimates for every surface or well respectively based on the data found in [mismatch-data.csv](#page-52-0). Two rmse-mismatch-surfaces.csv files are compared in [Table 7.9.](#page-53-2) The two files are generated using one model that includes the surface Seabed directly below [MSL](#page-243-4) and one model that has the surface Intra1 directly below [MSL.](#page-243-4) The files show that including Seabed imn the model reduces all [RMSE](#page-244-2) estimates for all surfaces. So in this case, including Seabed improves the precision significantly.

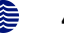

<span id="page-52-1"></span><sup>5.</sup> These thresholds can be modified by the elements [<t-value-outlier>](#page-143-1), [<t-value-severe-outlier>](#page-143-2), and [<t-value](#page-143-0)[error>](#page-143-0).

<span id="page-53-2"></span>Table 7.9. Two alternative [rmse-mismatch-surfaces.csv](#page-52-3) files where spaces are added for readability. The columns are explained i [Table 7.10.](#page-53-3) The Seabed surface (green row) is omitted in the second model. All the [RMSE](#page-244-2) estimates are reduced if Seabed is included so the conclusion is to keep this surface in the model.

| Surface. | Nobs, | DepthTrendRMSE, | DepthTrendWeightedRMSE, | DepthRMSE, | DepthWeightedRMSE |
|----------|-------|-----------------|-------------------------|------------|-------------------|
| Seabed,  | 83,   | 0.89,           | 0.94,                   | 0.59,      | 0.90              |
| Intra3,  | 82,   | 10.01,          | 10.74.                  | 6.12,      | 5.95              |
| Intra2,  | 91,   | 7.65,           | 7.66,                   | 4.47,      | 3.85              |
| Intra1,  | 130,  | 10.11,          | 10.21,                  | 5.78,      | 5.47              |
| BCU,     | 154,  | 12.73.          | 12.42,                  | 8.40,      | 10.23             |
|          |       |                 |                         |            |                   |
| Surface, | Nobs, | DepthTrendRMSE, | DepthTrendWeightedRMSE, | DepthRMSE, | DepthWeightedRMSE |
| Intra3,  | 82,   | 13.59.          | 13.76,                  | 7.33.      | 6.08              |
| Intra2.  | 91,   | 11.95,          | 11.98,                  | 5.62,      | 4.00              |
| Intra1.  | 130,  | 14.51,          | 14.80,                  | 6.35,      | 5.52              |
| BCU,     | 154,  | 17.30,          | 16.92,                  | 9.54,      | 10.47             |

<span id="page-53-3"></span>Table 7.10. Columns in the [rmse-mismatch-surfaces.csv](#page-52-3) and [rmse-mismatch-wells.csv](#page-52-3) files.

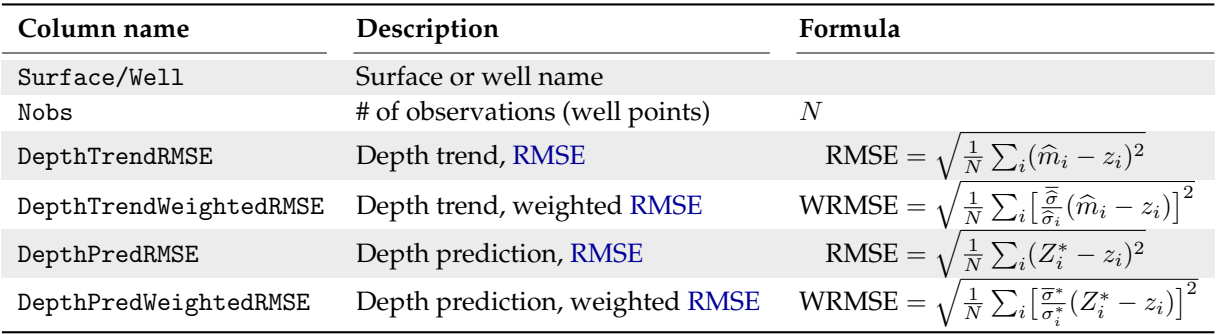

The two 'DepthTrend. . . ' columns measure the cross validated [RMSE](#page-244-2) between estimated trends and well points. These estimates ignores spatial correlation. The two 'Depth...' columns measure the cross validated [RMSE](#page-244-2) between predicted surface depth and well points. Prediction depend on spatial correlation so these estimates take into account spatial correlation. If all well points are separated by more than the variogram ranges, then corresponding 'DepthTrend...' and 'Depth...' columns would have identical values. The Weighted columns takes into account the local change in trend and depth uncertainty. See [Table 7.10\)](#page-53-3) for details.

### <span id="page-53-0"></span>**7.4 Files in the** spill-points/ **directory**

In addition to the trap output grids written to [surfaces/](#page-39-0), COHIBA generates a set of files for analyzing the trap(s). These files are written to the directory spill-points/ under the output directory. This directory is only created when spill point calculations are required.

The spillpoint-Surface.rxat file contains the spill points coordinates of surface Surface using the R[OXAR ATTRIBUTES TEXT](#page-34-0) format. For stochastic simulation, the spill point coordinates for each realization is listed on a separate line. The realization number is the only attribute and is called SimulationNumber.

<span id="page-53-1"></span>The fillpath-Surface.rxat file contain the set of points on surface Surface visited by the spill point detection algorithm before it terminates. The trail starts at the starting point (of the algorithm) and finish at some boundary point. Possible traps will be seen as clusters of points. This file is only generated when spill points are triggered from command line (see [Section 4.3\)](#page-28-0).

**COHIBA User Manual Version 7.0 <b>NR**<sup>2</sup> 47

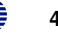

# **7.5 Files in the** target-points/ **directory**

For an explanation of surface target points and well target points see [page 221.](#page-227-0) These files are saved in the target-points/ directory under the specified output directory. The file format is R[OXAR ATTRIBUTES TEXT](#page-34-0).

There is a *surface* target points file surface-targetpoints.rxat that contains all surface target points. There are also surface target points files for each well and surface that are named surface-targetpoints-Well.rxat and surface-targetpoints-Surface.rxat where Well and Surface is replaced by the well and surface names respectively.

There is one *well* target points file well-targetpoints.rxat that contains all well target points. There is also a well target points file for each well that is named well-targetpoints-Well.rxat where Well is replaced by the well name. These files are only generated if [<allow-wells-to-move>](#page-129-1) is set to yes.

## <span id="page-54-0"></span>**7.6 Files in the** well-logs/ **directory**

Exported well logs files are saved in the well-logs/ directory under the specified output directory. The file format is ROXAR [RMS](#page-34-3) WELL or [LAS 2.0 well](#page-34-4) depending on the input file format. These files can be used to compare the original well logs in the [welldata/](#page-33-0) in the [input/](#page-117-1) directory.

There is one well logs file for each well and these are named Well.rmswell or Well.las where Well is replaced by the well names.

The well logs files are only exported if [<write-wells>](#page-128-0) is yes (default is no) or if [<condition-to-well-paths>](#page-129-0) and [<allow-wells-to-move>](#page-129-1) are both yes.

The exported well log files are similar to the input well log files. If [<condition-to-well-paths>](#page-129-0) is yes, an additional log called Mismatch is added. The log value is 0.0 if the well is correctly placed in a zone, otherwise the absolute [TVD](#page-244-0) mismatch is given.

New or modified logs if [<allow-wells-to-move>](#page-129-1) is yes:

- Predicted well path [TVD](#page-244-0) values replace the original [TVD](#page-244-0) values on export.
- The (posterior) well path [TVD](#page-244-0) prediction uncertainty is exported as the log PosteriorUncertainty.
- A log called RepositioningDifference is added. This log is the difference between the predicted well path [TVD](#page-244-0) values and the original well path [TVD](#page-244-0) values.
- If [<wellpath-TVD-SD-log-name>](#page-150-0) is used, COHIBA replaces input well path [TVD](#page-244-0) uncertainty log values that are missing or negative by proper values. The modified logs replace the original well path [TVD](#page-244-0) uncertainty logs in exported well log files.
- If [<wellpath-TVD-SD-log-name>](#page-150-0) is *not* used, a parametric well path [TVD](#page-244-0) uncertainty log is generated. This log is called Well-path-TVD-SD in the exported well logs files.

### <span id="page-54-1"></span>**7.7 Files in the** well-points/ **directory**

Well point files are saved in the well-points/ directory under the specified output directory. The file format is R[OXAR ATTRIBUTES TEXT](#page-34-0). These files can be used to inspect a large number of properties at each well point. The available attributes are described in [Table 7.11.](#page-55-0)

The wellpoints.rxat file contains a line for every well point. There are also separate files that only includes well points that belong to a single well or surface. These are named wellpoints-Well.rxat and wellpoints-Surface.rxat where Well and Surface are replaced by well and surface names respectively.

<span id="page-54-2"></span>These attributes are almost the same as the columns in [wellpoints.csv](#page-49-0) that are described in [Table 7.7.](#page-50-0)

**COHIBA User Manual Version 7.0 <b>NR**<sup> $\geq 48$ </sup>

<span id="page-55-0"></span>Table 7.11. Well point attributes used in the R[OXAR ATTRIBUTES TEXT](#page-34-0) files [wellpoints.rxat](#page-54-1), [wellpoints-Well.rxat](#page-54-1) and [wellpoints-Surface.rxat](#page-54-1). Additional dip attributes in [Table 7.15.](#page-58-0)

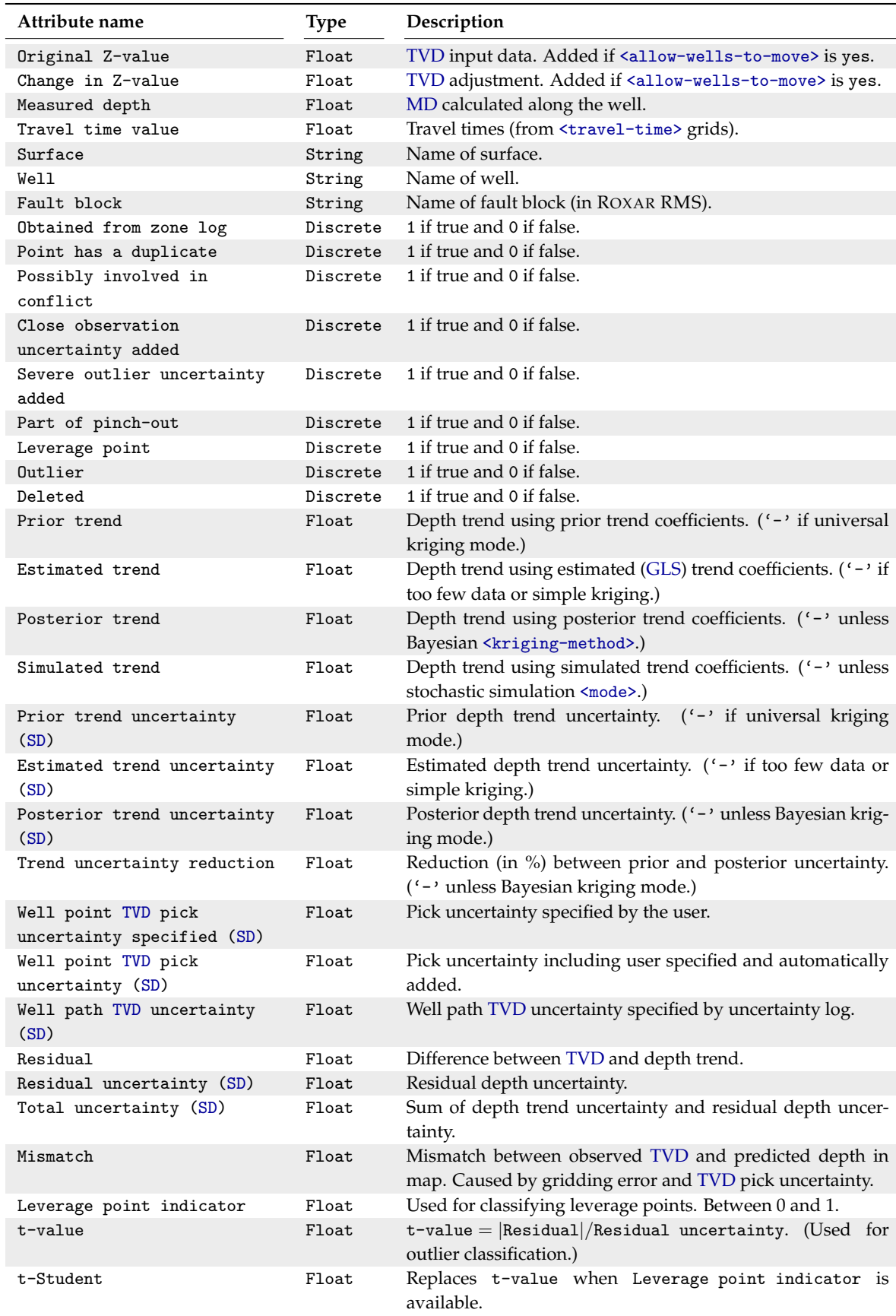

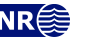

# **7.8 Files in the** zonation-points/ **directory**

For an explanation of zonation points see [Section 23.1.](#page-225-1) The zonation points files are saved in the zonation-points/ directory under the specified output directory. The file format is R[OXAR](#page-34-0) [ATTRIBUTES TEXT](#page-34-0).

The zonationpoints.rxat file contain all zonation points along all well paths. There are also files that only include zonation points for each well, named zonationpoints-Well.rxat where Well is replaced by the well names. See [Table 7.12](#page-57-0) for details.

# <span id="page-56-0"></span>**7.9 Files in the** dip-points/ **directory**

The dip-points.rxat file contains all dip points. There are also files that only include dip points for each well or surface, named dip-points-Well.rxat and where Well is replaced by the well names. The file format is R[OXAR ATTRIBUTES TEXT](#page-34-0). See [Table 7.14](#page-58-1) for details.

The dip-polylines.rxpot file contains a 100 meter long line segment for each dip data. The file is the simple ROXAR RMS polyline format and can be used to visualize dip data locations and directions.

### **7.10 Files in the** distance-points/ **directory**

The distance-points.rxat contains all the distance data points. In addition, the files distance-points-Well.rxat are written for every Well.

The distance-polylines.rxpot contains vertical lines between the surface and the well for every distance point. In addition, distance-polylines-Well.rxpot is written for every Well.

The distance-points.csv is similar to [wellpoints.csv](#page-49-0).

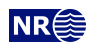

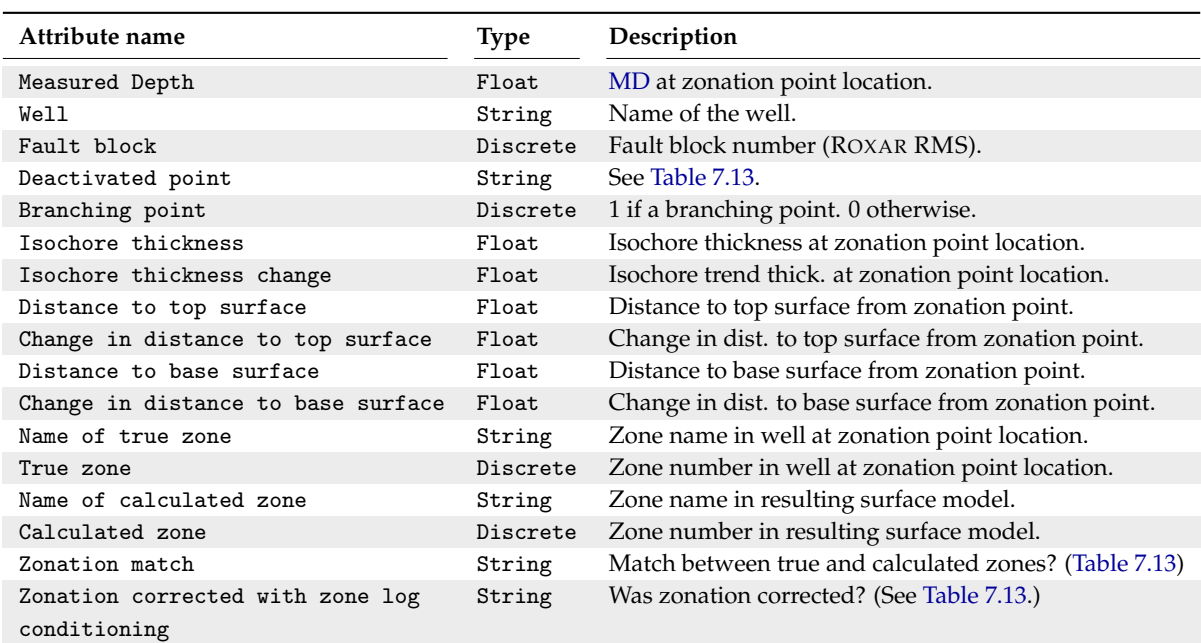

<span id="page-57-0"></span>Table 7.12. Attributes in the [zonationpoints-Well.rxat](#page-54-2) files after the conditioning on well paths.

Table 7.13. The possible values for the attributes Deactivated point, Matching zonation and Zonation corrected with zone log conditioning in [zonationpoints-Well.rxat](#page-54-2) files.

| Attribute name     | Description                                                              |  |  |
|--------------------|--------------------------------------------------------------------------|--|--|
| Deactivated point  | Details about possibly deactivated zonation point.                       |  |  |
|                    | Not deactivated.                                                         |  |  |
| D                  | Duplicate of another point.                                              |  |  |
| F                  | Too close to a fault.                                                    |  |  |
| W                  | Too close to a well point in another well.                               |  |  |
| U                  | Associated with undefined surface/interval values.                       |  |  |
| Matching zonation  | Initial zonation status. See Table 7.4 for more details.                 |  |  |
| Y                  | Zonation matches.                                                        |  |  |
| N                  | Zonation does not match.                                                 |  |  |
| U                  | Zonation status is undefined.                                            |  |  |
| Zonation corrected | Final zonation status. See Table 7.5 for more details.                   |  |  |
|                    | Zonation matched without surface help points.                            |  |  |
| Y                  | Zonation was fixed by surface help points.                               |  |  |
| N                  | Zonation was not fixed. Unknown why.                                     |  |  |
| B                  | Zonation was broken by introduction of surface help points.              |  |  |
| F                  | Zonation was broken but can be fixed by iterations.<br><b>Use</b>        |  |  |
|                    | <minimize-broken-zonation> to activate.</minimize-broken-zonation>       |  |  |
| X                  | Zonation was not fixed because surface help points could not be<br>used. |  |  |
| U                  | Zonation is undefined in either well of surface model.                   |  |  |

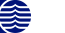

| Attribute name    | <b>Type</b> | Description                 |
|-------------------|-------------|-----------------------------|
| Original Z-value  | Float.      | Depth of well point.        |
| Change in Z-value | Float.      | Change in depth due to dip. |
| Surface           | String      | Name of surface.            |
| Well              | String      | Name of well.               |
| Fault block       | String      | Fault block name.           |
| Deleted           | Discrete    | 1 if true and 0 if false.   |

<span id="page-58-1"></span>Table 7.14. Attributes in the files [dip-points.rxat](#page-56-0) and [dip-points-Well.rxat](#page-56-0).

<span id="page-58-0"></span>Table 7.15. Dip data in [wellpoints.rxat](#page-54-1) and [wellpoints.csv](#page-49-0). The column names in [wellpoints.csv](#page-49-0) are InputAzimuth, InputDip, PostTrendAzimuth, PostTrendDip, DepthAzimuth, DepthDip and DipPointSD. See [Table 7.11](#page-55-0) for other attributes in [wellpoints.rxat](#page-54-1) and [Table 7.7](#page-50-0) for other columns in [wellpoints.csv](#page-49-0).

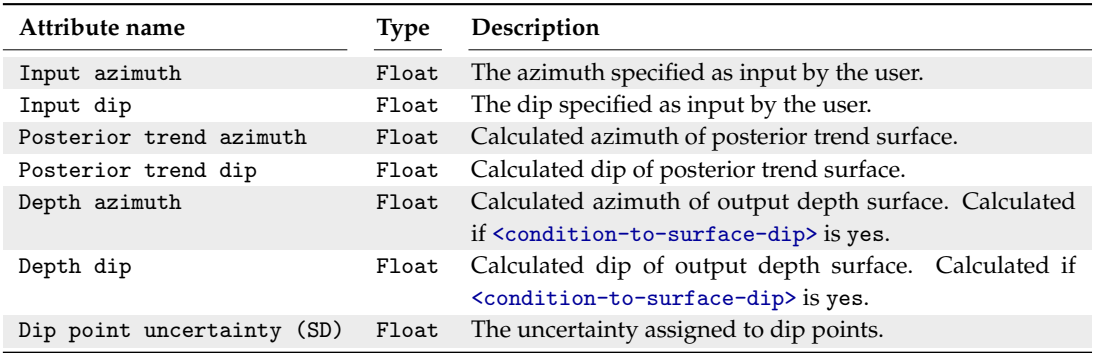

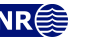

### <span id="page-59-0"></span>**7.11 The** expert/ **directory**

There is a large number of possible output files that are saved in the expert/ directory under the specified output directory. These are only written if [<write-expert-files>](#page-126-2) is set to yes. The default is no. These files are not necessary for normal [QC](#page-243-1) and is mainly intended for special situations such as debugging by developers.

The expert/ directory contains the sub-directories [branching-points/](#page-59-1), [clusters/](#page-59-2), [correlations/](#page-59-3), [expert-log-files/](#page-59-4), [extrapolation/](#page-60-0), [help-points/](#page-60-1), [target-points/](#page-60-2), [well-points/](#page-60-3), and [zonation-points/](#page-60-4).

The content of these are briefly described in the following but note that there might be additional undocumented files and directories in the [expert/](#page-59-0) directory. Most of the files however are selfexplanatory.

#### <span id="page-59-1"></span>**7.11.1 Files in the** branching-points/ **directory**

This directory contains the file branching-points.rxat in the R[OXAR ATTRIBUTES TEXT](#page-34-0) format that lists all branching points detected by COHIBA in the input wells. Branching points are also logged in the [Section 8: Well branching](#page-44-2) in COHIBA [log file.](#page-43-3) Normally a multilateral well with *n* branches will have  $n - 1$  branching points. A file could look like:

```
Float MD
Float max-merge-distance
String Wells
533526.21 6744757.27 1559.67 2258.89 0.000 "10/2-X-13_Y1H, 10/2-X-13_Y1HT2"
533483.39 6744772.95 1559.36 2228.49 0.005 "10/2-X-13_Y1H, 10/2-X-13_Y2H, 31/2-X-13_Y1HT2"
533393.44 6744807.11 1558.76 2172.78 0.007 "10/2-X-13_Y1H, 10/2-X-13_Y2H, 10/2-X-13_Y3H, 10/2-X-13_Y1HT2"
```
The maximum merging distance is zero when different branches are sampled identically. This is the normal situation.

#### <span id="page-59-2"></span>**7.11.2 Files in the** clusters/ **directory**

When finding surface target points and help points to replace the surface constraints, these are grouped into clusters. Each cluster is handled separately. See [Section 23.4](#page-231-0) for details.

The cluster-Num-wellpoints.xyz file contains the well points belonging to cluster number Num. The cluster-Num-constraints.xyz file contains the target points belonging to cluster number Num. The file format is [xyz-file.](#page-35-1) These files are only written if [<write-xyz-point-files>](#page-127-0) is set to yes.

The cluster-large-mismatch-Num.rxat and cluster-large-mismatch-Well.rxat files contains target points for cluster number Num or well Well for which there is a large mismatch between the target point depth and the (interpolated) surface value. This mismatch is partly due to the gridding error, but may also indicate numerical problems. Mismatches may arise if clusters are incorrectly treated as independent of each other (ref. [<threshold-for-cluster-merging>](#page-141-0)), if clusters become too large (convergence problems), or if a too small neighborhood is used in the final surface conditioning. These files are written using the R[OXAR ATTRIBUTES TEXT](#page-34-0) format.

#### <span id="page-59-3"></span>**7.11.3 Files in the** correlations/ **directory**

Interval residuals become correlated when using [<correlated-intervals>](#page-137-0) [\(Section 14\)](#page-101-0). The correlations between interval residuals are written to residual-correlation-matrix.dat if [<write-correlation-files>](#page-127-1) is set to yes. The size of this matrix is the number of intervals in the model.

#### <span id="page-59-4"></span>**7.11.4 Files in the** expert-log-files/ **directory**

The posterior-correlation-matrix.dat file contains the posterior correlation matrix between trend coefficients. The diagonal is the posterior uncertainty PostSD given in file [trend-estimation.csv](#page-46-3). The sequence follows the sequence in [trend-estimation.csv](#page-46-3). This is

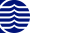

<span id="page-60-0"></span>an [ASCII](#page-243-0) file.

#### **7.11.5 Files in the** extrapolation/ **directory**

This directory contains extrapolated

If [<extrapolate-input-surfaces>](#page-132-0) is used, then all areas with missing codes in input trends, travel time and [SD](#page-244-1) maps will be replaced by extrapolated values. The extrapolated input maps can be written to this directory. The file names are the original file names with an additional prefix extrapolated\_.

In addition, the points used when extrapolating the missing areas are saved in three files with post-fix \_points\_control.rxat, \_points\_edges.rxat, and \_points\_stationary.rxat. These files are written using the R[OXAR ATTRIBUTES TEXT](#page-34-0) format.

#### <span id="page-60-1"></span>**7.11.6 Files in the** help-points/ **directory**

A surface help point is calculated for each surface constraint. The surface help points are used to push or drag surfaces away from selected zonation points along the well paths. Surface help points are only used when making deterministic surfaces in prediction [<mode>](#page-129-2).

The surface help points enters the kriging equations as ordinary well points but they have associated [TVD](#page-244-0) pick uncertainty. Surface help points belonging to the same cluster will have correlated [TVD](#page-244-0) pick uncertainty.

The surface help points are chosen so that the surfaces interpolate the surface target points. Surface target points are the expected location of the (deterministic) surface at the surface constraints. The Data Augmentation Algorithm is used for calculating the surface target points. See [Sec](#page-225-1)[tion 23.1](#page-225-1) for details.

The helppoints-Surface.xyz and helppoints-Well.xyz files contains the surface help points that belongs to Surface or Well respectively. The file format is [xyz-file.](#page-35-1) These files are only written if [<write-xyz-point-files>](#page-127-0) is set to yes.

#### <span id="page-60-2"></span>**7.11.7 Files in the** target-points/ **directory**

The targetpoints-Surface.xyz and targetpoints-Well.xyz files contains the surface target points that belongs to Surface or Well. The file format is [xyz-file.](#page-35-1) These files are only written if [<write-xyz-point-files>](#page-127-0) is set to yes.

#### <span id="page-60-3"></span>**7.11.8 Files in the** well-points/ **directory**

The wellpoints-before-processing.dat file contains all the well points initially considered by COHIBA. It is written as a COHIBA [well points file.](#page-38-0) The well points can be imported from multiple COHIBA [well points files](#page-38-0) and from well paths containing zone logs. The well points specified in the files in the [<well-points-to-ignore>](#page-151-0) element are removed from this list.

COHIBA removes unnecessary or corrupt data, and the remaining data after the pre-process is written to the wellpoints.dat file using the COHIBA [well points file](#page-38-0) format. This file can be used as input to COHIBA. Note however that it does not contain all information from well paths with zone logs; only the zone transitions are kept.

<span id="page-60-4"></span>The excluded well points, the difference between between wellpoints-before-processing.dat and wellpoints.dat, are collected in the [xyz-files](#page-35-1) wellpoints-excluded-surface-Surface.xyz, wellpoints-excluded-zonelog-Well.xyz, and excluded-wellpoints-pointfile-Well.xyz. The first set of files contains excluded well points belonging to surface Surface, the second set of files contains excluded well points extracted from zone logs in well Well, and the last set of files contain excluded well points read from COHIBA [well points files](#page-38-0) that belongs to well Well.

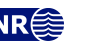

<span id="page-61-0"></span>Table 7.16. File naming convention for the [zonation-Status-Well.xyz](#page-60-4) files. See [Table 7.5](#page-47-0) for explanation of zonation status codes.

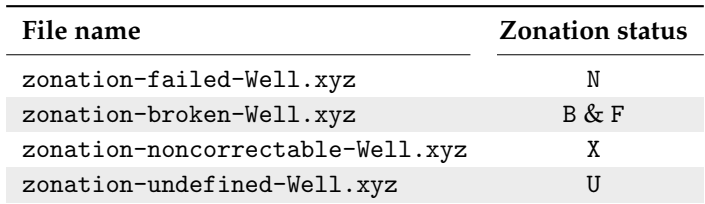

#### **7.11.9 Files in the** zonation-points/ **directory**

Zonation points selected from [LAS 2.0 well](#page-34-4) or ROXAR [RMS](#page-34-3) WELL files are chosen at approximately twice the lateral grid spacing.

The zonationpoints.dat file contains all zonation points along all wells. The file is an [ASCII](#page-243-0) file with x-coordinate, y-coordinate, [TVD](#page-244-0) and the zone code for each zonation point.

The zonationpoints-Well.rxat file contains information about zonation points in Well when surfaces have been conditioned to well points only and *not* to surface constraints at the selected zonation points. The files use the R[OXAR ATTRIBUTES TEXT](#page-34-0). The available attributes are listed in [Table 7.12.](#page-57-0)

Well path points where the zone log is inconsistent with the calculated surfaces are written to a set of [xyz-files](#page-35-1). These files are only written if [<write-xyz-point-files>](#page-127-0) is set to yes. These files are named zonation-Status-Well.xyz where Status is replaced by zonation status type and Well is replaced by well names. The status types are explained in [Table 7.5](#page-47-0) and the file naming conventions are shown in [Table 7.16.](#page-61-0)

The zonation is *non-correctable* if the zonation points are inside a very thin zone or if the surface must be moved more that 3.09 [SDs.](#page-244-1) (See [<t-value-error>](#page-143-0).)

The *failed* and *broken* zonation refers to zonation points where COHIBA is unable to get the zonation correct. Broken zonation means that the zonation at this well point was correct when surfaces were conditioned to well points alone.

The zonationpoints-special.xyz file contains the zonation points at the branching points and the zonation points at the edges of zonation. The edges are where zone log values changes from defined to undefined or at the endpoint of wells. See [Section 8.4.1](#page-70-0) for some illustrations. This is an [xyz-file.](#page-35-1) This file is only written if [<write-xyz-point-files>](#page-127-0) is set to yes.

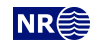

# **8 Well data**

There are two main types of well data used by COHIBA: *Well points* and *well paths with zone logs*. Well points<sup>[1](#page-62-0)</sup> are the intersections between a well path and a surface. A surface in the stratigraphic framework is a zone transition<sup>[2](#page-62-1)</sup>. The zone logs are a representation of the zonation along the well path.

The preferred approach is to use well paths with zone logs. COHIBA analyzes the zone logs and records relevant zone transitions along the well paths as well points. COHIBA will then condition the surfaces on the detected well points *and* ensure that all surfaces are located correctly according to the zonation along the well paths<sup>[3](#page-62-2)</sup>. Using only well points is possible but the extra information provided by the well paths and zone logs is often of great importance.

The specification of [<well-data>](#page-148-0) is done in [<wells>](#page-148-1) for well paths with zone logs and in [<well-points>](#page-151-1) for well points. It is possible to use multiple well data files with different con-tent<sup>[4](#page-62-3)</sup>. The file formats used for importing well data are described in [Section 6.3.](#page-34-5)

It is possible to specify *dip data* at well points [\(Section 8.6\)](#page-77-0) and it is possible to specify *distance data* along well paths [\(Section 8.5\)](#page-74-0).

### **8.1 Using well path with zone logs**

well paths with zone logs are imported by using ROXAR [RMS](#page-34-3) WELL or [LAS 2.0 well](#page-34-4) files. The files are specified in [<files>](#page-148-2) in [<wells>](#page-148-1).

There is no generic relationship between the surfaces in the COHIBA model and the zones in the zone log. The link between surfaces and zones are made by specifying which zone a surface is directly on top of using the [<top-of-zone>](#page-155-0) element. Non-unique zone names are discussed in [Section 8.3.5.](#page-67-0)

The well path with zone log files can contain a series of different logs so the particular zone log we want to use must be chosen using [<zone-log-name>](#page-149-0). Zone logs are numbers (non-negative integers) that must be linked to zone names. For ROXAR [RMS](#page-34-3) WELL files these numbers are linked to zone names in the file header:

GM2005a DISC 1 ABOVE 2 DRAUPNE 3 6BC 4 6AC 5 6AM 6 5CC 7 5CM 8 5BC

Here GM2005a is the zone log name, DISC specifies that the log is discrete, and the rest is the list of zone numbers and their associated zone names. The zone numbers must constitute a sequence of non-negative integers that increase by one.

The [LAS 2.0 well](#page-34-4) format does not include the zone names in the header so this must be supplied using [<zone-log-specification>](#page-148-3). This specification is very similar to the header in the R[OXAR](#page-34-3) [RMS](#page-34-3) WELL files but it allows more general zone names.

Note that the zone name specification must be identical for all zone logs. Files with different zone name specification will be discarded. Also note that well names must be unique. An error is reported if there are multiple files with identical well names. This is to avoid reading the same data repeatedly.

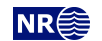

<span id="page-62-0"></span><sup>1.</sup> Well points are sometimes called well picks or well markers.

<span id="page-62-2"></span><span id="page-62-1"></span><sup>2.</sup> COHIBA supports [<free-surface>](#page-155-1)s that are not zone transition.

<sup>3.</sup> Unless [<condition-to-well-paths>](#page-129-0) has been set to no.

<span id="page-62-3"></span><sup>4.</sup> Repeated observations are detected, reported and removed from calculations.

#### **8.1.1 Using fault indicator logs**

COHIBA can not distinguish between a zone transition at a surface or a zone transition at a fault. In both cases, the transition will be interpreted as a zone top. This is not correct if the transition is at a fault.

To avoid this situation, we can add *fault indicator logs* to the existing well logs. These logs are discrete and consist of 0's and 1's. A 1 means that we are close to a fault and that COHIBA should ignore zone transitions.

The fault indicator log is properly specified in the header of the ROXAR [RMS](#page-34-3) WELL file as

```
FaultIndicator DISC 0 no 1 yes
```
where the structure is fixed except the label FaultIndicator. The fault indicator logs are specified using the [<fault-log-name>](#page-149-1) in the [<wells>](#page-148-1) element.

### **8.2 Close well points**

If two or more well points are close they are likely to either carry *redundant* or *conflicting* information. In both cases COHIBA has to modify the well points to avoid numerical instabilities. Depending on the situation, COHIBA will either delete well points or add uncertainties to well points.

Two well points are considered laterally close if their separation in the x- and y-directions are smaller than the corresponding grid cell sizes. Since this measure is linked to the grid resolution, fewer points will be considered close as the resolution increases. For two well points to be considered *close* they must also be close vertically, and the action taken depends on whether the well points belong to the *same* or *different* surfaces.

#### **8.2.1 Identical well points**

COHIBA looks for *identical* well points at two different stages in the calculation: When well points and well logs are read from file, and when well points are checked for internal consistency.

- 1. Upon reading well point files and well log files, identical well points are identified and one is removed. At this stage, well points are regarded as identical if they belong to the same well and same surface, and if their lateral and vertical coordinates are within one centimeter. Such duplicates are typically encountered because a well point file contains repeated information, or because both well point files and well logs are used as input.
- 2. When well points are checked for internal consistency, COHIBA looks for points that, for all practical purposes, are the same surface observation. In this case, well points are treated as identical if their lateral distance is less than 5.0 meters, and their vertical distance is less than 0.5 meters. The points may belong to different wells. Only one point is used for calculations, but the other point is later reintroduced for logging/visualization purposes and given the same attributes as the point that was kept. The threshold for being considered identical can be controlled by keywords [<max-dxy-for-identical-well-points>](#page-144-0) and [<max-dz-for-identical-well-points>](#page-144-1).

If both well points are taken from zone logs or both well points are taken from well points files [\(Section 6.3.2\)](#page-34-1) COHIBA keep the well point with the lowest specified [TVD](#page-244-0) pick uncertainty. If one well point is from well points file and one well point is from a zone log, the well point from the well points file is kept. Well points files can therefore be used to specify the [TVD](#page-244-0) pick uncertainty of well points extracted from a zone log.

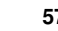

#### **8.2.2 Close well points belonging to different surfaces — pinch outs**

If two or more well points belong to different surfaces, they are considered close if they are laterally close and their [TVD](#page-244-0) difference is smaller than one centimeter.

This situation creates a *pinch out*. When pinch outs are encountered, the correlation between all pairs of points are calculated, and if the correlation is larger than 0.999, only the uppermost point is retained.

Well points that are part of a pinch out are flagged by a P in the PinchOut column of the [wellpoints.csv](#page-49-0) file. If the point has been deleted the P is given in the Deleted column instead.

#### **8.2.3 Close well points belonging to the same surface**

If two or more well points belong to the same surface, they are considered close if they are laterally close. They are considered *similar* if the slope between them are less than 10 %, that is,  $\Delta z/\Delta xy$  < 0.1. They are considered *potentially conflicting* if the slope is larger than 10 %. When two well points are involved in a potential conflict, these points, their lateral and vertical distance as well as their intermediate slope are written to the COHIBA [log file,](#page-43-3) provided the log level is sufficiently high. A well point involved in a potential conflict is also indicated by a C in the Conflict column of the [wellpoints.csv](#page-49-0) file.

To ensure numerical stability and to reflect the actual uncertainty, close well points are assigned a [TVD](#page-244-0) pick uncertainty [\(SD\)](#page-244-1) given by:

(8.1) 
$$
\sigma_z = \frac{1}{\sqrt{2}} |\Delta z|.
$$

If one or both of the well points already have higher [TVD](#page-244-0) pick uncertainties, no action is taken. Well points with increased [TVD](#page-244-0) pick uncertainties are flagged by a U in the AddUncert column of the [wellpoints.csv](#page-49-0) file.

#### **8.2.4 Well points giving model error**

If a residual uncertainty is set too low, a diagonal element of the kriging matrix may become small and lead to numerical instabilities. When this happens, COHIBA deletes the well point and reports this by giving an E in the Deleted column of the [wellpoints.csv](#page-49-0) file.

This error is avoided by ensuring that the residual uncertainty is larger than zero.

#### **8.2.5 Well points in undefined areas**

Well points become redundant if at least one of the input surfaces (usually a time surface) has an undefined value in one of the four grid nodes around the observation. In such cases the well point is removed. To avoid this, the surface with undefined values should be interpolated or extrapolated in this area.

Well points removed because of undefined values are flagged by S in the Deleted column of the [wellpoints.csv](#page-49-0) file.

The region outside the output grid is also treated as undefined. In this case the well point is flagged by a B.

### **8.3 Extracting well points from zone logs**

Consider the 5 zones: Overburden, A, B, C, D, and refer to the surfaces (transition between zones) as TA, TB, TC, and TD. See [Figure 8.1.](#page-65-0)

#### **8.3.1 Simple zonation**

If all zones have thicknesses larger than zero, it is straight forward to extract surfaces from zone transitions. The well passing through [Figure 8.1](#page-65-0) makes the zone transitions Overburden→A, A→B, B→C, and C→D, and the corresponding well points belongs to surfaces TA, TB, TC, and TD. The

**COHIBA User Manual Version 7.0 <b>NR**<sup> $\leq$ </sup> 58

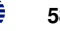

<span id="page-65-0"></span>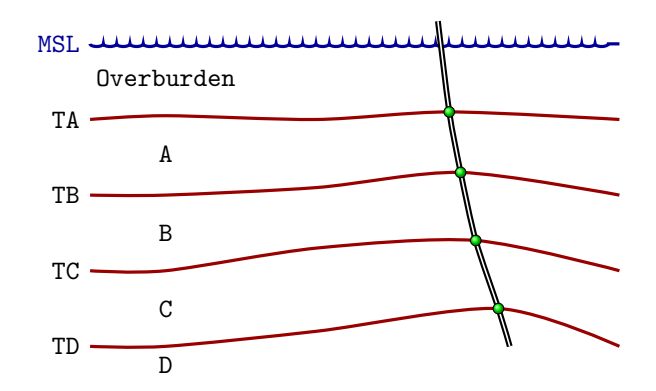

Figure 8.1. Transitions between a simple set of zones. The well points are given as green bullets.

direction of the transition is irrelevant for the assignment of surfaces. The transition A→B and B→A are both observations of surface TB.

The zone log values are typically defined at one feet intervals. COHIBA will extract a well point in the middle between the two log values at the transition. Also COHIBA will use a [TVD](#page-244-0) pick uncertainty that is 1/4 the vertical difference between the two [TVD](#page-244-0) values at the transition.

#### **8.3.2 Zones with pinch outs**

If a zone has zero thickness in some area, it is said to have a *pinch out*. When a zone transition is made in a pinch out, two surfaces are observed.

<span id="page-65-1"></span>In [Figure 8.2,](#page-65-1) we have depicted a well crossing a set of zones where zone B has zero thickness in an area. The three zone transitions reported in the zone log are above $\rightarrow A$ ,  $A \rightarrow C$ , and  $C \rightarrow D$ . While the former and latter of these transitions refer to surfaces TA and TD respectively, the middle transition is really the joint transition  $A \rightarrow B \rightarrow C$ , and is consequently an observation of the two surfaces TB and TC.

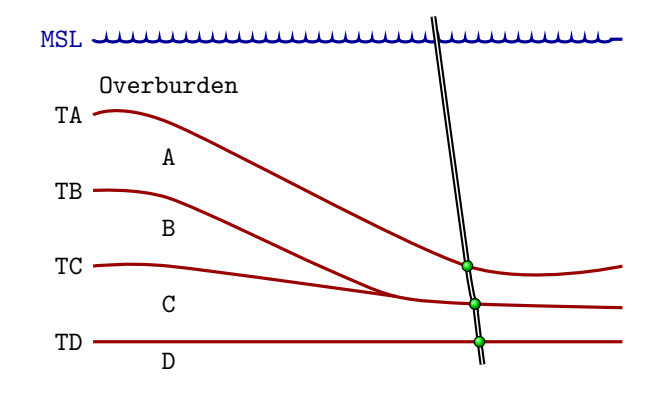

Figure 8.2. Zones with pinch out. The well points are given as green bullets.

A total of 12 different zone transitions may be observed between 5 zones. These are summarized in [Table 8.1.](#page-66-0) Note that the table is symmetric in the "From" and "To" zones.

A well passing through a pinch out is a challenge as two well points get exactly the same coordinates. This may lead to numerical instabilities, requiring one of the observations to be removed. COHIBA is implemented to allow observations of different surfaces to coincide.

**COHIBA User Manual Version 7.0 <b>NR**<sup> $\leq$ </sup> 59

<span id="page-66-0"></span>Table 8.1. Surfaces observed for different zone transitions.

|      | To         |        |        |            |
|------|------------|--------|--------|------------|
| From |            | в      | C      |            |
| А    |            | TB     | TB, TC | TB, TC, TD |
| в    | TB         |        | ТC     | TC, TD     |
| C    | TB, TC     | ТC     |        | TD         |
| D    | TB, TC, TD | TC, TD | TD     |            |

Table 8.2. Surfaces observed for different zone transitions if surface TB is erosive.

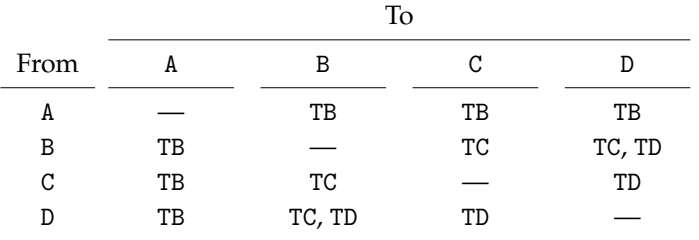

#### **8.3.3 Erosive and onlapped surfaces**

If we encounter a zone transition of type  $A \rightarrow C$ , it is not always true that this transition may be interpreted as the transition A→B→C. For this relation to hold, surface TB cannot be erosive. If TB *is* erosive, the transition A→C will be an observation of TB alone and *not* TB and TC.

A similar situation occur when there is a surface with onlapping zones/surfaces. This surface is called *onlapped*. The situation is almost identical to the situation with erosion except that erosive surfaces truncate surfaces below whereas onlapped surfaces truncate surfaces above. Note that a surface can be both erosive and onlapped.

In [Figure 8.3,](#page-67-1) we have illustrated a set of zones where the surface TB is erosive. The zone transitions observed in the well, are above $\rightarrow$ A, A $\rightarrow$ B, B $\rightarrow$ C, and C $\rightarrow$ A. As argued above and illustrated in the figure, the latter of these transitions is an observation of surface TB only. Note how the erosiveness of surface TB, implies that one or more zones may be completely undefined (as opposed to being defined but with zero thickness).

[Figure 8.4](#page-67-1) illustrates the concept of an onlapped surface. Surface TD is onlapped by zones A, B, and C. As the onlapped surface truncate from below, the zone transition B→D becomes an observation of surface TD only.

In [Table 8.2,](#page-66-0) we have summarized the different zone transitions that may be encountered with zones A, B, C, and D, where surface TB is erosive, and listed what surface-observation each transition corresponds to. The difference between this table and [Table 8.1](#page-66-0) is that, in all zone transitions involving zone A, only surface TB is observed. This is a result of the erosion. The symmetry in the "From" and "To" zones is maintained, however.

Whether a surface is erosive and/or onlapped or neither of these, is specified by the elements [<erosive>](#page-155-2) and [<onlapped>](#page-155-3). When two or more surfaces are erosive, the upper surfaces erode the lower. In COHIBA, an erosive surface will erode an onlapped surface.

#### **8.3.4 Faults**

A transition between zones can be caused by a fault rather than a surface. This situation is illustrated in [Figure 8.5.](#page-67-2)

Interpreting a zone transition caused by a fault as a well point could give corrupt results. The well shown in the figure enters from zone A into zone B via the fault. This zone transition is not

**COHIBA User Manual Version 7.0 <b>NR**<sup>2</sup> 60

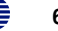

<span id="page-67-1"></span>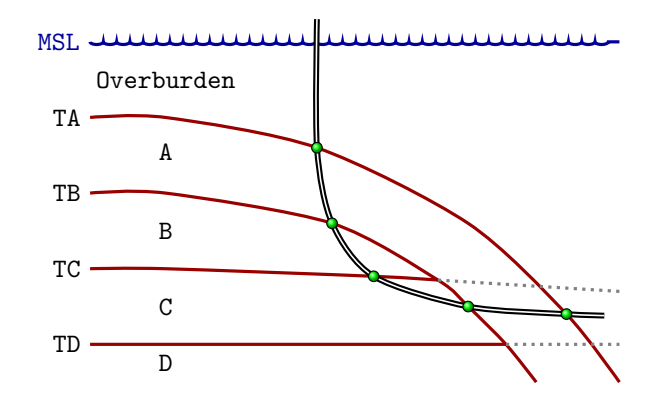

Figure 8.3. Zones where surface TB is erosive. The well points are given as green bullets.

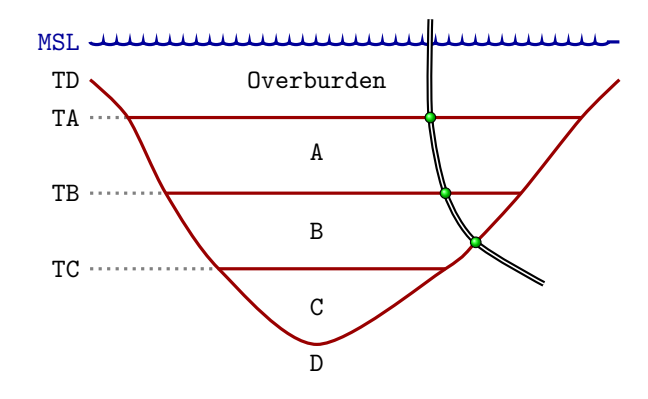

<span id="page-67-2"></span>Figure 8.4. Zones where surface TD is onlapped. The well points are given as green bullets.

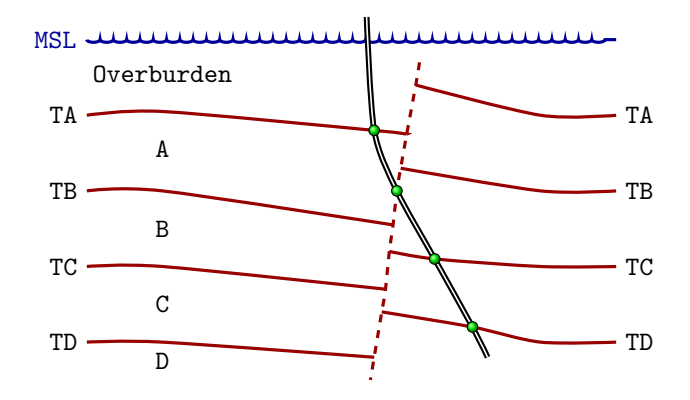

Figure 8.5. A set of faulted zones. The well points are given as green bullets.

#### an observation of TB.

It is impossible to distinguish a transition caused by a fault from an ordinary transition using a zone log alone. Therefore, some extra information must be supplied. This can be done by supplying *ignore points* using the element [<well-points-to-ignore>](#page-151-0). These are well points that should be excluded if found in the zone logs. An alternative is to specify a fault indicator log using the element [<fault-log-name>](#page-149-1) in the element [<wells>](#page-148-1).

#### <span id="page-67-0"></span>**8.3.5 Non-unique zone names**

A zone log must be expected to contain more zones than those included in the COHIBA [model file.](#page-30-0) [Figure 8.6](#page-68-0) illustrates a situation with nine zones and surfaces, but only four of these surfaces are <span id="page-68-0"></span>of interest; the red surfaces labeled TA, TB, TC, and TD.

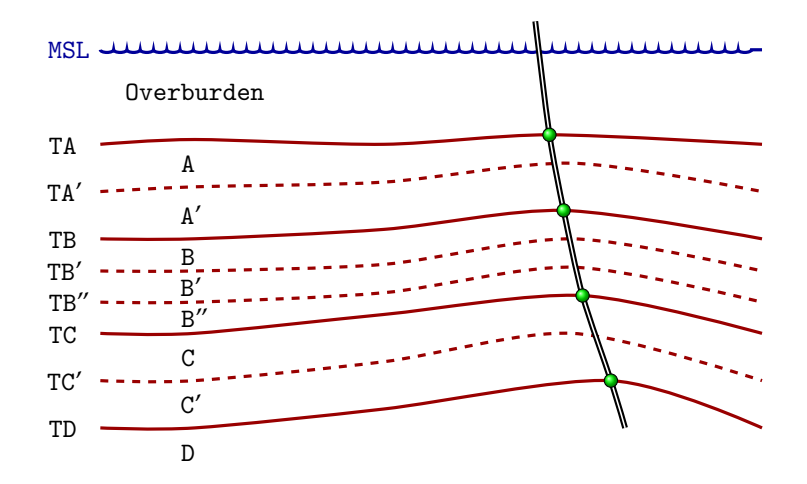

Figure 8.6. A simple set of zones with a zonation finer than the surface model. The well points are given as green bullets.

To be able to extract the well points for these surfaces COHIBA needs to know the sequence of the surfaces and the name of the zones that are directly below the surface. The COHIBA [model file](#page-30-0) specification use [<top-of-zone>](#page-155-0) to associate a surface name as the top of the zones. The situation in [Figure 8.6](#page-68-0) could be specified as:

```
<surface>
  \langlename> TA \langle/name>
  <top-of-zone> A, A' </top-of-zone>
  ...
</surface>
<surface>
  <name> TB </name>
  <top-of-zone> B, B', B'' </top-of-zone>
  ...
</surface>
<surface>
  <name> TC </name>
  <top-of-zone> C, C' </top-of-zone>
  ...
</surface>
<surface>
  \langlename> TD \langle/name>
  <top-of-zone> D </top-of-zone>
  ...
</surface>
```
It is sufficient to specify only the first zone since we require that zone numbers increase with increasing depth. So it is equivalent and simpler to write:

```
<surface>
  <name> TA </name>
  <top-of-zone> A </top-of-zone>
  ...
</surface>
<surface>
  <name> TB </name>
```
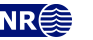

```
<top-of-zone> B </top-of-zone>
   ...
</surface>
<surface>
  <name> TC </name>
  <top-of-zone> C </top-of-zone>
   ...
</surface>
<surface>
  <name> TD </name>
  <top-of-zone> D </top-of-zone>
  ...
</surface>
```
This alternative is better since it reduces the risk of introducing errors like typing errors or zonation errors. It requires that zone names are listed in the well-header in the correct depth order. By correct depth order we mean a consecutive increasing sequence of non-negative integers.

```
Example: Valid zone log:
  LOGNAME DISC 1 ABOVE 2 A 3 B 4 C 5 D
Example: Valid zone log:
  LOGNAME DISC 1 ABOVE 2 A 3 A' 4 B 5 B' 6 B'' 7 C 8 C' 9 D
Example: Valid zone log:
  LOGNAME DISC 10 ABOVE 11 A 12 A' 13 B 14 B' 15 B" 16 C 17 C' 18 D
Example: Invalid zone log:
  LOGNAME DISC 9 ABOVE 11 A 12 A' 13 B 14 B' 15 B" 16 C 17 C' 18 D
```
(The number 10 is missing.)

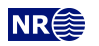

<span id="page-70-1"></span>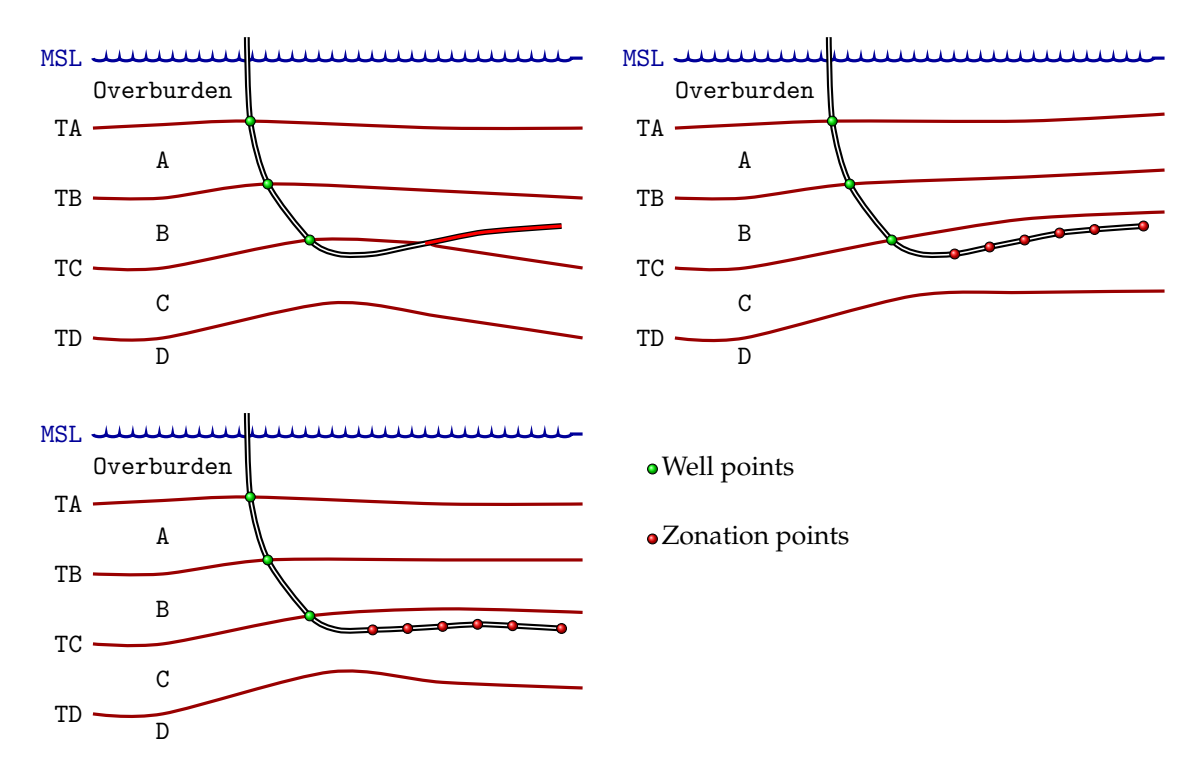

Figure 8.7. In the top left figure a part of the well (colored red) have ended up in the wrong zone. In the top right figure, the surfaces have been modified using surface constraints at selected zonation points along the well. In the lower figure the surfaces *and* the well path have been modified to obtain consistent results. Modifying the well path is possible if a well path [TVD](#page-244-0) uncertainty is specified and [<allow-wells-to-move>](#page-129-1) is set to yes.

### **8.4 Horizontal wells**

In parts of a well where the well runs parallel to a surface, the well points alone are not enough to guarantee that surfaces are consistent with the zone logs. This is illustrated in the left part of [Figure 8.7,](#page-70-1) where the well is colored red in the region with incorrect zonation.

To avoid that surfaces cross well paths at incorrect locations, COHIBA makes a series of *zonation points* along the well paths and impose surface constraints at selected zonation points when necessary. In the right part of [Figure 8.7,](#page-70-1) six zonation points have have been introduced. Surface constraints at selected zonation points force the surface TC to lie above the well path in accordance with the zone log. The surface constraints do not state explicitly where the surface TC is located, they only force TC to stay above the well. Also note that the other surfaces will also be influenced by the constraints imposed on TC. The bottom figure COHIBA have modified the surfaces *and* the well path. This is possible if there is specified a well path [TVD](#page-244-0) uncertainty and wells are allowed to move (see [Section 8.4.2\)](#page-71-0).

COHIBA handles surface constraints from zone logs according to the method developed in [Abra](#page-241-0)[hamsen and Benth](#page-241-0) [\(2001\)](#page-241-0). Without going into details, the approach boils down to finding some additional surface help points used in the kriging equations. The additional surface help points are chosen so that surfaces are consistent with trends, residuals, well points and surface constraints at selected zonation points. For details see [Section 23.](#page-225-0)

#### <span id="page-70-0"></span>**8.4.1 Undefined sections in the zone log**

Many zone logs have sections that contain missing codes. This is usually the situation in the upper part of the well path. This is illustrated in [Figure 8.8.](#page-71-1) It is also common that there are sections with undefined zonation in the middle of wells. This is illustrated in [Figure 8.9.](#page-71-1) COHIBA

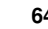

will add zonation points at the edges of the undefined sections. This includes the endpoints of wells when the zonation extends to the end. This will introduce surface constraints at the edges if these zonation points are among the selected zonation points. See [Section 23](#page-225-0) for more details on how the zonation points are used to ensure consistency between zone logs and surfaces.

<span id="page-71-1"></span>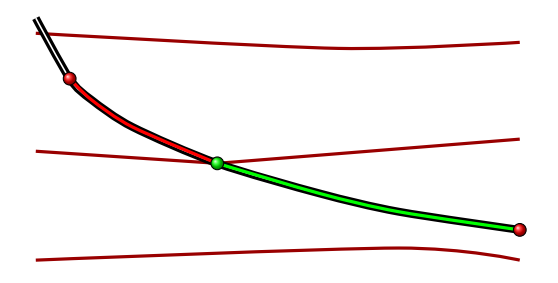

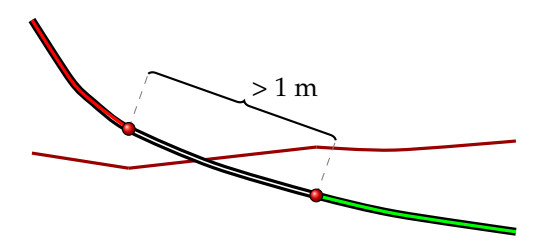

Figure 8.8. Cross section of three surfaces along a well path. A well point is marked by a green dot. Zonation points (red dots) are added at the end of sections with defined zonation. These zonation points may impose necessary surface constraints.

Figure 8.9. Cross section of one surface along a well path. Zonation points (red dots) are added at the edges of the undefined zone log section if the undefined section is long ( $\triangle \text{MD} > 1$  $\triangle \text{MD} > 1$  $\triangle \text{MD} > 1$  meter). These zonation points may impose necessary surface constraints.

<span id="page-71-3"></span>COHIBA will handle a *short* undefined section as an ordinary zone log transition. That is, the zone log transition introduces a well point. Since the vertical gap could be slightly larger than normal zone log transition, the added well point [TVD](#page-244-0) pick uncertainty<sup>[5](#page-71-2)</sup> is usually larger. This is illustrated in [Figure 8.10.](#page-71-3) The reason for replacing two close constraints by a single well point is to make calculations simpler and faster.

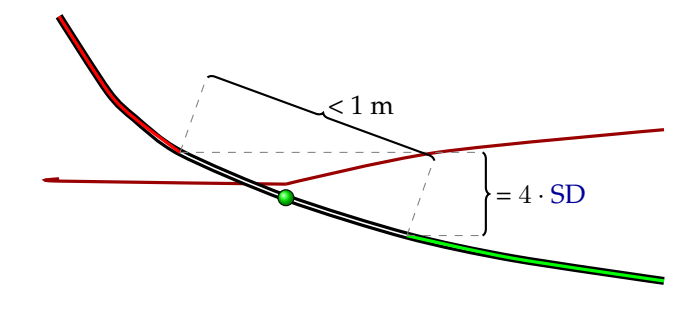

Figure 8.10. Cross section of one surface along a well path. A short (∆[MD](#page-243-6) ≤ 1 meter) undefined zone log section is replaced by a well point (green dot) at the center with [TVD](#page-244-0) pick uncertainty [\(SD\)](#page-244-1) equal to  $\frac{1}{4}$   $\Delta \text{TVD}.$ 

COHIBA considers an undefined section as short if the distance [\(MD\)](#page-243-6) between the endpoints of  $\bigwedge$ the undefined section is less than one meter (default). This distance can be changed using the element [<threshold-for-removing-undefined-well-sections>](#page-142-1).

#### <span id="page-71-0"></span>**8.4.2 Well path [TVD](#page-244-0) uncertainty**

COHIBA will take into consideration the well path [TVD](#page-244-0) uncertainty if [<allow-wells-to-move>](#page-129-1) is set to yes (default is no). Then, COHIBA will predict well path [TVD](#page-244-0) values that are consistent with predicted surfaces. The predicted well path [TVD](#page-244-0) values are calculated using kriging in the same way COHIBA predict surfaces. The prediction of [TVD](#page-244-0) values along the well path depend on the specified well path [TVD](#page-244-0) uncertainty and the uncertainty of the surfaces constrained by the well path. This is illustrated in [Figure 8.7.](#page-70-1) An example demonstrating the effect of well path [TVD](#page-244-0) uncertainty on distance data is found in [Figure 8.12.](#page-76-0)

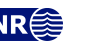

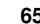

<span id="page-71-2"></span><sup>5.</sup> The [SD](#page-244-1) is 1/4 times the vertical gap (∆TVD).
The predicted well path [TVD](#page-244-0) values are exported to well log files in [well-logs/](#page-54-0) together with logs for the well path [TVD](#page-244-0) prediction uncertainty. See [Section 7.6](#page-54-0) for more details.

The well path [TVD](#page-244-0) uncertainty is specified using [<wellpath-TVD-SD-log-name>](#page-150-0). This [TVD](#page-244-0) uncertainty log must contain positive values and should be monotonically and smoothly increasing along the well paths. Well path [TVD](#page-244-0) uncertainty logs that belong to different branches in the same multilateral well should have the same values along the common sections. COHIBA makes a number of [QC](#page-243-0) checks on the well path [TVD](#page-244-0) uncertainty logs and give warnings if unreasonable or inconsistent values are detected.

The well path [TVD](#page-244-0) uncertainties must be smooth since the drill pipe is rigid. Moreover, the uncertainty must increase along the well path since the survey uncertainties accumulate for ge-omagnetic and inclination tools<sup>[6](#page-72-0)</sup> along the well path. So the true well path has a tendency to drift away from the measured well path. [Figure 8.11](#page-73-0) illustrates this behavior. The smoothness is determined by [<wellpath-TVD-SD-range>](#page-148-0) that has the default value of 300 meters.

Spatial smoothness and accumulation of survey uncertainty is modeled using a continuous stochastic process known as the *integrated Ornstein-Uhlenbeck process* [\(Barndorff-Nielsen,](#page-241-0) [1997\)](#page-241-0). This is a Gaussian process so the well path [TVD](#page-244-0) uncertainty has a Gaussian distribution at any point along the well path. Stochastic realizations from the integrated Ornstein-Uhlenbeck process are continuous and smooth (differentiable). There is no direct way of measuring the smoothness since there is no way to observe the difference between the true well path and the measured well path. The default choice of 300 meters for [<wellpath-TVD-SD-range>](#page-148-0) has been chosen because it gives reasonable results.

If [<allow-wells-to-move>](#page-129-0) is yes and [<wellpath-TVD-SD-log-name>](#page-150-0) is not used, a parametric well path [TVD](#page-244-0) uncertainty log is used. The increase in the well path [TVD](#page-244-0) uncertainty can be modified by [<wellpath-TVD-SD-increase-rate>](#page-150-1). The default value is 0.002 which corresponds to two meters for every 1000 meters of lateral distance along the well.

See [Section 23.2](#page-227-0) for some theoretical details on the integrated Ornstein-Uhlenbeck process.

<span id="page-72-0"></span>6. See for instance the [Industry Steering Committee on Wellbore Survey Accuracy](http://www.iscwsa.net/) (ISCWSA).

**COHIBA User Manual Version 7.0 <b>NR**E 66

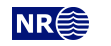

<span id="page-73-0"></span>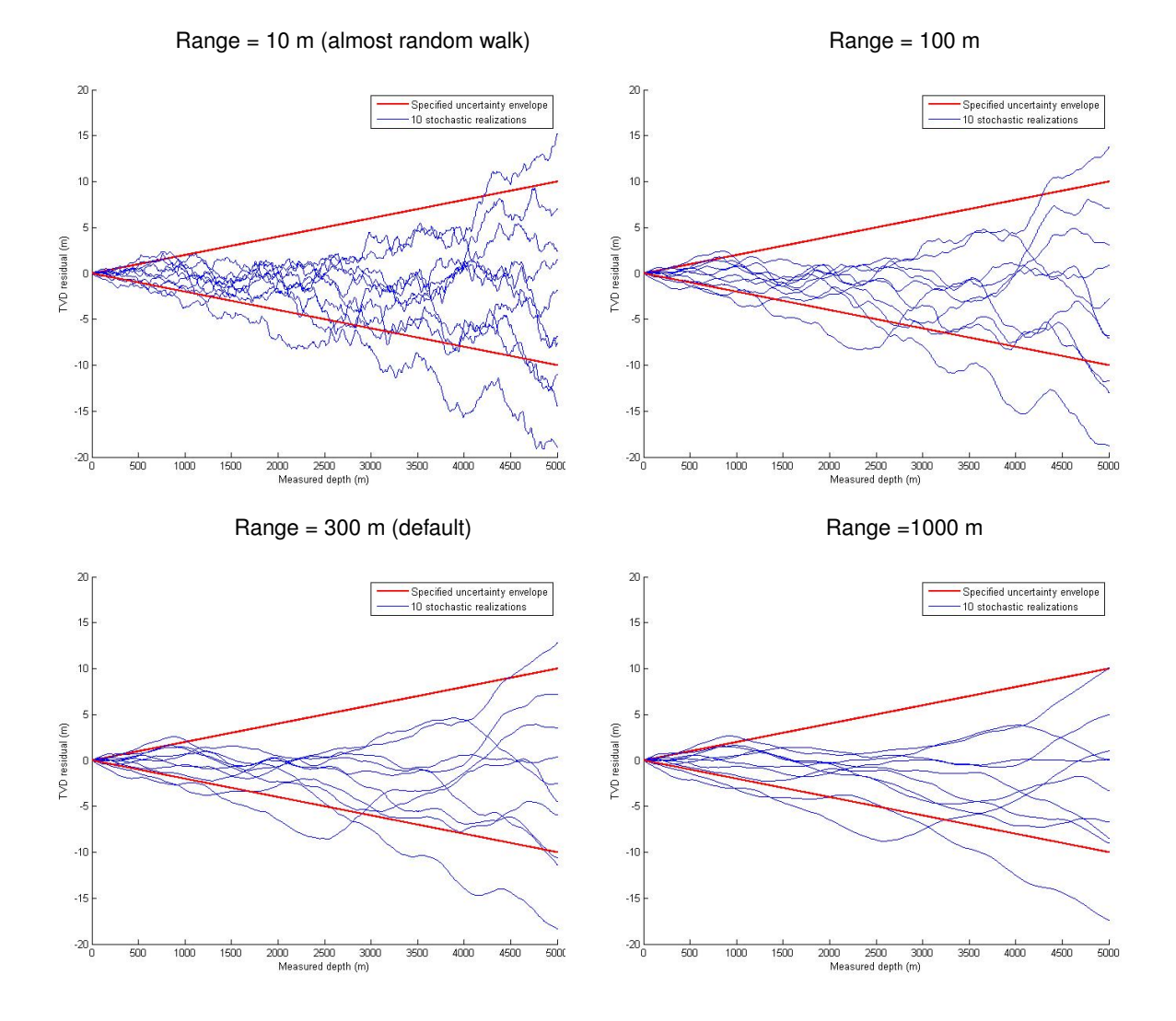

Figure 8.11. Well path [TVD](#page-244-0) uncertainty as a function of [MD.](#page-243-1) The red lines are the [TVD](#page-244-0) uncertainty envelope (±2 [SD\)](#page-244-1) specified by [<wellpath-TVD-SD-log-name>](#page-150-0). The blue lines are simulated realizations of possible [TVD](#page-244-0) residuals, that is, the difference between the true [TVD](#page-244-0) and the measured [TVD.](#page-244-0) The simulated realizations follow the probability distribution of the integrated Ornstein-Uhlenbeck process. The same random seeds have been used in the four different figures so similar curves with varying smoothness can be recognized in the different figures. The smoothness is specified by [<wellpath-TVD-SD-range>](#page-148-0).

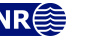

## **8.5 Distance data** [NEW in 7.0](#page-234-0)

COHIBA can condition on the distance from a well path to a particular surface. Such data are usually collected from [DDR](#page-243-2) tools. The distance data are seldom accurate so COHIBA offer the possibil-ity to have a vertical uncertainty on the distance. It is possible to set a global [<min-uncertainty>](#page-153-0) on all distance data.

If [<allow-wells-to-move>](#page-129-0) is yes a possible well path uncertainty will adapt both surfaces and well paths to the distance data.

The use of distance data is activated by importing well point files that contain distance data. These files are specified in [<files>](#page-152-0) in [<distance-points>](#page-152-1). COHIBA supports two well point file formats: R[OXAR ATTRIBUTES TEXT](#page-34-0) and the P[ETREL](#page-34-1) POINT WELL DATA. The file format is detected automatically.

The distance data must belong to wells with properly defined well paths so it is sufficient to specify [MD](#page-243-1) and omit the x-, y-, and [TVD-](#page-244-0)coordinates. The P[ETREL](#page-34-1) POINT WELL DATA format supports omitting the coordinates whereas R[OXAR ATTRIBUTES TEXT](#page-34-0) will accept missing codes replacing the coordinate values.

Here is an example of an R[OXAR ATTRIBUTES TEXT](#page-34-0) file containing distance points:

```
String Contrast surface
String Well
Float Distance to contrast
Float Distance to contrast uncertainty
448550.00 6737000.00 1020.0 "B" "w3" 8.00 0.0
448600.00 6737000.00 1020.0 "B" "w3" 7.00 0.0
448650.00 6737000.00 1020.0 "B" "w3" 7.50 0.0
448650.00 6737000.00 1020.0 "C" "w3" -10.50 2.0
448700.00 6737000.00 1020.0 "B" "w3" 7.50 1.0
448700.00 6737000.00 1020.0 "C" "w3" -10.00 2.0
448750.00 6737000.00 1020.0 "C" "w3" -7.00 1.0
```
The corresponding P[ETREL](#page-34-1) POINT WELL DATA file looks like:

```
VERSION 1
BEGIN HEADER
x
y
z
Contrast surface
Well
Distance to contrast
Distance to contrast uncertainty
END HEADER
448550.00 6737000.00 1020.0 "B" "w3" 8.00 0.0
448600.00 6737000.00 1020.0 "B" "w3" 7.00 0.0
448650.00 6737000.00 1020.0 "B" "w3" 7.50 0.0
448650.00 6737000.00 1020.0 "C" "w3" -10.50 2.0
448700.00 6737000.00 1020.0 "B" "w3" 7.50 1.0
448700.00 6737000.00 1020.0 "C" "w3" -10.00 2.0
448750.00 6737000.00 1020.0 "C" "w3" -7.00 1.0
```
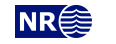

The sign convention is that positive distances means that the surface is above the well path and negative distances that the surface is below the well path.

COHIBA offer an option for thinning distance data. This is controlled by [<sampling-type>](#page-152-2), [<sampling-distance>](#page-152-3), and [<width-of-smoothing-kernel>](#page-152-4).

#### **8.5.1 Example with distance data**

The example is illustrated in [Figure 8.12](#page-76-0) and consist of two stratigraphic surfaces and an [oil wa](#page-243-3)[ter contact \(OWC\).](#page-243-3) The [OWC](#page-243-3) is a flat horizontal surface [<free-surface>](#page-155-0) with practically zero uncertainty. The well path uncertainty is almost zero at the heel of the well and approximately 7 meters at the toe of the well.

The top figure shows predicted surfaces conditioned on the two well points and the constraint that the well path follows inside the green zone. Note that the prediction uncertainty increase towards right since the well path uncertainty increase towards the right.

The middle figure shows the effect of adding distance data between the well and the two surfaces. The distance data adds detail to the top surface and reduce the uncertainty slightly. Note that there is a small uncertainty in the distances so the tip of the vertical lines will rarely match the predicted surfaces exactly.

The bottom figure show the effect of detecting the distance between the well path and a *known* [OWC.](#page-243-3) In this case the uncertainty in the well path is dramatically reduced and this has a profound impact on the accuracy of the predicted surfaces. The uncertainty will not drop to zero since there is a small uncertainty in the distance data.

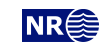

<span id="page-76-0"></span>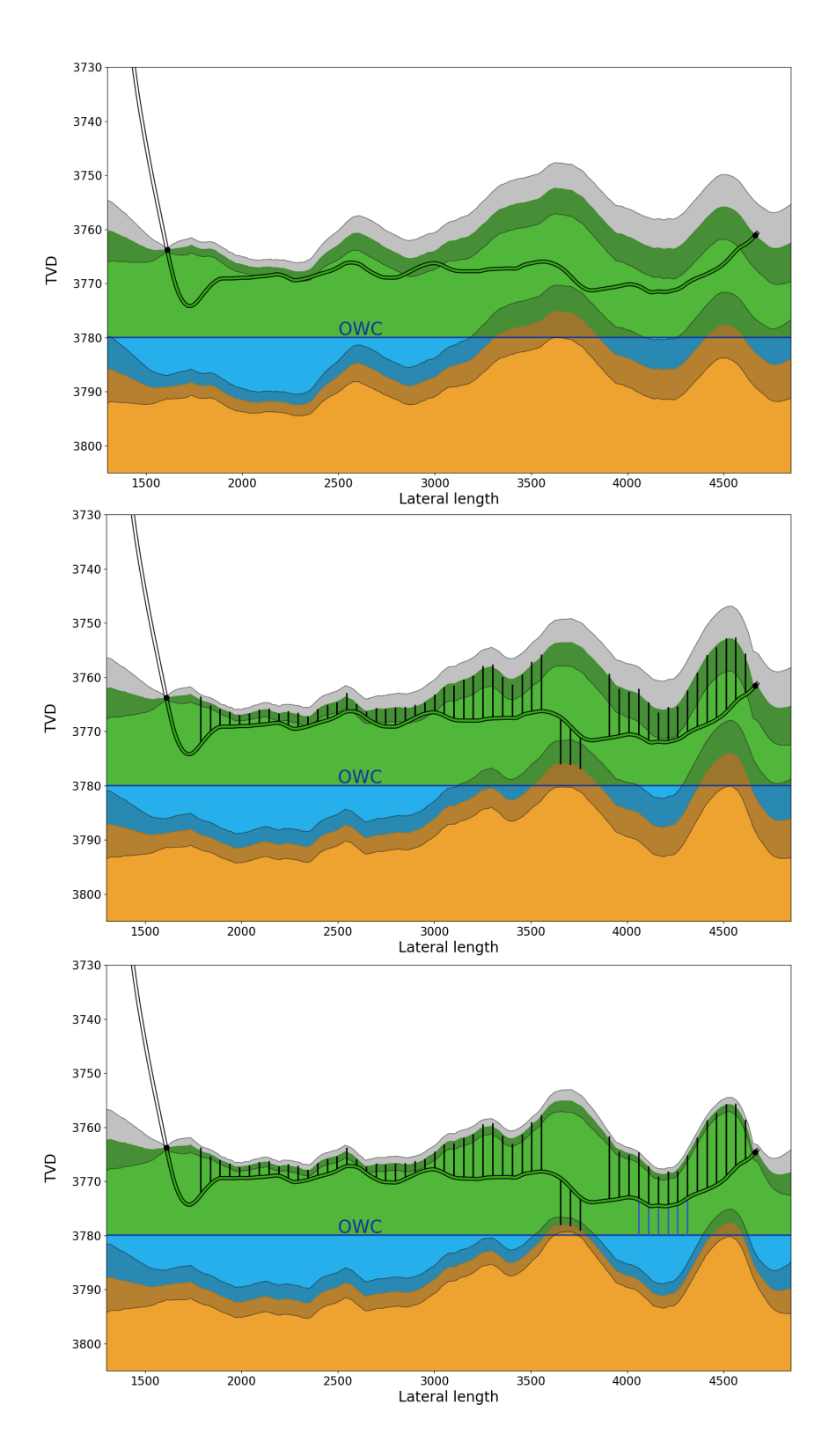

Figure 8.12. Cross section of predicted surfaces along a 3 km long horizontal well. The z-scale is almost 20. Prediction uncertainty bounds are indicated by the grayish overlay. The top figure shows the surfaces conditioned on the two well points (black discs) and the well path. Note that the error bounds increase towards right since the well path uncertainty increase from zero at the heel to 7 meters [\(SD\)](#page-244-1) at the toe. The second figure is similar to the first but here distance data is added at the vertical lines. The distance data reveal a lot of detail and reduce the uncertainty. Note that the increasing well path uncertainty towards the toe is still significant. In the bottom figure the distance data connect the well to the [OWC.](#page-243-3) This reduces the well path uncertainty near the well toe dramatically so prediction uncertainty bounds shrink significantly.

## **8.6 Dip data** [NEW in 7.0](#page-234-0)

COHIBA offer the possibility to enforce a specified dip angle at a well point by specifying dip data in R[OXAR ATTRIBUTES TEXT](#page-34-0) files. See [Table 6.1](#page-36-0) for details on how to specify the data. The dip data are ignored if [<condition-to-surface-dip>](#page-130-0) is set to no.

Dip data are specified by giving the dip angle in degrees and the azimuth direction of the dip. The dip is specified in degrees where a positive number tilts the surface downwards in the direction of the azimuth. The azimuth is the angle, in degrees, relative to north in the clockwise direction.

Using dip data implies that the surface has a certain smoothness so that the derivative of the sur-face exist [\(Abrahamsen,](#page-241-1) [1997\)](#page-241-1). This is not the case for most of the available variogram  $\langle \text{type} \rangle s^7$  $\langle \text{type} \rangle s^7$ used by COHIBA. Also, conditioning on dip (or derivatives) is technically complicated so a more pragmatic and robust approach is used. The dip data is replaced by *dip points* located symmetrically around the well point as illustrated in [Figure 8.13.](#page-77-1) The dip points are lying on a plane that intersect the well point at the specified dip angle. The number of dip points is specified by  $\langle$ number-of-dip-points>. They are positioned along a circle with radius<sup>[8](#page-77-2)</sup> given by [<dip-points-radius>](#page-146-1). The default is 4 dip points located 100 meters away from the well point. Using dip points will work even for surfaces that lack the smoothness necessary to condition to derivatives. Note however that dip data has little impact on erratic surfaces. This can be compen-sated by increasing the [<dip-points-radius>](#page-146-1) and the [<number-of-dip-points>](#page-146-0) but this could cause conflicts with other well data.

<span id="page-77-1"></span>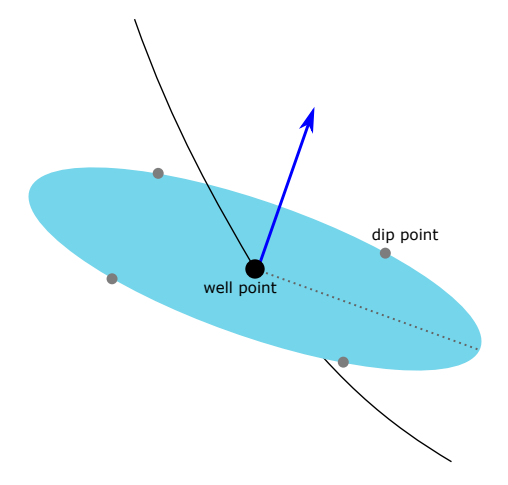

Figure 8.13. Four dip points located on a ellipsoid in the dip plane passing through the well point.

#### **8.6.1 Dip data uncertainty**

It is possible to specify the uncertainty [\(SD\)](#page-244-1) of the dip angle in R[OXAR ATTRIBUTES TEXT](#page-34-0) files [\(Table 6.1\)](#page-36-0). The dip uncertainty specify a change in dip direction in *any direction* so it will also affect the azimuth. To illustrate this, consider a situation where the dip angle is  $10°$  with azimuth to the east  $(90°)$ . A  $2°$  dip uncertainty has significant impact on the dip but little impact on the azimuth. The azimuth could be slightly modified but it will remain in the eastern direction. On the contrary, consider a situation where dip is only  $1^{\circ}$ . Now a  $2^{\circ}$  dip uncertainty could make the surface tilt in any direction so the azimuth uncertainty is almost uniform with a small preference to the specified eastern direction.

Dip uncertainty is translated into [TVD](#page-244-0) uncertainty on the dip points. All dip points belonging to a well point will have the same uncertainty [\(SD\)](#page-244-1) and they will be correlated so that they always lie on the same plane intersecting the well point. The dip uncertainty is equivalent to randomly

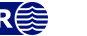

<span id="page-77-0"></span><sup>7.</sup> Only the gaussian, rational quadratic, damped sine and the supported Matérn variograms have this property.

<span id="page-77-2"></span><sup>8.</sup> The circle is in the horizontal plane so the radius is the *lateral* distance from the well point to the dip points. The dip points are projected vertically onto the dipping plane.

tilting the plane intersecting the well point in any direction.

COHIBA will automatically add uncertainty to dip points when they are in conflict with other well data. Also, uncertainty is added if dip data is inconsistent with trends. The latter can be turned of by setting [<add-dip-uncertainty-for-trend-conflicts>](#page-146-2) to no. The added dip uncertainty is reported in [Section 13: Processing dip constraints](#page-44-0) in the COHIBA [log file.](#page-43-0)

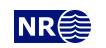

# **Part III Tutorials**

## <span id="page-80-0"></span>**9 Volume calculations**

COHIBA can calculate the gross rock volume of reservoirs confined between surfaces and [hydro](#page-243-4)[carbon contacts \(HCCs\).](#page-243-4) Volume units are cubic meters.

Here is an example of a COHIBA model file specification for calculating the gross rock volumes between the [gas oil contact \(GOC\)](#page-243-5) and the [oil water contact \(OWC\)](#page-243-3) in two reservoirs called Brent Oil and Statfjord Oil:

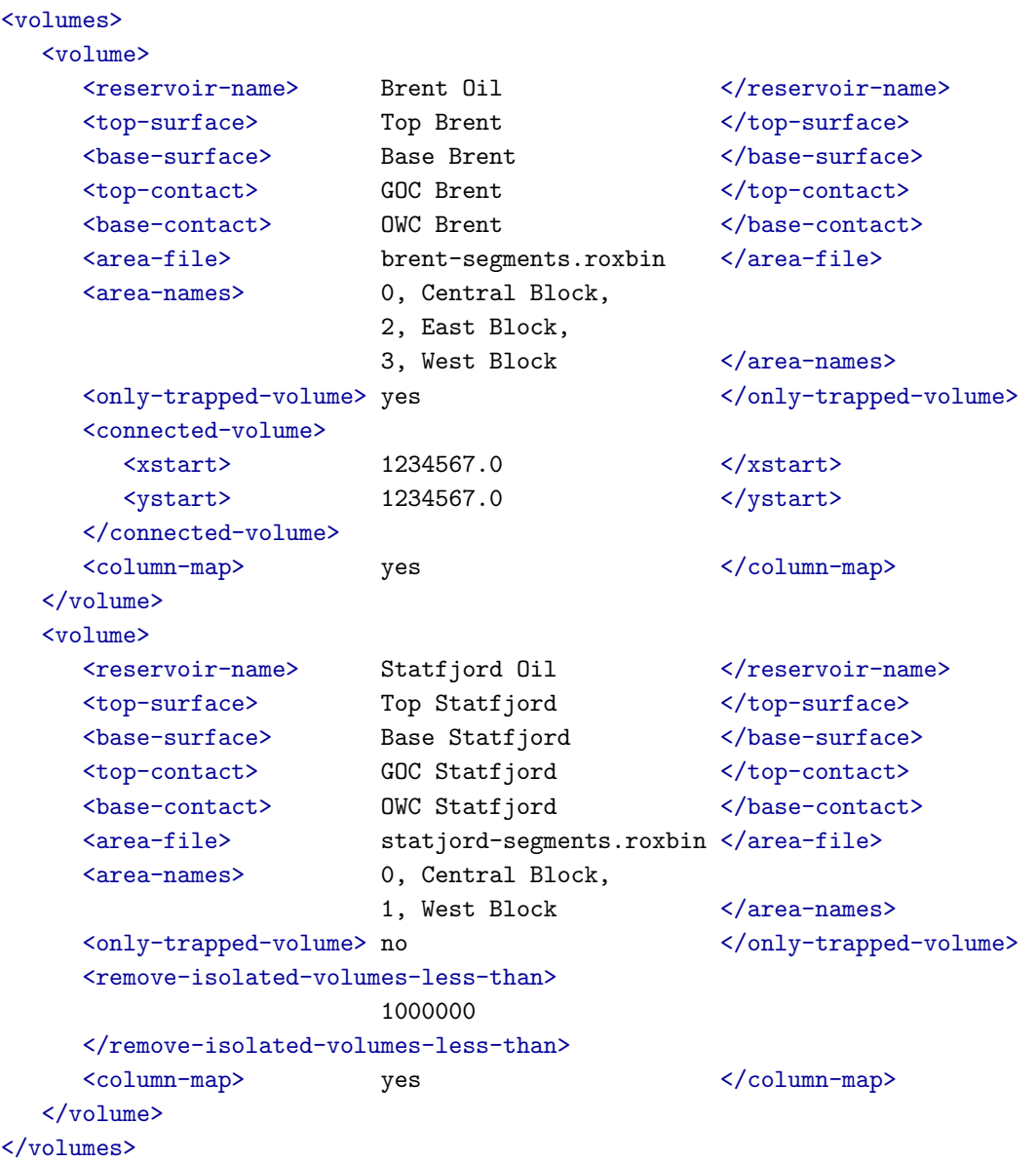

The [<reservoir-name>](#page-172-2) is used to identify the volume unit in output files. The surfaces are iden-tified by their [<name>](#page-154-0) in their [<surface>](#page-154-1) specification. The [<top-surface>](#page-172-3) and <br/> <br/>sase-surface> must belong to the stratigraphic framework of ordered surfaces and [<top-contact>](#page-172-5) and [<base-contact>](#page-172-6) must be free surfaces. The default for [<top-surface>](#page-172-3) is the [<reference>](#page-154-2) surface [\(mean sea level \(MSL\)](#page-243-6) as default). At least one of <br/>base-surface> and <br/>base-contact> must be

specified.

The [<area-file>](#page-172-7)<sup>[1](#page-81-0)</sup> is an optional grid with integers called *area numbers*. The <area-file> is used to separate a reservoir into different areas such as fault blocks, license units or national territories. Volumes will be calculated for every non-negative area number present in the [<area-file>](#page-172-7). The optional [<area-names>](#page-173-0) is used to associate names to the areas. If this option is used only integers that are associated with area names will be included in the volume calculations.

The volumes will be reported in a comma separated file [volumes.csv](#page-46-0) that can be analyzed by Excel or other tools. The [volumes.csv](#page-46-0) could look like:

Brent Oil, Brent Oil, Brent Oil, Statfjord Oil, Statfjord Oil Realization, seed, Central Block, East Block, West Block, Central Block, West Block 1, 12345, 12562962.10, 23205894.80, 23205894.03, 16562962.11, 17205894.34 2, 12346, 9792432.52, 20201481.70, 25105251.71, 14372851.31, 17504144.28

The first row contains [<reservoir-name>](#page-172-2) and the second row contains [<area-names>](#page-173-0). There will be one row for each simulated realization. Each row contains the realization number, the random seed, and the volumes for that realization. Note that the random seed is incremented by one for each realization<sup>[2](#page-81-1)</sup>. The volumes.csv is updated for every new simulated realization so aborting the execution will not destroy the information accumulated so far.

A map of the rock column heights are calculated and saved to a grid file in [surfaces/](#page-39-0). A prefix, column\_, is added to the [<reservoir-name>](#page-172-2). So a typical file name reads: column\_Brent Oil.roxbin. These maps are by default written to file. The writing of these files can be turned off by [<column-map>](#page-174-1).

If the  $\langle \text{only-trapped-volume} \rangle$  is put to yes, then the spill point for the  $\langle \text{top-surface} \rangle$  must be calculated and possible volumes outside the trap will be discarded. This requires that [<xstart>](#page-159-0) and [<ystart>](#page-159-1) in [<spill-point>](#page-158-0) are specified. The [<connected-volume>](#page-173-2) element removes all volumes that are not in contact with the specified starting point, [<xstart>](#page-173-3) and [<ystart>](#page-174-0). These coordinates could be the starting points, [<xstart>](#page-159-0) and [<ystart>](#page-159-1), for the [<spill-point>](#page-158-0) of [<top-surface>](#page-172-3) or any other point known to be within the reservoir volume. The element [<remove-isolated-volumes-less-than>](#page-173-4) does a similar job but it only removes connected volumes less than the specified threshold.

If there are different contacts in different sub-areas a separate [<volume>](#page-172-1) specification must be made for each sub-area. The sub-area is selected by associating [<area-names>](#page-173-0) to the area numbers in the [<area-file>](#page-172-7) corresponding to the sub-area. Assume for instance that the Statfjord Central block has its own oil water contact:

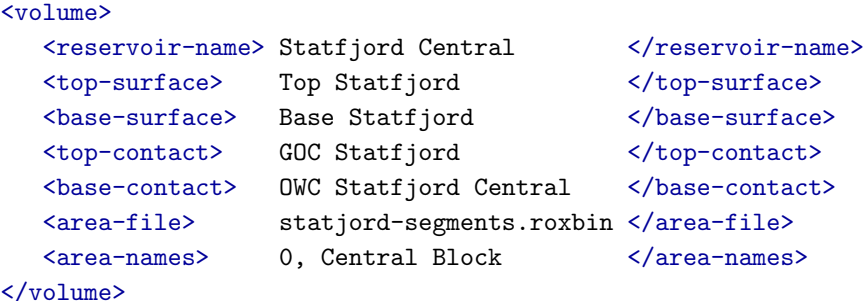

In this case the surface OWC Statfjord Central is used as the [OWC](#page-243-3) for the Central Block (area

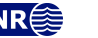

<span id="page-81-0"></span><sup>1.</sup> The grid definition of the [<area-file>](#page-172-7) should coincide with the grid definition given in [<output-grid>](#page-119-0). Otherwise, the area file will be re-sampled onto the output grid and area numbers can be replaced by non-integer averages of the area numbers. Non-integer area numbers are ignored in the volume calculations.

<span id="page-81-1"></span><sup>2.</sup> This may look strange but two random seeds that only differ by one digit give just as different simulated realizations as any pair of random seeds.

<span id="page-82-0"></span>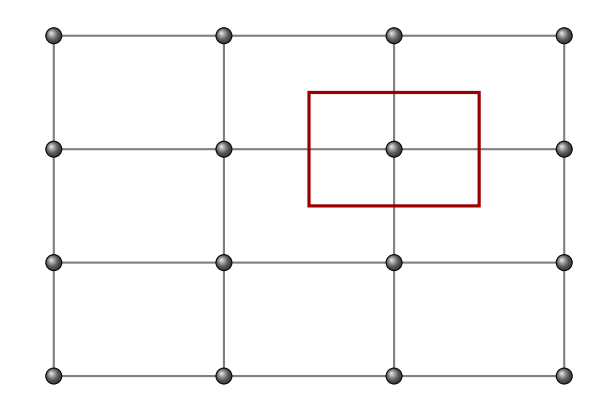

Figure 9.1. The volume within the red rectangle is assigned to the grid node in the center of the red rectangle.

number 0).

### **9.1 Calculating the volumes**

COHIBA represents depth surfaces on regular grids where the grid nodes are assigned depth values. Calculating volumes requires that the surfaces are defined between the grid nodes. The simplest extension is to extend the grid node value to the rectangle centered at the grid node, where the rectangle side lengths are identical to the distances between grid nodes. This is illustrated in [Figure 9.1.](#page-82-0)

The rock column at a grid node is

(9.1) 
$$
\Delta z = \max\Big(0, \min\big(z_{\text{base}}, z_{\text{base contact}}\big) - \max\big(z_{\text{top}}, z_{\text{top contact}}\big)\Big).
$$

This is the rock column reported in the [<column-map>](#page-174-1). The rock volume of the column is

$$
(9.2) \t\t\t V = xinc yinc \Delta z,
$$

where the increments are the distances between grid nodes. The total volume belonging to an area is obtained by summation of the rock volume associated to each grid node belonging to the area. This is the default algorithm for calculating volumes used by COHIBA. Note that volumes are always reported in cubic meters even though the vertical units are feet.

COHIBA also supplies a volume calculation based on bilinear interpolation of the surfaces instead of nearest neighbor interpolation. This is selected using [<volume-calculation-method>](#page-145-0). The two interpolation methods are compared in [Figure 20.4.](#page-216-0) The two methods will give slightly different volumes since the interpolation algorithms are different. The numerical accuracy for the two methods are comparable. The algorithm for bilinear interpolation use algebraic expressions for the volume based on an analytical solution of the volume integral. The rock volume assigned to a grid node is the volume of the four nearest quadrants of the four adjacent cells. This is the volume in the colored rectangles seen in [Figure 20.4\(](#page-216-0)a). The rock column reported in the column map is

$$
\Delta z = \frac{V}{x_{\text{inc}} y_{\text{inc}}}.
$$

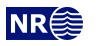

## **10 Stochastic simulation example**

This section illustrates the use of stochastic simulation, rejection sampling, and volume distributions obtained from multiple realizations. The main purpose is to calculate gross rock volume and the spatial distribution of the reservoir. The uncertainty in the volume and the uncertainty in spatial extent of the reservoir is calculated and visualized.

The model consists of the top and bottom surfaces of the reservoir and a horizontal [OWC.](#page-243-3) The reservoir is assumed to be a filled structure so that the [OWC](#page-243-3) is at the depth of the spill point of top reservoir. The gross rock volume above the [OWC](#page-243-3) is calculated. Three wells are included sequentially to mimic an early appraisal situation. Surfaces are only accepted if their spill points are consistent with well observations. A large number of simulated realizations ensures that the uncertainties in the reservoir are captured in the calculated volume distributions. The top reservoir and the three wells are shown in [Figure 10.1.](#page-83-0)

<span id="page-83-0"></span>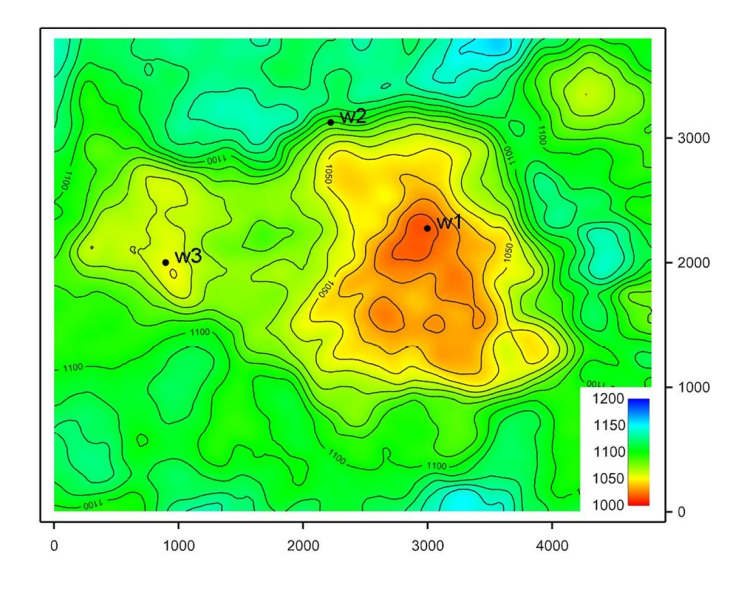

Figure 10.1. Map of top surface. The three wells are labeled  $w1$ ,  $w2$  and  $w3$ .

### **10.1 Acceptance criteria**

The volume above the oil water contact is the volume of interest. In this example we assume that the reservoir is a filled structure so that the [OWC](#page-243-3) is located at the depth of the spill point. The [OWC](#page-243-3) surface is conditioned to the spill point of the top surface using [<condition-to-spill-point-at-surface>](#page-160-0).

By including the three wells in [Figure 10.2](#page-84-0) sequentially, three different cases are defined. In the first case only the first well, w1, is included. This well crosses the bottom of the reservoir at a depth of 1063 meters. This well does not enter the water zone so the [OWC](#page-243-3) must be below 1063 meters. In this case the spill point of the top reservoir, and thereof the depth of the [OWC,](#page-243-3) is only accepted if it is below 1063 meters. This is specified by [<spill-point-below>](#page-159-2).

In the next case the second well, w2, is included. This well is an appraisal well drilled in the north flank of the main dome. The well crosses top reservoir at 1090 meters and enters the water zone without entering the oil zone. The second case therefore includes a new requirement that the spill

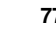

<span id="page-84-0"></span>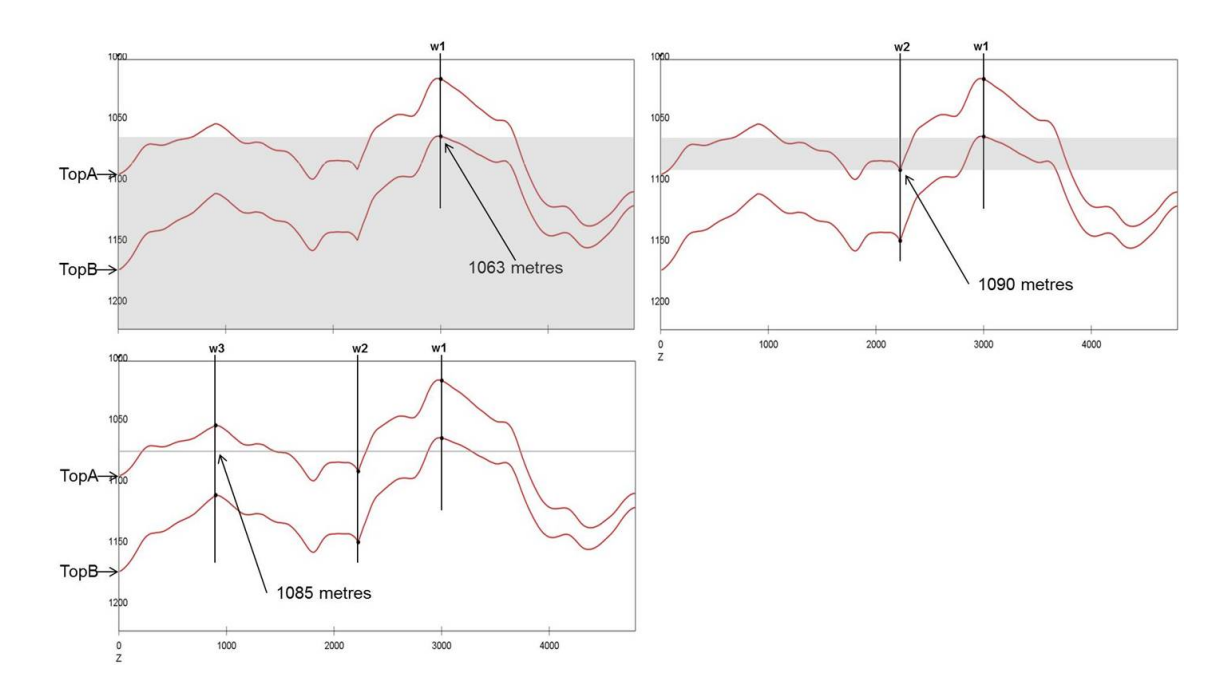

Figure 10.2. Fence diagram through the three wells. The grey areas indicate the acceptable depths for the spill points for the three cases.

point and the [OWC](#page-243-3) must be above 1090 meters. This is specified using [<spill-point-above>](#page-159-3).

The third well, w3, is included in the final case. This well crosses the [OWC](#page-243-3) at 1085 meters. The acceptance criteria in the models above can therefore be replaced by a stricter criterion which requires that the spill point must be at 1085 meters depth. This is specified by the [<spill-point-at>](#page-160-1). It is however too restrictive to require the spill point to be at *exactly* this depth, hence an tolerance of  $\pm 0.5$  meters is accepted. This is specified by  $\langle$ spill-point-tolerance>. The acceptance criteria for the three cases are summarized in [Table 10.1](#page-84-1) and illustrated by the fence diagrams in [Figure 10.2.](#page-84-0)

<span id="page-84-1"></span>Table 10.1. Acceptance criteria for the three cases.

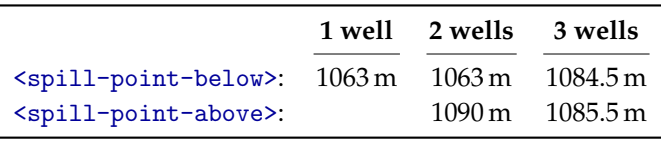

In order for a realization to be accepted, the spill point depth must be within the specified acceptance criteria. If the spill point is not accepted, new samples are drawn until it is; hence giving one realization. The number of iterations is however limited by the [<max-rejection-rate>](#page-138-0). See [Section 21.4](#page-220-0) for details of rejection sampling.

The reservoir volume is calculated between top surface and base surface, and above the [OWC.](#page-243-3) These three surfaces are specified using [<top-surface>](#page-172-3), <br/> <br/>kbase-surface> and <br/> <br/>kbase-contact>. See [Section 9](#page-80-0) for details regarding volume calculation. The volume in each realization is dependent on the simulated surfaces and the depth of the spill point.

In each of the three cases, 1000 realizations have been generated. The number of realizations is specified using [<number-of-realizations>](#page-129-1). Average and empirical [standard deviation \(SD\)](#page-244-1) surfaces from all realizations are written to file.

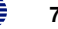

<span id="page-85-1"></span>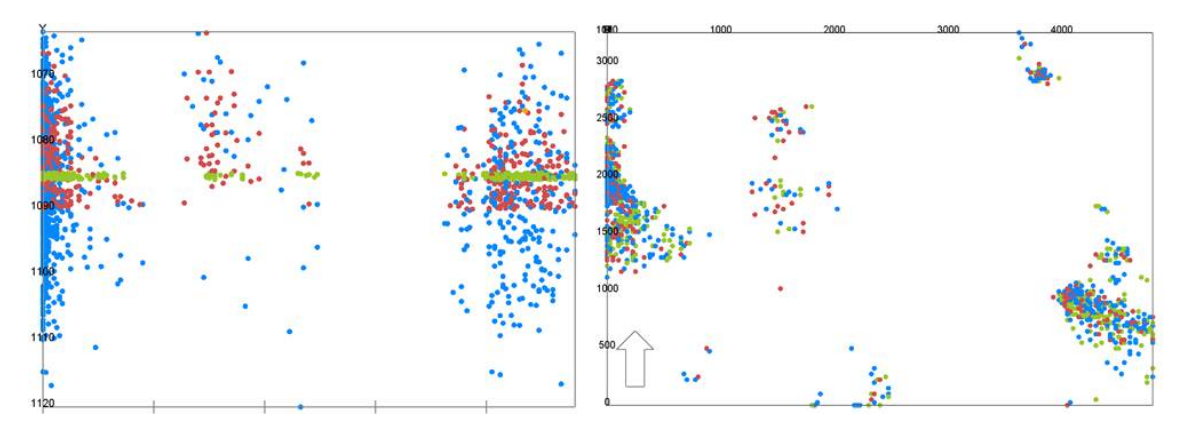

Figure 10.3. Spill points from 1000 realizations with 1, 2, and 3 wells. Left figure is a vertical cross section along the x-direction. The right figure is a top view. Blue spill points are constrained by 1 well, red spill points are constrained by 2 wells, and the green spill points are constrained by 3 wells.

Through this example the results from the stochastic simulations are compared to predictions (best estimate) results. Predictions of the surfaces are made using prediction [<mode>](#page-129-2).

## **10.2 Results**

The rejection rates from the simulations are given in [Table 10.2.](#page-85-0) The acceptance criteria for the case with all three wells are very strict, hence giving a rejection rate of 95 %. The number of samples to be drawn to get 1000 realizations is thus very high, which required a high [<max-rejection-rate>](#page-138-0).

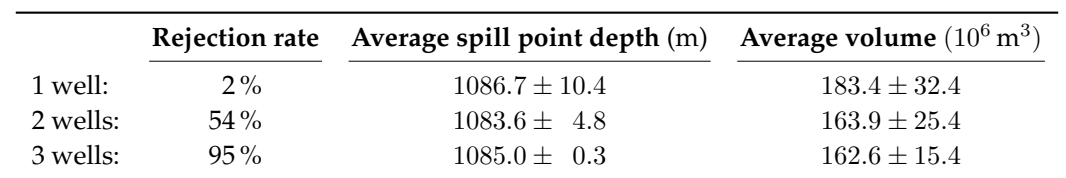

<span id="page-85-0"></span>Table 10.2. Rejection rate, average spill point depths and average gross rock volumes based on 1000 simulated realizations. The uncertainties are [SDs.](#page-244-1)

The spill points from all realizations are shown in [Figure 10.3.](#page-85-1) From the right figure it can be seen that the most probable locations for spill are at the west and south-east in the map. The acceptance criteria has not affected the location of the spill points in the x-y plane, as spill points from all three cases seem to be represented in all clusters. The left figure shows that the the depth of the spill points are according to the acceptance criteria. The figure shows very clearly how the acceptance criteria is stricter in the model with 2 wells than with 1 well, and that only depths within an interval of a meter are accepted for the model with 3 wells.

The [OWC](#page-243-3) is set to the spill point depth in each realization. The depth of the [OWC](#page-243-3) will affect the volume in the reservoir, as the volume is only calculated above this contact. In addition, the uncertainties in the simulated surfaces will affect the volume. The calculated volumes from all three cases are summarized in [Figure 10.4](#page-86-0) and [Figure 10.5.](#page-86-0) [Figure 10.4](#page-86-0) shows histogram of volume in bins of 8 million cubic meters in addition to cumulative distributions. In [Figure 10.5](#page-86-0) the minimum, maximum and mean plus/minus one [SD](#page-244-1) is illustrated in a bar plot. The figures show that the spread in volumes decreases as the acceptance criteria gets stricter and the number of wells in the model increases. The average volume is higher in the model with 1 well since there is no lower bound on the spill point and [OWC.](#page-243-3) The average volumes of the models with 2 and 3 wells are in the same order, however the spread is less in the latter, which can be seen by the steeper cumulative curve in [Figure 10.4.](#page-86-0) The [SD](#page-244-1) is also decreasing with stricter acceptance criteria

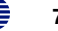

<span id="page-86-0"></span>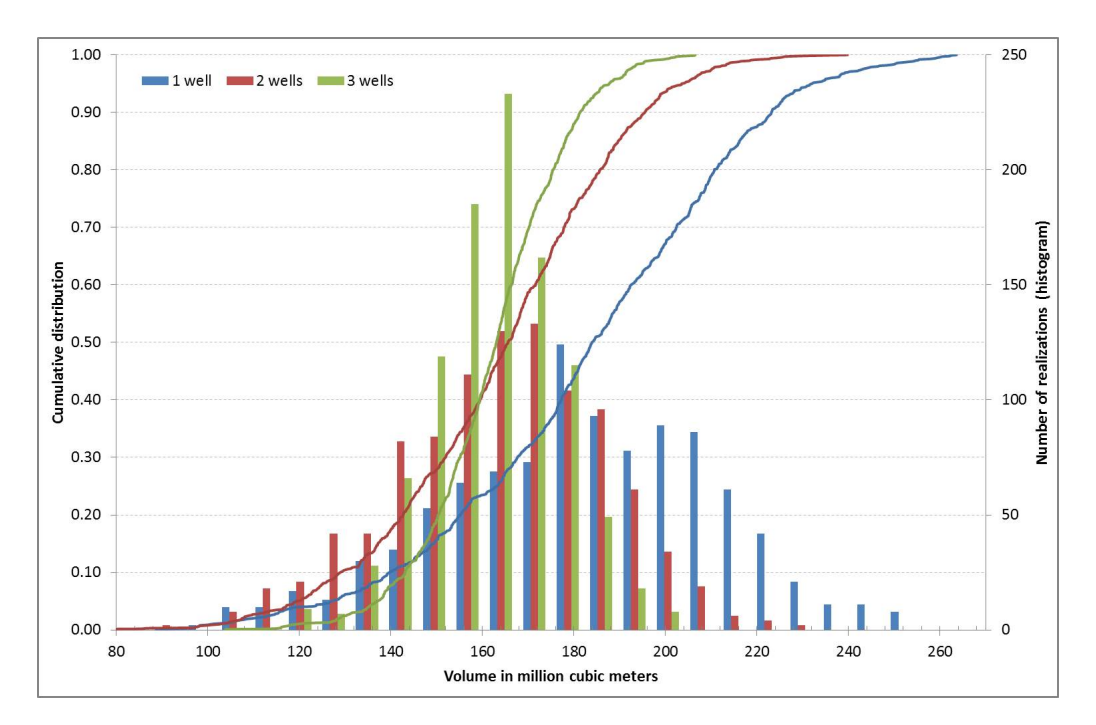

Figure 10.4. Histogram in bins of 8 million cubic meters and cumulative distribution of calculated volumes from 1000 realizations with 1, 2, and 3 wells.

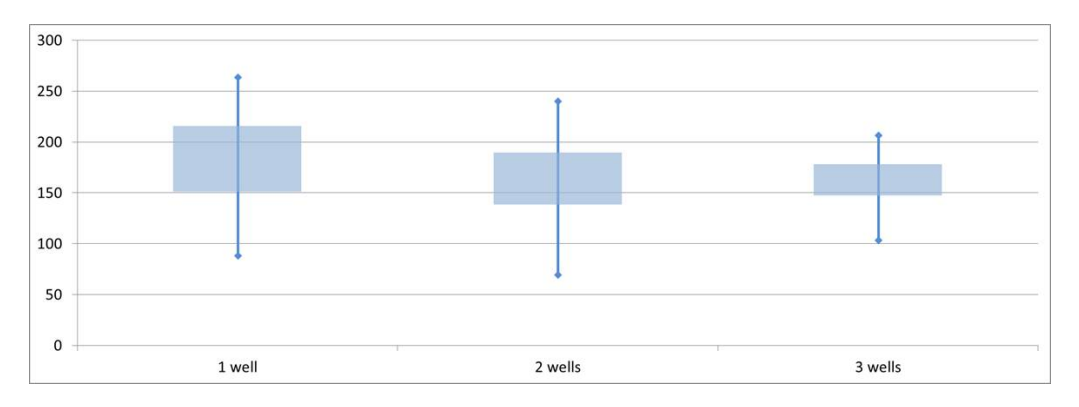

Figure 10.5. Box plot showing statistics of the calculated volumes from 1000 realizations in million cubic meters. The top and bottom of the vertical lines are the maximum and minimum volume. The top and bottom of the rectangle are the average volume plus and minus one [SD.](#page-244-1)

#### as expected. The average spill point depth and volume with [SDs](#page-244-1) are listed in [Table 10.2.](#page-85-0)

[Figure 10.6](#page-87-0) shows the empirical mean of all 1000 realizations for the top surface for all three models. The relevant wells are included in the figures. It is not easy to spot much difference between the three cases based on these mean surfaces only. In the same figure the difference between the predicted depth and the empirical mean surfaces are given. These are plotted on a scale where zero difference is white, where predicted depth deeper than the mean is red, and blue is the opposite case. In the model with 1 well the entire map is light blue. This indicates that the mean of the realizations is somewhat deeper than the predicted depth. In the models with 2 and 3 wells however, the mean of the realizations are slightly shallower than the predictions. In these models the surfaces have been lifted to obtain correct spill points. The model with 2 wells has the highest mean surface compared to the prediction. This model has also the most shallow average spill point depth, see [Table 10.2.](#page-85-0) The spill point depth from the predictions are in the order 1092 meters, which is somewhat deeper than the averages from all three simulation

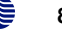

<span id="page-87-0"></span>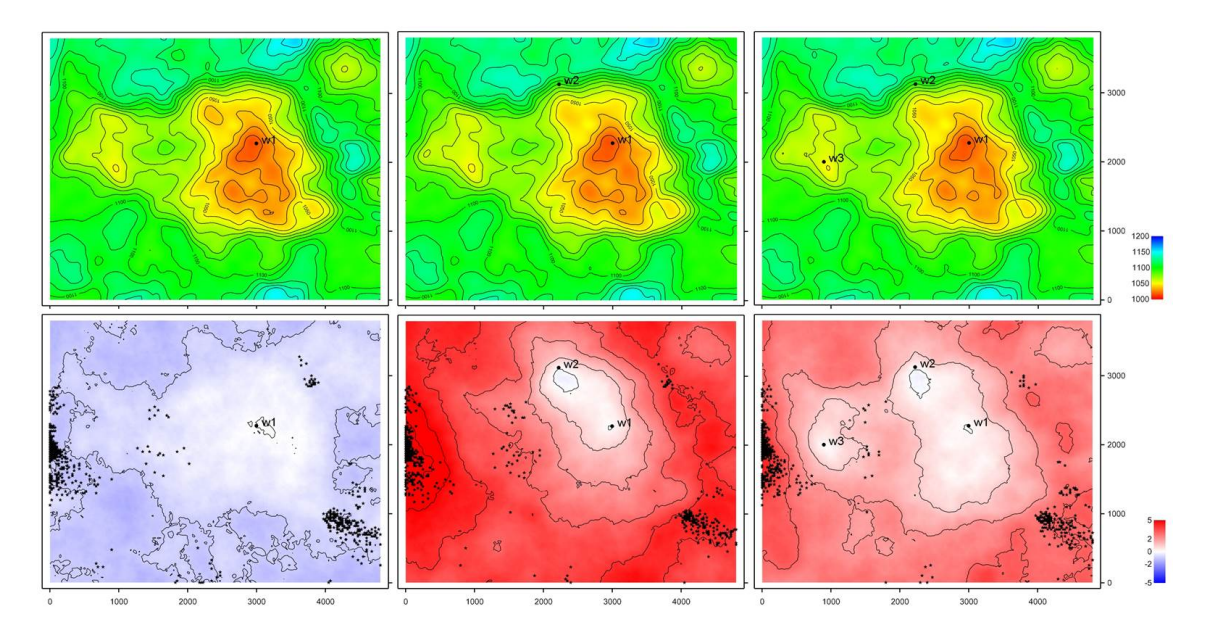

Figure 10.6. At the top are maps of mean surfaces of 1000 realizations with 1 well, 2 wells and 3 wells respectively. They use the same color legend as [Figure 10.1.](#page-83-0) At the bottom are maps of predicted depths minus the mean surfaces. White color indicates no difference, red color shows that the predicted depths are deeper than the mean, and blue indicates the opposite. The spill points from cases with 1, 2, and 3 wells are included in the lower figures.

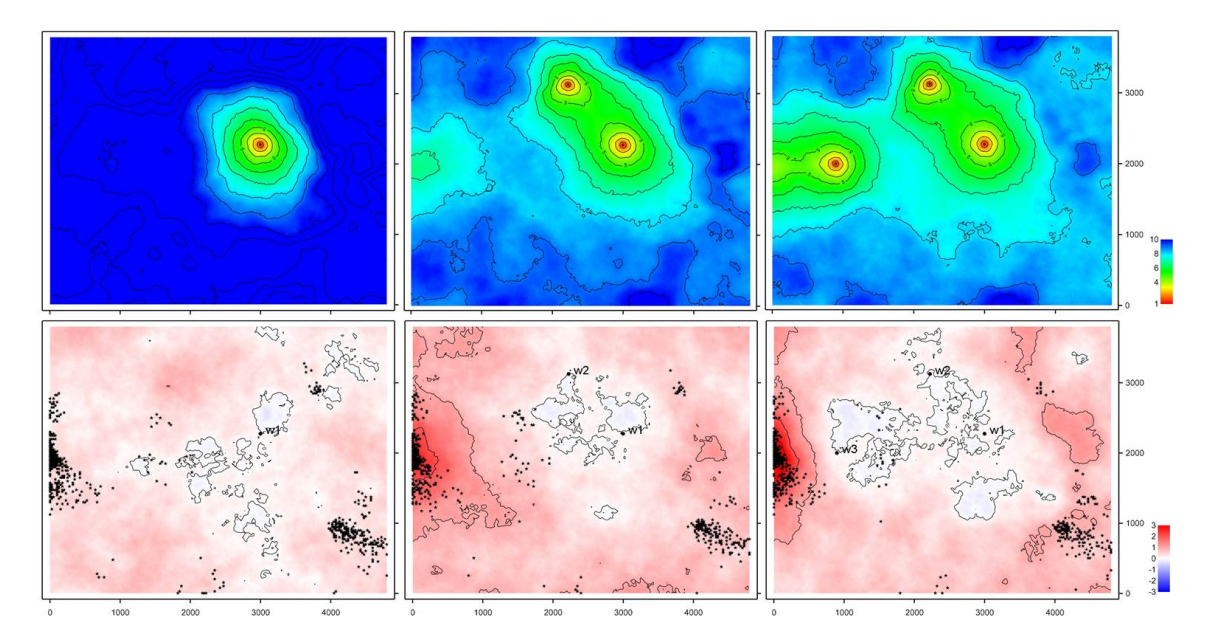

Figure 10.7. Empirical [SD](#page-244-1) maps of 1000 realizations with 1, 2, and 3 wells respectively on top. At the bottom are prediction uncertainty minus [SD](#page-244-1) from the 1000 realizations with 1, 2 and 3 wells. White color means no difference, red means that the depth uncertainty is higher than the empirical [SD](#page-244-1) and blue is the opposite. The spill points from cases with 1, 2, and 3 wells are included in the lower figures.

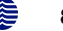

<span id="page-88-0"></span>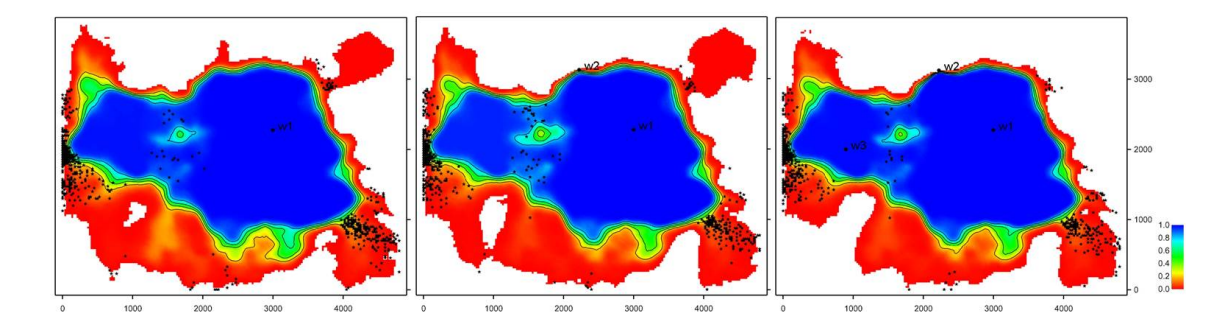

Figure 10.8. Map of probability for being inside the trap. This is the mean trap maps from 1000 realizations from case with 1, 2, and 3 wells respectively.

models.

In [Figure 10.7](#page-87-0) the empirical [SD](#page-244-1) of the top surface is shown for the three cases. The location of the wells are easily spotted in these figure as the [SD](#page-244-1) is zero at the wells. The [SD](#page-244-1) of the realizations is compared to the prediction uncertainty, and the differences are shown in the figure for all cases. If there were no rejected samples, the prediction uncertainty should be approximately identical to the empirical [SD](#page-244-1) of a large number of simulated realizations. The difference between the prediction uncertainty and the empirical [SD](#page-244-1) therefore gives an indication of the effect of the rejection sampling. Also here we can see a change related to the location of the spill points in the models with 2 and 3 wells. The [SD](#page-244-1) is reduced compared to the prediction uncertainty in the locations of the spill points, especially at west of the map, as the acceptance criteria have limited the variability of the surfaces in these areas.

[Figure 10.8](#page-88-0) shows the probability for being inside the trap obtained from the average of trap maps from 1000 realizations. This map is written to file by using element [<trap>](#page-161-0). A trap map from one realization is 1 inside the trap and 0 outside; hence the locations with one in the average map are inside the trap of all realizations. The figures show that there is a large variability in the area included in the volume calculation. Some traps have a large area, but about 70–80 % seem to be in the same order. [Figure 10.9](#page-89-0) includes column maps from the average of 1000 realizations at the top, and predictions at the bottom. These maps can give the volume directly by multiplying the value of each grid cell by the area of the grid cell, and can be written to file by using element [<column-map>](#page-174-1). The volume of the predicted models is in the order of 200 million cubic meters, which is larger than the average from the simulations. This is caused by a deeper spill point in the predicted top surface. This can to some extent be seen from [Figure 10.9.](#page-89-0)

[Figure 10.10](#page-89-0) shows the empirical [SD](#page-244-1) of the column maps in addition to the average of 1000 realizations. These figures show that the uncertainty in the area of the reservoir is reducing with increasing number of wells and stricter acceptance criteria, especially at west of the map.

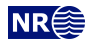

<span id="page-89-0"></span>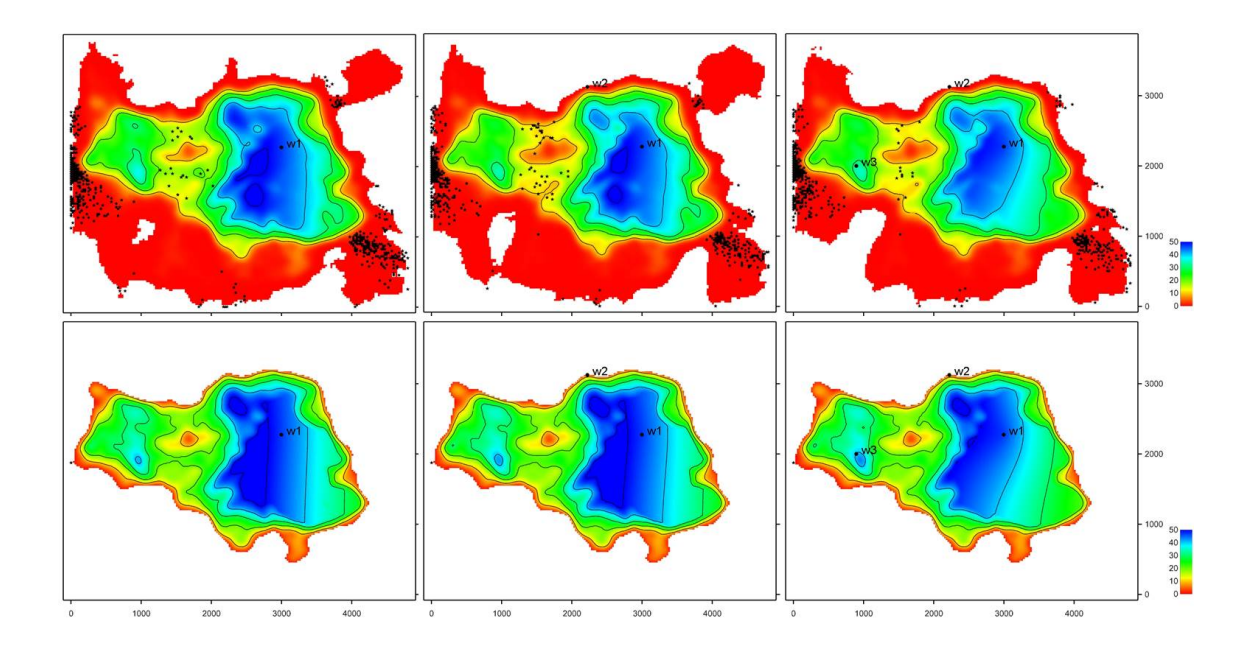

Figure 10.9. At the top; average rock column height map from case with 1, 2, and, 3 wells respectively. At the bottom, the rock column height map from predictions with 1, 2, and 3 wells. The relevant wells and spill points are included.

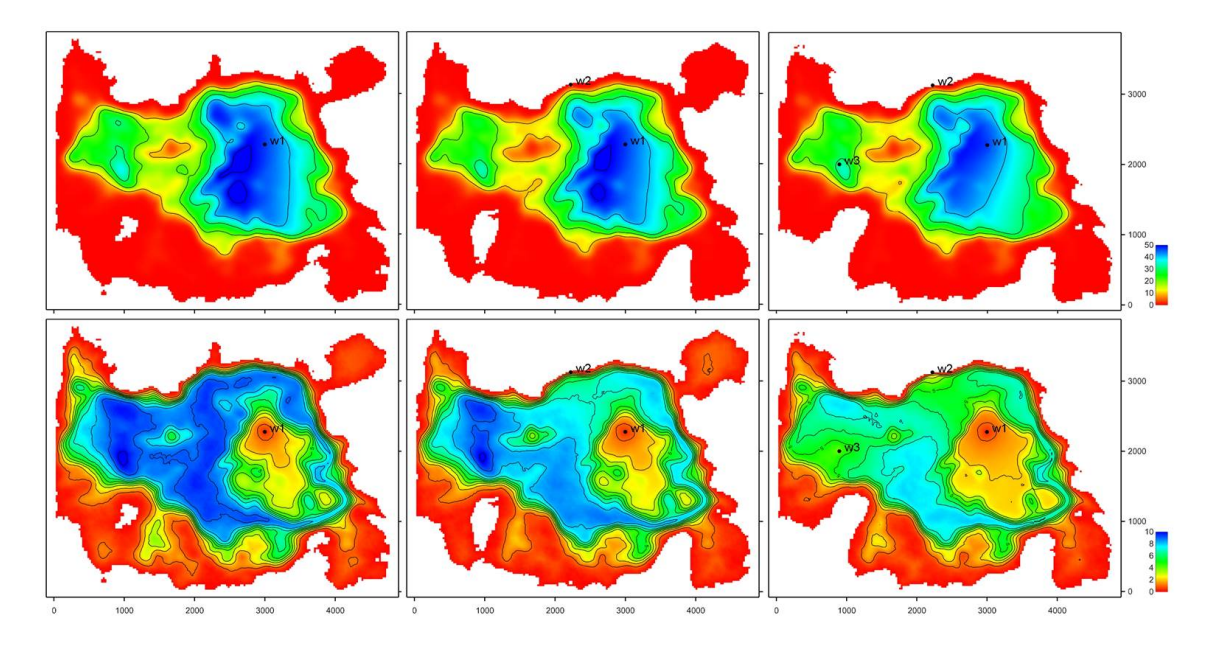

Figure 10.10. At the top; average rock column height map from model with 1, 2, and 3 wells respectively. At the bottom, empirical [SD](#page-244-1) of rock column height map from model with 1, 2, and 3 wells respectively. The relevant wells are included.

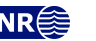

## **11 Multiple models**

COHIBA allows the user to specify several alternative ways of combining intervals to obtain a **SURFACE IN THE LIST TO PLATE CONFIDENT** CONTRACT THE USE OF CONFIDENT SURFACE. This leads to multiple models that are combined into a unique solution for each surface. This is a unique feature for COHIBA.

Multiple models is a convenient way of squeezing surfaces between envelopes of well defined surfaces such as seismic reflectors. Intervals with large uncertainty are used for absorbing the inconsistencies between the models. [Figure 11.1](#page-90-0) shows an example.

<span id="page-90-0"></span>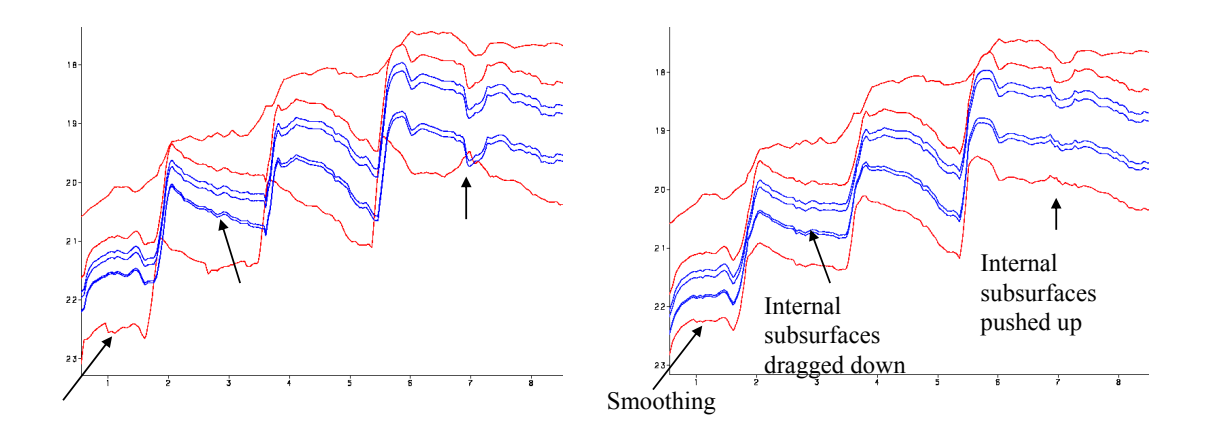

The figure to the right shows the surfaces when СОНІВА distributes the internal zones within the two seismic Figure 11.1. Cross section of two alternative ways of combining intervals. The red surfaces are seismic reflectors. The blue surfaces separates the internal zones that are assumed to have constant thickness. The figure to the left shows the surfaces when the internal zones are added to the seismic reflector above. reflectors. We see that the result is a compromise between zones of constant thickness and the shape given by the two seismic reflectors. Note in particular that the seismic reflectors are also affected by the assumption that the zones have constant thickness.

## **11.1 Example from the Brent Group**

Lets be specific and consider the Brent Group in the North Sea with its subdivision into the formations Broom, Rannoch, Etive, Ness and Tarbert. Assume that the top and base of Brent are good seismic reflectors. The crucial information is summarized in [Table 11.1.](#page-91-0)

There are two ways of obtaining the depth to the surfaces below TopBrent. We can either add the isochores to TopBrent or we can find the depth to BaseBrent using depth conversion of the Brent group and add the isochores on top of BaseBrent.

COHIBA will use both approaches and take a weighted average of the two results. These *model weights* are essentially proportional to the inverse of the squared uncertainty (the variance). It is possible to make a quick assessment of the uncertainty of the surfaces and thereby get a rough idea of what the model weights will be.

**COHIBA User Manual Version 7.0 <b>NR**E 84

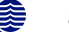

<span id="page-91-0"></span>Table 11.1. The interpretation uncertainty of the travel times are 4 msec. and 8 msec. [\(two-way travel time](#page-244-2) [\(TWT\)\)](#page-244-2) for TopBrent and BaseBrent respectively. The interval velocity uncertainty is 10 m/s for the interval down to TopBrent and the interval velocity uncertainty in Brent is 150 m/s. The isochore uncertainty of the individual formations are chosen to be 30 % of the thickness. All uncertainties are [SD.](#page-244-1)

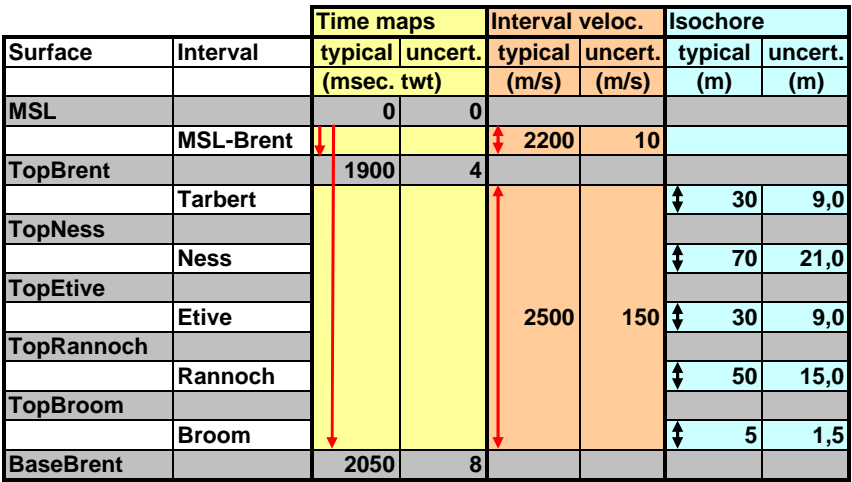

Table 11.2. There are three alternative approaches for obtaining the depth to the surfaces below TopBrent: Adding isochores to TopBrent, adding isochores to BaseBrent, or the COHIBA approach combining both. The arrows indicate how the surfaces are obtained. Red arrows means depth conversion. The values in [Table 11.1](#page-91-0) were chosen so that the depth values are very similar for all approaches. The uncertainties however, differ significantly. The model weights chosen by COHIBA is seen in the Weight columns for each of the "Building from" approar-

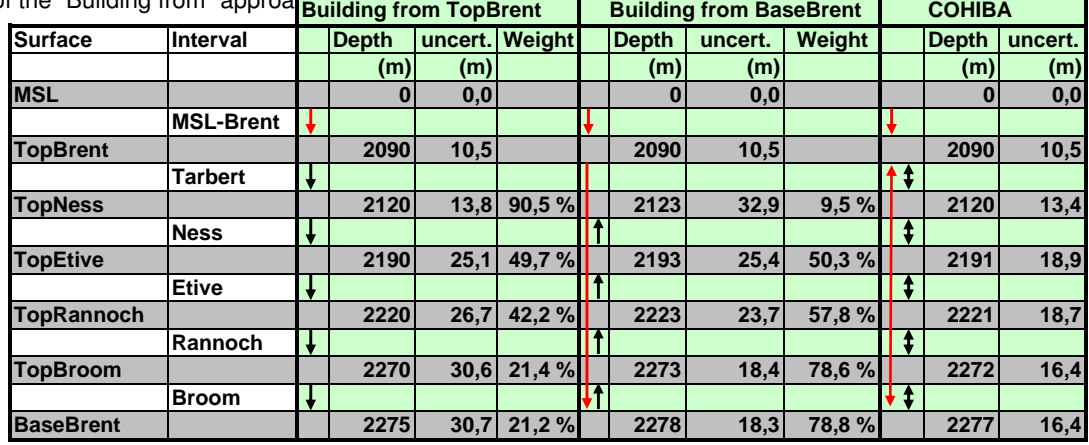

Table 11.3. Multiple models weights for the Brent example.

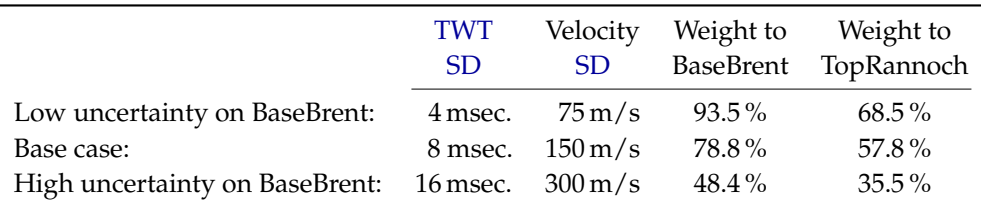

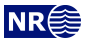

Adding all the formations gives the accumulated uncertainty of the Brent interval as:<sup>[1](#page-92-0)</sup>

$$
9^2\, \text{m}^2 + 21^2\, \text{m}^2 + 9^2\, \text{m}^2 + 15^2\, \text{m}^2 + 1.5^2\, \text{m}^2 \approx 29^2\, \text{m}^2.
$$

The uncertainty of the thickness of the Brent interval using depth conversion is:<sup>[2](#page-92-1)</sup>

$$
\left(2500\,\mathrm{m/s}\times\tfrac{8\,\mathrm{msec.}}{2000\,\mathrm{msec./s}}\right)^2 + \left(150\,\mathrm{m/s}\times\tfrac{150\,\mathrm{msec.}}{2000\,\mathrm{msec./s}}\right)^2 = 10^2\,\mathrm{m^2} + 11.25^2\,\mathrm{m^2} \approx 15^2\,\mathrm{m^2}.
$$

The first term is the contribution from the travel time uncertainty and the second term is the contribution from the interval velocity uncertainty. We see that using depth conversion gives a lower uncertainty  $(\pm 15 \text{ m})$  than using the isochore thicknesses  $(\pm 29 \text{ m})$  for BaseBrent. The model weights will be:

$$
\frac{29^2}{29^2 + 15^2} = 0.79 \quad \text{and} \quad \frac{15^2}{29^2 + 15^2} = 0.21.
$$

So the depth conversion approach will contribute 79 % to BaseBrent.

[Table 11.2](#page-91-0) shows a summary of the uncertainties and the model weights calculated by COHIBA. There are two important observations:

- 1. The COHIBA approach favor the approach with the smallest uncertainty. We can see a transition where deeper surfaces are more dependent on BaseBrent than the shallower ones.
- 2. The surface uncertainty obtained by the COHIBA approach is always smaller than the uncertainty using only one of the approaches. This is not a coincidence. COHIBA chooses the model weights so that the uncertainty is minimized.

Multiple models are indirectly specified by the user by specifying two (or more) interval models for one (or more) surfaces. [Figure 11.2](#page-93-0) shows how this is done for the Brent example.

[Figure 11.3](#page-94-0) shows how the multiple models and their weights are reported by COHIBA. The model weights are sampled at a few locations in the grid and will usually give different values for Avg, Min, and, Max. In this simple example all surfaces and uncertainties are constant giving equal model weights in all grid nodes.

Model weights will *always* sum to one. This will be true for the reported average (Avg) value but not true for the reported Min and Max values. Note that model weights can be negative and even larger than 1 in some rare cases. This is caused by correlations between different models.

#### **11.1.1 The model weights are sensitive to the uncertainty specifications**

Since model weights depend on the inverse of the variances, they can change significantly if the uncertainty is changed by a relatively small amount.

[Table 11.3](#page-91-0) shows what happens to the model weights if we half or double the uncertainties. In the high uncertainty case, the seismic travel times for BaseBrent are no longer favored more than a simple stacking of isochores from TopBrent.

**COHIBA User Manual Version 7.0 <b>NR**E 86

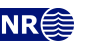

<span id="page-92-0"></span><sup>1.</sup> All specified uncertainties are assumed independent. Since the individual uncertainties are assumed independent we can simply add the variances (squared [SD\)](#page-244-1) to obtain the total variance.

<span id="page-92-1"></span><sup>2.</sup> We must divide by 2000 msec./s since travel times are [TWT](#page-244-2) in milliseconds.

```
<intervals>
  <interval>
   <name></name>
    <top></top>
    <base> TopBrent </base>
   <interval-type> velocity </interval-type>
    ...
  </interval>
  <interval>
    <name></name>
    <top> TopBrent </top>
    <base> BaseBrent </base>
   <interval-type> velocity </interval-type>
    ...
 </interval>
  <interval>
    <name> Tarbert </name>
    <top> TopBrent </top>
    <base> TopNess </base>
    <interval-type> thickness </interval-type>
    ...
  </interval>
  <interval>
    <name></name>
   <top> TopNess </top>
   </base>
   <interval-type> thickness </interval-type>
    ...
  </interval>
  <interval>
    <name> Etive </name>
   <top> TopEtive </top>
    </base>
   <interval-type> thickness </interval-type>
    ...
  </interval>
  <interval>
    <name> Rannoch </name>
   <top> TopRannoch </top>
   </base>
   <interval-type> thickness </interval-type>
    ...
  </interval>
  <interval>
   <name></name>
    <top> TopBroom </top>
    <base> BaseBrent </base>
    <interval-type> thickness </interval-type>
    ...
  </interval>
</intervals>
```
Figure 11.2. The surface names TopBrent and BaseBrent enter the [<top>](#page-164-3) and <br/>base> elements twice. These double entries makes this a specification of multiple models. The crucial specifications are marked in dark red.

$$
\mathsf{IR} \bigcircledS
$$

<span id="page-94-0"></span>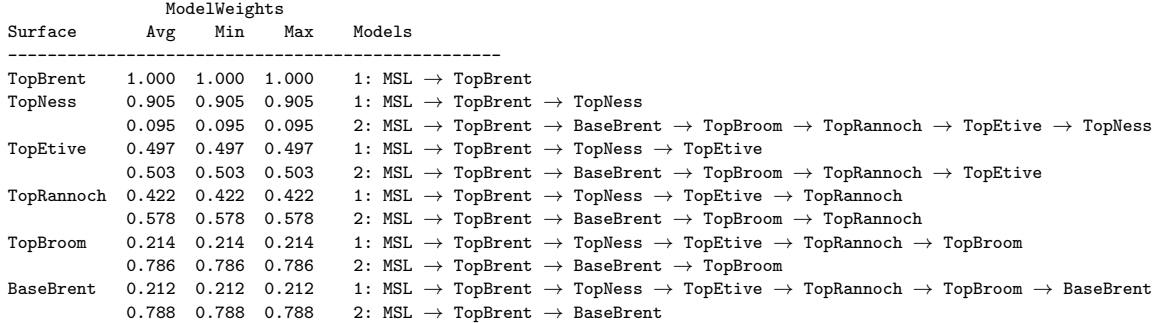

Figure 11.3. The report of the multiple models and their weights for the Brent case found in [Section 4: The](#page-43-1) [alternative ways to build each surface](#page-43-1) in the COHIBA [log file.](#page-43-0) The arrows indicate an interval.

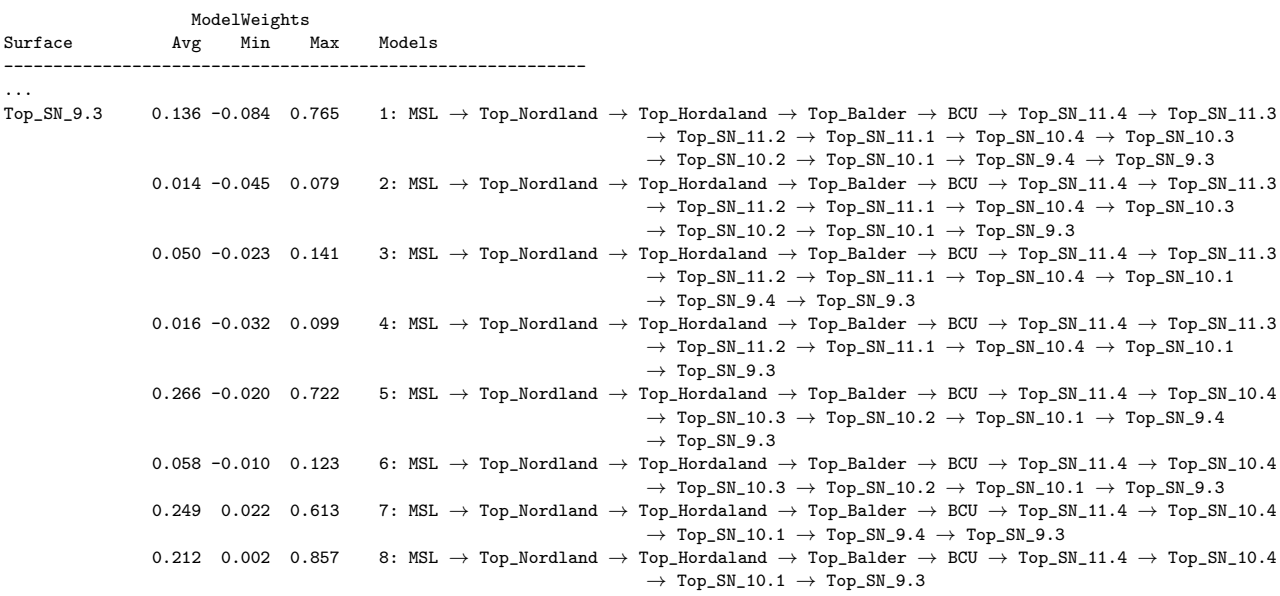

Figure 11.4. A part of [Section 4: The alternative ways to build each surface](#page-43-1) in the COHIBA [log file.](#page-43-0) The arrows indicate an interval. Note that weights can vary significantly when the residual uncertainties varies and that weights can be negative.

**COHIBA User Manual Version 7.0 NR**<sup>2</sup> 88

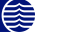

#### **11.1.2 Many multiple models and their weights**

It is possible to specify many sets of multiple models including alternative zonation and alternative depth conversions. COHIBA will automatically sort out all possible ways of calculating the depth to any surface. This may include a lot of alternatives. [Figure 11.4](#page-94-0) shows a small piece of logging information taken from COHIBA [log file.](#page-43-0) It shows the eight alternative models for the surface Top\_SN\_9.3. model weights

Note that the model weights are quite small for several of the alternatives and that they vary a lot in different areas. The deepest surfaces in this particular example can be reached in 128 different ways so the complexity can be significant.

COHIBA calculates the model weights by looking at the uncertainty of each model *and* the correlation between each model. Many models will have a lot of intervals in common. The common parts will make the alternative models correlated.

COHIBA may use a significant amount of [CPU](#page-243-7) time calculating the model weights and the [CPU](#page-243-7) time will increase with the number of alternative models. The calculation of the actual surfaces (stochastic or deterministic) is not sensitive to the number of alternative models.

#### **11.1.3 Some words of advice**

Multiple models are very convenient but they can obscure how surfaces are constructed since they combine several alternatives. It can therefore be difficult to understand why a surface gets its shape. A typical effect is that seismic reflectors are modified so that the features seen on the travel time maps are distorted. [Figure 11.1](#page-90-0) illustrates this quite clearly. The simple reason is that depth conversion is not accurate and alternative approaches to constructing the surface can strongly influence the surface shape. It is all a consequence of the user chosen uncertainties [\(SD\)](#page-244-1). Small travel time uncertainties and small interval velocity uncertainties will guaranty that features seen in travel time maps are preserved. But small uncertainties are not always realistic.

#### **Be careful when using many small intervals**

This may result in unrealistic small uncertainties since adding many small uncertainties result gives a smaller uncertainty than most realize. This is best illustrated by an example.

Let us consider a depth converted interval of 200 meters where the uncertainty [\(SD\)](#page-244-1) is 20 meters. Now assume that there is a subdivision of this interval into equally thick zones. Further assume that the uncertainty [\(SD\)](#page-244-1) of the thickness of each zone is 30 %. That is, if there is one zone, the uncertainty is 200 m  $\times$  30 % = 60 m. If there are two equally thick zones they have 100 m  $\times$  30 % = 30 m uncertainty, and if there are three equally thick zones they have uncertainty 66.6 m  $\times$  30 % =  $20 \text{ m}$  and so on. If the number of zones are  $N$ , the accumulated uncertainty for the whole interval becomes

<span id="page-95-0"></span>(11.1) 
$$
Var{\{\Delta Z\}} = N \times (30\% \times 200 \,\text{m}/N)^2.
$$

This uncertainty must be compared to 20 meters which is the uncertainty obtained using depth conversion. The uncertainty,  $\sqrt{\text{Var}\{\Delta Z\}}$ , is plotted as a dark blue line in [Figure 11.5](#page-96-0) and the corresponding model weights given to the depth conversion alternative is plotted as the blue line.

We see that the model weights are 50% when the accumulated uncertainty is approximately 20 meters. This is the point where it becomes less uncertain to use the subdivision rather than the depth converted interval.

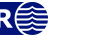

<span id="page-96-0"></span>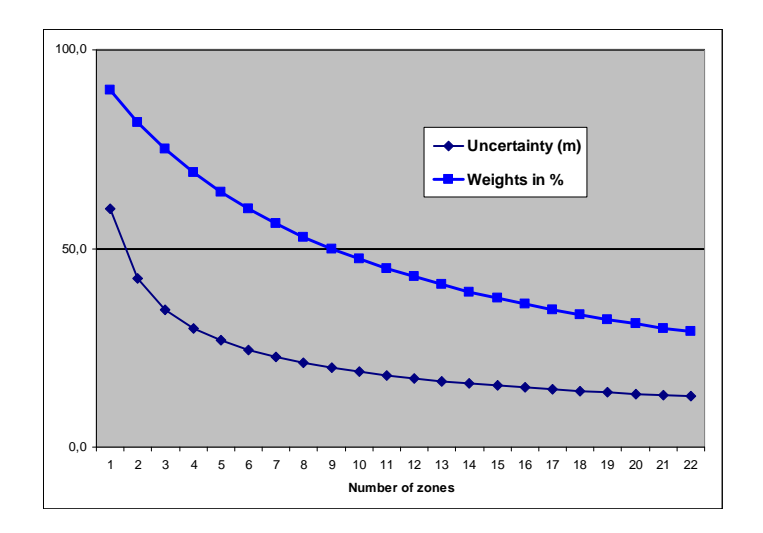

Figure 11.5. Model weights (blue line) as the number of subdivisions of the zone increase. The dark blue line is the accumulated uncertainty [\(SD\)](#page-244-1) obtained using [Eq. 11.1.](#page-95-0)

#### **Small uncertainties are drowned by bigger uncertainties**

Since accumulated uncertainties [\(SD\)](#page-244-1) are obtained by summing the squares (the variances), small uncertainties are totally dominated by larger uncertainties. Here are a few examples:

$$
102 m2 + 12 m2 \approx 10.052 m2
$$
  

$$
102 m2 + 22 m2 \approx 10.22 m2
$$
  

$$
102 m2 + 52 m2 \approx 11.22 m2
$$
  

$$
102 m2 + 102 m2 \approx 14.12 m2.
$$

#### **Multiple models with no well data**

It is quite common in large models that there are little or no well data for a few surfaces. This could give warnings like this:

WARNING: The average thickness between depth trend surfaces 'Top\_SN\_3.4' and 'Top\_SN\_3.3' is negative (-6.61). Probable cause: Conflict between multiple models for one or both surfaces.

#### **11.1.4 Pre-adjusting the standard deviations of isochores**

COHIBA has a pre-processing option that can scale the uncertainties in isochore packages to approximately achieve a specified model weight. This feature can be activated by using the element [<weight-isochore-package-above>](#page-160-3), specified on the reflector surface directly below an isochore package. If the model consists of several isochore packages, then each one can be scaled according to an individual model weight.

Using the Brent Group as an example, one can scale the uncertainties of all isochores between the reflectors TopBrent and BaseBrent. Specifying a weight of 0.15 on BaseBrent gives the model weights shown in [Figure 11.6,](#page-97-0) which can be compared with the original weights in [Figure 11.3.](#page-94-0) A weight below 0.5 means that the isochores gets less weight than the velocity model (or depth converted thickness model).

The algorithm starts by extracting a covariance matrix C for all model paths down to Base-Brent. The matrix is approximated by using the average of all covariance matrices at all the grid nodes. Hence, the model weights will in general not be exactly equal to the value specified by [<weight-isochore-package-above>](#page-160-3) (except when all trends are constant values, as is the case in the Brent Group example).

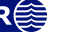

<span id="page-97-0"></span>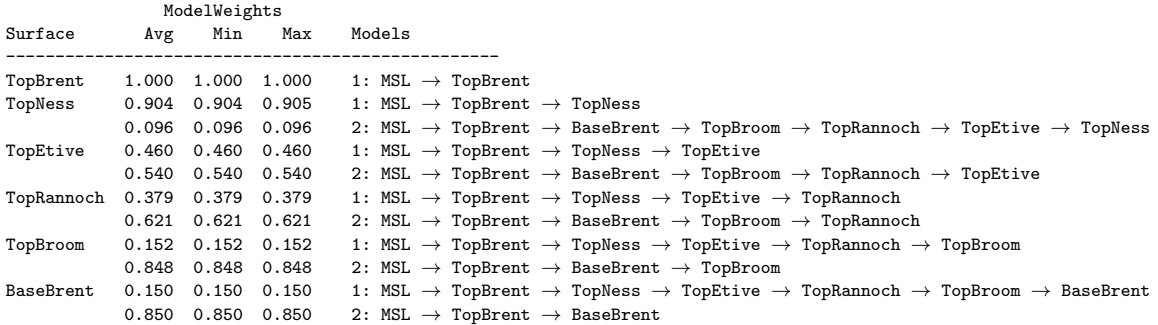

Figure 11.6. The report of the multiple models and their weights for the Brent case, after scaling the isochore package between TopBrent and BaseBrent.

#### **11.1.5 Undefined areas in multiple models**

By default, COHIBA returns an undefined depth value if any input map value (trend, travel time, or residual [SD\)](#page-244-1) is missing. Despite missing values in some input maps, often one or several of the multiple models are completely specified and could provide reliable depth values. It is therefore provided a simple solution that will give depth values everywhere. Missing input map values can be replaced by extrapolated values using [<extrapolate-input-surfaces>](#page-132-0) in [<pre-process-surfaces>](#page-131-0). This will guarantee that all the multiple models are properly defined everywhere. The replacement of missing values by extrapolated values in the input maps are normally not as reliable as defined input values. Multiple models containing extrapolated values will therefore be given lower weight. This is done by increasing the residual [SD](#page-244-1) in areas with extrapolated input map values.

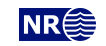

# **12 Faults**

COHIBA 6.0 and later versions handle faults when used together with ROXAR RMS. This is done by treating each fault segment semi-independently and extend surfaces beyond the fault blocks. ROXAR RMS imports the overlapping surfaces and cuts and glues the patches together into a consistent structural model with faults and surfaces.

When COHIBA runs without ROXAR RMS, faults must be handled differently. COHIBA does not model faults directly. However, the underlying data used for describing faults, the travel time maps, are handled by COHIBA. So faulted seismic reflectors will give faulted surfaces<sup>[1](#page-98-0)</sup>. The vertical component of the uncertainty of the fault position will depend on the travel time uncertainty and the interval velocity uncertainty. The vertical component of the uncertainty is close to the real uncertainty for low angle faults. The uncertainty will be underestimated for vertical and high angle faults.

COHIBA has a few features that ensure that many normal faults are handled.

- 1. COHIBA assumes that the uncertainties to the travel times from different surfaces are independent. This is normally a good approximation, but it is unrealistic when two seismic reflectors are very close or coinciding. So COHIBA automatically adjust the travel time uncertainties so that close or coinciding seismic reflectors gets correlated (dependent) residuals. This is both realistic and gives zero uncertainty for the zero thickness between coinciding seismic reflectors along fault planes. This feature can be turned off using the element [<correlate-close-reflectors>](#page-140-0).
- 2. The zone thickness trends will in general disagree with the trends obtained from seismic depth conversion. This is solved by combining multiple models. If two seismic reflectors coincide, the thickness uncertainty between the seismic reflectors now becomes zero. This guarantees that the depth conversion alternative for the lower seismic reflector gets model weight 1 and other model alternatives get zero weight. However, the intermediate (nonreflecting) surfaces will not be perfectly squeezed in between the two coinciding seismic reflectors. This is solved if seismic reflectors behave as erosive surfaces *and* onlapped surfaces. The seismic reflectors will then cut away any parts of the intermediate surfaces that are not in between the two seismic reflectors. This is the default but it can be overruled by using [<treat-reflectors-as-eroding-and-onlapped>](#page-135-0).

Note that this only affects the post processing of surfaces, not the extraction of well points. If a seismic reflector is eroding and/or onlapped, then use the elements  $\langle$ erosive $\rangle$  and [<onlapped>](#page-155-2).

These features are illustrated in [Figure 12.1.](#page-99-0)

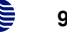

<span id="page-98-0"></span><sup>1.</sup> Only normal faults can be represented by travel time maps so reverse faults must be approximated by vertical faults.

#### <span id="page-99-0"></span>Original COHIBA model. Interval thickness models open the fault defined by the seismic reflectors:

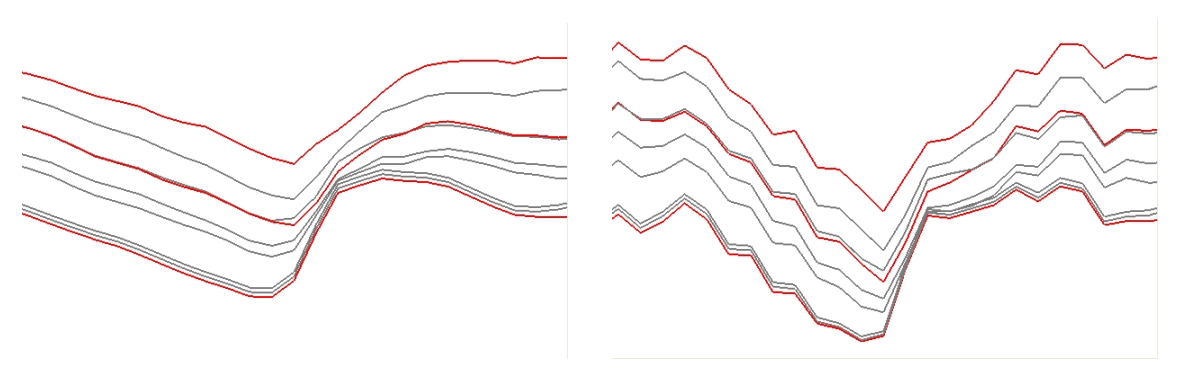

Introducing correlated travel time uncertainty (Turn off using element [<correlate-close-reflectors>](#page-140-0)):

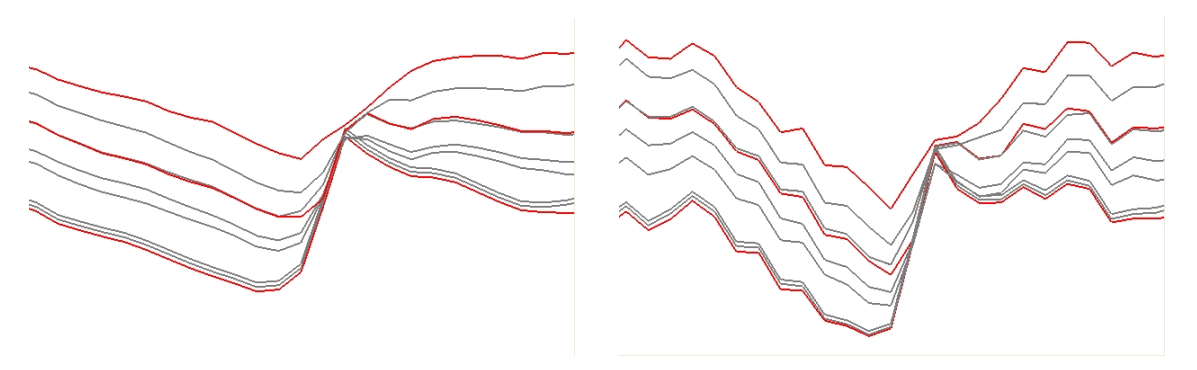

Introducing eroding and onlapped seismic reflectors (Turn off using element [<treat-reflectors-as-eroding-and-onlapped>](#page-135-0)):

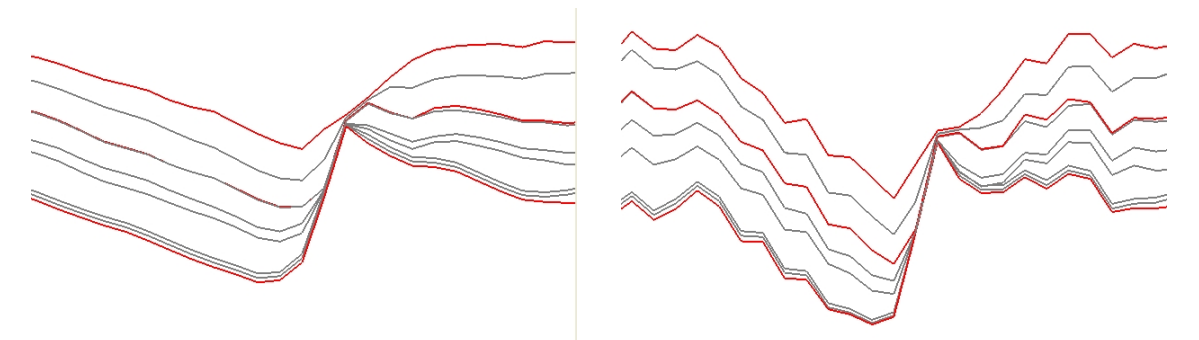

Figure 12.1. Cross section of a fault. Seismic reflectors are red. Deterministic (prediction) in the left column and one stochastic realization in the right column.

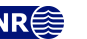

## **13 Free surfaces**

A free surface is a surface that does not belong to the ordered sequence of surfaces that define the stratigraphy. A free surface may cut through other surfaces. Typical examples are [hydrocarbon](#page-243-4) [contacts \(HCCs\)](#page-243-4) and faults.

A surface is specified as *free* using [<free-surface>](#page-155-0). Free surfaces are handled by COHIBA like any other surface except from situations where the correct ordering is needed. Free surfaces are listed after other surfaces.

Since a free surface has no particular order it can not erode other surfaces and it can not be on-lapped. Erosion rules specified by [<erosive>](#page-155-1) and [<onlapped>](#page-155-2) are therefore ignored. A free surface will not be eroded by other surfaces and it will not lap onto other surfaces.

Since a free surface is not a boundary for a stratigraphic zone it is not meaningful to associate it with a [<top-of-zone>](#page-155-3). Therefore, zone logs can not be used to specify well points for free surfaces. Well points for free surfaces must be specified by well point files using [<files>](#page-151-0) under [<well-points>](#page-151-1).

### **13.1 Linking free surfaces to other surfaces**

Free surfaces can be linked to any surface using the [<top>](#page-164-3) and <br/> <br/>shase> under [<interval>](#page-164-1). This can be utilized in various ways.

#### **13.1.1 Control other surfaces using a flat spot**

A flat spot is an almost horizontal [gas oil contact \(GOC\)](#page-243-5) or [gas water contact \(GWC\)](#page-243-8) that gives a strong seismic reflection. The seismic travel time to a flat spot will therefore have a very low uncertainty, say  $\pm 1$  $\pm 1$  msec.<sup>1</sup> It is possible to form velocity intervals between the flat spot and other reflecting surfaces. This might reduce the uncertainty in the other reflecting surfaces. Note that it is possible and meaningful to make velocity intervals that have negative thickness and negative interval travel times.

#### **13.1.2 Control other surfaces using a [HCC](#page-243-4)**

A [HCC](#page-243-4) is almost horizontal provided the fluids are in gravitational equilibrium. This can be used to reduce and calibrate the well path [true vertical depth \(TVD\)](#page-244-0) uncertainties.

The [SD](#page-244-1) of the well path [TVD](#page-244-0) uncertainty can be specified in the COHIBA well points files [\(Ta](#page-38-0)[ble 6.3\)](#page-38-0) or using a well path [TVD](#page-244-0) uncertainty log using [<wellpath-TVD-SD-log-name>](#page-150-0). The *correlation* between well points is determined by the [<wellpath-TVD-SD-range>](#page-148-0).

#### **13.1.2.1 Linking a [HCC](#page-243-4) to spill points**

A free surface can be linked directly to the spill point of a different surface using [<condition-to-spill-point-at-surface>](#page-160-0). This is meant to be used for modeling a [HCC](#page-243-4) for a filled structure. The [<name>](#page-154-0) of the free surface can be used as the <br/>base-contact> in volume calculations. This makes it possible to find the volume of a filled structure with an unknown spill point. This approach should be used in combination with [<only-trapped-volume>](#page-173-1). See [Section 9.](#page-80-0)

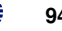

<span id="page-100-0"></span><sup>1.</sup> The travel time uncertainty in areas outside the flat spot should be set to a high value, say 50 msec.

## **14 Correlated intervals**

Consider the two alternative ways of modeling surfaces illustrated in [Figure 14.1.](#page-101-0) The left illustration is the standard approach where deeper surfaces are obtained by adding deeper intervals. The right hand illustration shows another common approach where surfaces are attached directly to the reference surface [\(MSL](#page-243-6) in this case). The first approach gives correlated surfaces whereas the second approach gives uncorrelated surfaces since intervals are uncorrelated.

<span id="page-101-0"></span>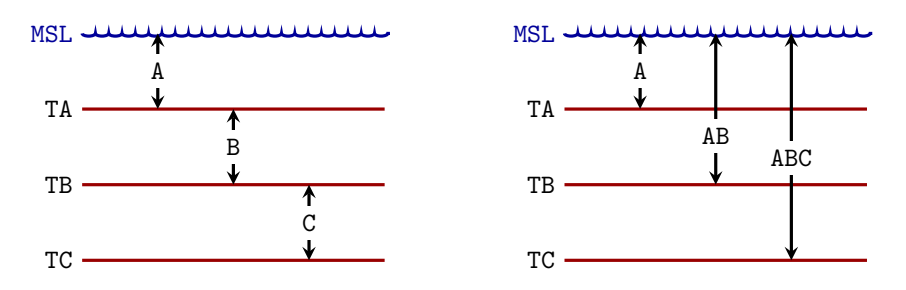

Figure 14.1. Three surfaces, TA, TB, and TC obtained by adding deeper intervals (left) or by attaching them directly to the reference surface [MSL](#page-243-6).

Uncorrelated surfaces may cause a significant uncertainty in the thickness between surfaces and undesired crossing between surfaces can easily happen. One possible solution is to combine both approaches illustrated in [Figure 14.1](#page-101-0) by using multiple models.

An alternative approach is to introduce correlations between different intervals. This is done by correlating the interval thickness or velocity residuals and by correlating the *prior* interval trend coefficients. This is triggered by using [<common-top-for-correlated-intervals>](#page-156-1) under [<reference>](#page-154-2) and [<surface>](#page-154-1). All intervals that have the common surface as [<top>](#page-164-3) will be corre-lated<sup>[1](#page-101-1)</sup>. The correlation between two intervals is high if the average thickness of the intervals is similar and drops to zero if there is a large difference in the average thickness.

Note that correlating the trend coefficients applies to the prior distribution and these correlations can be modified when these are conditioned to well data.

### **14.1 Calculating correlations**

Consider the model illustrated on the right hand side of [Figure 14.1.](#page-101-0) The thickness intervals are modeled as [\(Eq. 20.4\)](#page-202-0)

$$
\begin{array}{ll} \Delta Z_{\mathtt{A}}(\mathbf{x})=\boldsymbol{\beta}_{\mathtt{A}}\cdot\mathbf{f}_{\mathtt{A}}(\mathbf{x}) & +\Delta\boldsymbol{\epsilon}_{\mathtt{A}}(\mathbf{x})\\ \\ \Delta Z_{\mathtt{AB}}(\mathbf{x})=\boldsymbol{\beta}_{\mathtt{AB}}\cdot\mathbf{f}_{\mathtt{AB}}(\mathbf{x}) & +\Delta\boldsymbol{\epsilon}_{\mathtt{AB}}(\mathbf{x})\\ \\ \Delta Z_{\mathtt{ABC}}(\mathbf{x})=\boldsymbol{\beta}_{\mathtt{ABC}}\cdot\mathbf{f}_{\mathtt{ABC}}(\mathbf{x})+\Delta\boldsymbol{\epsilon}_{\mathtt{ABC}}(\mathbf{x}), \end{array}
$$

where the normal assumption is that interval trend coefficients from different intervals are uncorrelated (e.g.  $Cov\{\beta_A, \beta_{AB}\}$  = 0) and that interval residuals are uncorrelated (e.g.  $Cov{\Delta \epsilon_A(\mathbf{x}), \Delta \epsilon_{ABC}(\mathbf{x})} = 0$ . Also, coefficients are assumed uncorrelated with any residual. This implies, for this model, that any pair of depth surfaces are uncorrelated.

**COHIBA User Manual Version 7.0 <b>NR**<sup> $\leq$ </sup> 95

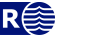

Λ

<span id="page-101-1"></span><sup>1.</sup> The intervals must be of the same [<interval-type>](#page-164-5), that is, thickness or velocity.

The challenge is to find a reasonable correlation between the interval trend coefficients and between the interval residuals that would introduce correlation between the surfaces.

One possibility is to assume that surfaces that are near are highly correlated, that is, intervals with the same thickness with a common reference surface should be highly correlated. Consider the prior average thickness of an interval, e.g.  $\overline{\Delta Z}_A = \beta_A \cdot \bar{f}_A$ , where  $\beta_A$  are the prior coefficients specified by [<coefficient-mean>](#page-165-0) and  $\bar{f}_A$  is the average trend functions. The average is taken over the whole modeling area.

The correlation between any pair of prior coefficients in intervals A and AB are modeled as

<span id="page-102-1"></span>(14.1) 
$$
\operatorname{Corr}\{\beta_{\mathbf{A}i}, \beta_{\mathbf{A}\mathbf{B}j}\} = \exp\left(-3\left(\frac{\|\overline{\Delta Z}_{\mathbf{A}} - \overline{\Delta Z}_{\mathbf{A}\mathbf{B}}\|}{R}\right)^p\right); \qquad R > 0 \quad \text{and} \quad 0 < p \le 2
$$

and the correlation between the interval residuals in A and AB are modeled as

<span id="page-102-2"></span>
$$
\text{(14.2)}\quad \text{Corr}\{\Delta \epsilon_{\mathtt{A}}(\mathbf{x}), \Delta \epsilon_{\mathtt{AB}}(\mathbf{x})\} = \exp\left(-3\left(\frac{\left\|\overline{\Delta Z}_{\mathtt{A}} - \overline{\Delta Z}_{\mathtt{AB}}\right\|}{R'}\right)^{p'}\right); \qquad R' > 0 \quad \text{and} \quad 0 < p' \leq 2,
$$

where R and R' are the thickness difference where correlations are almost zero<sup>[2](#page-102-0)</sup>, and the powers  $p$  and  $p'$  determine the shape of the general exponential correlation functions. Note that these formulas give a single correlation number for each pair or correlated intervals. In the example illustrated in [Figure 14.1](#page-101-0) there are three pair-combinations (A-AB, A-ABC, and AB-ABC) so the formulas give three correlations between trend coefficients and three correlations between residuals.

The correlations between the interval residuals are written to the file [residual-correlation-matrix.dat](#page-59-0) in [correlations/](#page-59-0) if [<write-correlation-files>](#page-127-0) is set to yes.

The two ranges and the two powers in [Eq. 14.1](#page-102-1) and [Eq. 14.2](#page-102-2) can be modified by :

```
<correlated-intervals-range-for-trends>,
<correlated-intervals-power-for-trends>,
<correlated-intervals-range-for-residuals> and
```
[<correlated-intervals-power-for-residuals>](#page-137-3)

in [<correlated-intervals>](#page-137-4) in [<model-settings>](#page-129-3). The default ranges are 100 meters and the default powers are 1 that corresponds to an exponential correlation function.

In simulation [<mode>](#page-129-2) the correlated interval residual fields are drawn correlated by default. The correlation between the drawn residual fields can be removed with the help of [<correlated-intervals-simulations>](#page-137-5). This is not recommended since it introduces an inconsistency.

### **14.2 Correlating the trend coefficients using thickness ratios**

If we stick to the assumption that the trend coefficients from the intervals A, B, and C are uncorrelated we get

$$
\mathrm{Cov}\big\{\boldsymbol{\beta}_\mathtt{A}\cdot\bar{\mathbf{f}}_\mathtt{A},\boldsymbol{\beta}_\mathtt{AB}\cdot\bar{\mathbf{f}}_\mathtt{AB}-\boldsymbol{\beta}_\mathtt{A}\cdot\bar{\mathbf{f}}_\mathtt{A}\big\}=\mathrm{Cov}\big\{\boldsymbol{\beta}_\mathtt{A}\cdot\bar{\mathbf{f}}_\mathtt{A},\boldsymbol{\beta}_\mathtt{B}\cdot\bar{\mathbf{f}}_\mathtt{B}\big\}=0
$$

which is equivalent to

<span id="page-102-4"></span>
$$
\bar{f}'_A\,\mathrm{Cov}\big\{\boldsymbol{\beta}_A',\boldsymbol{\beta}_{AB}\big\}\,\bar{f}_{AB}=\bar{f}'_A(\mathbf{x})\,\mathrm{Var}\{\boldsymbol{\beta}_A\}\,\bar{f}_A(\mathbf{x}).
$$

The unknown in this equation is the correlations between coefficients from different intervals in Cov $\{\beta_{\mathtt{A}}',\beta_{\mathtt{AB}}\}.$  This is still not solvable because the number of unknown correlations are larger than this single equation<sup>[3](#page-102-3)</sup> can determine. For the simplest situation with only one trend coefficient for each interval, such as  $\beta_{\mathtt{A}}\bar{f}_{\mathtt{A}}$ , this simplifies to

(14.3) 
$$
\operatorname{Corr}\{\beta_{\mathbf{A}}, \beta_{\mathbf{AB}}\} = \frac{\operatorname{SD}\{\beta_{\mathbf{A}}\}}{\operatorname{SD}\{\beta_{\mathbf{AB}}\}} \frac{\bar{f}_{\mathbf{A}}}{\bar{f}_{\mathbf{AB}}}.
$$

<span id="page-102-0"></span>2.  $e^{-3} \approx 0.05$ .

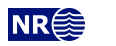

<span id="page-102-3"></span><sup>3.</sup> The right hand side is a single number.

The important observation is that the correlation is proportional to the thickness ratio  $\bar f_{\mathtt{A}}/\bar f_{\mathtt{AB}}$ .

This can be generalized to situations with several trend coefficients by assuming a single common correlation for all pairs of coefficients from different intervals: This idea is used to introduce correlations between trend coefficients from different intervals in the prior covariance matrix [\(Eq. 20.20\)](#page-205-0). This is activated with the [<correlated-intervals-ratios-for-trends>](#page-137-6).

Note that [Eq. 14.3](#page-102-4) does not guarantee that the resulting covariance matrix becomes positive definite. This is handled by reducing correlations towards zero until the prior covariance matrix becomes valid.

## **14.3 Example**

Below are specifications that make the intervals in the right hand side in [Figure 14.1](#page-101-0) correlated.

```
<model-settings>
  <!-- This is not necessary, default values are provided: -->
  <correlated-intervals>
    <correlated-intervals-range-for-residuals> 200 </correlated-intervals-range-for-residuals>
    <correlated-intervals-ratios-for-trends> yes </correlated-intervals-ratios-for-trends>
  </correlated-intervals>
</model-settings>
<surfaces>
  <reference>
    <name></name>
    <!-- This triggers correlating intervals: -->
    <common-top-for-correlated-intervals> yes </common-top-for-correlated-intervals>
    ...
  </reference>
  <surface>
    <name></name>
    ...
  </surface>
  <surface>
    <name></name>
    ...
  </surface>
  <surface>
    <name> TC </name>
    ...
  </surface>
</surfaces>
<intervals>
  <interval>
   <name></name>
    <top></top>
    </base> TA </base> TA </base> TA <<br/> \leq...
  </interval>
  <interval>
    <name></name>
    <top> MSL </top>
    </base> TB </base> TB </base> TB <<br/> \leq...
  </interval>
    <name></name>
```
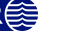

... [</interval>](#page-164-1)  $\langle$ intervals $\rangle$ 

[<top>](#page-164-3) MSL [</top>](#page-164-3) [<base>](#page-164-4) TC [</base>](#page-164-4)

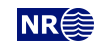

## **15 Polynomial trends**

COHIBA offer a simple way of using a (potentially large) set of polynomial trend maps that gives great flexibility in capturing trends with many details. The number of trend maps can be large so this possibility should primarily be used when there is an abundance of well data.

## **15.1 Model specification**

A typical specification for polynomial trends looks like:

```
<interval>
  <polynomial-trend>
    <polynomial-degree> 3 </polynomial-degree>
    <polynomial-scaling-factor> 100 </polynomial-scaling-factor>
  </polynomial-trend>
</interval>
```
This will make COHIBA use the 16 trend maps in [Figure 15.1.](#page-105-0) These square maps are stretched and rotated to fit the [<output-grid>](#page-119-0).

<span id="page-105-0"></span>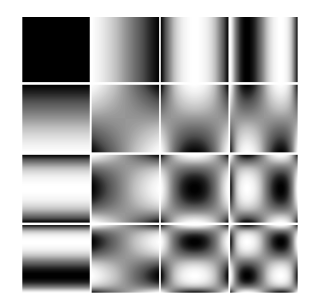

Figure 15.1. Greyscale maps of the 16 polynomial trend maps that are used if [<polynomial-degree>](#page-167-0) is set to 3 (default is 2). The color scale is such that black is 1 and white is  $-1$  in all maps.

The polynomial trend maps are all in the range  $-1$  to 1 and should be scaled by [<polynomial-scaling-factor>](#page-167-1) to obtain physically meaningful values. The exact value chosen is not important but it should be of correct magnitude. Choosing 100 (meters) indicates that the thickness of the interval is on the order of 100 meters. If polynomial trends are used for interval velocities, reasonable values are in the range 1000 – 3000 m/s.

The prior [SD](#page-244-1) for all the trend coefficients is 1. This is an intentionally large prior uncertainty so that the trend easily adapts to well data. This is only relevant if bayesian is chosen as [<kriging-method>](#page-129-4).

The updated trend coefficients are reported in the COHIBA [log file](#page-43-0) as (only 4 first lines shown):

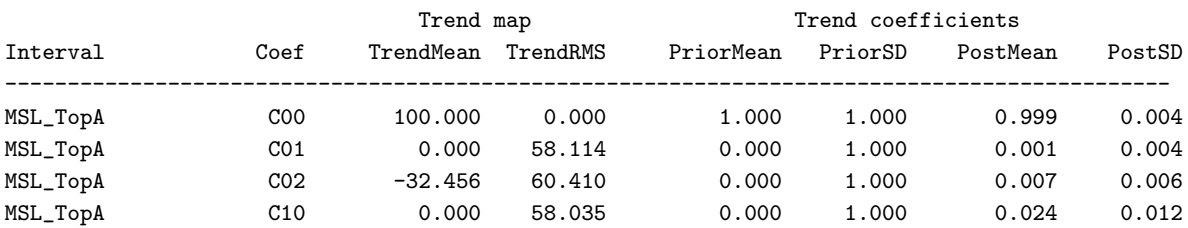

The TrendRMS column is the [Root-mean-square \(RMS\)](#page-243-9) variation in each polynomial trend map. Trend values are only accurate for the two first digits due to [<output-grid>](#page-119-0) resolution.

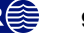

### **15.2 Technical details**

A polynomial of degree  $n$  is defined as

$$
P_n(x) = a_0 + a_1 x + a_2 x^2 + \dots + a_n x^n \qquad (a_n \neq 0).
$$

COHIBA supports three series of polynomials: [Chebyshev polynomials,](https://en.wikipedia.org/wiki/Chebyshev_polynomials) [Legendre polyno](https://en.wikipedia.org/wiki/Legendre_polynomials)[mials](https://en.wikipedia.org/wiki/Legendre_polynomials) and simple [monomials](https://en.wikipedia.org/wiki/Monomial)  $(1, x, x^2, x^3, ...)$ . The type of polynomial trend is chosen by  $\epsilon$ polynomial-type> and the highest power of x is chosen by  $\epsilon$ polynomial-degree>. The polyno-mial types are illustrated in [Figure 15.2.](#page-108-0) For a given polynomial type, the coefficents  $(a_0, \ldots, a_n)$ are known numbers.

Two-dimensional polynomial trend maps are constructed from the basic polynomials using

$$
P_{nm}(x, y) = P_n(x) P_m(y).
$$

So the two-dimensional polynomial trend map of degree  $n$  gets the form

<span id="page-106-0"></span>
$$
(15.1) \ \ m(x,y) = a_{00} P_{00}(x,y) + a_{01} P_{01}(x,y) + a_{10} P_{10}(x,y) + a_{11} P_{11}(x,y) + \cdots + a_{nn} P_{nn}(x,y),
$$

where  $a_{ij}$  are trend coefficients and  $P_{ij}(x, y)$  are two-dimensional polynomial trend maps. The shapes of the two-dimensional polynomial trend maps are illustrated in [Figure 15.3.](#page-109-0) The number of two-dimensional polynomial trend maps are  $(n + 1)^2$  which is quite large even for modest degrees n.

The default [<polynomial-type>](#page-167-2) is chebyshev and the default [<polynomial-degree>](#page-167-0) is 2. This will result in the 9 trend maps in the upper left corner in [Figure 15.3.](#page-109-0)

All the sets of polynomials supported by COHIBA satisfy

$$
P_n(x) \in [-1,1]
$$
 if  $x \in [-1,1]$ .

This is clearly seen in [Figure 15.2.](#page-108-0) Also, the two-dimensional polynomials satisfy

 $P_{nm}(x, y) \in [-1, 1]$  if  $x \in [-1, 1]$  and  $y \in [-1, 1]$ .

The polynomial trend maps are fitted to the [<output-grid>](#page-119-0) by translation and stretching. An additional rotation is necessary if [<grid-azimuth>](#page-121-0) is non-zero.

High degree polynomials depart from  $[-1, 1]$  rapidly outside the square  $[-1, 1] \times [-1, 1]$ . We do not recommend, especially for higher degree polynomials, to trust polynomial trends beyond the area of the [<output-grid>](#page-119-0).

The polynomial trends use a predefined prior guess on the trend coefficients:

$$
a_{00} \sim N(1, 1)
$$
  
\n
$$
a_{ij} \sim N(0, 1) \quad \text{if} \quad i \text{ or } j > 0.
$$

Since interval thickness or interval velocities normally are a lot larger than 1, the polynomials are multiplied by a  $\epsilon$  polynomial-scaling-factor> that has a default value of 1000. It is recommended to choose a reasonable value for the scaling such as  $2000 \text{ m/s}$  or  $200 \text{ m}$ . This makes it simpler to interpret the trend coefficents that are estimated from data.

## **15.3 Estimating the trend coefficients**

COHIBA will estimate the trend coefficients in [Eq. 15.1](#page-106-0) based on well points and well paths. If [<kriging-method>](#page-129-4) is universal, then COHIBA will use [generalized least squares \(GLS\)](#page-243-10) to find the trend coefficients. This amounts to generalized multiple linear regression. The number of data should be significantly higher (tenfold) than the number of unknown trend coefficients to provide reliable estimates. So [<polynomial-trend>](#page-166-0) should only be used when there is an abundance

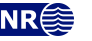

of data. If [<kriging-method>](#page-129-4) is bayesian, then COHIBA will use Bayesian generalized linear regression. Bayesian linear regression is a stabilized form of regression that return the prior guess if the data carry little information. So Bayesian regression also require a lot of data to provide reasonable and stable fit to data.

The choice of [<polynomial-type>](#page-167-2) is in principle arbitrary since the final estimated trend

$$
m(x,y) = \widehat{a}_{00} P_{00}(x,y) + \widehat{a}_{01} P_{01}(x,y) + \cdots + \widehat{a}_{nn} P_{nn}(x,y)
$$

provides the same polynomial if we reorganize all the coefficients. Numerical instabilities could occur, in particular if using monomials, because the different polynomial maps are almost indistinguishable in large areas and this leads to [collinearity.](https://en.wikipedia.org/wiki/Multicollinearity) This also has the negative effect that it becomes impossible to interpret the trend coefficient estimates. The uncertainties on individual trend coefficients may become enormous but this will be compensated by other highly (negatively) correlated trend coefficients. This is why we recommend to use the Chebyshev polynomials that provide a set of two-dimensional polynomials that can be distinguished quite easily. Note however that collinearity will be a significant issue even for Chebyshev polynomials if the degree is high and the number of trend coefficients becomes comparable to the number of well points. So use the smallest [<polynomial-degree>](#page-167-0) that provides a sufficiently detailed trend map.

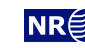
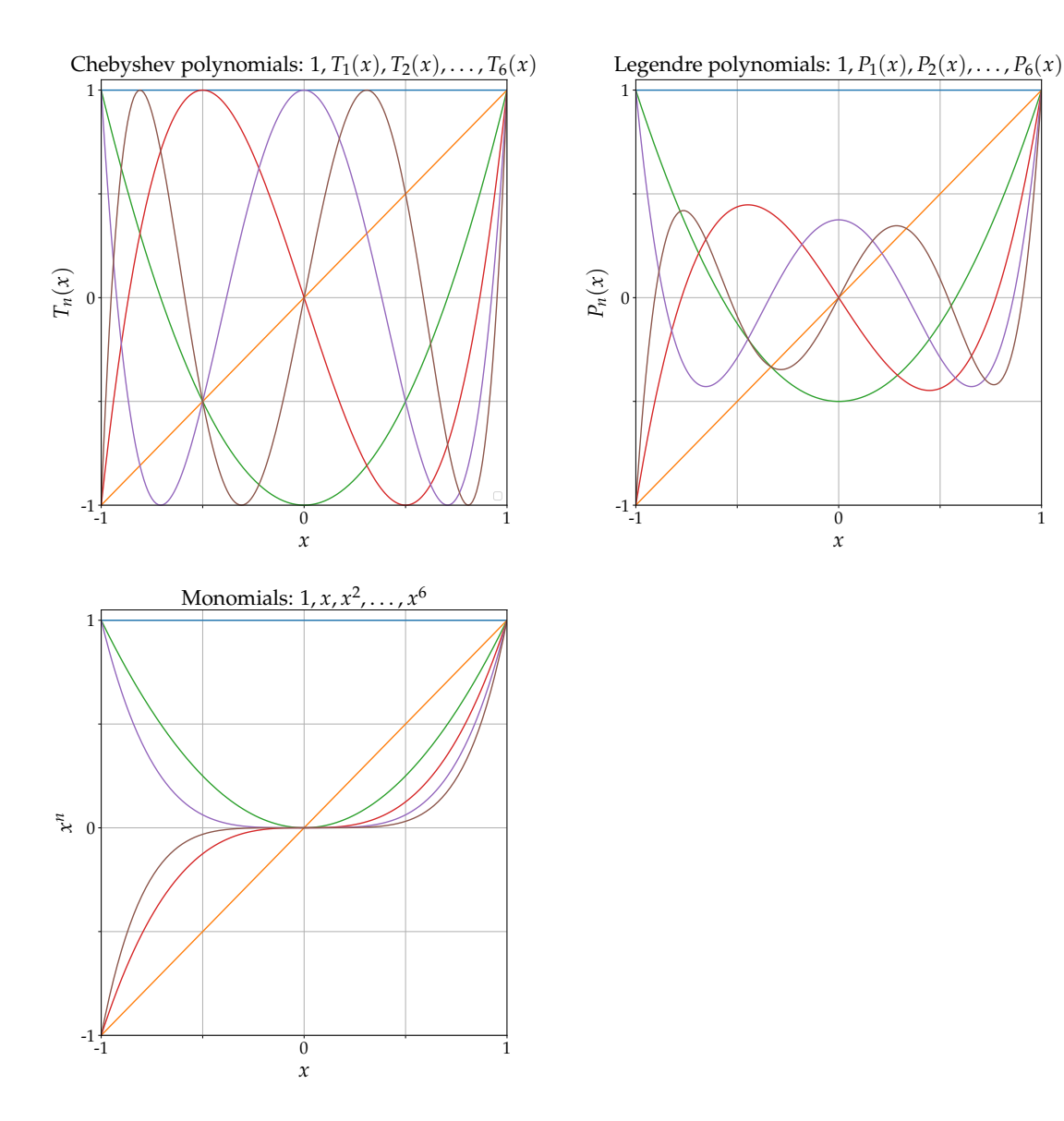

Figure 15.2. The three alternative [<polynomial-type>](#page-167-0)s used to make two dimensional polynomial trend maps. Chebyshev is the default.

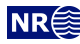

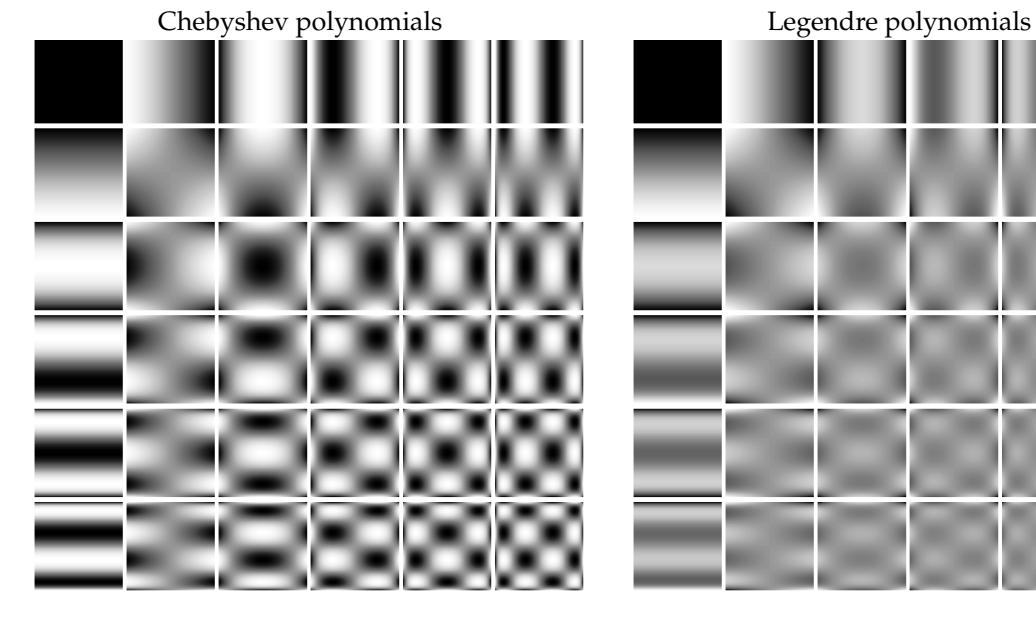

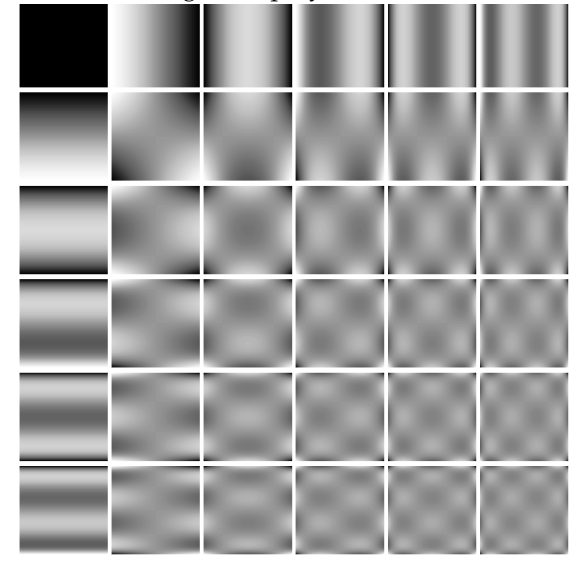

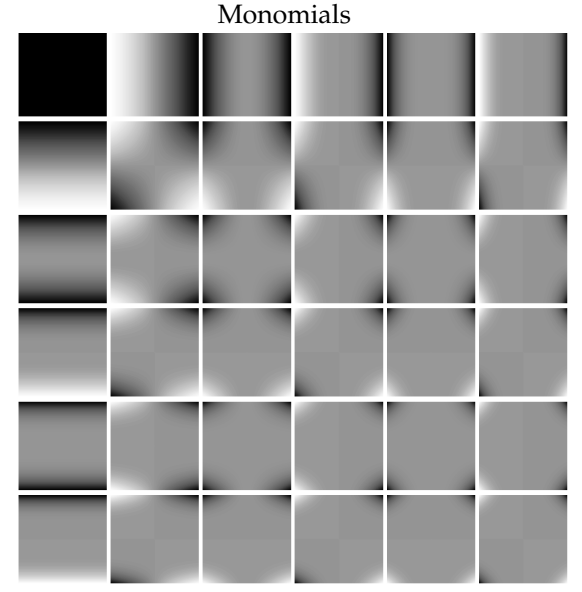

Figure 15.3. The greyscale maps show two-dimensional polynomial trend maps for each of the three [<polynomial-type>](#page-167-0)'s. The figure illustrate the 36 trend maps for each <polynomial-type> that are used if [<polynomial-degree>](#page-167-1) is set to 5. Chebyshev is the default [<polynomial-type>](#page-167-0) since this set of trend maps appear more diverse, and the default [<polynomial-degree>](#page-167-1) is 2. So, by default, the 9 trend maps in the upper left corner are used. The color scale is such that black is 1 and white is −1 in all maps.

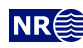

# **16 The linear velocity model**

The most commonly[1](#page-110-0) used model for seismic velocities is the *linear velocity model* for *instantaneous velocity*[2](#page-110-1) . It was first described by [Slotnick](#page-242-0) [\(1936\)](#page-242-0) and is therefore occasionally called Slotnicks velocity model. The model describes instantaneous velocity as a linear function of *depth*:

<span id="page-110-2"></span>
$$
(16.1) \t\t v(z) = V_0 + k z,
$$

where z is depth in [TVD](#page-244-0) units. This model is linear in the coefficients  $V_0$  and k. It is however nonlinear in k when describing *interval velocities* as a function of seismic *travel time*, the formulation necessary for seismic depth conversion. COHIBA requires that all trend coefficients enter linearly so a solution to this is described in [Section 16.3.](#page-113-0)

### **16.1 Model specification**

A typical specification for the linear velocity model looks like:

```
<interval>
 <linvel-trend>
   <linvel-reference> reference surface </linvel-reference>
   <V0-mean> 1100 </V0-mean>
   <V0-SD> 550 </V0-SD>
   \langle k - \text{mean} \rangle 0.4 \langle k - \text{mean} \rangle\langle k-\text{SD}\rangle 0.2 \langle k-\text{SD}\rangle</linvel-trend>
```
[</interval>](#page-164-0)

This makes COHIBA use the [<reference>](#page-154-0) surface, usually [MSL,](#page-243-0) as the reference surface. This means that  $z$  in [Eq. 16.1](#page-110-2) is the thickness of the overburden.

The prior specifications of the coefficients,  $V_0$  and  $k$ , are specified using  $\langle V_0$ -mean>,  $\langle V_0$ -SD>,  $\langle k$ -mean>, and  $\langle k$ -SD>. The prior specifications are usually supported by estimates from (instantaneous) velocity logs in wells. Velocity logs are obtained from sonic logs calibrated to check-shot data, if available. COHIBA will adapt the coefficients,  $V_0$  and  $k$ , to well points and well paths provided [<V0-SD>](#page-166-2) and [<k-SD>](#page-166-4) are non-zero.

The updated estimates for the trend coefficients,  $V_0$  and  $k$ , are reported in the COHIBA [log file](#page-43-0) as:

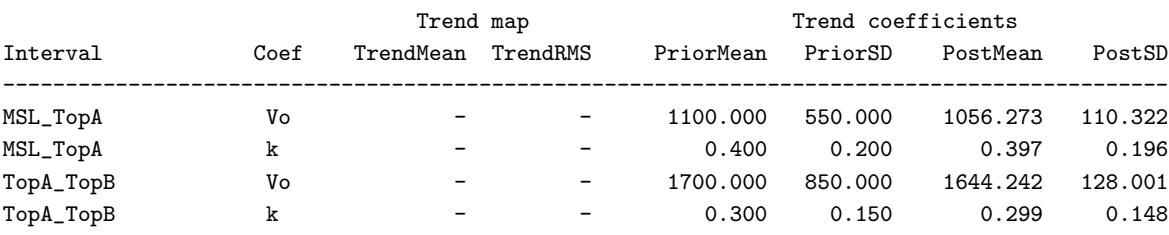

Trend maps are not reported since they are  $1$  and  $z$ . The estimates are reported similarly in [trend-estimation.csv](#page-46-0).

<span id="page-110-0"></span>1. According to [Al-Chalabi](#page-241-0) [\(2014,](#page-241-0) p. 373) "...it remains the case that the linear function commands universal popularity and use on a scale that dwarfs all other functions put together."

<span id="page-110-1"></span>2. Instantenous velocities are the sound velocity,  $\frac{dz}{dt}$ , at any given point in depth. The interval velocities used in depth conversion is the average velocity  $\Delta z/\Delta t$  in a particular interval. The two are closely related since  $\Delta z = \int_{\Delta t} \frac{dz}{dt} dt$ .

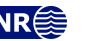

# **16.2 Modeling options**

If instantaneous velocities only depend on the thickness of the overburden, then [Eq. 16.1](#page-110-2) is a good modeling assumption and velocity logs from different wells will align along the line defined by  $v(z) = V_0 + kz$ . This is illustrated by the solid dipping line in [Figure 16.1](#page-112-0) with the two colored velocity logs printed on top. The red velocity log is from Well 1 and the blue velocity is from the deeper Well 2.

If the velocity logs from different wells do not align, COHIBA offer some options. One possibility is to use 'top of interval' as [<linvel-reference>](#page-166-0). This is illustrated by the two parallel lines in [Figure 16.2](#page-112-0) labeled by

<span id="page-111-0"></span>(16.2) 
$$
v(z) = V_0 + k(z - z'_0) \text{ and } v(z) = V_0 + k(z - z''_0).
$$

Here,  $z'_0$  and  $z''_0$  are the two well points at the  $\text{stop}$  of the interval illustrated to the right in [Figure 16.2.](#page-112-0) The modeling assumption is that  $V_0$  and k are constant for the area of interest but that instantaneous velocity has the value  $V_0$  at the  $\langle \text{top} \rangle$  surface of the interval rather than at the [<reference>](#page-154-0) surface.

A flexible alternative is to use a  $V_0$ -map. The use of  $V_0$ -maps is common so COHIBA has the possibility to import a  $V_0$ -map using <v0-mean>.

Using  $V_0$ -maps is similar to the previous approach since [Eq. 16.2](#page-111-0) is equivalent to

<span id="page-111-1"></span>(16.3) 
$$
v(z) = V'_0 + kz \text{ and } v(z) = V''_0 + kz,
$$

where  $V_0' = V_0 + k z_0'$  and  $V_0'' = V_0 + k z_0''$ . This is illustrated in [Figure 16.2.](#page-112-0) The z in [Eq. 16.3](#page-111-1) is the thickness of the overburden and  $V_0$  (at [<reference>](#page-154-0)) differ at different locations. The  $V_0$ -map approach is general since it puts no restrictions on the choice of  $V_0$ -maps. The downside however, is that the predictive power of a  $V_0$ -map can be questioned so there should be some explainable trend in a  $V_0$ -map to give some confidence to the map. If not, we recommend to let COHIBA provide the local adaption to well data.

It is also possible to use a  $k$ -map specified by  $\langle k$ -mean> but this is rarely used.

The  $V_0$ -map is adapted to well points and well paths provided [<V0-SD>](#page-166-2) is non-zero. The adaption is a proportional scaling of the map. The report of coefficient estimates to the COHIBA [log file](#page-43-0) is almost identical when using  $V_0$ -maps. The distinction is that the Trend[SD](#page-244-1) column contains the SD of the input  $V_0$ -map. A possible  $k$ -map is treated in the same way.

The  $V_0$ - and k-estimates are highly dependent; they will have a strong negative correlation. The reason is quite simple and easily seen from [Figure 16.1.](#page-112-0) A small change in  $k$  must be compensated by a change in  $V_0$  to obtain the same velocity at depths that are significantly below the reference at [MSL.](#page-243-0) The strong negative correlation has the effect that it is difficult to interpret the impact of the uncertainty in  $k$  and  $V_0$ . This phenomena is known as *[collinearity](https://en.wikipedia.org/wiki/Multicollinearity)*. One solution is to pin down the uncertainty in k by choosing  $\langle k-SD \rangle$  very small or zero and let  $V_0$  get all the uncertainty. The opposite is of course also possible.

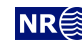

<span id="page-112-0"></span>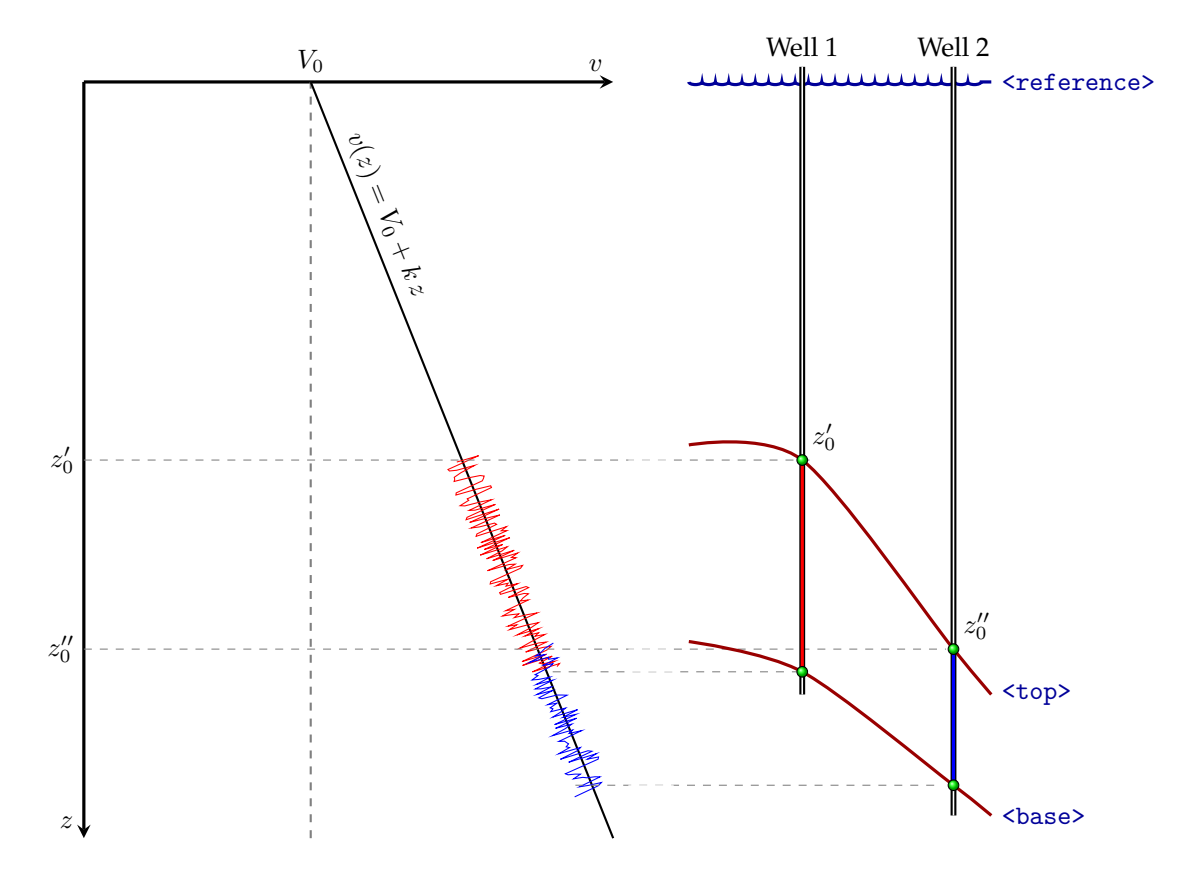

Figure 16.1. Instantaneous velocity versus depth. Velocity logs from both wells (red and blue) align along a common linear velocity model.

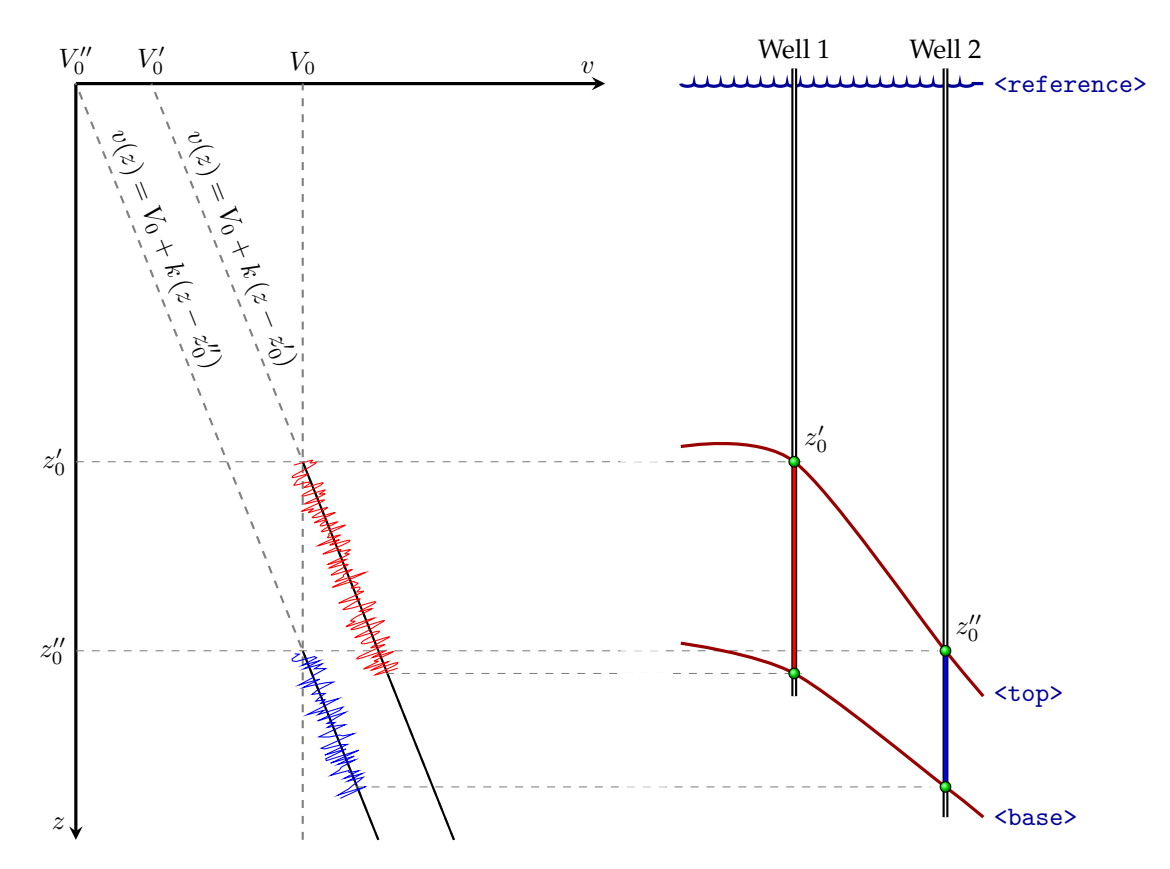

Figure 16.2. Instantaneous velocity versus depth. Velocity logs from both wells (red and blue) have the same  $k$  but different reference,  $z_0$  or  $V_0$ .

**COHIBA User Manual Version 7.0 NR**<sup> $\approx$ </sup> **106** 

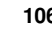

# <span id="page-113-0"></span>**16.3 Linearization**

The process of depth conversion requires the interval velocity as a function of known interpreted travel times. The interval velocity function obtained from [Eq. 16.1](#page-110-2) is

<span id="page-113-2"></span>(16.4) 
$$
v = \frac{V_0}{k \Delta t} \left( e^{k \Delta t} - 1 \right),
$$

where  $\Delta t$  is the travel time in the interval<sup>[3](#page-113-1)</sup>. Note that k do not enter linearly, so ironically, the linear velocity model does not fit into the linear framework needed by COHIBA:

(16.5) 
$$
v(x,y) = a \cdot f_a(x,y) + b \cdot f_b(x,y) + \cdots
$$

where a, b, . . . are the unknown *linear* trend coefficients.

A very good approximation is to linearize [Eq. 16.4](#page-113-2) into a form equal to [Eq. 16.5.](#page-113-3) COHIBA provides two alternative linearizations chosen by [<linvel-expansion-type>](#page-166-5). The default is to make a linear expansion around the prior mean of the partly unknown coefficients,  $V_0$  and  $k$ :

<span id="page-113-3"></span>
$$
v = f_0(\Delta t(x, y)) + V_0 \cdot f_{V_0}(\Delta t(x, y)) + k \cdot f_k(\Delta t(x, y)).
$$

The three trend functions are a function of k so the estimated values are obtained by iterating<sup>[4](#page-113-4)</sup> the estimation. The advantage of this linearization is that COHIBA provides estimates of  $V_0$  and  $k$ based on all available data including all information from horizontal wells.

The alternative, and more traditional, linearization is to make a second order Taylor expansion of [Eq. 16.4](#page-113-2) around some convenient travel time  $\bar{t}$ :

$$
v = a \cdot f_a(\bar{t}(x, y)) + b \cdot f_b(\bar{t}(x, y)) + c \cdot f_b(\bar{t}(x, y)).
$$

The three trend coefficients are not uniquely related to  $V_0$  and k so it is impossible to calculate  $V_0$  and k from a, b and c. The three trend functions depend on the specified prior mean of  $V_0$ and  $k$ . The reporting of updated estimates will use the symbols  $a_1$ ,  $b_1$ , and  $c_1$  for the three trend coefficients in the COHIBA [log file](#page-43-0) and in [trend-estimation.csv](#page-46-0).

We recommend to use the default 'V0-k' expansion in [<linvel-expansion-type>](#page-166-5) since this provides updated estimates for the coefficients,  $V_0$  and  $k$ . These updated estimates should be compared to the estimates obtained form velocity logs for [quality control \(QC\).](#page-243-1)

**COHIBA User Manual Version 7.0 <b>NR**<sup> $\geq$ </sup> 107

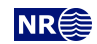

<span id="page-113-1"></span><sup>3.</sup> The travel time of the interval is the travel time from the surface specified as [<linvel-reference>](#page-166-0).

<span id="page-113-4"></span><sup>4.</sup> This amounts to a standard Gauss-Newton iteration scheme for non-linear regression problems. The linear approximation is very good so convergence only requires a few iterations and have minimal effect on [CPU](#page-243-2) time.

# **Part IV Reference manual**

# <span id="page-115-1"></span>**17 COHIBA model file elements**

The COHIBA [model file](#page-30-0) is an [Extensible Markup Language \(XML\)](#page-244-2) file and has the following struc-ture:<sup>[1](#page-115-0)</sup>

```
<cohiba>
    <project-settings>
      :
    </project-settings>
    <model-settings>
       :
   </model-settings>
    <well-data>
       :
   </well-data>
    <surfaces>
       <reference>
           :
       \langlereference>
        <surface>
          :
       </surface>
       :
    </surfaces>
    <intervals>
       <interval>
          :
        </interval>
       :
    </intervals>
    <volumes>
        <volume>
          :
        </volume>
       :
    </volumes>
</cohiba>
```
A complete list of all COHIBA [model file](#page-30-0) elements is found in [Section 18.](#page-175-0) All the elements are explained in detail in the following.

#### <cohiba> **(required)**

*Description:* Wrapper for all other elements of the COHIBA [model file.](#page-30-0) This is called the root element in [XML](#page-244-2) jargon. *Argument:* The six main elements in the COHIBA [model file](#page-30-0) *Default:* No default

<span id="page-115-0"></span>1. Any [XML](#page-244-2) file should contain an initial line <?xml version="1.0" encoding="UTF-8" ?> to identify the [XML](#page-244-2) version and the character encoding.

**COHIBA User Manual Version 7.0 <b>NR**<sup>2</sup> 109

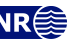

# <span id="page-116-0"></span>**17.1** <project-settings> **(required)**

*Description:* General settings such as file name conventions, measurement units, and definition of project coordinate system.

*Argument:* Wrapper for elements *Default:* No default

#### **17.1.1** <project-title>

*Description:* A COHIBA project title. *Argument:* String *Default:* Empty string

17.1.2 <project-description> *Description:* Detailed description of the project. *Argument:* String *Default:* Empty string

#### **17.1.3** <seed>

*Description:* Sets the random seed for the random number generator<sup>[2](#page-116-1)</sup> used in stochastic simulations. The argument is either a file name containing a random seed or a random seed. Any positive integer is accepted as a random seed. The random seed file is located in the directory specified in [<project-directory>](#page-116-2). The default name of the random seed file is seed.dat. When running a stochastic simulation, a new random seed is always written to the random seed file at the end of the stochastic simulation. A new file will be created if it does not exist. The new seed is the old seed plus one.

It is possible to set the random seed using -s on the command line [\(Section 4.1\)](#page-28-0). This has precedence over random seeds specified in the COHIBA [model file](#page-30-0) or a random seed file.

If the random seed is unspecified and the random seed file does not exist, an automatic random seed will be generated based on the system clock.

*Argument:* File name or positive integer less than or equal to

 $2^{64} - 1 = 18\,446\,744\,073\,709\,551\,615 \approx 1.8 \times 10^{19}$  (C++ unsigned long long int)

*Default:* seed.dat

*Example:* Specify a random seed:

<seed> 123 </seed>

*Example:* Specify a random seed file:

<seed> myseed.dat </seed>

*Example:* Specify a random seed on the command line: > [cohiba.exe](#page-25-0) -s 123 model-file.xml.

#### <span id="page-116-2"></span>**17.1.4** <project-directory>

*Description:* A relative or absolute path to a COHIBA project. If a relative path is used, COHIBA must be executed from the directory the relative path refers to.

*Argument:* A valid path to a directory

*Default:* Current directory (. in Linux)

*Example:* Relative path:

<project-directory> my-cohiba-project/ </project-directory>

*Example:* Absolute path:

<span id="page-116-1"></span>2. COHIBA uses the Mersenne Twister MT19937-64.

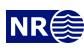

<project-directory> /path/to/projects/my-cohiba-project/ </project-directory>

<span id="page-117-0"></span>**17.1.5** <input-directory>

*Description:* Relative or absolute path to all COHIBA input. The relative path is relative to the project directory.

*Argument:* A valid path to a directory

*Default:* input/

*Example:* Relative path:

<input-directory> my-input/ </input-directory>

*Example:* Absolute path (can be to any location):

```
<input-directory>
   /path/to/projects/my-cohiba-project/my input/
</input-directory>
```
#### 17.1.6 <input-directory-surfaces>

*Description:* Path to input surfaces. The path is relative to the input directory specified with [<input-directory>](#page-117-0).

*Argument:* A valid path to a directory

*Default:* [surfaces/](#page-39-0). If [<input-directory>](#page-117-0) has been specified, the default is ./. See [Section 6.1](#page-32-0) for more information.

*Example:*

<input-directory-surfaces> surfaces\_50x50/ </input-directory-surfaces>

**17.1.7** <input-directory-well-data>

*Description:* Path to well data input. The path is relative to the input directory specified with [<input-directory>](#page-117-0).

*Argument:* A valid path to a directory

*Default:* [welldata/](#page-33-0). If [<input-directory>](#page-117-0) has been specified, the default is ./. See [Section 6.1](#page-32-0) for more information.

*Example:*

<input-directory-well-data> wells/ </input-directory-well-data>

**17.1.8** <output-directory>

*Description:* Relative or absolute path to the COHIBA output directories. These are described in [Section 7](#page-39-1) and are created if they do not exist prior to execution of COHIBA.

```
Argument: A valid path to a directory
Default: output/
```
*Example:* Relative path:

<output-directory> my-output/ </output-directory>

*Example:* Absolute path:

```
<output-directory>
   /path/to/projects/my-cohiba-project/my-output/
</output-directory>
```
*Example:* Absolute path can be to any location:

```
<output-directory> /path/to/my-output/ </output-directory>
```
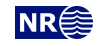

<span id="page-118-4"></span>Table 17.1. Measurement units. The defaults are SI units.

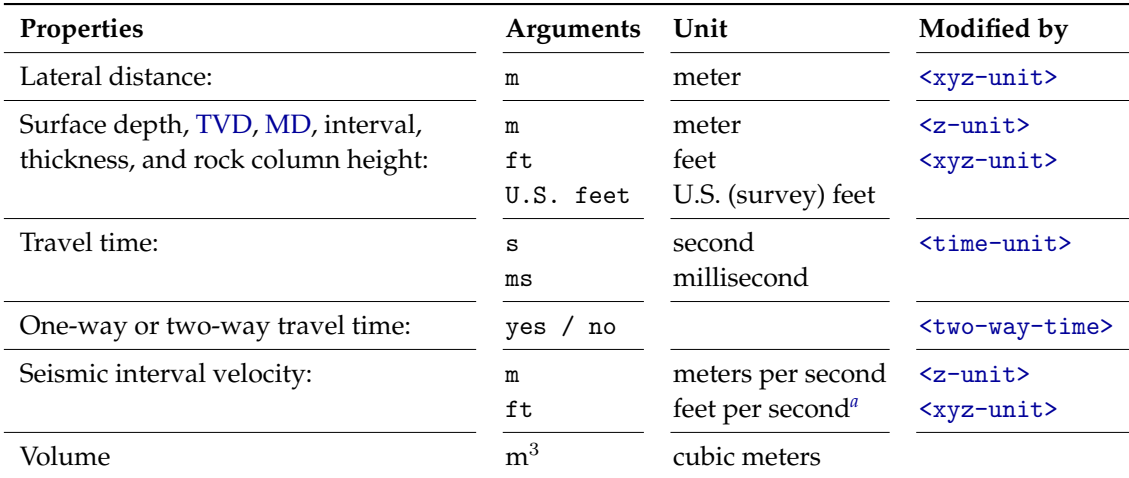

<span id="page-118-1"></span>*a*. If vertical depth is measured in feet.

#### 17.1.9 <number-of-threads>

*Description:* Specifies the number of [threads](http://en.wikipedia.org/wiki/Thread_(computer_science)) (parallel processes on a [CPU\)](#page-243-2) that will be used when computing in parallel<sup>[3](#page-118-2)</sup>. The possibilities are:

> $n > 0$ : Number of threads =  $min(n, max)$  $n = 0$ : Number of threads  $= max$  $n < 0$ : Number of threads =  $\max(1, (max - |n|)),$

where *max* is the maximum number of threads available<sup>[4](#page-118-3)</sup>. The usual maximum number of threads are 2 to 8 for laptops, 4 to 16 for desktops, and possibly a lot more for servers. We recommend to use the maximum number of threads on laptops and desktops. The actual number of threads used are reported in the COHIBA [log file](#page-43-0) as:

```
Threads in use : 7 / 8
```
where, in this case, 7 threads out of a maximum of 8 threads have been used.

*Argument:* Integer

*Default:* 0 (use all available threads)

*Example:* Use at most four threads (processors):

[<number-of-threads>](#page-117-1) 4 [</number-of-threads>](#page-117-1)

*Example:* Save one thread (processor) for other use:

[<number-of-threads>](#page-117-1) -1 [</number-of-threads>](#page-117-1)

17.1.10 <measurement-units>

*Description:* Wrapper for specifying measurement units. See [Table 17.1](#page-118-4) for available units. *Argument:* Elements for each unit type *Default:* Void

**COHIBA User Manual Version 7.0 <b>NREE** 112

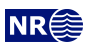

Λ

<span id="page-118-2"></span><span id="page-118-0"></span><sup>3.</sup> The kriging operations, estimation of residual uncertainty and the data loading is computed in parallel. The kriging computations usually take 90–95 % of the [CPU](#page-243-2) time. Tests have shown that the efficiency of running the kriging operations in parallel depends on the problem. We have seen perfect scaling in some cases but not in all. Many Intel [CPUs](#page-243-2) supports [hyper-threading.](http://en.wikipedia.org/wiki/Hyper-threading) This means that there can be two threads on each physical [CPU](#page-243-2) core. Our experience is that the kriging calculations has no benefit from the additional hyper-threads because each core is fully occupied by a single thread. 4. COHIBA uses the [OpenMP](http://openmp.org/) API for parallelization..

<span id="page-118-3"></span>

#### **17.1.10.1** <z-unit>

*Description:* Unit for surface depth, [TVD,](#page-244-0) [MD,](#page-243-3) interval thickness, and rock column height. This unit is used for well data, output surfaces, interval thicknesses and column maps. Options are meters, feet or U.S. (survey) feet. Seismic interval velocity will be measured in feet per second if feet is chosen. Conversion factors are:  $1 \text{ ft} = 0.3048 \text{ m}$  and  $1 \text{ U.S.}$  (survey) ft = 1200/3937 m = 0.304800609601219 m. . Cannot be used in combination with [<xyz-unit>](#page-119-0). *Argument:* m / ft / U.S. ft

<span id="page-119-0"></span>*Default:* m

#### **17.1.10.2** <xyz-unit>

*Description:* Unit for the same quantities as in [<z-unit>](#page-118-0), as well as lateral length. Cannot be used in combination with [<z-unit>](#page-118-0).

*Argument:* m / ft / U.S. ft *Default:* m

<span id="page-119-1"></span>**17.1.10.3** <time-unit>

*Description:* Unit of time. Seconds or milliseconds. *Argument:* s / ms *Default:* s

#### <span id="page-119-2"></span>**17.1.10.4** <two-way-time>

*Description:* A flag controlling whether the input time grids are given in one-way or [two-way](#page-244-3) [travel time](#page-244-3) [\(TWT\)](#page-244-3). (The default is one-way.)

*Argument:* yes / no *Default:* no

#### <span id="page-119-5"></span>**17.1.11** <output-grid> **(required)**

*Description:* Container for elements specifying grid dimensions and grid resolution for the output grids.<sup>[5](#page-119-3)</sup> The dimensions can be read from a grid file using [<read-from-file>](#page-119-4) or be specified using the elements [<xinc>](#page-120-0), [<xlength>](#page-121-0), [<yinc>](#page-120-1), and [<ylength>](#page-121-1). The number of grid nodes are calculated using

(17.1)  $n_x = x_{\text{length}}/x_{\text{inc}} + 1$  and  $n_y = y_{\text{length}}/y_{\text{inc}} + 1$ .

The rotation of the grids is specified using [<grid-azimuth>](#page-121-2). See [Figure 17.1](#page-120-2) for an overview. *Argument:* Elements specifying grid dimensions *Default:* No default

#### <span id="page-119-6"></span>**17.1.11.1** <format>

*Description:* Output format. See [Section 6.2](#page-34-0) for possible file formats. *Argument:* roxar binary / roxar text / storm *Default:* roxar binary

#### <span id="page-119-4"></span>**17.1.11.2** <read-from-file>

*Description:* Use the specified grid file to define the dimension and resolution of the output grids. Valid arguments are any surface file in the input directory or a surface file with full path. The file format is either R[OXAR BINARY](#page-34-1), R[OXAR TEXT](#page-34-2) or STORM BINARY. The file format is automatically detected.

*Argument:* Surface file name

*Default:* No default

*Example:* Reads grid definition from file dS\_IsochoreA.storm in the default input directory:

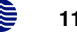

<span id="page-119-3"></span><sup>5.</sup> Input grids can have different formats, resolutions, and dimensions. Input grids will be regridded to match the output grid dimension and resolution. Regridding is done by bilinear interpolation, see [Section 20.6.1.](#page-215-0)

<span id="page-120-2"></span>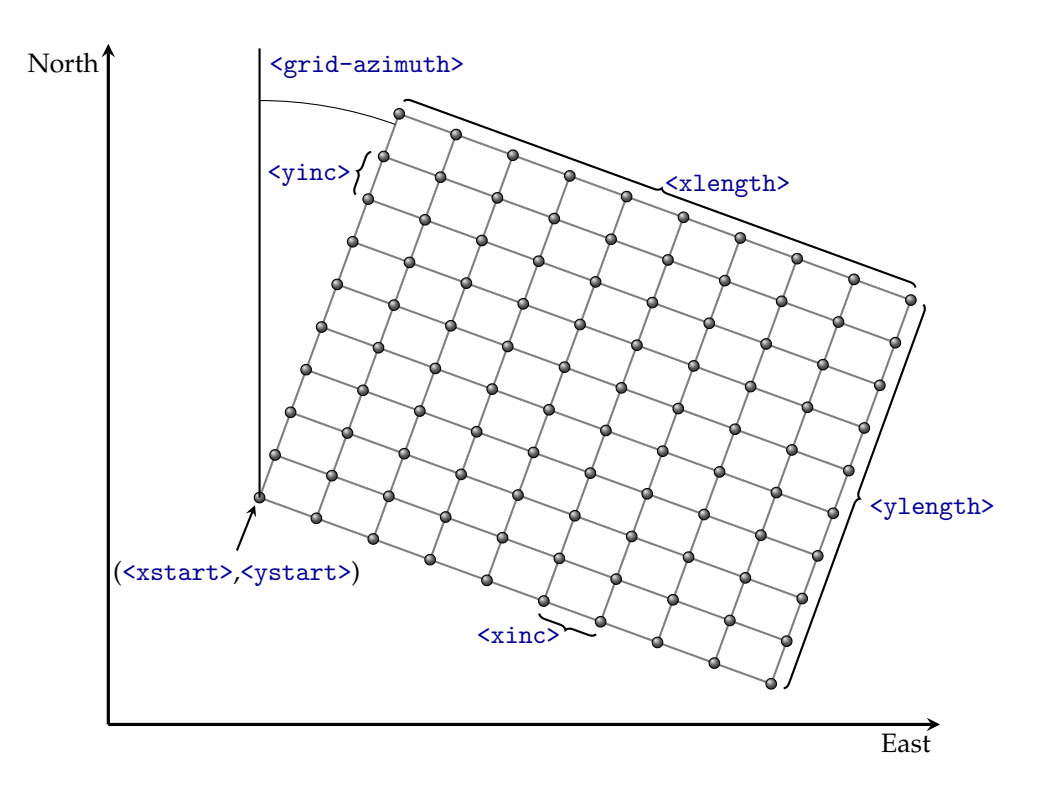

Figure 17.1. Elements used to specify the output grid definition: <prid-azimuth>, [<xinc>](#page-120-0), [<yinc>](#page-120-1), [<xlength>](#page-121-0), [<ylength>](#page-121-1), [<xstart>](#page-120-3) and [<ystart>](#page-120-4). Note that using [<read-from-file>](#page-119-4) is simpler. The sur-faces are defined at the grid nodes (gray bullets). COHIBA uses bilinear interpolation [\(Section 20.6.1\)](#page-215-0) to approximate the surfaces inside the rectangles.

```
<output-grid>
```
[<format>](#page-119-6) roxar binary [</format>](#page-119-6) [<read-from-file>](#page-119-4) dS\_IsochoreA.storm [</read-from-file>](#page-119-4)

#### [</output-grid>](#page-119-5)

Note that the file format of dS\_IsochoreA.storm may differ from the specified output format. If the [<format>](#page-119-6) element is omitted, the output format is set equal to that of dS\_IsochoreA.storm.

#### <span id="page-120-3"></span>**17.1.11.3** <xstart>

*Description:* X-coordinate at reference point. (Typically the lower left corner of the grid.) See [Figure 17.1.](#page-120-2)

*Argument:* Real *Default:* No default

#### <span id="page-120-4"></span>**17.1.11.4** <ystart>

*Description:* Y-coordinate at reference point. (Typically the lower left corner of the grid.) See [Figure 17.1.](#page-120-2)

*Argument:* Real *Default:* No default

#### <span id="page-120-0"></span>**17.1.11.5** <xinc>

<span id="page-120-1"></span>*Description:* X-increment. Size of grid cell in x-direction. See [Figure 17.1.](#page-120-2) *Argument:* Positive real *Default:* No default

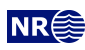

#### **17.1.11.6** <yinc>

*Description:* Y-increment. Size of grid cell in y-direction. See [Figure 17.1.](#page-120-2) *Argument:* Positive real

*Default:* No default

#### <span id="page-121-0"></span>**17.1.11.7** <xlength>

*Description:* Length of grid in the x-direction. See [Figure 17.1.](#page-120-2) *Argument:* Positive real *Default:* No default

<span id="page-121-1"></span>**17.1.11.8** <ylength>

*Description:* Length of grid in the y-direction. See [Figure 17.1.](#page-120-2) *Argument:* Positive real *Default:* No default

<span id="page-121-2"></span>**17.1.11.9** <grid-azimuth>

*Description:* Azimuth angle for rotated grids. Angle is measured clockwise from north in degrees (360°). The center of the rotation is the reference point set by [<xstart>](#page-120-3) and [<ystart>](#page-120-4). See [Figure 17.1.](#page-120-2)

Note that this option only works for files using the R[OXAR BINARY](#page-34-1) and R[OXAR TEXT](#page-34-2) grid formats (see [Section 6.2\)](#page-34-0).

*Argument:* Real

*Default:* 0.0

Example: Grids rotated 15° clockwise from north:

```
<output-grid>
  <format> roxar binary </format>
   <xstart> 0.0 </xstart>
   <xlength> 5000.0 </xlength>
  </ystart> 0.0</ystart>
  <ylength> 10000.0 </ylength>
   \langle xinc \rangle 100.0 \langle xinc \rangle<yinc> 100.0 </yinc>
  <grid-azimuth> 15.0 </grid-azimuth>
</output-grid>
```
#### **17.1.12** <messages>

*Description:* Wrapper for elements specifying logging output levels to log file and screen. Available logging levels are:

- 0: No messages reported.
- 1: Errors reported.
- 2: Warnings reported.
- 3: Information messages reported. (Default)
- 4: Detailed information reported.
- 5: Very detailed information reported (mainly for debugging purposes).

The output information accumulate so that level 5 includes everything reported on level 4 an so on everything reported on level 4 and so on.

*Argument:* Elements specifying output to log file and screen

*Default:* Void

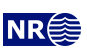

#### **17.1.12.1** <logfile>

*Description:* Wrapper for elements describing the output to the COHIBA [log file.](#page-43-0) The log file is written to the [log-files/](#page-43-1) directory, under the output directory.

*Argument:* Elements specifying output to the COHIBA [log file.](#page-43-0) *Default:* Void

#### **17.1.12.1.1** <name>

*Description:* A string describing the name of the COHIBA [log file.](#page-43-0) *Argument:* String *Default:* [cohiba.log](#page-43-0)

#### <span id="page-122-1"></span>**17.1.12.1.2** <detail-level>

*Description:* Wrapper for elements specifying the level of detail in the COHIBA [log file.](#page-43-0) Each element can be set individually.

*Argument:* Elements for each section in the log file *Default:* Void

#### <span id="page-122-0"></span>**17.1.12.1.2.1** <overall>

*Description:* Level of detail in output to the COHIBA [log file.](#page-43-0) The levels are:

- 0. **Off:** No logging at all.
- 1. **Severe:** Only errors are reported.
- 2. **Warning:** Errors and warnings are reported.
- 3. **Low:** Important information messages are also reported. (Default)
- 4. **Medium:** Detailed information messages are reported.
- 5. **High:** Even some debugging messages are reported.

Note that the COHIBA [log file](#page-43-0) can be very large when using the two highest levels. This level can be overruled within each output section mentioned below. See [Section 7.2.2](#page-43-0) for a brief explanation of each section.

*Argument:* 0 – 5 *Default:* 3

#### **17.1.12.1.2.2** <model-settings>

*Description:* Level of detail in model settings output. *Section title:* [Section 1: Model settings](#page-43-2) *Argument:* 0 – 5 *Default:* Value set by [<overall>](#page-122-0)

#### **17.1.12.1.2.3** <data-loading>

*Description:* Level of detail in reporting data loading. *Section title:* [Section 2: Loading input data](#page-43-3) *Argument:* 0 – 5 *Default:* Value set by [<overall>](#page-122-0)

#### **17.1.12.1.2.4** <pre-processing>

*Description:* Level of detail in reporting pre-processing of input data. *Section title:* [Section 3: Pre-processing input data](#page-43-4) *Argument:* 0 – 5

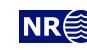

*Default:* Value set by [<overall>](#page-122-0)

#### **17.1.12.1.2.5** <surface-models>

*Description:* Level of detail in reporting of surface models and possible multiple models for surfaces. See [Figure 11.3](#page-94-0) for an example of the output. There is no output if this level is less than 3.

*Section title:* [Section 4: The alternative ways to build each surface](#page-43-5) *Argument:* 0 – 5 *Default:* Value set by [<overall>](#page-122-0)

#### **17.1.12.1.2.6** <well-points>

*Description:* Level of detail in reporting the processing of well points. *Section title:* [Section 5: Processing well points](#page-43-6) *Argument:* 0 – 5 *Default:* Value set by [<overall>](#page-122-0)

#### **17.1.12.1.2.7** <extra-points>

*Description:* Level of detail in reporting the processing control points for eroded and onlapping surfaces. *Section title:* [Section 6: Processing erosion/onlap constraints](#page-43-7) *Argument:* 0 – 5

*Default:* Value set by [<overall>](#page-122-0)

#### **17.1.12.1.2.8** <distance-points>

*Description:* Level of detail in reporting the distance points. *Section title:* [Section 7: Processing distance constraints](#page-44-0) *Argument:* 0 – 5 *Default:* Value set by [<overall>](#page-122-0)

#### **17.1.12.1.2.9** <well-branching>

*Description:* Level of detail in reporting of how different well branches are connected into a single multilateral well. *Section title:* [Section 8: Well branching](#page-44-1)

*Argument:* 0 – 5 *Default:* Value set by [<overall>](#page-122-0)

#### **17.1.12.1.2.10** <well-paths>

*Description:* Level of detail in reporting the processing of zone logs along well paths. *Section title:* [Section 9: Sampling well paths and logs](#page-44-2) *Argument:* 0 – 5 *Default:* Value set by [<overall>](#page-122-0)

#### **17.1.12.1.2.11** <trend-coefficients>

*Description:* Level of detail in reporting trend coefficients. *Section title:* [Section 10: Trend coefficients based on well\[/distance\] points points](#page-44-3) *Section title:* [Section 16.x Trend coefficients based on well\[/distance\] points and](#page-45-0) [well paths](#page-45-0)

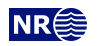

*Argument:* 0 – 5 *Default:* Value set by [<overall>](#page-122-0)

#### **17.1.12.1.2.12** <residual-uncertainties>

*Description:* Level of detail in reporting match between specified and observed residual uncertainties.

*Section title:* [Section 11: Checking specified residual uncertainties](#page-44-4) *Argument:* 0 – 5 *Default:* Value set by [<overall>](#page-122-0)

#### **17.1.12.1.2.13** <outliers>

*Description:* Level of detail in reporting match between well points and trend models. *Section title:* [Section 12: Well\[/distance\] points quality control](#page-44-5) *Argument:* 0 – 5 *Default:* Value set by [<overall>](#page-122-0)

#### **17.1.12.1.2.14** <dip-points>

*Description:* Level of detail in reporting of dip points. *Section title:* [Section 13: Processing dip constraints](#page-44-6) *Argument:* 0 – 5 *Default:* Value set by [<overall>](#page-122-0)

#### **17.1.12.1.2.15** <well-point-conditioning>

*Description:* Level of detail in reporting of errors in conditioning (kriging).

*Section title:* [Section 14.x: Conditioning on well\[/distance/dip\] points along well](#page-44-7) [paths](#page-44-7) *Argument:* 0 – 5

*Default:* Value set by [<overall>](#page-122-0)

#### **17.1.12.1.2.16** <help-points>

*Description:* Level of detail in reporting of searching for surface help points sampled along the well paths. *Section title:* [Section 15.x: Finding surface constraints for well path conditioning](#page-44-8) *Argument:* 0 – 5 *Default:* Value set by [<overall>](#page-122-0)

#### **17.1.12.1.2.17** <well-path-conditioning>

*Description:* Level of detail in reporting of errors from well points sampled along well path. *Section title:* [Section 17.x: Conditioning surfaces on all available points](#page-45-1) *Argument:* 0 – 5 *Default:* Value set by [<overall>](#page-122-0)

#### **17.1.12.1.2.18** <target-point-qc>

*Description:* Level of detail in report target point [QC.](#page-243-1) *Section title:* [Section 18.x: Target point quality control](#page-45-2) *Argument:* 0 – 5 *Default:* Value set by [<overall>](#page-122-0)

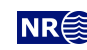

#### **17.1.12.1.2.19** <post-processing>

*Description:* Level of detail in report post processing. The post processing handles erosion, onlapping, pinch outs, and gridding mismatches.

*Section title:* [Section 19.x: Post-process surfaces](#page-45-3) *Argument:* 0 – 5 *Default:* Value set by [<overall>](#page-122-0)

#### **17.1.12.1.2.20** <zonation-checking>

*Description:* Level of detail in report on checking zonation. *Section title:* [Section 20.x: Checking zonation](#page-45-4) *Argument:* 0 – 5 *Default:* Value set by [<overall>](#page-122-0)

#### **17.1.12.1.2.21** <updated-well-paths>

*Description:* Level of detail in report on updated well paths. *Section title:* [Section 21.x: Updated well paths](#page-45-5) *Argument:* 0 – 5 *Default:* Value set by [<overall>](#page-122-0)

#### **17.1.12.1.2.22** <spill-points>

*Description:* Level of detail in report on spill point detection. *Section title:* [Section 22.x: Spill points](#page-45-6) *Argument:* 0 – 5 *Default:* Value set by [<overall>](#page-122-0)

#### **17.1.12.1.2.23** <volume-calculations>

*Description:* Level of detail in report on volume calculations. *Section title:* [Section 23.x: Volume calculations](#page-45-7) *Argument:* 0 – 5 *Default:* Value set by [<overall>](#page-122-0)

#### **17.1.12.1.2.24** <interval-export>

*Description:* Level of detail in report on interval export. *Section title:* [Section 24.x: Make and export interval thickness maps and velocities](#page-45-8) *Argument:* 0 – 5 *Default:* Value set by [<overall>](#page-122-0)

#### **17.1.12.1.2.25** <surface-export>

*Description:* Level of detail in report on surface export. *Section title:* [Section 25.x: Export surfaces](#page-45-9) *Argument:* 0 – 5 *Default:* Value set by [<overall>](#page-122-0)

#### **17.1.12.1.2.26** <timings>

*Description:* Level of detail in report on [CPU](#page-243-2) time usage. *Section title:* [Section 26: Timings summary](#page-45-10) *Argument:* 0 – 5

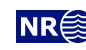

*Default:* Value set by [<overall>](#page-122-0)

#### **17.1.12.1.2.27** <tasks>

*Description:* Level of detail in report on tasks. *Section title:* [Section 27: Suggested tasks](#page-45-11) *Argument:* 0 – 5 *Default:* Value set by [<overall>](#page-122-0)

#### **17.1.12.2** <screen>

*Description:* Wrapper for elements describing the output to screen (monitor). *Argument:* Elements specifying output to screen *Default:* Void

#### **17.1.12.2.1** <detail-level>

*Description:* Wrapper for elements specifying the level of detail in the output logging to screen. Each element can be set in the same way as the output levels for the COHIBA [log file.](#page-43-0)

*Argument:* Elements corresponding to the different sections of logging. See the sub-elements of [<detail-level>](#page-122-1) for the COHIBA [log file](#page-43-0) for details.

<span id="page-126-0"></span>*Default:* Void

#### **17.1.13** <write-expert-files>

*Description:* This option makes COHIBA generate the [expert/](#page-59-0) directory with its subdirectories that contain numerous output files meant for [QC](#page-243-1) and error checking. This output is mainly used by the COHIBA developers. See [Figure 6.1](#page-32-1) for the name of the subdirectories.

*Argument:* yes / no *Default:* no

#### **17.1.14** <additional-output-control>

*Description:* Wrapper for output control related to intermediate results and formatting in general. *Argument:* Elements specifying output

*Default:* Void

#### **17.1.14.1** <write-all-logfiles>

*Description:* This option makes it possible to suppress writing of log-files for well points, average statistics, trend estimation and surface help points. It is primarily intended to avoid writing

a lot of files when generating multiple realizations when using stochastic simulation [<mode>](#page-129-1). *Argument:* yes / no

*Default:* yes

#### **17.1.14.2** <write-realization-maps>

*Description:* Turns on or off the writing of maps to file for individual simulated realizations. See [Table 7.1](#page-41-0) for a list of possible maps. Average and empirical [SD](#page-244-1) maps are not affected. Choosing no may save a lot of disc space.

The realization numbers are added to the standard file names:

d\_TopA\_0001.rxb, d\_TopA\_0002.rxb,... trap\_TopA\_0001.rxb, trap\_TopA\_0002.rxb,... v\_MSL-TopA\_0001.rxb, v\_MSL-TopA\_0002.rxb,...

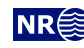

Additional digits will be added for realizations beyond realization number 9 999.

This option has no consequence for prediction [<mode>](#page-129-1).

*Argument:* yes / no *Default:* yes

#### **17.1.14.3** <write-xyz-point-files>

*Description:* COHIBA can write a lot of xyz-point files (extension [.xyz](#page-35-0)). These files are potentially numerous and not always needed so they are by default not written. The export of these files are triggered by choosing yes

*Argument:* yes / no *Default:* no

#### **17.1.14.4** <write-correlation-files> [NEW in 7.0](#page-234-0)

*Description:* Turns on or off the writing of [posterior-correlation-matrix.dat](#page-59-1) and [residual-correlation-matrix.dat](#page-59-2) (if [<correlated-intervals>](#page-137-0)).

*Argument:* yes / no *Default:* no

<span id="page-127-0"></span>**17.1.14.5** <write-scaled-input-isochores>

*Description:* COHIBA can pre-process input isochores and scale them to fit seismic envelopes (see [<scale-isochores-to-seismic-envelopes>](#page-131-0)). Export of these scaled isochores are triggered by choosing yes. Exported isochores are prefixed with Scaled\_.

*Argument:* yes / no *Default:* no

#### **17.1.14.6** <write-scaled-input-SD-isochores>

*Description:* COHIBA can pre-process input isochore uncertainties and scale them relative to the seismic envelope (see [<weight-isochore-package-above>](#page-160-0)). Export of these scaled isochore uncertainties are triggered by choosing yes. Exported isochore uncertainties are prefixed with Scaled\_SD\_.

*Argument:* yes / no *Default:* no

#### **17.1.14.7** <write-filtered-velocity-trends>

*Description:* Smoothed velocity trends (see [<smoothing-factor-velocity-trends>](#page-134-0)) may be exported by setting this value to yes.

*Argument:* yes / no *Default:* no

#### **17.1.14.8** <write-filtered-SD-maps>

*Description:* Smoothed uncertainty maps (see [<smoothing-factor-SD-maps>](#page-134-1)) may be exported by setting this value to yes.

*Argument:* yes / no *Default:* no

#### **17.1.14.9** <write-regridded-input-maps>

*Description:* Input maps that are regridded to fit the output grid as described in [Section 20.6.1](#page-215-0) may be exported by setting this value to yes. Exported maps are prefixed with Regridded\_.

*Argument:* yes / no *Default:* no

**COHIBA User Manual Version 7.0 <b>NR**<sup>2</sup> 121

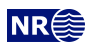

#### **17.1.14.10** <write-unfiltered-output-velocities>

*Description:* Calculated velocities are smoothed according to the value of [<smoothing-factor-calculated-velocities>](#page-136-0). The non-smoothed velocities may be exported by setting this value to yes. Exported maps are prefixed with Unfiltered\_v\_. *Argument:* yes / no

*Default:* no

#### **17.1.14.11** <write-wells>

*Description:* Wells with zone logs are written to [well-logs/](#page-54-0). *Argument:* yes / no *Default:* no (yes if [<allow-wells-to-move>](#page-129-2) is set to yes.)

#### **17.1.14.12** <prefix-for-log-files>

*Description:* Specification of prefix for *all* log files. *Argument:* String *Default:* Empty string

#### **17.1.14.13** <csv-file-style>

*Description:* Choose possible styles (file formats) used for [comma-separated-values \(CSV\)](#page-35-1) files (extension [.csv](#page-35-1)). For import into spreadsheets it is recommended to use any of the characterseparated formats such as comma-separated. In the character-separated formats all other white space characters between values are removed so the files are hard to read in normal text editors. The fixed width option can be readably visualized in any text editor but is not recommended for importing into spreadsheets.

*Argument:* comma-separated / semicolon-separated / tab-separated / fixed width *Default:* comma-separated

#### **17.1.14.14** <anonymize-output>

*Description:* When activated, surface and wells get anonymous names in important output. Names become TopA, TopB,..., TopZ. If there are more than 26 surfaces or wells, the names use digits: Well1, Well2,..., Wellijkl.

*Argument:* yes / no *Default:* no

#### **17.1.14.15** <add-active-attribute-to-output> [NEW in 7.0](#page-234-0)

*Description:* This attribute is used when surfaces are extrapolated beyond fault blocks for use in ROXAR RMS. The attribute active/inactive is added to surface output files when using the R[OXAR PATCH BINARY](#page-34-3) format. The inactive grid nodes are the grid nodes with values extrapolated outside a fault block (patch).

*Argument:* yes / no *Default:* yes

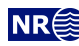

## <span id="page-129-0"></span>**17.2** <model-settings>

*Description:* Wrapper for elements determining the methods and algorithms used. *Argument:* Elements specifying overall modeling settings. *Default:* No default

#### <span id="page-129-1"></span>**17.2.1** <mode>

*Description:* The default mode is prediction, that is, to generate a deterministic set of most likely surfaces using *kriging*.

Stochastic realizations are generated if simulation is chosen. The number of stochastic real-izations are chosen by [<number-of-realizations>](#page-129-3).

The estimation mode gives the possibility to run through the initial estimation of the trend coefficients without entering the more time consuming generation of surfaces.

*Argument:* prediction / simulation / estimation

<span id="page-129-5"></span>*Default:* prediction

#### **17.2.2** <kriging-method>

*Description:* The three available kriging methods to be used. *Simple kriging* assumes known trend coefficients. *Universal Kriging* assumes the trend coefficients are unknown and fits them to well data. This method fails if there are too few well data. *Bayesian Kriging* assumes the trend coefficients are partly known (expectation and [SD](#page-244-1) specified) and adapts the trend coefficients to well data. This method is robust and works for any number of well data. If there is a lot of well data, Bayesian kriging will be very similar to universal kriging. Note that this will also affect stochastic simulation.

See [Part V](#page-200-0) for more details.

*Argument:* simple / bayesian / universal *Default:* bayesian

#### <span id="page-129-3"></span>17.2.3 <number-of-realizations>

*Description:* Number of realizations for stochastic simulation [<mode>](#page-129-1). *Argument:* Positive integer *Default:* 1

#### <span id="page-129-4"></span>**17.2.4** <condition-to-well-paths>

*Description:* Starts a method that move surfaces so that they are in correspondence with the zonation points. The algorithm will make surface constraints at zonation points when needed to ensure consistency between zonation points and surfaces. If speed is critical set the value to no.

*Argument:* yes / no *Default:* yes

#### <span id="page-129-2"></span>**17.2.5** <allow-wells-to-move>

*Description:* This gives COHIBA the possibility of taking into account the well path [TVD](#page-244-0) uncertainty. The consequence is that the [TVD](#page-244-0) values are updated along the well path to make wells consistent with the surfaces. This flag is only relevant if [<condition-to-well-paths>](#page-129-4) is set to yes (default). The well path [TVD](#page-244-0) uncertainty can be specified by [<wellpath-TVD-SD-log-name>](#page-150-0). If [<wellpath-TVD-SD-log-name>](#page-150-0) is not specified a parametric well path [TVD](#page-244-0) uncertainty log is automatically generated. The magnitude of the automatically generated uncertainty log can be adjusted using [<wellpath-TVD-SD-increase-rate>](#page-150-1). The updated [TVD](#page-244-0) values are written to [well-logs/](#page-54-0). See [Section 7.6.](#page-54-0)

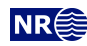

*Argument:* yes / no *Default:* no

#### **17.2.6** <condition-to-surface-dip> [NEW in 7.0](#page-234-0)

*Description:* Available dip information will be used to ensure that surfaces have correct dip at well points with dip data. See [Section 8.6](#page-77-0) for more deetails.

*Argument:* yes / no *Default:* yes

#### **17.2.7** <check-specified-residual-uncertainties>

*Description:* Turns on or off the estimation of residual uncertainty. This can be a time consuming calculation and is not necessary when the specified residual uncertainties are considered correct. This calculation use parallel processes if COHIBA uses more than one thread. See [<number-of-threads>](#page-117-1) for details.

*Argument:* yes / no *Default:* yes

#### **17.2.8** <cross-validate-wells>

*Description:* COHIBA will, in turn, remove every well from calculations, and estimate the difference between well points in the removed well and the predicted surfaces. Output is written to [mismatch-data.csv](#page-52-0), [rmse-mismatch-surfaces.csv](#page-52-1) and [rmse-mismatch-wells.csv](#page-52-1) in the [cross-validation/](#page-52-2) directory. All other output except from a minimal version of the COHIBA [log file](#page-43-0) is suppressed when running cross validation.

The cross validation can, for instance, be used to compare a set of depth conversion models according to their prediction accuracy.

*Argument:* yes / no *Default:* no

#### <span id="page-130-1"></span>**17.2.9** <minimize-broken-zonation>

*Description:* COHIBA selects and use a set of zonation points along the well paths to constrain the surfaces. See [Section 23](#page-225-0) for details. In certain cases, the selected zonation points are insufficient to ensure that all zonation points along the well paths are consistent with the surfaces. In particular, some of the selected zonation points may cause some non-selected zonation points to become inconsistent. These are called *broken zonation points*. The number of broken zonation points are reported in '[Section 20.x: Checking zonation](#page-45-4)' in the COHIBA [log file.](#page-43-0) Choosing Yes tells COHIBA to add the broken zonation points to the selected zonation points and repeat the process of conditioning surfaces to the well data. Note that each iteration will increase the execution time significantly. The maximum number of iterations is set by [<max-iterations-to-avoid-broken-zonation>](#page-140-0).

*Argument:* yes / no *Default:* no

<span id="page-130-2"></span>17.2.10 <add-uncertainty-to-severe-outliers>

*Description:* Well point [TVD](#page-244-0) pick uncertainty is by default added to well points if they are classified as severe outliers. Choose no to avoid adding this pick uncertainty. The threshold for classification of severe outliers is set by [<t-value-severe-outlier>](#page-143-0).

```
If <include-all-well-points-in-kriging> or <include-all-distance-points-in-kriging>
```
is yes then this element is set to no.

<span id="page-130-0"></span>*Argument:* yes / no *Default:* yes

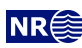

Л

**17.2.11** <include-all-well-points-in-kriging>

*Description:* All well points that are classified as error or extreme error are excluded from all calculations. Choosing yes includes such well points in the kriging step. The threshold for classifying a well point or well path constraint as an error or extreme error is set by [<t-value-error>](#page-143-1) and [<t-value-extreme-error>](#page-143-2).

*Argument:* yes / no *Default:* no

#### <span id="page-131-1"></span>**17.2.12** <include-all-distance-points-in-kriging>

*Description:* All distance points that are classified as error or extreme error are excluded from all [NEW in 7.0](#page-234-0) calculations. Choosing yes includes such distance points in the kriging step. The threshold for classifying a distance point as an error or extreme error is set by [<t-value-error>](#page-143-1) and [<t-value-extreme-error>](#page-143-2).

*Argument:* yes / no *Default:* no

#### <span id="page-131-4"></span>**17.2.13** <air-interpretations-present>

*Description:* The intention of this is to allow the use of air-interpreted travel-time surfaces. The [NEW in 7.0](#page-234-0) result can be crossing output surfaces. If yes, then a set of actions are taken:

Λ

Λ

- 1. [<make-time-surfaces-consistent>](#page-131-2) in [<pre-process-surfaces>](#page-131-3), [<treat-reflectors-as-eroding-and-onlapped>](#page-135-0) in [<post-process-surfaces>](#page-134-2) and
	- [<make-average-of-crossing-surfaces>](#page-135-1) in [<post-process-surfaces>](#page-134-2) are all set to no.
- 2. Warnings and error messages regarding crossing surfaces are turned off.
- 3. Reported time map statistics (minimum, average and maximum) will only by calculated for non-air-interpreted parts. Air-interpreted parts can be set to undefined or equal to erosive surface. This is currently controlled by [<set-eroded-nodes-to-undefined>](#page-136-1) (default is no).

*Argument:* yes / no *Default:* no

#### <span id="page-131-3"></span>**17.2.14** <pre-process-surfaces>

*Description:* Wrapper for elements controlling pre-processing of surfaces. *Argument:* Elements controlling pre-processing. *Default:* Void.

#### <span id="page-131-2"></span>17.2.14.1 <make-time-surfaces-consistent>

*Description:* When set to yes, COHIBA makes seismic reflectors consistent by letting the upper travel times erode the deeper travel times. Truncated time surface maps are written to files prefixed by time\_truncated\_.

This element is set to no if [<air-interpretations-present>](#page-131-4) is set to yes. *Argument:* yes / no *Default:* no

#### <span id="page-131-0"></span>**17.2.14.2** <scale-isochores-to-seismic-envelopes>

*Description:* When both seismic reflectors and isochores are given as input to COHIBA, there is no guarantee that they are consistent. Isochore packages may, for instance, be too large and force faults to open up. For this not to happen, the isochore uncertainties have to be smaller than the reflector uncertainties in the fault region. Alternatively, the isochores should be pre-adjusted to the seismic envelope. Choosing yes for this element, COHIBA will scale all

**COHIBA User Manual Version 7.0 <b>NREE** 125

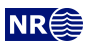

<span id="page-132-1"></span>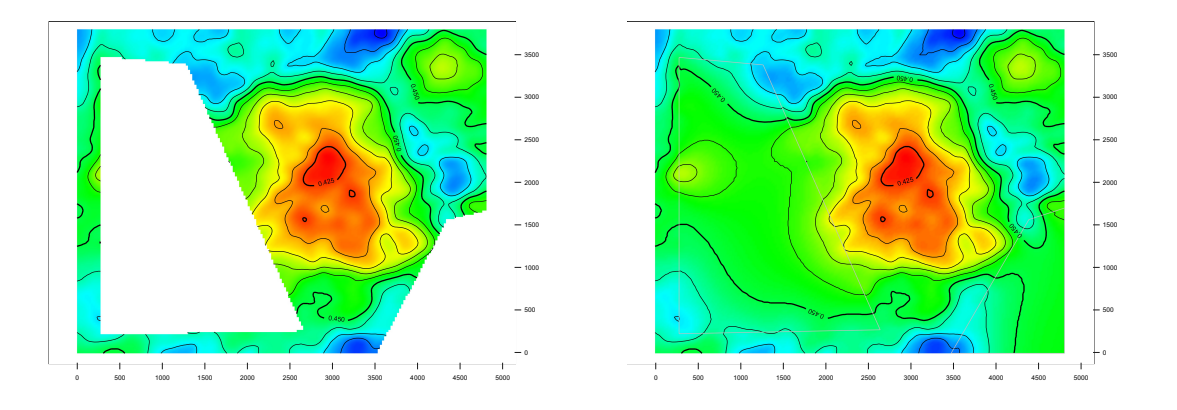

Figure 17.2. Original travel time map to the left with missing areas. Extrapolated travel time map to the right. The default extrapolation method (kriging with 1000 m range) has been used.

isochores in an isochore package with a factor

(17.2) 
$$
f(x, y) = \frac{\text{seismic envelope thickness } (x, y)}{\text{isochore package thickness } (x, y)}
$$

The scaled isochores can be exported using  $\le$ write-scaled-input-isochores>. If the seismic envelope consist of depth surfaces (no travel times given) then [<reflector>](#page-156-0) must be set to yes for this option to have any effect.

*Argument:* yes / no *Default:* no

#### **17.2.14.3** <extrapolate-input-surfaces>

*Description:* Areas with missing codes in input trend maps, travel time and [SD](#page-244-1) maps will be replaced by extrapolated values. This has the consequence that output surfaces will be defined everywhere. There are two alternative extrapolation methods, kriging and inverse-distance-interpolation that are specified by [<extrapolation-method>](#page-132-0). See [Figure 17.2](#page-132-1) for an example using default values. The extrapolated maps are written to [extrapolation/](#page-60-0) if [<write-expert-files>](#page-126-0) is set to yes.

Extrapolating values introduces uncertainty in the extrapolated areas. This is handled by locally increasing the [SD](#page-244-1) values of relevant residual maps. The increase depends on distance to known trend values. The maximum increase is [<extrapolation-SD-factor>](#page-133-0) times the local [SD](#page-244-1) value. Note that this applies to travel time residuals, thickness residuals and interval velocity residuals individually.

In the situation where there are multiple models for any surface, the huge residual uncertainties in the extrapolated areas will effectively make non-extrapolated trend models dominate totally. This is the way it is intended to be.

*Argument:* Turns on input surface extrapolation. Container for optional elements controlling extrapolation method.

*Default:* Void

*Example:* Just turning on extrapolation:

<extrapolate-input-surfaces> </extrapolate-input-surfaces> *Example:* Turning on extrapolation and reducing kriging range to 500 meters: <extrapolate-input-surfaces> [<extrapolation-kriging-range>](#page-133-1) 500 </extrapolation-kriging-range>

```
</extrapolate-input-surfaces>
```
**COHIBA User Manual Version 7.0 <b>NREE** 126

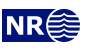

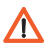

#### **17.2.14.3.1** <extrapolation-method>

*Description:* Choosing among the kriging or inverse-distance-weighting methods for extrapolation. Kriging uses an general exponential correlation function with power 1.5. The range is specified using [<extrapolation-kriging-range>](#page-133-1). Inverse distance weighting [\(Wikipedia\)](https://en.wikipedia.org/wiki/Inverse_distance_weighting) is controlled by a power parameter that can be modified by [<extrapolation-inverse-distance-weighting-power>](#page-133-2). *Argument:* kriging / inverse-distance-weighting

*Default:* kriging

# $\Lambda$

Λ

 $\Lambda$ 

 $\Lambda$ 

#### **17.2.14.3.2** <extrapolation-kriging-thinning-correlation>

*Description:* The number of points along the edge of an undefined area is large. To speed up kriging, it is possible to remove highly correlated points. The thinning removes points that correlated above this correlation threshold.

*Argument:* Real in [0, 1]

<span id="page-133-1"></span>*Default:* 0.9

#### **17.2.14.3.3** <extrapolation-kriging-range>

<span id="page-133-2"></span>*Description:* Variogram range in kriging extrapolation method. *Argument:* Positive real (in meters) *Default:* 1000

#### **17.2.14.3.4** <extrapolation-inverse-distance-weighting-power>

*Description:* The inverse distance weighting extrapolation method is controlled by a *power parameter* (see [Wikipedia\)](https://en.wikipedia.org/wiki/Inverse_distance_weighting).

<span id="page-133-0"></span>*Argument:* Positive real *Default:* 2.0

#### **17.2.14.3.5** <extrapolation-SD-factor>

*Description:* The increase in residual uncertainty maps are calculated using the prediction uncertainty  $\sigma^*$  in [Eq. 20.42a](#page-210-0) with unit variance. The increased [SD](#page-244-1) value is SD  $\cdot$  (1 +  $c\sigma^*$ ), where  $c$  is the specified factor. The Gaussian correlation function and range given by [<extrapolation-kriging-range>](#page-133-1) is used. See [Figure 17.3](#page-134-3) for an illustration. *Argument:* Non-negative real

*Default:* 10

**COHIBA User Manual Version 7.0 <b>NR**<sup>2</sup> 127

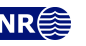

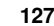

<span id="page-134-3"></span>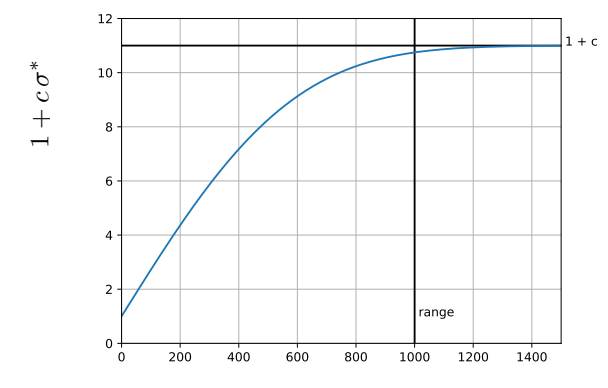

Distance from defined trend values

Figure 17.3. Increase in residual [SD](#page-244-1) in areas with extrapolated trend maps. The default value  $c = 10$  is used in the figure. The [SD](#page-244-1) increases until it reaches the range given by [<extrapolation-kriging-range>](#page-133-1) where it flattens at  $1+c$  times the original local [SD](#page-244-1) value. The factor c is specified by  $\leq$ xtrapolation-SD-factor>.

#### <span id="page-134-0"></span>**17.2.14.4** <smoothing-factor-velocity-trends>

*Description:* Sometimes the input velocity trend maps contains large fluctuations or irregularities. Smoothing the maps on input will in such situations give more realistic velocity trends by filtering out high frequencies. This factor decides how much smoothing is performed. 0 means no smoothing, leaving the input map unchanged. 1 means full smoothing giving a constant (the mean). If input maps show a low-frequent behaviour, even quite high values of the smoothing factor will keep the maps unchanged. After the smoothing, a check is performed to decide if smoothing makes a significant impact. $6$  If the impact is small the smoothing is dropped. Modified trend maps are written to file with prefix FilteredVelocityTrend\_. *Argument:* Real in [0, 1]

<span id="page-134-1"></span>*Default:* 0.5

#### **17.2.14.5** <smoothing-factor-SD-maps>

*Description:* Sometimes the [SD](#page-244-1) maps contains spikes and sharp edges that may cause artifacts in the final maps. Smoothing the maps by filtering out high frequencies will usually improve results. This factor decides how much smoothing is performed. 0 means no smoothing, leaving the input map unchanged. 1 means full smoothing giving a constant (the mean). If input maps show a low-frequent behaviour, even quite high values of the smoothing factor will keep the maps unchanged. After the smoothing, a check is performed to decide if smoothing makes a significant impact. See the discussion in the footnote to [<smoothing-factor-velocity-trends>](#page-134-0). If the impact is small the smoothing is dropped. Modified trend maps are written to file with prefix FilteredSDMap\_.

*Argument:* Real in [0, 1] *Default:* 0.8

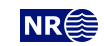

Λ

Λ

<span id="page-134-4"></span><span id="page-134-2"></span><sup>6.</sup> This is done as follows:

a) Make the smoothed velocity trend:  $\bar{v}(x, y)$ .

b) Find the residual:  $r(x, y) = v(x, y) - \bar{v}(x, y)$ .

c) Find minimum and maximum residual:  $r_{min} = min r(x, y)$  and  $r_{max} = max r(x, y)$ .

d) Find the smoothed velocities at these two locations:  $\bar{v}_{\text{min}}$  and  $\bar{v}_{\text{max}}$ .

e) Find the span of values:  $\bar{v}_{\text{span}} = \bar{v}_{\text{max}} - \bar{v}_{\text{min}}$ .

f) Calculate  $t_{\min} = |r_{\min}/\bar{v}_{\min}|$  and  $t_{\max} = |r_{\max}/\bar{v}_{\max}|$ .

g) Calculate  $u_{\min} = |r_{\min}/\bar{v}_{\text{span}}|$  and  $u_{\max} = |r_{\max}/\bar{v}_{\text{span}}|$ .

The smoothed trend is used if  $t > 0.01$  and  $u > 0.1$ . The t's and the u's measure if the smoothing makes a noticeable change relative to the value of trend and relative to the range of values in the trend respectively.

#### 17.2.15 <post-process-surfaces>

*Description:* Wrapper for elements controlling post-processing of surfaces. This includes truncating surfaces due to erosion and onlapping, pinch outs and removal of gridding mismatches.

*Argument:* Elements controlling pre-processing *Default:* Void

#### <span id="page-135-2"></span>**17.2.15.1** <erode-and-onlap>

*Description:* Choosing no overrides all input flags related to  $\epsilon$  or  $\epsilon$  and  $\epsilon$  onlapped> surfaces. Default is to truncate all surfaces by the erosive and onlapped surfaces. This also applies to output trends.

This has no effect on free surfaces since they can not erode or be onlapped. *Argument:* yes / no *Default:* yes

#### <span id="page-135-0"></span>**17.2.15.2** <treat-reflectors-as-eroding-and-onlapped>

*Description:* Will ensure that seismic reflectors truncate other surfaces. See [Figure 12.1](#page-99-0) for an example. This will only affect the post processing and not the extraction of well points from zone logs. If [<erode-and-onlap>](#page-135-2) is set to no, this has no effect. The individual elements [<erosive>](#page-155-0) and [<onlapped>](#page-155-1) for each seismic reflector will be overruled by this setting. A surface is a reflector if it has a specified [<travel-time>](#page-156-1) or it is explicitly specified to be a [<reflector>](#page-156-0).

This element is set to no if [<air-interpretations-present>](#page-131-4) is set to yes.

This has no effect on free surfaces since they can not erode or be onlapped. *Argument:* yes / no

*Default:* yes

#### <span id="page-135-1"></span>**17.2.15.3** <make-average-of-crossing-surfaces>

*Description:* Post-process surfaces to produce a sequence of stratigraphically correct surfaces. Negative thickness will be removed and replaced by a zero thickness interval  $-$  a pinch out. This algorithm does not take into account well observations. The default is to remove all negative thicknesses.

*Argument:* yes / no *Default:* yes

#### <span id="page-135-3"></span>17.2.15.4 <make-surfaces-interpolate-well-points>

*Description:* Kriging is a perfect interpolator but the predicted or simulated surfaces are defined on a regular [<output-grid>](#page-119-5). This introduces a gridding error [\(Section 20.6\)](#page-215-1). By choosing yes, the gridding error is removed by adjusting grid values so that *bilinear interpolation* will give a perfect match to the well points. Since different well points could be in grid cells sharing the same grid values, all adjustments are made simultaneously. The bilinear interpolation will give perfect matches at all well points unless there are more well points than grid values to adjust.

The removal of the gridding errors for well points are treated simultaneously with the removal of gridding errors along well paths.

See [<allow-small-surface-adjustment-at-zonation-points>](#page-136-2).

The gridding error at a well point is only removed if a few conditions are met:

• The well point uncertainty is less than 1 meter (default). The default value can be modified using [<max-SD-for-well-points-interpolation>](#page-139-0).

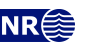

- The residual, observation minus trend, is less than the value specified by [<max-residual-for-well-points-interpolation>](#page-139-1). (Default is 999 meters.) This gives a possibility to avoid some rare occasions that gives large spikes in the surfaces.
- If two well points are close, the surface can get spikes caused by a steep gradient between the well points. The maximum allowed gradient can be set using [<max-gradient-for-surface-adjustment>](#page-139-2). (Default is 100.)

*Argument:* yes / no *Default:* yes

#### <span id="page-136-2"></span>**17.2.15.5** <allow-small-surface-adjustment-at-zonation-points>

*Description:* Removes gridding errors at zonation points along well paths. The gridding error has the same cause and is removed in the same way as gridding errors for well points. See [<make-surfaces-interpolate-well-points>](#page-135-3) for details. The adjustment of grid values to remove the gridding error for well paths are consistent with the removal of gridding errors for well points.

The surface grid nodes are modified such that the surface becomes exactly 0.5 meter (default) away from the well path at the zonation points. This distance is modified by [<min-distance-from-surface-to-zonation-points>](#page-139-3).

The gridding error at a zonation point is only removed if one of these conditions are met:

- 1. The zonation point is *closer* than 0.5 meter (default) to the surface. The default value is modified by [<min-distance-from-surface-to-zonation-points>](#page-139-3).
- 2. The zonation point is *closer* than 1 meter (default) on the *wrong* side of the surface. The default value is modified by [<max-residual-for-adjustment-at-zonation-points>](#page-139-4).

The maximum allowed gradient between zonation (and well) points is set by [<max-gradient-for-surface-adjustment>](#page-139-2). (Default is 100.)

*Argument:* yes / no *Default:* yes

#### <span id="page-136-1"></span>17.2.15.6 <set-eroded-nodes-to-undefined>

*Description:* Eroded areas is set to undefined (missing code) if value is yes. If  $\leq$ erode-and-onlap> is set to no, this has no effect. See [Figure 17.4.](#page-136-3)

<span id="page-136-3"></span>*Argument:* yes / no *Default:* no

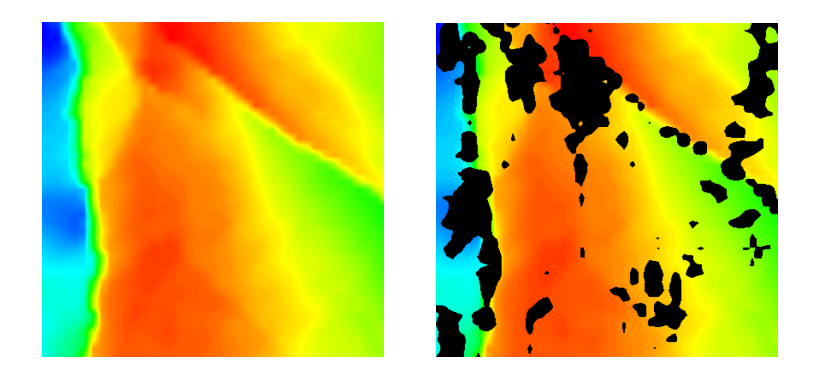

<span id="page-136-0"></span>Figure 17.4. Original surface to the left (default). To the right is [<set-eroded-nodes-to-undefined>](#page-136-1) set to yes.

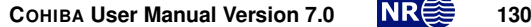

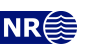

**17.2.15.7** <smoothing-factor-calculated-velocities>

*Description:* Interval velocities are calculated as  $v = \Delta z/\Delta t$ . This might give unrealistic results for very short travel times,  $\Delta t$ . Unrealistic velocities are replaced by a smoothing process if [<smoothing-factor-calculated-velocities>](#page-136-0) is set to a positive value. This means that the high frequencies in the calculated velocity maps are filtered out. Low value gives little smoothing with 0.0 leaving the velocities unchanged, while higher values gives much smoothing, with 1.0 leaving a constant velocity (the mean). A suggested value if smoothing is desired is 0.5.

*Argument:* Real between 0 and 1 *Default:* 0.0

#### <span id="page-137-0"></span>**17.2.16** <correlated-intervals>

*Description:* Wrapper for elements controlling correlating intervals. The correlations are calculated based on the difference in the *prior* average thickness of the intervals for every pair of intervals sharing a [<common-top-for-correlated-intervals>](#page-156-2). All the correlated intervals must be either thickness or velocity [<interval-type>](#page-164-4). Both prior trend coefficients and interval residuals become correlated. For details see [Section 14.](#page-101-0)

*Argument:* Elements controlling correlation between intervals

*Default:* Void.

**17.2.16.1** <correlated-intervals-range-for-residuals>

*Description:* Correlation between interval residuals depend on the average thickness difference when they share a [<common-top-for-correlated-intervals>](#page-156-2). If the thickness difference is bigger than this parameter the intervals are practically uncorrelated. See [Eq. 14.2.](#page-102-0)

*Argument:* Non-negative real (meters)

*Default:* 100.0

**17.2.16.2** <correlated-intervals-power-for-residuals> *Description:* See [Eq. 14.2.](#page-102-0) *Argument:* Non-negative real less than 2.0

*Default:* 1.0

#### **17.2.16.3** <correlated-intervals-simulations>

*Description:* The residual fields drawn for each interval will be correlated using the correlation matrix calculated for the residuals. Changing this to no introduces an inconsistency. See [Section 14.](#page-101-0)

*Argument:* yes / no.

*Default:* yes

#### **17.2.16.4** <correlated-intervals-range-for-trends>

- *Description:* Correlation between prior interval coefficients depend on the average interval thickness difference when they share a [<common-top-for-correlated-intervals>](#page-156-2). If the thickness difference is bigger than this parameter the intervals are practically uncorrelated. See [Eq. 14.1.](#page-102-1)
- *Argument:* Non-negative real (meters)

*Default:* 100.0

**17.2.16.5** <correlated-intervals-power-for-trends> *Description:* See [Eq. 14.1.](#page-102-1) *Argument:* Non-negative real less than 2.0

*Default:* 1.0

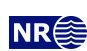

∕ℕ

 $\boldsymbol{\Lambda}$ 

Λ

 $\sqrt{N}$ 

Λ

∧

 $\sqrt{N}$ 

#### **17.2.16.6** <correlated-intervals-ratios-for-trends>

*Description:* The prior trend coefficients for any two correlated intervals A and B are correlated with a function of the ratios  $\Delta Z_{TB}/\Delta Z_{TB}$ , where the  $\Delta Z_A$  and  $\Delta Z_B$  are the prior thicknesses of the intervals A and B respectively. See [Section 14.2.](#page-102-2)

*Argument:* yes / no *Default:* no

### **17.2.17** <advanced-settings>

*Description:* Wrapper for elements controlling algorithms. Don't touch it if you don't mean it. *Argument:* Elements controlling algorithms. *Default:* Void.

#### **17.2.17.1** <simulate-simple-kriging-trends>

Description: This element only applies in stochastic simulation [<mode>](#page-129-1) and if [<kriging-method>](#page-129-5) is simple kriging.

If yes is specified, the trend coefficients will be drawn with the prior trend coefficient uncer-tainty specified by [<coefficient-SD>](#page-165-1) or [<relative-SD>](#page-165-2), and [<correlations>](#page-167-2).

Note that this choice makes prediction and simulation [<mode>](#page-129-1) inconsistent since simple kriging assumes a known fixed trend with zero uncertainty. So the calculated prediction uncertainty will be (significantly) smaller than the variability of the simulated realizations.

*Argument:* yes / no *Default:* no

#### **17.2.17.2** <max-rejection-rate>

*Description:* This is the maximum rejection rate for rejection sampling during stochastic simulation. The default, 0.9, gives at worst a 90 % rejection rate. The stochastic simulation is aborted if COHIBA estimates that the rejection rate is larger than the specified maximum rejection rate. The rejection rate is estimated during the initial iterations. If the stochastic simulation is aborted due to large rejection rates, the [<acceptance-criteria>](#page-159-0) must be relaxed or the maximum rejection rate must be increased. See [Section 21.4](#page-220-0) for more details.

*Argument:* Real in  $(0, 1]$ *Default:* 0.9

#### 17.2.17.3 <model-weight-resolution>

*Description:* This option makes it possible to calculate model weights [\(Section 11\)](#page-90-0) once and to save them for later use when running multiple realizations. This may reduce [CPU](#page-243-2) times. It is also possible to calculate the model weights on a coarser grid in order to save memory.

Choosing 0 (default) means that model weights are calculated at full resolution and must be recalculated for every realization.

Choosing 1 means that model weights are calculated at full resolution and that they will be saved and reused if multiple realizations are generated.

Choosing any  $n > 1$  means that the weights are calculated at every  $n<sup>th</sup>$  grid node in each direction. Model weights in between the calculated weights are obtained by bilinear interpolation. Model weights will be saved and reused if multiple realizations are generated.

If  $n > 0$  and the [<number-of-realizations>](#page-129-3) is more than 1 in stochastic simulation [<mode>](#page-129-1), then model weights will be saved for later use. The memory usage is proportional to  $1/n^2$ . We recommend to use  $n > 1$  when there is many alternative models. Choosing a large n will

 $\boldsymbol{\Lambda}$ 

Λ

Λ

Λ

Λ

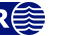

reduce the spatial accuracy of the model weights.

We recommend to use 5 for fast simulation. We recommend to use the default for prediction and ordinary simulation since the gain in speed normally is small.

*Argument:* Non-negative integer *Default:* 0

#### <span id="page-139-0"></span>**17.2.17.4** <max-SD-for-well-points-interpolation>

*Description:* Gridding mismatches at a well point is removed if the uncertainty [\(SD\)](#page-244-1) is less than this value. Has only effect if [<make-surfaces-interpolate-well-points>](#page-135-3) is yes.

*Argument:* Positive real (meters)

<span id="page-139-1"></span>*Default:* 1.0

#### 17.2.17.5 <max-residual-for-well-points-interpolation>

*Description:* Gridding mismatches at a well point is removed if the residual is less than this value. The value can be set to a smaller value (say 10) to avoid spikes in the surfaces. Has only effect if [<make-surfaces-interpolate-well-points>](#page-135-3) is yes.

*Argument:* Positive real (meters)

<span id="page-139-2"></span>*Default:* 999.0

#### 17.2.17.6 <max-gradient-for-surface-adjustment>

*Description:* Gridding mismatches at a well point or zonation point is removed if the gradient between the point and another point is less than this value. The value can be set to a smaller value (say 10) to avoid spikes in the surfaces. Has only effect if [<make-surfaces-interpolate-well-points>](#page-135-3) or [<allow-small-surface-adjustment-at-zonation-points>](#page-136-2) are yes.

*Argument:* Positive real

<span id="page-139-4"></span>*Default:* 100.0

#### 17.2.17.7 <max-residual-for-adjustment-at-zonation-points>

*Description:* Gridding mismatches at a zonation point is removed if the zonation point is less than 1 meter (default) on the *wrong* side of a surface. Increasing this value will increase the number of grid nodes that are modified. It has only effect if [<allow-small-surface-adjustment-at-zonation-points>](#page-136-2) is yes.

*Argument:* Positive real (meters) *Default:* 1.0

#### <span id="page-139-3"></span>17.2.17.8 <min-distance-from-surface-to-zonation-points>

*Description:* The distance between a well path and a surface will never be smaller than this value. Also gridding mismatches at a zonation point is removed if the zonation point is closer to a surface than 0.5 meters (default). Increasing this value will increase the number of grid nodes that are modified. It has only effect if [<allow-small-surface-adjustment-at-zonation-points>](#page-136-2) is yes.

*Argument:* Positive real (meters)

*Default:* 0.5

#### **17.2.17.9** <allow-zonation-points-near-faults>

*Description:* Allow zonation points also where the fault indicator log indicates a fault. *Argument:* yes / no *Default:* no

 $\sqrt{N}$ 

 $\bigwedge$ 

∧

∕ℕ

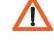

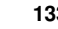

#### 17.2.17.10 <base-help-points-on-simulated-surfaces>

*Description:* When doing simulations, the target points may be based on the simulated surfaces instead of the predicted ones. This reduce the probability of wells crossing surfaces in wrong locations.

*Argument:* yes / no *Default:* no

#### **17.2.17.11** <solver-for-weights>

*Description:* Specifies the method used for solving the linear equation system that gives the model weights. The conjugate gradient method is significantly faster than the Cholesky decomposition if there are many model weights. The two methods can give slightly different results since the linear equation system can be (very) rank deficient.

*Argument:* conjugate-gradient / cholesky

<span id="page-140-0"></span>*Default:* conjugate-gradient

#### **17.2.17.12** <max-iterations-to-avoid-broken-zonation>

*Description:* This option has only an effect if [<minimize-broken-zonation>](#page-130-1) is set to yes. Choosing an integer  $N > 1$  allows COHIBA to repeat the kriging N times. At each new iteration broken zonation points from the previous iteration is added to the selected zonation points. Note that each iteration will increase the execution time significantly. Setting [<minimize-broken-zonation>](#page-130-1) to no is equivalent to selecting 1.

*Argument:* Positive integer

*Default:* 3

#### **17.2.17.13** <correlate-close-reflectors>

*Description:* COHIBA assumes that all residuals are uncorrelated. This assumption fails for seismic reflectors that are near or coinciding. Then the uncertainty in the two time residuals are highly correlated. Turning this flag on makes COHIBA automatically modify the correlation between travel time residuals. See an example in [Figure 12.1.](#page-99-0)

The correlations are increased towards 1 when seismic reflectors are closer than  $\sigma_{t_1} + \sigma_{t_2}$ , that is, the sum of the [SDs](#page-244-1) of the two travel time residuals. The correlation is set to  $\rho =$  $\max(0, \left[1 - \frac{|\Delta t|}{\sigma_t + \sigma_t}\right])$  $\frac{|\Delta t|}{\sigma_{t_1}+\sigma_{t_2}}]$ ). So correlations becomes 1 if  $\Delta t = 0$ . Also the [SD](#page-244-1) of the deepest surface is set to  $\min\left(\sigma_{t_2}, \frac{|\Delta t|}{2}\right)$  $\frac{\Delta t}{2}$ ) to avoid crossing surfaces.

This option does not affect reflectors that are free surfaces (see [<free-surface>](#page-155-2)). *Argument:* yes / no *Default:* yes

#### **17.2.17.14** <max-obs-direct-estim-trend-coef>

*Description:* When the number of well and distance points are smaller than this threshold, the posterior trend coefficients and covariance matrix are calculated using [Eq. 20.21a](#page-205-0) and [Eq. 20.21b.](#page-205-1) If the number of well points is larger than this, expressions [Eq. 20.22a](#page-205-2) and [Eq. 20.22b](#page-205-3) are used. This only applies when [<kriging-method>](#page-129-5) is bayesian. See [Section 20.3.2](#page-204-0) for details. *Argument:* Positive integer

*Default:* 200

#### **17.2.17.15** <max-obs-GLS-approx-trend-coef>

*Description:* When the number of well and distance points are more than this threshold the nonzero covariances are ignored when estimating trend coefficients. This amounts to replacing the [GLS](#page-243-5) estimates [\(Eq. 20.18a](#page-204-1) and [Eq. 20.18b\)](#page-204-2) by the [weighted least squares \(WLS\)](#page-244-4) estimates [\(Eq. 20.19a](#page-204-3) and [Eq. 20.19b\)](#page-204-4). The [WLS](#page-244-4) approximation can handle a lot of well points. This

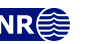

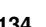

∕ℕ

Λ

 $\Lambda$ 

∧

 $\Lambda$ 

∕ℕ

applies when [<kriging-method>](#page-129-5) is universal or bayesian. See [Section 20.3.1](#page-203-0) for details. *Argument:* Positive integer *Default:* 2000

<span id="page-141-0"></span>17.2.17.16 <max-obs-GLS-approx-extreme-outliers>

- *Description:* When trend coefficients are calculated, well and distance points classified as extreme errors (see [<t-value-extreme-error>](#page-143-2)) are removed one at a time, and after each removal updated trend coefficients are calculated. To save time, we estimate the trend coefficients using the [WLS](#page-244-4) approximation when there are more than 1000 well and distance points available and remove as many extreme outliers as possible. When no more outliers are found, we recalculate trend coefficients using the [GLS](#page-243-5) vs [WLS](#page-244-4) approximation (if there are less than 2000 well and distance points available) and continue to remove extreme errors. The element [<max-obs-GLS-approx-extreme-outliers>](#page-141-0) gives maximum number of well and distance points that can be available in a calculation before the [WLS](#page-244-4) approximation is used to remove extreme outliers.
- *Argument:* Positive integer

*Default:* 1000

#### 17.2.17.17 <max-obs-update-trend-coef-using-well-paths>

*Description:* The trend coefficients are not adjusted to fit horizontal well paths *if* the number of well and distance points are more than this value. This saves a lot of [CPU](#page-243-2) time. The idea is that the trend coefficients are estimated with sufficient accuracy when the number of well and distance points exceed this limit.

*Argument:* Positive integer

*Default:* 200

**17.2.17.18** <threshold-for-trace-clustering>

*Description:* The constraints from each well path are grouped in correlated clusters (see [Sec](#page-231-0)[tion 23.4\)](#page-231-0). This element specifies the threshold for the correlations. Specifying a low correlation means that all constraints are probably grouped into one cluster. Specifying a high value means that constraints must be strongly correlated to be grouped. Ideally all constraints should be handled simultaneously, but small clusters are important to obtain fast performance.

*Argument:* Real in [0, 1] *Default:* 0.1

#### **17.2.17.19** <threshold-for-cluster-merging>

*Description:* The correlated clusters (see [Section 23.4\)](#page-231-0) are merged if any pair of constraints have a correlation larger than this threshold. A small value will cause all clusters to be merged. A large value will avoid any merging of clusters. Some merging is needed if well paths are near.

*Argument:* Real in [0, 1] *Default:* 0.2

#### **17.2.17.20** <threshold-for-well-point-cluster-inclusion>

*Description:* COHIBA estimate the correlation between well points and surface constraints for all well points that are within one range of the constraints and include these points in the wellcluster (see [Section 23.4\)](#page-231-0) if the correlation is larger than this threshold. All well points within one range are included if the threshold is 0.0. Increasing this value will reduce the cluster size at the expense of introducing possible inaccuracies. Note that filtering based on this correlation threshold is only done if the number of well points within one range is above 200.

*Argument:* Real in [0, 1]

**COHIBA User Manual Version 7.0 <b>NREE** 135

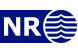

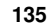

Λ

Л

 $\Lambda$ 

∕ℕ

Λ

*Default:* 0.1

**17.2.17.21** <threshold-for-removing-undefined-well-sections>

*Description:* A well point replaces a zone transition in and undefined section if the undefined section is shorter than this distance [\(MD\)](#page-243-3). The well point is located in the middle of the endpoints of the undefined sections. A well point [TVD](#page-244-0) pick uncertainty will be added. The pick uncertainty [\(SD\)](#page-244-1) 1/4 of the difference of the [TVD](#page-244-0) values at the end points of the undefined section.

If the undefined section in a zone transition is longer than this distance, then the transition will be represented as two inequality constraints, one at each endpoint. See [Section 8.4.1](#page-70-0) for some illustrations.

*Argument:* Positive real (meters)

<span id="page-142-0"></span>*Default:* 1.0

#### **17.2.17.22** <threshold-for-help-point-deactivation>

*Description:* COHIBA keeps those *target points* (see page [221\)](#page-227-0) that impose the strongest restrictions on the surfaces and deactivate those that are highly correlated to the strongest restrictions. Choosing 1 means that no surface target points will be deactivated while choosing a low value  $( $0.5$ ) means that many target points will be deactivated. Note however that deacti$ vated zonation points might be used in later iterations if [<minimize-broken-zonation>](#page-130-1) is set to yes (Default). Choosing a small value will reduce the number of target points and thereby reduce the [CPU](#page-243-2) time.

*Argument:* Real in [0, 1]

*Default:* 0.8

#### **17.2.17.23** <threshold-for-special-help-point-deactivation>

*Description:* Similar to [<threshold-for-help-point-deactivation>](#page-142-0), but now applied to special sample points. These are help points connected to zonation points at the end of the well, or where the zone log goes from defined to undefined.

*Argument:* Real in [0, 1] *Default:* 0.997

**17.2.17.24** <threshold-for-high-correlation-wp-wp>

*Description:* Threshold for marking highly correlated well points from the same well. Only one of the two well points is kept for calculations, while the other is deleted. The point that is kept is flagged as a pinch out point.

*Argument:* Real in [0, 1]

*Default:* 0.999

#### **17.2.17.25** <threshold-for-high-correlation-wp-ip>

*Description:* Threshold for removing inequality points that are highly correlated with a well point. *Argument:* Real in [0, 1] *Default:* 0.999

#### **17.2.17.26** <threshold-for-high-correlation-wp-ep>

*Description:* Threshold for removing extra points that are highly correlated with a well point. *Argument:* Real in [0, 1] *Default:* 0.995

### ∕ℕ

Λ

∧

 $\boldsymbol{\Lambda}$ 

# Λ

 $\Lambda$ 

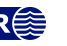

#### **17.2.17.27** <min-isochore-thickness>

*Description:* COHIBA will not impose surface constraints at selected zonation points along well paths for zones thinner than this threshold.

*Argument:* Positive real (meters)

*Default:* 0.1

#### **17.2.17.28** <threshold-for-mild-error>

*Description:* COHIBA will classify a mismatch between a well path and a surface according to this threshold. Only affects reporting.

*Argument:* Positive real (meters)

*Default:* 1.0

#### **17.2.17.29** <t-value-outlier>

*Description:* Threshold for flagging a well or distance point as an *outlier*. 5 % of the well and distance points will be classified as outliers if they follow a Gaussian distribution.

- *Argument:* Positive real
- <span id="page-143-0"></span>*Default:* 1.95996 (see e.g. [Wikipedia\)](http://en.wikipedia.org/wiki/Normal_distribution#Standard_deviation_and_confidence_intervals).

#### **17.2.17.30** <t-value-severe-outlier>

*Description:* Threshold for flagging a well or distance point as a *severe outlier*. A well point [TVD](#page-244-0) pick uncertainty is added unless [<add-uncertainty-to-severe-outliers>](#page-130-2) is set to no. 1% of the well and distance points will be classified as severe outliers if they follow a Gaussian distribution.

*Argument:* Positive real

<span id="page-143-1"></span>*Default:* 2.57583 (see e.g. [Wikipedia\)](http://en.wikipedia.org/wiki/Normal_distribution#Standard_deviation_and_confidence_intervals).

#### **17.2.17.31** <t-value-error>

*Description:* Threshold for flagging a well or distance point, or a well path constraint as an *error*. Observations classified as an error will be removed from all calculations unless  $\{$ include-all-well-points-in-kriging> is set to yes. 0.2% of the observations will be classified as an error if they follow a Gaussian distribution.

*Argument:* Positive real

<span id="page-143-2"></span>*Default:* 3.09023 (see e.g. [Wikipedia\)](http://en.wikipedia.org/wiki/Normal_distribution#Standard_deviation_and_confidence_intervals).

#### **17.2.17.32** <t-value-extreme-error>

*Description:* Threshold for flagging a well or distance point, or a well path constraint as an *extreme error*. These observations are removed and the trends re-fitted. The procedure will be iterated until all extreme errors have been removed. An extreme error is removed from all calculations unless [<include-all-well-points-in-kriging>](#page-130-0) is set to yes. 0.01% of the observations will be classified as extreme errors if they follow a Gaussian distribution.

*Argument:* Positive real

<span id="page-143-3"></span>*Default:* 3.8906 (see e.g. [Wikipedia\)](http://en.wikipedia.org/wiki/Normal_distribution#Standard_deviation_and_confidence_intervals).

#### **17.2.17.33** <t-value-first-help-point>

*Description:* A zonation point is close to a surface if it is closer than  $lt$ -value-first-help-point> times the prediction uncertainty. A close zonation point gives a surface constraint used when conditioning to zone logs. See Step [3](#page-226-0) on [page 220](#page-226-0) for more details.

*Argument:* Positive real

*Default:* 2.5

Λ

∕ℕ

∧

 $\boldsymbol{\Lambda}$ 

Λ

# Λ

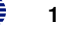
#### **17.2.17.34** <t-value-second-help-point>

*Description:* A close zonation point and its associated surface constraint might cause the neighboring surface to violate the zonation point. Therefore, surface constraints usually come in pairs. See Step [3](#page-226-0) on [page 220](#page-226-0) for more details. If the zonation point is closer to the second surface than  $\tt t-value-second-help-point> times the prediction uncertainty, then this surface$ constraint is also used.

*Argument:* Positive real

<span id="page-144-0"></span>*Default:* 2.5

#### **17.2.17.35** <max-generalized-eigenvalue-for-inequality-points>

- *Description:* When calculating the surface help points, the inverse of the matrix  $(C^{i|e} \Sigma^i)$  goes into the formulas. This matrix is not always positive definite since  $\Sigma^i$  is obtained empirically from a set of 256 drawn realizations and Monte Carlo noise will introduce small errors. This is corrected by truncating some eigenvalues. The specified number gives this truncation limit such that eigenvalues are above this limit.
- *Argument:* Real value less than 1.0

<span id="page-144-1"></span>*Default:* 0.9

#### 17.2.17.36 <max-dxy-for-identical-well-points>

*Description:* If two well points on the same surface are close enough, they will be treated as equal. This keyword is used to change the largest lateral distance two well points can have before they are treated as different well points.

*Argument:* Positive real (meters)

<span id="page-144-2"></span>*Default:* 5.0

#### **17.2.17.37** <max-dz-for-identical-well-points>

*Description:* If two well points on the same surface are close enough, they will be treated as equal. This keyword is used to change the largest vertical distance two well points can have before they are treated as different well points.

*Argument:* Positive real (meters)

<span id="page-144-3"></span>*Default:* 0.5

#### **17.2.17.38** <max-slope-before-possible-conflict>

*Description:* If two well points are close, uncertainty is added. If the slope between the well points (calculated as  $dxy/dz$ ) are too large, the points are flagged as possibly in conflict. This keyword can be used to alter this sensitivity.

*Argument:* Positive real

<span id="page-144-4"></span>*Default:* 0.1

#### **17.2.17.39** <min-SD-close-well-points>

*Description:* If there are two well points belonging to the same surface within a grid-cell distance they are required to have a minimum uncertainty. This keyword can be used to change this minimum uncertainty.

*Argument:* Positive real (meters)

<span id="page-144-5"></span>*Default:* 0.01

#### **17.2.17.40** <threshold-for-conditioning-in-neighbourhood>

*Description:* Controls the use of neighborhoods in the kriging algorithm. If the number of well points is larger than this number, kriging is performed in overlapping rectangular subsets. This algorithm runs fast and gives a good approximation. If there appears rectangular

Л

Λ

Λ

# Λ

∧

Λ

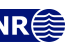

patches in the output grids, consider increasing this number.

It is recommended to keep this number low since each rectangular subset is run in parallel processes.

*Argument:* Positive integer

<span id="page-145-2"></span>*Default:* 1

#### **17.2.17.41** <preprocess-range-factor-for-neighbourhood>

*Description:* Determines data neighborhood size as the fraction of the range in the pre-processing step. The well points in the neighborhood is used to find the prediction and prediction uncertainty at the zonation points along the well paths. See the second step in [Section 23.1](#page-225-0) for some explanation.

*Argument:* Positive real

<span id="page-145-0"></span>*Default:* 1.5

#### 17.2.17.42 <min-range-factor-for-neighbourhood>

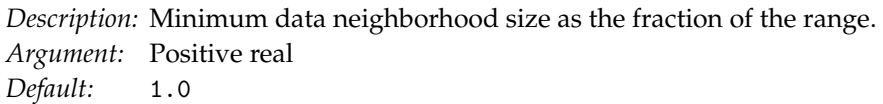

#### <span id="page-145-1"></span>**17.2.17.43** <max-range-factor-for-neighbourhood>

*Description:* Maximum data neighborhood size as the fraction of the range.

*Argument:* Positive real

<span id="page-145-3"></span>*Default:* 2.0

**17.2.17.44** <target-number-of-data-in-neighbourhood>

*Description:* If the number of well points within the rectangle determined by [<min-range-factor-for-neighbourhood>](#page-145-0) is less than this number, the rectangular neighborhood will be expanded until this number is obtained. However, the rectangle will never exceed the size given by [<max-range-factor-for-neighbourhood>](#page-145-1). Note that the default value, 0, means that the rectangular neighborhood always remains at the size determined by [<min-range-factor-for-neighbourhood>](#page-145-0).

*Argument:* Non-negative integer.

<span id="page-145-4"></span>*Default:* 0

#### **17.2.17.45** <min-generalized-eigenvalue-for-residual-uncert>

*Description:* This is a threshold that determines how many linear combinations of well points that are used when estimating the residual uncertainties. A large value (close to 1) will reject most linear combinations unless they perfectly match the corresponding interval thickness. A small value (close to 0) will include almost all linear combinations and the estimates will approach the overall estimate that blends all intervals.

*Argument:* Real in [0,1] *Default:* 0.5

<span id="page-145-5"></span>**17.2.17.46** <volume-calculation-method>

*Description:* Calculating volumes require that the surface is defined between grid nodes. Two interpolation techniques are supplied. We recommend the default because the bilinear option has not been rigorously tested. See [Section 9.1](#page-82-0) for details.

*Argument:* nearest-neighbor / bilinear

<span id="page-145-6"></span>*Default:* nearest-neighbor

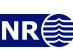

∧

 $\Lambda$ 

 $\Lambda$ 

Λ

Λ

#### **17.2.17.47** <keep-all-pinchout-points>

*Description:* Controls how well points are extracted from zone logs in a pinchout-situation. Setting this flag to no means that only one of the well points well be kept. Note that even though all the pinch out points are kept, some might be deleted later due to high correlation between well points. The threshold for this deletion can be adjusted using [<threshold-for-high-correlation-wp-wp>](#page-142-0).

*Argument:* yes / no *Default:* yes

#### <span id="page-146-2"></span>17.2.17.48 <normalize-interval-weights-table>

*Description:* Normalize all rows in the table of total weight of intervals used when building surfaces, showed in the COHIBA log file under [Section 4: The alternative ways to build](#page-43-0) [each surface](#page-43-0). This table is only showed if the detail level of [<surface-models>](#page-123-0) is at least 4. *Argument:* yes / no

<span id="page-146-3"></span>*Default:* no

#### **17.2.17.49** <check-zonation-in-branching-wells>

*Description:* Report if the zone logs in two side tracks is different in more than 1 % of the length [\(MD\)](#page-243-0) in their common section. The results are summarized in [Section 8: Well branching](#page-44-0) and COHIBA will produce a warning and issue a task. The test ignores undefined values.

*Argument:* yes / no *Default:* yes

<span id="page-146-4"></span>17.2.17.50 <add-uncertainty-to-close-observations>

*Description:* Well point [TVD](#page-244-0) pick uncertainty is by default added to well points that lie close to other well points on the same surface (see [Section 8.2.3](#page-64-0) for details). Choose no to avoid adding this pick uncertainty.

*Argument:* yes / no *Default:* yes

#### <span id="page-146-1"></span>**17.2.17.51** <min-dip-for-azimuth-calculation>

*Description:* Azimuth calculation becomes unstable for small dip angles. Therefore, azimuth an- [NEW in 7.0](#page-234-0) gles for dip angles less that this number are reported as missing codes.

*Argument:* Real *Default:* 1.0

<span id="page-146-0"></span>**17.2.17.52** <number-of-dip-points>

*Description:* Number of dip points placed around the well point. All points are evenly distributed [NEW in 7.0](#page-234-0) along a (lateral) circle with center at the well point.

*Argument:* Positive integer

<span id="page-146-5"></span>*Default:* 4

#### **17.2.17.53** <dip-points-radius>

*Description:* The radius is the (lateral) distance from the well point to the dip points. *Argument:* Positive real (meters) *Default:* 100.0

<span id="page-146-6"></span>**17.2.17.54** <align-dip-points-to-dip-direction>

*Description:* If yes, the first dip point is placed in the direction of the dip. If no, the dip points are [NEW in 7.0](#page-234-0) rotated 180◦/[<number-of-dip-points>](#page-146-0).

<span id="page-146-7"></span>*Argument:* yes / no *Default:* no

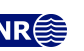

 $\boldsymbol{\Lambda}$ 

Λ

Λ

#### 17.2.17.55 <add-dip-uncertainty-for-trend-conflicts>

*Description:* Adds uncertainty to dip points if they are in conflict with the trend. Uncertainty is [NEW in 7.0](#page-234-0) added to all dip points belonging to a well point if the mismatch between the dip data and the dip of the trend is more than  $15^\circ$ .

*Argument:* yes / no

<span id="page-147-0"></span>*Default:* yes

#### 17.2.17.56 <lateral-threshold-for-well-grouping>

*Description:* Maximum distance at first log recording in well when grouping wells into a single [NEW in 7.0](#page-234-0) multilateral well with branches.

*Argument:* Positive real (meters)

<span id="page-147-1"></span>*Default:* 0.5

#### **17.2.17.57** <threshold-for-branching-points>

*Description:* Required minimum distance (at some point) between branching wells if they are to [NEW in 7.0](#page-234-0) be considered as branches of a common multilateral well.

- *Argument:* Positive real less than or equal to 10 cm.
- *Default:* 0.1 (meter)

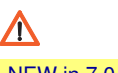

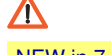

 $\boldsymbol{\Lambda}$ 

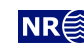

# <span id="page-148-4"></span>**17.3** <well-data>

*Description:* Wrapper for [<wells>](#page-148-0), [<well-points>](#page-151-0), and [<well-points-to-ignore>](#page-151-1) elements. *Argument:* Any number of [<wells>](#page-148-0), [<well-points>](#page-151-0), and [<well-points-to-ignore>](#page-151-1) elements *Default:* No default.

<span id="page-148-3"></span>*Example:* See [Section 17.3.6](#page-153-0) for a complete example.

#### **17.3.1** <wellpath-TVD-SD-range>

*Description:* Specifies a range in meters along the well path that determines the range (stiffness) of the well path [TVD](#page-244-0) uncertainty. See [Section 8.4.2](#page-71-0) for details and illustrations. The [SD](#page-244-1) of the well path [TVD](#page-244-0) uncertainty is determined by [<wellpath-TVD-SD-log-name>](#page-150-0) or [<wellpath-TVD-SD-increase-rate>](#page-150-1) when using [<wells>](#page-148-0). For [<well-points>](#page-151-0) the [SDs](#page-244-1) are specified in the well point [<files>](#page-151-2).

*Argument:* Positive real (meters) *Default:* 300.0

#### <span id="page-148-0"></span>**17.3.2** <wells>

*Description:* A wrapper for elements describing zone logs and fault indicator logs. *Argument:* Elements specifying the zone log or fault indicator log along well paths. *Default:* No default

#### <span id="page-148-2"></span>**17.3.2.1** <files>

*Description:* The well log files to be imported. This element may be repeated in order to import different well log files in different locations (directories). Multiple well log files are separated by a comma. The file formats are detected automatically. See [Section 8](#page-62-0) for available well log file formats.

The well names must be unique. Two files with identical well names will cause an error. *Argument:* Any valid path relative to [<input-directory>](#page-117-0). Wild cards (\*) are supported.

```
Default: Empty string
Example: One file:
   <files> wells/31-2_K-11H.w </files>
Example: Three files:
   <files> wells/W1.rms, wells/W2.rms, wells/W3.las </files>
Example: All files in directory:
   <files> wells/* </files>
```
#### <span id="page-148-1"></span>**17.3.2.2** <zone-log-specification>

*Description:* The zone log specification is a set of integers (non-negative in consecutive order) and associated zone names separated by commas. See [Section 8.1](#page-62-1) for more details. This specification is necessary when reading [LAS 2.0 well](#page-34-0) log files. It is not needed for R[OXAR](#page-34-1) [RMS](#page-34-1) WELL files since they include the zone log specification in the header. For [LAS 2.0 well](#page-34-0) files the zone name can include any [\(ASCII\)](#page-243-1) character (including space) except for commas. The zone name can not include spaces if used with ROXAR [RMS](#page-34-1) WELL files. Note that files with a different zone name specification will be discarded.

*Argument:* A comma separated list

*Default:* Empty string

*Example:* Reading two [LAS 2.0 well](#page-34-0) files and one ROXAR [RMS](#page-34-1) WELL file:

```
<wells>
  <zone-log-specification>
                   1, ABOVE, 2, DRAUPNE, 3, 6BC, 4, 6AC, 5, 6AM, 6, 5CC
  </zone-log-specification>
  <zone-log-name> GM2005a </zone-log-name>
```
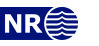

```
<files> w1.las, w2.las, w3.rms </files>
</wells>
```
#### <span id="page-149-1"></span>**17.3.2.3** <zone-log-specification-file>

*Description:* See [<zone-log-specification>](#page-148-1) for details. This element has the same purpose as [<zone-log-specification>](#page-148-1) but the zone log specification is read from an [ASCII](#page-243-1) file rather than from the COHIBA [model file.](#page-30-0) In the [ASCII](#page-243-1) file there is one line entry for each zone, and this entry consists of a comma separated zone number and zone name.

*Argument:* A string

*Default:* Empty string

*Example:* Reading two [LAS 2.0 well](#page-34-0) files and one ROXAR [RMS](#page-34-1) WELL file:

```
<wells>
  <zone-log-specification-file>
                  zone-log-specification.txt
  </zone-log-specification-file>
  <zone-log-name> GM2005a </zone-log-name>
  <files> w1.las, w2.las, w3.rms </files>
</wells>
```
The specification file which is placed in the same directory as the well data may look like:

- 0, Nordaland Gr 1, Hordaland Gr
- 2, Zone TOP CHALK

#### <span id="page-149-0"></span>**17.3.2.4** <zone-log-name>

*Description:* Zone log identifier. A file may contain several zone logs and this element is used to select the correct one. Currently, only one zone log can be specified.

*Argument:* A string

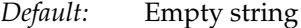

*Example:* <zone-log-name> GM2005a </zone-log-name>

<span id="page-149-2"></span>*Example:* <zone-log-name> ZonesSnorre </zone-log-name>

#### **17.3.2.5** <fault-log-name>

*Description:* Specifies the name of the fault indicator log. A 1 in the fault indicator log means that it is near a fault and a 0 means that it is far away from a fault.

*Argument:* A string

*Default:* Empty string

<span id="page-149-3"></span>*Example:* <fault-log-name> FaultIndicator </fault-log-name>

#### **17.3.2.6** <MD-log-name>

*Description:* Specifies the name of the [MD](#page-243-0) log. COHIBA will try to estimate [MD](#page-243-0) values if this log is not specified. The [MD](#page-243-0) values are primarily used in the various COHIBA log files to simplify identification of well points.

*Argument:* A string

*Default:* Empty string

<span id="page-149-4"></span>*Example:* <MD-log-name> MD </MD-log-name>

#### **17.3.2.7** <wellpoint-TVD-pick-SD-log-name>

*Description:* Specifies the name of the log describing the well pick [TVD](#page-244-0) uncertainty [\(SD\)](#page-244-1). The units are determined by [<z-unit>](#page-118-0). If the specified [TVD](#page-244-0) uncertainty log in a well is missing, the uncertainty is assumed to be zero for this well.

*Argument:* A string

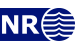

*Default:* Empty string

<span id="page-150-0"></span>*Example:* <wellpoint-TVD-pick-SD-log-name> PickSD </wellpoint-TVD-pick-SD-log-name>

**17.3.2.8** <wellpath-TVD-SD-log-name>

*Description:* Specifies the name of the log describing the well path [TVD](#page-244-0) uncertainty [\(SD\)](#page-244-1).

The units are determined by  $\langle z$ -unit $\rangle$ . If the specified [TVD](#page-244-0) uncertainty log in a well is missing, the uncertainty is assumed to be zero for this well. The well path [TVD](#page-244-0) uncertainty is smooth and correlated along the well path. The smoothness is determined by [<wellpath-TVD-SD-range>](#page-148-3). See [Section 8.4.2](#page-71-0) and in particular [Figure 8.11](#page-73-0) for more details.

It is possible to use automatically generated [TVD](#page-244-0) uncertainty logs. This is done when [<allow-wells-to-move>](#page-129-0) is yes and <wellpath-TVD-SD-log-name> is not used. The magnitude of the automatically generated [TVD](#page-244-0) uncertainty log can be modified using [<wellpath-TVD-SD-increase-rate>](#page-150-1).

The well path [TVD](#page-244-0) uncertainty log should in principle be monotonically increasing since positioning survey uncertainties accumulate along the well path. COHIBA will accept any log values but it is highly recommended to use uncertainty logs that are monotonically increasing with few and small exceptions. A large reduction in uncertainty along the well may cause unexpected results. Also note that [TVD](#page-244-0) uncertainty logs that belong to different branches in the same multilateral well *should* have consistent uncertainty logs. COHIBA makes a number of [QC](#page-243-2) checks on the well path [TVD](#page-244-0) uncertainty logs and give warnings if unreasonable or inconsistent values are detected.

The use of the well path [TVD](#page-244-0) uncertainty depends on [<condition-to-well-paths>](#page-129-1) and [<allow-wells-to-move>](#page-129-0). If both of these are yes, then surfaces *and* the [TVD](#page-244-0) logs will be updated to make a consistent set of surfaces and well paths. New updated [TVD](#page-244-0) values are written to [well-logs/](#page-54-0).

If both [<condition-to-well-paths>](#page-129-1) and [<allow-wells-to-move>](#page-129-0) are set to no, then the well path [TVD](#page-244-0) uncertainty is assigned to the [TVD](#page-244-0) values at well points.

*Argument:* A string

*Default:* Empty string

<span id="page-150-1"></span>*Example:* <wellpath-TVD-SD-log-name> PosSurvTVDUncert </wellpath-TVD-SD-log-name>

**17.3.2.9** <wellpath-TVD-SD-increase-rate>

*Description:* If [<allow-wells-to-move>](#page-129-0) is yes and [<wellpath-TVD-SD-log-name>](#page-150-0) is not used, a parametric well path [TVD](#page-244-0) uncertainty log is generated. The uncertainty log increases proportional to the *lateral* distance of the well. The increase rate is by default 2 mm per meter. This amounts to an increase of 2 meters [SD](#page-244-1) for every kilometer along a horizontal section. See [Eq. 23.6](#page-228-0) for details.

*Argument:* Positive real (meters [SD](#page-244-1) per meter lateral component of [MD\)](#page-243-0) *Default:* 0.002

#### <span id="page-150-2"></span>**17.3.2.10** <tops-as-mean-values>

*Description:* COHIBA supports two methods for extracting the well points from the zone log:

- 1. The mean value of the position of the two points in the zone transition. This is the default and is selected with argument yes. A well point [TVD](#page-244-0) pick uncertainty [\(SD\)](#page-244-1) equal to  $|z_1 - z_2|/4$  is added to the well point. The typical logging distance is one foot which is approximately 30 cm. The [SD](#page-244-1) will then be approximately 7.5 cm.
- 2. The last (along the well path) point in the zone transition. This is selected with argument no.

The method chosen affects *all* well log files imported in [<files>](#page-148-2).

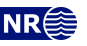

*Argument:* yes / no *Default:* yes

#### <span id="page-151-4"></span>**17.3.2.11** <first-log-entry-as-top>

*Description:* In the [LAS 2.0 well](#page-34-0) format, the first zone top is often given by a zone log transition from −999 to 0 as seawater is not treated as a zone. Choosing yes will ensure that such transition will be recorded as a zone top.

*Argument:* yes / no *Default:* no

#### <span id="page-151-5"></span>**17.3.2.12** <TVD-values-are-negative>

*Description:* In the [LAS 2.0 well](#page-34-0) format [TVD](#page-244-0) values below [MSL](#page-243-3) could be positive or negative. Choose yes if the [LAS 2.0 well](#page-34-0) use negative [TVD](#page-244-0) values below [MSL.](#page-243-3) This has no effect on the ROXAR [RMS](#page-34-1) WELL format.

*Argument:* yes / no

<span id="page-151-6"></span>*Default:* no

#### **17.3.2.13** <sampling-distance>

*Description:* The well paths are sampled at approximately equidistant locations along the well path. The lateral distance between zonation points are measured along the path (that is [MD\)](#page-243-0) in meters. The default lateral distance between zonation points is two times the grid resolution.

Choosing a small distance between zonation points will increase [CPU](#page-243-4) time without necessarily increasing precision in results. Choosing a large distance between zonation points may reduce [CPU](#page-243-4) time at the cost of reduced precision.

*Argument:* The lateral sampling distance along well paths in meters *Default:*  $2 \times min(\text{since}, \text{since})$  (See [Figure 17.1.](#page-120-2))

#### <span id="page-151-0"></span>**17.3.3** <well-points>

*Description:* Wrapper for elements specifying well points. The [<well-points>](#page-151-0) element can be used to add additional well points to the well points extracted from zone logs.

If well path [TVD](#page-244-0) uncertainty is present in the well point files, then the uncertainty is assumed to be correlated along the well path. The correlation depend on the specified [<wellpath-TVD-SD-range>](#page-148-3).

*Argument:* Elements [<files>](#page-151-2) *Default:* No default

#### <span id="page-151-2"></span>**17.3.3.1** <files>

*Description:* Names of input files with well points. Supported formats are described in [Sec](#page-34-2)[tion 6.3.2.](#page-34-2) This element can be repeated in order to import files in different locations. Repeating files by accident will not affect the final result since duplicate well points are removed.

Argument: Any valid path relative to [<input-directory>](#page-117-0). Wild cards (\*) are supported.

*Default:* Empty string

<span id="page-151-1"></span>*Example:* <files> mywellpoints/\* </files>

#### **17.3.4** <well-points-to-ignore>

<span id="page-151-3"></span>*Description:* Wrapper for [<files>](#page-151-3) elements that specify well points that should be discarded. *Argument:* [<files>](#page-151-3) elements *Default:* No default

**COHIBA User Manual Version 7.0 <b>NREE** 145

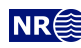

#### **17.3.4.1** <files>

*Description:* Names of input files with well points. Supported formats are described in [Sec](#page-34-2)[tion 6.3.2.](#page-34-2) This element can be repeated in order to import different files in different locations.

Argument: Any valid path relative to [<input-directory>](#page-117-0). Wild cards (\*) are supported.

*Default:* Empty string

<span id="page-152-1"></span>*Example:* <files> ignorepoints/\* </files>

#### **17.3.5** <distance-points> [NEW in 7.0](#page-234-0)

*Description:* Wrapper for elements specifying distance points. See [Section 8.5](#page-74-0) for details on distance data.

*Argument:* Elements [<files>](#page-151-2) *Default:* No default

#### <span id="page-152-2"></span>**17.3.5.1** <files> [NEW in 7.0](#page-234-0)

*Description:* Names of input files with distance points. Supported formats are R[OXAR ATTRIBUTES](#page-34-3) [TEXT](#page-34-3) and the similar P[ETREL](#page-34-4) POINT WELL DATA. Below is a sample file with required attributes:

String Contrast surface String Well Float Distance to contrast Float Distance to contrast uncertainty 3001.0 2275.0 1015.90 "TopA" "w1" 5.90 0.50 3001.0 2275.0 1035.34 "TopB" "w1" 5.34 0.54 900.0 2001.0 1072.63 "TopB" "w2" 2.63 0.23

It is possible to use [MD](#page-243-0) instead provided well names accurately match files/well names specified in [<wells>](#page-148-0):

String Contrast surface String Well Float Measured depth Float Distance to contrast Float Distance to contrast uncertainty -999.0 -999.0 -999.0 1234.54 "TopA" "w1" 5.90 0.50 -999.0 -999.0 -999.0 1256.43 "TopB" "w1" 5.34 0.54 -999.0 -999.0 -999.0 3587.33 "TopB" "w2" 2.63 0.23

This element can be repeated in order to import files in different locations.

*Argument:* Any valid path relative to [<input-directory>](#page-117-0). Wild cards (\*) are supported. *Default:* Empty string *Example:* <files> distancepoints/\* </files>

#### <span id="page-152-0"></span>**17.3.5.2** <sampling-type> [NEW in 7.0](#page-234-0)

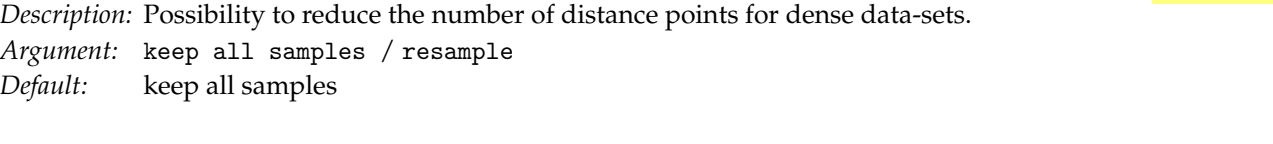

<span id="page-152-3"></span>**17.3.5.3** <sampling-distance> [NEW in 7.0](#page-234-0) *Description:* Only relevant if [<sampling-type>](#page-152-0) is resample. *Argument:* Positive real *Default:* No default

<span id="page-152-4"></span>**17.3.5.4**  $\leq$ width-of-smoothing-kernel> [NEW in 7.0](#page-234-0)

*Description:* Width of smoothing kernel used if [<sampling-type>](#page-152-0) is resample.

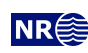

*Argument:* Positive real *Default:* 5.0 (meters)

#### <span id="page-153-1"></span>**17.3.5.5**  $\leq$ min-uncertainty> [NEW in 7.0](#page-234-0)

*Description:* Minimum [TVD](#page-244-0) uncertainty [\(SD\)](#page-244-1) in meters for distance data. *Argument:* Non-negative real *Default:* 0.1 (meters)

#### <span id="page-153-0"></span>**17.3.6 Example of** [<well-data>](#page-148-4) **specification**

```
<well-data>
 <wells>
    <zone-log-name> GM2005a </zone-log-name>
    <wellpath-TVD-SD-log-name> TVDUncertainty </wellpath-TVD-SD-log-name>
    <tops-as-mean-values> yes </tops-as-mean-values>
    <files> ../welldata/*.rxb </files>
  </wells>
  <well-points>
    <files> ../welldata/new_point.dat </files>
  </well-points>
</well-data>
```

```
COHIBA User Manual Version 7.0 <b>NR<sup>2</sup> 147
```
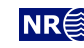

# <span id="page-154-2"></span>**17.4** <surfaces> **(required)**

*Description:* Wrapper for [<reference>](#page-154-0) and [<surface>](#page-154-1) elements in stratigraphic order. Free surfaces (see [<free-surface>](#page-155-0)) can be in arbitrary order. A valid model must contain at least one surface different from the reference surface. The surfaces must be defined in a common rectangular output grid specified in the [<output-grid>](#page-119-0) element.

Argument: A [<reference>](#page-154-0) element and [<surface>](#page-154-1) elements in correct depth order. *Default:* No default

### <span id="page-154-0"></span>**17.4.1** <reference>

*Description:* Wrapper for elements specifying the reference surface. This is typically [MSL.](#page-243-3) There can only be one [<reference>](#page-154-0) element. COHIBA assumes that depth values and travel time values increase with increasing depth. Reference depth and travel time values can be negative.

Note that there will always exist a datum (horizontal plane) that defines zero depth. The reference surface, well points, and the output surfaces are defined relative to this datum. The datum is often [MSL](#page-243-3) but any horizontal plane can be used.

*Argument:* Elements specifying the reference surface.

*Default:* A flat surface at zero depth having zero travel times. (See default values below)

#### **17.4.1.1** <name>

*Description:* Name of reference surface. *Argument:* String *Default:* [MSL](#page-243-3) *Example:* <name> Mean Sea Level </name>

**17.4.1.2** <depth>

*Description:* Depth at the reference surface relative to [MSL.](#page-243-3) *Argument:* A real number or a grid file *Default:* 0.0

#### **17.4.1.3** <common-top-for-correlated-intervals>

*Description:* Correlate all trend coefficients and residuals for the intervals that have this surface as the [<top>](#page-164-0) surface. For this option to have any effect, there need to be at least two such intervals, and they must all be of the same [<interval-type>](#page-164-1). The correlations are automatically calculated, see [Section 14](#page-101-0) for details. This flag can be also set under [<surface>](#page-154-1). *Argument:* yes / no.

*Default:* no

#### **17.4.1.4** <travel-time>

*Description:* Seismic travel time at the reference surface. *Argument:* A real number or a grid file. *Default:* 0.0

#### <span id="page-154-1"></span>**17.4.2** <surface> **(required)**

*Description:* Wrapper for elements specifying a single surface. This element is repeated for every surface (except the reference) in the model. Important: The surface elements must be in stratigraphic order.

*Argument:* Elements specifying the surface.

<span id="page-154-3"></span>*Default:* No default

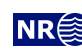

#### **17.4.2.1** <name> **(required)**

*Description:* A *unique* name for the surface. The name is used for identifying data in the C[OHIBA](#page-38-0) [well points file](#page-38-0) and for identifying top and base of an [<interval>](#page-164-2) and a [<volume>](#page-172-0). All output surface files concerning this surface will include this name.

*Argument:* String

*Default:* No default *Example:* <name> Top Brent </name>

#### <span id="page-155-1"></span>**17.4.2.2** <top-of-zone>

*Description:* This defines a mapping of zone log transition to the surface. If zone numbers increase with increasing depth, it is sufficient to specify the first zone name below *this surface*. Otherwise, all zone names below this surface and above the next surface must be specified. For details see [Section 8.3.5.](#page-67-0)

This element has no use if the surface is a [<free-surface>](#page-155-0).

- *Argument:* A sequence of zone names separated by a comma.
- *Default:* Empty if no zone log is specified, otherwise it is required.
- *Example:* Zone A is directly below the surface:
- <top-of-zone> A </top-of-zone>
- *Example:* Multiple zones between this surface and the next deeper surface: <top-of-zone> A, B, C </top-of-zone>

The two zones B and C can normally be dropped (see [Section 8.3.5\)](#page-67-0).

#### <span id="page-155-2"></span>**17.4.2.3** <erosive>

*Description:* A flag controlling whether the surface is erosive or not. This affects the extraction of well points from zone logs *and* post processing. Erosiveness in the post processing for all surfaces may be turned off using the element [<erode-and-onlap>](#page-135-0).

A [<free-surface>](#page-155-0) can not be erosive so this element has no effect for free surfaces. *Argument:* yes / no *Default:* no

#### <span id="page-155-3"></span>**17.4.2.4** <onlapped>

*Description:* A flag controlling whether this surface is going to be onlapped by surfaces above. An onlapped surface can be eroded by a surface above. This affects the extraction of well points from zone logs *and* post processing. To override the post processing for all surfaces use the element [<erode-and-onlap>](#page-135-0).

A [<free-surface>](#page-155-0) can not be onlapped so this element has no effect for free surfaces.

*Argument:* yes / no *Default:* yes

#### <span id="page-155-0"></span>**17.4.2.5** <free-surface>

*Description:* A flag controlling whether this surface is free or not. A surface is considered free if it is not part of the stratigraphy, typically, a fault or a [HCC.](#page-243-5) See [Section 13](#page-100-0) for more details. This flag affects the extraction of well points from zone logs since a free surface is not associated to any zone. So [<top-of-zone>](#page-155-1) have no meaning for a free surface. Well points belonging to a free surface must therefore be specified using [<well-points>](#page-151-0). All surfaces (ordinary and free) are conditioned to all well points, including well points on free surfaces. Free surfaces can be connected to other surfaces through intervals, and they can also be reflectors. Free surfaces are reported after the set of stratigraphically ordered surfaces, following the order

**COHIBA User Manual Version 7.0 <b>NREE** 149

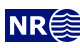

in which they appear in the COHIBA [model file.](#page-30-0)

Travel time residuals for free surfaces are never assumed to be correlated to other travel time residuals so that [<correlate-close-reflectors>](#page-140-0) will not affect free surfaces.

Free surfaces can not erode and they can not be onlapped. Free surfaces are not eroded by other surfaces and they will not onlap other surfaces.

*Argument:* yes / no *Default:* no

#### <span id="page-156-4"></span>**17.4.2.6** <reflector>

*Description:* Surfaces with travel time maps are automatically considered reflectors. For reflectors given in depth, no direct association can be made, and this element has to be used. This will have effect if [<scale-isochores-to-seismic-envelopes>](#page-131-0), [<treat-reflectors-as-eroding-and-onlapped>](#page-135-1) or [<weight-isochore-package-above>](#page-160-0) have been activated.

*Argument:* yes / no

*Default:* yes if [<travel-time>](#page-156-0) is specified, no otherwise

#### **17.4.2.7** <common-top-for-correlated-intervals>

*Description:* Correlate all trend coefficients and residuals for the intervals that have this surface as the [<top>](#page-164-0) surface. For this option to have any effect, there need to be at least two such intervals, and they must all be of the same [<interval-type>](#page-164-1). The correlations are automatically calculated, see [Section 14](#page-101-0) for details. This flag can be also set under [<reference>](#page-154-0).

*Argument:* yes / no *Default:* no

#### <span id="page-156-0"></span>**17.4.2.8** <travel-time>

*Description:* Specification of the grid containing the travel times for the seismic reflector. If this element is used, this surface automatically becomes a seismic reflector.

*Argument:* Elements specifying the travel time. *Default:* No default

<span id="page-156-3"></span>

### **17.4.2.8.1** <value>

*Description:* The travel time values. *Argument:* File name or constant. See [Section 6.2](#page-34-5) for possible file formats. *Default:* 0.0

#### <span id="page-156-5"></span>**17.4.2.8.2** <variogram>

*Description:* Wrapper for elements specifying the travel time residual. The residual models the interpretation uncertainty in the travel time. It is specified by the [SD](#page-244-1) and the variogram (spatial correlation function). Typical values for the [SD](#page-244-1) is 4 – 20 msec. [TWT.](#page-244-2)

The available variograms are found in [Table 17.2.](#page-157-0)

*Argument:* Elements specifying the travel time uncertainty.

<span id="page-156-2"></span>*Default:* Default values for child elements.

#### **17.4.2.8.2.1** <type>

<span id="page-156-1"></span>*Description:* The type of variogram. *Argument:* The variograms in [Table 17.2.](#page-157-0) *Default:* spherical

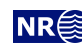

<span id="page-157-0"></span>Table 17.2. Supported variogram types in COHIBA. Variograms,  $\gamma(x)$ , are closely linked to correlation functions,  $\rho(x)$  by  $\gamma(x) = \sigma^2(1-\rho(x))$ , where  $\sigma$  is [SD](#page-244-1) and the ratio  $x = r/R$  is the distance r divided by the [<range>](#page-156-1), R. See [Section 22](#page-221-0) for some illustrations of simulated realizations and e.g. Section 4 in [Abrahamsen](#page-241-0) [\(1997\)](#page-241-0) for mathematical details.

| <type></type>                        | <b>Correlation function</b>                                             |                          |
|--------------------------------------|-------------------------------------------------------------------------|--------------------------|
| constant                             | $\rho(x)=1$                                                             |                          |
| white noise                          | $\rho(x)=1$                                                             | if $x = 0$ , 0 otherwise |
| exponential                          | $\rho(x) = e^{-3x}$                                                     |                          |
| gaussian                             | $\rho(x) = e^{-3x^2}$                                                   |                          |
| generalized exponential <sup>a</sup> | $\rho(x) = e^{-3x^p}$ .                                                 | 0 < p < 2                |
| spherical2                           | $\rho(x) = 1 - \frac{2}{\pi}(x\sqrt{1-x^2} + \arcsin x)$                | if $x < 1$ , 0 otherwise |
| spherical                            | $\rho(x) = 1 - \frac{3}{2}x + \frac{1}{2}x^3$                           | if $x < 1$ , 0 otherwise |
| spherical5                           | $\rho(x) = 1 - \frac{15}{8}x + \frac{5}{4}x^3 - \frac{3}{8}x^5$         | if $x < 1$ , 0 otherwise |
| rational quadratic <sup>b</sup>      | $\rho(x) = 1/(1 + \text{scale} \times x^2)^p$ ,                         | p>0                      |
| damped sine                          | $\rho(x) = \sin \pi x / \pi x$                                          |                          |
| matern32 <sup>c</sup>                | $\rho(x) = e^{-s}(1+s)$                                                 | $s = 4.7 x$              |
| $\text{matern52}^c$                  | $\rho(x) = e^{-s}(1+s+\frac{1}{3}s^2)$                                  | $s = 5.9 x$              |
| $\text{matern}72^c$                  | $\rho(x) = e^{-s}(1+s+\frac{2}{5}s^2+\frac{1}{15}s^3)$                  | $s=6.9 x$                |
| matern92 <sup>c</sup>                | $\rho(x) = e^{-s}(1+s+\frac{2}{7}s^2+\frac{3}{21}s^3+\frac{4}{105}s^4)$ | $s = 7.7 x$              |

<span id="page-157-1"></span>*a*. We recommend to use  $p \le 1.5$  for generalized exponential. A higher value of p can give under- and overshooting.

<span id="page-157-2"></span>*b*. The scale is chosen such that  $\rho(1) = 0.05$ . For comparison  $\rho(1) = 0.0498$  for the exponential variograms.

<span id="page-157-3"></span>*c*. The half integer Matérn correlation functions give smooth differentiable simulated realizations. Realizations from matern32 are differentiable, matern52 are two times differentiable and so on. See [Wikipedia](https://en.wikipedia.org/wiki/Mat%C3%A9rn_covariance_function) or [Matérn](#page-242-0) [\(1986\)](#page-242-0) for details on the Matérn covariance functions. The scaling factor of s is chosen so that  $\rho(1) = 0.05$ .

#### **17.4.2.8.2.2** <range>

*Description:* The variogram range parallel to the azimuth direction. (North-south direction by default)

<span id="page-157-4"></span>*Argument:* Non-negative (meters) *Default:* 1000.0

#### **17.4.2.8.2.3** <subrange>

*Description:* The variogram subrange. Variogram range perpendicular to the azimuth direction. (East-west direction by default.)

*Argument:* Non-negative real (meters)

<span id="page-157-5"></span>*Default:* Value of [<range>](#page-156-1)

#### **17.4.2.8.2.4** <azimuth>

*Description:* The variogram azimuth. Angle is measured clockwise from north. Units are degrees (full circle is 360◦ ). Any input angle is possible but a warning is issued if angle is outside  $[-360^{\circ}, 360^{\circ}].$ 

*Argument:* Real *Default:* 0.0

#### <span id="page-157-6"></span>**17.4.2.8.2.5** <SD>

*Description:* The [SD](#page-244-1) (square root of sill) in meters.

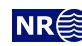

*Argument:* [SD](#page-244-1) as a constant or a grid file name, or elements  $\langle$ relative> and  $\langle$ minimum>. See [Section 6.2](#page-34-5) for possible file formats.

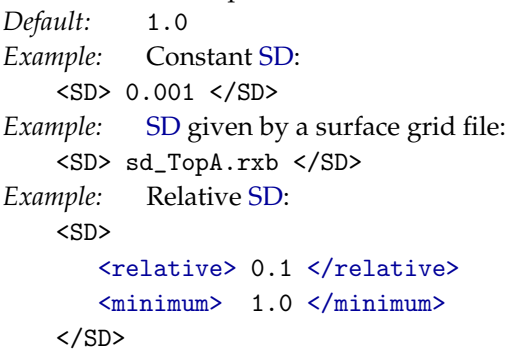

#### <span id="page-158-0"></span>**17.4.2.8.2.5.1** <relative>

*Description:* The [SD](#page-244-1) relative to the travel time specified in [<value>](#page-156-3). *Argument:* Positive real *Default:* 0.1

#### <span id="page-158-1"></span>**17.4.2.8.2.5.2** <minimum>

Description: Minimum [SD.](#page-244-1) This has only effect if [<relative>](#page-158-0) has been used. *Argument:* Non-negative real (meters) *Default:* 0.0

#### **17.4.2.8.2.6** <power>

*Description:* The variogram power, p. Only used for the generalized exponential variogram and the rational quadratic variogram. See [Table 17.2.](#page-157-0) We recommend to use  $p \leq 1.5$  for the generalized exponential variogram to avoid serious under- and overshooting. Choosing  $p$  above 10 for the rational quadratic variogram is almost identical to a gaussian variogram.

*Argument:* Non-negative real. Can not exceed 2.0 for generalized exponential. *Default:* 1.0

#### <span id="page-158-3"></span>**17.4.2.9** <spill-point>

*Description:* This element triggers the detection of the spill point of the surface. The corresponding trapped area can be written to a map using [<trap>](#page-161-0).

Wrapper for elements [<missing-as-wall>](#page-158-2), [<xstart>](#page-159-0) and [<ystart>](#page-159-1) that controls the search for the spill point and the corresponding trap. The starting point for the search algorithm can be anywhere inside the trap. It is recommended to choose a starting point that is known to belong to the trap such as a discovery well or a producing well. If the starting point is outside a trap the algorithm will fail. If the algorithm fails, the output trap map will contain zeros and the file [spillpoint-Surface.rxat](#page-53-0) with spill point coordinates will contain undefined areas.

Note that a depth surface can contain multiple traps. Only the trap containing the starting point will be found.

<span id="page-158-2"></span>The spill point is calculated after post processing of the surfaces. *Argument:* Elements specifying starting point and how to handle undefined areas. *Default:* Void

**COHIBA User Manual Version 7.0 <b>NR**<sup> $\geq$ </sup> 152

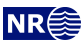

#### **17.4.2.9.1** <missing-as-wall>

*Description:* Determines how the spill point search algorithm handles undefined areas (missing code) in the surface maps. The undefined area can either be considered as a wall or as a sink. If undefined areas act as a wall (yes), the trap can not spill into undefined areas and the spill point search stops when the map boundary is found. If the undefined areas are considered as a sink (no), the spill point search algorithm stops when it encounters the map boundary or undefined areas that are in contact with the map boundary.

*Argument:* yes / no *Default:* no

#### <span id="page-159-0"></span>**17.4.2.9.2** <xstart>

*Description:* Starting point x-coordinate for the spill point searching algorithm. The starting point for the search algorithm can be anywhere inside the trap. It is recommended to choose a starting point that is known to belong to the trap such as a discovery well or a producing well.

<span id="page-159-1"></span>*Argument:* Real *Default:* No default

#### **17.4.2.9.3** <ystart>

*Description:* Starting point y-coordinate for the spill point searching algorithm. The starting point for the search algorithm can be anywhere inside the trap. It is recommended to choose a starting point that is known to belong to the trap such as a discovery well or a producing well.

*Argument:* Real *Default:* No default

#### **17.4.2.10** <acceptance-criteria>

*Description:* Wrapper for elements specifying acceptance criteria used for rejection sampling in stochastic simulation. The acceptance criteria only apply when simulating surfaces. It is possible to have several acceptance criteria for each surface.

If the rejection criteria are strict, a large number of simulated realizations might be necessary to obtain a single accepted realization. All surfaces will be discarded if one acceptance criterion fails. If the acceptance criteria is very strict the [<max-rejection-rate>](#page-138-0) must be increased.

The acceptance criteria are checked after post processing of the surfaces. *Argument:* Elements describing acceptance criteria. *Default:* Void

#### **17.4.2.10.1** <spill-point-above>

*Description:* The surface is accepted if the spill point is above a constant or above the specified surface at the spill point coordinates. The surface can be specified as any of the surfaces specified in [<surfaces>](#page-154-2) or it can be read from a file. This criteria requires that [<xstart>](#page-159-0) and [<ystart>](#page-159-1) in [<spill-point>](#page-158-3) are specified.

Argument: Constant, surface [<name>](#page-154-3), or a file name. See [Section 6.2](#page-34-5) for possible file formats. *Default:* Void

**17.4.2.10.2** <spill-point-below>

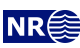

*Description:* The surface is accepted if the spill point is below a constant or below the specified surface at the spill point coordinates. The surface can be specified as any of the surfaces specified in [<surfaces>](#page-154-2) or it can be read from a file. This criteria requires that [<xstart>](#page-159-0) and [<ystart>](#page-159-1) in [<spill-point>](#page-158-3) are specified.

Argument: Constant, surface [<name>](#page-154-3), or a file name. See [Section 6.2](#page-34-5) for possible file formats. *Default:* Void

#### <span id="page-160-2"></span>**17.4.2.10.3** <spill-point-at>

*Description:* The surface is accepted if the spill point is at a constant or at the specified surface at the spill point coordinate. The surface can be specified as any of the surfaces specified in [<surfaces>](#page-154-2) or it can be read from a file. This criteria requires that [<xstart>](#page-159-0) and [<ystart>](#page-159-1) in [<spill-point>](#page-158-3) are specified.

This is a strict criterion so by default a plus minus one meter tolerance is assumed. This tolerance can be modified by [<spill-point-tolerance>](#page-160-1).

Argument: Constant, surface [<name>](#page-154-3), or a file name. See [Section 6.2](#page-34-5) for possible file formats. *Default:* Void

#### <span id="page-160-1"></span>**17.4.2.10.4** <spill-point-tolerance>

*Description:* The tolerance for accepting criterion [<spill-point-at>](#page-160-2). This tolerance applies on both sides so 1 meter means that the spill point will be accepted within a two meter depth window. If this value becomes too small then it is highly unlikely to obtain a simulated realization that will be accepted. So there is a trade off between speed and precision.

*Argument:* Positive real (meters) *Default:* 1.0

#### **17.4.2.10.5** <trap-larger-than>

*Description:* The surface is accepted if the trap is larger than the specified area in square meters. This criteria requires that [<xstart>](#page-159-0) and [<ystart>](#page-159-1) in [<spill-point>](#page-158-3) are specified.

*Argument:* Positive real (square meter) *Default:* 1.0

<span id="page-160-3"></span>**17.4.2.11** <condition-to-spill-point-at-surface>

*Description:* The surface is translated vertically so that its depth matches the depth of the specified surface at the specified surface's spill point. This makes it possible to use this translated surface as the <br/>base-contact> for a filled structure in a [<volume>](#page-172-0) calculation.

This element can only be used for a [<free-surface>](#page-155-0). This criteria requires that [<xstart>](#page-159-0) and [<ystart>](#page-159-1) in [<spill-point>](#page-158-3) for the specified surface are specified.

We recommend that this surface do not have any well points, and do not link to other surfaces since the translation to fit the spill point will not take into account well points nor the relations to other surfaces.

*Argument:* Surface [<name>](#page-154-3) *Default:* Void

<span id="page-160-0"></span>**17.4.2.12** <weight-isochore-package-above>

*Description:* Pre-adjust the standard deviation of each isochore in the isochore package directly above the surface, relative to the seismic envelope. The scaling will be done so that the weight of the model path that use the isochore package will be (approximately) the number that is

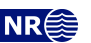

Л

specified. A specified weight of 0.5 corresponds to equal weight for the isochore package and the velocity model (or depth converted thickness model). A value close to 0 gives less weight to the isochores, meaning that the seismic envelope will dominate. See [Section 11.1.4](#page-96-0) for details.

The scaled isochore uncertainties can be exported using [<write-scaled-input-SD-isochores>](#page-127-0). If the seismic envelope consist of depth surfaces (no travel times given) then  $\langle$ reflector> must be set to yes for this option to have any effect.

*Argument:* Real in [0, 1] *Default:* No default

#### <span id="page-161-1"></span>**17.4.2.13** <output>

*Description:* Wrapper for elements specifying if a particular map is written to file. The file names are described in [Table 7.1.](#page-41-0)

*Argument:* Elements for each grid type *Default:* Void

#### <span id="page-161-2"></span>**17.4.2.13.1** <depth>

*Description:* The output depth surface. *Argument:* yes / no *Default:* yes

#### <span id="page-161-4"></span>**17.4.2.13.2** <depth-uncertainty>

*Description:* The output depth prediction uncertainty [\(SD\)](#page-244-1) surface. Note that turning this on will increase the [CPU](#page-243-4) time.

*Argument:* yes / no *Default:* no

#### <span id="page-161-3"></span>**17.4.2.13.3** <depth-trend>

*Description:* The output depth trend surface. *Argument:* yes / no *Default:* no

#### <span id="page-161-5"></span>**17.4.2.13.4** <depth-trend-uncertainty>

*Description:* The output depth trend uncertainty [\(SD\)](#page-244-1) surface. *Argument:* yes / no *Default:* no

#### <span id="page-161-6"></span>**17.4.2.13.5** <depth-residual>

*Description:* The output depth residual surface. *Argument:* yes / no *Default:* no

#### **17.4.2.13.6** <depth-residual-uncertainty>

<span id="page-161-0"></span>*Description:* The output *unconditional* depth residual uncertainty [\(SD\)](#page-244-1) surface. *Argument:* yes / no *Default:* no

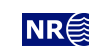

#### **17.4.2.13.7** <trap>

*Description:* The output trap surface associated to a spill point. This criteria requires that [<xstart>](#page-159-0) and [<ystart>](#page-159-1) in [<spill-point>](#page-158-3) are specified.

*Argument:* yes / no *Default:* no

#### **17.4.2.13.8** <dip>

*Description:* The output dip map of the depth surface. *Argument:* yes / no *Default:* no

#### **17.4.2.13.9** <dip-trend>

*Description:* The output dip map of the depth trend surface. *Argument:* yes / no *Default:* no

#### **17.4.2.13.10** <azimuth>

*Description:* The output azimuth map of the depth surface. The azimuth is undefined if the dip is smaller than [<min-dip-for-azimuth-calculation>](#page-146-1).

*Argument:* yes / no *Default:* no

#### **17.4.2.13.11** <azimuth-trend>

*Description:* The output azimuth map of the depth trend surface. The azimuth is undefined if the dip is smaller than [<min-dip-for-azimuth-calculation>](#page-146-1).

*Argument:* yes / no *Default:* no

#### **17.4.2.13.12** <simulated-time>

*Description:* The simulated time maps are only written to file in simulation [<mode>](#page-129-2) if [<write-realization-maps>](#page-126-0) is yes and <simulated-time> is yes.

*Argument:* yes / no *Default:* no

#### **17.4.3 Example of** [<surface>](#page-154-1) **specification**

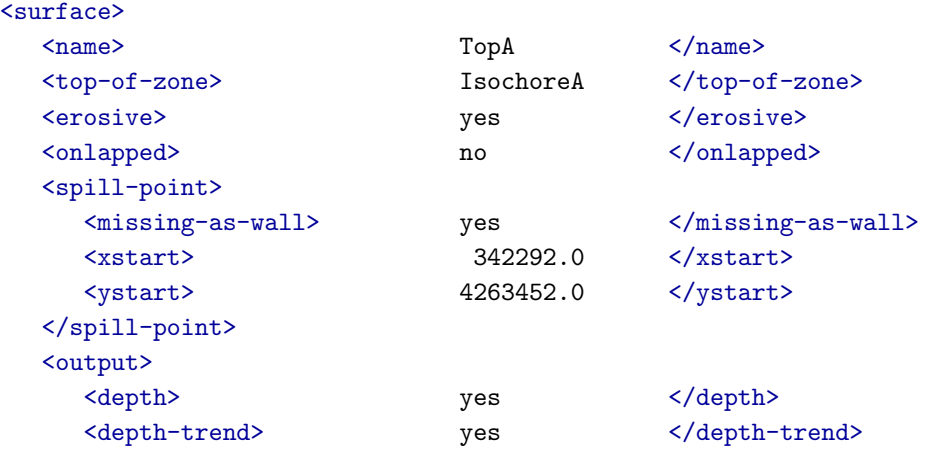

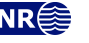

#### [NEW in 7.0](#page-234-0)

[NEW in 7.0](#page-234-0)

[NEW in 7.0](#page-234-0)

[NEW in 7.0](#page-234-0)

#### [NEW in 7.0](#page-234-0)

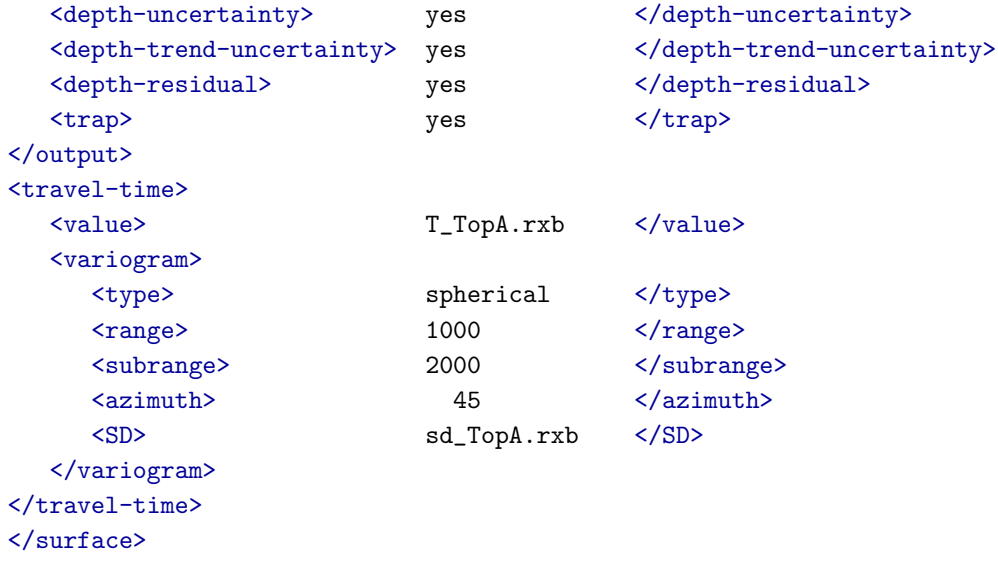

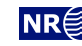

## **17.5** <intervals> **(required)**

*Description:* Wrapper for [<interval>](#page-164-2) elements. Every <interval> describe the thickness or the interval velocity (depth conversion) between a [<top>](#page-164-0) and a <br/>base> surface. A single surface can be [<top>](#page-164-0) and <br/>sbase> in several intervals.

*Argument:* [<interval>](#page-164-2) elements

<span id="page-164-2"></span>*Default:* No default

#### **17.5.1** <interval> **(required)**

*Description:* Wrapper for elements describing the interval. There are two types of intervals: Thickness intervals and velocity intervals. The latter is used to describe the interval velocity between two seismic reflectors. This element is repeated for each interval model between two surfaces.

*Argument:* Elements describing the interval *Default:* No default

#### <span id="page-164-5"></span>**17.5.1.1** <name>

*Description:* An interval name. All output concerning this interval will use this name. *Argument:* String

*Default:* A string made from the names of the top and base surfaces concatenated by -to-. *Example:* The specification:

[<interval>](#page-164-2) [<top>](#page-164-0) [BCU](#page-243-6) [</top>](#page-164-0) [<base>](#page-164-3) TopBrent [</base>](#page-164-3) ... [</interval>](#page-164-2)

would give the default name: BCU-to-TopBrent.

#### <span id="page-164-0"></span>**17.5.1.2** <top> **(required)**

*Description:* The surface defining the top of the interval. Top and base surfaces must be different. *Argument:* An existing surface [<name>](#page-154-3) *Default:* No default

#### <span id="page-164-3"></span>**17.5.1.3** <base> **(required)**

*Description:* The surface defining the base of the interval. Top and base surfaces must be different. *Argument:* An existing surface [<name>](#page-154-3) *Default:* No default

#### <span id="page-164-1"></span>**17.5.1.4** <interval-type> **(required)**

*Description:* For thickness intervals, the trends describe the thickness, and for velocity intervals, the trends describe interval velocity. Velocity intervals require that the top and base surfaces of the interval are seismic reflectors.

*Argument:* thickness / velocity *Default:* No default

#### <span id="page-164-4"></span>**17.5.1.5** <trend>

- *Description:* Wrapper for a single interval thickness/velocity trend map and interval trend coefficient. An interval (thickness or velocity) may contain a sum of several interval trend maps so this element may be repeated any number of times.
- *Argument:* Elements describing a interval trend map and its interval trend coefficient.

*Default:* Void.

*Example:* An isochore map multiplied by a coefficient with default value 1.0 and a 15 % uncertainty:

**COHIBA User Manual Version 7.0 <b>NR**<sup> $\leq$ </sup> 158

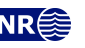

```
<trend>
    <value> S_IsochoreB.roxbin </value>
    <relative-SD></relative-SD>
  </trend>
Example:(SD)
  0.05:
  <trend>
    <value> S_IsochoreB.roxbin </value>
    <coefficient-mean> 1.07 </coefficient-mean>
    <coefficient-SD> 0.05 </coefficient-SD>
  \langle/trend>
```
#### <span id="page-165-2"></span>**17.5.1.5.1** <coefficient-mean>

*Description:* Prior mean value (expectation) of interval trend coefficient. The interval trend coefficient is multiplied by the value specified in element [<value>](#page-165-0) below to obtain the interval thickness/velocity trend. When possible, we recommend to drop this element and thereby use the default value of 1.

*Argument:* Real *Default:* 1.0

#### <span id="page-165-3"></span>**17.5.1.5.2** <coefficient-SD>

*Description:* Prior uncertainty [\(SD\)](#page-244-1) of interval trend coefficient. When possible, we recommend to drop this element and use [<relative-SD>](#page-165-1) instead. Do not use this in combination with [<relative-SD>](#page-165-1).

*Argument:* Non-negative real

<span id="page-165-1"></span>*Default:* 0.0

#### **17.5.1.5.3** <relative-SD>

*Description:* Prior relative uncertainty [\(SD\)](#page-244-1) of interval trend coefficient. Do not use this element in combination with [<coefficient-SD>](#page-165-3).

*Argument:* Non-negative real (measured in proportion of the coefficient, not in percent). *Default:* 0.0

#### <span id="page-165-0"></span>**17.5.1.5.4** <value>

*Description:* A interval trend map (grid) or a constant. This trend map is multiplied by its corresponding interval trend coefficient.

An input trend map is regridded if the dimension and resolution does not match the [<output-grid>](#page-119-0).

*Argument:* File name or constant. See [Section 6.2](#page-34-5) for possible file formats. *Default:* 1.0

#### **17.5.1.6** <linvel-trend>

*Description:* Wrapper for the specification of the linear (instantenous) velocity model used for depth conversion. The linear velocity model can only be used for an [<interval>](#page-164-2) where [<top>](#page-164-0) and [<base>](#page-164-3) are seismic reflectors with specified [<travel-time>](#page-156-0). The linear velocity model is discussed in some detail in [Section 16.](#page-110-0)

The trend coefficients in log files are named V0 and k or la, lb, and lb, depending on the choice of [<linvel-expansion-type>](#page-166-0). Linear velocity trends can be combined with [<trend>](#page-164-4), but this is not recommended.

**COHIBA User Manual Version 7.0 <b>NR**<sup>2</sup> 159

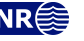

*Default:* Void

*Example:* Linear velocity model with reference to [<top>](#page-164-0):

```
<linvel-trend>
  <linvel-expansion-type> V0-k </linvel-expansion-type>
  <linvel-reference> top of interval </linvel-reference>
  <V0-mean> 1100 </V0-mean>
  <V0-SD> 500 </V0-SD>
  \langle k - \text{mean} \rangle 0.4 \langle k - \text{mean} \rangle\langle k-SD \rangle 0.0 \langle k-SD \rangle</linvel-trend>
```
#### <span id="page-166-0"></span>**17.5.1.6.1** <linvel-expansion-type>

*Description:* Two types of linearization is possible. We recommend to use V0-k since this makes it possible to update the  $V_0$  and k estimates using well data. The alternative is a second order Taylor expansion in time that has three terms. The three corresponding trend coefficients are not uniquely related to  $V_0$  and  $k$ . See [Section 16](#page-110-0) for more details.

*Argument:* V0-k / time *Default:* V0-k

#### <span id="page-166-1"></span>**17.5.1.6.2** <linvel-reference>

*Description:* The linear increase in instantaneous velocity can either start at the [<reference>](#page-154-0) surface [\(MSL](#page-243-3) by default) or at the [<top>](#page-164-0) of the interval.

<span id="page-166-2"></span>*Argument:* reference surface / top of interval *Default:* reference surface

#### **17.5.1.6.3** <V0-mean>

*Description:* Prior mean value for  $V_0$ . Can be a constant or a  $V_0$ -map. Units are meter per second and it can be negative.

*Argument:* File name or constant. See [Section 6.2](#page-34-5) for possible file formats.

<span id="page-166-3"></span>*Default:* No default

#### **17.5.1.6.4** <V0-SD>

*Description:* Prior [SD](#page-244-1) for  $V_0$ . *Argument:* Non-negative real (m/s). *Default:* No default

#### <span id="page-166-4"></span>**17.5.1.6.5** <k-mean>

*Description:* Prior mean value for k. Can be a constant or a k-map. *Argument:* File name or constant. See [Section 6.2](#page-34-5) for possible file formats. (s<sup>-2</sup>) *Default:* 0.0

#### <span id="page-166-5"></span>**17.5.1.6.6** <k-SD>

*Description:* Prior [SD](#page-244-1) for k. *Argument:* Non-negative real (s<sup>-2</sup>) *Default:* 0.0

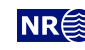

#### **17.5.1.7** <polynomial-trend>

*Description:* Wrapper for the specification of polynomial trend maps for an interval (thickness or velocity). This option is intended as an easy way of adapting a general trend to a lot of data. The number of polynomial trend maps is determined by [<polynomial-degree>](#page-167-0). The number of polynomial trend maps increase rapidly with increasing degree so choosing higher degrees requires an abundance of data to ensure stable and reliable results. Polynomial trend maps are discussed in some detail in [Section 15.](#page-105-0)

Polynomial trend coefficients in log files are named Cij, Lij or Mij depending on the choice of [<polynomial-type>](#page-167-1). The polynomial trends can be combined with [<trend>](#page-164-4), but this is not recommended.

*Default:* Void

*Example:* Polynomial trend maps for a 200 meter (approximately) thick interval with 16 trend maps:

```
<polynomial-trend>
  <polynomial-degree> 3 </polynomial-degree>
  <polynomial-scaling-factor> 200 </polynomial-scaling-factor>
</polynomial-trend>
```
#### <span id="page-167-0"></span>**17.5.1.7.1** <polynomial-degree>

*Description:* The degree of the polynomials used to make the trend maps. The total number of polynomial trend maps are  $(\text{degree} + 1)^2$  so the default 2, will give nine trend maps.

*Argument:* Non-negative integer

<span id="page-167-2"></span>*Default:* 2

#### 17.5.1.7.2 <polynomial-scaling-factor>

*Description:* The polynomial trend maps have values between −1 and 1 [\(Figure 15.2\)](#page-108-0). This is usually less than the observed interval thickness or interval velocities so it is recommended to choose a scaling factor that is near the numerical range of the observations. This makes the estimated trend coefficients easier to interpret and numerical robustness is good.

*Argument:* Real number *Default:* 1000.0

#### <span id="page-167-1"></span>**17.5.1.7.3** <polynomial-type>

*Description:* The polynomial trend maps are constructed using two alternative sets of orthogonal polynomials (Chebyshev, Legendre) or by monomials  $(1, x, x^2, x^3, \ldots)$ . These are illustrated in [Figure 15.2.](#page-108-0) The final result is not sensitive to this choice but numerical stability and the possibility to interpret estimated trend coefficients are a lot better when using Chebyshev polynomials.

*Argument:* chebyshev / legendre / monomial *Default:* chebyshev

<span id="page-167-3"></span>**17.5.1.8** <correlations>

*Description:* Correlations between interval trend coefficients.

- *Argument:* A sequence of arguments  $\langle cp-q\rangle$ , where p and q (p different from q) refers to the order of the trend coefficients within this [<interval>](#page-164-2) element. Make sure that the values entered define a proper correlation matrix, that is, a symmetric positive definite (SPD) matrix.
- *Default:* 0.0 (no correlations)
- *Example:* Correlation matrix for 3 trend coefficients:

<correlations>

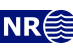

 $\Lambda$ 

```
&lt;c1-2&gt; 0.01 <&lt;c1-2&gt;\langle c1-3 \rangle 0.03 \langle c1-3 \rangle<c2-3> 0.002 </c2-3>
</correlations>
```
#### <span id="page-168-0"></span>**17.5.1.8.1** <cp-q>

*Description:* Prior correlations between trend coefficients p and q. The numbering is according to the order of appearance in the list of trends, starting at 1. Indices exceeding the maximum number of trends will be ignored.

*Argument:* Real in [−1, 1] *Default:* 0.0

#### <span id="page-168-2"></span>**17.5.1.9** <variogram> **(required)**

*Description:* Wrapper for elements specifying the interval uncertainty, that is, interval thickness residual or interval velocity residual. The residual is the *unknown* difference between the true interval thickness/velocity and interval thickness/velocity trend. It is specified by the variogram (spatial correlation function) and [SD.](#page-244-1)

*Argument:* Elements specifying the interval thickness or interval velocity residual.

<span id="page-168-3"></span>*Default:* No default

#### **17.5.1.9.1** <type>

*Description:* The type of interval residual variogram. *Argument:* The variograms in [Table 17.2](#page-157-0) *Default:* spherical

#### <span id="page-168-1"></span>**17.5.1.9.2** <range>

*Description:* The interval residual variogram range parallel to the azimuth direction. (North-south direction by default)

*Argument:* Non-negative real (meters)

<span id="page-168-4"></span>*Default:* 1000.0

#### **17.5.1.9.3** <subrange>

*Description:* The interval residual variogram subrange. Variogram range perpendicular to the azimuth direction. (East-west direction by default.)

*Argument:* Non-negative real (meters)

<span id="page-168-5"></span>*Default:* Value of [<range>](#page-168-1)

#### **17.5.1.9.4** <azimuth>

*Description:* The interval residual variogram azimuth. Angle is measured clockwise from north. Units are degrees (full circle is 360°). Any input angle is possible but a warning is issued if angle is outside  $[-360^{\circ}, 360^{\circ}]$ .

*Argument:* Real

<span id="page-168-6"></span>*Default:* 0.0

#### **17.5.1.9.5** <SD>

*Description:* The interval residual [SD](#page-244-1) (square root of sill).

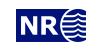

 $\Lambda$ 

*Argument:* [SD](#page-244-1) as a constant or a grid file name, or elements [<relative>](#page-169-0) and [<minimum>](#page-169-1). See [Section 6.2](#page-34-5) for possible file formats.

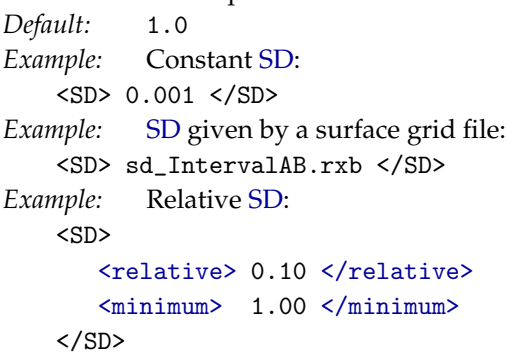

#### <span id="page-169-0"></span>**17.5.1.9.5.1** <relative>

*Description:* The [SD](#page-244-1) relative to the thicknesses or interval velocities specified in the interval [<trend>](#page-164-4).

*Argument:* Positive real *Default:* 0.1

#### <span id="page-169-1"></span>**17.5.1.9.5.2** <minimum>

*Description:* Minimum [SD.](#page-244-1) This has only effect if [<relative>](#page-169-0) has been used. *Argument:* Non-negative real *Default:* 0.0

#### **17.5.1.9.6** <power>

*Description:* The interval residual variogram power, p. Only used for the variograms generalized exponential and rational quadratic (see [Table 17.2\)](#page-157-0).

*Argument:* Positive real. Can not exceed 2.0 for generalized exponential *Default:* 1.0

#### **17.5.1.10**  $\leq$ minimum-thickness> [NEW in 7.0](#page-234-0)

*Description:* Rejection sampling criteria to ensure that the interval is thicker than zero. This will only have effect in simulation [<mode>](#page-129-2). Current implementation only allows a minimum thickness of 0.0, any other value specified gives an error message.

*Argument:* Real

*Default:* No default

#### **17.5.1.11** <output>

*Description:* Wrapper for elements specifying if a map (grid) should be written to file. *Argument:* Elements for each map *Default:* Void

#### <span id="page-169-2"></span>**17.5.1.11.1** <thickness>

*Description:* The thickness of the interval, i.e., the difference between [<top>](#page-164-0) and <br/>base> depth surfaces.

*Argument:* yes / no *Default:* no

<span id="page-169-3"></span>**17.5.1.11.2** <thickness-trend>

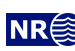

*Description:* The thickness trend of the interval, i.e., the difference between the [<top>](#page-164-0) trend and the <br/>base> trend surfaces.

*Argument:* yes / no *Default:* no

#### **17.5.1.11.3** <thickness-residual>

*Description:* The difference between the thickness and the thickness trend of the interval. *Argument:* yes / no *Default:* no

#### <span id="page-170-0"></span>**17.5.1.11.4** <velocity>

*Description:* The output interval velocity, i.e., the interval thickness divided by the time difference. *Argument:* yes / no *Default:* no

#### **17.5.1.11.5** <velocity-trend>

*Description:* The posterior interval velocity trend. *Argument:* yes / no *Default:* no

#### **17.5.2 Example of** [<interval>](#page-164-2) **specification**

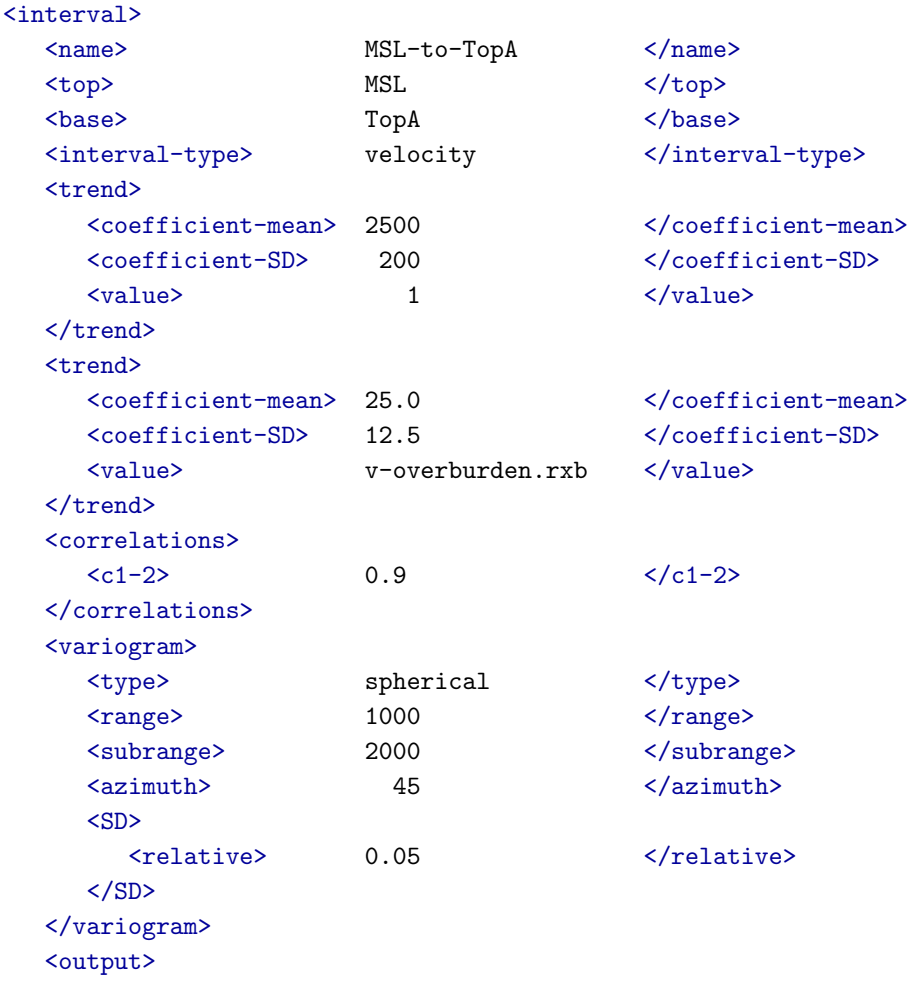

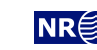

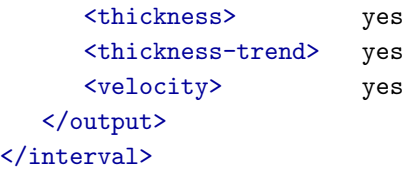

[</thickness>](#page-169-2)  $\langle$ thickness-trend>  $\langle$ /velocity>

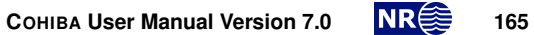

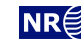

## **17.6** <volumes>

*Description:* Wrapper for elements describing the gross rock volume of one or more reservoirs. Volumes are reported as cubic meters. See [Section 9](#page-80-0) for details and an example.

*Argument:* [<volume>](#page-172-0) elements *Default:* No default

#### <span id="page-172-0"></span>**17.6.1** <volume>

*Description:* Wrapper for elements describing the surfaces outlining one reservoir unit. There is an option for assigning the volume to different areas (segment, license, political boundary, etc.) using [<area-names>](#page-173-0).

*Argument:* Elements describing the volume of a reservoir unit

*Default:* No default

#### **17.6.1.1** <reservoir-name>

*Description:* The name of the reservoir unit. This name is required. This name is used for reporting to [volumes.csv](#page-46-0).

*Argument:* String

*Default:* No default

<span id="page-172-4"></span>Example: <reservoir-name> Upper Brent </reservoir-name>

#### **17.6.1.2** <top-surface>

*Description:* The name of the top surface of a reservoir, usually the base of the reservoir caprock.

*Argument:* Surface [<name>](#page-154-3)

<span id="page-172-2"></span>*Default:* The name of the [<reference>](#page-154-0) surface

#### **17.6.1.3** <br />  $\langle$ base-surface>

*Description:* The name of the base surface of a reservoir. Note that either this surface or the [<base-contact>](#page-172-1) must be specified.

*Argument:* Surface [<name>](#page-154-3)

*Default:* No default

#### **17.6.1.4** <top-contact>

*Description:* Optional name of the top [HCC](#page-243-5) of a (oil) reservoir. This is usually the [GOC.](#page-243-7) This surface must be a free surface [\(Section 13\)](#page-100-0).

*Argument:* Surface [<name>](#page-154-3)

<span id="page-172-1"></span>*Default:* No default

#### **17.6.1.5** <br />  $\langle$ base-contact>

*Description:* Optional name of the base [HCC](#page-243-5) of a reservoir. This is the [oil water contact \(OWC\)](#page-243-8) for oil reservoirs and the [GWC](#page-243-9) or [GOC](#page-243-7) for gas reservoirs. This surface must be a free surface [\(Section 13\)](#page-100-0). Note that either this surface or the <br/>base-surface> must be specified.

*Argument:* Surface [<name>](#page-154-3)

<span id="page-172-3"></span>*Default:* No default

#### **17.6.1.6** <area-file>

*Description:* File with a unique area number (integer) for every area (segment, license, political territory, etc.) of interest. The area numbers are represented as real numbers with decimal point (−1.0, 0.0, 1.0, 2.0, . . .). Volumes will be recorded separately for every non-negative area number presented in the grid. Areas with negative area numbers are ignored. Non-integer area numbers are ignored.

Areas are by default named by the area number. Other names can be supplied using

**COHIBA User Manual Version 7.0 <b>NR**<sup>2</sup> 166

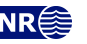

#### [<area-names>](#page-173-0).

The area file *must* include the whole  $\langle \text{output} \text{-grid} \rangle$  and the grid nodes *must* match the grid nodes of the output grid. We recommend to use exactly the grid format of the [<output-grid>](#page-119-0). See [Section 6.2](#page-34-5) for possible file formats.

*Argument:* File name

<span id="page-173-0"></span>*Default:* No default

#### **17.6.1.7** <area-names>

*Description:* Used to associate the area numbers in the [<area-file>](#page-172-3) by names. If <area-names> is used then only area numbers that are associated with area names will be included in the volume calculations.

*Argument:* Comma separated list with alternating area number and area name.

*Default:* No default

*Example:*

<area-names>

0, Central Block, 2, East Block, 3, West Block <area-names>

#### 17.6.1.8 <only-trapped-volume>

*Description:* If yes, then the spill point for the [<top-surface>](#page-172-4) will be calculated and possible volumes outside the trap will be discarded. This option requires that [<xstart>](#page-159-0) and [<ystart>](#page-159-1) in [<spill-point>](#page-158-3) are specified.

This option should be used in combination with [<condition-to-spill-point-at-surface>](#page-160-3) for [<base-contact>](#page-172-1). This ensures that the base contact is consistent with the spill point depth.

In some situations the trap might be split into disconnected volumes by the <br/>base-surface>. The disconnected volumes can be removed using [<connected-volume>](#page-173-1).

*Argument:* yes / no *Default:* no

#### 17.6.1.9 <remove-isolated-volumes-less-than>

*Description:* Small pockets of rock volume is removed from the rock column map before the volumes are calculated.

Nothing is removed if the minimum volume is zero.

*Argument:* Minimum volume (cubic meters)

<span id="page-173-1"></span>*Default:* 1000000 (one million cubic meters)

#### **17.6.1.10** <connected-volume>

*Description:* Only a single connected volume in the rock column map is kept. The connected volume must include the coordinates specified by [<xstart>](#page-173-2) and [<ystart>](#page-174-0).

*Argument:* The coordinates to a point inside the connected volume

*Default:* No default

#### *Example:*

```
<connected-volume>
    <xstart> 314680.00 </xstart>
    <ystart> 7348210.00 </ystart>
</connected-volume>
```
<span id="page-173-2"></span>**17.6.1.10.1** <xstart>

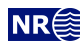

*Description:* X-coordinate to a point inside the connected volume. This could typically be the starting point, [<xstart>](#page-159-0), of the [<spill-point>](#page-158-3) algorithm.

*Argument:* Real

<span id="page-174-0"></span>*Default:* No default

#### **17.6.1.10.2** <ystart>

*Description:* Y-coordinate to a point inside the connected volume. This could typically be the starting point, [<ystart>](#page-159-1), of the [<spill-point>](#page-158-3) algorithm.

*Argument:* Real

*Default:* No default

#### **17.6.1.11** <column-map>

*Description:* If yes, then a map of the rock column height of the reservoir is written to a grid file in surfaces/.

*Argument:* yes / no

*Default:* yes

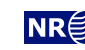

# **18 List of all elements**

[<cohiba>](#page-115-0) *(required)* [<project-settings>](#page-116-0) *(required)* · [<project-title>](#page-116-1) · [<project-description>](#page-116-2) · [<seed>](#page-116-3) · [<project-directory>](#page-116-4) · [<input-directory>](#page-117-0) · [<input-directory-surfaces>](#page-117-1) · [<input-directory-well-data>](#page-117-2) · [<output-directory>](#page-117-3)  $\langle$ number-of-threads> $\triangle$ · [<measurement-units>](#page-118-1) · · [<z-unit>](#page-118-0) · · [<xyz-unit>](#page-119-1) · · [<time-unit>](#page-119-2) · · [<two-way-time>](#page-119-3) · [<output-grid>](#page-119-0) *(required)* · · [<format>](#page-119-4) · · · [<read-from-file>](#page-119-5) · · [<xstart>](#page-120-3) · · [<ystart>](#page-120-4) · · [<xinc>](#page-120-0) · · [<yinc>](#page-120-1) · · [<xlength>](#page-121-0) · · [<ylength>](#page-121-1) · · [<grid-azimuth>](#page-121-2) · [<messages>](#page-121-3) · · [<logfile>](#page-121-4) · · · [<name>](#page-122-0) · · · [<detail-level>](#page-122-1) · · · · [<overall>](#page-122-2) · · · · [<model-settings>](#page-129-3) · · · · < data-loading> · · · · · [<pre-processing>](#page-122-4) · · · · [<surface-models>](#page-123-0) · · · · [<well-points>](#page-123-1) · · · · [<extra-points>](#page-123-2) · · · · [<distance-points>](#page-123-3) · · · · [<well-branching>](#page-123-4) · · · · [<well-paths>](#page-123-5) · · · · [<trend-coefficients>](#page-123-6) · · · · [<residual-uncertainties>](#page-124-0) · · · · [<outliers>](#page-124-1) · · · · [<dip-points>](#page-124-2) · · · · [<well-point-conditioning>](#page-124-3)

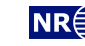

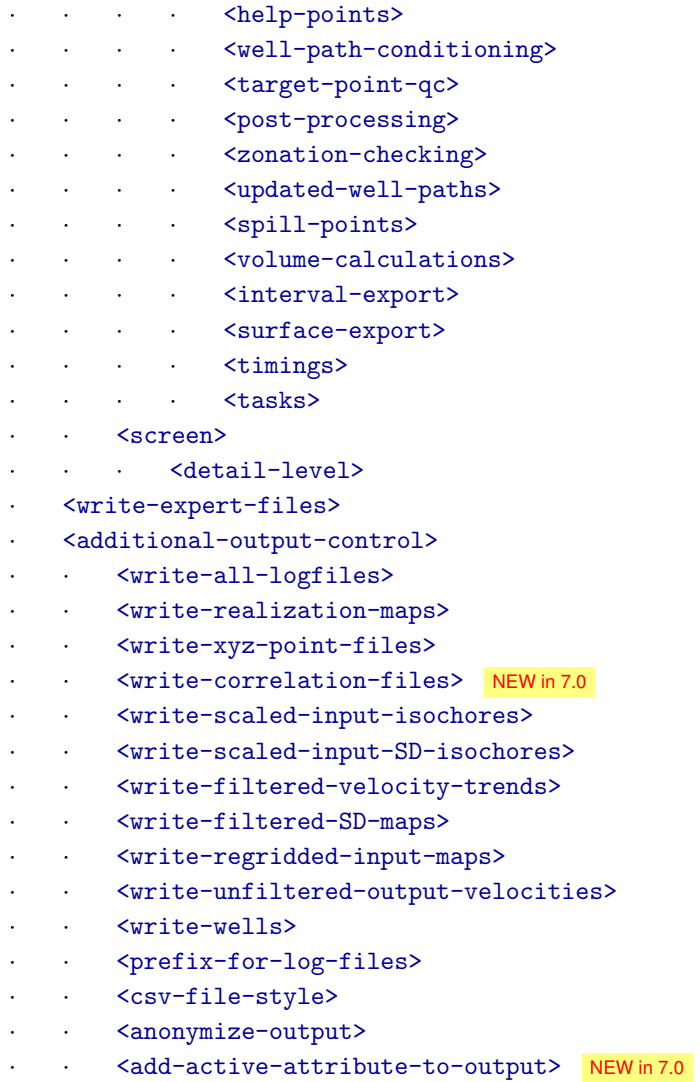

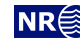

[<model-settings>](#page-129-3)

```
· <mode>
  · <kriging-method>
  · <number-of-realizations>
  · <condition-to-well-paths>
 · <allow-wells-to-move>
· <condition-to-surface-dip> NEW in 7.0
· <check-specified-residual-uncertainties>
 · <cross-validate-wells>
· <minimize-broken-zonation>
 \lambda<add-uncertainty-to-severe-outliers>
 \leinclude-all-well-points-in-kriging>\triangle\frac{1}{\sqrt{2}}<include-all-distance-points-in-kriging> \triangle NEW in 7.0
  \langleair-interpretations-present>\triangle NEW in 7.0
  · <pre-process-surfaces>
       · · <make-time-surfaces-consistent>
      · · <scale-isochores-to-seismic-envelopes>
      · · <extrapolate-input-surfaces>
          \epsilon<extrapolation-method>\triangle\forallextrapolation-kriging-thinning-correlation>\triangle\epsilon<extrapolation-kriging-range> \Delta\epsilon<extrapolation-inverse-distance-weighting-power>\Lambda\forall extrapolation-SD-factor> \triangle\sim<smoothing-factor-velocity-trends>\triangle\zetasmoothing-factor-SD-maps>\triangle· <post-process-surfaces>
 · · <erode-and-onlap>
  · · <treat-reflectors-as-eroding-and-onlapped>
      · · <make-average-of-crossing-surfaces>
 · · <make-surfaces-interpolate-well-points>
  · · <allow-small-surface-adjustment-at-zonation-points>
      · · <set-eroded-nodes-to-undefined>
      \sim<smoothing-factor-calculated-velocities>\triangle\zetacorrelated-intervals>\triangle\sim<correlated-intervals-range-for-residuals>\triangle\cdot<correlated-intervals-power-for-residuals>\triangle· · <correlated-intervals-simulations>
      \zetacorrelated-intervals-range-for-trends>\triangle\leq<correlated-intervals-power-for-trends>\triangle\cdot<correlated-intervals-ratios-for-trends>\triangle\triangle<advanced-settings>\triangle\cdot<simulate-simple-kriging-trends>\triangle<sub>max-rejection-rate</sub></sub>
      <sub>model-weight-resolution</sub> > \Delta</sub>
      \frac{\text{max-SD-for-well-points-interpolation}}{\text{max-SD-for-well-points-interpolation}}\langlemax-residual-for-well-points-interpolation>\triangle\cdot<max-gradient-for-surface-adjustment>\triangle\cdot<max-residual-for-adjustment-at-zonation-points>\triangle\cdot<min-distance-from-surface-to-zonation-points>\triangle\leq<allow-zonation-points-near-faults> \triangle\cdot <br/>base-help-points-on-simulated-surfaces>\triangle\cdot<solver-for-weights>\triangle
```
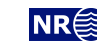

 $\forall$ max-iterations-to-avoid-broken-zonation> $\Lambda$  $\zeta$ correlate-close-reflectors $\lambda$  $<sub>max-obs-direct-estim-trend-coef</sub> >  $\triangle$$ </sub>  $\langle max-obs-GLS-approx-trend-coef \rangle \triangle$  $\langle$ max-obs-GLS-approx-extreme-outliers> $\triangle$  $\langle$ max-obs-update-trend-coef-using-well-paths> $\triangle$  $\langle$ threshold-for-trace-clustering> $\triangle$  $\langle$ threshold-for-cluster-merging> $\triangle$  $\Delta$  $\langle$ threshold-for-removing-undefined-well-sections> $\triangle$  $\langle$ threshold-for-help-point-deactivation> $\triangle$  $\langle$ threshold-for-special-help-point-deactivation> $\triangle$  $\langle$ threshold-for-high-correlation-wp-wp> $\triangle$  $\Delta$  \* threshold-for-high-correlation-wp-ip>  $\Delta$  $\langle$ min-isochore-thickness> $\Lambda$  $\triangle$  [<threshold-for-mild-error>](#page-143-1) $\triangle$  $\lt t$ -value-outlier> $\Lambda$  $\lt$ t-value-severe-outlier> $\triangle$  $\triangle$ -value-error> $\triangle$  $\ltt$ -value-extreme-error> $\triangle$  $\triangle$ -value-first-help-point> $\triangle$  $\ltt$ -value-second-help-point> $\triangle$  $\langle$ max-generalized-eigenvalue-for-inequality-points> $\triangle$  $\langle$ max-dxy-for-identical-well-points> $\triangle$  $\langle$ max-dz-for-identical-well-points> $\triangle$  $\langle$ max-slope-before-possible-conflict> $\triangle$  $\frac{\text{min-SD}-\text{close-well}-\text{points}}{\Delta}$  $\Delta$  $\Diamond$  reprocess-range-factor-for-neighbourhood>  $\triangle$  $\langle$ min-range-factor-for-neighbourhood> $\triangle$  $\langle$ max-range-factor-for-neighbourhood> $\triangle$  $\langle$ target-number-of-data-in-neighbourhood> $\triangle$  $\langle$ min-generalized-eigenvalue-for-residual-uncert> $\triangle$  $\leq$ volume-calculation-method> $\triangle$  $\leq$ keep-all-pinchout-points> $\triangle$  $<sub>normalize-interval-weights-table</sub>$ </sub>  $\langle$ check-zonation-in-branching-wells> $\triangle$  $\triangle$  [<add-uncertainty-to-close-observations>](#page-146-4) $\triangle$  $\frac{\text{min-dip-for-azimuth-calculation} \Delta$  NEW in 7.0  $\langle$ number-of-dip-points> $\triangle$  NEW in 7.0  $\langle$ dip-points-radius> $\triangle$  NEW in 7.0  $\langle$ align-dip-points-to-dip-direction> $\triangle$  NEW in 7.0  $\lambda$  [<add-dip-uncertainty-for-trend-conflicts>](#page-146-7) $\Lambda$  NEW in 7.0  $\lambda$  /  $\lambda$  /  $\lambda$ 

 $\langle$ threshold-for-branching-points> $\triangle$  NEW in 7.0

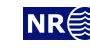

[<well-data>](#page-148-4)

- · [<wellpath-TVD-SD-range>](#page-148-3)
- · [<wells>](#page-148-0)
- · · [<files>](#page-148-2)
- · · [<zone-log-specification>](#page-148-1)
- · · [<zone-log-specification-file>](#page-149-1)
- · · [<zone-log-name>](#page-149-0)
- · · [<fault-log-name>](#page-149-2)
- · · [<MD-log-name>](#page-149-3)
- · · [<wellpoint-TVD-pick-SD-log-name>](#page-149-4)
- · · [<wellpath-TVD-SD-log-name>](#page-150-0)
- · · [<wellpath-TVD-SD-increase-rate>](#page-150-1)
- · · [<tops-as-mean-values>](#page-150-2)
- · · [<first-log-entry-as-top>](#page-151-4)
- · · [<TVD-values-are-negative>](#page-151-5)
- · · [<sampling-distance>](#page-151-6)
- · [<well-points>](#page-151-0)
- · · [<files>](#page-151-2)
- · [<well-points-to-ignore>](#page-151-1)
- · · [<files>](#page-151-3)
- · [<distance-points>](#page-152-1) NEW in 7.0
- · · [<files>](#page-152-2) NEW in 7.0
- · · [<sampling-type>](#page-152-0) NEW in 7.0
- · · [<sampling-distance>](#page-152-3) NEW in 7.0
- · · [<width-of-smoothing-kernel>](#page-152-4) NEW in 7.0
- · · [<min-uncertainty>](#page-153-1) NEW in 7.0

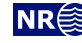
# [<surfaces>](#page-154-0) *(required)*

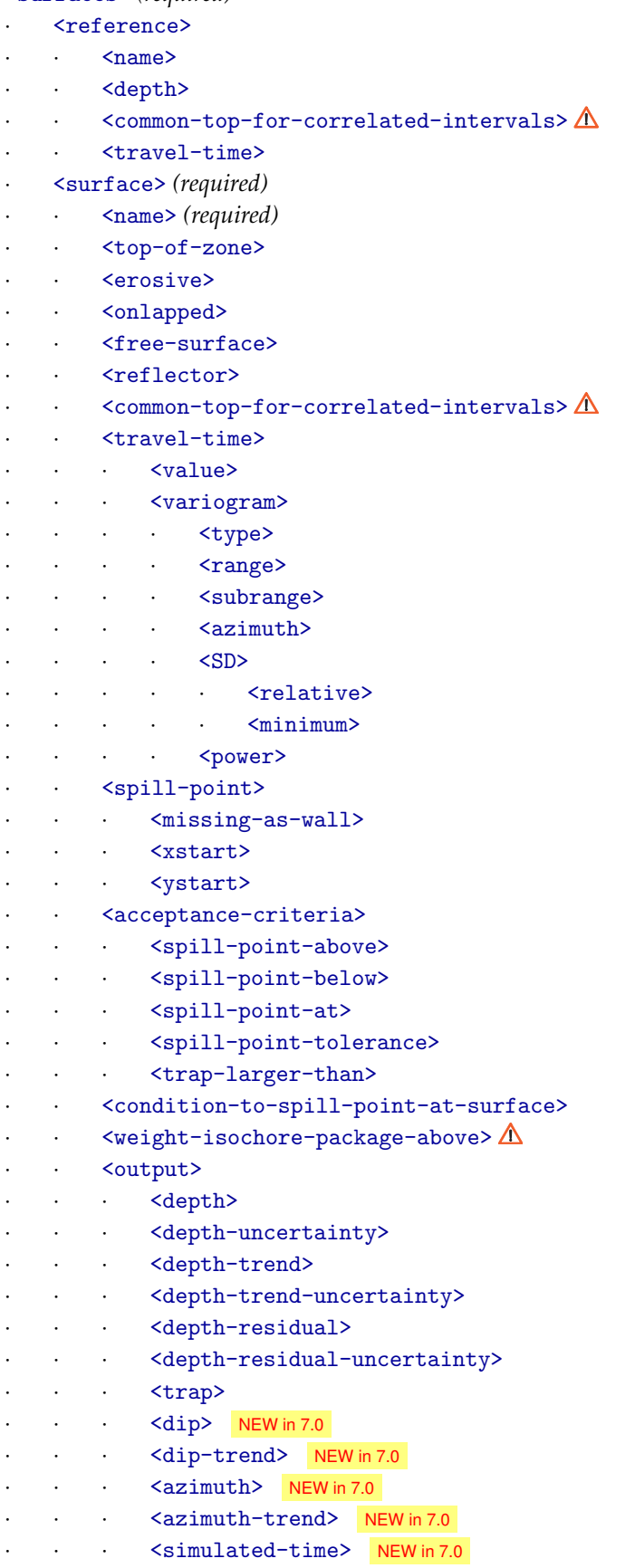

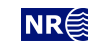

[<intervals>](#page-164-0) *(required)* · [<interval>](#page-164-1) *(required)* · · [<name>](#page-164-2) · · [<top>](#page-164-3) *(required)* · · [<base>](#page-164-4) *(required)* · · [<interval-type>](#page-164-5) *(required)* · · [<trend>](#page-164-6) · · · [<coefficient-mean>](#page-165-0) · · · [<coefficient-SD>](#page-165-1) · · · · [<relative-SD>](#page-165-2) · · · [<value>](#page-165-3) · · [<linvel-trend>](#page-165-4) · · · · [<linvel-expansion-type>](#page-166-0) · · · [<linvel-reference>](#page-166-1) · · · [<V0-mean>](#page-166-2) · · · [<V0-SD>](#page-166-3) · · · [<k-mean>](#page-166-4)  $\cdot$   $\cdot$   $\leq k-SD$ · · [<polynomial-trend>](#page-166-6) · · · [<polynomial-degree>](#page-167-0) · · · [<polynomial-scaling-factor>](#page-167-1) · · · [<polynomial-type>](#page-167-2)  $\cdot$   $\cdot$  < correlations> $\triangle$ · · · [<cp-q>](#page-168-0) · · [<variogram>](#page-168-1) *(required)* · · · [<type>](#page-168-2) · · · · · [<range>](#page-168-3) · · · [<subrange>](#page-168-4) · · · [<azimuth>](#page-168-5) · · · [<SD>](#page-168-6) · · · · [<relative>](#page-169-0) · · · · [<minimum>](#page-169-1) · · · [<power>](#page-169-2) · · [<minimum-thickness>](#page-169-3) NEW in 7.0 · · [<output>](#page-169-4) · · · [<thickness>](#page-169-5) · · · [<thickness-trend>](#page-169-6) · · · [<thickness-residual>](#page-170-0) · · · [<velocity>](#page-170-1) · · · [<velocity-trend>](#page-170-2)

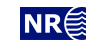

# [<volumes>](#page-172-0)

- · [<volume>](#page-172-1)
- · · · · [<reservoir-name>](#page-172-2)
- · · [<top-surface>](#page-172-3)
- · · [<base-surface>](#page-172-4)
- · · [<top-contact>](#page-172-5)
- · · [<base-contact>](#page-172-6)
- · · [<area-file>](#page-172-7)
- · · · [<area-names>](#page-173-0)
- · · [<only-trapped-volume>](#page-173-1)
- · · [<remove-isolated-volumes-less-than>](#page-173-2)
- · · [<connected-volume>](#page-173-3)
- · · · [<xstart>](#page-173-4)
- · · · [<ystart>](#page-174-0)
- · · [<column-map>](#page-174-1)

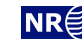

# <span id="page-183-0"></span>**19 COHIBA model file example**

See [Section 19.1](#page-187-0) for the COHIBA [log file](#page-43-0) generated from this example.

```
<?xml version="1.0" encoding="utf-8"?>
<cohiba>
 <project-settings>
   <project-title> Synthetic Vilje </project-title>
   <project-description> This example has two crossing wells </project-description>
   <project-directory> 23_syntetic-vilje-crossing-wells-meter </project-directory>
   <additional-output-control>
     <csv-file-style> fixed width </csv-file-style>
   </additional-output-control>
   <messages>
    <logfile>
      <detail-level>
        <overall> 4 </overall>
      </detail-level>
     </logfile>
     <screen>
      <detail-level>
        <overall> 4 </overall>
      </detail-level>
     </screen>
   </messages>
   <measurement-units>
     <z-unit> m </z-unit>
     <time-unit> ms </time-unit>
     <two-way-time> no </two-way-time>
   </measurement-units>
   <output-grid>
    <xstart> 0.0 </xstart>
     <ystart> 0.0 </ystart>
     \langle xlength \rangle 4800.0 \langle xlength \rangle<ylength> 3800.0 </ylength>
     \langle xinc \rangle 50.0 \langle xinc \rangle<yinc> 50.0 </yinc>
     <format> roxar text </format>
   </output-grid>
 </project-settings>
 <modelling-settings>
   <mode> prediction </mode>
   <kriging-method> bayesian </kriging-method>
   <condition-to-well-paths> yes </condition-to-well-paths>
   <check-specified-residual-uncertainties> yes </check-specified-residual-uncertainties>
   <post-process-surfaces>
     <make-surfaces-interpolate-well-points> no </make-surfaces-interpolate-well-points>
```
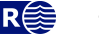

<allow-small-surface-adjustment-at-sample-points> no </allow-small-surface-adjustment-at-sample-points> </post-process-surfaces> </modelling-settings> <well-data> <well-log> <zone-log-name> PD2011 </zone-log-name> <files> w1.rmswell </files> <files> w4.rmswell </files> </well-log> <well-points> <files> synthetic\_markers.dat </files> </well-points> </well-data> <surfaces> <!--Surfaces must be listed in stratigraphic order --> <reference> <name> MSL </name> <depth> 0 </depth> </reference> <surface> <name> TopA </name> <erosive> no no </erosive> <onlapped> no </onlapped></onlapped></onlapped></onlapped></onlapped> <top-of-zone> A </top-of-zone> <output> <depth> yes </depth> </depth> <depth-trend> yes </depth-trend> <depth-error> yes </depth-error> <depth-trend-error> yes </depth-trend-error> <depth-residual> yes </depth-residual> </output> <travel-time> <value> T\_TopA.storm </value> <variogram> <type> spherical </type> <range> 1000 </range> <subrange> 2000 </subrange>  $\langle$ azimuth> 20.00  $\langle$ /azimuth>  $<$ SD> 2.0  $<$ /SD> </variogram> </travel-time> </surface> <surface> <name> TopB </name> <erosive> no </erosive> <onlapped> no </onlapped></onlapped></onlapped></onlapped></onlapped> <top-of-zone> B </top-of-zone> <output> <depth> yes </depth> <depth-trend> yes </depth-trend> <depth-error> yes </depth-error> <depth-trend-error> yes </depth-trend-error> <depth-residual> yes </depth-residual>

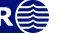

# </output> </surface> <surface> <name> TopC </name> <erosive> no </erosive> <onlapped> no </onlapped> <top-of-zone> C </top-of-zone> <output> <depth> yes </depth> <depth-trend> yes </depth-trend> <depth-error> yes </depth-error> <depth-trend-error> yes </depth-trend-error> <depth-residual> yes </depth-residual> </output> </surface> </surfaces> <interval-models> <interval> <name> MSL-to-TopA </name> <top> MSL </top> </top> <br/>base> <br/> TopA </base> <interval-type> velocity </interval-type> <trend> <coefficient-mean> 1.00 </coefficient-mean> <coefficient-SD> 0.08 </coefficient-SD> <value> 2500 </value> </trend> <trend> <relative-SD> 0.50 </relative-SD> <value> Vcorr.storm </value> </trend> <variogram> <type> spherical </type> <range> 1000 </range> <subrange> 2000 </subrange> <azimuth> 20.00 </azimuth>  $\langle$ SD>  $10.00$   $\langle$ /SD> </variogram> <output> <velocity> yes </velocity> </output> </interval> <interval> <name> TopA-to-TopB </name> <top> TopA </top> <br/>base> TopB </base> <interval-type> thickness </interval-type> <trend> <relative-SD> 0.2 </relative-SD> <value> S\_IsochoreA.storm </value> </trend> <variogram> <type> spherical </type> <range> 1000 </range> </range> </range> </range> </range> </range> </range> </range> </range> </range> </range> </range> </range> </range> </range> </range> </range> </range> </range> </range> </range> </range> </range>  $\$

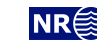

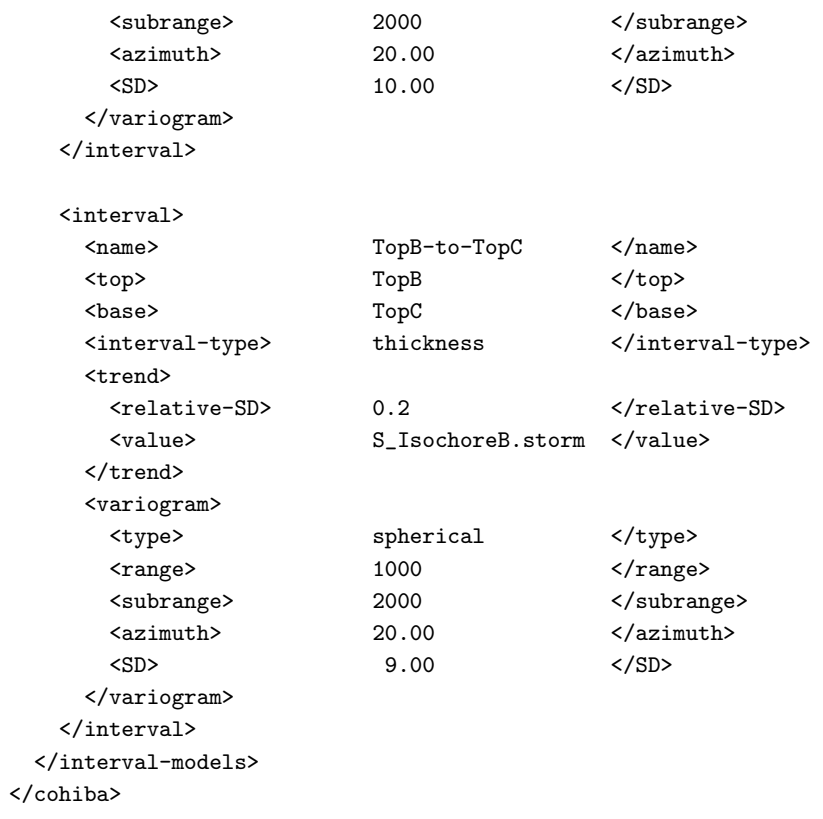

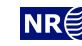

# <span id="page-187-0"></span>19.1 COHIBA log file example

The following COHIBA log file was generating using the COHIBA model file in Section 19.

\*\*\*\*\* \*\*\*\*\*  $*****$  $C$  O H I B A - 7.0.0  $\begin{array}{c} \bullet\bullet\bullet\bullet\bullet\bullet \end{array}$  $*****$  $*****$  $*****$ Copyright (c) 2020 by Norsk Regnesentral  $*****$ \*\*\*\*\*  $*****$ : 90 days License expiration Licensed to : Norsk Regnesentral Log written by : pdahle : Wed Mar 24 10:34:41 2021 Date and time  $H_0e^+$ : metusalem Threads in use  $: 8 / 8$ \*\*\*\*\* Section 1: Model settings \*\*\*\*\* Model file : 23\_syntetic-vilje-crossing-wells-meter/modelfile.xml Project title : Synthetic Vilje Project description : This example has two crossing wells : /home/opt/project/Cohiba/cohiba\_git/test\_suite/23\_syntetic-vilje-crossin Project directory Input directory for surfaces : input/surfaces Input directory for well data : input/welldata Output directory : output Modelling mode : prediction Conditioning method : Bayesian kriging Condition to well paths : yes Allow wells to move  $: no$ Condition to surface dip : yes Cross validate wells  $: no$ Air interpretations present  $: no$ Check specified residual uncertainties  $: yes$ Iterate to minimize amount of broken zonation : no Add uncertainty to severe outliers : yes Include all well points in kriging  $: no$ Include all distance points in kriging  $: no$ Add control points for erosion and onlap : yes Pre-process surfaces: Make time surfaces consistent  $: no$ Smooth velocity trends if needed : yes Smooth standard deviation maps if needed : yes Scale isochores to fit seismic envelopes : no Extrapolation of input surfaces  $: no$ Post-process surfaces: Treat reflectors as eroding and onlapped : yes Set eroded nodes to undefined  $: no$ Truncate against erosive/onlapped surfaces : yes Make average of crossing surfaces : yes<br>Make surfaces interpolate well points : no Allow small surface adj. at zonation points : no Smooth calculated velocities  $\cdot$  no Additional output control:

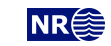

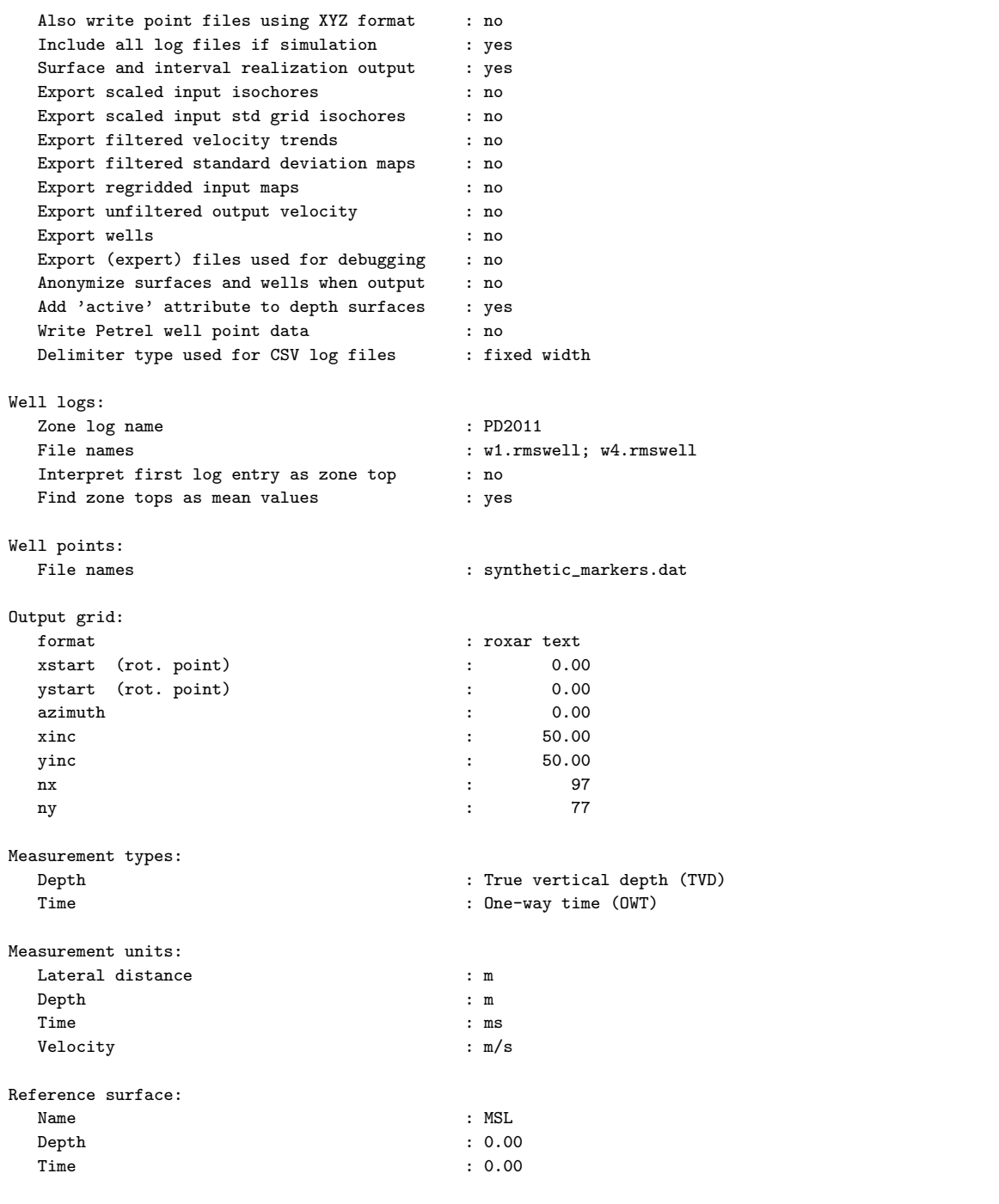

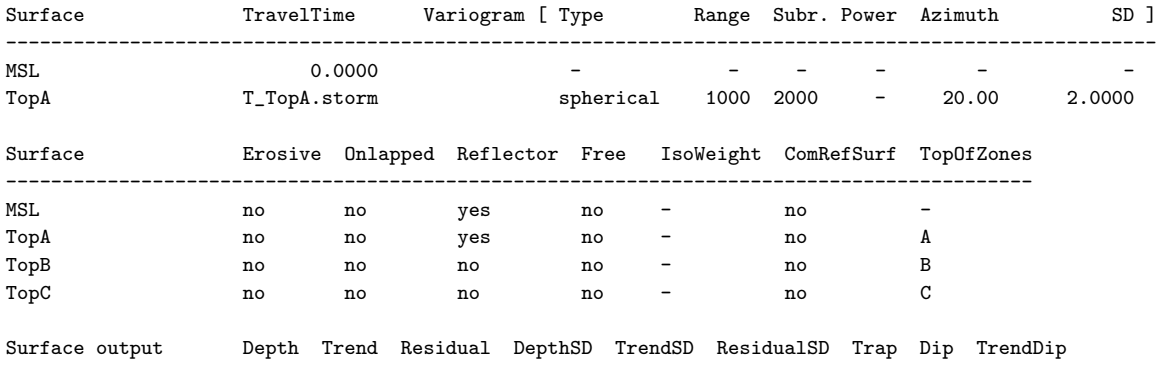

**COHIBA User Manual Version 7.0 NR**<sup>2</sup> **182** 

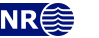

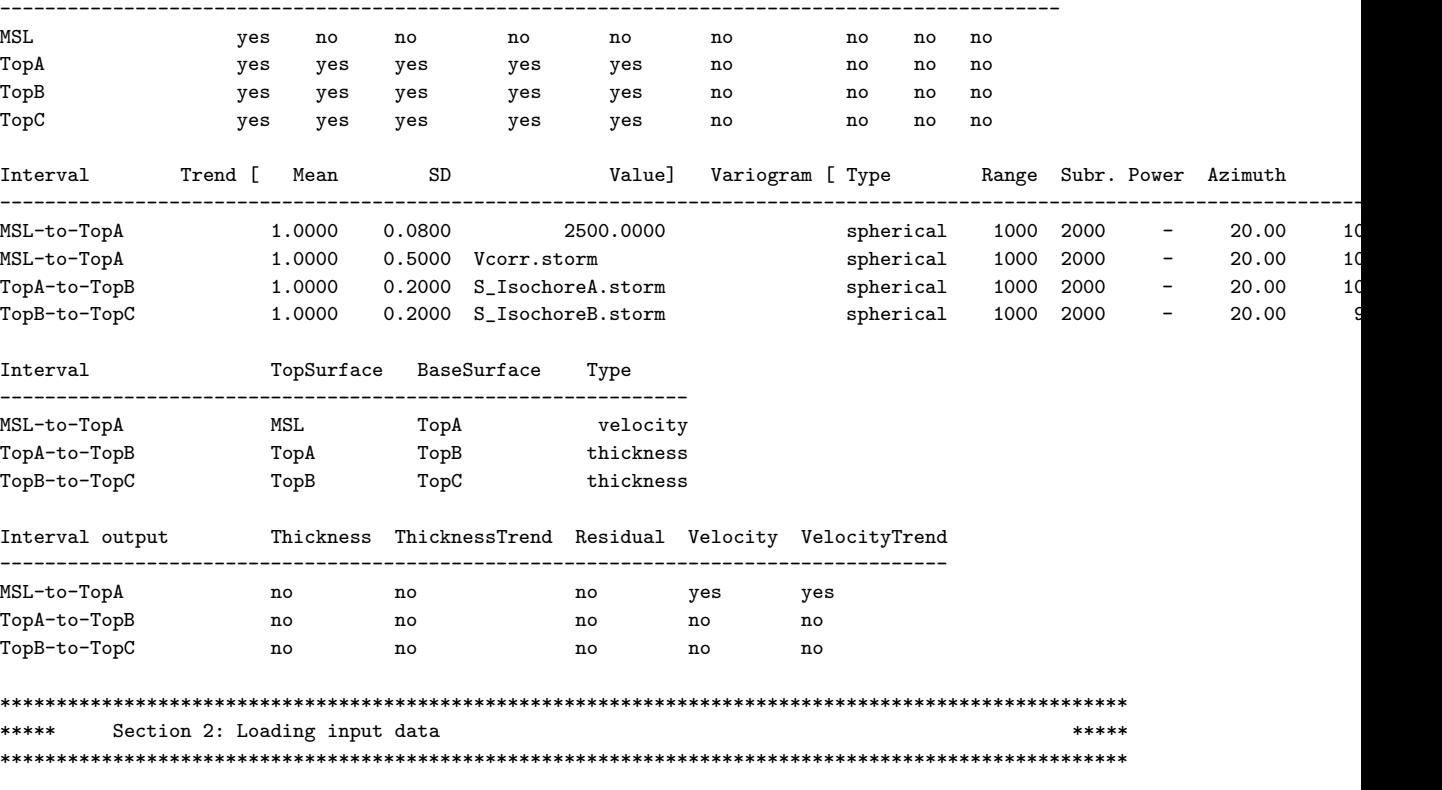

The specification for zone log 'PD2011' is taken from the well 'w1'

Well points are extracted between the following groups of zones:

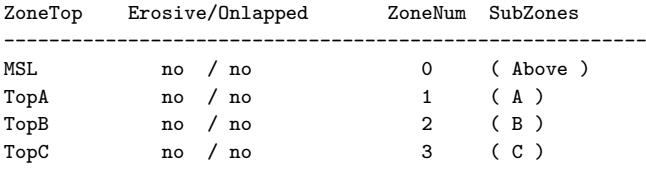

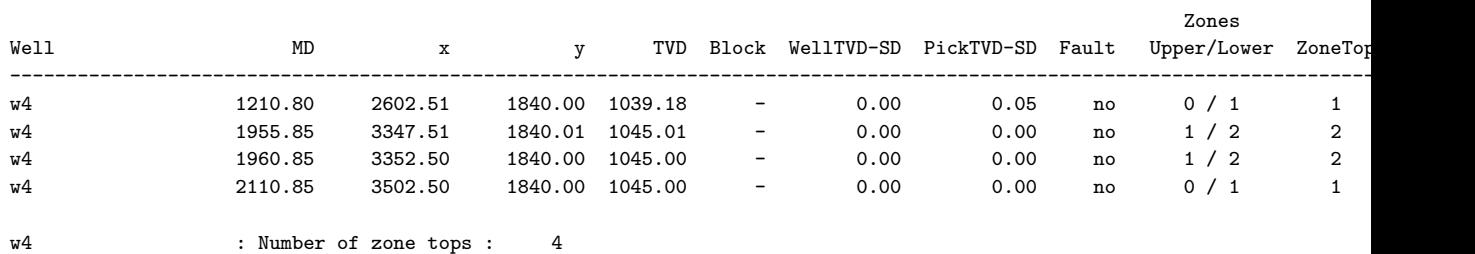

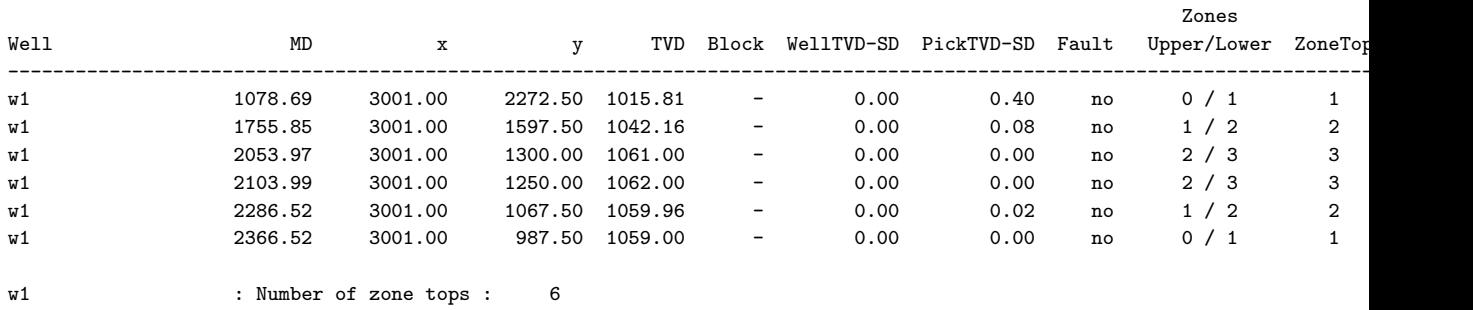

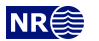

Valid wells  $\qquad \qquad \qquad$  :  $\qquad \qquad$  2 1 : w1 2 : w4

Number of zone tops found in logs : 10

Well points read from file '/home/opt/project/Cohiba/cohiba\_git/test\_suite/23\_syntetic-vilje-crossing-wells-meter/input/t

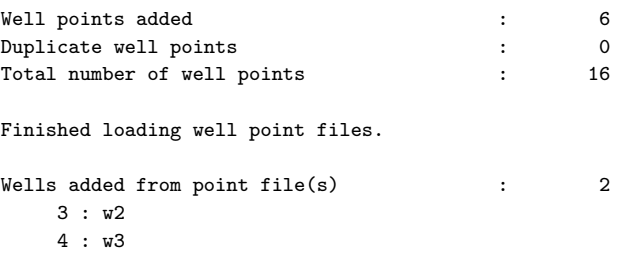

No well points have been assigned measured depth (MD) from well logs.

No well points from points file were marked as close to a fault.

No well points were assigned well path TVD uncertainties from well logs.

Well points read from file (before processing in COHIBA):

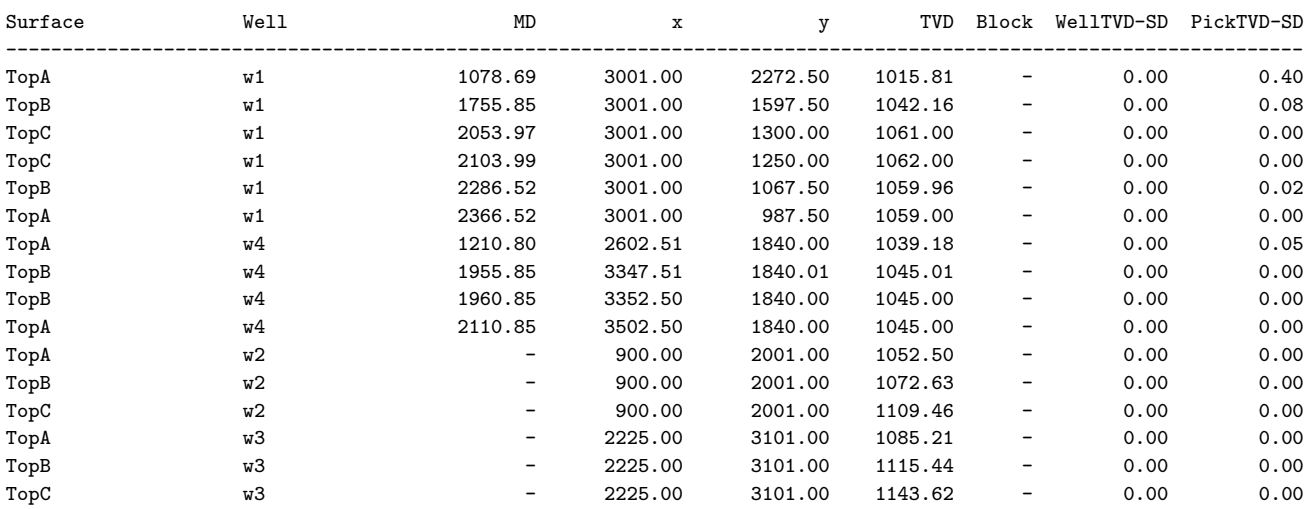

No well points were assigned pick uncertainties from well logs.

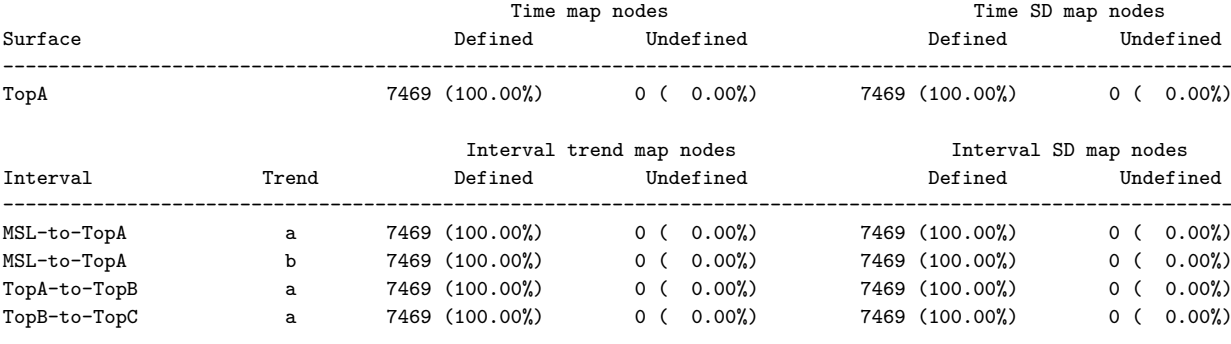

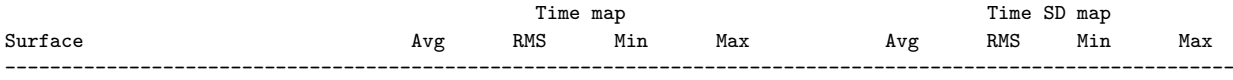

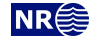

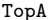

TopA 447.71 9.78 422.24 471.19 2.00 0.00 2.00 2.00

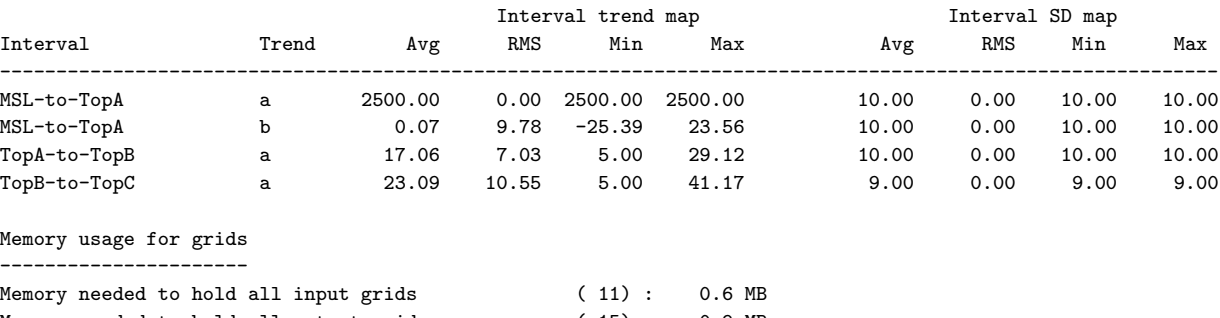

Memory needed to hold all output grids ( 15) : 0.9 MB Total memory usage needed for grids **1.5 MB** 

#### \*\*\*\*\*\*\*\*\*\*\*\*\*\*\*\*\*\*\*\*\*\*\*\*\*\*\*\*\*\*\*\*\*\*\*\*\*\*\*\*\*\*\*\*\*\*\*\*\*\*\*\*\*\*\*\*\*\*\*\*\*\*\*\*\*\*\*\*\*\*\*\*\*\*\*\*\*\*\*\*\*\*\*\*\*\*\*\*\*\*\*\*\*\*\*\*\*\*\*\* \*\*\*\*\* Section 3: Pre-processing input data \*\*\*\*\* \*\*\*\*\*\* \*\*\*\*\*\* \*\*\*\*\*\*\*\*\*\*\*\*\*\*\*\*\*\*\*\*\*\*\*\*\*\*\*\*\*\*\*\*\*\*\*\*\*\*\*\*\*\*\*\*\*\*\*\*\*\*\*\*\*\*\*\*\*\*\*\*\*\*\*\*\*\*\*\*\*\*\*\*\*\*\*\*\*\*\*\*\*\*\*\*\*\*\*\*\*\*\*\*\*\*\*\*\*\*\*\*

Extrapolation of input surfaces is not activated.

Converting time grid and time standard deviation grid for surface MSL into seconds. Converting time grid and time standard deviation grid for surface TopA into seconds.

Crossing time surfaces are allowed.

Time surface residuals of close reflectors are not correlated.

Difference between input velocity trend and filtered velocity trends:

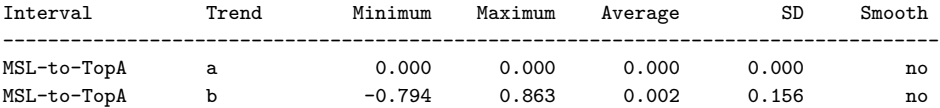

Difference between standard deviation maps given as input and filtered standard deviation maps:

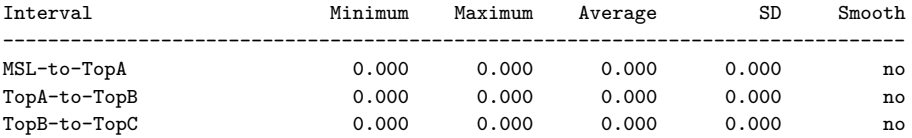

Scaling of isochores to fit seismic envelopes is not activated.

Scaling of isochore standard deviations is not activated.

\*\*\*\*\*\*\*\*\*\*\*\*\*\*\*\*\*\*\*\*\*\*\*\*\*\*\*\*\*\*\*\*\*\*\*\*\*\*\*\*\*\*\*\*\*\*\*\*\*\*\*\*\*\*\*\*\*\*\*\*\*\*\*\*\*\*\*\*\*\*\*\*\*\*\*\*\*\*\*\*\*\*\*\*\*\*\*\*\*\*\*\*\*\*\*\*\*\*\*\* \*\*\*\*\* Section 4: The alternative ways to build each surface \*\*\*\*\* \*\*\*\*\*\*\*\* \*\*\*\*\*\*\*\*\*\*\*\*\*\*\*\*\*\*\*\*\*\*\*\*\*\*\*\*\*\*\*\*\*\*\*\*\*\*\*\*\*\*\*\*\*\*\*\*\*\*\*\*\*\*\*\*\*\*\*\*\*\*\*\*\*\*\*\*\*\*\*\*\*\*\*\*\*\*\*\*\*\*\*\*\*\*\*\*\*\*\*\*\*\*\*\*\*\*\*\*

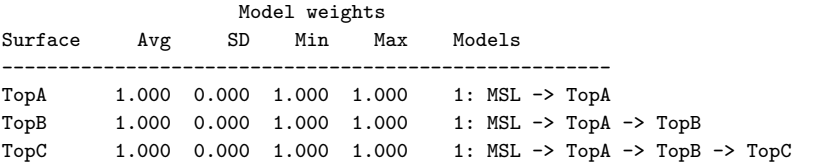

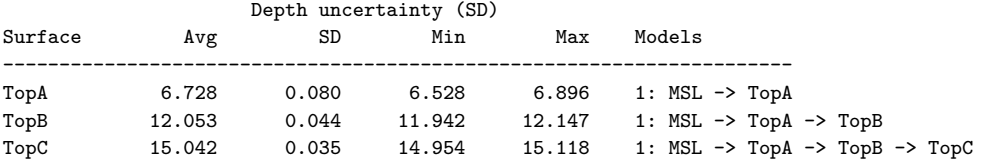

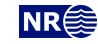

Total weight of intervals used when building the surface (average):

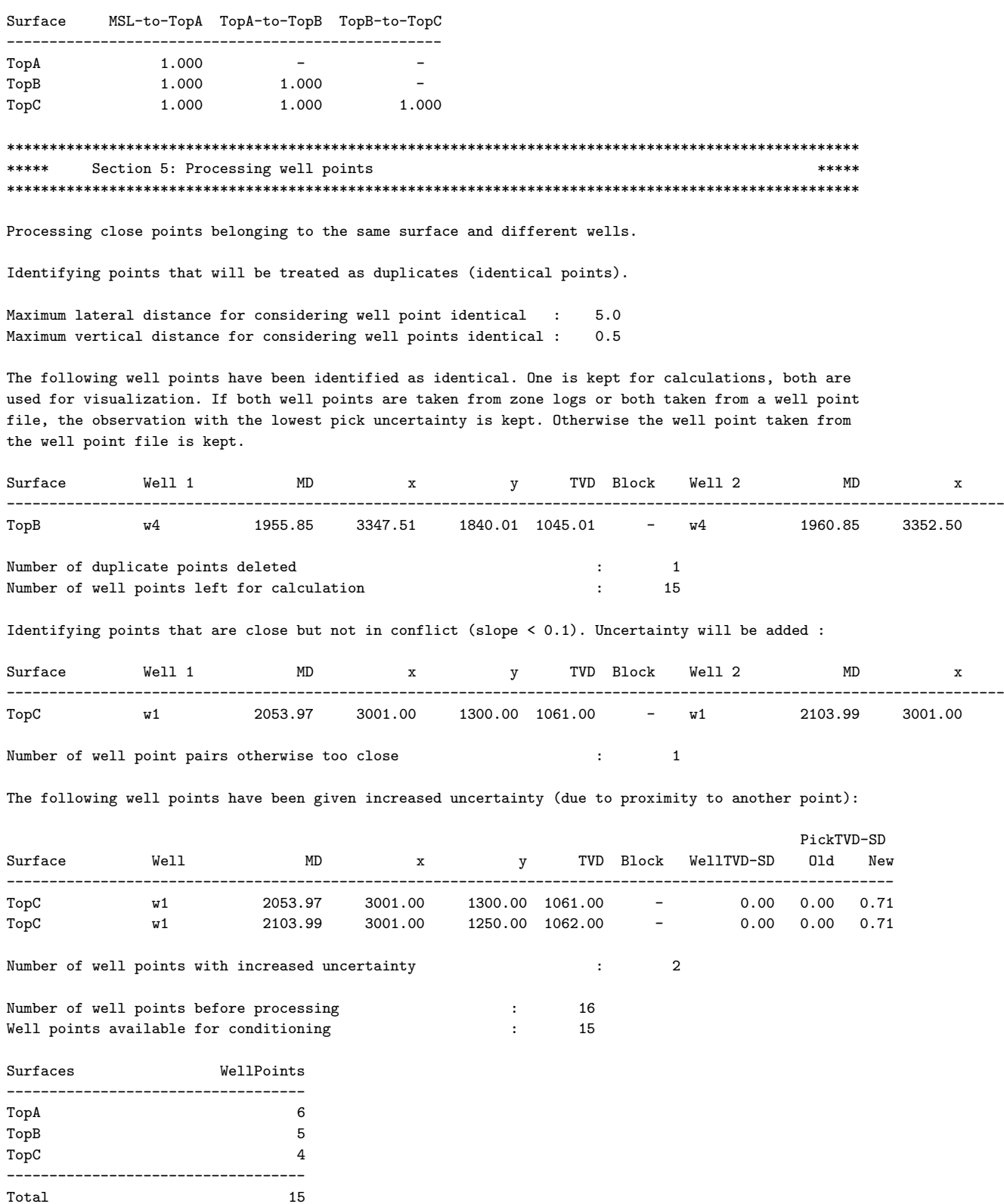

\*\*\*\*\* Section 6: Processing erosion/onlap constraints \*\*\*\*\* 

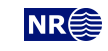

 $\mathbf x$ 

 $\mathbf{x}$ 

3001.00

3352.50 1840

-----

125

Nothing to do here when there are no erosion/onlap constraints available.

\*\*\*\*\* Section 7: Processing distance constraints \*\*\*\*\* Nothing to do here when there are no distance constraints available. \*\*\*\*\* Section 8: Well branching  $*****$ No wells are branched. \*\*\*\*\* Section 9: Sampling well paths and logs \*\*\*\*\* 

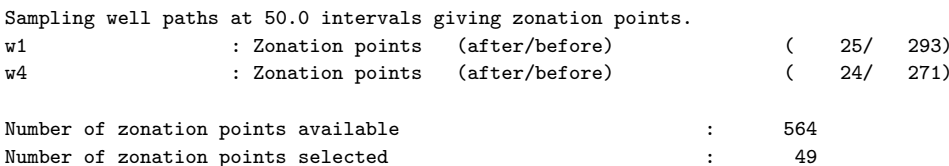

Removing zonation points outside output grid boundaries.

All zonation points are inside the output grid.

No constraints are chosen for zonation points that are close to faults.

No zonation points are marked as close to a fault.

All zonation points are sufficiently distant to the well points.

Removing zonation points associated with undefined surface/interval values.

No zonation points are associated with undefined surface/interval values.

\*\*\*\*\* Section 10: Trend coefficients based on well points 

Computing a-posteriori coefficients using exact formulas.

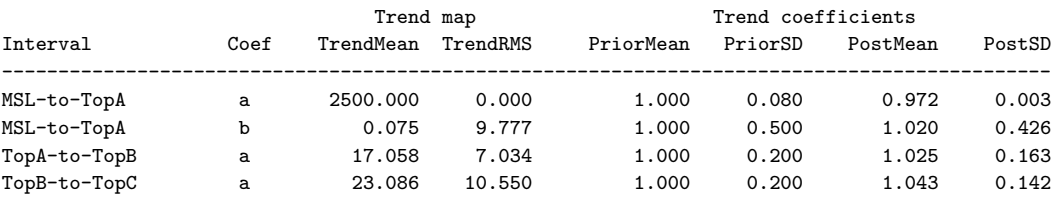

#### \*\*\*\*\* Section 11: Checking specified residual uncertainties \*\*\*\*\*

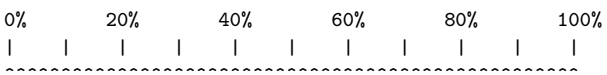

Total number of well points  $\therefore$  15 Number of well points available : 15

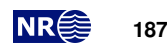

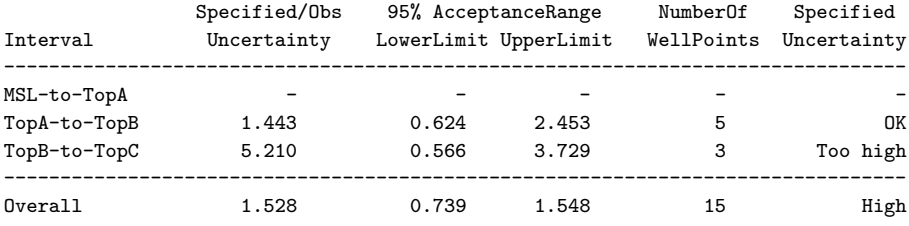

Consider reducing the prior residual uncertainty for interval 'TopB-to-TopC'

\*\*\*\*\*\*\*\*\*\*\*\*\*\*\*\*\*\*\*\*\*\*\*\*\*\*\*\*\*\*\*\*\*\*\*\*\*\*\*\*\*\*\*\*\*\*\*\*\*\*\*\*\*\*\*\*\*\*\*\*\*\*\*\*\*\*\*\*\*\*\*\*\*\*\*\*\*\*\*\*\*\*\*\*\*\*\*\*\*\*\*\*\*\*\*\*\*\*\*\* \*\*\*\*\* Section 12: Well points quality control \*\*\*\*\* \* \*\*\*\*\* \*\*\*\*\*\*\*\*\*\*\*\*\*\*\*\*\*\*\*\*\*\*\*\*\*\*\*\*\*\*\*\*\*\*\*\*\*\*\*\*\*\*\*\*\*\*\*\*\*\*\*\*\*\*\*\*\*\*\*\*\*\*\*\*\*\*\*\*\*\*\*\*\*\*\*\*\*\*\*\*\*\*\*\*\*\*\*\*\*\*\*\*\*\*\*\*\*\*\*\*

No well point leverage points found.

No distance point leverage points found.

No well point outliers found.

No distance point outliers found.

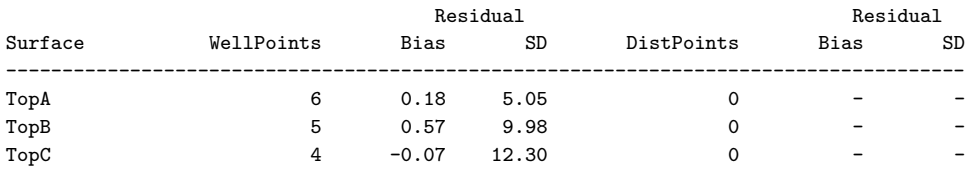

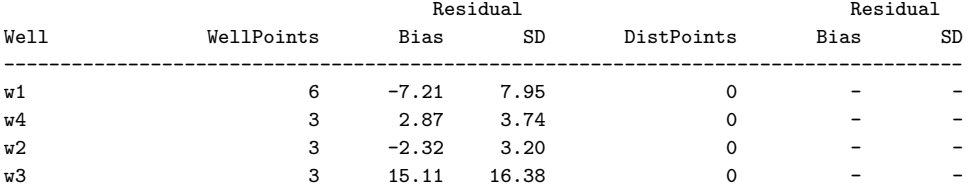

```
****************************************************************************************************
***** Section 13: Processing dip constraints ***** * ***** * ***** * *****
****************************************************************************************************
```
No dip information found in well points.

Nothing to do here when there are no dip constraints available.

\*\*\*\*\*\*\*\*\*\*\*\*\*\*\*\*\*\*\*\*\*\*\*\*\*\*\*\*\*\*\*\*\*\*\*\*\*\*\*\*\*\*\*\*\*\*\*\*\*\*\*\*\*\*\*\*\*\*\*\*\*\*\*\*\*\*\*\*\*\*\*\*\*\*\*\*\*\*\*\*\*\*\*\*\*\*\*\*\*\*\*\*\*\*\*\*\*\*\*\* \*\*\*\*\* Section 14: Conditioning on well points along well paths \*\*\*\*\* \*\*\*\*\* \*\*\*\*\*\*\*\*\*\*\*\*\*\*\*\*\*\*\*\*\*\*\*\*\*\*\*\*\*\*\*\*\*\*\*\*\*\*\*\*\*\*\*\*\*\*\*\*\*\*\*\*\*\*\*\*\*\*\*\*\*\*\*\*\*\*\*\*\*\*\*\*\*\*\*\*\*\*\*\*\*\*\*\*\*\*\*\*\*\*\*\*\*\*\*\*\*\*\*\*

In the pre-processing for conditioning to well paths: 1.66% of the grid nodes will be active.

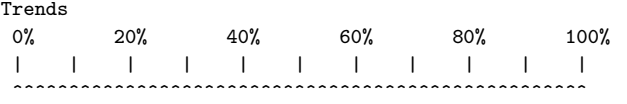

#### Residuals

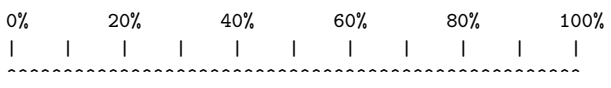

Deleting surface constraints that are redundant due to correlation with well points (Del-E), distance constraints (Del-D) or other surface constraints (Del-I)

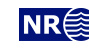

Del-E / Del-D / Del-I / Left / Total : 0 / 24 / 0 / 28 / 52

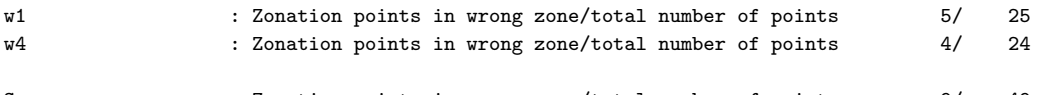

Summary : Zonation points in wrong zone/total number of points 9/ 49

\*\*\*\*\*\*\*\*\*\*\*\*\*\*\*\*\*\*\*\*\*\*\*\*\*\*\*\*\*\*\*\*\*\*\*\*\*\*\*\*\*\*\*\*\*\*\*\*\*\*\*\*\*\*\*\*\*\*\*\*\*\*\*\*\*\*\*\*\*\*\*\*\*\*\*\*\*\*\*\*\*\*\*\*\*\*\*\*\*\*\*\*\*\*\*\*\*\*\*\* \*\*\*\*\* Section 15: Finding surface constraints for well path conditioning \*\*\*\*\* \*\*\*\*\*\*\*\*\*\*\*\*\*\*\*\*\*\*\*\*\*\*\*\*\*\*\*\*\*\*\*\*\*\*\*\*\*\*\*\*\*\*\*\*\*\*\*\*\*\*\*\*\*\*\*\*\*\*\*\*\*\*\*\*\*\*\*\*\*\*\*\*\*\*\*\*\*\*\*\*\*\*\*\*\*\*\*\*\*\*\*\*\*\*\*\*\*\*\*\*

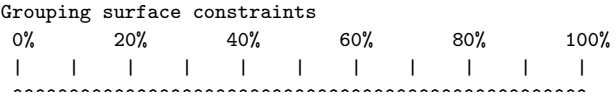

#### Merging clusters ...

Distribution of surface constraints in clusters:

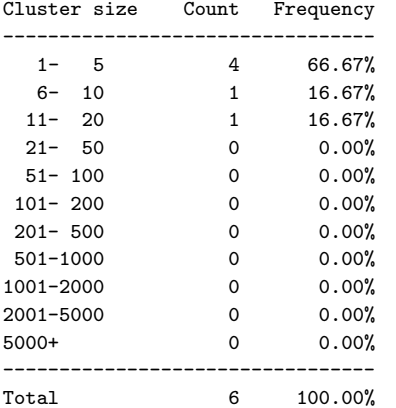

Largest cluster has 14 surface constraints, 15 well points, 0 distance points and 0 dip points.

#### Calculating surface constraints

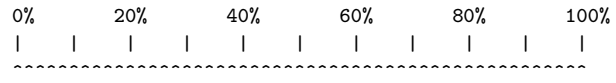

### Calculating surface conditioning points from surface target points

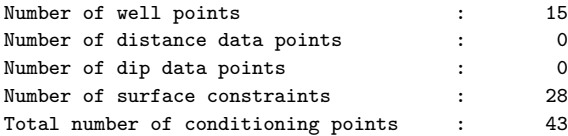

# \*\*\*\*\*\*\*\*\*\*\*\*\*\*\*\*\*\*\*\*\*\*\*\*\*\*\*\*\*\*\*\*\*\*\*\*\*\*\*\*\*\*\*\*\*\*\*\*\*\*\*\*\*\*\*\*\*\*\*\*\*\*\*\*\*\*\*\*\*\*\*\*\*\*\*\*\*\*\*\*\*\*\*\*\*\*\*\*\*\*\*\*\*\*\*\*\*\*\*\*

\*\*\*\*\* Section 16: Trend coefficients based on well points and well paths \*\*\*\*\* \*

\*\*\*\*\*\*\*\*\*\*\*\*\*\*\*\*\*\*\*\*\*\*\*\*\*\*\*\*\*\*\*\*\*\*\*\*\*\*\*\*\*\*\*\*\*\*\*\*\*\*\*\*\*\*\*\*\*\*\*\*\*\*\*\*\*\*\*\*\*\*\*\*\*\*\*\*\*\*\*\*\*\*\*\*\*\*\*\*\*\*\*\*\*\*\*\*\*\*\*\*

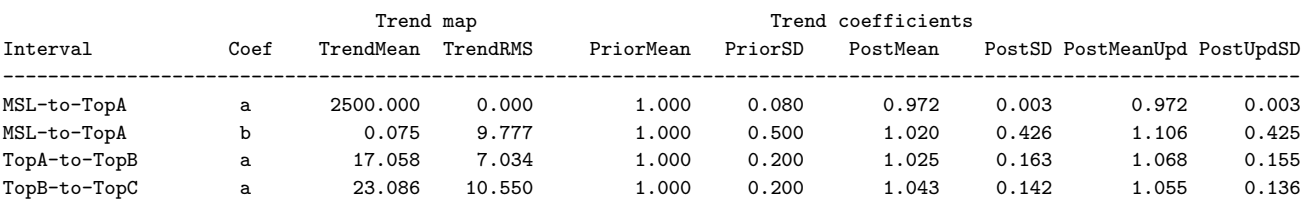

#### \*\*\*\*\*\*\*\*\*\*\*\*\*\*\*\*\*\*\*\*\*\*\*\*\*\*\*\*\*\*\*\*\*\*\*\*\*\*\*\*\*\*\*\*\*\*\*\*\*\*\*\*\*\*\*\*\*\*\*\*\*\*\*\*\*\*\*\*\*\*\*\*\*\*\*\*\*\*\*\*\*\*\*\*\*\*\*\*\*\*\*\*\*\*\*\*\*\*\*\*

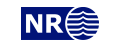

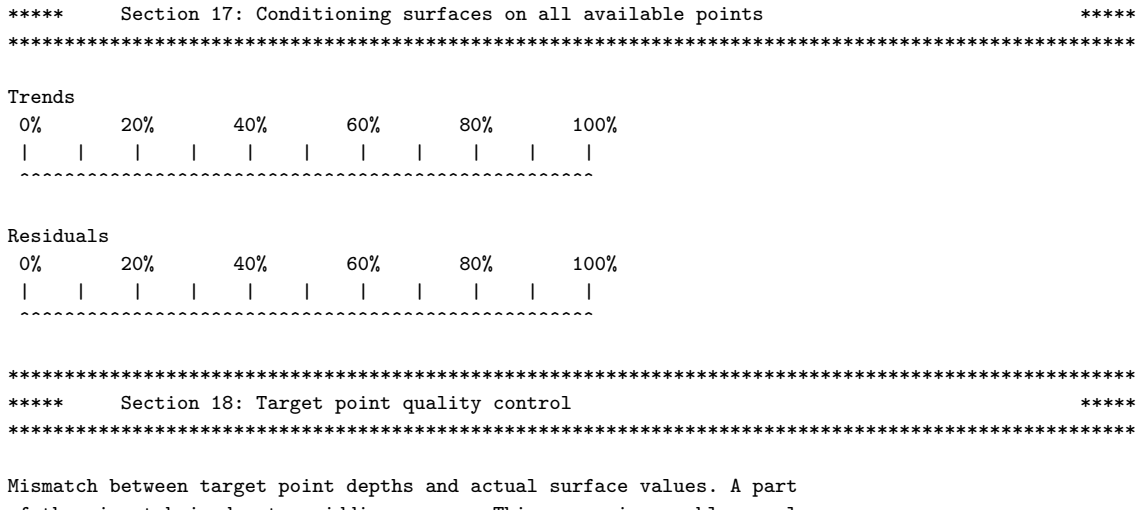

of the mismatch is due to gridding errors. This error is roughly equal to the numbers given in the average mismatch column.

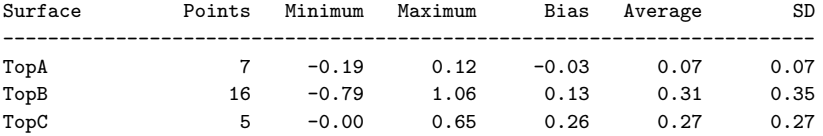

For 1 target point(s), the mismatch between the predicted and the observed surface value is large. This suggests that the model is poor in that area:

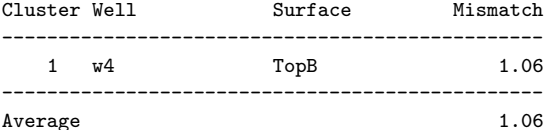

\*\*\*\*\* Section 19: Post-process surfaces \*\*\*\*\* 

Treating reflector depth trends as erosive and onlapped surfaces. The tables below give the number of grid nodes moved by a reflector.

No erosion truncations performed.

 $****$ 

No onlap truncations performed.

The total number of grid nodes that have been moved on each surface.

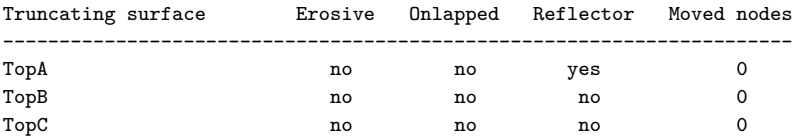

Treating reflector depths as erosive and onlapped surfaces. The tables below give the number of grid nodes moved by a reflector.

No erosion truncations performed.

No onlap truncations performed.

The total number of grid nodes that have been moved on each surface.

Truncating surface Erosive Onlapped Reflector Moved nodes

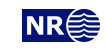

 $*****$ 

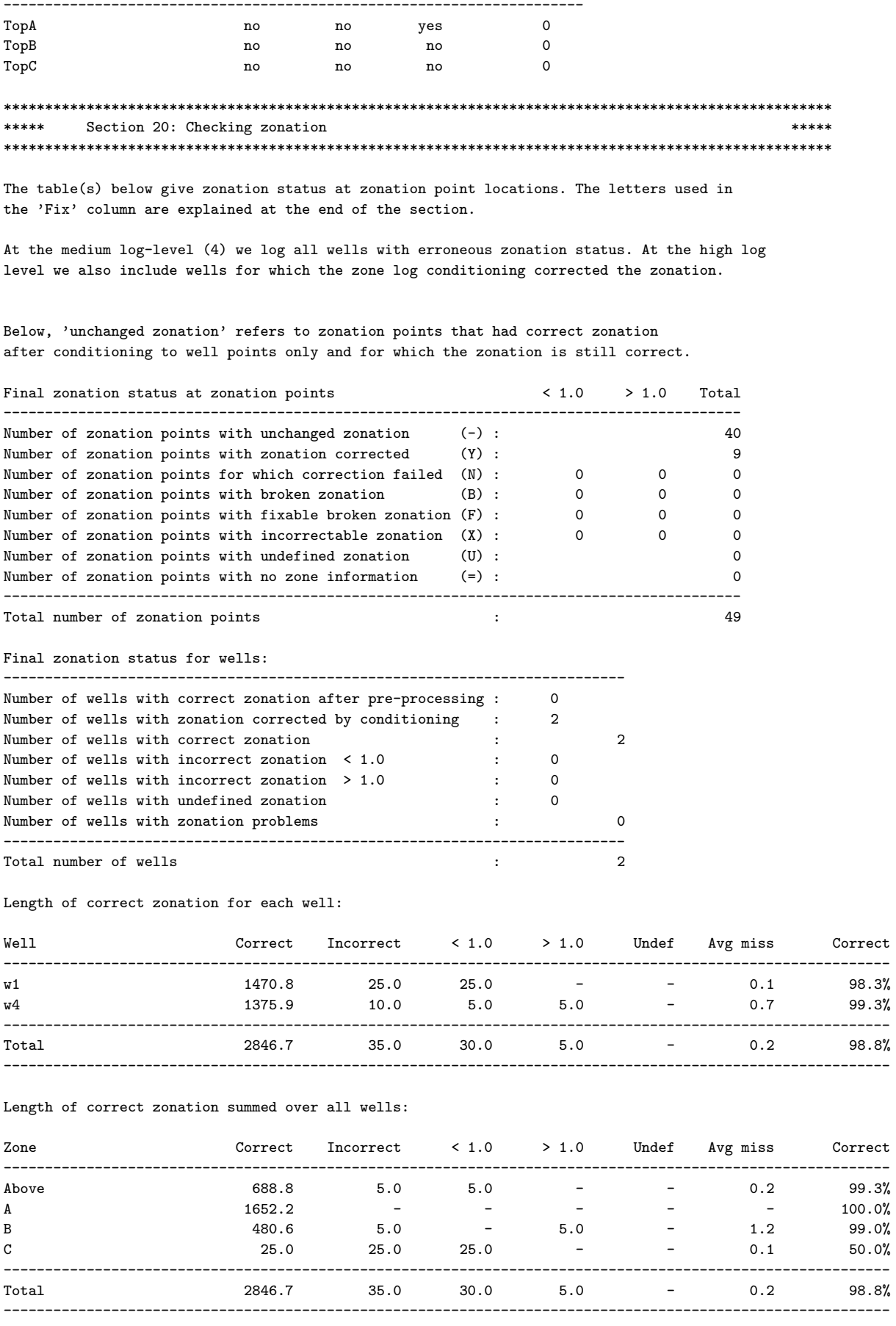

 $NR \geqslant 191$ 

```
*****Section 21: Updated well paths
                                              *****
Nothing to do here when wells are not allowed to move and wells are not exported.
***** Section 22: Spill points
                                              *****No spill point detection has been requested.
Section 23: Volume calculations
                                              + + + + +No volume calculations have been requested.
*****
   Section 24: Make and export interval thickness maps and velocities
                                              *****
No interval maps exported.
Interval velocities are calculated differently depending on the interval thickness (dt):
 dt < 1.00 ms : Use posterior trend
 dt > 9.00 ms : Use v = dz/dtIn between : Use an arctan weight of the two above approaches
Number of unsmoothed velocity trends exported : 0
Number of smoothed velocity trends exported : 0<br>Number of unsmoothed velocity maps exported : 1
                        \cdot 0
Number of smoothed velocity maps exported
Section 25: Export surfaces
*****
                                              *****
\therefore 3
Number of depth surfaces exported
Number of depth uncertainty surfaces exported : 3<br>Number of depth residual surfaces exported : 3
Number of depth residual uncertainty surfaces exported : 0
Number of depth trend surfaces exported : 3
Number of depth trend uncertainty surfaces exported : 3
Number of trap surfaces exported
                           \cdot 0
***** Section 26: Timings summary
                                              *****
Section
                       CPU Time/s
                                  Real Time/s
```
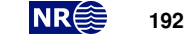

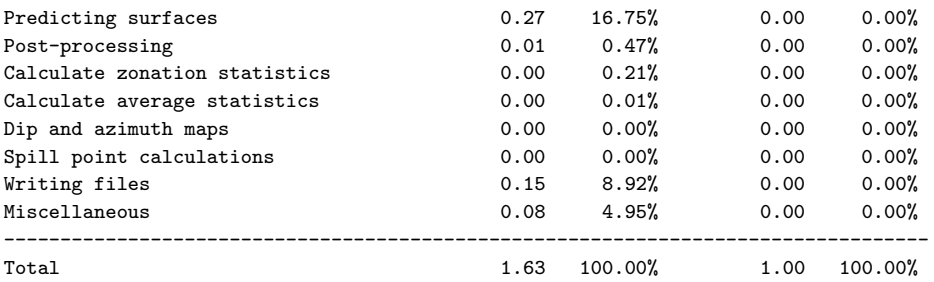

\*\*\*\*\*\*\*\*\*\*\*\*\*\*\*\*\*\*\*\*\*\*\*\*\*\*\*\*\*\*\*\*\*\*\*\*\*\*\*\*\*\*\*\*\*\*\*\*\*\*\*\*\*\*\*\*\*\*\*\*\*\*\*\*\*\*\*\*\*\*\*\*\*\*\*\*\*\*\*\*\*\*\*\*\*\*\*\*\*\*\*\*\*\*\*\*\*\*\*\* \*\*\*\*\* Section 27: Suggested tasks  $***$ \*\*\*\*\*\*\*\*\*\*\*\*\*\*\*\*\*\*\*\*\*\*\*\*\*\*\*\*\*\*\*\*\*\*\*\*\*\*\*\*\*\*\*\*\*\*\*\*\*\*\*\*\*\*\*\*\*\*\*\*\*\*\*\*\*\*\*\*\*\*\*\*\*\*\*\*\*\*\*\*\*\*\*\*\*\*\*\*\*\*\*\*\*\*\*\*\*\*\*\*

1. A change of specified residual uncertainty has been suggested. See residual uncertainty section.

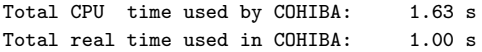

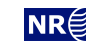

**Part V Theory**

# **20 Prediction of surfaces**

# **20.1 Surfaces and intervals**

The basic assumption made by COHIBA is that any surface is obtained by adding the thickness of intervals. So the fundamental building blocks are the [<intervals>](#page-164-0) specified by [<interval>](#page-164-1). The connection between surfaces and intervals is made by specifying the  $\text{stop}\text{>}$  and  $\text{base}\text{>}$  surface of every [<interval>](#page-164-1). COHIBA will add the intervals necessary to obtain any surface. [Figure 20.1](#page-201-0) illustrates a typical situation<sup>[1](#page-201-1)</sup> where surfaces TB, TC, and TD can be obtained in two different ways.

<span id="page-201-0"></span>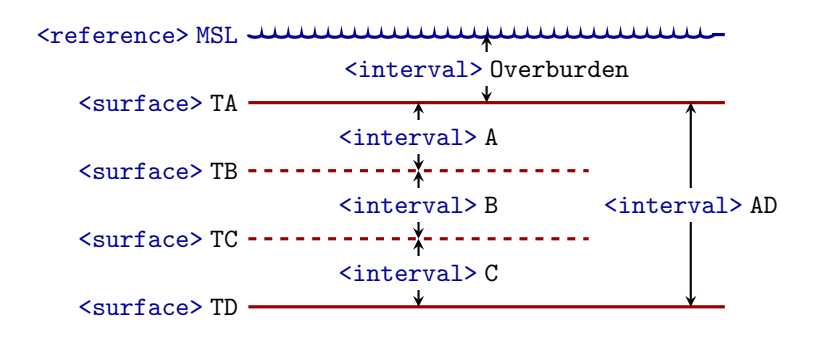

Figure 20.1. Schematic cross section of [<surfaces>](#page-154-0) (TA, TB, TC, TD) and intervals (Overburden, A, B, C, AD). Note that [<surface>](#page-154-6) TA is the [<top>](#page-164-3) for [<interval>](#page-164-1) A and AD, and <surface> TD is the <br/> <br/>base> of <interval> D and AD.

Any combination of surfaces and intervals is possible as long as three requirements are fulfilled:

- 1. At least one of the intervals must have the [<reference>](#page-154-1) surface as its [<top>](#page-164-3) surface.
- 2. For every <code>[<interval>](#page-164-1)</code>, the <code>[<top>](#page-164-3)</code> surface must be above the <code><br/>base></code> surface $^2$  $^2$ .
- 3. For every surface, there must be *at least one* combination of intervals that connects the surface to the [<reference>](#page-154-1) surface.

These three requirements guarantees a consistent specification that links any [<surface>](#page-154-6) to the [<reference>](#page-154-1) surface by adding (or subtracting) intervals.

COHIBA requires a strict ordering of surfaces entering the stratigraphic framework. The order is the sequence [<surface>](#page-154-6) elements appear in the COHIBA [model file.](#page-30-0) The order determines:

- Truncation hierarchy caused by [<erosive>](#page-155-1) and [<onlapped>](#page-155-2) surfaces during the final [<post-process-surfaces>](#page-134-0).
- Identification of zone log transition for [<erosive>](#page-155-1) and [<onlapped>](#page-155-2) surfaces.
- Determine if an interval is added or subtracted to obtain a particular surface. (This happens when intervals are added on top of deeper surfaces).

Intervals have no specific order and any [<surface>](#page-154-6) can be the [<top>](#page-164-3) and <br/> <br/>shase> of several intervals.

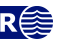

<span id="page-201-2"></span><span id="page-201-1"></span><sup>1.</sup> An extensive example is given in [Section 11.](#page-90-0)

<sup>2.</sup> Not required if  $\text{top}$  or  $\text{base}$  is a  $\text{three-surface}$  not belonging to the stratigraphic framework [\(Section 13\)](#page-100-0).

# **20.2 Stochastic model for surfaces and intervals**

The number of intervals defined in the model is denoted I and the number of surfaces are denoted L. There might be more intervals than surfaces so  $I \geq L$ . To simplify the notation we introduce the set of all intervals that contribute to surface  $l$  by  $\mathcal{I}^l$ . The depth to surface  $l$  is obtained by adding<sup>[3](#page-202-0)</sup> the thicknesses of all intervals, *i*, that belongs to the set  $\mathbb{J}^l$ :

<span id="page-202-8"></span>(20.1) 
$$
Z^{l}(\mathbf{x}) = z^{\text{ref.}}(\mathbf{x}) + \sum_{i \in \mathcal{I}^{l}} \Delta Z_{i}(\mathbf{x}), \qquad \mathbf{x} \in \mathbb{R}^{2}.
$$

The reference surface,  $z^{\text{ref.}}(\mathbf{x})$ , is usually [MSL](#page-243-0) but can be replaced by an arbitrary reference surface using [<reference>](#page-154-1). In the following we will assume that  $z^{\text{ref.}}(x) = 0$  to simplify the notation.

The thickness of interval  $i$  is modeled as

<span id="page-202-9"></span>(20.2) 
$$
\Delta Z_i(\mathbf{x}) = \Delta m_i(\mathbf{x}) + \Delta \epsilon_i(\mathbf{x}),
$$

where  $\Delta m_i(\mathbf{x})$  is the *interval thickness trend* and  $\Delta \epsilon_i(\mathbf{x})$  is the *interval thickness residual*. The interval thickness residual is modeled as a zero mean *Gaussian random field* [\(Abrahamsen,](#page-241-0) [1997\)](#page-241-0) specified by the correlation function,  $\rho(h)$ , and the [standard deviation](#page-244-0) [\(SD\)](#page-244-0),  $\sigma_i(\mathbf{x})$ , so that

$$
\mathbf{E}\{\Delta\epsilon_i(\mathbf{x})\}=0,
$$

(20.3b) 
$$
Var{\{\Delta \epsilon_i(\mathbf{x})\}} = \sigma_i^2(\mathbf{x}),
$$

<span id="page-202-2"></span>(20.3c) 
$$
Cov{\Delta \epsilon_i(\mathbf{x}), \Delta \epsilon_j(\mathbf{y})\} = \delta_{ij} \sigma_i(\mathbf{x}) \sigma_j(\mathbf{y}) \rho(\|\mathbf{x} - \mathbf{y}\|).
$$

Interval thickness residuals from different intervals are assumed independent. This is obtained by the Kronecker delta<sup>[4](#page-202-1)</sup> in [Eq. 20.3c.](#page-202-2) The [SD,](#page-244-0)  $\sigma_i(h)$ , is specified by [<SD>](#page-168-6) and the correlation function,  $\rho_i(h)$ , is specified by the [<variogram>](#page-168-1) element.

The interval thickness trend for interval  $i$ , is a linear combinations of  $P_i$  known trend maps,  $f_{i,p}(\mathbf{x})$ :<sup>[5](#page-202-3)</sup>

<span id="page-202-4"></span>(20.4) 
$$
\Delta m_i(\mathbf{x}) = \sum_{p=1}^{P_i} \beta_{i,p} f_{i,p}(\mathbf{x}).
$$

These trend maps are typically constants, isochore maps, or any map used to model the thickness of interval i. The specification of the known trend maps is done by repeated use of the [<value>](#page-165-3) in the wrapper element  $\langle$ trend>. To simplify, we organize the  $P_i$  known trend maps for interval  $i$  as a vector  ${\bf f}_{i}'({\bf x})=[f_{i,1}({\bf x}),\ldots,f_{i,P_i}({\bf x})]$  so that [Eq. 20.4](#page-202-4) can be written

<span id="page-202-7"></span>
$$
\Delta m_i(\mathbf{x}) = \mathbf{f_i}'(\mathbf{x}) \cdot \boldsymbol{\beta}_i.
$$

Using this notation we can write the depth to a surface as

<span id="page-202-5"></span>
$$
(20.6) \t\t Zl(\mathbf{x}) = ml(\mathbf{x}) + \epsilonl(\mathbf{x}),
$$

where

(20.7) 
$$
m^{l}(\mathbf{x}) = \sum_{i \in \mathcal{I}^{l}} \mathbf{f}_{i}^{\prime}(\mathbf{x}) \cdot \boldsymbol{\beta}_{i}
$$

<span id="page-202-6"></span>(20.8) 
$$
\epsilon^{l}(\mathbf{x}) = \sum_{i \in \mathcal{I}^{l}} \Delta \epsilon_{i}(\mathbf{x}).
$$

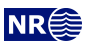

<span id="page-202-0"></span><sup>3.</sup> Or subtracting if intervals are added on top of deeper surfaces. We omit this to simplify the notation in this section. COHIBA will of course take proper care of possible negative signs.

<span id="page-202-1"></span><sup>4.</sup> Kronecker delta:  $\delta_{ii} = 1$  and  $\delta_{ij} = 0$  for  $i \neq j$ .

<span id="page-202-3"></span><sup>5.</sup> The trend coefficients  $\beta_{i,1}, \beta_{i,2}, \beta_{i,3}$ ... are labeled by italic letters  $a, b, c, \ldots$  in log files and in most parts of this manual.

These are called the *depth trend* and the *depth residual* respectively. The depth residual is a sum of Gaussian random fields and is therefore also a Gaussian random field.

To further simplify the notation, consider all trend maps and corresponding trend coefficients for all I intervals organized as two vectors:

(20.9) 
$$
\mathbf{f}(\mathbf{x}) = \begin{bmatrix} \mathbf{f}_1(\mathbf{x}) \\ \vdots \\ \mathbf{f}_I(\mathbf{x}) \end{bmatrix}, \qquad \beta = \begin{bmatrix} \beta_1 \\ \vdots \\ \beta_I \end{bmatrix}.
$$

These vectors contain all the trend maps and all the trend coefficients belonging to all the  $I$  intervals so the size of these vectors are  $P = \sum_{i=1}^{I} P_i$ .

We can now write [Eq. 20.6](#page-202-5) as

<span id="page-203-1"></span>(20.10) 
$$
Z^{l}(\mathbf{x}) = \mathbf{f}^{l'}(\mathbf{x}) \cdot \boldsymbol{\beta} + \boldsymbol{\epsilon}^{l}(\mathbf{x}),
$$

where trend maps in  $f_i(x)$  are replaced by zeros when they belong to intervals that does *not* contribute to surface *l*. That is,  $\mathbf{f}_i(\mathbf{x}) = \mathbf{0}$  in  $\mathbf{f}^l$  if  $i \notin \mathbb{J}^l$ .

# **20.3 Estimating the trend coefficients**

All the [TVD](#page-244-1) values at the well points from all the  $L$  surfaces can be organized in a column vector:

$$
\mathbf{Z} = \begin{bmatrix} \mathbf{Z}^1 \\ \vdots \\ \mathbf{Z}^L \end{bmatrix},
$$

where  $\mathbf{Z}^{l'}=[Z^l(\mathbf{x}_1^l),\ldots,Z^l(\mathbf{x}_{N^l}^l)]$  is a column vector of the  $N^l$  [TVD](#page-244-1) observations of the depth to surface *l*. So **Z** is a vector of dimension  $N = \sum_{l=1}^{L} N^l$ .

Similarly we can organize all the P trend map values at the N well points as a  $N \times P$  dimensional *design matrix*[6](#page-203-0)

$$
\mathbf{F} = \begin{bmatrix} \mathbf{F}^1 \\ \vdots \\ \mathbf{F}^L \end{bmatrix},
$$

that is build up by  $N^l \times P$  dimensional sub-matrices for each surface:

(20.13) 
$$
\mathbf{F}^{l} = \begin{bmatrix} \mathbf{f}^{l'}(\mathbf{x}_{1}^{l}) \\ \vdots \\ \mathbf{f}^{l'}(\mathbf{x}_{N^{l}}^{l}) \end{bmatrix}.
$$

Using this notation we can write [Eq. 20.10](#page-203-1) for all the observed [TVD](#page-244-1) values as

<span id="page-203-2"></span>
$$
Z = \mathbf{F}\boldsymbol{\beta} + \boldsymbol{\epsilon},
$$

where the residual vector,  $\epsilon$ , is organized in the same sequence as the vector, Z. [Eq. 20.14](#page-203-2) is recognized as a standard linear regression problem for the trend coefficients  $\beta$  with correlated residuals.

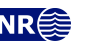

<span id="page-203-0"></span><sup>6.</sup> In statistics the design matrix is often denoted by the symbol  $X$ . We use  $F$  and  $f$  here to avoid confusion with the coordinates x.

### **20.3.1 Linear regression**

The standard estimate for the coefficients,  $\beta$ , in a linear regression model such as [Eq. 20.14](#page-203-2) can be found in any textbook on (multiple) linear regression as the [ordinary least squares \(OLS\)](#page-243-1) solution:

(20.15a) 
$$
\widehat{\boldsymbol{\beta}}_{\text{OLS}} = (\mathbf{F}' \, \mathbf{F})^{-1} \mathbf{F}' \, \mathbf{Z}
$$

$$
\widehat{\mathbf{\Sigma}}_{\text{OLS}} = \sigma^2 \big( \mathbf{F}' \, \mathbf{F} \big)^{-1},
$$

where  $\text{Var}\{\epsilon_i\} = \sigma^2$  is assumed constant and independent for all [TVD](#page-244-1) values. This is not a reasonable assumption in this case since surface depths are highly correlated.

According to equations [Eq. 20.3c](#page-202-2) and [Eq. 20.8](#page-202-6) the covariance between two surface depths are

<span id="page-204-0"></span>(20.16)  
\n
$$
\text{Cov}\{Z^{l}(\mathbf{x}), Z^{k}(\mathbf{y})\} = \text{Cov}\{ \epsilon^{l}(\mathbf{x}), \epsilon^{k}(\mathbf{y}) \}
$$
\n
$$
= \text{Cov}\left\{ \sum_{i \in \mathcal{I}^{l}} \Delta \epsilon_{i}(\mathbf{x}), \sum_{j \in \mathcal{I}^{k}} \Delta \epsilon_{j}(\mathbf{y}) \right\}
$$
\n
$$
= \sum_{i \in \mathcal{I}^{l} \cap \mathcal{I}^{k}} \text{Cov}\{\Delta \epsilon_{i}(\mathbf{x}), \Delta \epsilon_{i}(\mathbf{y})\}
$$
\n
$$
= \sum_{i \in \mathcal{I}^{l} \cap \mathcal{I}^{k}} \sigma_{i}(\mathbf{x}) \sigma_{i}(\mathbf{y}) \rho(\|\mathbf{x} - \mathbf{y}\|).
$$

The double sum is removed by using the assumption that interval residuals from different intervals are independent; see the Kronecker delta in [Eq. 20.3c.](#page-202-2) The significance of [Eq. 20.16](#page-204-0) is that it gives a simple recipe for calculating the covariance between two surface depths at two arbitrary well points. We see that the correlation between the surface depths at different well points is caused by spatial correlation and that surfaces have residuals in common.

The covariances between depths at all well points can be organized in a covariance matrix called the *kriging matrix*:

$$
\mathbf{K} = \text{Var}\{\mathbf{Z}\}.
$$

It is possible to show [\(Mardia et al.,](#page-242-0) [1979,](#page-242-0) p. 172) that the best linear unbiased estimator (BLUE) for the coefficients is the [generalized least squares](#page-243-2) [\(GLS\)](#page-243-2) estimator:

<span id="page-204-1"></span>(20.18a) 
$$
\widehat{\boldsymbol{\beta}}_{\text{GLS}} = (\mathbf{F}' \mathbf{K}^{-1} \mathbf{F})^{-1} \mathbf{F}' \mathbf{K}^{-1} \mathbf{Z}
$$

$$
\widehat{\mathbf{\Sigma}}_{\mathrm{GLS}} = \left(\mathbf{F}'\,\mathbf{K}^{-1}\mathbf{F}\right)^{-1}.
$$

The correlations between the depths at different well points and the local varying variance,  $\sigma_i(\mathbf{x})$ , at different well points will influence the estimate through the kriging matrix. Note that the ordinary least squares estimate is retrieved if well points are independent and the variance is the same at all well points, that is,  $\mathbf{K} = \sigma^2 \mathbf{I}$ .

If the number of well points,  $N$ , is very large, COHIBA uses a [weighted least squares](#page-244-2) [\(WLS\)](#page-244-2) estimate:

(20.19a) 
$$
\widehat{\boldsymbol{\beta}}_{\text{WLS}} = (\mathbf{F}' \, \mathbf{D}^{-1} \mathbf{F})^{-1} \mathbf{F}' \, \mathbf{D}^{-1} \mathbf{Z}
$$

(20.19b) 
$$
\widehat{\mathbf{\Sigma}}_{\text{WLS}} = \left(\mathbf{F}' \, \mathbf{D}^{-1} \mathbf{F}\right)^{-1},
$$

where  $D = Diag{K}$ . This amounts to ignoring the correlation between well points. This approximation is necessary to avoid using too much [CPU](#page-243-3) and RAM. The number of well points where COHIBA switches from [GLS](#page-243-2) to [WLS](#page-244-2) can be changed by [<max-obs-GLS-approx-trend-coef>](#page-140-0). The default is  $N = 2000$ .

**COHIBA User Manual Version 7.0 <b>NREE** 198

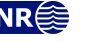

#### **20.3.2 Bayesian estimation**

[OLS,](#page-243-1) [WLS](#page-244-2) and [GLS](#page-243-2) methods requires that  $N > P$  and that all columns of **F** are non-parallel so that rank( $\mathbf{F}$ ) = P. If the columns of **F** are near parallel or linear combinations of the columns are near parallel a problem called *[collinearity](https://en.wikipedia.org/wiki/Multicollinearity)* occurs [\(Weisberg,](#page-242-1) [1985,](#page-242-1) p. 196). This is a serious problem since the estimates of the coefficients become unreliable and the estimation variance becomes very large. Collinearity occurs when the data is unable to distinguish the contribution from the different trend maps,  $f_{i,p}(\mathbf{x})$ . This is usually caused by too few well points, clustering of wells, unobserved surfaces due to pinch outs or too many coefficients in the trend model. Simplifying the thickness trends by removing some of the trend maps is one solution, but usually the chosen trend maps have a particular purpose. So COHIBA supports an alternative way of handling collinearity. This is done by specifying the coefficient values using [<coefficient-mean>](#page-165-0) and [<coefficient-SD>](#page-165-1). These numbers are the prior means and the prior [SDs](#page-244-0) in the prior Pdimensional multinormal distribution for the coefficient values

<span id="page-205-5"></span>
$$
\beta \sim N_P(\beta_0, \Sigma_0).
$$

The diagonal elements of  $\Sigma_0$  are specified using [<coefficient-SD>](#page-165-1) and some of the off-diagonals can be set to non-zero by using [<correlations>](#page-167-3).

The Bayesian estimate for the posterior expectations and covariances are

<span id="page-205-0"></span>(20.21a) 
$$
\widehat{\boldsymbol{\beta}}_{\text{Bayes}} = \boldsymbol{\beta}_0 + \boldsymbol{\Sigma}_0 \mathbf{F}' (\mathbf{K} + \mathbf{F} \boldsymbol{\Sigma}_0 \mathbf{F}')^{-1} (\mathbf{Z} - \mathbf{F} \boldsymbol{\beta}_0)
$$

<span id="page-205-1"></span>(20.21b) 
$$
\widehat{\mathbf{\Sigma}}_{\text{Bayes}} = \mathbf{\Sigma}_0 - \mathbf{\Sigma}_0 \mathbf{F}' (\mathbf{K} + \mathbf{F} \mathbf{\Sigma}_0 \mathbf{F}')^{-1} \mathbf{F} \mathbf{\Sigma}_0.
$$

This estimate is robust for any N, including  $N = 0$ . In that case the prior guess,  $\beta_0$ , is returned. If the prior uncertainty vanishes,  $\Sigma_0 \to 0$ , then the prior guess,  $\beta_0$ , is also returned. It is also possible to fix one or more coefficients by specifying zero prior uncertainty and use the well points for estimating the rest. It can also be shown, on reasonable assumptions, that if  $\Sigma_0 \to \infty$ then we obtain the [GLS](#page-243-2) estimate [\(Omre and Halvorsen,](#page-242-2) [1989\)](#page-242-2).

[Eq. 20.21a](#page-205-0) and [Eq. 20.21b](#page-205-1) includes an inversion of the  $N \times N$  matrix  $(K + F \Sigma_0 F')$ . This is [CPU](#page-243-3) and RAM demanding so alternative expressions are used when  $N$  is large:

<span id="page-205-3"></span>(20.22a) 
$$
\widehat{\boldsymbol{\beta}}_{\text{Bayes}} = \widehat{\boldsymbol{\Sigma}}_{\text{Bayes}} \big( \boldsymbol{\Sigma}_{0}^{-1} \boldsymbol{\beta}_{0} + \widehat{\boldsymbol{\Sigma}}_{\text{xLS}}^{-1} \widehat{\boldsymbol{\beta}}_{\text{xLS}} \big)
$$

<span id="page-205-4"></span>(20.22b) 
$$
\widehat{\mathbf{\Sigma}}_{\text{Bayes}} = \left(\mathbf{\Sigma}_{0}^{-1} + \widehat{\mathbf{\Sigma}}_{\text{xLS}}^{-1}\right)^{-1}.
$$

These expressions are algebraically identically to [Eq. 20.21a](#page-205-0) and [Eq. 20.21b](#page-205-1) provided rank( $\mathbf{F}$ ) = rank $(\Sigma_0) = P$  and  $N > P$ .

COHIBA uses the robust formulas [Eq. 20.21a](#page-205-0) and [Eq. 20.21b](#page-205-1) when the number of data, N, is few<sup>[7](#page-205-2)</sup>. Otherwise [Eq. 20.22a](#page-205-3) and [Eq. 20.22b](#page-205-4) are used.

The estimates  $\Sigma_{\text{xLS}}$  and  $\beta_{\text{xLS}}$  are [GLS](#page-243-2) estimates for moderate number of data, N, and [WLS](#page-244-2) estimates for large N. The number of data where COHIBA switches from [GLS](#page-243-2) to [WLS](#page-244-2) can be changed by [<max-obs-GLS-approx-trend-coef>](#page-140-0).

COHIBA will automatically switch to Bayesian estimation using [Eq. 20.21a](#page-205-0) and [Eq. 20.21b](#page-205-1) if rank(F)  $\leq$  P even though the user has chosen universal for the  $\leq$ kriging-method>. This is necessary since the [GLS](#page-243-2) and [WLS](#page-244-2) estimates fail to exist if  $rank(\mathbf{F}) < P$ .

## **20.3.3 Trend and trend uncertainty**

The estimated depth trend is

<span id="page-205-6"></span>(20.23)  $\hat{m}$  $l^l(\mathbf{x}) = \mathbf{f}^{l'}(\mathbf{x}) \cdot \widehat{\boldsymbol{\beta}},$ 

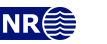

<span id="page-205-2"></span><sup>7.</sup> This number is set in the COHIBA model file using the element [<max-obs-direct-estim-trend-coef>](#page-140-1). The current default is 200

where the estimates,  $\hat{\beta}$ , depends on the estimation methods. This map can be written to file using element [<depth-trend>](#page-161-3).

The estimation method is chosen using the element [<kriging-method>](#page-129-0) in the COHIBA model file. Choosing universal amounts to using the [GLS](#page-243-2) estimate,  $\beta_{\rm GLS}$  [\(Eq. 20.18a\)](#page-204-1) and choosing bayesian amounts to using  $\beta_{\text{Bayes}}$  [\(Eq. 20.21a](#page-205-0) or [Eq. 20.22a\)](#page-205-3). Choosing simple amounts to skipping estimation and use the prior guess  $\beta_0$  [\(Eq. 20.20\)](#page-205-5).

The depth trend uncertainty is given by

<span id="page-206-0"></span>(20.24) 
$$
\widehat{\sigma}^{l}(\mathbf{x}) = \sqrt{\mathbf{f}^{l'}(\mathbf{x})\widehat{\boldsymbol{\Sigma}}\,\mathbf{f}^{l}(\mathbf{x})},
$$

where the covariance estimate,  $\hat{\Sigma}$ , depends on the estimation methods. The estimation method is chosen by  $\langle$ kriging-method>; see discussion above. Choosing simple means that  $\hat{\Sigma} = 0$  so that the trend uncertainty is zero. [Eq. 20.24](#page-206-0) ignores the local adaption to well points. This trend uncertainty map [\(SD\)](#page-244-0) can be written to file using the element [<depth-trend-uncertainty>](#page-161-4).

## **20.3.4 Residual uncertainty**

The surface residual variance is (compare [Eq. 20.16\)](#page-204-0)

<span id="page-206-5"></span>(20.25) 
$$
\sigma^{l^2}(\mathbf{x}) = \text{Var}\left\{\epsilon^l(\mathbf{x})\right\} = \sum_{i \in \mathcal{I}^l} \text{Var}\{\Delta\epsilon_i(\mathbf{x})\} = \sum_{i \in \mathcal{I}^l} \sigma_i^2(\mathbf{x}).
$$

The residual uncertainty map [\(SD\)](#page-244-0) can be written to file using the element [<depth-residual-uncertainty>](#page-161-6).

# **20.3.5 Quality control of the trend estimation**

The [QC](#page-243-4) consist of two main objectives: Removing corrupted well points and checking that the trend coefficient estimates are reliable.

## **20.3.5.1 Outliers**

Outliers [\(Weisberg,](#page-242-1) [1985,](#page-242-1) pp. 114–118) are well points that match the trends poorly. This might be an indication that the well points are corrupted. Consider all trend estimates at the well points and organize them in an  $N$  dimensional vector similar to  $Z$ . They are obtained by

<span id="page-206-4"></span>
$$
\widehat{\mathbf{m}} = \mathbf{F}\widehat{\boldsymbol{\beta}}.
$$

Denote  $\mathbf{Z}_n$ ,  $\hat{\mathbf{m}}_n$  etc. as the values belonging to well point n.

Outliers are identified by calculating a t-value for every well point:

<span id="page-206-2"></span>(20.27) 
$$
\mathbf{t}_n = \frac{|\mathbf{z}_n - \hat{\mathbf{m}}_n|}{\sqrt{\mathbf{K}_{nn}}}, \quad \text{for } n = 1, \dots, N,
$$

with the classification rules: $8$ (20.28)

<span id="page-206-3"></span>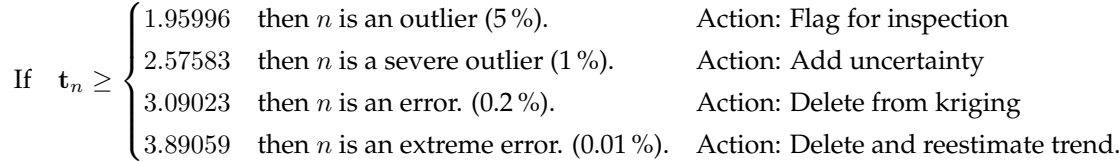

The uncertainty added to a severe outlier is  $\sigma = |\mathbf{z}_n - \hat{\mathbf{m}}_n|/2$ .

The thresholds can be changed using [<t-value-outlier>](#page-143-0), [<t-value-severe-outlier>](#page-143-1), [<t-value-error>](#page-143-2), and [<t-value-extreme-error>](#page-143-3).

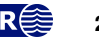

<span id="page-206-1"></span><sup>8.</sup> Percentages are the fraction of data classified if  $t_n$  has a normal distribution. This is a good approximation if  $N \gg P$ .

## **20.3.5.2 Leverage points**

Leverage points are well points that strongly influence the estimated trend coefficients. A leverage point might not be identified as an outlier because the trend coefficient estimates adapts strongly to the leverage point.

Using [Eq. 20.18a](#page-204-1) gives

$$
\widehat{\mathbf{m}} = \mathbf{F} \widehat{\boldsymbol{\beta}}_{\text{GLS}} = \mathbf{H} \mathbf{Z},
$$

where the so-called hat matrix<sup>[9](#page-207-0)</sup>, **H**, is

(20.30) 
$$
\mathbf{H} = \mathbf{F} (\mathbf{F}' \mathbf{K}^{-1} \mathbf{F})^{-1} \mathbf{F}' \mathbf{K}^{-1}.
$$

Consider

(20.31) 
$$
\mathbf{h}_n = \frac{\partial \hat{\mathbf{m}}_n}{\partial \mathbf{Z}_n} = \mathbf{H}_{nn} \qquad \left(h_n \in [0, 1]\right).
$$

Large  $h_n$  values indicates that the observed depth value,  $\mathbf{Z}_n$ , at well point n, has large influence on the estimated trend,  $\hat{m}_n$ , at that well point. Note that this analysis is only possible when rank(**F**) = *P* so that **H** exist. This often fails.

A well point  $n$  is classified as a leverage point using the following classification rule:

(20.32) If  $h_n \geq 2 \cdot P/N$  then *n* is a leverage point. Action: Flag for inspection.

Leverage points are seldom classified as outliers using [Eq. 20.27](#page-206-2) since the estimate is highly influenced by the well points depth value. An alternative is to use the Studentized residuals [\(Weisberg,](#page-242-1) [1985,](#page-242-1) pp. 113-116):

<span id="page-207-1"></span>(20.33) 
$$
\mathbf{t}_{n}^{\text{Student}} = \frac{|\mathbf{z}(\mathbf{x}_{n}) - \hat{\mathbf{m}}_{n}|}{\sqrt{\mathbf{K}_{nn}}\sqrt{1 - \mathbf{h}_{n}}},
$$

which will identify outliers that are leverage points using the criteria in [Eq. 20.28.](#page-206-3) COHIBA uses  $\mathbf{t}_n^{\text{Student}}$  rather than  $\mathbf{t}_n$  for classifying outliers when  $\mathbf{t}_n^{\text{Student}}$  is available, that is, when  $\text{rank}(\mathbf{F}) = P$ .

The [wellpoints.csv](#page-49-0) file contains one row for each well point. It is the most important source of information for analyzing the consistency between well points and trends. All columns in [wellpoints.csv](#page-49-0) are described in [Table 7.7](#page-50-0) The formulas used for the calculating the values in [wellpoints.csv](#page-49-0) are listed in [Table 20.1.](#page-208-0)

## **20.3.5.3 Checking the trend coefficient estimates**

The trend coeficients,  $\beta$ , are distributed according to the the prior guess,  $N(\beta_0, \Sigma_0)$ , the least squares estimates [\(GLS](#page-243-2) or [WLS\)](#page-244-2),  $N(\beta_{\text{\tiny{XLS}}}, \Sigma_{\text{\tiny{XLS}}})$ , or the posterior estimate,  $N(\beta_{\text{Bayes}}, \Sigma_{\text{Bayes}})$ . Interesting checks are to compare prior versus xLS and Bayesian estimates for both expectation and standard error. Check if

$$
\Sigma_{0,pp} > \widehat{\Sigma}_{xLS,pp}.
$$

Violation of this means that the prior distribution carry more information than the well points. This is not a healthy sign if there is a lot of data. However, this situation is common when there is little data supporting the estimation of a particular trend coefficient.

The following inequality is always satisfied:

$$
\widehat{\mathbf{\Sigma}}_{\text{Bayes}, pp} \leq \begin{cases} \mathbf{\Sigma}_{0,pp} \\ \widehat{\mathbf{\Sigma}}_{\text{xLS,}pp} .\end{cases}
$$

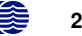

<span id="page-207-0"></span><sup>9.</sup> The name, hat matrix, comes from the observation that H puts the hat on Z. According to [Eq. 20.26:](#page-206-4)  $\hat{\mathbf{m}} = \mathbf{H} \mathbf{Z}$ .

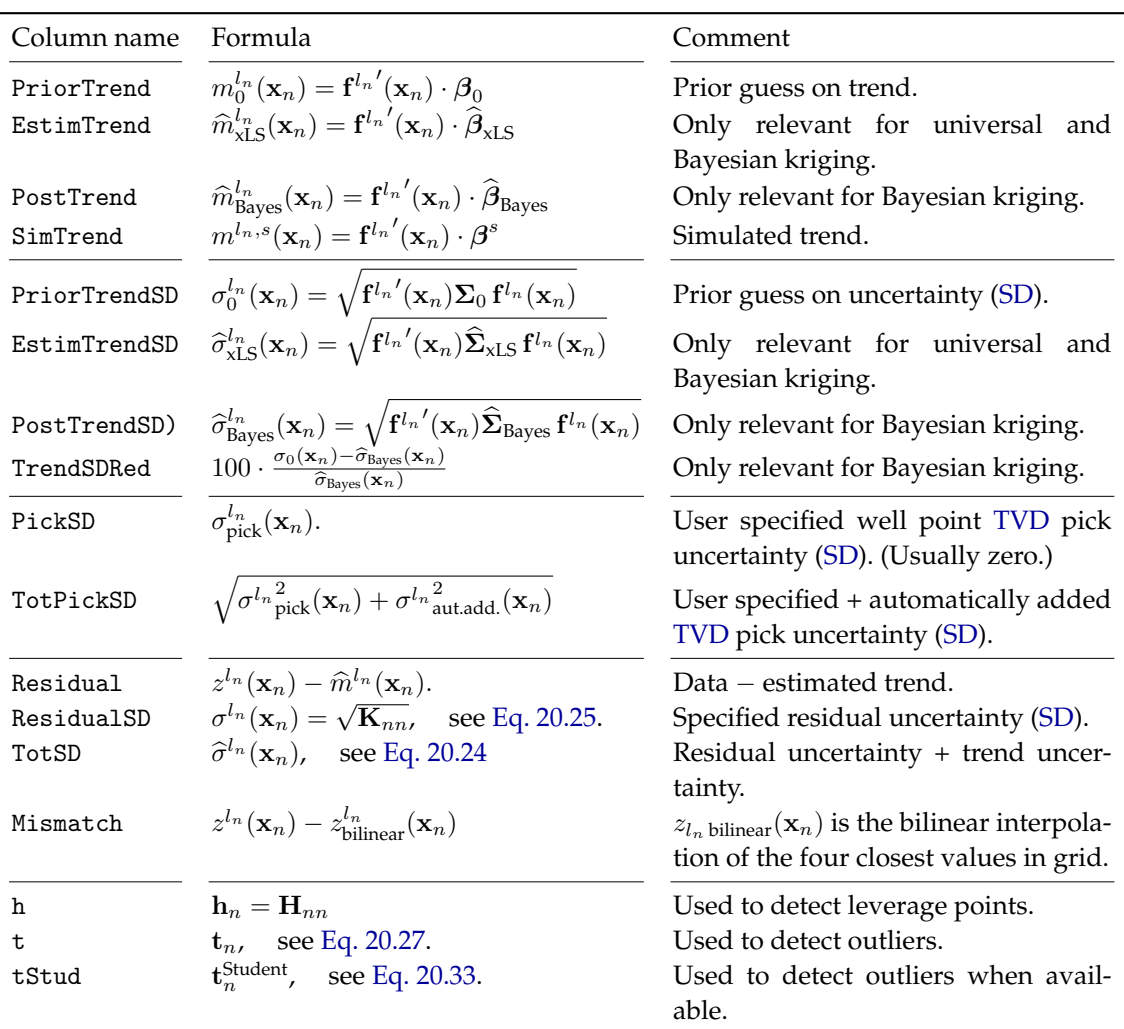

<span id="page-208-0"></span>Table 20.1. Formulas used in [wellpoints.csv](#page-49-0) for well point  $n$ . See [Table 7.7](#page-50-0) for description of all columns in [wellpoints.csv](#page-49-0).

Note that  $\hat{\Sigma}_{\text{XLS}}$  fails to exist if the least squares problem has a non-unique solution, that is, rank $(\mathbf{F})$  < P.

Too many trend coefficients compared to the number of data gives inaccurate estimates. A simple t-statistic is again efficient:

$$
t_p = \widehat{\beta}_p / \sqrt{\widehat{\Sigma}_{pp}}.
$$

Finding  $t_p < 2$  is a *possible* sign of a trend not supported by the well data.

The [trend-estimation.csv](#page-46-0) has one row for each trend coefficient. The six first columns identify the coefficient (interval, surfaces, number of well points etc.). The next columns are described in [Table 20.2.](#page-209-0)

# **20.4 Prediction of surfaces using kriging**

COHIBA uses kriging for interpolation and extrapolation between well points.

The user choose the kriging method by selecting universal, bayesian, or simple in the element [<kriging-method>](#page-129-0) in the COHIBA model file. The predicted depth for all these three choices is

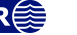

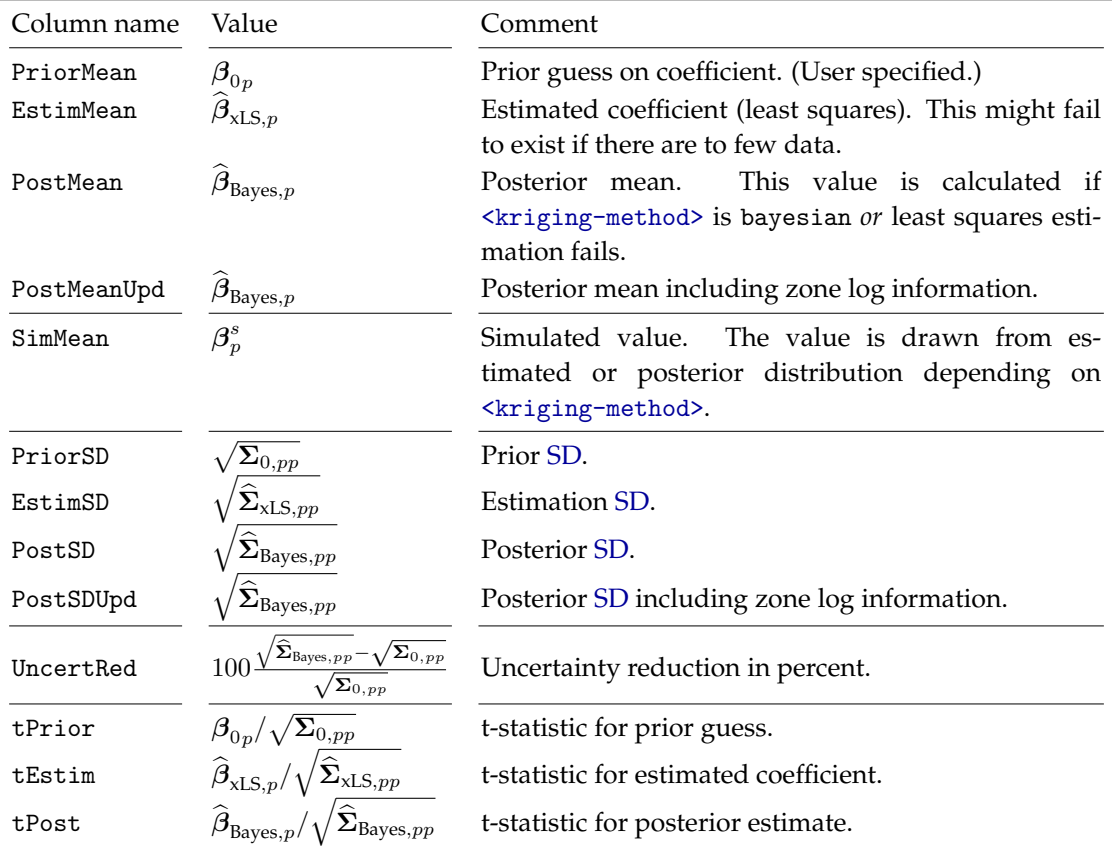

<span id="page-209-0"></span>Table 20.2. Formulas used in [trend-estimation.csv](#page-46-0) for trend coefficient  $p$ . See [Table 7.6](#page-48-0) for description of all columns in [trend-estimation.csv](#page-46-0).

given by the so-called kriging predictor:

(20.37) 
$$
Z^{*l}(\mathbf{x}) = \widehat{m}^l(\mathbf{x}) + \mathbf{k}^{l'}(\mathbf{x}) \mathbf{K}^{-1}(\mathbf{Z} - \widehat{\mathbf{m}}),
$$

where the  $N$  covariances

(20.38) 
$$
\mathbf{k}^{l'}(\mathbf{x}) = \text{Cov}\{Z^{l}(\mathbf{x}), \mathbf{Z}\}
$$

are calculated using [Eq. 20.16](#page-204-0) and  $\hat{m}^l(\mathbf{x})$  is the estimated depth trend given by [Eq. 20.23.](#page-205-6) So the difference between the three available kriging methods is the choice of trend estimation.

Note that the kriging predictor consists of the estimated trend and the predicted residual:

(20.39) 
$$
\epsilon^{*l}(\mathbf{x}) = Z^{*l}(\mathbf{x}) - \widehat{m}^l(\mathbf{x}) = \mathbf{k}^{l'}(\mathbf{x}) \mathbf{K}^{-1}(\mathbf{Z} - \widehat{\mathbf{m}}).
$$

Estimating the trend is fast compared to predicting the residual at every grid node. To speed up the calculation of the residual, COHIBA calculates

$$
\mathbf{w} = \mathbf{K}^{-1}(\mathbf{Z} - \hat{\mathbf{m}})
$$

once, and use

<span id="page-209-1"></span>
$$
\epsilon^{*l}(\mathbf{x}) = \mathbf{k}^{l'}(\mathbf{x}) \cdot \mathbf{w}
$$

for every grid node. This is called the *dual kriging system*. The most time consuming task is therefore to calculate all the  $N$  covariances at every grid node for every surface.

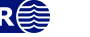

The prediction uncertainty<sup>[10](#page-210-0)</sup> that correspond to the three different kriging choices can not be formulated as one single formula, although they are closely related. The prediction uncertainties are

(20.42a) 
$$
\sigma^{*l^{2}}(\mathbf{x}) = \sigma^{l^{2}}(\mathbf{x}) - \mathbf{k}^{l'}(\mathbf{x})\mathbf{K}^{-1}\mathbf{k}^{l}(\mathbf{x})
$$
 Simple kriging  
\n(20.42b) 
$$
\sigma^{*l^{2}}(\mathbf{x}) = \sigma^{l^{2}}(\mathbf{x}) - \mathbf{k}^{l'}(\mathbf{x})\mathbf{K}^{-1}\mathbf{k}^{l}(\mathbf{x})
$$
Universal kriging  
\n
$$
+ (\mathbf{f}^{l'}(\mathbf{x}) - \mathbf{k}^{l'}(\mathbf{x})\mathbf{K}^{-1}\mathbf{F}) (\mathbf{F}'\mathbf{K}^{-1}\mathbf{F})^{-1}
$$
\n(20.42c) 
$$
\sigma^{*l^{2}}(\mathbf{x}) = \sigma^{l^{2}}(\mathbf{x}) + \mathbf{f}^{l'}(\mathbf{x})\Sigma_{0}\mathbf{f}^{l}(\mathbf{x})
$$
 Bayesian kriging  
\n
$$
- (\mathbf{k}^{l'}(\mathbf{x}) + \mathbf{f}^{l'}(\mathbf{x})\Sigma_{0}\mathbf{F}') (\mathbf{K} + \mathbf{F}\Sigma_{0}\mathbf{F}')^{-1}
$$
\n
$$
\cdot (\mathbf{k}^{l'}(\mathbf{x}) + \mathbf{f}^{l'}(\mathbf{x})\Sigma_{0}\mathbf{F})'.
$$

These expressions are more cumbersome to evaluate than the kriging predictor since we can't use the dual kriging system, [Eq. 20.41,](#page-209-1) and must calculate the so-called kriging weights:

$$
\mathbf{w}^{l'}(\mathbf{x}) = \mathbf{k}^{l'}(\mathbf{x})\mathbf{K}^{-1}.
$$

This involves solving an N-dimensional linear equation system for every grid node for every surface. So execution time is longer when choosing to include the prediction uncertainty. This is chosen by [<depth-uncertainty>](#page-161-2).

To speed up calculations COHIBA divides the  $\langle$ output-grid> area into smaller rectangles<sup>[11](#page-210-1)</sup>. A subset of the  $N$  well points are selected for each rectangle. The subset contains all well points within the rectangle as well as all well points within a neighborhood of the rectangle defined by the variogram ranges. The number of well points in the subset and therefore the size of  $Z$ ,  $F$ ,  $k(x)$ and  $K$ , can be dramatically reduced in this way giving short execution time even with thousands of well points. The approach is an adaption of the ideas presented in [Vigsnes et al.](#page-242-3) [\(2017\)](#page-242-3).

It is easy to see that Bayesian kriging becomes simple kriging if  $\Sigma_0 \rightarrow 0$  since all expressions involving  $\Sigma_0$  vanish. It is also possible to show that Bayesian kriging becomes unversal kriging if  $\Sigma_0 \to \infty$  [\(Omre and Halvorsen,](#page-242-2) [1989\)](#page-242-2). This limit is not numerically stable so we discourage the specification of large uncertainties in  $\Sigma_0$ .

# **20.4.1 Well point pick uncertainty and well path uncertainty**

COHIBA gives the possibility of specifying a [TVD](#page-244-1) pick uncertainty for well points. Pick uncertainty is automatically added when COHIBA detects inconsistent well points at the same map location.

The user may add pick uncertainty to well points using R[OXAR ATTRIBUTES TEXT](#page-34-0) files or COHIBA [well points file.](#page-38-0) It is also possible to specify a well path [TVD](#page-244-1) uncertainty using [<wellpoint-TVD-pick-SD-log-name>](#page-149-0). The well point pick uncertainties are assumed to be independent whereas the well path uncertainties are highly correlated along the well path.

The [TVD](#page-244-1) pick uncertainty,  $\epsilon_{\rm{pick}}$ , in the well points is introduced as

(20.44) 
$$
Z_{\text{well point}}^l(\mathbf{x}) = m^l(\mathbf{x}) + \epsilon^l(\mathbf{x}) + \epsilon^l_{\text{pick}}(\mathbf{x}) + \epsilon^l_{\text{w}}(\mathbf{x}).
$$

The pick uncertainty is assumed to be a Gaussian probability distribution with zero expectation. It is assumed that the pick uncertainty and the depth residuals are uncorrelated.

The equations for the trend coefficient estimates and the kriging equations are unaltered, but the

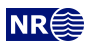

<span id="page-210-0"></span><sup>10.</sup> Prediction uncertainty is also called prediction error or kriging error.

<span id="page-210-1"></span><sup>11.</sup> COHIBA subdivides into rectangles and uses well points from neighborhoods if the number of well points exceed the number set by [<threshold-for-conditioning-in-neighbourhood>](#page-144-0).

kriging matrix, K, that is, the covariances between well points, is modified:

(20.45) 
$$
\mathbf{K} = \text{Var}\{\mathbf{Z}_{\text{well point}}\}
$$

$$
= \text{Var}\{\boldsymbol{\epsilon}\} + \text{Var}\{\boldsymbol{\epsilon}_{\text{pick}}\} + \text{Var}\{\boldsymbol{\epsilon}_{\text{w}}\}.
$$

The [TVD](#page-244-1) pick uncertainty specified in the COHIBA [well points file](#page-38-0) are assumed independent so Var $\{\boldsymbol{\epsilon}_{\rm{pick}}\}$  is diagonal. The well path [TVD](#page-244-1) uncertainties are correlated among well points belonging to well branches from one multilateral well. The well path [TVD](#page-244-1) uncertainty is strongly correlated along the well path so  $\text{Var}\{\epsilon_{w}\}\$  will normally be non-diagonal. The covariances are given by [Eq. 23.5.](#page-228-0) This correlation can be modified using [<wellpath-TVD-SD-range>](#page-148-0).

The surfaces themselves have no pick uncertainty or well path uncertainty so these uncertainties do not affect  $k^l(x)$  in the kriging predictor since  $k^l(x)$  is the covariances between all the well points and surface  $l$  at  $x$ .

Non-zero pick uncertainty implies that the kriging predictor is no longer a perfect interpolator. This means that the predicted or simulated surfaces will not honor the well points exactly. Significant well pick uncertainties will also increase the uncertainty in the trend coefficient estimates.

If the pick uncertainties are zero and the well path [TVD](#page-244-1) uncertainty is non-zero and [<allow-wells-to-move>](#page-129-1) is yes (default no), then the surfaces will interpolate the wells exactly at the well points at their modified positions.

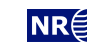

# **20.5 Depth conversion**

COHIBA uses vertical depth conversion defined by the basic kinematic relation

<span id="page-212-1"></span>
$$
(20.46) \t\t\t z = v \cdot \Delta t,
$$

where v is the *interval velocity* and ∆t is the seismic *travel time* in the interval.

The interval velocities are not exactly known so they are modeled as the sum of an interval velocity trend and an interval velocity residual:

$$
V_i(\mathbf{x}) = v_i(\mathbf{x}) + \epsilon_{v,i}(\mathbf{x}).
$$

The interval velocity trend

<span id="page-212-5"></span>
$$
(20.48) \t v_i(\mathbf{x}) = \mathbf{f}_i'(\mathbf{x}) \cdot \boldsymbol{\beta}_i
$$

consist of known trend maps  ${\bf f}_i'({\bf x})$  and the trend coefficients  ${\boldsymbol \beta}_i.$  The trends have exactly the same form as the interval thickness trend in [Eq. 20.5.](#page-202-7) The interval velocity residuals,  $\epsilon_{v,i}(\mathbf{x})$ , are zero mean Gaussian random fields and they are assumed to be independent of residuals from other intervals. The residual represents local interval velocity variations that the interval velocity trend is unable to capture.

The seismic travel times are modeled as

(20.49) 
$$
T^{l}(\mathbf{x}) = t^{l}(\mathbf{x}) + \epsilon_{t}^{l}(\mathbf{x}),
$$

where  $t^l(\mathbf{x})$  is the interpreted travel times to surface l and the travel time residual  $\epsilon_t^l(\mathbf{x})$  is a zero mean Gaussian random field that accounts for measurement uncertainty and interpretation uncertainty. The travel time residuals for different surfaces are assumed independent<sup>[12](#page-212-0)</sup>.

By inserting the interval velocity model and the travel time model into the basic kinematic relation [Eq. 20.46,](#page-212-1) we get

$$
\Delta Z_i(\mathbf{x}) = V_i(\mathbf{x}) \, \Delta T_i(\mathbf{x}),
$$

where  $\Delta T_i(\mathbf{x})$  is the difference between  $T^l(\mathbf{x})$  at the base and at the top of interval  $i$ .

According to [Eq. 20.1](#page-202-8) the depth to a surface  $l$  is obtained by adding (or subtracting) intervals:

<span id="page-212-3"></span>(20.51) 
$$
Z^{l}(\mathbf{x}) = \sum_{i \in \mathcal{I}^{l}} \Delta Z_{i}(\mathbf{x}),
$$

where  $\mathcal{I}^l$  is the set of intervals that contributes to surface *l*. This general notation is inconvenient for explaining depth conversion of a set of surfaces. Therefore, the notation is simplified by assuming a set of stacked intervals that can be ordered by the surfaces between them. This makes it possible to replace the sum over all contributing intervals by an ordinary sum over surface and interval order:[13](#page-212-2)

<span id="page-212-4"></span>(20.52) 
$$
Z^{l}(\mathbf{x}) = \sum_{i=1}^{l} \Delta Z_{i}(\mathbf{x}).
$$

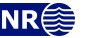

<span id="page-212-0"></span><sup>12.</sup> The assumption of independence is unreasonable when two reflectors are close. It is therefore possible to relax this assumption. See [<correlate-close-reflectors>](#page-140-2) for details.

<span id="page-212-2"></span><sup>13.</sup> Note that COHIBA always uses the general form [Eq. 20.51](#page-212-3) so [Eq. 20.52](#page-212-4) is only used to simplify the notation when explaining the details of the uncertainty models used for travel times and interval velocities.

This sum can be expanded and reordered in the following way:

$$
(20.53) \t Zl(\mathbf{x}) = \sum_{i=1}^{l} V_i(\mathbf{x}) \Delta T_i(\mathbf{x})
$$
  
\n
$$
= \sum_{i=1}^{l} (v_i(\mathbf{x}) + \epsilon_{v,i}(\mathbf{x})) \left( t^i(\mathbf{x}) + \epsilon^i_t(\mathbf{x}) - t^{i-1}(\mathbf{x}) - \epsilon^{i-1}_t(\mathbf{x}) \right),
$$
  
\n
$$
= \sum_{i=1}^{l} v_i(\mathbf{x}) \left( t^i(\mathbf{x}) - t^{i-1}(\mathbf{x}) \right) + \epsilon_{v,i}(\mathbf{x}) \left( t^i(\mathbf{x}) - t^{i-1}(\mathbf{x}) \right)
$$
  
\n
$$
+ v_i(\mathbf{x}) \left( \epsilon^i_t(\mathbf{x}) - \epsilon^{i-1}_t(\mathbf{x}) \right) + \epsilon_{v,i}(\mathbf{x}) \left( \epsilon^i_t(\mathbf{x}) - \epsilon^{i-1}_t(\mathbf{x}) \right)
$$
  
\n
$$
= \sum_{i=1}^{l} v_i(\mathbf{x}) \Delta t_i(\mathbf{x}) + \epsilon_{v,i}(\mathbf{x}) \Delta t_i(\mathbf{x}) + v_i(\mathbf{x}) \left( \epsilon^i_t(\mathbf{x}) - \epsilon^{i-1}_t(\mathbf{x}) \right) + \mathcal{O}(\epsilon^2),
$$

where  $\Delta t_i(\mathbf{x}) = t^i(\mathbf{x}) - t^{i-1}(\mathbf{x})$  is the interval travel time. This can be written as

<span id="page-213-1"></span>(20.54) 
$$
Z^{l}(\mathbf{x}) = \sum_{i=1}^{l} \left( \Delta m_{i}(\mathbf{x}) + \Delta \epsilon_{i}(\mathbf{x}) \right) + \epsilon_{z}^{l}(\mathbf{x}) + \sum_{i=1}^{l-1} \Delta \epsilon_{t}^{i}(\mathbf{x}) + \mathcal{O}(\epsilon^{2}),
$$

where

(20.55a) 
$$
\Delta m_i(\mathbf{x}) = v_i(\mathbf{x}) \Delta t_i(\mathbf{x})
$$

(20.555) ∴

 $(See Eq. 20.48.)$  $(See Eq. 20.48.)$  $(See Eq. 20.48.)$ 

(20.55b) 
$$
\Delta \epsilon_i(\mathbf{x}) = \epsilon_{v,i}(\mathbf{x}) \Delta t_i(\mathbf{x})
$$
 Interval thickness residual.

 $=\left(\mathbf{f}_{i}{}'(\mathbf{x})\cdot\boldsymbol{\beta}_{i}\right)$ 

$$
(20.55c) \t\t\t\t\t\epsilon_z^l(\mathbf{x}) = \epsilon_t^l(\mathbf{x}) v_l(\mathbf{x})
$$

(20.55d)  $\Delta \epsilon_t^i(\mathbf{x}) = \epsilon_t^i(\mathbf{x}) \left( v_i(\mathbf{x}) - v_{i+1}(\mathbf{x}) \right)$  Velocity contrast residual.

Depth residual.

(20.55e) 
$$
\mathcal{O}(\epsilon^2) = \sum_{i}^{l} \epsilon_{v,i}(\mathbf{x}) \left( \epsilon_t^i(\mathbf{x}) - \epsilon_t^{i-1}(\mathbf{x}) \right).
$$

 $i=1$ 

These five contributions deserves some explanations:

- $\Delta m_i({\bf x})$  is the *interval thickness trend* formed by the interval velocity trend multiplied by the interpreted interval travel time. This thickness trend enters the surface models similar to interval thickness trend in [Eq. 20.2.](#page-202-9)
- $\Delta \epsilon_i({\bf x})$  is the *interval thickness residual* caused by the the *interval velocity residual*,  $\epsilon_{v,i}({\bf x})$ , tmultiplied by the interval travel time,  $\Delta t_i(\mathbf{x})$ . This residual plays the exact same role as the interval thickness residual in [Eq. 20.2.](#page-202-9)
- $\epsilon_z^l(\mathbf{x})$  is a *depth residual* at surface *l* caused by the travel time uncertainty at surface *l* multiplied by the interval velocity in the interval above surface l. This residual is unique for seismic reflectors and have no parallel when considering interval thickness models.
- $\Delta \epsilon_i^i(\mathbf{x})$  is a *velocity contrast residual* caused by the travel time uncertainties at surfaces *i*. The velocity contrast residual adds uncertainty to all surfaces below surface *i*. The velocity contrast residual is proportional to the interval velocity *contrast*,  $v_i(\mathbf{x}) - v_{i+1}(\mathbf{x})$ , at surface *i* and the travel time residual,  $\epsilon_t^i(\mathbf{x})$ , at surface *i*.

This residual is usually small compared to the depth residual,  $\epsilon_z^l(\mathbf{x})$ , since the interval velocity contrasts are small compared to the interval velocities $^{14}$  $^{14}$  $^{14}$ .

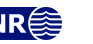

<span id="page-213-0"></span><sup>14.</sup> The predecessor of COHIBA called HORIZON ignored this residual since it is dominated by the depth residual and the interval thickness residuals.

 $\mathcal{O}(\epsilon^2)$  is the sum of all products of two residuals. This second order residual is ignored in the calculations since it would destroy the Gaussianity and thereby make it impossible to use the efficient methods used by COHIBA for prediction and conditional simulation. Ignoring  $\mathcal{O}(\epsilon^2)$  is a good approximation since the product of two residuals will be small compared to other residuals given the reasonable assumptions that  $t({\bf x})\gg {\rm Var}\big\{\bm{\epsilon}_t^l({\bf x})\big\}^{1/2}$  and  $v_i({\bf x})\gg$ Var $\left\{\epsilon_{v,i}(\mathbf{x})\right\}^{1/2}$ .

The principal difference between [Eq. 20.1](#page-202-8) for interval thickness models and [Eq. 20.54](#page-213-1) for interval velocity models are the additional residuals  $\epsilon_z^l(x)$  and  $\Delta \epsilon_t^i(x)$ . These will enter the calculation of covariances so that for instance [Eq. 20.16](#page-204-0) must include contributions from these additional residuals.

COHIBA allows any combination of thickness interval models and velocity interval models. This may become quite complex when combined with the possibility to use multiple models [\(Sec](#page-90-0)[tion 11\)](#page-90-0). However, COHIBA keeps track of the bookkeeping so this is not a problem.

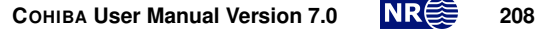

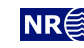

# **20.6 Gridding effects**

COHIBA represents surfaces and trend maps on regular grids where the grid nodes represent the accurate value at that point. Well data however, are located at arbitrary locations and these are rarely at the grid nodes. COHIBA must therefor interpolate grid values at well data locations using *bilinear interpolation*. This introduces a gridding error.

Kriging is an exact interpolation technique and will always honor the well points provided that no well point [TVD](#page-244-1) pick uncertainty has been introduced. However, COHIBA represent surfaces by regular grids so kriging is only performed at grid nodes. This implies that comparing surfaces to well points will always give a small gridding mismatch unless the well point is located exactly at a grid node. This is illustrated in [Figure 20.2.](#page-215-0) The gridding mismatch is reported in the [wellpoints.csv](#page-49-0) file as Mismatch. A similar problem will occur along well paths.

<span id="page-215-0"></span>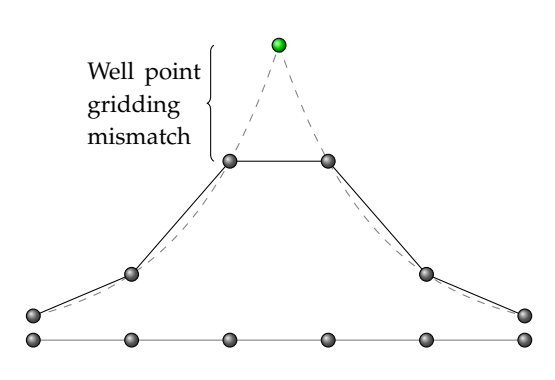

Figure 20.2. Vertical cross section of a surface. Grid nodes are marked as grey dots. A single well point is marked as a green dot. The dashed line is the kriging predictor and the solid line is the bilinear interpolation between the grid nodes. The gridding error is the vertical difference between the dashed line (kriging) and the solid line segments (bilinear interpolation). The gridding mismatch at a well point is the vertical difference between the green dot and the solid line connecting the two nearest grid nodes.

The gridding mismatch is by default removed in the post processing. The four grid nodes closest to well points and zonation points along the well paths are modified so that bilinear interpolation of these nodes will give perfect match at all the well points and zonation points. All the affected grid nodes are adjusted so that the sum of all adjustments is as small as possible. There are rare situations where this approach will fail such as multiple well points within a single cell. The adjustment of grid nodes around well points can be turned off by [<make-surfaces-interpolate-well-points>](#page-135-0) and the adjustment of grid nodes along well paths can be turned off by [<allow-small-surface-adjustment-at-zonation-points>](#page-136-0).

## **20.6.1 Bilinear interpolation**

Bilinear interpolation provides a simple and fast way of interpolating four grid node values at any point inside a rectangular cell and is therefore widely used. COHIBA uses bilinear interpolation to interpolate trend values at well points and zonation points.

Consider a rectangle defined by the four corners  $(x_1, y_1)$ ,  $(x_1, y_2)$ ,  $(x_2, y_1)$ , and  $(x_2, y_2)$  and assume that a function  $f(x, y)$  is known at these four corners. Bilinear interpolation provides an approximation to  $f(x, y)$  at any arbitrary location in that rectangle and is defined as

$$
(20.56) \quad f_{BL}(x,y) = c_{11} f(x_1,y_1) + c_{21} f(x_2,y_1) + c_{12} f(x_1,y_2) + c_{22} f(x_2,y_2),
$$
  
for  $x_1 \ge x \ge x_2$ , and  $y_1 \ge y \ge y_2$ ,

where

$$
c_{11} = \frac{(x_2 - x)(y_2 - y)}{\Delta_x \Delta_y} \n c_{12} = \frac{(x_2 - x)(y - y_1)}{\Delta_x \Delta_y} \n \Delta_x = x_2 - x_1
$$
\n
$$
c_{21} = \frac{(x - x_1)(y_2 - y)}{\Delta_x \Delta_y} \n c_{22} = \frac{(x - x_1)(y - y_1)}{\Delta_x \Delta_y} \n \Delta_y = y_2 - y_1.
$$

Note that the weights sum to one:  $c_{11} + c_{21} + c_{12} + c_{22} = 1$ . The weights,  $c_{ij}$ , are proportional to the area of the rectangle opposite to the corner point. This is illustrated in [Figure 20.3.](#page-216-0)
<span id="page-216-1"></span>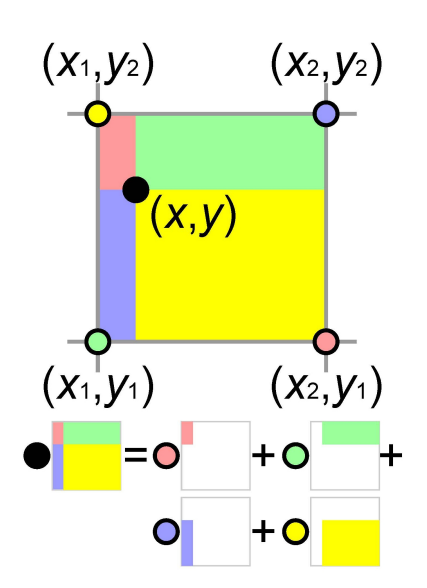

Figure 20.3. Illustration of bilinear interpolation. The value at the black dot,  $(x, y)$ , is the weighted average of the values at the colored dots,  $(x_i, y_j);$   $i, j = 1, 2$ , where the weights are proportional to the area of the rectangle of the same color. The illustration is taken from [Wikipedia.](http://en.wikipedia.org/wiki/Bilinear_interpolation)

The bilinear interpolation surface is continuous but the derivatives are discontinuous perpendicular to cell edges. The bilinear interpolation surface follow straight lines along the  $x$ - and  $y$ -direction of the grid. Following any direction not parallel with the  $x$ - or  $y$ -direction gives a second order polynomial. Bilinear interpolation is illustrated in [Figure 20.4.](#page-216-0)

<span id="page-216-0"></span>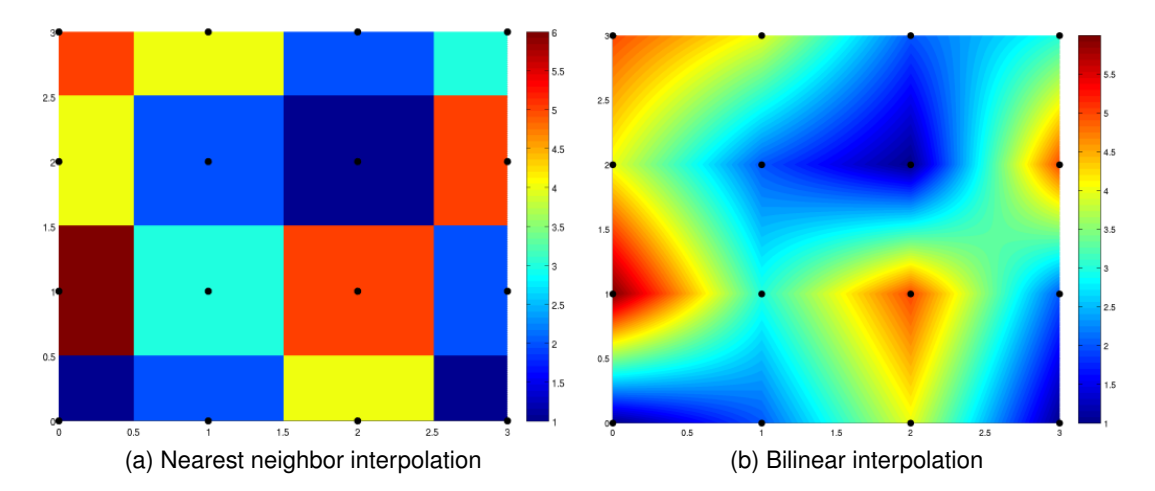

Figure 20.4. The images show how interpolation is applied to a series of data points (black dots) in the box  $[0, 3] \times [0, 3]$ . Pictures are taken from [www.codecogs.com.](http://www.codecogs.com/library/maths/approximation/interpolation/multivariate.php)

The integral of the bilinear interpolation in the rectangle is

$$
(20.57) \qquad \int_{x_1}^{x_2} \int_{y_1}^{y_2} f_{BL}(x,y) \, dx \, dy = \Delta_x \, \Delta_y \, \frac{f(x_1,y_1) + f(x_2,y_1) + f(x_1,y_2) + f(x_2,y_2)}{4}.
$$

This can be used for finding volume of the rectangle between two surfaces. The situation is slightly more complicated for the volume between two crossing surfaces since only the positive part contribute. This is also possible to calculate analytically and is used when [<volume-calculation-method>](#page-145-0) is bilinear.

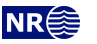

## <span id="page-217-3"></span>**21 Stochastic simulation**

Stochastic simulation is chosen by selecting simulation in  $\langle$  mode>. Stochastic simulation generates a set of realizations by randomly drawing all the trend coefficients and all the Gaussian residuals. The trend coefficients are drawn from the posterior distributions and the Gaussian residuals are drawn conditioned on the well points and well paths. The number of realizations can be specified by [<number-of-realizations>](#page-129-1).

COHIBA uses a simulation algorithm for conditional simulation that is based on [\(Journel and Hui](#page-241-0)[jbregts,](#page-241-0) [1978,](#page-241-0) pp. 495–498)

<span id="page-217-0"></span>(21.1) 
$$
Z^{l^{s}}(\mathbf{x}) = m^{l^{s}}(\mathbf{x}) + \epsilon^{l^{s}}(\mathbf{x}) + \mathbf{k}^{l}(\mathbf{x})\mathbf{K}^{-1}(\mathbf{Z} - \mathbf{m}^{s} - \boldsymbol{\epsilon}^{s}),
$$

where superscript  $s$  indicates simulated (randomly drawn) and where

<span id="page-217-1"></span>(21.2a) 
$$
m^{l^s}(\mathbf{x}) = \mathbf{f}^{l'}(\mathbf{x}) \cdot \boldsymbol{\beta}^s
$$

 $\mathbf{m}^s = \mathbf{F}\boldsymbol{\beta}^s$ (21.2b)

<span id="page-217-2"></span>(21.2c) 
$$
\epsilon^{l^s}(\mathbf{x}) = \sum_{i \in \mathcal{I}^l} \Delta \epsilon_i^s(\mathbf{x}).
$$

[Eq. 21.1](#page-217-0) should be compared to the kriging predictor [Eq. 20.37.](#page-209-0) The differences are that a simulated trend is used instead of an estimated trend, and a simulated residual,  $\epsilon^{l^s}(\mathbf{x})$ , is added to the trend. Note that the marginal expectation and [SD](#page-244-0) of  $Z^{l^s}(\mathbf{x})$  are  $Z^{*l}(\mathbf{x})$  and  $\sigma^{*l}(\mathbf{x})$ . It is possible to show that  $Z^{l^s}(\mathbf{x})$  has the correct conditional spatial covariance.

Expression [Eq. 21.1](#page-217-0) gives the following simulation algorithm:

- 1. Estimate the trend coefficients in the linear trends. The estimation method will depend on the chosen [<kriging-method>](#page-129-2).
- 2. Randomly draw the trend coefficients from the multi-normal distribution

$$
\boldsymbol{\beta}^s \sim N_P\big(\widehat{\boldsymbol{\beta}},\widehat{\boldsymbol{\Sigma}}\big),
$$

where  $\hat{\beta}$  and  $\hat{\Sigma}$  are the estimated expectations and the estimation variances. Use the drawn coefficients to form the *simulated trends* [\(Eq. 21.2a\)](#page-217-1).

- 3. Randomly draw all the interval residuals,  $\Delta \epsilon_i^s(\mathbf{x})$ , using an [fast Fourier transform \(FFT\)](#page-243-0) algorithm. See [Dietrich and Newsam](#page-241-1) [\(1993\)](#page-241-1), [Wood and Chan](#page-242-0) [\(1994\)](#page-242-0) and [Abrahamsen et al.](#page-241-2) [\(2018\)](#page-241-2). These simulated interval residuals are added to form the simulated surface residuals according to [Eq. 21.2c.](#page-217-2)
- 4. The *simulated residuals* are added to the simulated trends to obtain the *unconditionally simu*lated surfaces  $m^{l^s}(\mathbf{x}) + \epsilon^{l^s}(\mathbf{x})$ .
- 5. Extract the simulated trends and residuals at the well points to form the vectors  $\mathbf{m}^s$  and  $\boldsymbol{\epsilon}^s$ . Subtract these simulated trend values from the well point depths, Z, and add the simulated residuals to obtain the vector  $\mathbf{Z} - \mathbf{m}^s + \boldsymbol{\epsilon}^s.$
- 6. The final step is to condition the unconditionally simulated surfaces to the well points by performing simple kriging. This is done by solving  $k^{l}(x)K^{-1}(Z - m^s + \mathbf{E}^s)$  and adding the result to the unconditionally simulated surfaces.

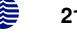

<span id="page-218-1"></span>The first and the last step are by far the most time consuming, and they are identical to the operations performed when doing deterministic modeling using the kriging predictor, [Eq. 20.37.](#page-209-0) Therefore, the [CPU](#page-243-1) time for prediction and stochastic simulation is comparable.

The stochastic simulation algorithm is very accurate and will ensure almost perfect agreement with the specified model (trends, variograms, uncertainties, dependencies, pick uncertainties, etc.) and the supplied data. The expectation of [Eq. 21.1](#page-217-0) gives the kriging predictor [Eq. 20.37.](#page-209-0)

## **21.1 Unconditional simulation**

The simulated residuals,  $\Delta \epsilon_i^s(\mathbf{x})$ , are realizations from *Gaussian random fields*. These are drawn using an [FFT](#page-243-0) simulation algorithm. See [Ripley](#page-242-1) [\(1987\)](#page-242-1), [Dietrich and Newsam](#page-241-1) [\(1993\)](#page-241-1), [Wood and](#page-242-0) [Chan](#page-242-0) [\(1994\)](#page-242-0) and [Abrahamsen et al.](#page-241-2) [\(2018\)](#page-241-2). The [FFT](#page-243-0) algorithm reproduces any variogram almost perfect. It is superior to any other algorithm for stochastic simulation of unconditional Gaussian random fields including the two most common approaches: Sequential Gaussian simulation (SGS) and turning bands simulation. [Section 22](#page-221-0) contains examples of simulated residuals.

### **21.2 Depth conversion**

The situation is in principal identical when intervals are formed using depth conversion. However, the details are slightly more complex: Interval velocity residuals and travel time residuals are drawn independently and the interval thickness residuals, depth residuals and velocity contrast residuals are formed according to [Eq. 20.55b,](#page-213-0) [Eq. 20.55c](#page-213-1) and [Eq. 20.55d](#page-213-2) respectively. These residuals are used to obtain the simulated surfaces according to [Eq. 20.54.](#page-213-3) Note that the second order residual, [Eq. 20.55e,](#page-213-4) is dropped to guarantee perfect data conditioning and to ensure consistency with prediction of deterministic surfaces. The simulated travel time maps are written to file [\(Table 7.2\)](#page-42-0). The simulated travel time residual can be obtained by subtracting the specified [<travel-time>](#page-156-0) surface. The velocity residual is not written to file.

### <span id="page-218-0"></span>**21.3 Stochastic simulation versus prediction**

#### **21.3.1 Monte Carlo uncertainty**

The average of a large number of simulated realizations will approximate the kriging predictor. Also the (pointwise) empirical [SD](#page-244-0) of a large set of simulated realizations will approximate the prediction uncertainty. Note however that the Monte Carlo uncertainty converges slowly. The average of N samples from a normal distribution is distributed as

$$
\bar{x} \sim N(\mu, \sigma/\sqrt{N}),
$$
 where  $x \sim N(\mu, \sigma)$ .

So the average of 100 simulated realizations has a [SD](#page-244-0) that is 10 % of the [SD](#page-244-0) of the set of realizations. So the average map of 100 simulated surface realizations can easily differ from the predicted surface by 20 % of the prediction uncertainty. Increasing the number of realizations to 1000 helps but the [SD](#page-244-0) of the average is still 3.2 % of the prediction uncertainty. Again, differences of 6 % of the prediction uncertainty is not unlikely.

The situation is slightly more complicated for the uncertainty of the empirical [SD.](#page-244-0) The empirical [SD](#page-244-0) has a  $\chi$ -distribution that is skewed and the estimate is biased. The bias is insignificant for large samples (> 100) and it will drown in the estimation uncertainty even for small samples sizes. From Wikipedia on [SD:](#page-244-0)

To show how a larger sample will increase the confidence interval, consider the following examples: For a small population of  $N = 2$ , the 95% confidence interval of [SD](#page-244-0) is from 0.45 [SD](#page-244-0) to 31.9 [SD.](#page-244-0) In other words, the [SD](#page-244-0) of the distribution in 95 % of the cases can be larger by a factor of 31 or smaller by a factor of 2. For a larger population of  $N = 10$ , the confidence interval is 0.69 [SD](#page-244-0) to 1.83 [SD.](#page-244-0) So even with a sample population of 10, the actual [SD](#page-244-0) can still be almost a factor 2 higher than the sampled [SD.](#page-244-0) For a sam-

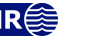

<span id="page-219-0"></span>ple population  $N = 100$ , this is down to 0.88 [SD](#page-244-0) to 1.16 [SD.](#page-244-0) To be more certain that the sampled [SD](#page-244-0) is close to the actual [SD](#page-244-0) we need to sample a large number of points.

So expect to find a lot of noise in the empirical [SD](#page-244-0) maps. Again the noise drops at approximately  $1/\sqrt{N}$ .

#### **21.3.2 Systematic differences**

There are also a few approximations that might introduce differences between prediction and stochastic simulation.

- 1. The  $\beta^s$  is drawn independently of  $R^{l^s}(\mathbf{x})$  and this is not strictly correct. The (posterior) distribution of  $\beta^s$  depend on the residuals since observations include the residuals.
- 2. Predictions conditioned on well paths introduces *surface help points*. These surface help points replaces the constraints imposed by the well path. This replacement is an approximation that might introduce bias. Stochastic simulation does not require any surface help points and a set of simulated realizations will have the correct non-Gaussian distribution. See [Section 23.1](#page-225-0) for some detail on conditioning on well paths and [Abrahamsen and Benth](#page-241-3) [\(2001\)](#page-241-3) for the technical details.
- 3. Rejection sampling will affect stochastic simulation and not prediction. See [Section 21.4.](#page-220-0)

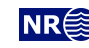

## <span id="page-220-2"></span><span id="page-220-0"></span>**21.4 Rejection sampling**

Rejection sampling is a stochastic simulation technique that can be used in simulation [<mode>](#page-129-0) to draw realizations that are in agreement with some non-linear acceptance criteria.

COHIBA can use rejection sampling to ensure that the following acceptance criteria are fulfilled:

- An interval is thicker than [<minimum-thickness>](#page-169-0) everywhere.
- The [<spill-point>](#page-158-0) of a surface is [<spill-point-above>](#page-159-0), [<spill-point-below>](#page-159-1) or [<spill-point-at>](#page-160-0).
- The area trapped above a [<spill-point>](#page-158-0) is larger than [<trap-larger-than>](#page-160-1).

It is possible to impose several acceptance criteria on multiple surfaces and intervals.

There is a risk of getting extremely high rejection (low acceptance) rates, and therefore extremely slow generation of accepted realizations. This is in particular true if multiple acceptance criteria are imposed. COHIBA will abort execution during the initial realizations if the rejection rate is higher than [<max-rejection-rate>](#page-138-0). The default maximum rejection rate is 90 %. The estimation of the rejection rate is performed during the first 10 % of the specified [<number-of-realizations>](#page-129-1). The estimation is performed during the 10 first simulations if the number of realizations is less than 100. If the estimated rejection rate is so high that it is improbable (less than 5 %) that it is less than the maximum rejection rate, then the simulation is aborted during these initial simulations. COHIBA will provide an estimate of the true rejection rate if the simulations are aborted.

If COHIBA estimates a rejection rate higher than [<max-rejection-rate>](#page-138-0) the user must make changes to obtain the required [<number-of-realizations>](#page-129-1). One possibility is to increase the [<max-rejection-rate>](#page-138-0) and be patient. The alternative is to relax the [<acceptance-criteria>](#page-159-2) or modify the stochastic model for the surfaces so that acceptance criteria are less challenging.

The average maps (see [Section 7.1\)](#page-39-0) will normally be similar to the predicted maps if the number of realizations is large $^1.$  $^1.$  $^1.$  This is not so if an <code>[<acceptance-criteria>](#page-159-2)</code> apply, unless the rejection rate is zero. It is recommended to compare the predicted depth to the average map from a stochastic simulation. A difference shows that the acceptance criteria have a noticeable impact on the surface depths. It can also be interesting to compare the prediction uncertainty map to the empirical uncertainty [\(SD\)](#page-244-0) maps obtained from all the realizations. The empirical uncertainty maps are usually quite noisy but it is usually possible to see reduction in uncertainty due to the acceptance criteria.

For an example illustrating rejection sampling see [Section 10.](#page-83-0)

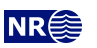

<span id="page-220-1"></span><sup>1.</sup> See [Section 21.3](#page-218-0) for a discussion on the difference between average maps and predicted maps.

## <span id="page-221-1"></span><span id="page-221-0"></span>**22 Variogram examples**

This section contains some realizations made by stochastic simulation to illustrate different variograms specified by [<type>](#page-156-1) in [<variogram>](#page-156-2). All realizations have the same expectation and [SD.](#page-244-0) The [<range>](#page-156-3) is one fifth of the length of the sides. All realizations are generated using the same random [<seed>](#page-116-0) so that many features appear similar.

<span id="page-221-2"></span>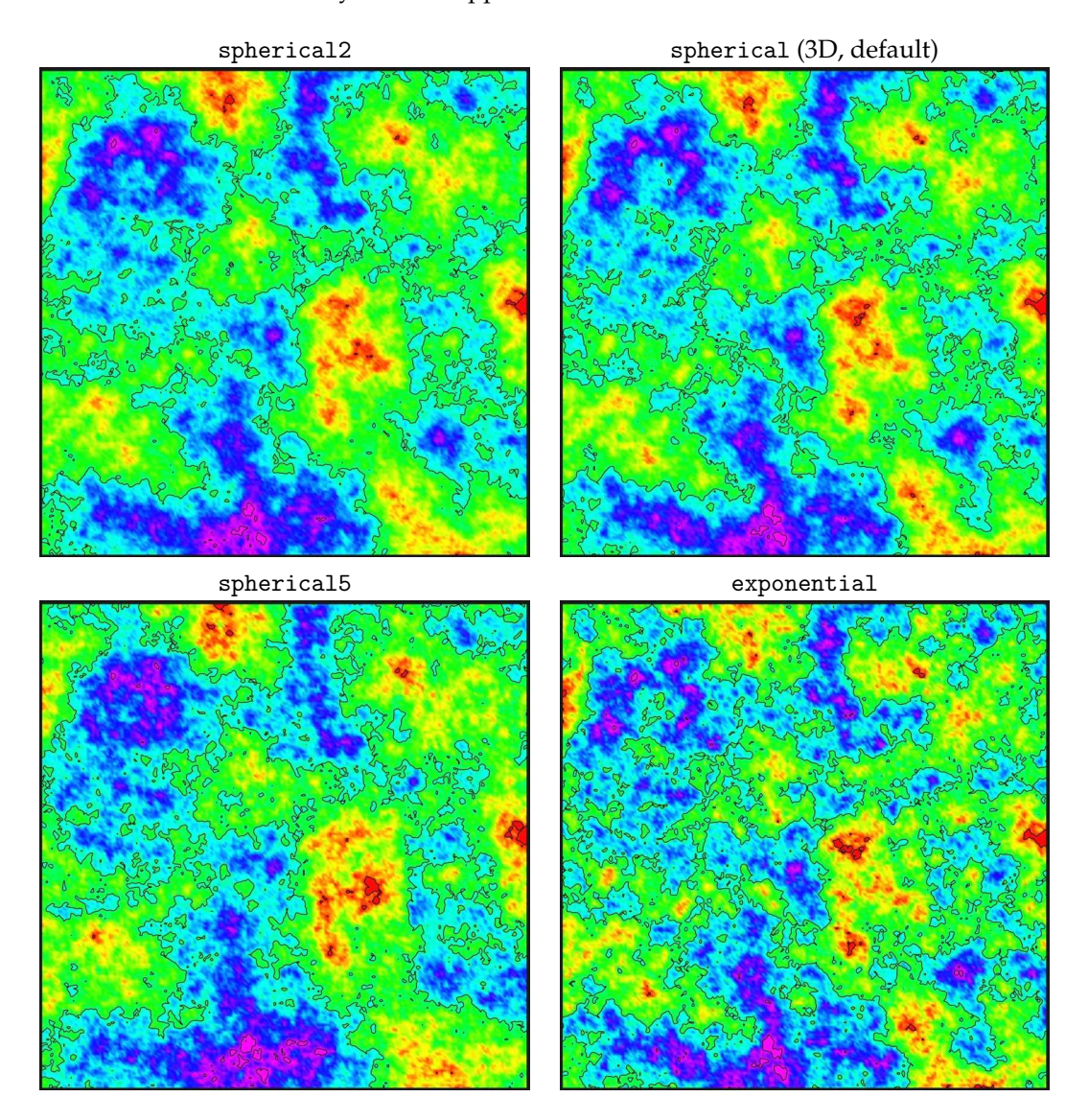

Figure 22.1. Spherical and exponential variograms.

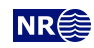

<span id="page-222-0"></span>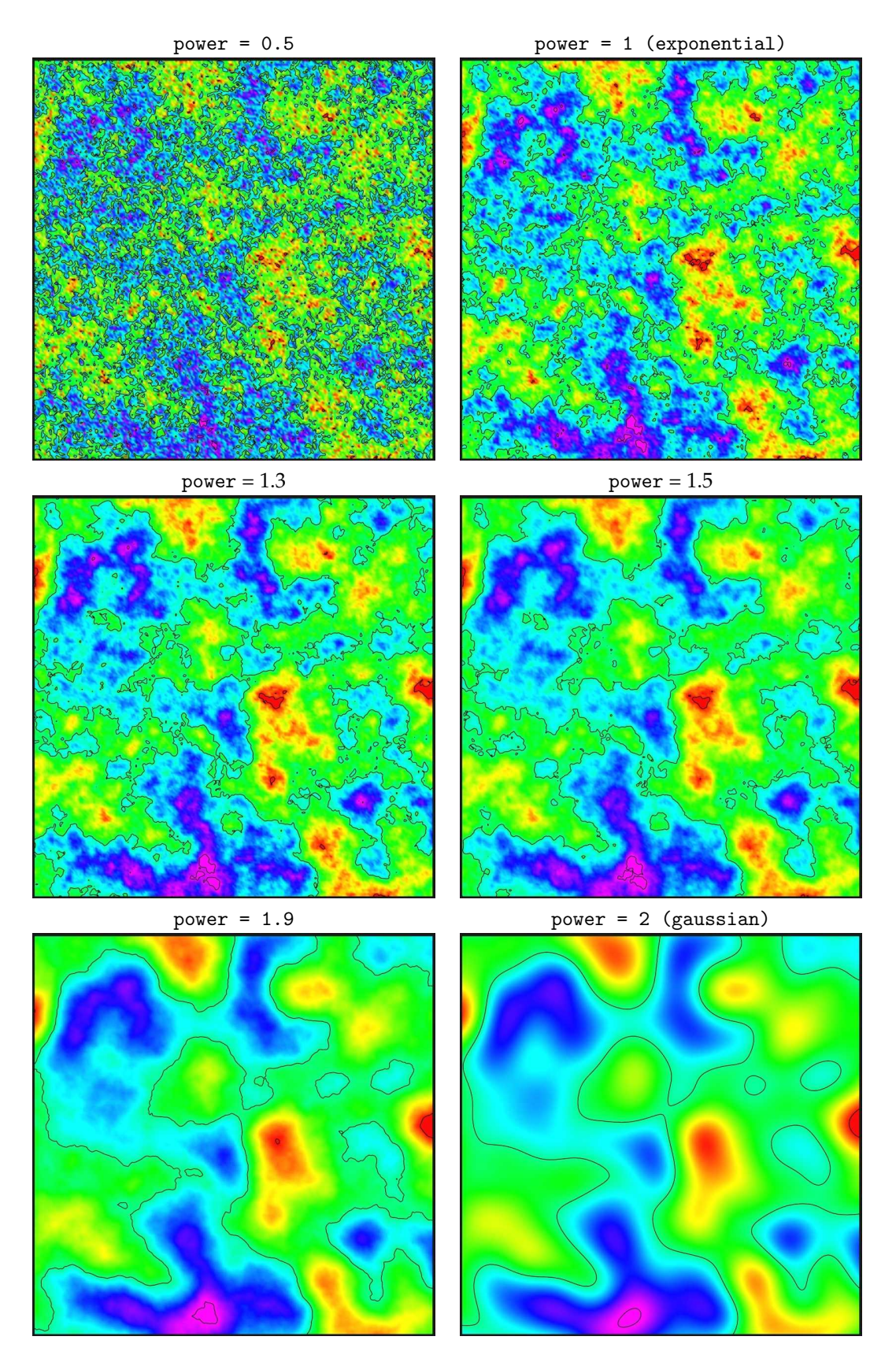

Figure 22.2. General exponential variograms for different [<power>](#page-158-1). Note that the exponential variogram is identical to power = 1 and the gaussian variogram is identical to power = 2.

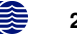

<span id="page-223-0"></span>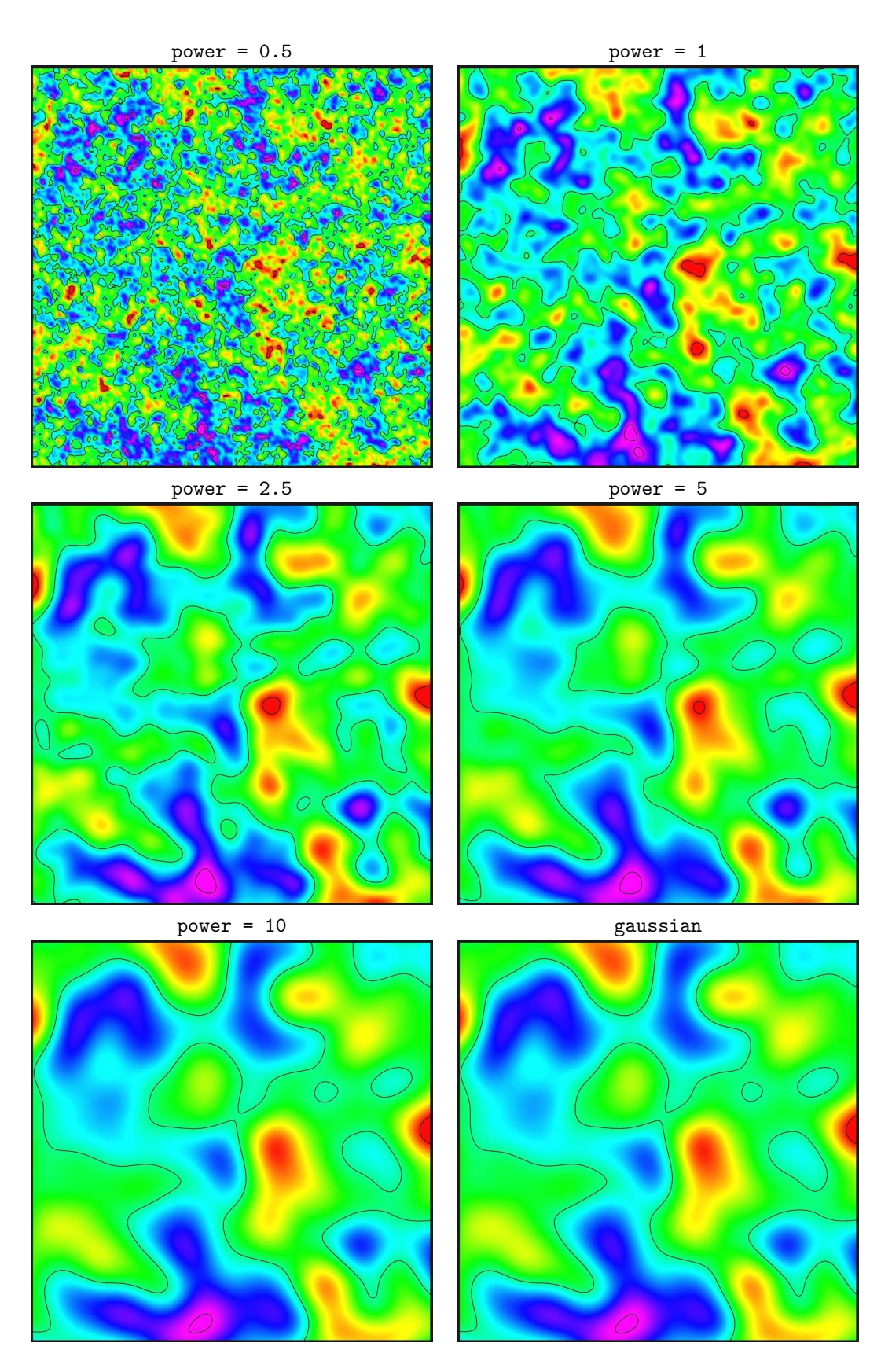

Figure 22.3. Rational quadratic variograms. Note that these variograms approach the gaussian variogram when power becomes large. This variogram is not numerically stable for large values of power so we recommend to use the gaussian variogram instead for power  $> 10$ .

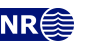

<span id="page-224-0"></span>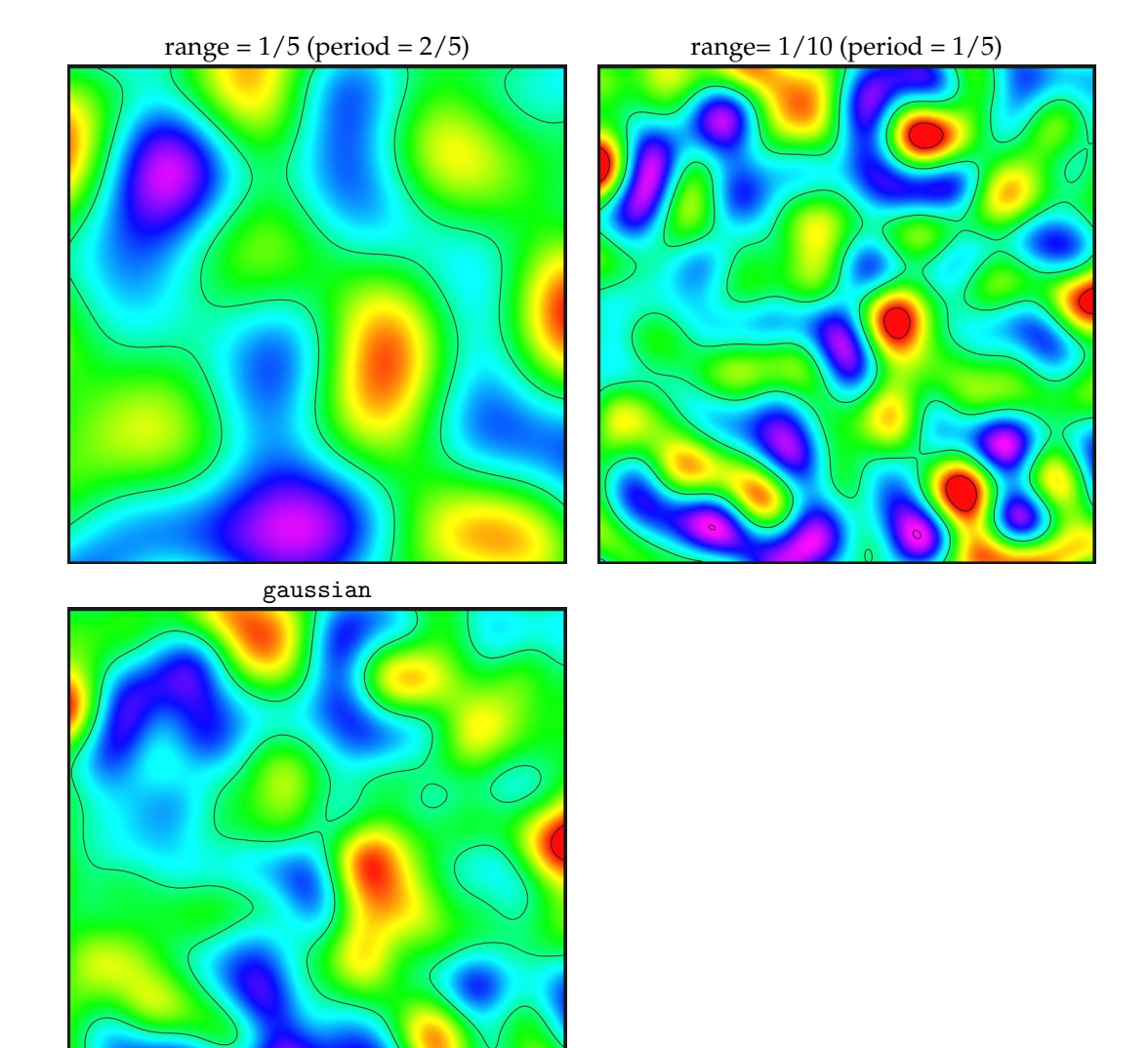

Figure 22.4. Damped sine variograms. The damped sine variogram gives a smooth regular cyclic appearance. The full period is twice the specified range. The gaussian variogram is added for comparison.

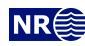

## <span id="page-225-1"></span>**23 Conditioning to zone logs**

The challenge of using the full well path is that these impose a soft restriction on the surfaces. The zone logs tells that surfaces are above or below the well path at any particular location. This boils down to conditioning surfaces to inequality constraints. Standard kriging techniques does not include the possibility to condition on constraints (or inequalities).

The approach used by COHIBA is a development of the ideas in [Abrahamsen and Benth](#page-241-3) [\(2001\)](#page-241-3). The article shows how to use inequality constraints in a kriging setting. Here we outline the basic ideas and the modifications necessary to make this work for a multi layered model.

<span id="page-225-0"></span>Using zone log information is activated by choosing yes in the [<condition-to-well-paths>](#page-129-3) element. This is the default.

### **23.1 Procedure for conditioning to zone logs**

The approach can be looked upon as a sequence of steps:

1. Select **zonation points** (gray discs) along the well path at a resolution approximately twice the grid resolution. (Typically at 100 meter intervals.) The well path is shown as a red line. The well point is shown as a black disc and the **zonation points** are the gray discs. The two black lines are cross sections of the surfaces above and below the main part of the well path.

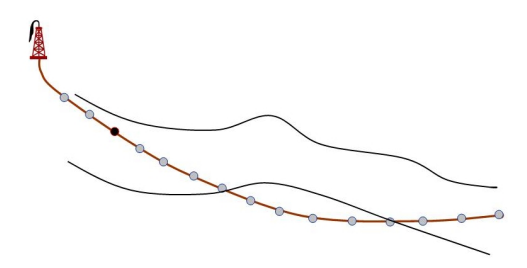

2. Along the well paths, calculate the deterministic surface (solid lines), and the prediction uncertainty (dashed lines) given the well points. This is quite efficient since only a fraction of the grid nodes are close to the well paths.

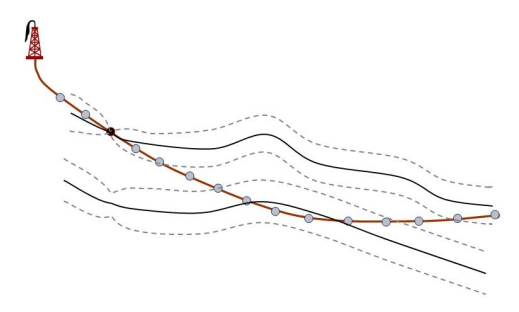

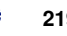

<span id="page-226-1"></span>3. Select the zonation points that are in conflict with the zone log, that is, they are on the wrong side of the deterministic surface. Two yellow zonation points are on the wrong side.

Also select the zonation points that are on the correct side of the deterministic surface but are *close* to the deterministic surface. By close is meant less than two times the prediction uncertainty [\(SD\)](#page-244-0). This thresholds can be modified using [<t-value-first-help-point>](#page-143-0). These additional selected zonation points are marked green in the figure. More zonation points are selected for stochastic simulation than deterministic surfaces because there is a higher risk of ending up on the wrong side for stochastic simulation.

The zonation points that are in conflict with the zone log and the zonation points that are *close* are called the **selected zonation points**. The **surface constraints** that must be fulfilled at the selected zonation points are indicated by the green arrows.

Surface constraints usually come in pairs one constraint on the surface above and one constraint on the surface below. This is to ensure that the primary surface constraint does not cause a violation of the other. These additional surface constraints are indicated by light green arrows. A single constraint is used when there is no risk of violating the other constraint.

<span id="page-226-0"></span>4. Run the Data Augmentation Algorithm to obtain 256 simulated surface realizations at the surface constraints. These 256 realizations represent the non-Gaussian probability distribution for depth at the selected zonation points. The 256 realizations will all be in agreement with the well points and the surface constraints at the selected zonation points. The small black dots in the figure illustrates the spread of the 256 realizations at each surface constraint. The Data Augmentation Algorithm is a stochastic simulation technique for evaluating numerical integrals. The method was introduced by [Tanner and Wong](#page-242-2) [\(1987\)](#page-242-2).

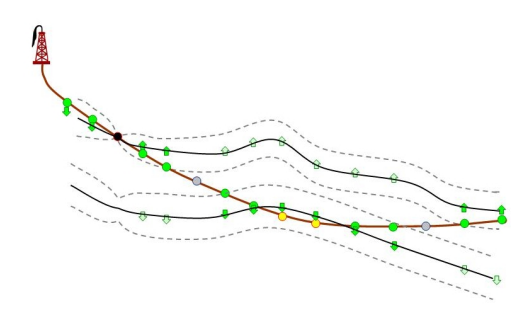

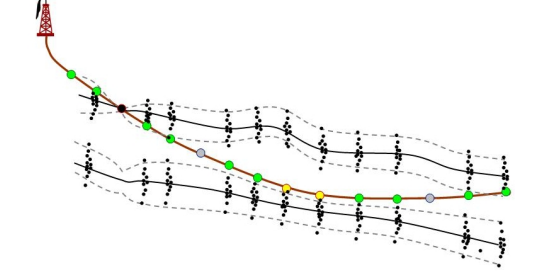

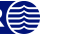

- <span id="page-227-3"></span>5. **For stochastic simulation:** Select randomly one of the 256 realizations. This set of simulated depth values of the surfaces are called **surface target points**. The simulated trend use the coefficients belonging to the selected realization. The surface target points are seen as small points along the surfaces. The selected surface target points are included as additional well points when conditioning the simulated realization. So the stochastic simulation is essentially made exactly as usual except that the additional surface target points make the kriging system (a lot) larger.
- <span id="page-227-2"></span>6. **For deterministic surfaces:** Calculate the expectation and the covariances of the 256 simulated realizations at the surface constraints. The expectations at the surface constraints are called **surface target points** since this is where we want the predicted surfaces to go. These surface target points and the covariances are used to calculate a set of **surface help points** that replace the surface constraints. These help points have an associated [TVD](#page-244-1) pick uncertainty that are illustrated by the error-bars in the figure. The help points are included as additional well points in the prediction and prediction uncertainty expressions. The expectations and [TVD](#page-244-1) pick uncertainty of the surface help points are chosen so that predictions and prediction uncertainty exactly reproduce the surface target points at the selected zonation points.

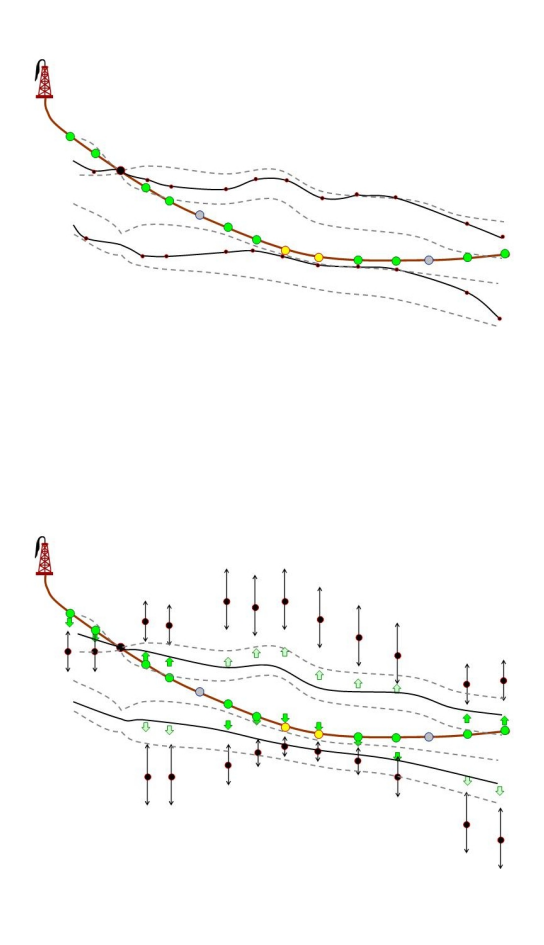

### **23.2 Well path [TVD](#page-244-1) uncertainty**

The well path [TVD](#page-244-1) uncertainty describes the difference between the true well path [TVD](#page-244-1) values and the [TVD](#page-244-1) values obtained from the positioning survey along the well path. This is discussed in [Section 8.4.2.](#page-71-0)

The stochastic model for the true well path [TVD](#page-244-1) is

<span id="page-227-1"></span>
$$
Z_{\mathbf{w}}(t) = m_{\mathbf{w}}(t) + \epsilon_{\mathbf{w}}(t),
$$

where t is [MD](#page-243-2) along the well path,  $m_w(t)$  is the [TVD](#page-244-1) values obtained from the positioning survey at t, and  $\epsilon_w(t)$  is the unknown [TVD](#page-244-1) residual. The TVD residual is modeled as a onedimensional Gaussian process (random field) with expectation zero and a correlation structure determined by the integrated Ornstein-Uhlenbeck process [\(Barndorff-Nielsen,](#page-241-4) [1997\)](#page-241-4) that behaves like a smoothed Wiener process<sup>[1](#page-227-0)</sup> (continuous random walk). The stochastic model for the well path [TVD](#page-244-1) is similar to the stochastic model for a surface. This is seen by comparing [Eq. 20.6](#page-202-0) for surfaces to [Eq. 23.1](#page-227-1) for well paths. Both have a trend m and an unknown residual  $\epsilon$  that is modeled as a random Gaussian variable with spatial correlation. The surface residuals are specified using (a sum of) Gaussian random fields whereas the well path [TVD](#page-244-1) residual use a one

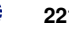

<span id="page-227-0"></span><sup>1.</sup> A Wiener process is the scaling limit of random walk in dimension 1. This means that if you take a random walk with very small steps, you get an approximation to a Wiener process.

<span id="page-228-3"></span>dimensional Gaussian process that is a smoothed Wiener process. [Figure 8.11](#page-73-0) contains simulated realizations of well path [TVD](#page-244-1) residuals.

The predicted well path [TVD,](#page-244-1) conditioned to well points and surface constraints, are calculated using the same formulas as predicting the surfaces. That is, [Eq. 20.37](#page-209-0) for well path [TVD](#page-244-1) prediction and [Eq. 20.42a](#page-210-0) for the well path [TVD](#page-244-1) prediction uncertainty. The covariances in these formulas origin from the residual terms in the stochastic model for the well path, [Eq. 23.1,](#page-227-1) and the stochastic model for the well points, [Eq. 20.44.](#page-210-1) The covariaces are calculated using [Eq. 20.16](#page-204-0) and [Eq. 23.5.](#page-228-0)

The predicted well path [TVD](#page-244-1) values and the well path [TVD](#page-244-1) prediction uncertainties are exported to well files described in [Section 7.6.](#page-54-0)

#### **23.2.1 Stochastic model for well path [TVD](#page-244-1) uncertainty**

The integrated Ornstein-Uhlenbeck process , that is used as a model the well path [TVD](#page-244-1) residual, can be expressed as

(23.2) 
$$
\epsilon_{\mathbf{w}}(t) = \frac{a(t)}{r} \int_0^t X(s) \, ds,
$$

where

<span id="page-228-1"></span>(23.3) 
$$
X(s) = \int_0^s e^{(\tau - s)/r} dW_\tau
$$

is the Ornstein-Uhlenbeck process with mean  $0$ , variance 1 and "range" parameter  $r$ . The stochastic integral in [Eq. 23.3](#page-228-1) is an [Itô integral](https://en.wikipedia.org/wiki/It%C3%B4_calculus) with respect to a standard Wiener (white noise) process,  $W_t$ . The deterministic function  $a_t$  is chosen such that  $Var{\{\epsilon_w(t)\}} = \sigma_w^2(t)$ , the uncertainty [\(SD\)](#page-244-0) specified by [<wellpath-TVD-SD-log-name>](#page-150-0). See [Barndorff-Nielsen](#page-241-4) [\(1997\)](#page-241-4) for more details on the integrated Ornstein-Uhlenbeck process.

The  $\le$ wellpath-TVD-SD-range> specifythe range, r. A large range gives a stiffer well path, that is, the inclination variations are smaller. For a short range, the residual behaves as a random walk model, which produces unrealistically wiggly well paths. The default range (300 meters) is based on a heuristic estimation from a few horizontal wells. See [Figure 8.11](#page-73-0) for some examples of simulated residuals.

The integrated Ornstein-Uhlenbeck model provides a continuous and smooth (differentiable) model for the residuals. And importantly, it is possible to find formulas for the variance

<span id="page-228-2"></span>(23.4) 
$$
\sigma_w^2(t) = a^2(t) \Big[ t - 2r \Big( 1 - e^{-t/r} \Big) - \frac{r}{2} \Big( 1 - e^{-2t/r} \Big) \Big],
$$

and the covariance between any pair of points along the well path:

<span id="page-228-0"></span>(23.5) 
$$
\text{Cov}\{\epsilon_{w}(t), \epsilon_{w}(u)\} = a(t) a(u) \Big[t - r \Big(1 - e^{-t/r} - e^{-u/r} + e^{-(u-t)/r}\Big) + \frac{r}{2} \Big(e^{-(u-t)/r} - e^{-(u+t)/r}\Big)\Big], \text{ for } t \leq u.
$$

[Eq. 23.4](#page-228-2) is used to calculate  $a(t)$  given the  $\sigma_w(t)$  specified by  $\leq w$ ellpath-TVD-SD-log-name>. If this log is unspecified and [<allow-wells-to-move>](#page-129-4) is yes, a parametric [TVD](#page-244-1) uncertainty log is generated using

(23.6) 
$$
\sigma_{w}(t_{n}) = c \sum_{i=2}^{n} |\sin \alpha(t_{i})| (t_{i} - t_{i-1})
$$

$$
= c \sum_{i=2}^{n} \sqrt{(x_{i} - x_{i-1})^{2} + (y_{i} - y_{i-1})^{2}},
$$

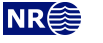

<span id="page-229-0"></span>where  $t_i$  is the [MD](#page-243-2) value and  $\alpha(t_i)$  is the inclination at zonation point i. The formula essentially says that the well path [TVD](#page-244-1) uncertainty increases proportional to the *lateral distance* of the well. The increase rate, c, is by default 0.002 which is an increase of 2 meters [SD](#page-244-0) for every 1000 meters along a horizontal well path. The increase rate is modified by [<wellpath-TVD-SD-increase-rate>](#page-150-1).

The integrated Ornstein-Uhlenbeck process is naturally extended to calculate covariances between zonation points from different branches of a multilateral well.

## **23.3 Procedure for conditioning to zone logs with well path [TVD](#page-244-1) uncertainty**

This procedure is almost identical to the procedure in [Section 23.1.](#page-225-0) We therefore repeat the steps with focus on the extensions needed to handle the well path [TVD](#page-244-1) uncertainty:

1. The well path is shown as a red line. The well point is shown as a black disc and the **zonation points** are the gray discs. The two black lines are cross sections of the surfaces above and below the main part of the well path. The uncertainty envelope (shaded cone) represents one [SD](#page-244-0) away from the well path (cf. [<wellpath-TVD-SD-log-name>](#page-150-0)).

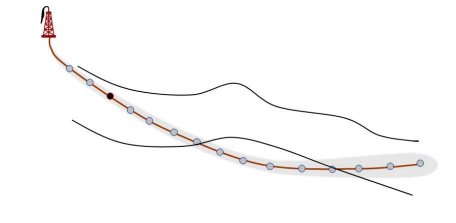

2. Along the well paths, calculate the deterministic surface (solid lines), and the prediction uncertainty (dashed lines) given the well points.

3. Select the zonation points that are in conflict with the zone log or are *close*. The closeness criteria also account for the uncertainty in the well path. Consequently, more zonation points will be selected compared to the case with a certain well path. The associated **surface constraints** are indicated by green and light-green arrows. Note that in this case the surfaces also impose a well position constraint since the wells can move vertically.

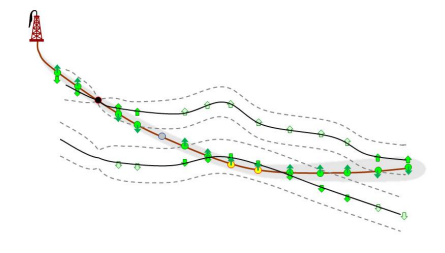

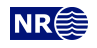

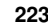

- <span id="page-230-0"></span>4. Run the Data Augmentation Algorithm to obtain 256 simulated realizations of surface depth values at the surface points *and* 256 samples of well [TVD](#page-244-1) values. The small black dots in the figure illustrates the spread of the 256 surface depth realizations and the small red triangles shows realizations of [TVD](#page-244-1) at the selected zonation points.
- 5. **For stochastic simulation:** Select randomly one of the 256 realizations of surface depths and the corresponding [TVD](#page-244-1) values at the selected zonation points. The selected realization of surface depths and well [TVD](#page-244-1) values are used as **surface target points** for the surfaces *and* the well paths.
- 6. **For deterministic surface:** Calculate the expectation and the covariances of the 256 simulated realizations at the surface constraints. Use the 256 realizations of surface depths and the corresponding [TVD](#page-244-1) values at the selected zonation points to obtain the average depth and [TVD](#page-244-1) values. As in Step [6](#page-227-2) in [Section 23.1](#page-225-0) above, the expectations at the surface constraints are called **surface target points** since this is where we want the predicted surfaces to go. These surface target points are again replaced by **surface help points**.

To predict a new well path, the average of the 256 realizations of the [TVD](#page-244-1) values at the selected zonation points are used. The difference between these average values and the original well path is interpolated using simple kriging and added to the original well path. The kriging uses the covariances from the integrated Ornstein-Uhlenbeck process. See [Section 8.4.2](#page-71-0) for some details.

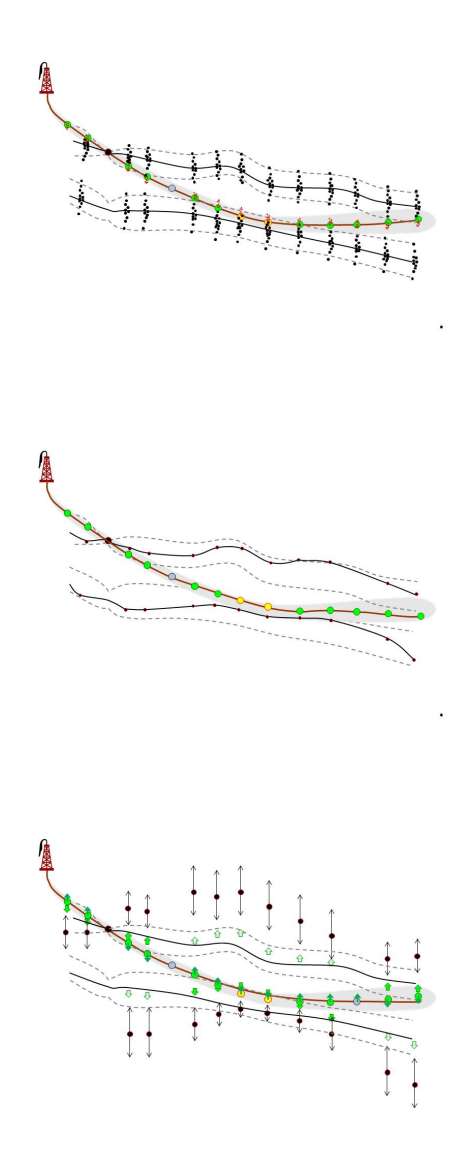

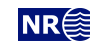

## <span id="page-231-0"></span>**23.4 Clusters of surface constraints**

The drawing of the 256 depth samples at the surface constraints in Step [4](#page-226-0) in the previous section,  $\bigwedge$ can be very time consuming if the constraints are strong and there are many constraints. Therefore COHIBA splits the target points and the corresponding surface constraints into *clusters* and treats each cluster independently. A cluster contains target points that constrain highly correlated surface areas. Typically, well points decouple target points so that clusters are split at these well points. This is illustrated in [Figure 23.1.](#page-232-0) The element [<threshold-for-trace-clustering>](#page-141-0) specifies the threshold for the correlations. Specifying a high value means that constrained surface values must be strongly correlated to be in the same cluster. Small clusters are important to obtain fast performance. The default correlation threshold is 0.1.

The drawing of the depth samples for each cluster is based on surrounding well points. All points closer than one range and all points on the corresponding well path is collected, before a filtering based on correlation is done. The threshold for this filtering can be specified by [<threshold-for-well-point-cluster-inclusion>](#page-141-1), with a default value of 0.1. Specifying a high value means that fewer well points are used in each cluster. Note that filtering based on this correlation threshold is only done if the number of well points considered is above 200.

Target points from different well paths can belong to the same cluster if they constrain surface values that have a correlation larger than the threshold specified by [<threshold-for-cluster-merging>](#page-141-2). A small value can cause (very) large clusters. The default value is 0.2. Note that correlation with a second well, may force target points that are separated by a well point in their well to be in the same cluster.

If [<threshold-for-trace-clustering>](#page-141-0) and [<threshold-for-cluster-merging>](#page-141-2) are chosen close to 0, then all target points may end up in one cluster. This is prohibitive for large problems with many well points and many target points and we may get convergence problems. On the other hand, too low correlation thresholds cause COHIBA to treat all surface constraints independently and this will underestimate the true uncertainty and cause zonation errors. So, there is a trade-off between speed and quality. The files [cluster-large-mismatch-Num.rxat](#page-59-0) and [cluster-large-mismatch-Well.rxat](#page-59-0) contain target points for which there are large mismatches between the target point depth (ie. the predicted surface depth) and the actual surface depth (as interpolated between grid nodes), and may be used to identify problems.

The distribution of the size of clusters are reported in [Section 15.x: Finding surface](#page-44-0) [constraints for well path conditioning](#page-44-0) in the COHIBA [log file](#page-43-0) and in section [Section 18.x:](#page-45-0) [Target point quality control](#page-45-0) we give statistics of mismatches between predicted and actual surface depths. The target points and well points in the clusters can be written to files for inspection (see [Section 7.11.2\)](#page-59-0).

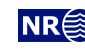

<span id="page-232-0"></span>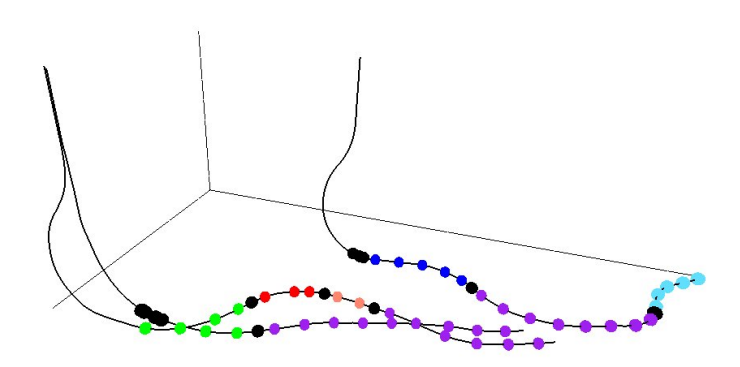

Figure 23.1. Selected zonation points belonging to the same cluster have the same color. The well points are the black. Note how well points splits zonation points in a well into separate clusters. Also note that the two largest clusters contain zonation points from two or three wells.

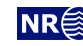

# **Part VI Appendix**

## <span id="page-234-0"></span>**A Release notes**

The tags (e.g. [952\)](https://jira.nr.no/browse/COH-952) are links to the COHIBA issue and bug tracking system called [JIRA.](http://www.atlassian.com/software/jira/) Permission is required to access the links.

### **Changes from COHIBA Version 6.1 to Version 7.0**

*New features:* 

- Enable the use of distance data in the form of [<distance-points>](#page-152-0) in [<well-data>](#page-148-1) from [deep directional resisitivity \(DDR\)](#page-243-3) measurements. The data are imported using the R[OXAR ATTRIBUTES TEXT](#page-34-0) file format. See [Section 8.5](#page-74-0) for more details. These data behave like an additional set of well points. [952,](https://jira.nr.no/browse/COH-952) [965,](https://jira.nr.no/browse/COH-965) [968,](https://jira.nr.no/browse/COH-968) [969,](https://jira.nr.no/browse/COH-969) [971,](https://jira.nr.no/browse/COH-971) [974,](https://jira.nr.no/browse/COH-974) [976,](https://jira.nr.no/browse/COH-976) [978,](https://jira.nr.no/browse/COH-978) [985,](https://jira.nr.no/browse/COH-985) [987,](https://jira.nr.no/browse/COH-987) [990,](https://jira.nr.no/browse/COH-990) [1015,](https://jira.nr.no/browse/COH-1015) [1080](https://jira.nr.no/browse/COH-1080)
	- Export distance points as R[OXAR ATTRIBUTES TEXT](#page-34-0) files to [distance-points/](#page-56-0) and export distance data as polylines. [988,](https://jira.nr.no/browse/COH-988) [1062](https://jira.nr.no/browse/COH-1062)
- Possibility to use surface dip as input data. The data are supplied in R[OXAR ATTRIBUTES](#page-34-0) [TEXT](#page-34-0) files. See [Section 8.6](#page-77-0) for more details. [958,](https://jira.nr.no/browse/COH-958) [1016,](https://jira.nr.no/browse/COH-1016) [1043,](https://jira.nr.no/browse/COH-1043) [1044,](https://jira.nr.no/browse/COH-1044) [1063,](https://jira.nr.no/browse/COH-1063) [1064](https://jira.nr.no/browse/COH-1064)
	- Uncertainty added to dip points when in conflict with well points or distance points. [1049,](https://jira.nr.no/browse/COH-1049) [1067,](https://jira.nr.no/browse/COH-1067) [1084](https://jira.nr.no/browse/COH-1084)
	- Add uncertainty to dip points when in big conflict with trend surface. Switched off by [<add-dip-uncertainty-for-trend-conflicts>](#page-146-0). The affected dip points are reported in [Section 13: Processing dip constraints](#page-44-1) in the COHIBA [log file.](#page-43-0) [1054,](https://jira.nr.no/browse/COH-1054) [1082](https://jira.nr.no/browse/COH-1082)
	- Export dip points and polylines. Add new labels for well points. [1059](https://jira.nr.no/browse/COH-1059)
	- Dip data are represented by dip points. The number and position of these are controlled by [<number-of-dip-points>](#page-146-1), [<dip-points-radius>](#page-146-2) and [<align-dip-points-to-dip-direction>](#page-146-3). [1077](https://jira.nr.no/browse/COH-1077)
- Export of dip and azimuth maps from depth and depth trend surfaces. See [Table 7.1.](#page-41-0) [1034,](https://jira.nr.no/browse/COH-1034) [1042,](https://jira.nr.no/browse/COH-1042) [1079](https://jira.nr.no/browse/COH-1079)
- Implement P[ETREL](#page-34-1) POINT WELL DATA format for input of well points, dip points and distance points. [1041,](https://jira.nr.no/browse/COH-1041) [1053](https://jira.nr.no/browse/COH-1053)
- Export minimum and maximum maps of intervals when simulating. See [Section 7.1.1.](#page-39-1) [1029](https://jira.nr.no/browse/COH-1029)
- Enable extraction of coordinates from well paths using [MD.](#page-243-2) This makes it possible to use [MD](#page-243-2) instead of coordinates in R[OXAR ATTRIBUTES TEXT](#page-34-0) and P[ETREL](#page-34-1) POINT WELL DATA input files. Extracted coordinates are reported in [Section 2: Loading input data](#page-43-1) of the COHIBA [log file.](#page-43-0) [1055](https://jira.nr.no/browse/COH-1055)

#### **Improvements:**

- New [<add-active-attribute-to-output>](#page-128-0) under [<additional-output-control>](#page-126-0). [938](https://jira.nr.no/browse/COH-938)
- Accept well names containing space in ROXAR [RMS](#page-34-2) WELL files. [945](https://jira.nr.no/browse/COH-945)
- Modified calculation of help points when not moving wells. [972](https://jira.nr.no/browse/COH-972)
- New [<air-interpretations-present>](#page-131-0) to simplify the use of air-interpreted travel time maps. [989](https://jira.nr.no/browse/COH-989)

**COHIBA User Manual Version 7.0 <b>NREE** 228

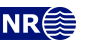

- <span id="page-235-0"></span>• Log statistics of attribute ACTIVE for input maps in the COHIBA [log file.](#page-43-0) [996](https://jira.nr.no/browse/COH-996)
- Improved logging for the linear (instantaneous) velocity model in [Section 1: Model](#page-43-2) [settings](#page-43-2) and [Section 2: Loading input data](#page-43-1) in the COHIBA [log file.](#page-43-0) [999,](https://jira.nr.no/browse/COH-999) [1076](https://jira.nr.no/browse/COH-1076)
- Accept # as start-of-comment in the COHIBA [model file](#page-30-0) to simplify commenting and to avoid an infinite loop when reading the model file. [1012](https://jira.nr.no/browse/COH-1012)
- The "[Float] Well point TVD pick uncertainty" column is now required in all input R[OXAR ATTRIBUTES TEXT](#page-34-0) and P[ETREL](#page-34-1) POINT WELL DATA files. [1013](https://jira.nr.no/browse/COH-1013)
- New element [<write-correlation-files>](#page-127-0) switches on or off the writing of [posterior-correlation-matrix.dat](#page-59-1) and [residual-correlation-matrix.dat](#page-59-2). [1014](https://jira.nr.no/browse/COH-1014)
- For consistency, a few remaining uses of *well trajectory* has been replaced by *well path* in the COHIBA [log file.](#page-43-0) [1017](https://jira.nr.no/browse/COH-1017)
- Rename COHIBA [model file](#page-30-0) elements:
	- For consistency, <distance-between-zonation-points> in [<model-settings>](#page-129-5) has been renamed to [<sampling-distance>](#page-151-0) and moved to [<wells>](#page-148-2). [983](https://jira.nr.no/browse/COH-983)
	- <well-trajectories> has been renamed [<updated-well-paths>](#page-125-0). [1017](https://jira.nr.no/browse/COH-1017)
	- To avoid confusion, <simulate-trend-uncertainty> has been renamed to [<simulate-simple-kriging-trends>](#page-138-1) and moved from [<model-settings>](#page-129-5) to [<advanced-settings>](#page-138-2). [1018](https://jira.nr.no/browse/COH-1018)
	- Element <well-log> has been renamed to [<wells>](#page-148-2) to reflect that it contains a specification of the well path *and* associated well logs. It is still possible to use <well-log> but this might be removed in a future release. [1020](https://jira.nr.no/browse/COH-1020)
	- Element <interval-models> has been renamed to [<intervals>](#page-164-0). It is still possible to use <interval-models> but this might be removed in a future release. [1093](https://jira.nr.no/browse/COH-1093)
	- Element <modelling-settings> has been renamed to [<model-settings>](#page-129-5). It is still possible to use <modelling-settings> but this might be removed in a future release. [1096](https://jira.nr.no/browse/COH-1096)
- Improved algorithm for finding selected zonation points. The default of [<t-value-first-help-point>](#page-143-0) has been increased from 2.0 to 2.5 giving more selected zonation points. However, the increased number of selected zonation points are counteracted by more aggressive removal of redundant constraints. [1021,](https://jira.nr.no/browse/COH-1021) [1023](https://jira.nr.no/browse/COH-1023)
- Quality check of [MD](#page-243-2) values read from logs. Possible problems reported in [Section 2:](#page-43-1) [Loading input data](#page-43-1) in the COHIBA [log file.](#page-43-0) [1027](https://jira.nr.no/browse/COH-1027)
- Possibility to impose a rejection sampling criteria [<minimum-thickness>](#page-169-0) of an [<interval>](#page-164-1) to avoid vanishing zones/crossing surfaces. This will only work in simulation [<mode>](#page-129-0). [1028](https://jira.nr.no/browse/COH-1028)
- Allow blank lines in R[OXAR ATTRIBUTES TEXT](#page-34-0) input files. [1038](https://jira.nr.no/browse/COH-1038)
- The linear (instantenous) velocity model [\(Section 16\)](#page-110-0) was unstable in certain situations when  $\Delta t \approx 0.1039$  $\Delta t \approx 0.1039$
- The <values-outside-grid> option in [<well-data>](#page-148-1), [<travel-time>](#page-156-0) and [<interval>](#page-164-1) is discontinued and will not be supported in future versions. It is considered to complicated in use and could be replaced by a possibility to provide input maps that extend beyond the output maps. [1050](https://jira.nr.no/browse/COH-1050)
- Number code for Deleted and Outlier replaced by letter code in R[OXAR ATTRIBUTES](#page-34-0) [TEXT](#page-34-0) output files. The codes [\(Table 7.7\)](#page-50-0) are the same as used in [wellpoints.csv](#page-49-0). [1051](https://jira.nr.no/browse/COH-1051)
- Improved reporting of depth uncertainties in [Section 4: The alternative ways to](#page-43-3) [build each surface](#page-43-3) in the COHIBA [log file.](#page-43-0) Previous reports included extrapolated areas that would lead to misleading (too high) numbers. [1056](https://jira.nr.no/browse/COH-1056)

**COHIBA User Manual Version 7.0 <b>NR**<sup>2</sup> 229

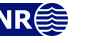

- <span id="page-236-0"></span>• Add discrete (integer) attribute "Extrapolated" to extrapolated surfaces. The code is 1 at extrapolated nodes and 0 in areas where the surface was originally defined. [1058](https://jira.nr.no/browse/COH-1058)
- New [<simulated-time>](#page-162-0) under surface [<output>](#page-161-0) to turn on or off the export of simulated time maps when [<write-realization-maps>](#page-126-1) is set to yes. The default is no. [1109](https://jira.nr.no/browse/COH-1109)
- Change default value of [<wellpath-TVD-SD-increase-rate>](#page-150-1) from 5 to 2 meters per kilometer.

#### **Bug** fixes:

- Error when moving multi-lateral wells caused by incorrect detection of branching points. This cause incorrect calculation of well path continuity. Two new elements are introduced in [<advanced-settings>](#page-138-2): [<threshold-for-branching-points>](#page-147-0) and [<lateral-threshold-for-well-grouping>](#page-147-1). [908](https://jira.nr.no/browse/COH-908)
- Updated [TVD](#page-244-1) values at well points could be wrong when well paths were updated. [932](https://jira.nr.no/browse/COH-932)
- Rare cases of branching wells with same x- and y-coordinates caused a numerical error that wasn't handled. [933](https://jira.nr.no/browse/COH-933)
- Number of erosion/onlap points highly correlated with well points were reported incorrectly. [946](https://jira.nr.no/browse/COH-946)
- Error in updated well path in rare situations with more than one fault block. [977](https://jira.nr.no/browse/COH-977)
- Erosion/onlap constraints are not assigned a [TVD](#page-244-1) uncertainty. [979](https://jira.nr.no/browse/COH-979)
- Updating well paths crashes when well was outside [<output-grid>](#page-119-0). This fix has a minor affect on wells that are partly outside the [<output-grid>](#page-119-0). [980](https://jira.nr.no/browse/COH-980)
- Residual calculation sometimes failed for excluded well points. [1001](https://jira.nr.no/browse/COH-1001)
- The Data Augmentation Algorithm used slightly wrong variance and correlations to nearby data. [1005](https://jira.nr.no/browse/COH-1005)
- Cross validation reports [mismatch-data.csv](#page-52-0) and [rmse-mismatch-surfaces.csv](#page-52-1) were written out as comma-separated files no matter which [<csv-file-style>](#page-128-1) has been specified. [1006](https://jira.nr.no/browse/COH-1006)
- Travel times incorrectly reported in some cases when running a structural model in ROXAR RMS. [1007](https://jira.nr.no/browse/COH-1007)
- Wrong depth conversion in some rare cases when running a structural model in ROXAR RMS. [1008](https://jira.nr.no/browse/COH-1008)
- Incorrect reporting of minimum and average values when running a structural model in ROXAR RMS. [1009,](https://jira.nr.no/browse/COH-1009) [1011](https://jira.nr.no/browse/COH-1011)
- Some well points where incorrectly marked as close to a fault in the COHIBA [log file.](#page-43-0) [1024](https://jira.nr.no/browse/COH-1024)
- Inconsistent or wrong cluster index was reported. [1026](https://jira.nr.no/browse/COH-1026)
- Small inconsistencies corrected for HUM jobs in when running a structural model in ROXAR RMS. [1030](https://jira.nr.no/browse/COH-1030)
- The same well logs were repeatedly added to output files every time a simulated realization was rejected. [1031](https://jira.nr.no/browse/COH-1031)
- Well logs are sometimes exported even when [<write-wells>](#page-128-2) was set to no. [1032](https://jira.nr.no/browse/COH-1032)
- Illegal characters,  $|, \setminus, \setminus, \ldots, ?, <, >, ", ',$ \$, +, \*, in automatically generated file names are now replaced by \_ before creating the file. [1033](https://jira.nr.no/browse/COH-1033)
- Observations close to faults could cause an error. [1035](https://jira.nr.no/browse/COH-1035)
- Check that imported [MD](#page-243-2) logs are consistent. Erroneous logs caused problems when moving wells. [1036](https://jira.nr.no/browse/COH-1036)

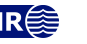

- <span id="page-237-0"></span>• Wells that had too large [TVD](#page-244-1) uncertainty log could cause a crash when moving wells. [1037](https://jira.nr.no/browse/COH-1037)
- The input parameters [<V0-SD>](#page-166-0) and [<k-SD>](#page-166-1) now refer to absolute values instead of values relative to  $\langle V0 - \text{mean} \rangle$  and  $\langle k - \text{mean} \rangle$ . This was an error in the initial implementation. [1040](https://jira.nr.no/browse/COH-1040)
- Incorrect reporting of minimum model weights and minimum depth uncertainty in [Section 4: The alternative ways to build each surface](#page-43-3) in the COHIBA [log file.](#page-43-0) [1057](https://jira.nr.no/browse/COH-1057)
- Crash when moving wells if no zone log were present. [1070](https://jira.nr.no/browse/COH-1070)
- Crash in rare cases caused by numerical problems. [1071](https://jira.nr.no/browse/COH-1071)
- Endless loop when reading empty (only heading) R[OXAR ATTRIBUTES TEXT](#page-34-0) input files. [1072](https://jira.nr.no/browse/COH-1072)
- Anisotropic variograms for intervals were not properly orientated in rotated grids unless the uncertainty was given as a map. [1085](https://jira.nr.no/browse/COH-1085)
- Residuals and trend values were reported incorrectly in [wellpoints.csv](#page-49-0) and [wellpoints.rxat](#page-54-1) when a reference surface other than [MSL](#page-243-4) was used. [1090,](https://jira.nr.no/browse/COH-1090) [1095](https://jira.nr.no/browse/COH-1095)
- Simple and universal kriging calculations were incorrect given posterior trend values in [wellpoints.csv](#page-49-0). [1098](https://jira.nr.no/browse/COH-1098)
- The linear instantaneous velocity model could fail when using simple kriging. [1104](https://jira.nr.no/browse/COH-1104)
- Error in trend estimation when two well points had identical coordinates. [1105](https://jira.nr.no/browse/COH-1105)

### **Changes from COHIBA Version 6.0 to Version 6.1**

*New features:* 

- Possibility to use cross validation to compare alternative surface models using [<cross-validate-wells>](#page-130-0). Results are saved in [cross-validation/](#page-52-2). This option suppress (almost) all normal output. [653,](https://jira.nr.no/browse/COH-653) [937](https://jira.nr.no/browse/COH-937)
- Linear velocity model for depth conversion. It is chosen using  $\langle$ linvel-trend>. The linear velocity model is discussed in [Section 16.](#page-110-0) [700,](https://jira.nr.no/browse/COH-700) [981](https://jira.nr.no/browse/COH-981)
- Possibility to specify a [<polynomial-trend>](#page-166-4). The number of polynomial trend maps are chosen by [<polynomial-degree>](#page-167-0). This is intended to be used when there is an abundance of data. Polynomial trends are discussed in [Section 15.](#page-105-0) [884](https://jira.nr.no/browse/COH-884)
- Enable [<anonymize-output>](#page-128-3) (surface and well names). [955](https://jira.nr.no/browse/COH-955)

#### **Improvements:**

- Improved reporting of trends in COHIBA [log file](#page-43-0) and [trend-estimation.csv](#page-46-0). Two new columns, TrendMapMean and TrendMapRMS, has been added to several tables, and trend coefficients are re-labeled from 1, 2, 3,... to a, b, c,... for normal [<trend>](#page-164-2)s and they have special names for [<linvel-trend>](#page-165-0) and [<polynomial-trend>](#page-166-4). [929,](https://jira.nr.no/browse/COH-929) [956,](https://jira.nr.no/browse/COH-956) [981,](https://jira.nr.no/browse/COH-981) [982.](https://jira.nr.no/browse/COH-982)
- The directory log-files/ in [expert/](#page-59-3) was renamed to [expert-log-files/](#page-59-1). [939](https://jira.nr.no/browse/COH-939)
- Well points classified as normal outliers were previously not taken into account when [<make-surfaces-interpolate-well-points>](#page-135-0) was yes (default). Severe outliers and erroneous well points is never taken into account. [943](https://jira.nr.no/browse/COH-943)
- Do not report target point mismatch for erosion/onlap control points. [949](https://jira.nr.no/browse/COH-949)
- Identify ROXAR [RMS](#page-34-2) WELL files with wrong [TVD](#page-244-1) sign. This may occur when exporting data from Petrel. Wells with wrong sign is removed from calculations. [950](https://jira.nr.no/browse/COH-950)

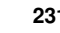

- <span id="page-238-0"></span>• Automatically turn off export of files in [log-files/](#page-43-4) and [expert/](#page-59-3) for simulations with more than one realization. The COHIBA [log file,](#page-43-0) [simulation.log](#page-46-1), and [tasks.log](#page-46-2) are always written. [951](https://jira.nr.no/browse/COH-951)
- Made extrapolation of missing values in input surfaces faster. [940](https://jira.nr.no/browse/COH-940)

#### **Bug** fixes:

- Bogus logging for zonation points marked as duplicate when surface/intervals are undefined. [907](https://jira.nr.no/browse/COH-907)
- Incorrect reporting of surface name when well points are deactivated because of undefined surface values. [942](https://jira.nr.no/browse/COH-942)
- Crash when assigning measured depth [MD](#page-243-2) to a well point. [944](https://jira.nr.no/browse/COH-944)
- Erosion rules were not properly honored when using using patches for each fault block in a depth conversion models. [954](https://jira.nr.no/browse/COH-954)
- A reflecting [<free-surface>](#page-155-0) were truncated by other reflectors when [<make-time-surfaces-consistent>](#page-131-1). [959](https://jira.nr.no/browse/COH-959)
- The possibility for [<common-top-for-correlated-intervals>](#page-156-4) failed in a depth conversion model. [962](https://jira.nr.no/browse/COH-962)
- Error when [<allow-wells-to-move>](#page-129-4) was used in simulation [<mode>](#page-129-0) with more than one fault block. This affected the position of the updated well paths, but not the surfaces. [977](https://jira.nr.no/browse/COH-977)
- Error when [<allow-wells-to-move>](#page-129-4) was used and a well is completely outside the output grid. [980](https://jira.nr.no/browse/COH-980)
- Crash in debug mode removed. [998](https://jira.nr.no/browse/COH-998)
- Trend estimation could fail for rotated grids. [1001](https://jira.nr.no/browse/COH-1001)
- Error in depth conversion due to inconsistency in the use of truncated travel times is fixed. This only affects models that handle fault blocks semi-independently in combination with ROXAR RMS. [1008](https://jira.nr.no/browse/COH-1008)
- Calculation of average values for models that handle fault blocks semi-independently is corrected. [1009](https://jira.nr.no/browse/COH-1009)
- Error if first surface patch only included missing codes. [1011](https://jira.nr.no/browse/COH-1011)

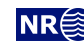

## <span id="page-239-2"></span>**B The future**

### **B.1 Ongoing funded developments**

**Use of deep directional resistivity [DDR](#page-243-3) data:** COHIBA is well suited for handling observations of distances between wells and surfaces. This is exactly what [DDR](#page-243-3) data provides. An important ingredient is the possibility to move wells since the [DDR](#page-243-3) data provide information on distances, not on [TVD.](#page-244-1) Further refinement such as imposing constraints instead of distances and a more direct link to EM inversion results are ongoing. This initiative is partly funded and needs additional funding. [952](https://jira.nr.no/browse/COH-952)

## **B.2 Possible developments lacking funding**

- **Compaction and subsidence:** COHIBA can provide a perfect integration tool that can consistently combine vintage data with recent observations by taking into account posible uncertainty in vintage observations. We believe this approach would be very powerful when operating carbonate fields where compaction makes it almost impossible to combine all data using standard software. All data (wells, travel times,...) must be tagged by date so that they can be moved vertically using a compaction model. It will be possible to predict or simulate surfaces at any time such as today or any time in the past or future. [421](https://jira.nr.no/browse/COH-421)
- **Ranking of alternative models by cross validation:** The goal is to (partly) automate the process of selecting surfaces and trends that enter alternative surface models. Possibilities are to replace, include or remove surfaces, intervals or individual trend elements. The ultimate goal would be a fully automated process where the user include several options and CO-HIBA ranks the alternatives and suggests the optimal models for one or more surfaces. There are several challenges since the number of alternatives easily becomes very large and the selection criteria are not unique. [631,](https://jira.nr.no/browse/COH-631) [714](https://jira.nr.no/browse/COH-714)
- **Volume calculations:** COHIBA can already calculate [gross rock volume \(GRV\)](#page-243-5) between surfaces and [HCC.](#page-243-6) This could be taken a step further to be able to calculate  $HCPV<sup>1</sup>$  $HCPV<sup>1</sup>$  $HCPV<sup>1</sup>$  or STOOIP<sup>[2](#page-239-1)</sup> by including parameters such as water saturation, porosities, net/gross fraction and fluid factors. There are many levels of sophistication from simple constants to surfaces and vertical proportion curves with or without uncertainty. [638](https://jira.nr.no/browse/COH-638)
- **Interval velocities from stacking velocities:** Use stacking velocities as input and extract interval velocities by Dix inversion [\(Buland et al.,](#page-241-5) [2011\)](#page-241-5). The method provide uncertainty estimates for the velocities that will be used directly by COHIBA. [437](https://jira.nr.no/browse/COH-437)
- **Modeling of onshore sediments:** Accurate description of onshore sediments such as sand, marine clay, quick clay and moraine is important for construction planning and geohazard evaluation. COHIBA is well suited for integrating various sources of constraints, accurate observations and uncertain observations for mapping the interfaces between various sediments and between solid rock (basement) and sediments.
- **Extract zone-logs from well points:** It is possible to extract the most likely zone-log given a CO-HIBA model and all available well points. If several alternatives zones are possible, the most

**COHIBA User Manual Version 7.0 <b>NR**<sup>2</sup> 233

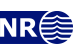

<span id="page-239-1"></span><span id="page-239-0"></span><sup>1.</sup> Hydrocarbone pore volume.

<sup>2.</sup> Stocked tanked oil originally in place.

<span id="page-240-0"></span>likely will be chosen but in cases were several zones are equally likely it is probably best to return unknown zone. [644](https://jira.nr.no/browse/COH-644)

### **B.3 Known issues**

- Conditioning to well paths using universal kriging does not work. [23](https://jira.nr.no/browse/COH-23)
- Warning and error handling when inversion of Y matrix fails. The Y matrix is only relevant when using universal kriging when depth error is requested. [562](https://jira.nr.no/browse/COH-562)
- Post processing (erosion and on lapping) may break the conditioning in rare situations. [592](https://jira.nr.no/browse/COH-592)
- The check for large deviations between velocity and posterior velocity must be improved to take into account the travel time uncertainty. Otherwise thin intervals are triggered as problematic to often. [595](https://jira.nr.no/browse/COH-595)
- Coordinate [MD](#page-243-2) logs of side tracks in multilateral wells. If side-tracks of a multilateral well have its [MD](#page-243-2) log calculated then this [MD](#page-243-2) log should be coordinated with other [MD](#page-243-2) logs from the same multilateral well. [649](https://jira.nr.no/browse/COH-649)
- Add realization index to [wellpoints.rxat](#page-54-1) and output wells when doing simulation. [896](https://jira.nr.no/browse/COH-896)
- Change default values for [TVD](#page-244-1) uncertainty and [TVD](#page-244-1) pick uncertainty to undefined instead of zero. [900](https://jira.nr.no/browse/COH-900)
- Extra points needed for erosion/onlapped surfaces do not have [MD](#page-243-2) assigned. This may lead to a crash when moving wells. [910](https://jira.nr.no/browse/COH-910)
- Change internally calculated MD log from meter to customer specified units when different from meters. [1047](https://jira.nr.no/browse/COH-1047)
- Well conditioning has inconsistencies with faults and observation close to faults. [1083](https://jira.nr.no/browse/COH-1083)

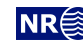

## **References**

Abrahamsen, P. (1993). Bayesian kriging for seismic depth conversion of a multi-layer reservoir. In Soares, A., editor, *Geostatistics Tróia '92*, pages 385–398, Dordrecht. proc. '4th Inter. Geostat. Congr.', Tróia Portugal, 1992, Kluwer Academic Publ. Available from: [http://dx.doi.org/10.](http://dx.doi.org/10.1007/978-94-011-1739-5_31) [1007/978-94-011-1739-5\\_31](http://dx.doi.org/10.1007/978-94-011-1739-5_31). [10](#page-16-0)

Abrahamsen, P. (1997). A review of Gaussian random fields and correlation functions. Report 917, Norwegian Computing Center, P.O.Box 114 Blindern, N-0314 Oslo, Norway. Available from: [http://publications.nr.no/2437/Abrahamsen\\_-\\_A\\_Review\\_of\\_Gaussian\\_](http://publications.nr.no/2437/Abrahamsen_-_A_Review_of_Gaussian_random_fields_and_correlation.pdf) [random\\_fields\\_and\\_correlation.pdf](http://publications.nr.no/2437/Abrahamsen_-_A_Review_of_Gaussian_random_fields_and_correlation.pdf). [71,](#page-77-1) [151,](#page-157-0) [196](#page-202-1)

Abrahamsen, P. (2005). Combining methods for subsurface prediction. In Leuangthong, O. and Deutsch, C. T., editors, *Geostatistics Banff 2004*, volume 2, pages 601–610, Dordrecht. proc. '7th Inter. Geostat. Congr.', Banff, Canada 2004, Springer-Verlag Inc. Available from: [http:](http://dx.doi.org/10.1007/978-1-4020-3610-1_61) [//dx.doi.org/10.1007/978-1-4020-3610-1\\_61](http://dx.doi.org/10.1007/978-1-4020-3610-1_61). [10](#page-16-0)

<span id="page-241-3"></span>Abrahamsen, P. and Benth, F. E. (2001). Kriging with inequality constraints. *Mathematical Geology*, 33(6):719–744. Available from: <http://dx.doi.org/10.1023/A:1011078716252>. [10,](#page-16-0) [64,](#page-70-0) [213,](#page-219-0) [219](#page-225-1)

Abrahamsen, P., Hauge, R., Heggland, K., and Mostad, P. (2000). Estimation of gross rock volume of filled geological structures with uncertainty measures. *SPE Reservoir Evaluation & Engineering*, 3(4):304–309. Available from: <http://dx.doi.org/10.2118/65419-PA>. [10](#page-16-0)

<span id="page-241-2"></span>Abrahamsen, P., Kvernelv, V., and Barker, D. (2018). Simulation of gaussian random fields using the fast Fourier transform (FFT). In *ECMOR XVI - 16th European Conference on the Mathematics of Oil Recovery*. EAGE. Available from: <http://dx.doi.org/10.3997/2214-4609.201802134>. [10,](#page-16-0) [211,](#page-217-3) [212](#page-218-1)

Al-Chalabi, M. (2014). *Principles of Seismic Velocities and Time-to-depth Conversion*. EAGE Publications. [104](#page-110-1)

<span id="page-241-4"></span>Barndorff-Nielsen, O. E. (1997). Processes of normal inverse gaussian type. *Finance and Stochastics*, 2(1):41–68. Available from: <http://dx.doi.org/10.1007/s007800050032>. [66,](#page-72-0) [221,](#page-227-3) [222](#page-228-3)

<span id="page-241-5"></span>Buland, A., Kolbjørnsen, O., and Carter, A. J. (2011). Bayesian dix inversion. *GEOPHYSICS*, 76(2):R15–R22. Available from: <http://dx.doi.org/10.1190/1.3552596>. [233](#page-239-2)

Chilés, J.-P. and Delfiner, P. (1999). *Geostatistics: Modeling Spatial Uncertainty*. John Wiley & Sons, New York. [10](#page-16-0)

Cressie, N. (1993). *Statistics for Spatial Data*. John Wiley & Sons, New York, revised edition. [10](#page-16-0)

<span id="page-241-1"></span>Dietrich, C. R. and Newsam, G. N. (1993). A fast and exact method for multidimensional gaussian stochastic simulations. *Water Resources Research*, 29(8):2861–2869. Available from: <http://dx.doi.org/10.1029/93WR01070>. [211,](#page-217-3) [212](#page-218-1)

Isaaks, E. H. and Srivastava, R. M. (1989). *An Introduction to Applied Geostatistics*. Oxford University Press Inc., New York. [10](#page-16-0)

<span id="page-241-0"></span>Journel, A. G. and Huijbregts, C. J. (1978). *Mining Geostatistics*. Academic Press Inc., London. [211](#page-217-3)

**COHIBA User Manual Version 7.0 <b>NR**<sup> $\geq 235$ </sup>

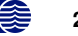

Lantuéjoul, C. (2002). *Geostatistical Simulation: Models and Algorithms*. Springer-Verlag Inc., Berlin. [10](#page-16-0)

Mardia, K. V., Kent, J. T., and Bibby, J. M. (1979). *Multivariate Analysis*. Academic Press Inc., London. [198](#page-204-1)

Matérn, B. (1986). *Spatial Variation*. Springer-Verlag Inc., Berlin, 2nd edition. First edition published in 1960 by the Swedish Forest Research Institute. [151](#page-157-0)

Omre, H. and Halvorsen, K. B. (1989). The bayesian bridge between simple and universal kriging. *Mathematical Geology*, 21(7):767–786. Available from: [http://dx.doi.org/10.1007/](http://dx.doi.org/10.1007/BF00893321) [BF00893321](http://dx.doi.org/10.1007/BF00893321). [199,](#page-205-0) [204](#page-210-2)

<span id="page-242-1"></span>Ripley, B. D. (1987). *Stochastic Simulation*. John Wiley & Sons, New York. [212](#page-218-1)

Slotnick, M. M. (1936). On seismic computations, with applications, I. *GEOPHYSICS*, 1(1):9–22. Available from: <http://dx.doi.org/10.1190/1.1437084>. [104](#page-110-1)

<span id="page-242-2"></span>Tanner, M. A. and Wong, W. H. (1987). The calculation of posterior distributions by data augmentation. *Journal of the American Statistical Association*, 82(398):528–550. Available from: <http://dx.doi.org/10.2307/2289457>. [220](#page-226-1)

Vigsnes, M., Kolbjørnsen, O., Hauge, V. L., Dahle, P., and Abrahamsen, P. (2017). Fast and accurate approximation to kriging using common data neighborhoods. *Mathematical Geosciences*, 49(5):619–634. Available from: <http://dx.doi.org/10.1007/s11004-016-9665-7>. [10,](#page-16-0) [204](#page-210-2)

Weisberg, S. (1985). *Applied Linear Regression*. John Wiley & Sons, New York, 2nd edition. [10,](#page-16-0) [199,](#page-205-0) [200,](#page-206-0) [201](#page-207-0)

<span id="page-242-0"></span>Wood, A. T. A. and Chan, G. (1994). Simulation of stationary gaussian processes in  $[0, 1]^d$ . *Journal of Computational and Graphical Statistics*, 3(4):409–432. Available from: [http://dx.doi.org/10.](http://dx.doi.org/10.1080/10618600.1994.10474655) [1080/10618600.1994.10474655](http://dx.doi.org/10.1080/10618600.1994.10474655). [211,](#page-217-3) [212](#page-218-1)

Some references are available as pdf's at the bottom of: [www.nr.no/COHIBA.](http://www.nr.no/COHIBA)

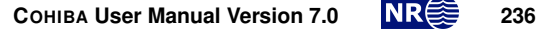

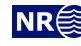

## <span id="page-243-7"></span>**Acronyms**

- <span id="page-243-13"></span>**ASCII** American Standard Code for Information Interchange: Simplest standard character set used in text files. See [Wikipedia](https://en.wikipedia.org/wiki/ASCII) for details. [28](#page-34-3)[–31,](#page-37-0) [53,](#page-59-4) [54,](#page-60-0) [142,](#page-148-3) [143,](#page-149-0) [242](#page-248-0)
- **BCU** Base Cretaceous Unconformity. [47,](#page-53-0) [158](#page-164-3)
- <span id="page-243-1"></span>**CPU** Central processing unit. The number of paralell processes (cores) used is specified by [<number-of-threads>](#page-117-0). [10,](#page-16-0) [39,](#page-45-1) [89,](#page-95-0) [107,](#page-113-0) [112,](#page-118-0) [119,](#page-125-1) [132,](#page-138-3) [135,](#page-141-3) [136,](#page-142-0) [145,](#page-151-1) [155,](#page-161-1) [198,](#page-204-1) [199,](#page-205-0) [212,](#page-218-1) [243,](#page-249-0) [248](#page-254-0)
- <span id="page-243-15"></span>**CSV** Comma-separated-values: File format [\(Section 6.3.3\)](#page-35-0) where values are separated by comma or other special characters. [29,](#page-35-1) [37,](#page-43-5) [40,](#page-46-3) [43,](#page-49-1) [122,](#page-128-4) [243](#page-249-0)[–245](#page-251-0)
- <span id="page-243-3"></span>**DDR** Deep directional resistivity: Electromagnetic data obtained to detect resistivty contrast. [i,](#page-2-0) [11,](#page-17-0) [68,](#page-74-1) [228,](#page-234-0) [233](#page-239-2)
- <span id="page-243-0"></span>**FFT** Fast Fourier transform. See [Wikipedia](https://en.wikipedia.org/wiki/Fast_Fourier_transform) for details. [10,](#page-16-0) [211,](#page-217-3) [212,](#page-218-1) [245](#page-251-0)
- <span id="page-243-12"></span>**GLS** Generalized least squares: Least squares method that takes into account uncertainty *and* correlations between well points. See [Eq. 20.18a.](#page-204-2) [15,](#page-21-0) [42,](#page-48-0) [44,](#page-50-1) [49,](#page-55-0) [100,](#page-106-0) [134,](#page-140-0) [135,](#page-141-3) [198](#page-204-1)[–201,](#page-207-0) [242,](#page-248-0) [244,](#page-250-0) [245](#page-251-0)
- <span id="page-243-9"></span>**GOC** Gas oil contact. [74,](#page-80-0) [94,](#page-100-0) [166,](#page-172-0) [237,](#page-243-7) [245](#page-251-0)
- <span id="page-243-5"></span>**GRV** Gross rock volume. [233](#page-239-2)
- <span id="page-243-10"></span>**GWC** Gas water contact. [94,](#page-100-0) [166,](#page-172-0) [237,](#page-243-7) [245](#page-251-0)
- <span id="page-243-6"></span>**HCC** Hydrocarbon contact: Short for [OWC,](#page-243-8) [GOC](#page-243-9) or [GWC.](#page-243-10) [74,](#page-80-0) [94,](#page-100-0) [149,](#page-155-1) [166,](#page-172-0) [233,](#page-239-2) [242,](#page-248-0) [245,](#page-251-0) [251,](#page-257-0) [252](#page-258-0)
- <span id="page-243-2"></span>**MD** Measured depth: The distance from [RKB](#page-243-11) along the well path. [28,](#page-34-3) [44,](#page-50-1) [46,](#page-52-3) [49,](#page-55-0) [51,](#page-57-0) [65,](#page-71-1) [67,](#page-73-1) [68,](#page-74-1) [112,](#page-118-0) [113,](#page-119-1) [136,](#page-142-0) [140,](#page-146-4) [143–](#page-149-0)[146,](#page-152-1) [222,](#page-228-3) [228](#page-234-0)[–230,](#page-236-0) [232,](#page-238-0) [234,](#page-240-0) [247](#page-253-0)
- <span id="page-243-4"></span>**MSL** Mean sea level: Defined as [TVD](#page-244-1) = 0 meters. [41,](#page-47-0) [46,](#page-52-3) [59,](#page-65-0) [61,](#page-67-0) [62,](#page-68-0) [64,](#page-70-0) [74,](#page-80-0) [95,](#page-101-0) [104,](#page-110-1) [105,](#page-111-0) [145,](#page-151-1) [148,](#page-154-0) [160,](#page-166-5) [195,](#page-201-0) [196,](#page-202-1) [231,](#page-237-0) [238,](#page-244-2) [240,](#page-246-0) [247](#page-253-0)
- <span id="page-243-16"></span>**OLS** Ordinary least squares: Least squares method that minimizes the sum of squares of mismatch between observation and trend. This is the standard linear regression minimization criteria. See [Eq. 20.15a.](#page-204-3) [198,](#page-204-1) [199,](#page-205-0) [244,](#page-250-0) [248](#page-254-0)
- <span id="page-243-8"></span>**OWC** Oil water contact. [69,](#page-75-0) [70,](#page-76-0) [74,](#page-80-0) [75,](#page-81-0) [77](#page-83-1)[–79,](#page-85-0) [166,](#page-172-0) [237,](#page-243-7) [248](#page-254-0)
- <span id="page-243-14"></span>**QC** Quality control. [12,](#page-18-0) [29,](#page-35-1) [33,](#page-39-2) [37,](#page-43-5) [43,](#page-49-1) [53,](#page-59-4) [66,](#page-72-0) [107,](#page-113-0) [118,](#page-124-0) [120,](#page-126-2) [144,](#page-150-2) [200,](#page-206-0) [243,](#page-249-0) [248](#page-254-0)
- <span id="page-243-11"></span>**RKB** Rotary Kelly bushing: An adapter that connect the rotary table to the Kelly, which turns the entire drill-string. [237,](#page-243-7) [249](#page-255-0)
- **RMS** Root-mean-square: Measure of variation in a known set of values such as a trend map. Calculated by: RMS =  $\sqrt{\frac{1}{N}\sum_{i=1}^{N}(\bar{z}-z_{i})^{2}}$ . [99,](#page-105-1) [249](#page-255-0)

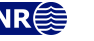

- <span id="page-244-2"></span>**RMSE** Root-mean-square error: Estimate of [SD](#page-244-0) between predicted/estimated values and observed values (e.g. well points). [37,](#page-43-5) [46,](#page-52-3) [47,](#page-53-0) [249](#page-255-0)
- <span id="page-244-0"></span>**SD** Standard deviation: Measure of uncertainty. See [Wikipedia](https://en.wikipedia.org/wiki/Standard_deviation) for details. [3,](#page-9-0) [16,](#page-22-0) [17,](#page-23-0) [21,](#page-27-0) [30,](#page-36-0) [32,](#page-38-0) [33,](#page-39-2) [35,](#page-41-1) [37,](#page-43-5) [41–](#page-47-0)[45,](#page-51-0) [49,](#page-55-0) [53,](#page-59-4) [55,](#page-61-0) [58,](#page-64-0) [65,](#page-71-1) [67,](#page-73-1) [70,](#page-76-0) [71,](#page-77-1) [78](#page-84-0)[–83,](#page-89-0) [85,](#page-91-0) [86,](#page-92-0) [89](#page-95-0)[–91,](#page-97-0) [94,](#page-100-0) [99,](#page-105-1) [105,](#page-111-0) [120,](#page-126-2) [123,](#page-129-6) [126–](#page-132-0)[128,](#page-134-0) [133,](#page-139-0) [134,](#page-140-0) [136,](#page-142-0) [142](#page-148-3)[–144,](#page-150-2) [147,](#page-153-0) [150](#page-156-5)[–152,](#page-158-2) [155,](#page-161-1) [159,](#page-165-1) [160,](#page-166-5) [162,](#page-168-0) [163,](#page-169-1) [196,](#page-202-1) [199,](#page-205-0) [200,](#page-206-0) [202,](#page-208-0) [203,](#page-209-1) [211–](#page-217-3)[215,](#page-221-1) [220,](#page-226-1) [222,](#page-228-3) [223,](#page-229-0) [238–](#page-244-2)[240,](#page-246-0) [248,](#page-254-0) [249,](#page-255-0) [252](#page-258-0)
- <span id="page-244-1"></span>**TVD** True vertical depth: The vertical depth from [MSL.](#page-243-4) COHIBA uses positive values below [MSL](#page-243-4) so negative values means that the location is above sea level. [iv,](#page-5-0) [2,](#page-1-0) [5,](#page-11-0) [9,](#page-15-0) [11,](#page-17-0) [12,](#page-18-0) [28](#page-34-3)[–30,](#page-36-0) [32,](#page-38-0) [33,](#page-39-2) [39,](#page-45-1) [40,](#page-46-3) [43](#page-49-1)[–46,](#page-52-3) [48,](#page-54-2) [49,](#page-55-0) [54,](#page-60-0) [57](#page-63-0)[–59,](#page-65-0) [64–](#page-70-0)[68,](#page-74-1) [71,](#page-77-1) [94,](#page-100-0) [104,](#page-110-1) [112,](#page-118-0) [113,](#page-119-1) [123,](#page-129-6) [124,](#page-130-1) [136,](#page-142-0) [137,](#page-143-1) [140,](#page-146-4) [142–](#page-148-3)[145,](#page-151-1) [147,](#page-153-0) [197,](#page-203-0) [198,](#page-204-1) [202,](#page-208-0) [204,](#page-210-2) [205,](#page-211-0) [209,](#page-215-0) [221](#page-227-3)[–224,](#page-230-0) [230,](#page-236-0) [231,](#page-237-0) [233,](#page-239-2) [234,](#page-240-0) [237,](#page-243-7) [239,](#page-245-0) [252,](#page-258-0) [253](#page-259-0)
- **TWT** Two-way travel time: Seismic travel time down to a reflecting surface and back. [8,](#page-14-0) [85,](#page-91-0) [86,](#page-92-0) [113,](#page-119-1) [150,](#page-156-5) [252](#page-258-0)
- <span id="page-244-3"></span>**WLS** Weighted least squares: Least squares method that takes into account uncertainty of well points. See [Eq. 20.19a.](#page-204-4) [134,](#page-140-0) [135,](#page-141-3) [198,](#page-204-1) [199,](#page-205-0) [201,](#page-207-0) [242,](#page-248-0) [244,](#page-250-0) [253](#page-259-0)
- <span id="page-244-4"></span>**XML** Extensible Markup Language: File format used by the COHIBA [model file.](#page-30-0) See [Wikipedia](https://en.wikipedia.org/wiki/XML) for details. [19,](#page-25-0) [24,](#page-30-1) [109,](#page-115-0) [244,](#page-250-0) [249,](#page-255-0) [253](#page-259-0)

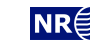

## <span id="page-245-0"></span>**List of Figures**

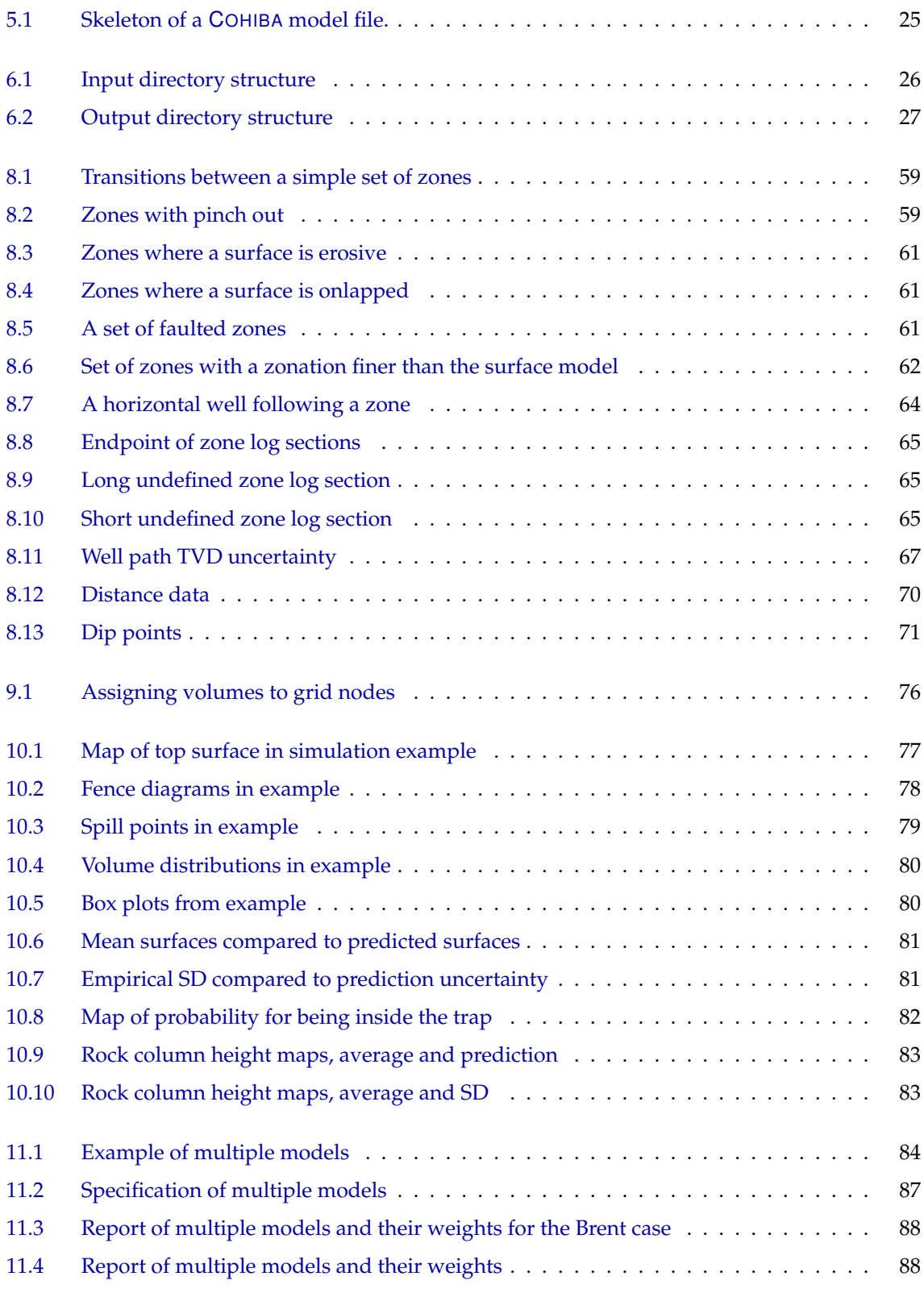

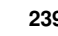

<span id="page-246-0"></span>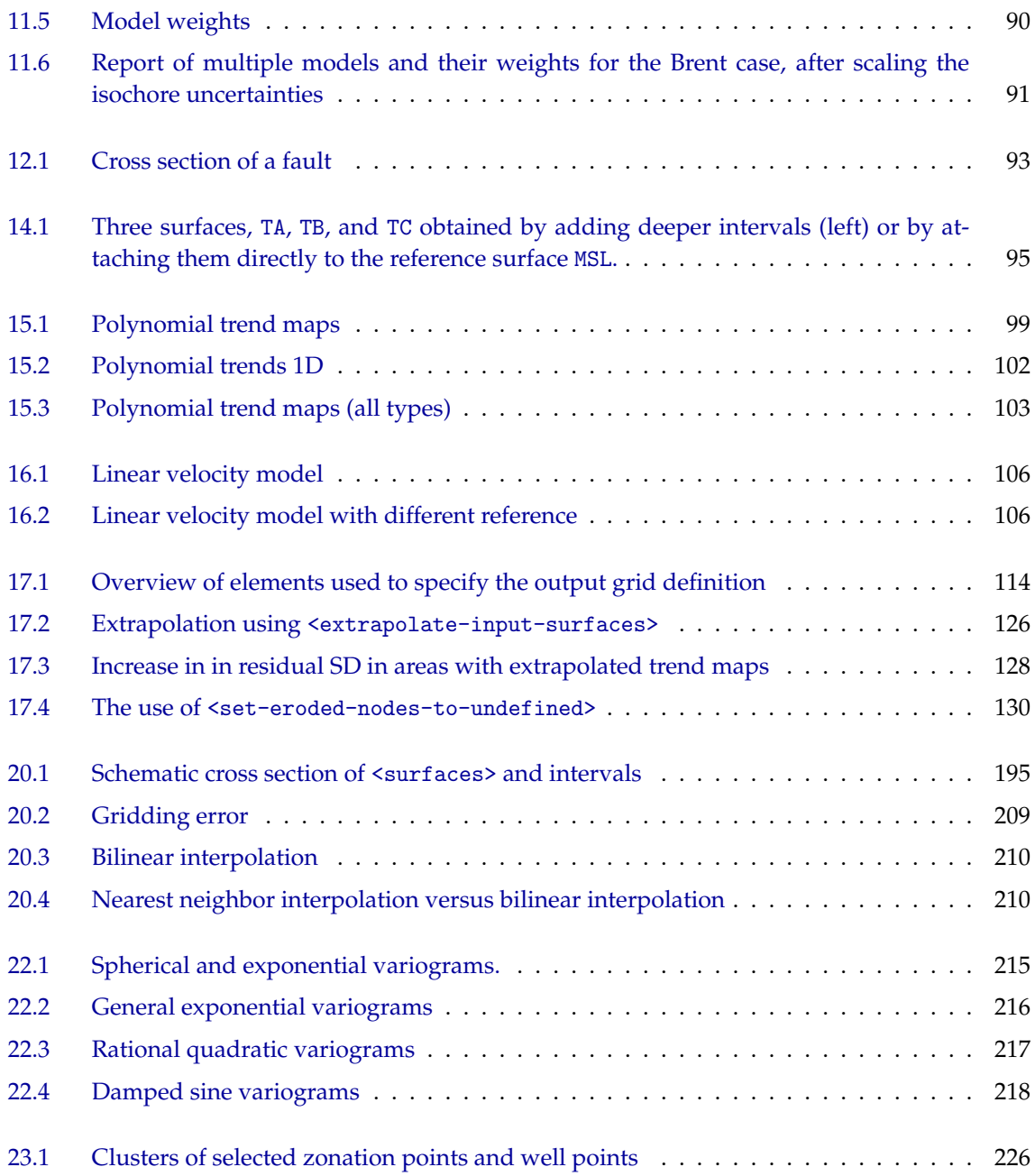

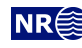

## **List of Tables**

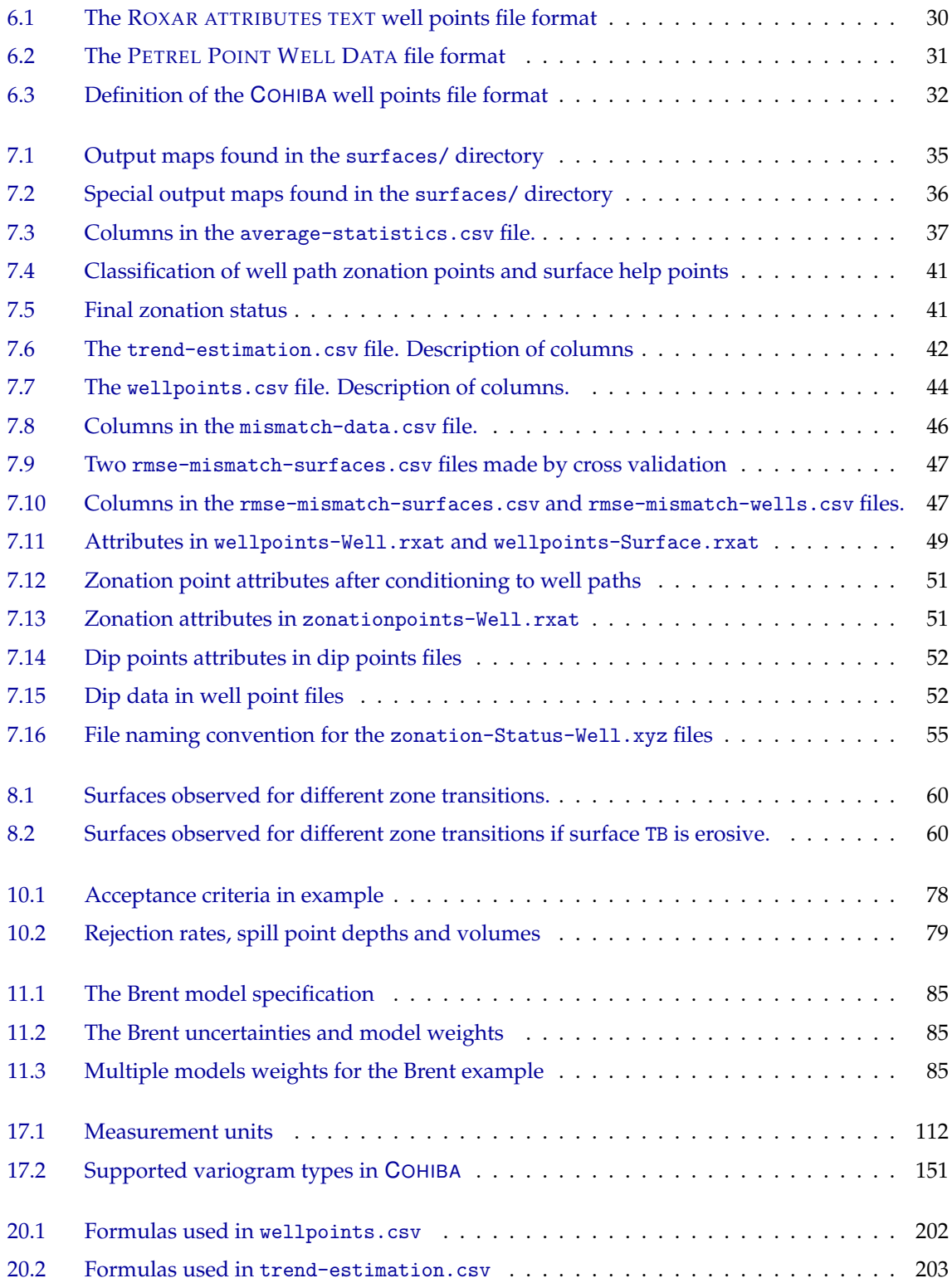

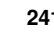

## <span id="page-248-0"></span>**Index**

–999.0, [29](#page-35-1) –99999.0, [29](#page-35-1) . as decimal mark, [29](#page-35-1) .csv, **[29](#page-35-1)**, [122](#page-128-4) .dat, **[29](#page-35-1)** .las, **[28](#page-34-3)** .ppwd, **[28](#page-34-3)** .rmswell, **[28](#page-34-3)** .rxat, **[28](#page-34-3)**, [30](#page-36-0) .rxb, **[28](#page-34-3)** .rxt, **[28](#page-34-3)** .storm, **[28](#page-34-3)** .xyz, **[29](#page-35-1)**, [121](#page-127-1) / or \in directories, [13](#page-19-0) \_ in file names, [33](#page-39-2) #, start-of-comment COHIBA [model file,](#page-30-0) [24](#page-30-1) #, start-of-comment COHIBA well points file, [32](#page-38-0) \* in file path, [142,](#page-148-3) [145,](#page-151-1) [146](#page-152-1) <acceptance-criteria>, [34,](#page-40-0) [132,](#page-138-3) **[153](#page-159-3)**, [214](#page-220-2) acronyms, list of, [237](#page-243-7) <add-active-attribute-to-output>, **[122](#page-128-4)**, [228](#page-234-0) <add-dip-uncertainty-for-trend-conflicts>, [38,](#page-44-2) [72,](#page-78-0) **[141](#page-147-2)**, [228](#page-234-0) <add-uncertainty-to-close-observations>, **[140](#page-146-4)** <add-uncertainty-to-severe-outliers>, **[124](#page-130-1)** <additional-output-control>, **[120](#page-126-2)**, [228](#page-234-0) <advanced-settings>, [37,](#page-43-5) **[132](#page-138-3)**, [229,](#page-235-0) [230](#page-236-0) air interpretations, [125](#page-131-2) <air-interpretations-present>, **[125](#page-131-2)**, [125,](#page-131-2) [129,](#page-135-1) [228](#page-234-0) algorithms, [132](#page-138-3) <align-dip-points-to-dip-direction>, **[140](#page-146-4)**, [228](#page-234-0) <allow-small-surface-adjustment-atzonation-points>, **[130](#page-136-2)**, [133,](#page-139-0) [209](#page-215-0) <allow-wells-to-move>, [27,](#page-33-1) [33,](#page-39-2) [44,](#page-50-1) [48,](#page-54-2) [49,](#page-55-0) [64–](#page-70-0) [66,](#page-72-0) [68,](#page-74-1) [122,](#page-128-4) **[123](#page-129-6)**, [144,](#page-150-2) [205,](#page-211-0) [222,](#page-228-3) [232](#page-238-0) <allow-zonation-points-near-faults>, **[133](#page-139-0)** alternative models, *see* multiple models ambiguous models, *see* multiple models <anonymize-output>, **[122](#page-128-4)**, [231](#page-237-0) approximation [GLS](#page-243-12) vs [WLS,](#page-244-3) [134,](#page-140-0) [135](#page-141-3)

ignoring spatial correlation, [198](#page-204-1) independent uncertainties, [92](#page-98-0) interpolation, bilinear, [209](#page-215-0) neighbourhood in kriging algorithm, [138](#page-144-0) second order residual, [208](#page-214-0) area name, [75,](#page-81-0) [167](#page-173-0) area number, [75,](#page-81-0) [167](#page-173-0) <area-file>, [74,](#page-80-0) [75,](#page-81-0) **[166](#page-172-0)**, [167](#page-173-0) <area-names>, [40,](#page-46-3) [74,](#page-80-0) [75,](#page-81-0) [166,](#page-172-0) **[167](#page-173-0)** argument in element, [24](#page-30-1) [ASCII](#page-243-13) text, [28,](#page-34-3) [29,](#page-35-1) **[237](#page-243-7)** attribute, [24](#page-30-1) attribute value, [24](#page-30-1) average-statistics.csv, [27,](#page-33-1) **[37](#page-43-5)**, [37](#page-43-5) azimuth, [35](#page-41-1) map, [35](#page-41-1) trend map, [35](#page-41-1) <azimuth>, [35,](#page-41-1) **[151](#page-157-0)**, **[156](#page-162-1)**, [157,](#page-163-0) **[162](#page-168-0)**, [164](#page-170-0) azimuth, variogram, [151,](#page-157-0) [162](#page-168-0) <azimuth-trend>, [35,](#page-41-1) **[156](#page-162-1)**

base, [195](#page-201-0) [HCC,](#page-243-6) [166](#page-172-0) hydrocarbon contact, [75](#page-81-0) surface of interval, [158](#page-164-3) surface of volume, [75,](#page-81-0) [166](#page-172-0) <base>, [20,](#page-26-0) [35,](#page-41-1) [87,](#page-93-1) [94,](#page-100-0) [97,](#page-103-0) [98,](#page-104-0) [106,](#page-112-1) **[158](#page-164-3)**, [158,](#page-164-3) [159,](#page-165-1) [163,](#page-169-1) [164,](#page-170-0) [195](#page-201-0) <base-contact>, [74,](#page-80-0) [75,](#page-81-0) [78,](#page-84-0) [94,](#page-100-0) [154,](#page-160-2) **[166](#page-172-0)**, [167](#page-173-0) <base-help-points-on-simulated-surfaces>, **[134](#page-140-0)** <base-surface>, [74,](#page-80-0) [75,](#page-81-0) [78,](#page-84-0) **[166](#page-172-0)**, [167](#page-173-0) basement, [233](#page-239-2) Bayesian estimation, [199](#page-205-0) Bayesian kriging, [123](#page-129-6) best linear unbiased estimator, [198](#page-204-1) bias, in residuals, [38](#page-44-2) bilinear interpolation, [45,](#page-51-0) [129,](#page-135-1) **[209](#page-215-0)** volume, [76](#page-82-1) BLUE, best linear unbiased estimator, [198](#page-204-1) branching point, **[38](#page-44-2)**, [51,](#page-57-0) [53,](#page-59-4) [55](#page-61-0) branching-points.rxat, **[53](#page-59-4)** branching-points/, [27,](#page-33-1) **[53](#page-59-4)**, [53](#page-59-4) bugs, known, [234](#page-240-0)

caprock, [166](#page-172-0)

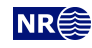

<span id="page-249-0"></span>Chebyshev polynomials, [100](#page-106-0) check-shot, [104](#page-110-1) <check-specified-residual-uncertainties>, [38,](#page-44-2) **[124](#page-130-1)** <check-zonation-in-branching-wells>, **[140](#page-146-4)** Cholesky decomposition, [134](#page-140-0) clay (onshore), [233](#page-239-2) close well points, [44,](#page-50-1) [57](#page-63-0) cluster files, [53](#page-59-4) cluster-large-mismatch-Num.rxat, **[53](#page-59-4)**, [225](#page-231-0) cluster-large-mismatch-Well.rxat, **[53](#page-59-4)**, [225](#page-231-0) cluster-Num-constraints.xyz, **[53](#page-59-4)** cluster-Num-wellpoints.xyz, **[53](#page-59-4)** clusters of surface constraints, [225](#page-231-0) clusters/, [27,](#page-33-1) **[53](#page-59-4)**, [53](#page-59-4) coefficient, *see* trend coefficient <coefficient-mean>, [20,](#page-26-0) [42,](#page-48-0) [96,](#page-102-0) **[159](#page-165-1)**, [159,](#page-165-1) [164,](#page-170-0) [199](#page-205-0) <coefficient-SD>, [20,](#page-26-0) [42,](#page-48-0) [132,](#page-138-3) **[159](#page-165-1)**, [159,](#page-165-1) [164,](#page-170-0) [199](#page-205-0) COHIBA input data, [11](#page-17-0) main features, [3](#page-9-0) methodology, [10](#page-16-0) name, [13](#page-19-0) [QC,](#page-243-14) [12](#page-18-0) <cohiba>, [19,](#page-25-0) [25,](#page-31-1) **[109](#page-115-0)** COHIBA [log file,](#page-43-0) [37](#page-43-5) detail level, [116](#page-122-0) name, [116](#page-122-0) specification of output, [116](#page-122-0) COHIBA model file, [24,](#page-30-1) [200](#page-206-0) as argument, [19](#page-25-0) editing, [24](#page-30-1) reference manual for elements, [109](#page-115-0) COHIBA well points file format, [29](#page-35-1) cohiba.exe, **[19](#page-25-0)**, [22,](#page-28-0) [110](#page-116-1) cohiba.log, [27,](#page-33-1) **[37](#page-43-5)**, [116](#page-122-0) cohiba\_5.3.0\_Linux64\_RH6\_CompanyName, [19](#page-25-0) cohiba\_5.3.\_Win64\_CompanyName.exe, [19](#page-25-0) cokriging, [10](#page-16-0) collinearity, [101,](#page-107-0) [105,](#page-111-0) [199](#page-205-0) column height, *see* rock column height column of reservoir volume, [168](#page-174-0) <column-map>, [35,](#page-41-1) [74–](#page-80-0)[76,](#page-82-1) [82,](#page-88-1) **[168](#page-174-0)** comma-separated values, *see* [CSV](#page-243-15) command line, [19,](#page-25-0) [20](#page-26-0) command line option  $-g, 22$  $-g, 22$ -m, [23](#page-29-0) -s, [22,](#page-28-0) [110](#page-116-1)  $-x, 23$  $-x, 23$ 

 $-v, 23$  $-v, 23$ <common-top-for-correlated-intervals>, [95,](#page-101-0) [97,](#page-103-0) [131,](#page-137-0) **[148](#page-154-0)**, **[150](#page-156-5)**, [232](#page-238-0) concepts, [14](#page-20-0) condition, [17](#page-23-0) <condition-to-spill-point-at-surface>, [77,](#page-83-1) [94,](#page-100-0) **[154](#page-160-2)**, [167](#page-173-0) <condition-to-surface-dip>, [52,](#page-58-2) [71,](#page-77-1) **[124](#page-130-1)** <condition-to-well-paths>, [27,](#page-33-1) [33,](#page-39-2) [40,](#page-46-3) [48,](#page-54-2) [56,](#page-62-0) **[123](#page-129-6)**, [123,](#page-129-6) [144,](#page-150-2) [219](#page-225-1) conditional simulation, [211](#page-217-3) conflict between well point and model, [12,](#page-18-0) [43](#page-49-1) between well points, [12,](#page-18-0) [44](#page-50-1) conjugate gradient, [134](#page-140-0) connected volume, [75](#page-81-0) <connected-volume>, [74,](#page-80-0) [75,](#page-81-0) **[167](#page-173-0)**, [167](#page-173-0) constant, [28](#page-34-3) <correlate-close-reflectors>, [92,](#page-98-0) [93,](#page-99-1) **[134](#page-140-0)**, [150,](#page-156-5) [206](#page-212-0) correlated intervals, [95](#page-101-0) <correlated-intervals>, [53,](#page-59-4) [96,](#page-102-0) [97,](#page-103-0) [121,](#page-127-1) **[131](#page-137-0)** <correlated-intervals-power-for-residuals>, [96,](#page-102-0) **[131](#page-137-0)** <correlated-intervals-power-for-trends>, [96,](#page-102-0) **[131](#page-137-0)** <correlated-intervals-range-for-residuals>, [96,](#page-102-0) [97,](#page-103-0) **[131](#page-137-0)** <correlated-intervals-range-for-trends>, [96,](#page-102-0) **[131](#page-137-0)** <correlated-intervals-ratios-for-trends>, [97,](#page-103-0) **[132](#page-138-3)** <correlated-intervals-simulations>, [96,](#page-102-0) **[131](#page-137-0)** correlation function, [151](#page-157-0) correlation matrix posterior, [53](#page-59-4) <correlations>, [132,](#page-138-3) **[161](#page-167-1)**, [164,](#page-170-0) [199](#page-205-0) correlations, trend coefficients, [161](#page-167-1) correlations/, **[53](#page-59-4)**, [53,](#page-59-4) [96](#page-102-0) <cp-q>, **[162](#page-168-0)** [CPU](#page-243-1) time, [39,](#page-45-1) [89,](#page-95-0) [112,](#page-118-0) [119,](#page-125-1) [135,](#page-141-3) [145,](#page-151-1) [155](#page-161-1) stochastic simulation vs. prediction, [212](#page-218-1) cross validation, [46,](#page-52-3) [124](#page-130-1) <cross-validate-wells>, [27,](#page-33-1) [46,](#page-52-3) **[124](#page-130-1)**, [231](#page-237-0) cross-validation/, [27,](#page-33-1) **[46](#page-52-3)**, [124,](#page-130-1) [231](#page-237-0) [CSV,](#page-243-15) [29,](#page-35-1) **[237](#page-243-7)** change file format, [122](#page-128-4) <csv-file-style>, [29,](#page-35-1) **[122](#page-128-4)**, [230](#page-236-0)

Data Augmentation Algorithm, [220](#page-226-1) <data-loading>, [37,](#page-43-5) **[116](#page-122-0)**

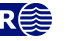

<span id="page-250-0"></span>datum, [148](#page-154-0) DDR, [68,](#page-74-1) [233](#page-239-2) decimal mark, [29](#page-35-1) defining grid dimensions, [113](#page-119-1) depth map, [35](#page-41-1) order, [11](#page-17-0) output flags, [155](#page-161-1) reference surface, [148](#page-154-0) residual, [197](#page-203-0) residual map, [35](#page-41-1) residual uncertainty map, [35](#page-41-1) trend, [197](#page-203-0) trend map, [35](#page-41-1) trend uncertainty map, [35](#page-41-1) uncertainty map, [35](#page-41-1) unit, [113](#page-119-1) <depth>, [20,](#page-26-0) [35,](#page-41-1) **[148](#page-154-0)**, **[155](#page-161-1)**, [156](#page-162-1) depth conversion, [8,](#page-14-0) **[17](#page-23-0)**, [104,](#page-110-1) [159,](#page-165-1) **[206](#page-212-0)** linear velocity model, [104](#page-110-1) <depth-residual>, [35,](#page-41-1) **[155](#page-161-1)**, [157](#page-163-0) <depth-residual-uncertainty>, [35,](#page-41-1) **[155](#page-161-1)**, [200](#page-206-0) <depth-trend>, [20,](#page-26-0) [35,](#page-41-1) **[155](#page-161-1)**, [156,](#page-162-1) [200](#page-206-0) <depth-trend-uncertainty>, [35,](#page-41-1) **[155](#page-161-1)**, [157,](#page-163-0) [200](#page-206-0) <depth-uncertainty>, [20,](#page-26-0) [35,](#page-41-1) **[155](#page-161-1)**, [157,](#page-163-0) [204](#page-210-2) design matrix, [197](#page-203-0) detail level, log file, [116](#page-122-0) detail level, screen, [120](#page-126-2) <detail-level>, **[116](#page-122-0)**, **[120](#page-126-2)**, [120](#page-126-2) deterministic, [3,](#page-9-0) [17,](#page-23-0) [123](#page-129-6) dip, [11,](#page-17-0) [35](#page-41-1) map, [35](#page-41-1) trend map, [35](#page-41-1) <dip>, [35,](#page-41-1) **[156](#page-162-1)** dip data, [71](#page-77-1) file format, [30](#page-36-0) uncertainty, [71](#page-77-1) dip point, [38,](#page-44-2) **[71](#page-77-1)**, [140](#page-146-4) distance to well point, [140](#page-146-4) number of, [140](#page-146-4) uncertainty added, [141](#page-147-2) <dip-points>, [38,](#page-44-2) **[118](#page-124-0)** <dip-points-radius>, [71,](#page-77-1) **[140](#page-146-4)**, [228](#page-234-0) dip-points-Well.rxat, **[50](#page-56-1)**, [52](#page-58-2) dip-points.rxat, **[50](#page-56-1)**, [52](#page-58-2) dip-points/, [27,](#page-33-1) [33,](#page-39-2) **[50](#page-56-1)** dip-polylines.rxpot, **[50](#page-56-1)** <dip-trend>, [35,](#page-41-1) **[156](#page-162-1)** directory specification, [26](#page-32-1) directory structure, [26](#page-32-1) discarded well points, [145](#page-151-1) distance data, [68](#page-74-1)

example, [69](#page-75-0) sign convention, [69](#page-75-0) distance point, [11](#page-17-0) file, [146](#page-152-1) distance points, [68](#page-74-1) <distance-points>, [38,](#page-44-2) [68,](#page-74-1) **[117](#page-123-0)**, **[146](#page-152-1)**, [228](#page-234-0) distance-points-Well.rxat, **[50](#page-56-1)** distance-points.csv, **[50](#page-56-1)** distance-points.rxat, **[50](#page-56-1)** distance-points/, [27,](#page-33-1) **[50](#page-56-1)**, [228](#page-234-0) distance-polylines-Well.rxpot, **[50](#page-56-1)** distance-polylines.rxpot, **[50](#page-56-1)** editing COHIBA model file, [24](#page-30-1) element, [24](#page-30-1) list of all, [169](#page-175-0) reference manual, [109](#page-115-0) unknown, [25](#page-31-1) [XML](#page-244-4) syntax, [24](#page-30-1) Emacs, [24](#page-30-1) equiprobable realizations, [3](#page-9-0) <erode-and-onlap>, **[129](#page-135-1)**, [129,](#page-135-1) [130,](#page-136-2) [149](#page-155-1) erosive, [60](#page-66-1) <erosive>, [60,](#page-66-1) [92,](#page-98-0) [94,](#page-100-0) [129,](#page-135-1) **[149](#page-155-1)**, [156,](#page-162-1) [195](#page-201-0) error, [12,](#page-18-0) [43,](#page-49-1) [137,](#page-143-1) [200](#page-206-0) extreme, [12,](#page-18-0) [137,](#page-143-1) [200](#page-206-0) gridding, [129,](#page-135-1) [130](#page-136-2) reading model file, [24](#page-30-1) to small residual uncertainties, [58](#page-64-0) estimate Bayesian, [199](#page-205-0) [GLS,](#page-243-12) [198](#page-204-1) [OLS,](#page-243-16) [198](#page-204-1) [WLS,](#page-244-3) [198](#page-204-1) estimation method, [200](#page-206-0) estimation mode, [123](#page-129-6) example <top-of-zone> specification, [62](#page-68-0) <interval> specification, [164](#page-170-0) <surface> specification, [156](#page-162-1) depth conversion, [8](#page-14-0) fault, [93](#page-99-1) getting started, [19](#page-25-0) log file, [181](#page-187-0) model file, [177](#page-183-0) multiple models, [84](#page-90-1) simulated residual, [16](#page-22-0) spill point, [9](#page-15-0) stochastic simulation, [215](#page-221-1) variogram, [215](#page-221-1) Excel analyze log file, [13](#page-19-0)

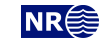

<span id="page-251-0"></span>Excel, import of [CSV](#page-243-15) files, [29](#page-35-1) excluded-wellpoints-pointfile-Well.xyz, **[54](#page-60-0)** expert-log-files/, [27,](#page-33-1) **[53](#page-59-4)**, [53,](#page-59-4) [231](#page-237-0) expert/, [27,](#page-33-1) [29,](#page-35-1) [33,](#page-39-2) **[53](#page-59-4)**, [53,](#page-59-4) [120,](#page-126-2) [231,](#page-237-0) [232](#page-238-0) <extra-points>, [37,](#page-43-5) **[117](#page-123-0)** <extrapolate-input-surfaces>, [54,](#page-60-0) [91,](#page-97-0) **[126](#page-132-0)** <extrapolation-inverse-distanceweighting-power>, **[127](#page-133-0)**, [127](#page-133-0) <extrapolation-kriging-range>, [126,](#page-132-0) **[127](#page-133-0)**, [127,](#page-133-0) [128](#page-134-0) <extrapolation-kriging-thinningcorrelation>, **[127](#page-133-0)** <extrapolation-method>, [126,](#page-132-0) **[127](#page-133-0)** <extrapolation-SD-factor>, [126,](#page-132-0) **[127](#page-133-0)**, [128](#page-134-0) extrapolation/, [27,](#page-33-1) [53,](#page-59-4) **[54](#page-60-0)**, [126](#page-132-0) fast Fourier transform, *see* [FFT](#page-243-0) fault indicator log, [44,](#page-50-1) [57,](#page-63-0) [61,](#page-67-0) [142,](#page-148-3) [143](#page-149-0) name, [143](#page-149-0) <fault-log-name>, [57,](#page-63-0) [61,](#page-67-0) **[143](#page-149-0)** faults, [60,](#page-66-1) [92,](#page-98-0) [94](#page-100-0) example, [93](#page-99-1) normal, [92](#page-98-0) reverse, [92](#page-98-0) zone transition, [57,](#page-63-0) [60](#page-66-1) feet, [113](#page-119-1) U.S. (survey), [113](#page-119-1) [FFT,](#page-243-0) [10,](#page-16-0) [211,](#page-217-3) **[237](#page-243-7)** simulation algorithm, [212](#page-218-1) file distance points, [146](#page-152-1) ignore points, [146](#page-152-1) well path, [142](#page-148-3) well points, [145](#page-151-1) file directory structure, [26](#page-32-1) file format [CSV,](#page-243-15) [29](#page-35-1) surface, [28](#page-34-3) well logs, [28](#page-34-3) well points, [28](#page-34-3) xyz, [29](#page-35-1) <files>, [19,](#page-25-0) [28,](#page-34-3) [56,](#page-62-0) [68,](#page-74-1) [94,](#page-100-0) **[142](#page-148-3)**, [142,](#page-148-3) [143,](#page-149-0) **[145,](#page-151-1) [146](#page-152-1)**, [147](#page-153-0) fillpath-Surface.rxat, **[47](#page-53-0)** <first-log-entry-as-top>, **[145](#page-151-1)** flat spot, [94](#page-100-0) fluid contact, *see* [HCC](#page-243-6) <format>, [19,](#page-25-0) **[113](#page-119-1)**, [114,](#page-120-1) [115](#page-121-0) free surface, [94,](#page-100-0) [134,](#page-140-0) [149,](#page-155-1) [166](#page-172-0) fault, [94](#page-100-0) [HCC,](#page-243-6) [94](#page-100-0)

<free-surface>, [24,](#page-30-1) [56,](#page-62-0) [69,](#page-75-0) [94,](#page-100-0) [134,](#page-140-0) [148,](#page-154-0) **[149](#page-155-1)**, [154,](#page-160-2) [195,](#page-201-0) [232](#page-238-0) Gaussian distribution, [15,](#page-21-0) [46](#page-52-3) Gaussian random field, [10,](#page-16-0) [16,](#page-22-0) [196,](#page-202-1) [197](#page-203-0) stochastic simulation, [212](#page-218-1) generalized least squares, *see* [GLS](#page-243-12) geological knowledge, [16](#page-22-0) geophysical knowledge, [16](#page-22-0) [GLS,](#page-243-12) [42,](#page-48-0) [198,](#page-204-1) **[237](#page-243-7)** [GOC,](#page-243-9) [166,](#page-172-0) **[237](#page-243-7)** grid dimension, [113](#page-119-1) file format, [28](#page-34-3) rotated, [28,](#page-34-3) [115](#page-121-0) trend, [159](#page-165-1) <grid-azimuth>, [100,](#page-106-0) [114,](#page-120-1) **[115](#page-121-0)**, [115](#page-121-0) gridding error, [45,](#page-51-0) [209](#page-215-0) remove, [129,](#page-135-1) [130](#page-136-2) well point, [129](#page-135-1) zonation point, [130](#page-136-2) gridding mismatch, [209](#page-215-0) remove, [209](#page-215-0) gridding mismatch, well point, [209](#page-215-0) [GWC,](#page-243-10) [166,](#page-172-0) **[237](#page-243-7)**

hat matrix, [45,](#page-51-0) [201](#page-207-0) [HCC,](#page-243-6) [74,](#page-80-0) [94,](#page-100-0) [149,](#page-155-1) [166,](#page-172-0) **[237](#page-243-7)** HCPV, [233](#page-239-2) help point, *see* surface help point <help-points>, [38,](#page-44-2) **[118](#page-124-0)** help-points/, [27,](#page-33-1) [53,](#page-59-4) **[54](#page-60-0)** helppoints-Surface.xyz, **[54](#page-60-0)** helppoints-Well.xyz, **[54](#page-60-0)** HORIZON, [13,](#page-19-0) [207](#page-213-5) horizontal wells, [5,](#page-11-0) [11,](#page-17-0) [17,](#page-23-0) [64](#page-70-0) hydrocarbon contact, *see* [HCC](#page-243-6) hyper-threading, [112](#page-118-0)

ignore points, [61](#page-67-0) <include-all-distance-points-in-kriging>, [124,](#page-130-1) **[125](#page-131-2)** <include-all-well-points-in-kriging>, [124,](#page-130-1) **[125](#page-131-2)** inequality constraint in kriging, [219](#page-225-1) input directory, [111](#page-117-1) surfaces, [111](#page-117-1) well data, [111](#page-117-1) <input-directory>, [26,](#page-32-1) [27,](#page-33-1) **[111](#page-117-1)**, [142,](#page-148-3) [145,](#page-151-1) [146](#page-152-1) <input-directory-surfaces>, [26,](#page-32-1) **[111](#page-117-1)** <input-directory-well-data>, [26,](#page-32-1) **[111](#page-117-1)** input/, [26,](#page-32-1) [27,](#page-33-1) [48,](#page-54-2) **[111](#page-117-1)** instantaneous velocity, [104](#page-110-1)

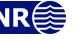
[224](#page-230-0) definition, [222](#page-228-0) illustration, [67](#page-73-0) interpolation bilinear, [45,](#page-51-0) [209,](#page-215-0) [210](#page-216-0) kriging, [202](#page-208-0) nearest neighbor, [210](#page-216-0) interval, **[14](#page-20-0)** base surface, [158](#page-164-0) building block, [14](#page-20-0) correlated, [95](#page-101-0) example of specification, [164](#page-170-0) linear velocity model, [159](#page-165-0) name, [158](#page-164-0) polynomial trend maps, [161](#page-167-0) residual, [162,](#page-168-0) [196](#page-202-0) thickness, [35,](#page-41-0) [158](#page-164-0) top surface, [158](#page-164-0) trend, [158,](#page-164-0) [196](#page-202-0) trend specification, [158](#page-164-0) type, [158](#page-164-0) uncertainty, [162](#page-168-0) uncertainty checking, [38](#page-44-0) velocity, [158](#page-164-0) <interval>, [20,](#page-26-0) [25,](#page-31-0) [87,](#page-93-0) [94,](#page-100-0) [97,](#page-103-0) [99,](#page-105-0) [104,](#page-110-0) [109,](#page-115-0) [149,](#page-155-0) **[158](#page-164-0)**, [158,](#page-164-0) [159,](#page-165-0) [161,](#page-167-0) [164,](#page-170-0) [195,](#page-201-0) [229](#page-235-0) interval thickness, [35,](#page-41-0) **[196](#page-202-0)** map, [35](#page-41-0) measurement units, [112](#page-118-0) model, [11](#page-17-0) residual, [35,](#page-41-0) [162](#page-168-0) trend, [11,](#page-17-0) [35,](#page-41-0) [158](#page-164-0) trend map, [35](#page-41-0) uncertainty, [11,](#page-17-0) [162](#page-168-0) variogram, [162](#page-168-0) interval velocity, [8,](#page-14-0) [35,](#page-41-0) [158](#page-164-0) map, [35](#page-41-0) measurement units, [112](#page-118-0) model, [8,](#page-14-0) [11](#page-17-0) output flag, [164](#page-170-0) posterior trend, [164](#page-170-0) residual, [16,](#page-22-0) [162](#page-168-0) trend, [17,](#page-23-0) [158](#page-164-0) trend map, [35](#page-41-0) uncertainty, [11,](#page-17-0) [162](#page-168-0) variogram, [162](#page-168-0) <interval-export>, [39,](#page-45-0) **[119](#page-125-0)** <interval-type>, [20,](#page-26-0) [87,](#page-93-0) [95,](#page-101-0) [131,](#page-137-0) [148,](#page-154-0) [150,](#page-156-0) **[158](#page-164-0)**, [164](#page-170-0) <intervals>, [20,](#page-26-0) [24,](#page-30-0) [25,](#page-31-0) [87,](#page-93-0) [97,](#page-103-0) [109,](#page-115-0) **[158](#page-164-0)**, [195,](#page-201-0) [229](#page-235-0)

integrated Ornstein-Uhlenbeck process, [66,](#page-72-0) [221,](#page-227-0) ISCWSA, wellbore survey accuracy, [66](#page-72-0) isochore map, [196](#page-202-0) isochores, [8](#page-14-0) Itô integral, [222](#page-228-0) iteration number, [39](#page-45-0)

JIRA, project management system, [228](#page-234-0)

k, [104,](#page-110-0) [160](#page-166-0) k-map, [105,](#page-111-0) [160](#page-166-0) <k-mean>, [104,](#page-110-0) [105,](#page-111-0) **[160](#page-166-0)**, [160,](#page-166-0) [231](#page-237-0) <k-SD>, [104,](#page-110-0) [105,](#page-111-0) **[160](#page-166-0)**, [160,](#page-166-0) [231](#page-237-0) <keep-all-pinchout-points>, **[140](#page-146-0)** kriging, [10,](#page-16-0) **[202](#page-208-0)** Bayesian, [15,](#page-21-0) [123](#page-129-0) dual, [203](#page-209-0) neighborhood, [138](#page-144-0) predictor, [203](#page-209-0) simple, [15,](#page-21-0) [123](#page-129-0) universal, [15,](#page-21-0) [123](#page-129-0) weights, [204](#page-210-0) kriging error, *see* prediction uncertainty kriging matrix, [198](#page-204-0) <kriging-method>, [19,](#page-25-0) [43–](#page-49-0)[45,](#page-51-0) [49,](#page-55-0) [99](#page-105-0)[–101,](#page-107-0) **[123](#page-129-0)**, [132,](#page-138-0) [134,](#page-140-0) [135,](#page-141-0) [199,](#page-205-0) [200,](#page-206-0) [202,](#page-208-0) [203,](#page-209-0) [211](#page-217-0)

LAS 2.0 well log file format, [28,](#page-34-0) [142](#page-148-0) lateral distance measurement units, [112](#page-118-0) <lateral-threshold-for-well-grouping>, **[141](#page-147-0)**, [230](#page-236-0) Legendre polynomials, [100](#page-106-0) leverage point, [12,](#page-18-0) [43–](#page-49-0)[46,](#page-52-0) **[201](#page-207-0)** classification, [201](#page-207-0) linear regression, [10,](#page-16-0) [15,](#page-21-0) [42,](#page-48-0) [45,](#page-51-0) **[198](#page-204-0)** linear velocity model, [8,](#page-14-0) [104,](#page-110-0) [159](#page-165-0) linked intervals, *see* correlated intervals Linux operating system, [13](#page-19-0) LINVEL, *see* linear velocity model <linvel-expansion-type>, [107,](#page-113-0) [159,](#page-165-0) **[160](#page-166-0)**, [160](#page-166-0) <linvel-reference>, [104,](#page-110-0) [105,](#page-111-0) [107,](#page-113-0) **[160](#page-166-0)**, [160](#page-166-0) <linvel-trend>, [42,](#page-48-0) [104,](#page-110-0) **[159](#page-165-0)**, [231](#page-237-0) log file, *see* COHIBA [log file](#page-43-0) log files, [37](#page-43-1) COHIBA log file, [37](#page-43-1) average-statistics.csv, [37](#page-43-1) posterior-correlation-matrix.dat, [53](#page-59-0) simulation.log, [40](#page-46-0) tasks.log, [40](#page-46-0) trend-estimation.csv, [40](#page-46-0) wellpoints.csv, [43](#page-49-0) prefix, [122](#page-128-0) log, along well path, [56](#page-62-0)

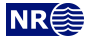

log-files/, [20,](#page-26-0) [27,](#page-33-0) [33,](#page-39-0) **[37](#page-43-1)**, [39,](#page-45-0) [116,](#page-122-0) [231,](#page-237-0) [232](#page-238-0) <logfile>, [37,](#page-43-1) **[116](#page-122-0)** <make-average-of-crossing-surfaces>, [125,](#page-131-0) **[129](#page-135-0)** <make-surfaces-interpolate-well-points>, [45,](#page-51-0) **[129](#page-135-0)**, [133,](#page-139-0) [209,](#page-215-0) [231](#page-237-0) <make-time-surfaces-consistent>, [36,](#page-42-0) **[125](#page-131-0)**, [125,](#page-131-0) [232](#page-238-0) Matérn covariance function, [151](#page-157-0) <max-dxy-for-identical-well-points>, [57,](#page-63-0) minimum thickness map, [34](#page-40-0) **[138](#page-144-0)** <max-dz-for-identical-well-points>, [57,](#page-63-0) **[138](#page-144-0)** <max-generalized-eigenvalue-forinequality-points>, **[138](#page-144-0)** <max-gradient-for-surface-adjustment>, [130,](#page-136-0) **[133](#page-139-0)** <max-iterations-to-avoidbroken-zonation>, [124,](#page-130-0) **[134](#page-140-0)** <max-obs-direct-estim-trend-coef>, **[134](#page-140-0)**, [199](#page-205-0) <max-obs-GLS-approx-extreme-outliers>, **[135](#page-141-0)** <max-obs-GLS-approx-trend-coef>, **[134](#page-140-0)**, [198,](#page-204-0) [199](#page-205-0) <max-obs-update-trend-coef-usingwell-paths>, **[135](#page-141-0)** <max-range-factor-for-neighbourhood>, **[139](#page-145-0)** <max-rejection-rate>, [78,](#page-84-0) [79,](#page-85-0) **[132](#page-138-0)**, [153,](#page-159-0) [214](#page-220-0) <max-residual-for-adjustment-atzonation-points>, [130,](#page-136-0) **[133](#page-139-0)** <max-residual-for-well-pointsinterpolation>, [130,](#page-136-0) **[133](#page-139-0)** <max-SD-for-well-pointsinterpolation>, [129,](#page-135-0) **[133](#page-139-0)** <max-slope-before-possible-conflict>, **[138](#page-144-0)** maximum thickness map, [34](#page-40-0) [MD,](#page-243-0) [44,](#page-50-0) **[237](#page-243-1)** log name, [143](#page-149-0) measurement unit, [112,](#page-118-0) [113](#page-119-0) <MD-log-name>, **[143](#page-149-0)** mean sea level, *see* [MSL](#page-243-2) measured depth, *see* [MD](#page-243-0) measurement uncertainty, *see* pick uncertainty measurement units, [112](#page-118-0) <measurement-units>, **[112](#page-118-0)** <messages>, **[115](#page-121-0)** <min-dip-for-azimuth-calculation>, [35,](#page-41-0) **[140](#page-146-0)**, [156](#page-162-0) <min-distance-from-surface-tozonation-points>, [130,](#page-136-0) **[133](#page-139-0)**

<min-generalized-eigenvalue -for-residual-uncert>, [38,](#page-44-0) **[139](#page-145-0)** <min-isochore-thickness>, **[137](#page-143-0)** <min-range-factor-for-neighbourhood>, **[139](#page-145-0)**, [139](#page-145-0) <min-SD-close-well-points>, **[138](#page-144-0)** <min-uncertainty>, [68,](#page-74-0) **[147](#page-153-0)** <minimize-broken-zonation>, [41,](#page-47-0) [51,](#page-57-0) **[124](#page-130-0)**, [134,](#page-140-0) [136](#page-142-0) <minimum>, **[152](#page-158-0)**, **[163](#page-169-0)** <minimum-thickness>, **[163](#page-169-0)**, [214,](#page-220-0) [229](#page-235-0) 57, mismatch grid resolution, [36](#page-42-0) log, [39,](#page-45-0) [48](#page-54-0) prediction, [44,](#page-50-0) [45,](#page-51-0) [49](#page-55-0) mismatch-data.csv, **[46](#page-52-0)**, [46,](#page-52-0) [124,](#page-130-0) [230](#page-236-0) missing code, [29](#page-35-0) eroded area, [130](#page-136-0) file format, [29](#page-35-0) in zone log, [64,](#page-70-0) [136](#page-142-0) input maps, [54,](#page-60-0) [126](#page-132-0) output files, [29](#page-35-0) spill point, [153](#page-159-0) <missing-as-wall>, **[153](#page-159-0)**, [156](#page-162-0) mode estimation, [123](#page-129-0) prediction, [123](#page-129-0) simulation, [123](#page-129-0) <mode>, [19,](#page-25-0) [27,](#page-33-0) [33,](#page-39-0) [35,](#page-41-0) [36,](#page-42-0) [39,](#page-45-0) [40,](#page-46-0) [42](#page-48-0)[–45,](#page-51-0) [49,](#page-55-0) [54,](#page-60-0) [79,](#page-85-0) [96,](#page-102-0) [120,](#page-126-0) [121,](#page-127-0) **[123](#page-129-0)**, [132,](#page-138-0) [156,](#page-162-0) [163,](#page-169-0) [211,](#page-217-0) [214,](#page-220-0) [229,](#page-235-0) [232](#page-238-0) model, **[14](#page-20-0)** interval, [196](#page-202-0) surface, [196](#page-202-0) model file, *see* COHIBA model file model weights, [84–](#page-90-0)[86,](#page-92-0) [88–](#page-94-0)[92](#page-98-0) example, [85,](#page-91-0) [86](#page-92-0) many zones, [90](#page-96-0) report, [88,](#page-94-0) [91](#page-97-0) model-file.xml, [19,](#page-25-0) [22,](#page-28-0) **[24](#page-30-0)**, [26](#page-32-0) <model-settings>, [19,](#page-25-0) [24,](#page-30-0) [25,](#page-31-0) [37,](#page-43-1) [96,](#page-102-0) [97,](#page-103-0) [109,](#page-115-0) **[116](#page-122-0)**, **[123](#page-129-0)**, [229](#page-235-0) <model-weight-resolution>, **[132](#page-138-0)** monomials, [100](#page-106-0) Monte Carlo, [3,](#page-9-0) [10](#page-16-0) uncertainty, [212](#page-218-0) [MSL,](#page-243-2) [148,](#page-154-0) [196,](#page-202-0) **[237](#page-243-1)** multilateral well, [38,](#page-44-0) [53,](#page-59-0) [66,](#page-72-0) [144,](#page-150-0) [223](#page-229-0) multiple models, [7,](#page-13-0) [84,](#page-90-0) [89,](#page-95-0) [92](#page-98-0) example, [84](#page-90-0) model weights, [84](#page-90-0)

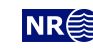

<name>, [19,](#page-25-0) [62,](#page-68-0) [63,](#page-69-0) [74,](#page-80-0) [87,](#page-93-0) [94,](#page-100-0) [97,](#page-103-0) **[116](#page-122-0)**, **[148,](#page-154-0) [149](#page-155-0)**, [153,](#page-159-0) [154,](#page-160-0) [156,](#page-162-0) **[158](#page-164-0)**, [158,](#page-164-0) [164,](#page-170-0) [166](#page-172-0) name of interval, [158](#page-164-0) name, of log file, [116](#page-122-0) name, of reference surface, [148](#page-154-0) name, of surface, [149](#page-155-0) negative thickness, [129](#page-135-0) neighborhood in kriging algorithm, [138](#page-144-0) normal distribution, *see* Gaussian distribution <normalize-interval-weights-table>, [37,](#page-43-1) **[140](#page-146-0)** <number-of-dip-points>, [71,](#page-77-0) **[140](#page-146-0)**, [140,](#page-146-0) [228](#page-234-0) <number-of-realizations>, [22,](#page-28-0) [33,](#page-39-0) [78,](#page-84-0) **[123](#page-129-0)**, [132,](#page-138-0) [211,](#page-217-0) [214](#page-220-0) <number-of-threads>, **[112](#page-118-0)**, [124,](#page-130-0) [237](#page-243-1) numerical stability, [58](#page-64-0) [OLS,](#page-243-3) [198,](#page-204-0) **[237](#page-243-1)** <onlapped>, [60,](#page-66-0) [92,](#page-98-0) [94,](#page-100-0) [129,](#page-135-0) **[149](#page-155-0)**, [156,](#page-162-0) [195](#page-201-0) onlapped surface, [60,](#page-66-0) [129,](#page-135-0) [149](#page-155-0) <only-trapped-volume>, [74,](#page-80-0) [75,](#page-81-0) [94,](#page-100-0) **[167](#page-173-0)** OpenMP, [112](#page-118-0) operating system, [13](#page-19-0) ordinary least squares, *see* [OLS](#page-243-3) Ornstein-Uhlenbeck process, *see* integrated Ornstein-Uhlenbeck outlier, [12,](#page-18-0) [43,](#page-49-0) [44,](#page-50-0) [137,](#page-143-0) **[200](#page-206-0)**, [200](#page-206-0) classification, [43,](#page-49-0) [46,](#page-52-0) [200](#page-206-0) figure, [12](#page-18-0) leverage point, [12,](#page-18-0) [201](#page-207-0) severe, [12,](#page-18-0) [137,](#page-143-0) [200](#page-206-0) <outliers>, [38,](#page-44-0) **[118](#page-124-0)** <output>, [20,](#page-26-0) **[155](#page-161-0)**, [156,](#page-162-0) **[163](#page-169-0)**, [164,](#page-170-0) [230](#page-236-0) output flags, [155](#page-161-0) output flags, interval, [163](#page-169-0) output log file, [37](#page-43-1)

output logging to screen, [120](#page-126-0) <output-directory>, [26,](#page-32-0) [27,](#page-33-0) [33,](#page-39-0) **[111](#page-117-0)** <output-grid>, [19,](#page-25-0) [28,](#page-34-0) [75,](#page-81-0) [99,](#page-105-0) [100,](#page-106-0) **[113](#page-119-0)**, [114,](#page-120-0) [115,](#page-121-0) [129,](#page-135-0) [148,](#page-154-0) [159,](#page-165-0) [167,](#page-173-0) [204,](#page-210-0) [230](#page-236-0) output/, [26,](#page-32-0) [27,](#page-33-0) **[33](#page-39-0)**, [37,](#page-43-1) [111](#page-117-0) <overall>, **[116](#page-122-0)**, [116–](#page-122-0)[120](#page-126-0) [OWC,](#page-243-4) [166,](#page-172-0) **[237](#page-243-1)** parallel processes, [124,](#page-130-0) [139](#page-145-0)

[CPU](#page-243-5) time, [39](#page-45-0) number of threads, [112](#page-118-0) Petrel, [28](#page-34-0) Petrel Point Well Data format, [28](#page-34-0) pick uncertainty, [11,](#page-17-0) [12,](#page-18-0) [32,](#page-38-0) [202,](#page-208-0) [204,](#page-210-0) [209,](#page-215-0) [221](#page-227-0) from zone log, [59](#page-65-0) pinch out, [11,](#page-17-0) [43,](#page-49-0) [44,](#page-50-0) [59,](#page-65-0) [129](#page-135-0) deleted, [58](#page-64-0)

flagged, [58](#page-64-0) isochore map, [11](#page-17-0) thickness residual, [16](#page-22-0) polynomial trends, [99](#page-105-0) <polynomial-degree>, [99–](#page-105-0)[101,](#page-107-0) [103,](#page-109-0) **[161](#page-167-0)**, [161,](#page-167-0) [231](#page-237-0) <polynomial-scaling-factor>, [99,](#page-105-0) [100,](#page-106-0) **[161](#page-167-0)**, [161](#page-167-0) <polynomial-trend>, [42,](#page-48-0) [99,](#page-105-0) [100,](#page-106-0) **[161](#page-167-0)**, [231](#page-237-0) <polynomial-type>, [100](#page-106-0)[–103,](#page-109-0) **[161](#page-167-0)**, [161](#page-167-0) polynomials Chebyshev, [100](#page-106-0) Legendre, [100](#page-106-0) two-dimensional, [100](#page-106-0) post process, [209](#page-215-0) <post-process-surfaces>, [125,](#page-131-0) **[129](#page-135-0)**, [195](#page-201-0) <post-processing>, [39,](#page-45-0) **[119](#page-125-0)** posterior correlation matrix, [53](#page-59-0) posterior-correlation-matrix.dat, **[53](#page-59-0)**, [121,](#page-127-0) [229](#page-235-0) <power>, **[152](#page-158-0)**, **[163](#page-169-0)**, [216](#page-222-0) power, variogram, [152,](#page-158-0) [163](#page-169-0) <pre-process-surfaces>, [91,](#page-97-0) **[125](#page-131-0)**, [125](#page-131-0) <pre-processing>, [37,](#page-43-1) **[116](#page-122-0)** prediction, [3,](#page-9-0) **[17](#page-23-0)** prediction error, *see* prediction uncertainty prediction mode, [123](#page-129-0) prediction uncertainty, [5,](#page-11-0) [15,](#page-21-0) [35,](#page-41-0) [155,](#page-161-0) **[203](#page-209-0)** prediction versus stochastic simulation, [212](#page-218-0) predictor, [203](#page-209-0) prefix for surface maps, [35,](#page-41-0) [36](#page-42-0) prefix log files, [122](#page-128-0) <prefix-for-log-files>, **[122](#page-128-0)** <preprocess-range-factor-forneighbourhood>, **[139](#page-145-0)** prior correlations, [162](#page-168-0) prior distribution, [16](#page-22-0) prior mean value (expectation), [159](#page-165-0) prior specification, [15](#page-21-0) prior uncertainty [\(SD\)](#page-244-0), [159](#page-165-0) <project-description>, **[110](#page-116-0)** <project-directory>, [19,](#page-25-0) [26,](#page-32-0) [27,](#page-33-0) **[110](#page-116-0)** <project-settings>, [19,](#page-25-0) [24,](#page-30-0) [25,](#page-31-0) [109,](#page-115-0) **[110](#page-116-0)** <project-title>, **[110](#page-116-0)**

[QC,](#page-243-6) [12,](#page-18-0) [37,](#page-43-1) [43,](#page-49-0) **[237](#page-243-1)** trend estimation, [200](#page-206-0) quality control, *see* [QC](#page-243-6)

random number generator, [110](#page-116-0) random seed, [17,](#page-23-0) [22,](#page-28-0) [110](#page-116-0) increment, [75](#page-81-0) unspecified, [110](#page-116-0)

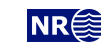

random seed file, [110](#page-116-0) random walk well path uncertainty, [222](#page-228-0) random walk (almost), example, [67](#page-73-0) <range>, [20,](#page-26-0) **[151](#page-157-0)**, [151,](#page-157-0) [157,](#page-163-0) **[162](#page-168-0)**, [162,](#page-168-0) [164,](#page-170-0) [215](#page-221-0) range, variogram, [151,](#page-157-0) [162](#page-168-0) <read-from-file>, **[113](#page-119-0)**, [114](#page-120-0) realization, [17](#page-23-0) simulated, [215](#page-221-0) realization number, [39](#page-45-0) rectangular patches in output, [139](#page-145-0) reference common reference surface, [148](#page-154-0) <reference>, [25,](#page-31-0) [74,](#page-80-0) [95,](#page-101-0) [97,](#page-103-0) [104](#page-110-0)[–106,](#page-112-0) [109,](#page-115-0) **[148](#page-154-0)**, [150,](#page-156-0) [160,](#page-166-0) [166,](#page-172-0) [195,](#page-201-0) [196](#page-202-0) reference manual, COHIBA model file elements, [109](#page-115-0) reference surface, [148](#page-154-0) depth, [148](#page-154-0) travel time, [148](#page-154-0) reflector, *see* seismic reflector <reflector>, [126,](#page-132-0) [129,](#page-135-0) **[150](#page-156-0)**, [155](#page-161-0) regression, [198](#page-204-0) regrid, [36,](#page-42-0) [113,](#page-119-0) [159](#page-165-0) rejection rate, [132](#page-138-0) rejection sampling, [132,](#page-138-0) **[214](#page-220-0)** acceptance criteria, [153](#page-159-0) rejection rate, [132](#page-138-0) <relative>, **[152](#page-158-0)**, **[163](#page-169-0)**, [164](#page-170-0) <relative-SD>, [132,](#page-138-0) **[159](#page-165-0)**, [159](#page-165-0) release notes, [228](#page-234-0) <remove-isolated-volumes-less-than>, [74,](#page-80-0) [75,](#page-81-0) **[167](#page-173-0)** reservoir name, [166](#page-172-0) volume, [166](#page-172-0) reservoir volume, *see* volume <reservoir-name>, [40,](#page-46-0) [74,](#page-80-0) [75,](#page-81-0) **[166](#page-172-0)** residual, [2,](#page-1-0) [10,](#page-16-0) [14,](#page-20-0) **[16](#page-22-0)**, [58,](#page-64-0) [196](#page-202-0) examples, [16](#page-22-0) interval thickness, [35,](#page-41-0) [162](#page-168-0) interval velocity, [162](#page-168-0) Studentized, [201](#page-207-0) travel time, [150](#page-156-0) uncertainty estimate, [38](#page-44-0) residual-correlation-matrix.dat, **[53](#page-59-0)**, [96,](#page-102-0) [121,](#page-127-0) [229](#page-235-0) <residual-uncertainties>, [38,](#page-44-0) **[118](#page-124-0)** [RKB,](#page-243-7) **[237](#page-243-1)** [RMS,](#page-243-8) [99,](#page-105-0) **[237](#page-243-1)** [RMSE,](#page-244-1) [37,](#page-43-1) [46,](#page-52-0) **[237](#page-243-1)** formula, [47](#page-53-0)

rmse-mismatch-surfaces.csv, **[46](#page-52-0)**, [46,](#page-52-0) [47,](#page-53-0) [124,](#page-130-0)  $230$ rmse-mismatch-wells.csv, **[46](#page-52-0)**, [47,](#page-53-0) [124](#page-130-0) robust estimation, [13](#page-19-0) rock column height, [168](#page-174-0) map, [35,](#page-41-0) [75](#page-81-0) measurement units, [112](#page-118-0) root element [\(XML\)](#page-244-2), [109](#page-115-0) rotated grids, [28,](#page-34-0) [115](#page-121-0) ROXAR ATTRIBUTES TEXT format, [28](#page-34-0) Roxar binary file format, [28](#page-34-0) Roxar patch binary file format, [28](#page-34-0) ROXAR RMS, [28](#page-34-0) Roxar RMS structural model, [28](#page-34-0) Roxar RMS WELL log file format, [28](#page-34-0) Roxar text file format, [28](#page-34-0) <sampling-distance>, [69,](#page-75-0) **[145,](#page-151-0) [146](#page-152-0)**, [229](#page-235-0) <sampling-type>, [69,](#page-75-0) **[146](#page-152-0)**, [146](#page-152-0) <scale-isochores-to-seismic-envelopes>, [36,](#page-42-0) [121,](#page-127-0) **[125](#page-131-0)**, [150](#page-156-0) <screen>, **[120](#page-126-0)** [SD,](#page-244-0) [17,](#page-23-0) **[237](#page-243-1)** map from multiple realizations, [33](#page-39-0) prediction uncertainty map, [35](#page-41-0) trend coefficient, [42](#page-48-0) <SD>, [20,](#page-26-0) **[151](#page-157-0)**, [157,](#page-163-0) **[162](#page-168-0)**, [164,](#page-170-0) [196](#page-202-0) seawater, [145](#page-151-0) seed, *see* random seed <seed>, [22,](#page-28-0) **[110](#page-116-0)**, [215](#page-221-0) seed.dat, [22,](#page-28-0) [26,](#page-32-0) **[110](#page-116-0)** segment name, [167](#page-173-0) seismic reflector, [7,](#page-13-0) [8,](#page-14-0) [11,](#page-17-0) [14,](#page-20-0) [16,](#page-22-0) [17,](#page-23-0) [84,](#page-90-0) [89,](#page-95-0) [158](#page-164-0) coinciding, [134](#page-140-0) defining, [150](#page-156-0) erosive and onlapped, [92,](#page-98-0) [129](#page-135-0) fault example, [93](#page-99-0) faults, [92](#page-98-0) interval between two, [158](#page-164-0) make consistent, [125](#page-131-0) specify interval velocity, [158](#page-164-0) specify surface as, [150](#page-156-0) selected zonation point, *see* zonation point sequential Gaussian simulation, [212](#page-218-0) <set-eroded-nodes-to-undefined>, [125,](#page-131-0) **[130](#page-136-0)** SGS, [212](#page-218-0) SI units, [112](#page-118-0) side track, [38](#page-44-0) check zonation, [140](#page-146-0) inconsistent data, [43](#page-49-0) sill, [162](#page-168-0) simple kriging, [123,](#page-129-0) [132](#page-138-0)

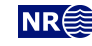

<simulate-simple-kriging-trends>, [42,](#page-48-0) **[132](#page-138-0)**, <subrange>, **[151](#page-157-0)**, [157,](#page-163-0) **[162](#page-168-0)**, [164](#page-170-0)  $229$ simulated residual, [212](#page-218-0) simulated trend coefficient, [42](#page-48-0) <simulated-time>, [36,](#page-42-0) **[156](#page-162-0)**, [230](#page-236-0) simulation, *see* stochastic simulation simulation algorithm, [212](#page-218-0) simulation example, [77](#page-83-0) simulation mode, [123](#page-129-0) simulation.log, [27,](#page-33-0) **[40](#page-46-0)**, [232](#page-238-0) Slotnicks velocity model, [104](#page-110-0) <smoothing-factor-calculated-velocities>, [36,](#page-42-0) [122,](#page-128-0) **[131](#page-137-0)** <smoothing-factor-SD-maps>, [36,](#page-42-0) [121,](#page-127-0) **[128](#page-134-0)** <smoothing-factor-velocity-trends>, [36,](#page-42-0) [121,](#page-127-0) **[128](#page-134-0)**, [128](#page-134-0) <solver-for-weights>, **[134](#page-140-0)** sonic log, [104](#page-110-0) spatial clustering, [15](#page-21-0) spatial correlation, [8,](#page-14-0) [11,](#page-17-0) [42,](#page-48-0) [198](#page-204-0) spatial correlation function, [16,](#page-22-0) [150,](#page-156-0) [162](#page-168-0) spill point, [9,](#page-15-0) [152](#page-158-0) algorithm, [10](#page-16-0) command line, [22](#page-28-0) condition to, [154](#page-160-0) coordinates, [47](#page-53-0) output files, [47](#page-53-0) output trap, [156](#page-162-0) starting point, [23,](#page-29-0) [35,](#page-41-0) [153](#page-159-0) trap map, [35](#page-41-0) trapped area, [9](#page-15-0) undefined area, [153](#page-159-0) visited path, [47](#page-53-0) <spill-point>, [22,](#page-28-0) [27,](#page-33-0) [75,](#page-81-0) **[152](#page-158-0)**, [154,](#page-160-0) [156,](#page-162-0) [167,](#page-173-0) [168,](#page-174-0) [214](#page-220-0) <spill-point-above>, [78,](#page-84-0) **[153](#page-159-0)**, [214](#page-220-0) <spill-point-at>, [78,](#page-84-0) **[154](#page-160-0)**, [214](#page-220-0) <spill-point-below>, [77,](#page-83-0) [78,](#page-84-0) **[153](#page-159-0)**, [214](#page-220-0) <spill-point-tolerance>, [78,](#page-84-0) **[154](#page-160-0)** <spill-points>, [39,](#page-45-0) **[119](#page-125-0)** spill-points/, [27,](#page-33-0) [33,](#page-39-0) **[47](#page-53-0)**, [47](#page-53-0) spillpoint-Surface.rxat, [27,](#page-33-0) **[47](#page-53-0)**, [152](#page-158-0) spillpointgrid.rxb, [22](#page-28-0) stacking velocities, [8](#page-14-0) standard deviation, *see* SD stochastic model, [14](#page-20-0) stochastic simulation, [2,](#page-1-0) [10,](#page-16-0) [15,](#page-21-0) **[17](#page-23-0)**, [110,](#page-116-0) [123,](#page-129-0) **[211](#page-217-0)** algorithm, [211](#page-217-0) rejection sampling, [132,](#page-138-0) [153](#page-159-0) stochastic simulation versus prediction, [3,](#page-9-0) [212](#page-218-0) STOOIP, [233](#page-239-0) Storm file format, [28](#page-34-0)

subrange, variogram, [151,](#page-157-0) [162](#page-168-0) surface, **[14](#page-20-0)** azimuth map, [35](#page-41-0) azimuth trend map, [35](#page-41-0) base of interval, [158](#page-164-0) common top for correlated intervals, [150](#page-156-0) depth, [14](#page-20-0) deterministic, [3](#page-9-0) dip map, [35](#page-41-0) dip trend map, [35](#page-41-0) erosive, [60,](#page-66-0) [149](#page-155-0) example of specification, [156](#page-162-0) file format, [28](#page-34-0) free, [149](#page-155-0) map, [35](#page-41-0) most likely, [3](#page-9-0) name, [149](#page-155-0) onlapped, [60](#page-66-0) onlapped flag, [149](#page-155-0) ordering, [11,](#page-17-0) [195](#page-201-0) output, [33](#page-39-0) prediction, [3,](#page-9-0) [123](#page-129-0) prediction uncertainty, [3](#page-9-0) realization, [3](#page-9-0) reference depth, [148](#page-154-0) reflector flag, [150](#page-156-0) relation to zone log, [149](#page-155-0) seismic reflector, [17](#page-23-0) specify as seismic reflector, [150](#page-156-0) stochastic, [3](#page-9-0) stochastic simulation, [3,](#page-9-0) [123](#page-129-0) top of interval, [158](#page-164-0) travel time, [150](#page-156-0) trend map, [35](#page-41-0) trend uncertainty, [35](#page-41-0) uncertainty, [35](#page-41-0) weight isochore package above, [154](#page-160-0) zone log, [56](#page-62-0) <surface>, [19,](#page-25-0) [24,](#page-30-0) [25,](#page-31-0) [62,](#page-68-0) [63,](#page-69-0) [74,](#page-80-0) [95,](#page-101-0) [97,](#page-103-0) [109,](#page-115-0) **[148](#page-154-0)**, [148,](#page-154-0) [156,](#page-162-0) [195](#page-201-0) surface constraint, [5,](#page-11-0) [38,](#page-44-0) [53,](#page-59-0) [137,](#page-143-0) **[220](#page-226-0)**, [221,](#page-227-0) [223](#page-229-0) in cluster, [225](#page-231-0) undefined zone log, [65](#page-71-0) surface depth measurement unit, [113](#page-119-0) surface help point, [38,](#page-44-0) [54,](#page-60-0) [64,](#page-70-0) **[221](#page-227-0)**, [224](#page-230-0) surface help point files, [54](#page-60-0) surface target point, [46,](#page-52-0) [48,](#page-54-0) **[221](#page-227-0)**, [224,](#page-230-0) [225](#page-231-0) in cluster, [53](#page-59-0) <surface-export>, [39,](#page-45-0) **[119](#page-125-0)** <surface-models>, [37,](#page-43-1) **[117](#page-123-0)**, [140](#page-146-0)

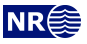

surface-targetpoints-Surface.rxat, [27,](#page-33-0) **[48](#page-54-0)** surface-targetpoints-Well.rxat, [27,](#page-33-0) **[48](#page-54-0)** surface-targetpoints.rxat, [27,](#page-33-0) **[48](#page-54-0)** <surfaces>, [19,](#page-25-0) [24,](#page-30-0) [25,](#page-31-0) [97,](#page-103-0) [109,](#page-115-0) **[148](#page-154-0)**, [153,](#page-159-0) [154,](#page-160-0) [195](#page-201-0) surfaces/, [20,](#page-26-0) **[26](#page-32-0)**, [26,](#page-32-0) [27,](#page-33-0) **[33](#page-39-0)**, [33,](#page-39-0) [35,](#page-41-0) [36,](#page-42-0) [47,](#page-53-0) [75,](#page-81-0) [111,](#page-117-0) [168](#page-174-0) synthetic well point, *see* surface help point

t-value, [40,](#page-46-0) [200](#page-206-0) outlier classification, [200](#page-206-0) trend coefficient, [42](#page-48-0) well point, [46](#page-52-0) <t-value-error>, [41,](#page-47-0) [46,](#page-52-0) [55,](#page-61-0) [125,](#page-131-0) **[137](#page-143-0)**, [200](#page-206-0) <t-value-extreme-error>, [125,](#page-131-0) [135,](#page-141-0) **[137](#page-143-0)**, [200](#page-206-0) <t-value-first-help-point>, **[137](#page-143-0)**, [220,](#page-226-0) [229](#page-235-0) <t-value-outlier>, [46,](#page-52-0) **[137](#page-143-0)**, [200](#page-206-0) <t-value-second-help-point>, **[138](#page-144-0)** <t-value-severe-outlier>, [46,](#page-52-0) [124,](#page-130-0) **[137](#page-143-0)**, [200](#page-206-0) target point, *see* surface target point <target-number-of-data-in-neighbourhood>, **[139](#page-145-0)** <target-point-qc>, [39,](#page-45-0) **[118](#page-124-0)** target-points/, [27,](#page-33-0) [33,](#page-39-0) **[48](#page-54-0)**, [48,](#page-54-0) [53,](#page-59-0) **[54](#page-60-0)** targetpoint-selection.csv, [27,](#page-33-0) **[40](#page-46-0)**, [41](#page-47-0) targetpoints-Surface.xyz, [29,](#page-35-0) **[54](#page-60-0)** targetpoints-Well.xyz, **[54](#page-60-0)** targetpoints.csv, [27,](#page-33-0) **[46](#page-52-0)** task list, [40](#page-46-0) <tasks>, [39,](#page-45-0) [40,](#page-46-0) **[120](#page-126-0)** tasks.log, [27,](#page-33-0) **[40](#page-46-0)**, [40,](#page-46-0) [232](#page-238-0) terminology, [14](#page-20-0) <thickness>, [35,](#page-41-0) **[163](#page-169-0)**, [165](#page-171-0) thickness residual, [16](#page-22-0) <thickness-residual>, [35,](#page-41-0) **[164](#page-170-0)** <thickness-trend>, [35,](#page-41-0) **[163](#page-169-0)**, [165](#page-171-0) threads, number of, [112](#page-118-0) <threshold-for-branching-points>, **[141](#page-147-0)**, [230](#page-236-0) <threshold-for-cluster-merging>, [53,](#page-59-0) **[135](#page-141-0)**, [225](#page-231-0) <threshold-for-conditioning-inneighbourhood>, **[138](#page-144-0)**, [204](#page-210-0) <threshold-for-help-point-deactivation>, [41,](#page-47-0) **[136](#page-142-0)** <threshold-for-high-correlation-wp-ep>, **[136](#page-142-0)** <threshold-for-high-correlation-wp-ip>, **[136](#page-142-0)** <threshold-for-high-correlation-wp-wp>, **[136](#page-142-0)** <threshold-for-mild-error>, **[137](#page-143-0)**

<threshold-for-removing-undefinedwell-sections>, [65,](#page-71-0) **[136](#page-142-0)** <threshold-for-special-help-pointdeactivation>, **[136](#page-142-0)** <threshold-for-trace-clustering>, **[135](#page-141-0)**, [225](#page-231-0) <threshold-for-well-point-clusterinclusion>, **[135](#page-141-0)** <threshold-for-well-point-cluster-inclusion>, [225](#page-231-0) <time-unit>, **[113](#page-119-0)** <timings>, [39,](#page-45-0) **[119](#page-125-0)** top, [195](#page-201-0) [HCC,](#page-243-9) [166](#page-172-0) hydrocarbon contact, [75](#page-81-0) surface of interval, [158](#page-164-0) surface of volume, [75,](#page-81-0) [166](#page-172-0) surface of zone, [149](#page-155-0) <top>, [20,](#page-26-0) [35,](#page-41-0) [87,](#page-93-0) [94,](#page-100-0) [95,](#page-101-0) [97,](#page-103-0) [98,](#page-104-0) [105,](#page-111-0) [106,](#page-112-0) [148,](#page-154-0) [150,](#page-156-0) **[158](#page-164-0)**, [158](#page-164-0)[–160,](#page-166-0) [163,](#page-169-0) [164,](#page-170-0) [195](#page-201-0) <top-contact>, [74,](#page-80-0) [75,](#page-81-0) **[166](#page-172-0)** <top-of-zone>, [56,](#page-62-0) [62,](#page-68-0) [63,](#page-69-0) [94,](#page-100-0) **[149](#page-155-0)**, [156](#page-162-0) <top-surface>, [74,](#page-80-0) [75,](#page-81-0) [78,](#page-84-0) **[166](#page-172-0)**, [167](#page-173-0) <tops-as-mean-values>, **[144](#page-150-0)**, [147](#page-153-0) trajectory, *see* well path trap, [9,](#page-15-0) [35](#page-41-0) map, [35](#page-41-0) <trap>, [35,](#page-41-0) [82,](#page-88-0) [152,](#page-158-0) **[156](#page-162-0)**, [157](#page-163-0) <trap-larger-than>, **[154](#page-160-0)**, [214](#page-220-0) trapped volume, [167](#page-173-0) travel time, [17,](#page-23-0) [150](#page-156-0) correlated residual, [92,](#page-98-0) [134](#page-140-0) interpretation uncertainty, [150](#page-156-0) make consistent, [125](#page-131-0) map, [8,](#page-14-0) [11](#page-17-0) measurement units, [112](#page-118-0) model, [206](#page-212-0) reference surface, [148](#page-154-0) residual, [16,](#page-22-0) [150,](#page-156-0) [206](#page-212-0) stochastic simulation, [212](#page-218-0) uncertainty, [92,](#page-98-0) [150](#page-156-0) units, [113](#page-119-0) variogram, [150](#page-156-0) <travel-time>, [19,](#page-25-0) [36,](#page-42-0) [44,](#page-50-0) [49,](#page-55-0) [129,](#page-135-0) **[148](#page-154-0)**, **[150](#page-156-0)**, [150,](#page-156-0) [157,](#page-163-0) [159,](#page-165-0) [212,](#page-218-0) [229](#page-235-0) <treat-reflectors-as-eroding-andonlapped>, [92,](#page-98-0) [93,](#page-99-0) **[129](#page-135-0)** <treat-reflectors-as-eroding-and-onlapped>, [125,](#page-131-0) [150](#page-156-0) trend, [2,](#page-1-0) **[15](#page-21-0)**, [196](#page-202-0) coefficient, [15,](#page-21-0) [159](#page-165-0) important, [42](#page-48-0) interval, [158](#page-164-0)

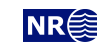

interval thickness, [158](#page-164-0) interval velocity, [158](#page-164-0) linear model, [196](#page-202-0) <trend>, [20,](#page-26-0) [42,](#page-48-0) **[158](#page-164-0)**, [159,](#page-165-0) [161,](#page-167-0) [163,](#page-169-0) [164,](#page-170-0) [196,](#page-202-0) [231](#page-237-0) trend coefficient, [11,](#page-17-0) **[15](#page-21-0)**, [134](#page-140-0) checking estimates, [201](#page-207-0) estimated mean value, [42](#page-48-0) estimation, [197](#page-203-0) expectation, [159](#page-165-0) posterior mean value, [42](#page-48-0) prior distribution, [16](#page-22-0) prior mean value, [42](#page-48-0) relative [SD,](#page-244-0) [159](#page-165-0) [SD,](#page-244-0) [159](#page-165-0) simulated value, [42](#page-48-0) trend map, [15,](#page-21-0) **[16](#page-22-0)**, [196](#page-202-0) grid, [159](#page-165-0) missing code, [126](#page-132-0) polynomial, [99](#page-105-0) specification, [159](#page-165-0) value, [159](#page-165-0) trend uncertainty, [200](#page-206-0) <trend-coefficients>, [38,](#page-44-0) [39,](#page-45-0) **[117](#page-123-0)** trend-estimation.csv, [27,](#page-33-0) [29,](#page-35-0) **[40](#page-46-0)**, [40,](#page-46-0) [42,](#page-48-0) [53,](#page-59-0) [104,](#page-110-0) [107,](#page-113-0) [202,](#page-208-0) [203,](#page-209-0) [231](#page-237-0) true vertical depth, *see* [TVD](#page-244-3) turning bands simulation, [212](#page-218-0) [TVD,](#page-244-3) [2,](#page-1-0) **[237](#page-243-1)** measurement unit, [112,](#page-118-0) [113](#page-119-0) modified values, [48](#page-54-0) well path uncertainty, [5,](#page-11-0) [65,](#page-71-0) [144](#page-150-0) increase rate, [144](#page-150-0) well point pick uncertainty, [11,](#page-17-0) [65](#page-71-0) <TVD-values-are-negative>, **[145](#page-151-0)** two-way travel time, *see* [TWT](#page-244-4) <two-way-time>, [112,](#page-118-0) **[113](#page-119-0)** [TWT,](#page-244-4) [86,](#page-92-0) [113,](#page-119-0) **[237](#page-243-1)** <type>, [20,](#page-26-0) [71,](#page-77-0) **[150](#page-156-0)**, [151,](#page-157-0) [157,](#page-163-0) **[162](#page-168-0)**, [164,](#page-170-0) [215](#page-221-0) type, variogram, [150,](#page-156-0) [162](#page-168-0) unbiased, [16](#page-22-0) uncertainty, **[17](#page-23-0)** interval thickness, [162](#page-168-0) interval velocity, [162](#page-168-0) pick, [12](#page-18-0) reduction, [42](#page-48-0) [SD,](#page-244-0) [17](#page-23-0) travel time, [150](#page-156-0) well path [TVD,](#page-244-3) [66](#page-72-0) uncertainty studies, [3](#page-9-0) undefined section of zone log, [64](#page-70-0) units, *see* measurement units

universal kriging, [15,](#page-21-0) [123](#page-129-0) <updated-well-paths>, [39,](#page-45-0) **[119](#page-125-0)**, [229](#page-235-0)  $V_0$ , [104,](#page-110-0) [160](#page-166-0)  $V_0$ -map, [105,](#page-111-0) [160](#page-166-0) <V0-mean>, [104,](#page-110-0) [105,](#page-111-0) **[160](#page-166-0)**, [160,](#page-166-0) [231](#page-237-0) <V0-SD>, [104,](#page-110-0) [105,](#page-111-0) **[160](#page-166-0)**, [160,](#page-166-0) [231](#page-237-0) <value>, [19,](#page-25-0) [20,](#page-26-0) [42,](#page-48-0) **[150](#page-156-0)**, [157,](#page-163-0) **[159](#page-165-0)**, [159,](#page-165-0) [164,](#page-170-0) [196](#page-202-0) variogram, [162](#page-168-0) azimuth, [151,](#page-157-0) [162](#page-168-0) example, [215](#page-221-0) power, [152,](#page-158-0) [163](#page-169-0) range, [151,](#page-157-0) [162](#page-168-0) relative [SD,](#page-244-0) [152,](#page-158-0) [163](#page-169-0) [SD,](#page-244-0) [151,](#page-157-0) [162](#page-168-0) sill, [151](#page-157-0) subrange, [151,](#page-157-0) [162](#page-168-0) travel time, [150](#page-156-0) type, [150,](#page-156-0) [162](#page-168-0) <variogram>, [19,](#page-25-0) [20,](#page-26-0) [25,](#page-31-0) [45,](#page-51-0) **[150](#page-156-0)**, [157,](#page-163-0) **[162](#page-168-0)**, [164,](#page-170-0) [196,](#page-202-0) [215](#page-221-0) <velocity>, [35,](#page-41-0) **[164](#page-170-0)**, [165](#page-171-0) velocity log, [105](#page-111-0) <velocity-trend>, [35,](#page-41-0) **[164](#page-170-0)** volume, [74,](#page-80-0) [166](#page-172-0) area, [75,](#page-81-0) [166](#page-172-0) area name, [167](#page-173-0) base [HCC,](#page-243-9) [166](#page-172-0) base surface, [166](#page-172-0) calculation, [76](#page-82-0) caprock, [166](#page-172-0) map of column, [168](#page-174-0) report, [75](#page-81-0) reservoir, [74](#page-80-0) reservoir name, [74,](#page-80-0) [166](#page-172-0) top [HCC,](#page-243-9) [166](#page-172-0) top surface, [166](#page-172-0) trapped, [167](#page-173-0) units, [74](#page-80-0) <volume>, [25,](#page-31-0) [74,](#page-80-0) [75,](#page-81-0) [109,](#page-115-0) [149,](#page-155-0) [154,](#page-160-0) **[166](#page-172-0)** <volume-calculation-method>, [76,](#page-82-0) **[139](#page-145-0)**, [210](#page-216-0) <volume-calculations>, [39,](#page-45-0) **[119](#page-125-0)** <volumes>, [24,](#page-30-0) [25,](#page-31-0) [27,](#page-33-0) [74,](#page-80-0) [109,](#page-115-0) **[166](#page-172-0)** volumes.csv, [27,](#page-33-0) **[40](#page-46-0)**, [75,](#page-81-0) [166](#page-172-0) <weight-isochore-package-above>, [36,](#page-42-0) [90,](#page-96-0) [121,](#page-127-0) [150,](#page-156-0) **[154](#page-160-0)** weighted least squares, *see* WLS well data, **[17](#page-23-0)**, [48,](#page-54-0) [56](#page-62-0) well log, [142](#page-148-0) fault log name, [143](#page-149-0) input files, [142](#page-148-0) LAS 2.0, [28,](#page-34-0) [142](#page-148-0)

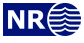

modified [TVD](#page-244-3) values, [48](#page-54-0) RMS WELL, [28](#page-34-0) [TVD](#page-244-3) uncertainty log, [143,](#page-149-0) [144](#page-150-0) zone log name, [143](#page-149-0) zone log specification, [142](#page-148-0) well marker, *see* well point well name, [32,](#page-38-0) [56,](#page-62-0) [142](#page-148-0) well path, [11,](#page-17-0) [17,](#page-23-0) [56,](#page-62-0) [219](#page-225-0) input files, [142](#page-148-0) [TVD](#page-244-3) prediction uncertainty, [48,](#page-54-0) [66,](#page-72-0) [222](#page-228-0) [TVD](#page-244-3) uncertainty, [5,](#page-11-0) [11,](#page-17-0) [65,](#page-71-0) [67,](#page-73-0) [94,](#page-100-0) [142,](#page-148-0) [144,](#page-150-0) [204,](#page-210-0) [221,](#page-227-0) [223](#page-229-0) [TVD](#page-244-3) uncertainty log, [143,](#page-149-0) [144](#page-150-0) well pick, *see* well point well planning, [3](#page-9-0) well point, [11,](#page-17-0) [17,](#page-23-0) [56](#page-62-0) automatically removed, [43](#page-49-0) close, [57](#page-63-0) conflict, [43,](#page-49-0) [44](#page-50-0) file, [145](#page-151-0) from zone logs, [58](#page-64-0) horizontal well, [64](#page-70-0) identical, [57](#page-63-0) in cluster, [53](#page-59-0) outside grid, removed, [43,](#page-49-0) [44](#page-50-0) pick uncertainty, [58,](#page-64-0) [144,](#page-150-0) [204](#page-210-0) pinch out, [43,](#page-49-0) [58](#page-64-0) potentially conflicting, [58](#page-64-0) similar, [58](#page-64-0) surface help point, [64](#page-70-0) [TVD](#page-244-3) pick uncertainty, [11,](#page-17-0) [12,](#page-18-0) [32,](#page-38-0) [43,](#page-49-0) [45](#page-51-0) well target point, [48](#page-54-0) well trajectory, *see* well path <well-branching>, [38,](#page-44-0) **[117](#page-123-0)** <well-data>, [19,](#page-25-0) [24,](#page-30-0) [25,](#page-31-0) [56,](#page-62-0) [109,](#page-115-0) **[142](#page-148-0)**, [147,](#page-153-0) [228,](#page-234-0) [229](#page-235-0) well-logs/, [27,](#page-33-0) [28,](#page-34-0) [33,](#page-39-0) [39,](#page-45-0) **[48](#page-54-0)**, [48,](#page-54-0) [66,](#page-72-0) [122,](#page-128-0) [123,](#page-129-0) [144](#page-150-0) <well-path-conditioning>, [39,](#page-45-0) **[118](#page-124-0)** <well-paths>, [38,](#page-44-0) **[117](#page-123-0)** <well-point-conditioning>, [38,](#page-44-0) **[118](#page-124-0)** <well-points>, [19,](#page-25-0) [29,](#page-35-0) [37,](#page-43-1) [56,](#page-62-0) [94,](#page-100-0) **[117](#page-123-0)**, [142,](#page-148-0) **[145](#page-151-0)**, [145,](#page-151-0) [147,](#page-153-0) [149](#page-155-0) <well-points-to-ignore>, [43,](#page-49-0) [54,](#page-60-0) [61,](#page-67-0) **[145](#page-151-0)** well-points/, [20,](#page-26-0) [27,](#page-33-0) [33,](#page-39-0) **[48](#page-54-0)**, [48,](#page-54-0) [53,](#page-59-0) **[54](#page-60-0)** well-targetpoints-Well.rxat, [27,](#page-33-0) **[48](#page-54-0)** well-targetpoints.rxat, [27,](#page-33-0) **[48](#page-54-0)** Well.las, **[48](#page-54-0)** Well.rmswell, [27,](#page-33-0) **[48](#page-54-0)** welldata/, **[26](#page-32-0)**, [26,](#page-32-0) [48,](#page-54-0) [111](#page-117-0) <wellpath-TVD-SD-increase-rate>, [66,](#page-72-0) [123,](#page-129-0) [142,](#page-148-0) **[144](#page-150-0)**, [144,](#page-150-0) [223,](#page-229-0) [230](#page-236-0)

<wellpath-TVD-SD-log-name>, [48,](#page-54-0) [66,](#page-72-0) [67,](#page-73-0) [94,](#page-100-0) [123,](#page-129-0) [142,](#page-148-0) **[144](#page-150-0)**, [144,](#page-150-0) [147,](#page-153-0) [222,](#page-228-0) [223](#page-229-0) <wellpath-TVD-SD-range>, [66,](#page-72-0) [67,](#page-73-0) [94,](#page-100-0) **[142](#page-148-0)**, [144,](#page-150-0) [145,](#page-151-0) [205,](#page-211-0) [222](#page-228-0) <wellpoint-TVD-pick-SD-log-name>, **[143](#page-149-0)**, [204](#page-210-0) wellpoints-before-processing.dat, **[54](#page-60-0)**, [54](#page-60-0) wellpoints-excluded-surface-Surface.xyz, **[54](#page-60-0)** wellpoints-excluded-zonelog-Well.xyz, **[54](#page-60-0)** wellpoints-Surface.rxat, [27,](#page-33-0) **[48](#page-54-0)**, [49](#page-55-0) wellpoints-Well.rxat, [27,](#page-33-0) **[48](#page-54-0)**, [49](#page-55-0) wellpoints.csv, [12,](#page-18-0) [27,](#page-33-0) [29,](#page-35-0) [40,](#page-46-0) **[43](#page-49-0)**, [43–](#page-49-0)[45,](#page-51-0) [48,](#page-54-0) [50,](#page-56-0) [52,](#page-58-0) [58,](#page-64-0) [201,](#page-207-0) [202,](#page-208-0) [209,](#page-215-0) [229,](#page-235-0) [231](#page-237-0) wellpoints.dat, **[54](#page-60-0)**, [54](#page-60-0) wellpoints.rxat, [27,](#page-33-0) **[48](#page-54-0)**, [49,](#page-55-0) [52,](#page-58-0) [231,](#page-237-0) [234](#page-240-0) <wells>, [28,](#page-34-0) [56,](#page-62-0) [57,](#page-63-0) [61,](#page-67-0) **[142](#page-148-0)**, [142,](#page-148-0) [143,](#page-149-0) [146,](#page-152-0) [147,](#page-153-0) [229](#page-235-0) <width-of-smoothing-kernel>, [69,](#page-75-0) **[146](#page-152-0)** Wiener process, [222](#page-228-0) Wikipedia, [137](#page-143-0) wild card in file path, [142,](#page-148-0) [145,](#page-151-0) [146](#page-152-0) Windows operating system, [13](#page-19-0) [WLS,](#page-244-5) [198,](#page-204-0) **[237](#page-243-1)** estimate, [198](#page-204-0) Word, [24](#page-30-0) <write-all-logfiles>, **[120](#page-126-0)** <write-correlation-files>, [53,](#page-59-0) [96,](#page-102-0) **[121](#page-127-0)**, [229](#page-235-0) <write-expert-files>, [27,](#page-33-0) [53,](#page-59-0) **[120](#page-126-0)**, [126](#page-132-0) <write-filtered-SD-maps>, **[121](#page-127-0)** <write-filtered-velocity-trends>, **[121](#page-127-0)** <write-realization-maps>, [33,](#page-39-0) [36,](#page-42-0) **[120](#page-126-0)**, [156,](#page-162-0) [230](#page-236-0) <write-regridded-input-maps>, **[121](#page-127-0)** <write-scaled-input-isochores>, **[121](#page-127-0)**, [126](#page-132-0) <write-scaled-input-SD-isochores>, **[121](#page-127-0)**, [155](#page-161-0) <write-unfiltered-output-velocities>, **[122](#page-128-0)** <write-wells>, [48,](#page-54-0) **[122](#page-128-0)**, [230](#page-236-0) <write-xyz-point-files>, [29,](#page-35-0) [53–](#page-59-0)[55,](#page-61-0) **[121](#page-127-0)** <xinc>, [19,](#page-25-0) **[114](#page-120-0)**, [114,](#page-120-0) [115,](#page-121-0) [145](#page-151-0)

<xlength>, [19,](#page-25-0) [114,](#page-120-0) **[115](#page-121-0)**, [115](#page-121-0) [XML,](#page-244-2) [24,](#page-30-0) [109,](#page-115-0) **[237](#page-243-1)** error, [24](#page-30-0) syntax, [24](#page-30-0) text editor, [24](#page-30-0) [XML](#page-244-2) element, *see* element xstart grid reference point, [114](#page-120-0) point in connected volume, [168](#page-174-0) spill point algorithm, [153](#page-159-0)

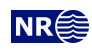

<xstart>, [19,](#page-25-0) [74,](#page-80-0) [75,](#page-81-0) **[114](#page-120-0)**, [114,](#page-120-0) [115,](#page-121-0) **[153](#page-159-0)**, [154,](#page-160-0) [156,](#page-162-0) zonation-failed-Well.xyz, **[55](#page-61-0) [167](#page-173-0)**, [167,](#page-173-0) [168](#page-174-0) xyz-point files, write, [121](#page-127-0) <xyz-unit>, [112,](#page-118-0) **[113](#page-119-0)**

<yinc>, [19,](#page-25-0) [114,](#page-120-0) **[115](#page-121-0)**, [115,](#page-121-0) [145](#page-151-0) <ylength>, [19,](#page-25-0) [114,](#page-120-0) **[115](#page-121-0)**, [115](#page-121-0) ystart grid reference point, [114](#page-120-0) point in connected volume, [168](#page-174-0) spill point algorithm, [153](#page-159-0) <ystart>, [19,](#page-25-0) [74,](#page-80-0) [75,](#page-81-0) **[114](#page-120-0)**, [114,](#page-120-0) [115,](#page-121-0) **[153](#page-159-0)**, [154,](#page-160-0) [156,](#page-162-0) [167,](#page-173-0) **[168](#page-174-0)**, [168](#page-174-0) <z-unit>, [35,](#page-41-0) **[113](#page-119-0)**, [143,](#page-149-0) [144](#page-150-0)

zonation point, [64,](#page-70-0) **[219](#page-225-0)**, [223,](#page-229-0) [226](#page-232-0) at edges of zonation, [55,](#page-61-0) [65](#page-71-0) branching point, [38,](#page-44-0) [55](#page-61-0) broken, [55,](#page-61-0) [124](#page-130-0) distance between, [145](#page-151-0) failed, [55](#page-61-0) gridding error, [130](#page-136-0) non-correctable, [55](#page-61-0) output file, [50](#page-56-0) selected, [124,](#page-130-0) **[220](#page-226-0)**, [224](#page-230-0) thin zones, [137](#page-143-0) zonation status, classification, [41](#page-47-0) zonation-broken-Well.xyz, **[55](#page-61-0)** <zonation-checking>, [39,](#page-45-0) **[119](#page-125-0)**

zonation-noncorrectable-Well.xyz, **[55](#page-61-0)** zonation-points/, [27,](#page-33-0) [33,](#page-39-0) **[50](#page-56-0)**, [50,](#page-56-0) [53,](#page-59-0) **[55](#page-61-0)** zonation-statistics-detailed.csv, [27,](#page-33-0) [39,](#page-45-0) **[40](#page-46-0)**, [40](#page-46-0) zonation-statistics.csv, [27,](#page-33-0) [39,](#page-45-0) **[40](#page-46-0)** zonation-Status-Well.xyz, **[55](#page-61-0)**, [55](#page-61-0) zonation-status.csv, [27,](#page-33-0) [39,](#page-45-0) **[40](#page-46-0)**, [41](#page-47-0) zonation-undefined-Well.xyz, **[55](#page-61-0)** zonationpoints-special.xyz, [29,](#page-35-0) **[55](#page-61-0)** zonationpoints-Well.rxat, [27,](#page-33-0) **[50](#page-56-0)**, [51,](#page-57-0) **[55](#page-61-0)** zonationpoints.dat, **[55](#page-61-0)** zonationpoints.rxat, [27,](#page-33-0) **[50](#page-56-0)** zone log, [17,](#page-23-0) [56,](#page-62-0) [142,](#page-148-0) [143,](#page-149-0) [219](#page-225-0) file header, [56](#page-62-0) name, [56](#page-62-0) surface constraint, [64](#page-70-0) undefined section, [64](#page-70-0) well format, [56](#page-62-0) zone name, [56,](#page-62-0) [62,](#page-68-0) [63,](#page-69-0) [149](#page-155-0) non-unique, [61](#page-67-0) zone numbers, [149](#page-155-0) zone transition, [58,](#page-64-0) [60,](#page-66-0) [144](#page-150-0) caused by fault, [60](#page-66-0) zone, top of, [149](#page-155-0) <zone-log-name>, [56,](#page-62-0) [142,](#page-148-0) **[143](#page-149-0)**, [143,](#page-149-0) [147](#page-153-0) <zone-log-specification>, [56,](#page-62-0) **[142](#page-148-0)**, [142](#page-148-0) <zone-log-specification-file>, **[143](#page-149-0)**, [143](#page-149-0)

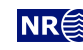